$$
\sigma_T = \frac{T_{sys}}{\sqrt{\Delta_{\nu} \cdot \Delta t}}
$$

hello everyone, good time of day whichever time zone you are in!

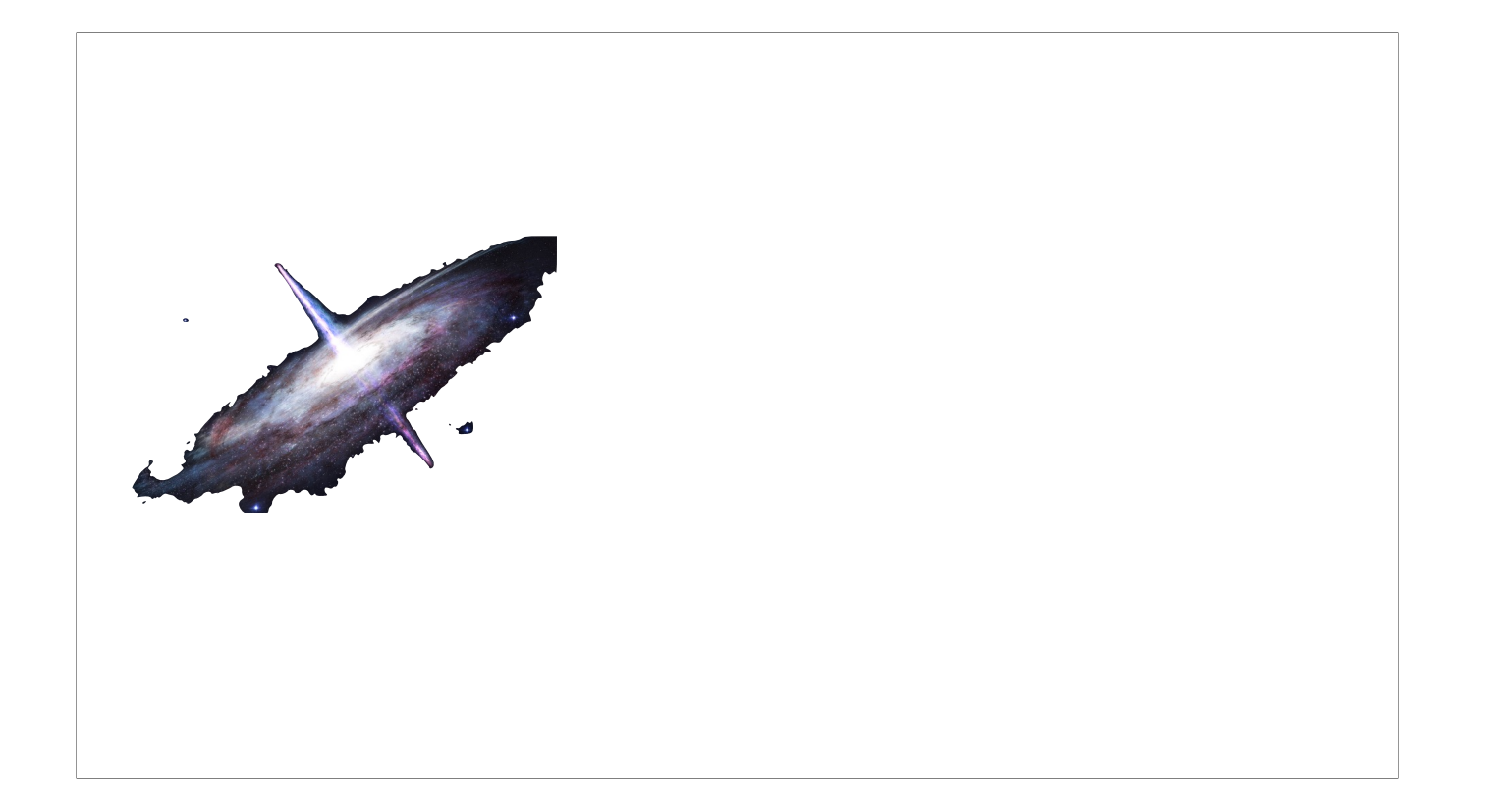

This is an impression of a quasar. A strongly emitting astronomical source.

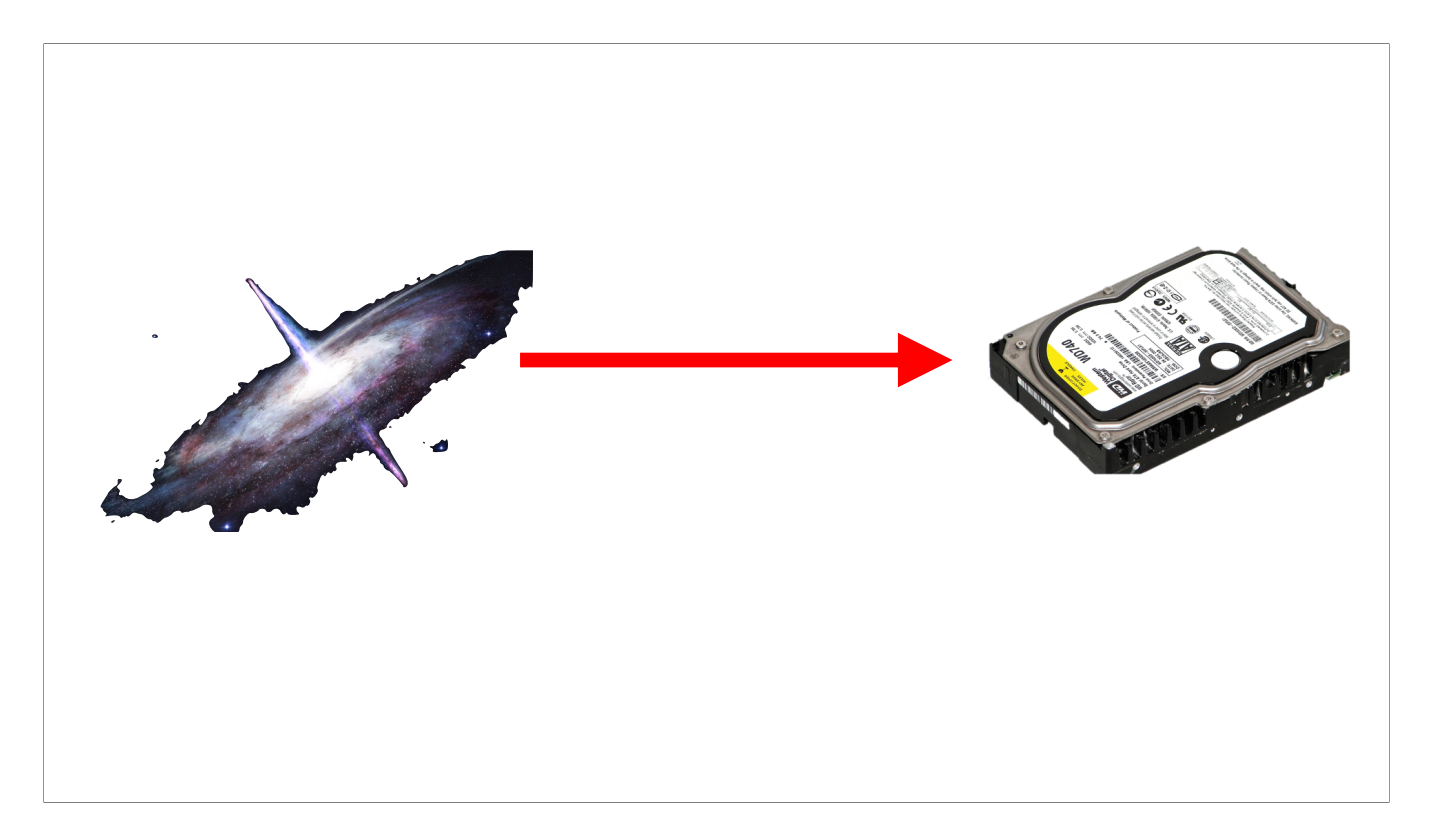

Our goal in this lecture is to get that thing on a hard disk.

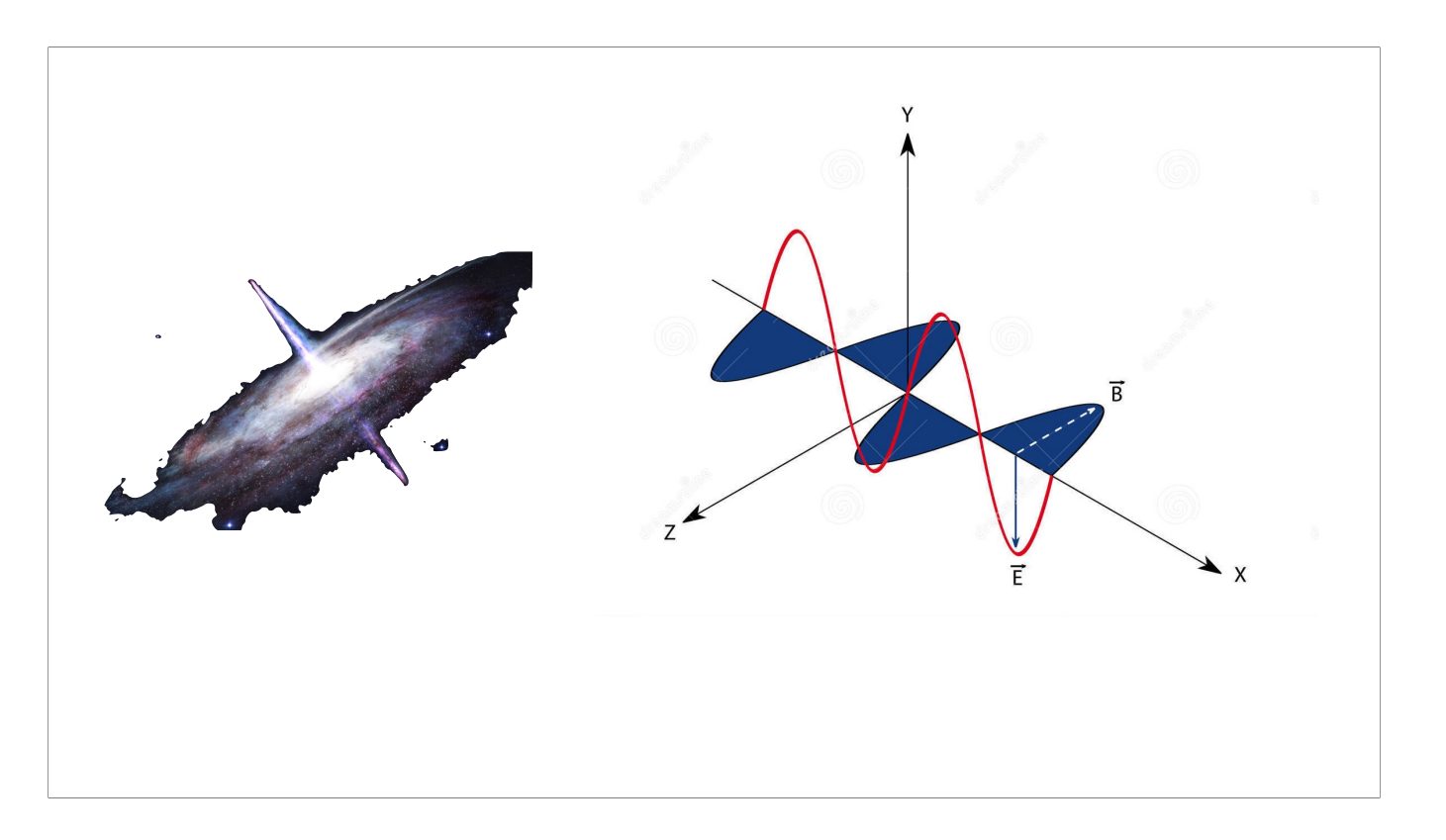

The quasar emits electromagnetic radiation

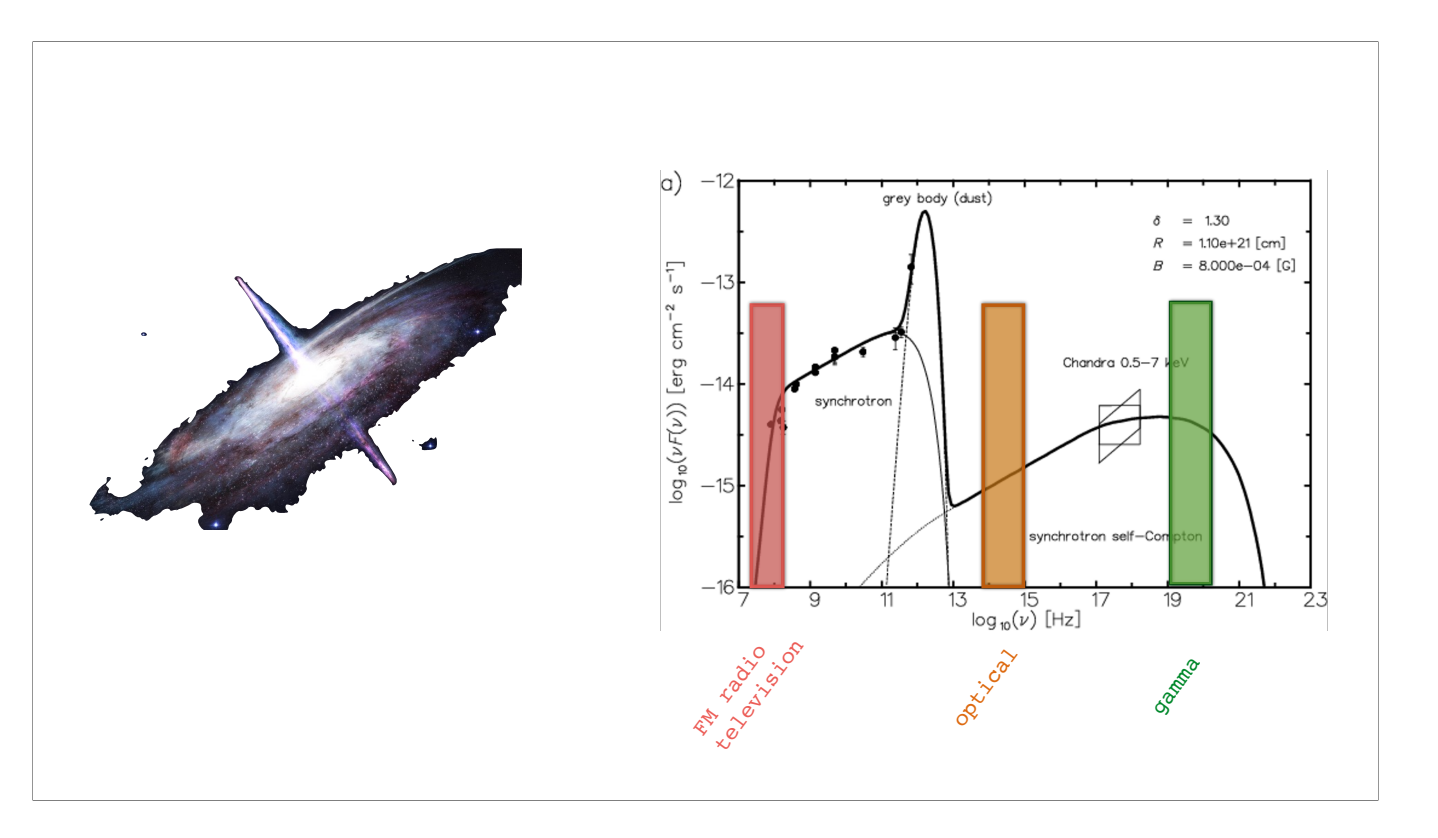

across all of the electro-magnetic spectrum, [click] from high energy gamma rays, through [click] optical, down to [click] FM radio

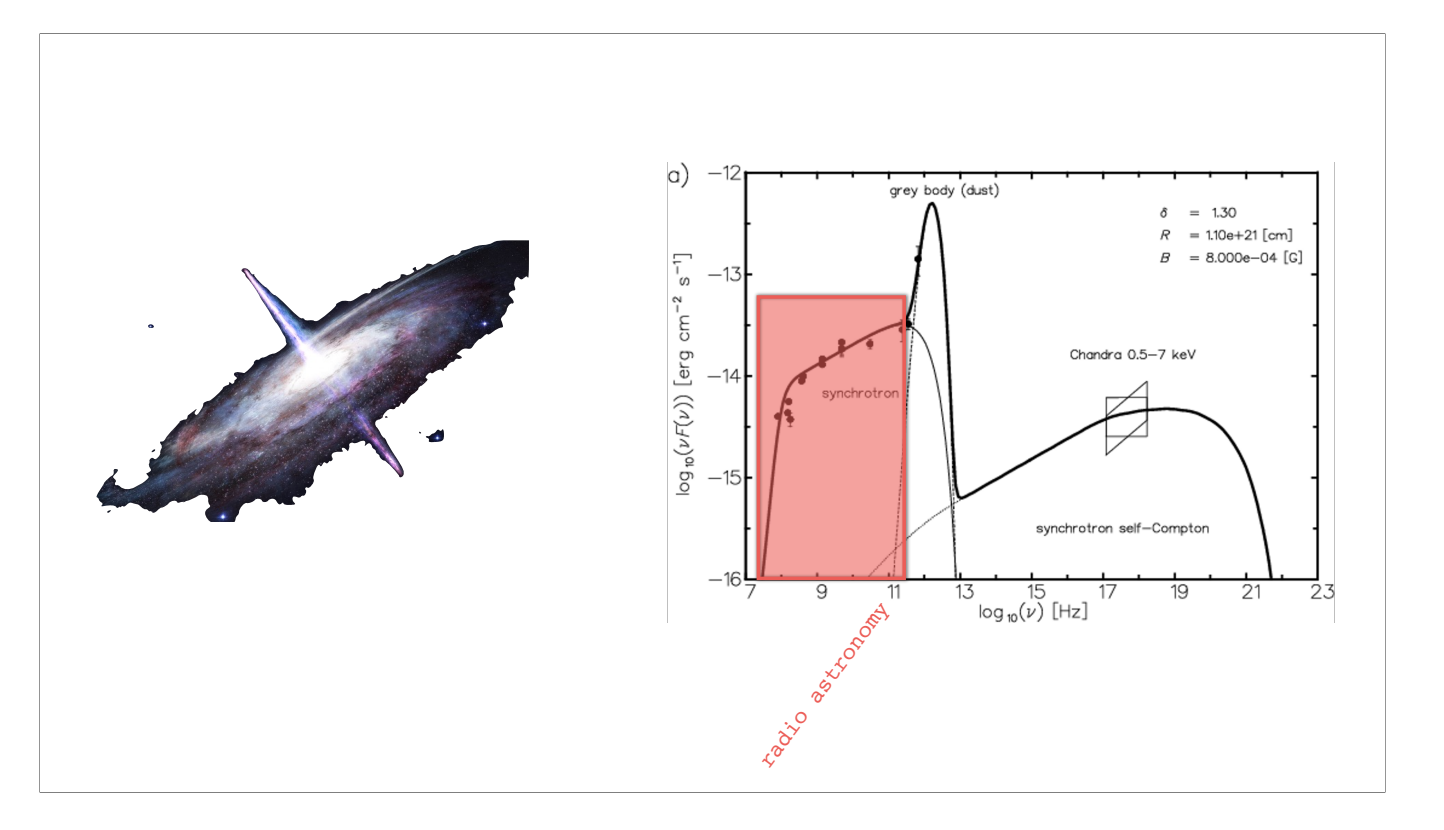

In radio astronomy we're mainly concerned with this part of the spectrum

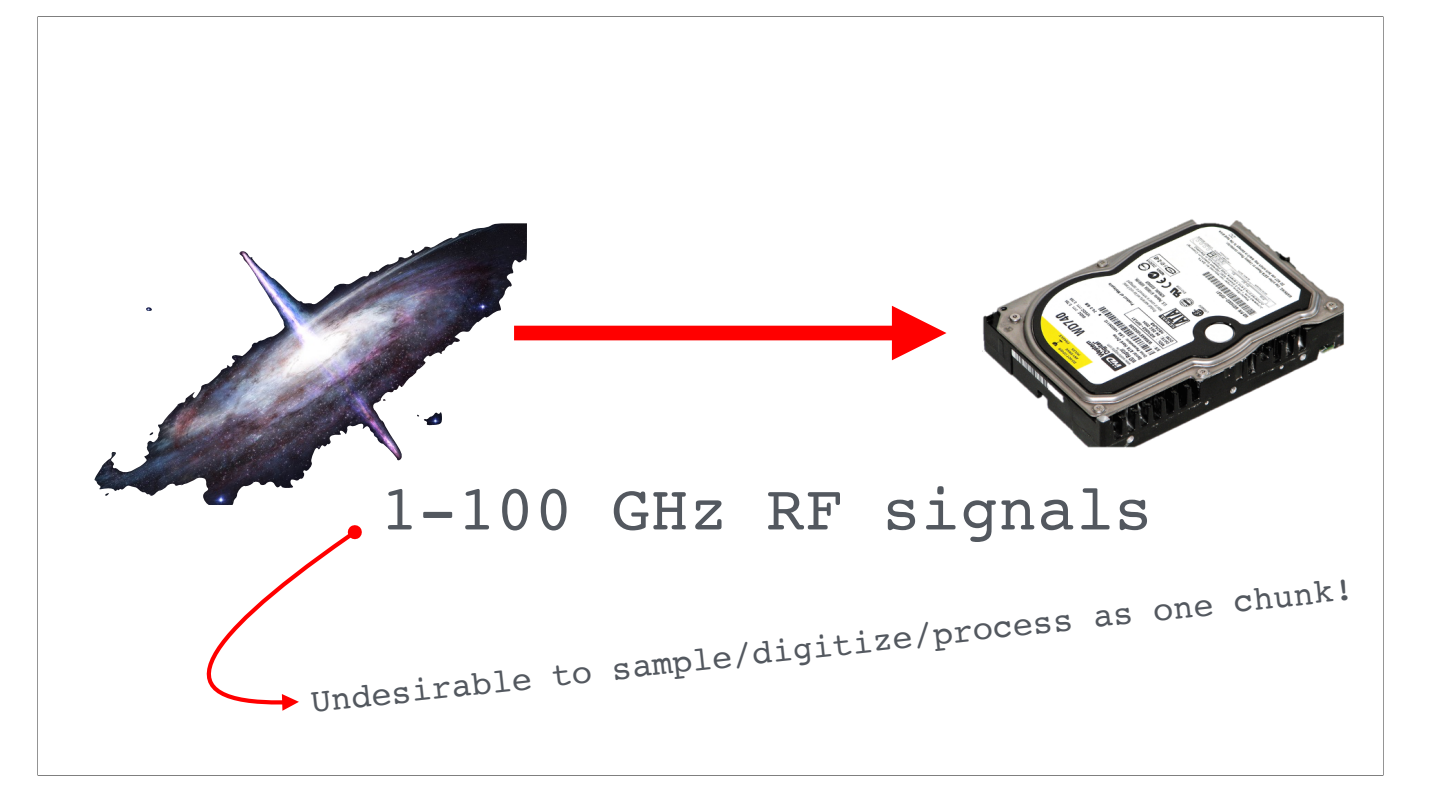

so we're looking at radio frequency signals from MHz to 100 GHz. For many reasons [click] we cannot or want to process this as one chunk of data.

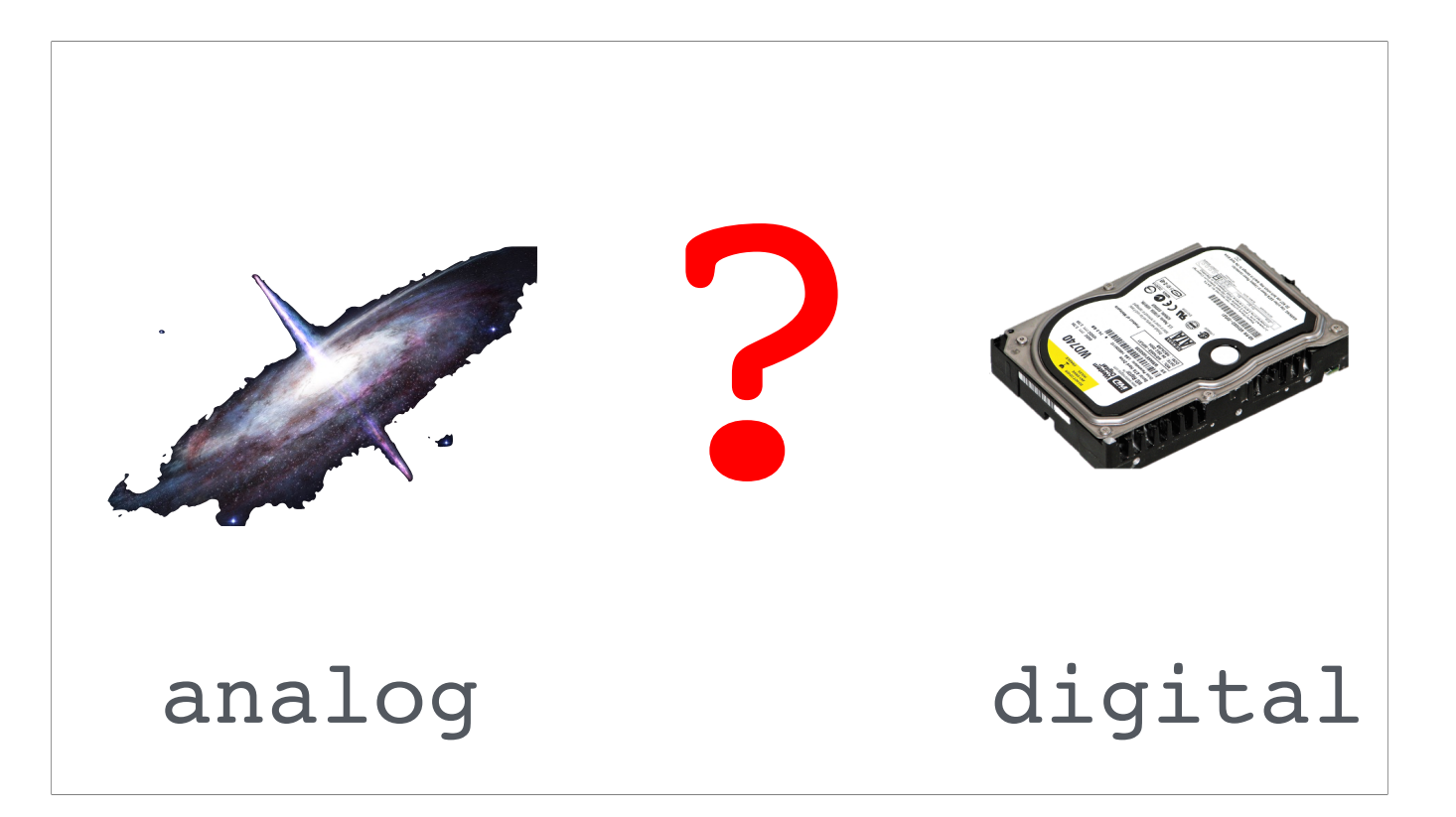

basically something needs to happen inbetween.

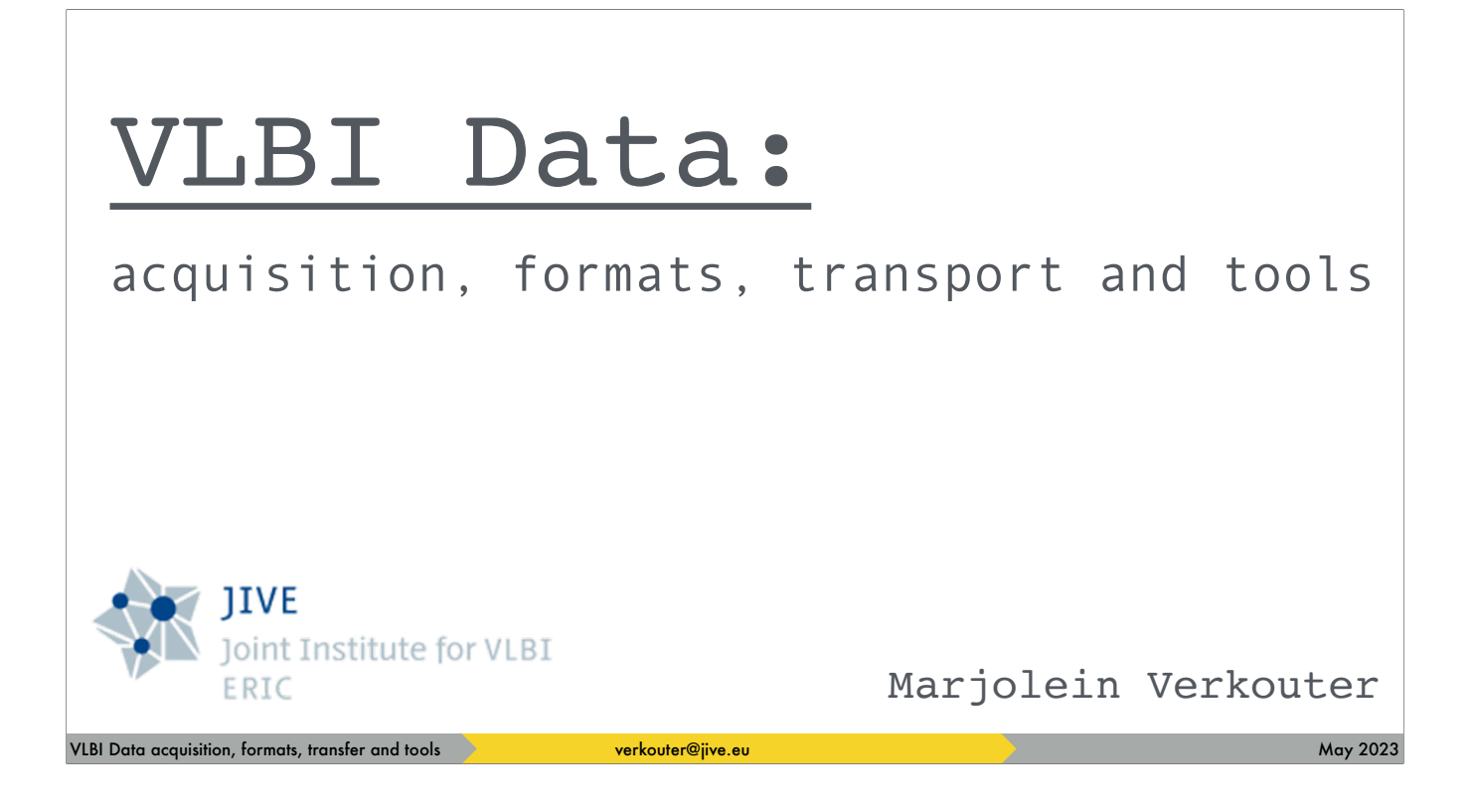

My name is Marjolein Verkouter; I work at the Joint institute for VLBI and this is a lecture on these here topics

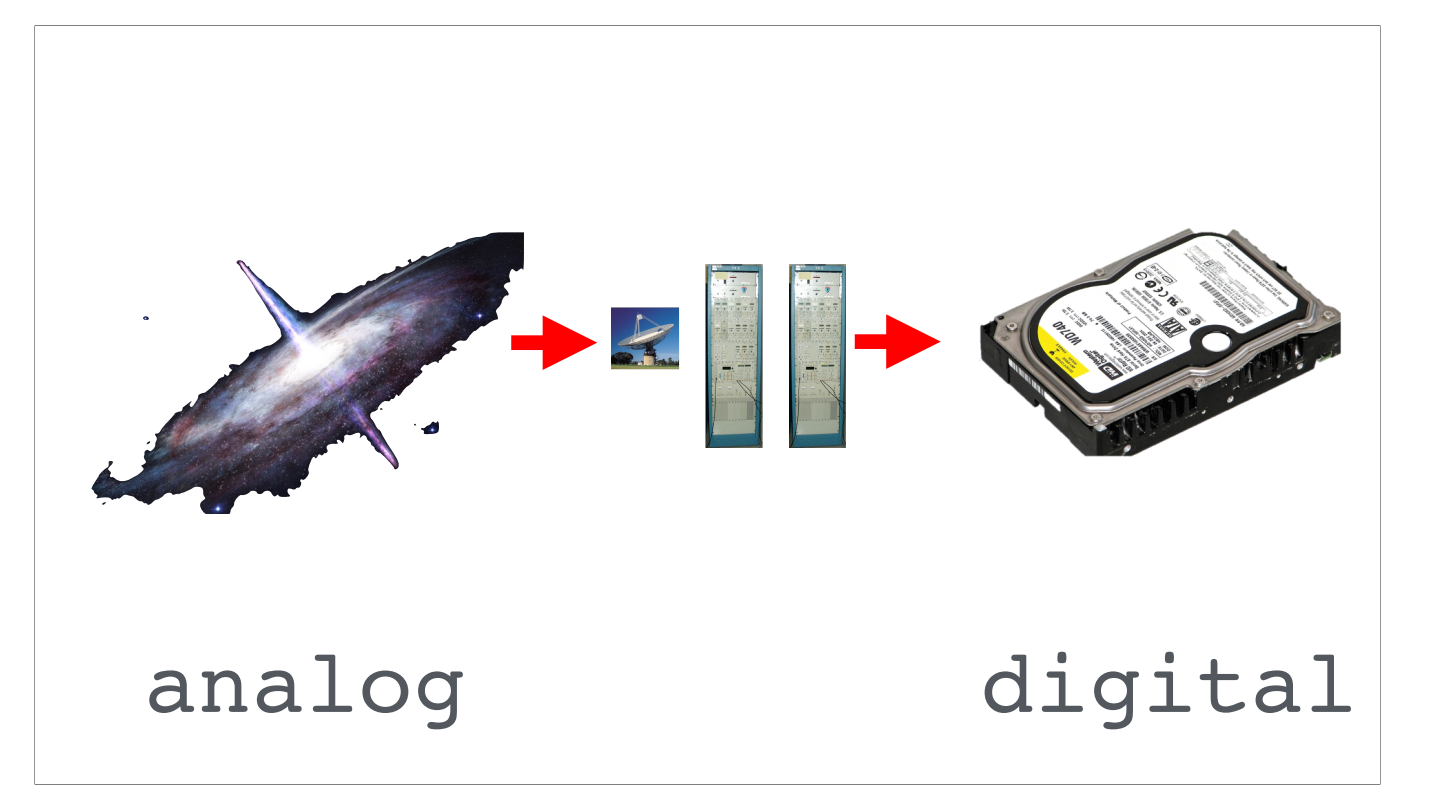

What happens inbetween is a signal detection and processing chain.

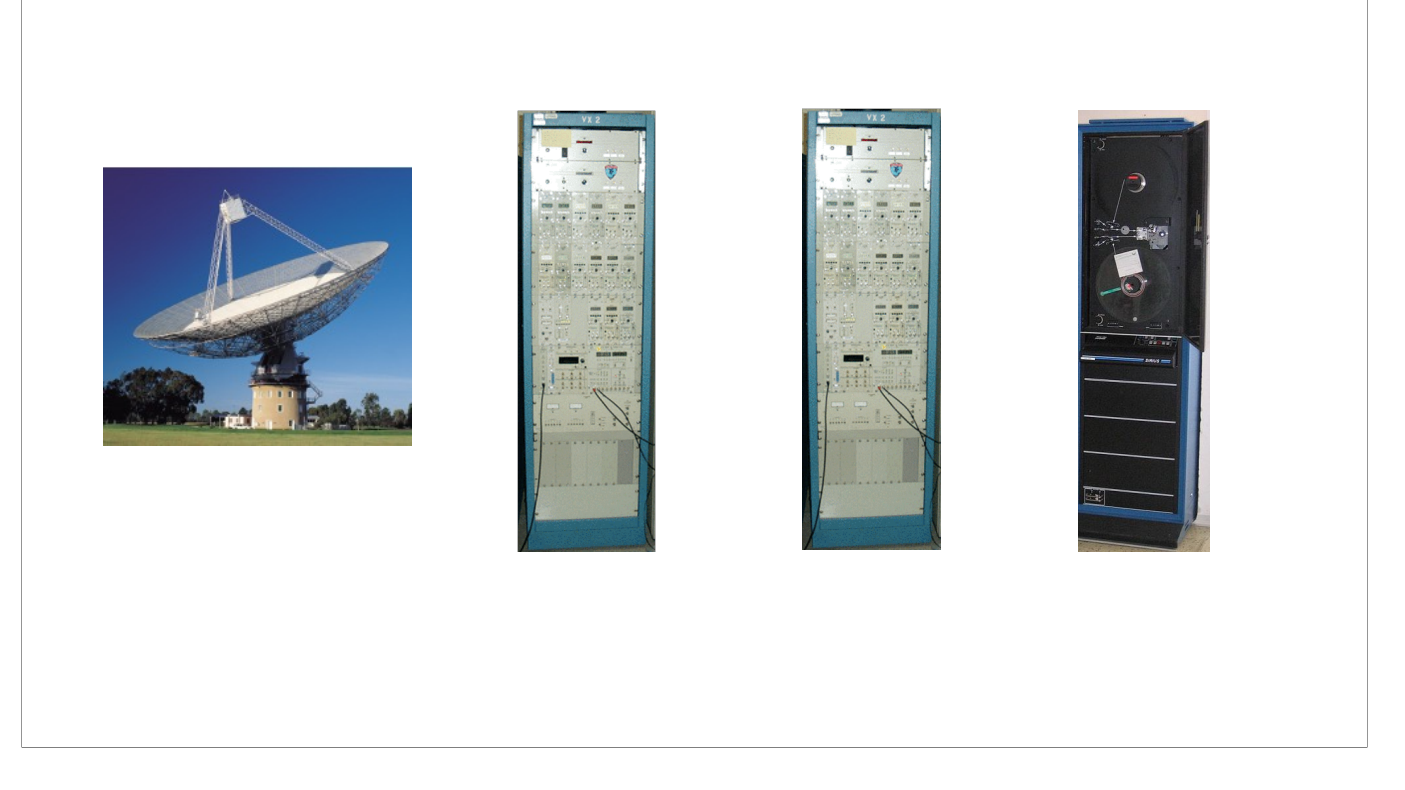

I use the old analog signal chain for illustration, because it allows us to really \_point\_ at the individual signal processing steps …

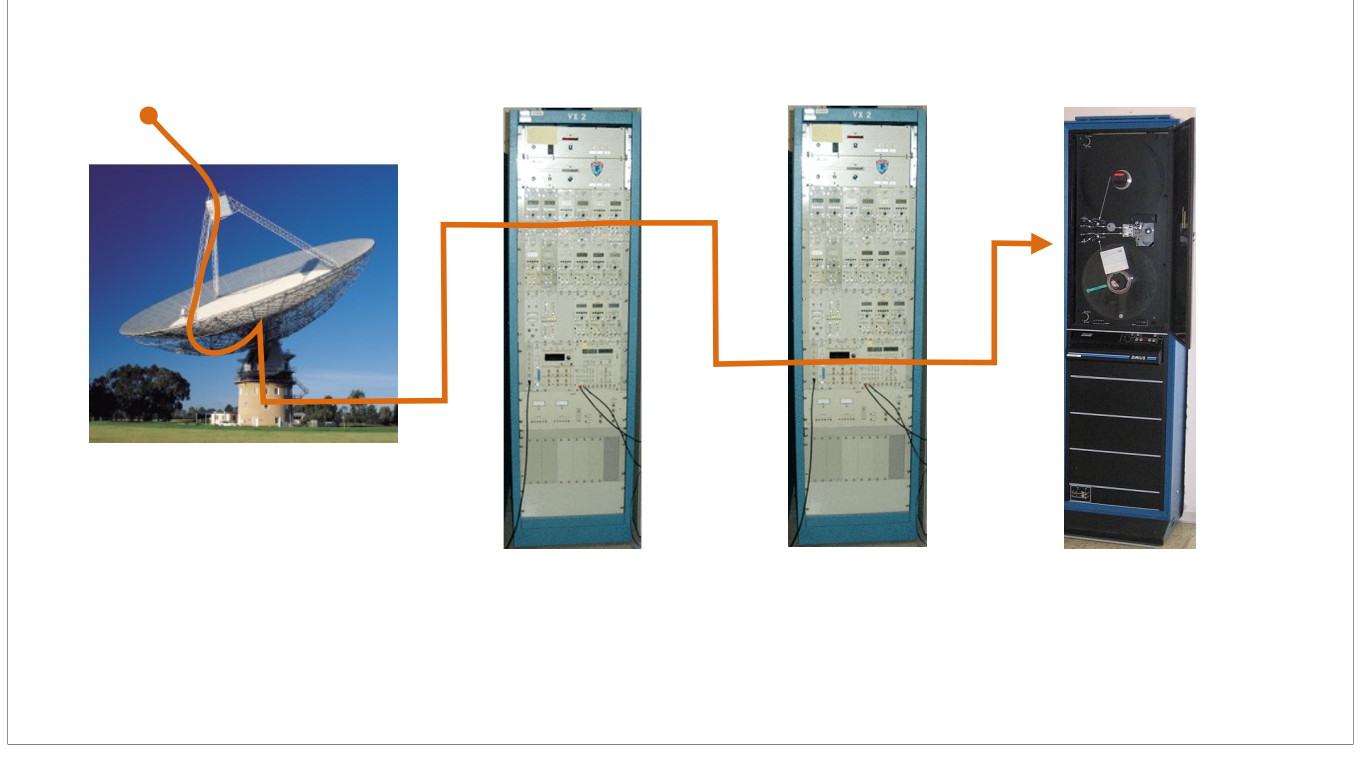

… and the path the signal takes through them

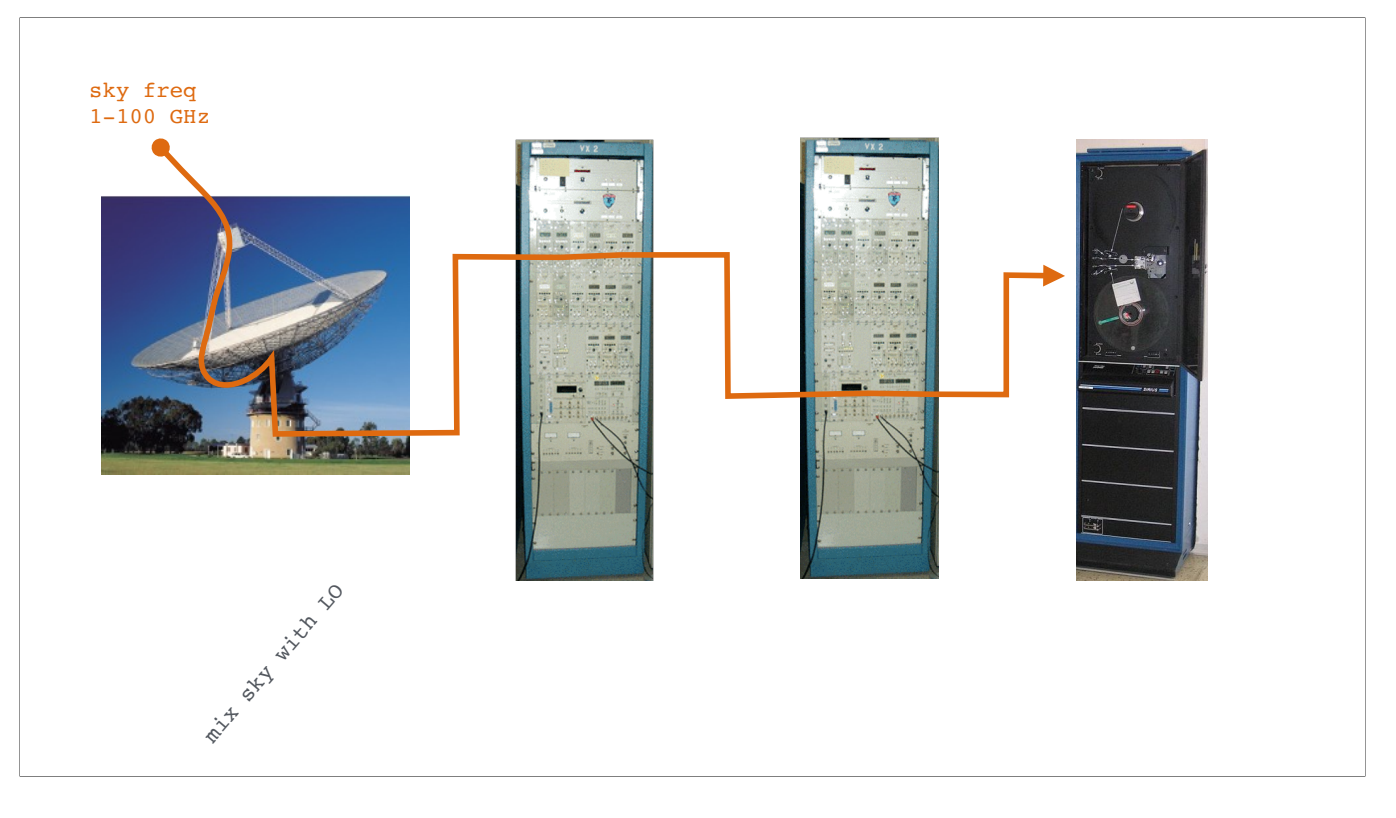

we start off by taking the sky signal and mixing it with a very precise "local oscillator" frequency in the telescope's frontend.

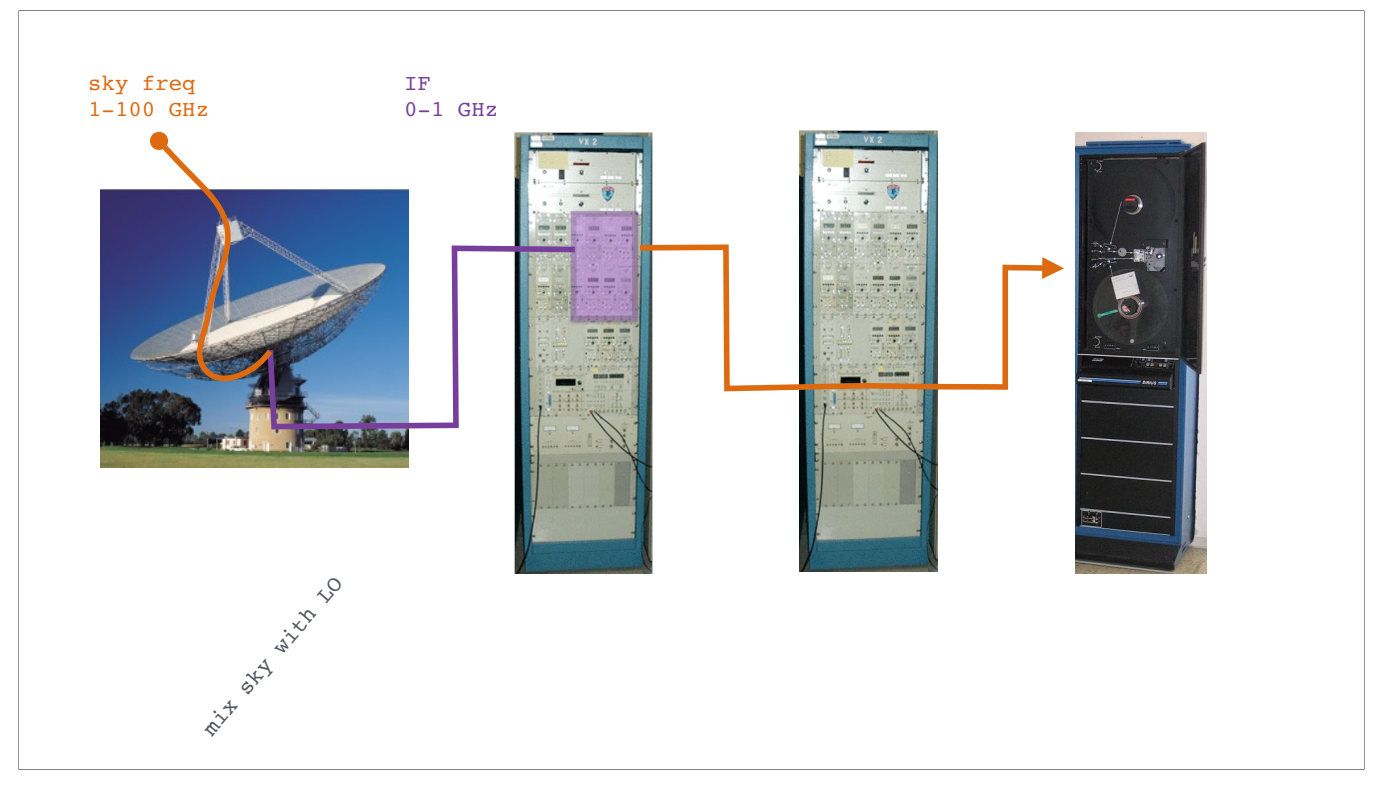

this brings down the sky signal to a frequency band called the "intermediate frequency", or "eye ef", which has a manageable bandwidth.

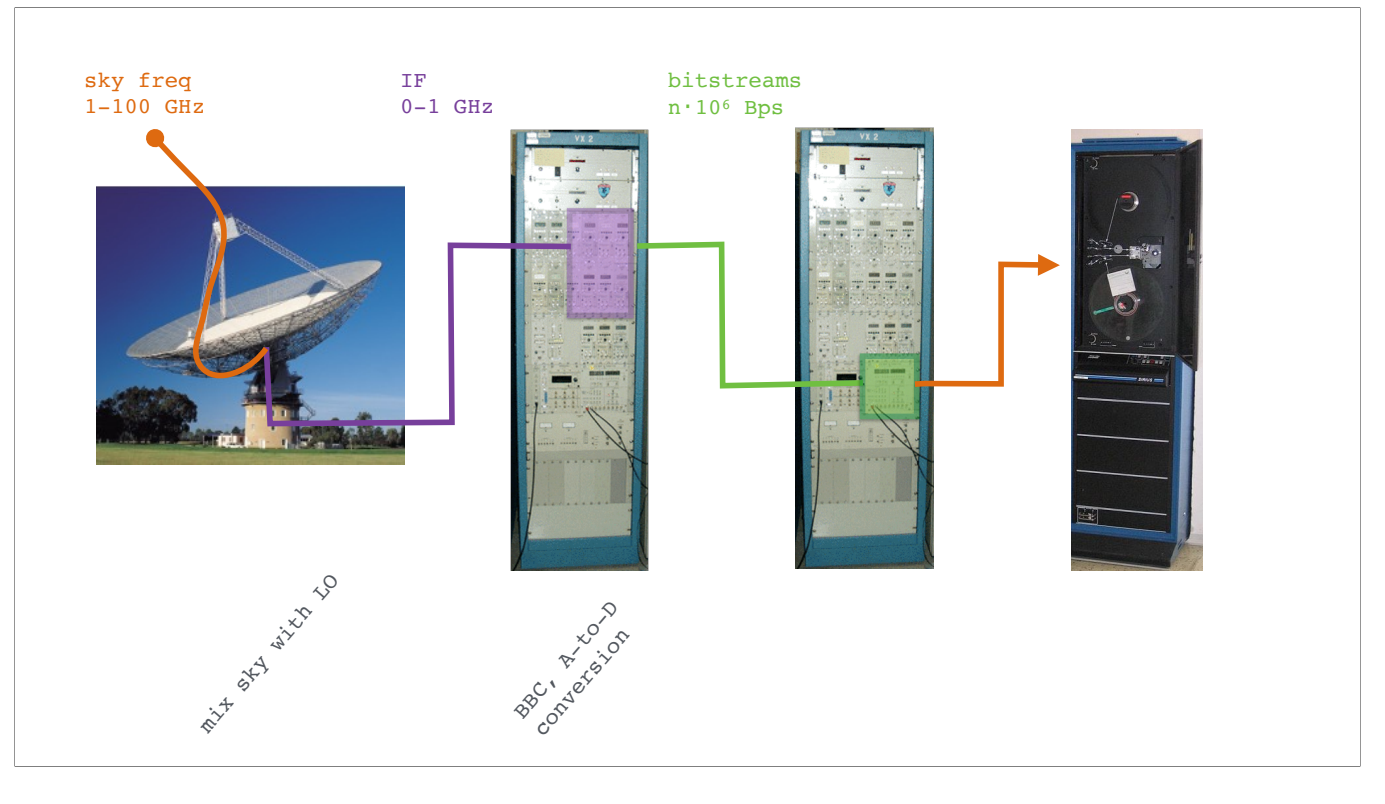

The IF bandwidth is further subdivided in smaller bandwiths still, a process called base band conversion (BBC), and the signal is converted from analog to digital.

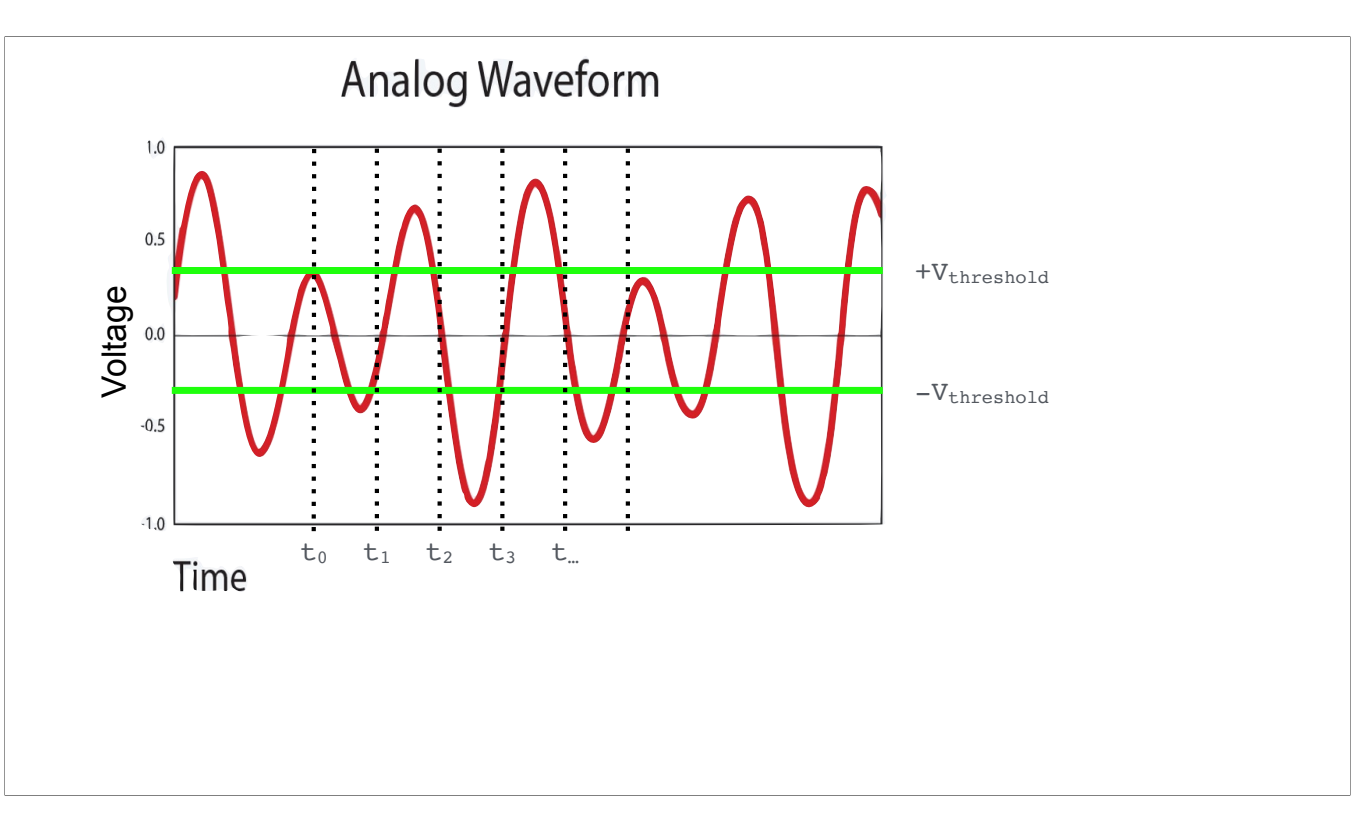

This conversion is quite simple. The analog voltage as function of time is [click] compared to a threshold voltage at [click] regular times.

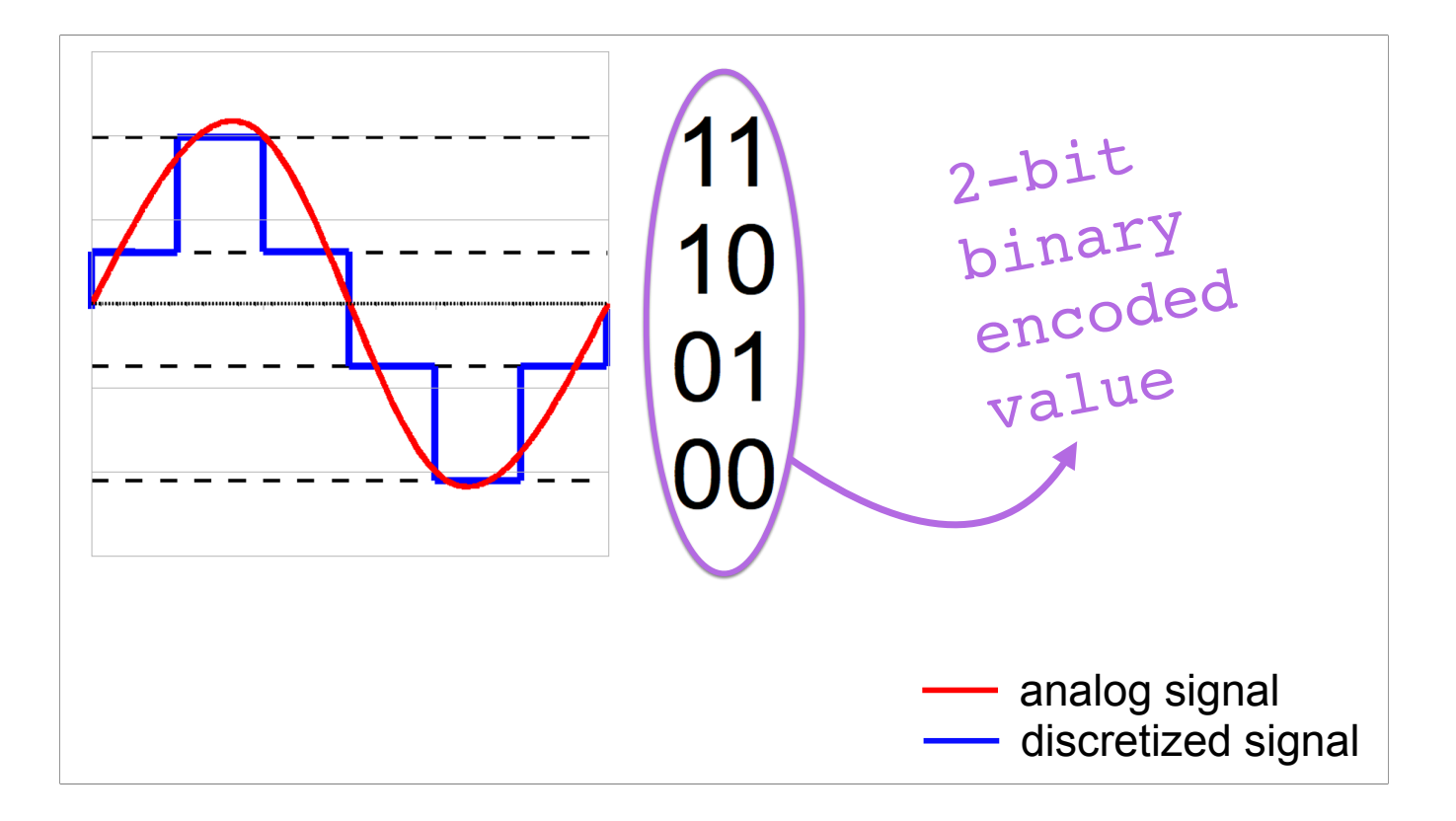

The value of the signal is encoded through a simple table as shown here for the 2-bit discretization

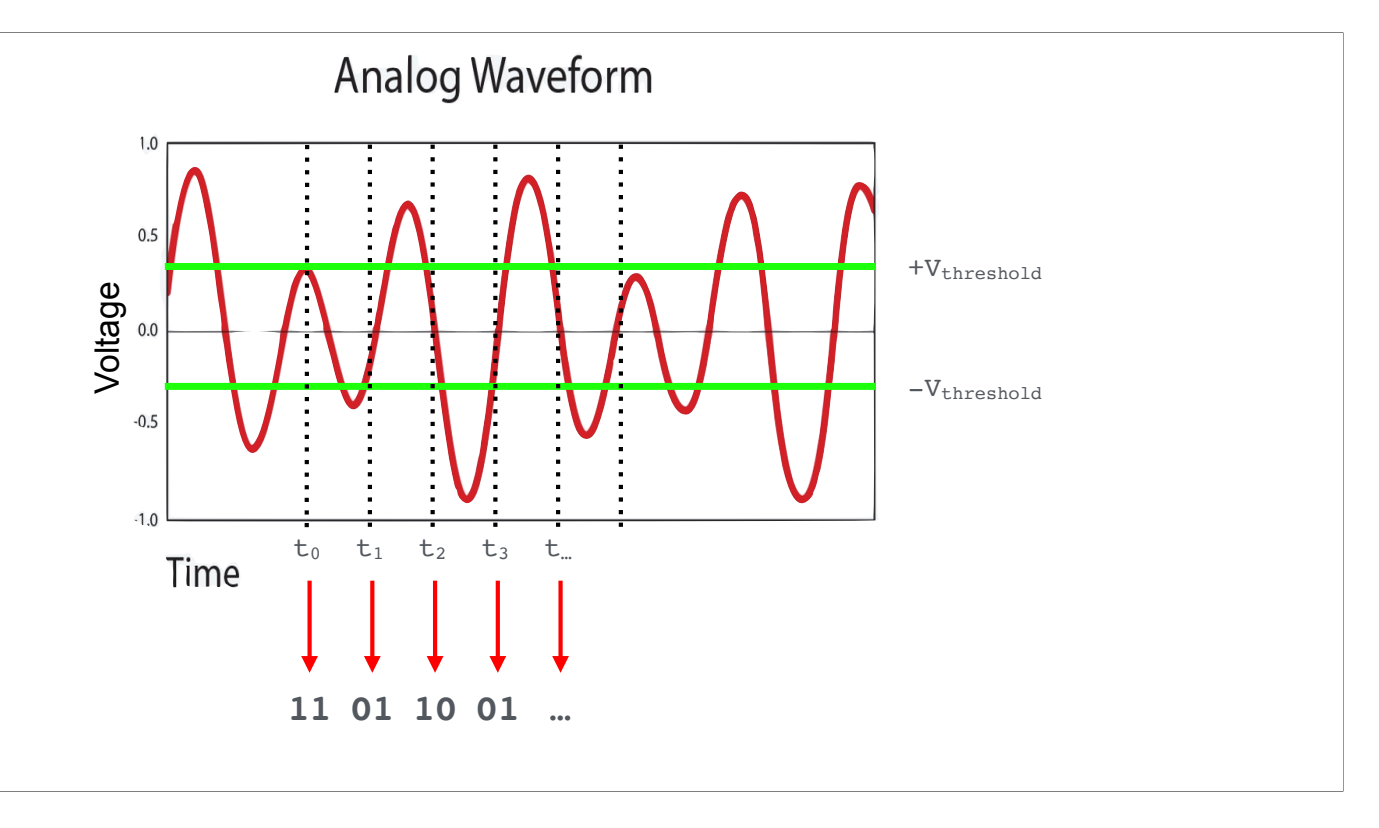

Thus, when repeatedly sampling the voltage, the …

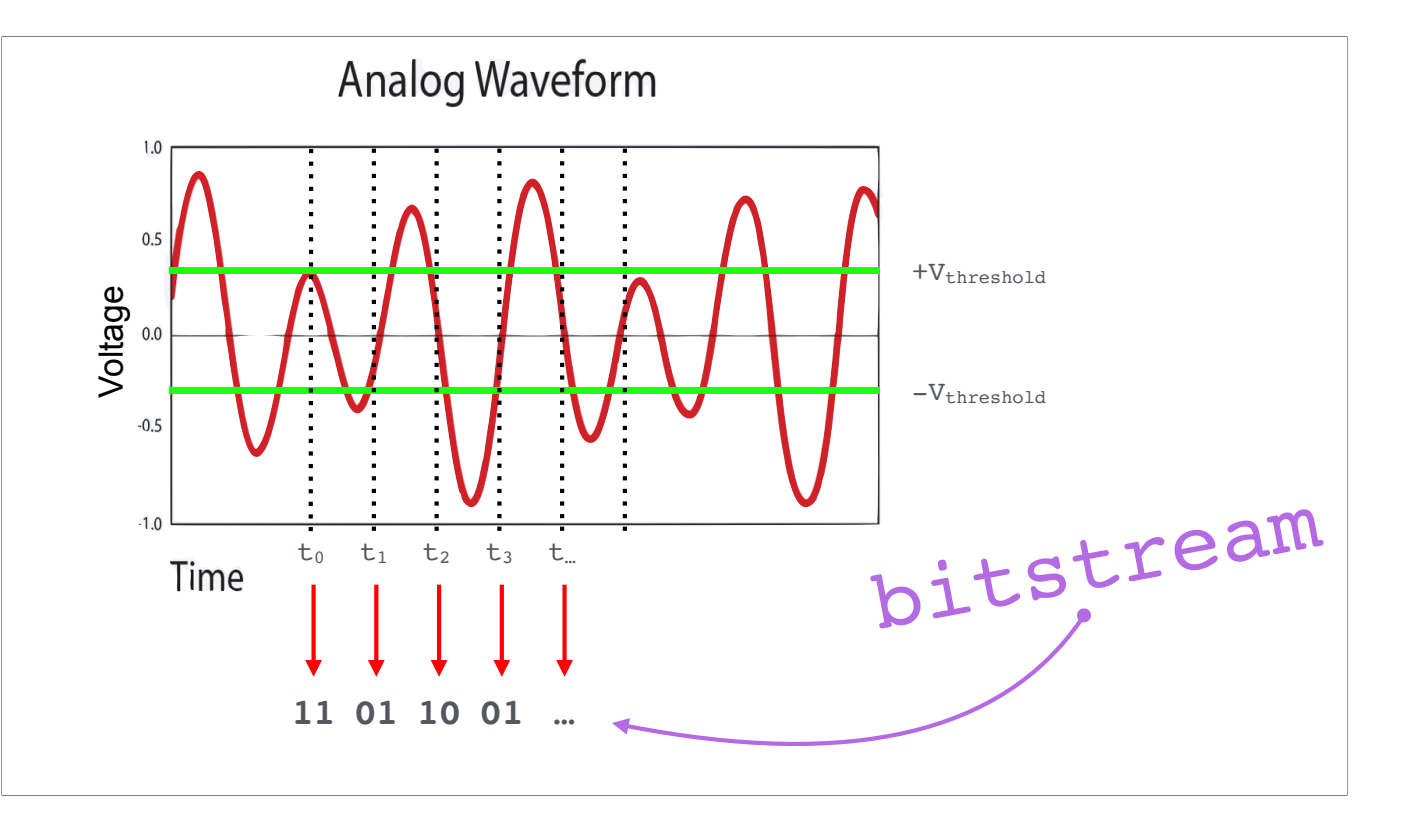

… concatenation of those 2-bit samples is a bitstream, representing the sampled signal.

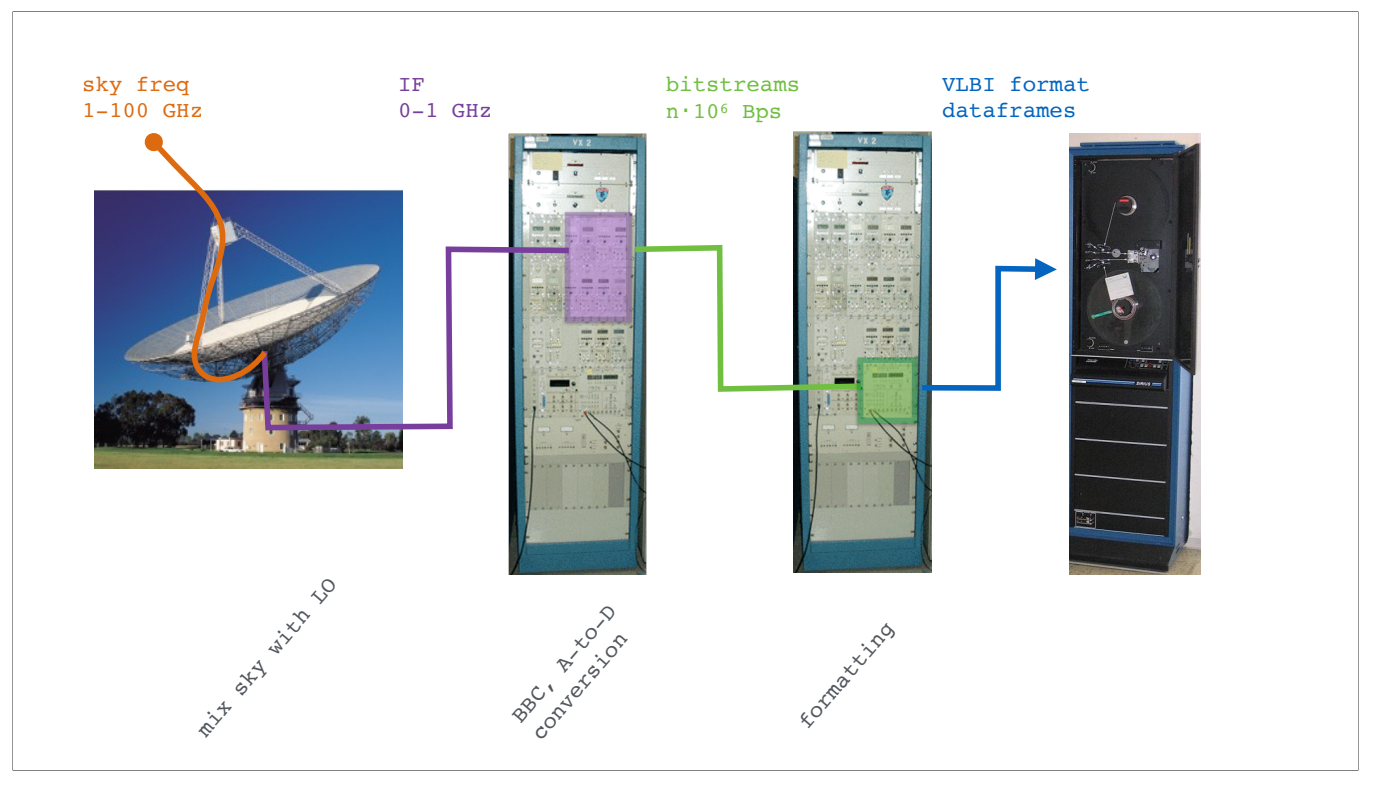

Those sampled bitstreams are time tagged and frame headers are inserted at regular intervals; a process called "formatting"

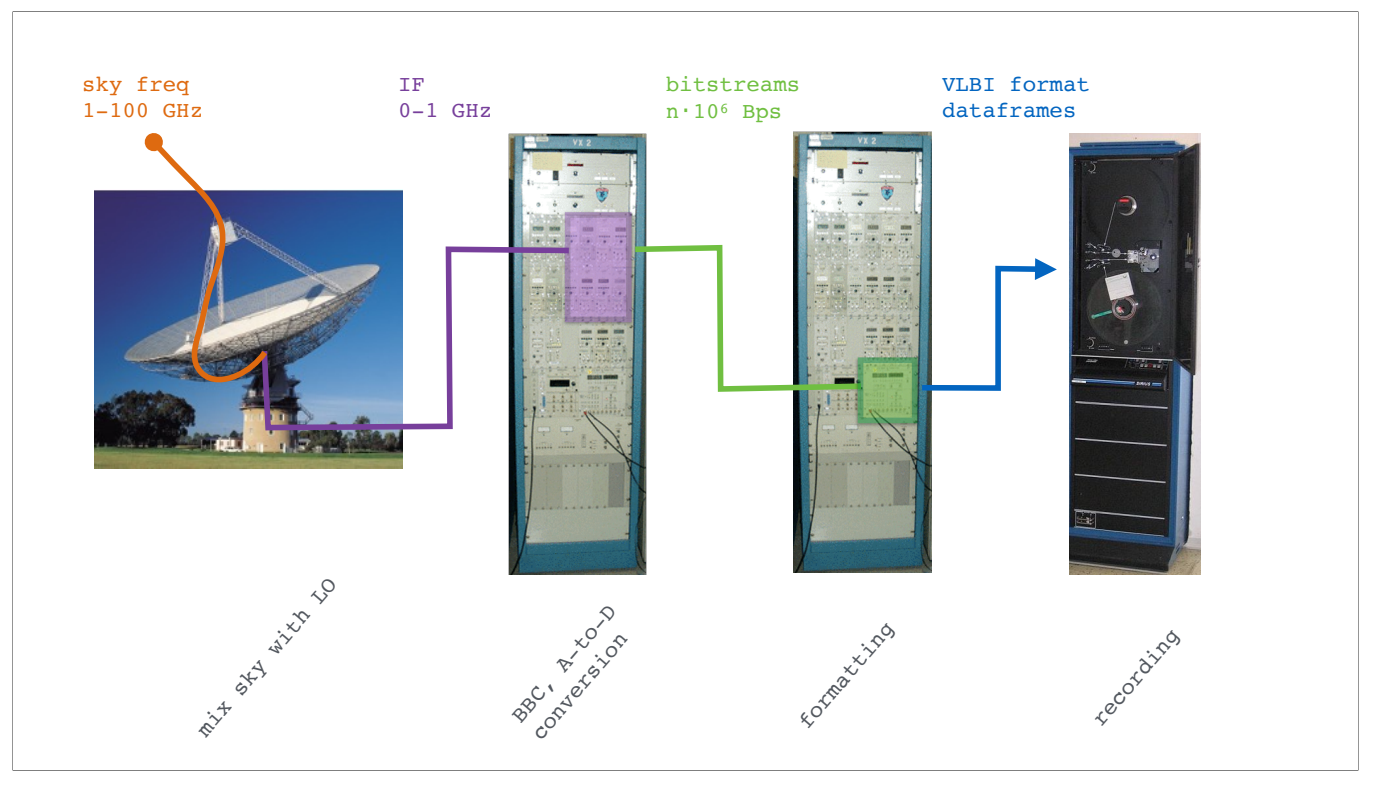

and those frames, finally, are written to a persistent medium by a recorder.

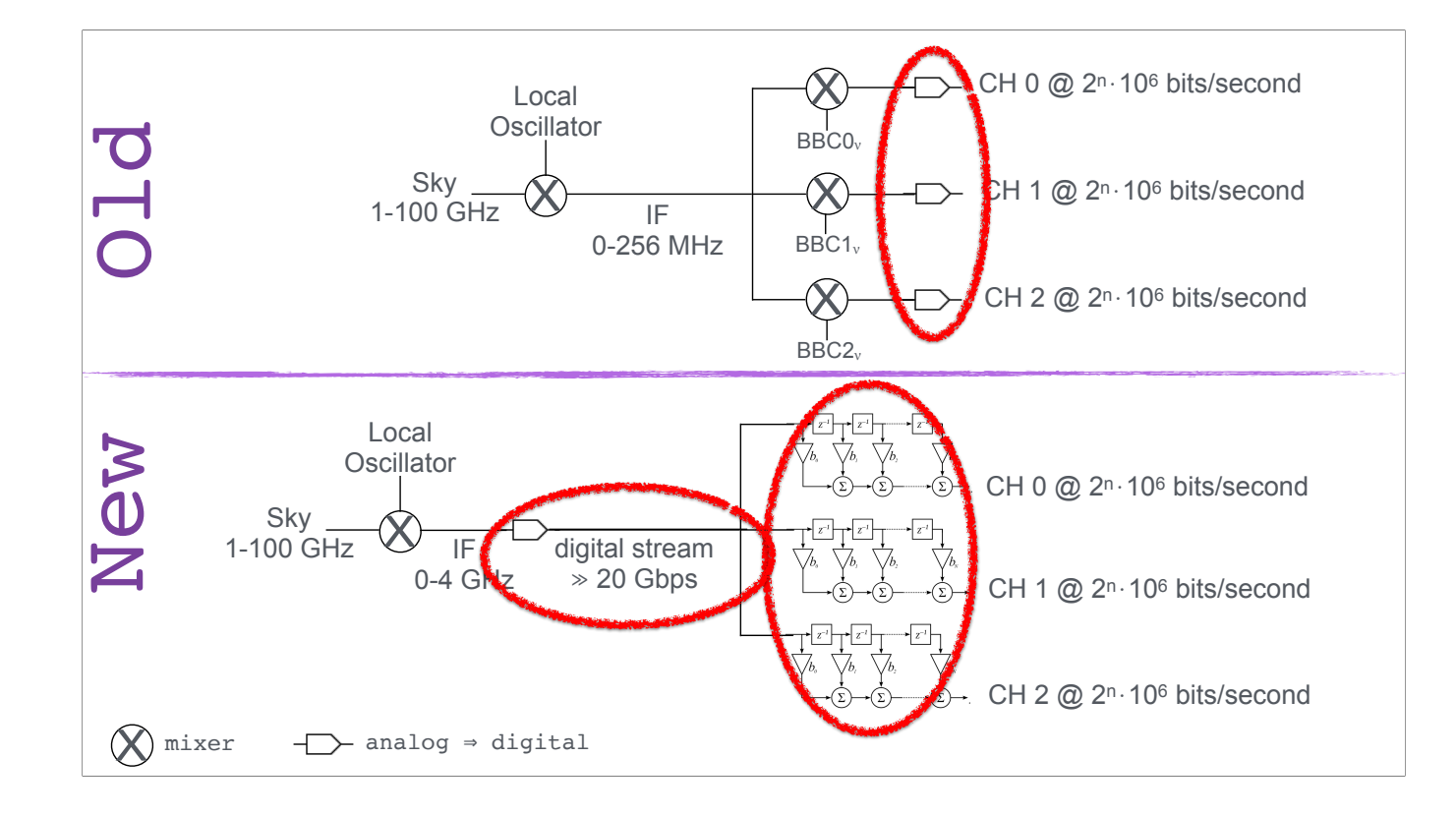

Interestingly enough, from a signal processing point of view you can rearrange some of the steps without affecting the end result. In the old analog system the analog to digital conversion happens here [click] after the frequency channels have been formed. Modern digital backends convert the IF to a digital stream first [click] and then form the frequency channels by digital signal processing here [click], which is much easier to implement and offers more flexibility.

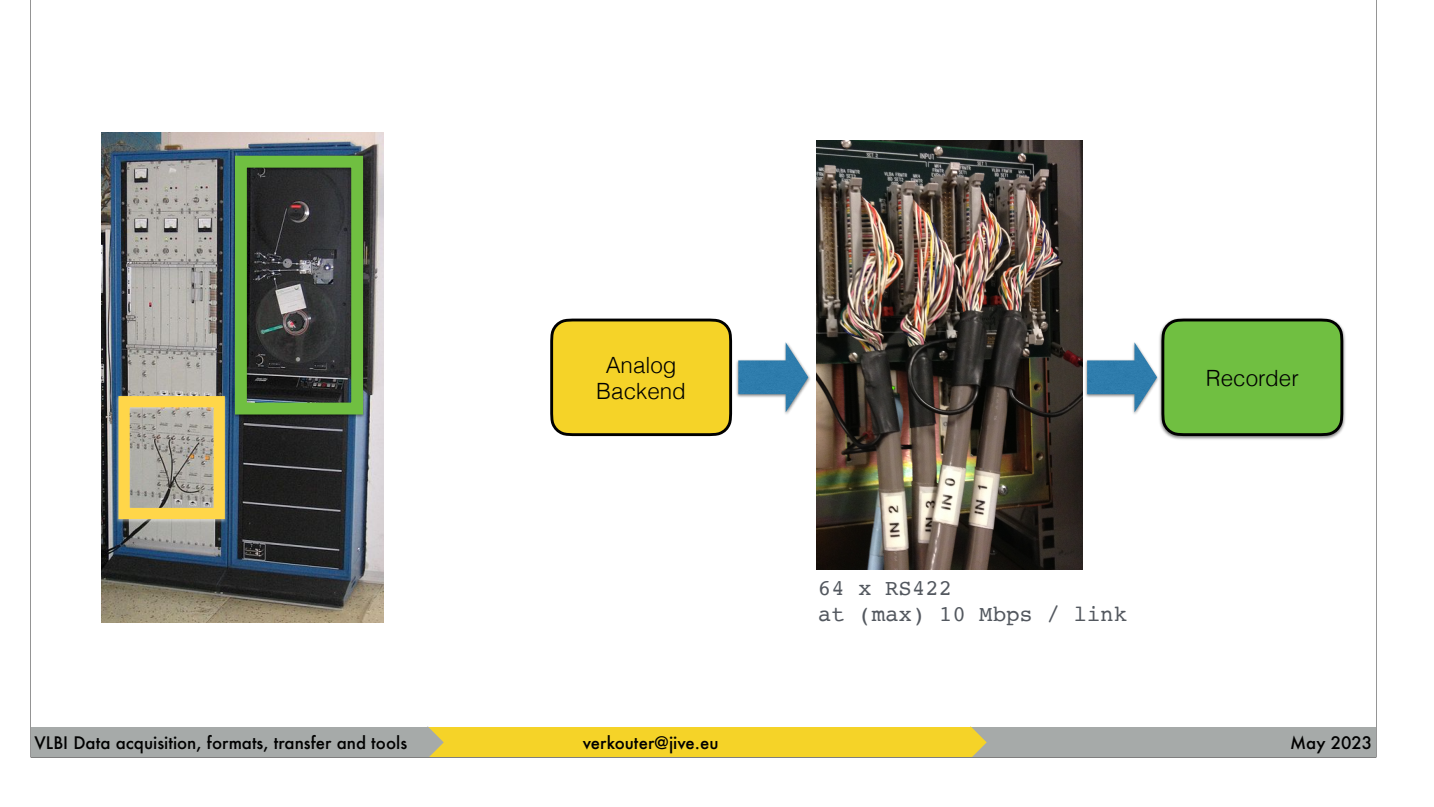

In the days of the MarkIV/VLBA system the [click] digitizers were connected to the recorder [click] via a multitude [click] of parallel serial RS422 connections

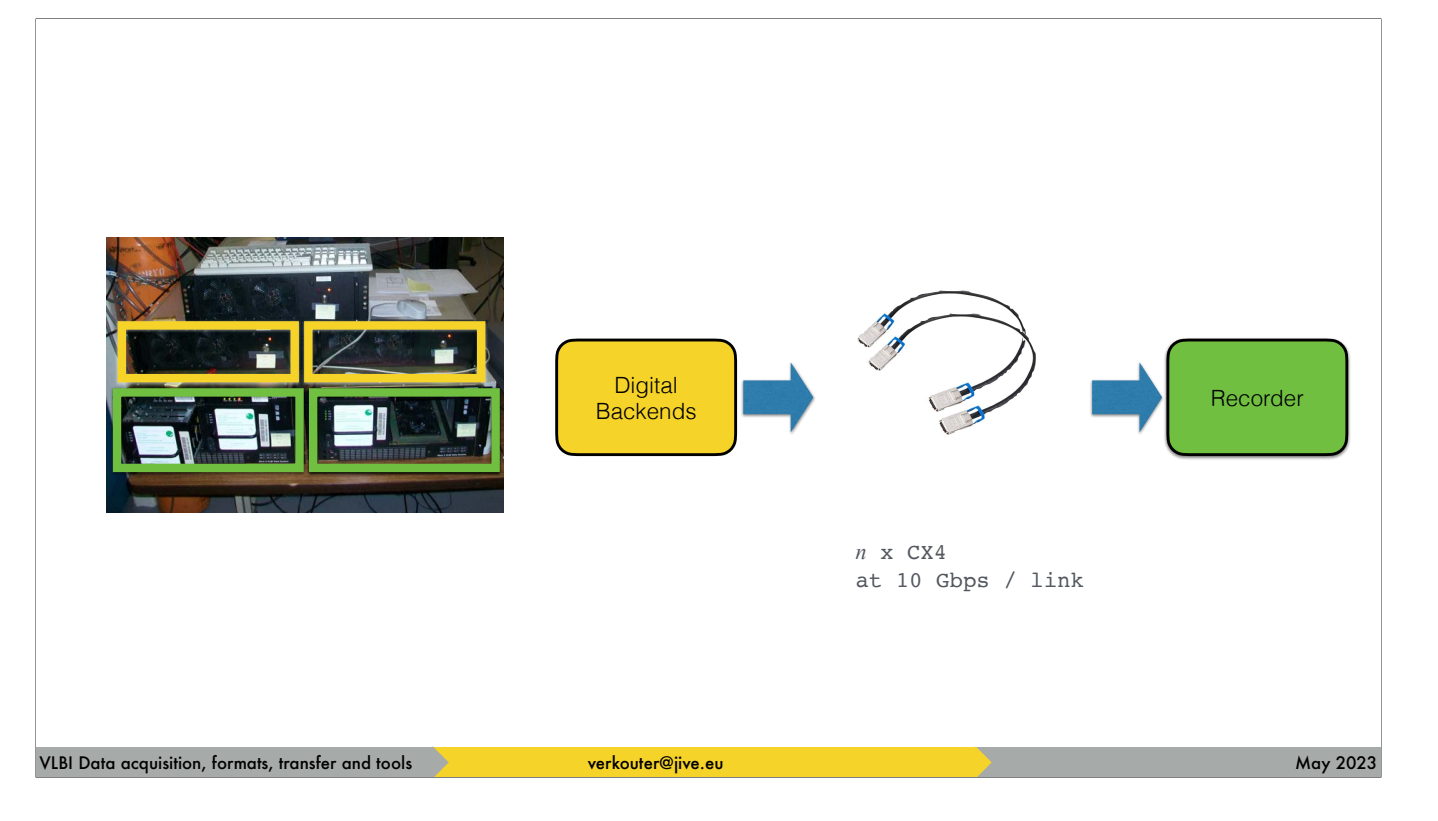

Slightly more modern digital backends [click] send their data to [click] multiple recorders over [click] 10 Gbps CX4 ethernet cables,

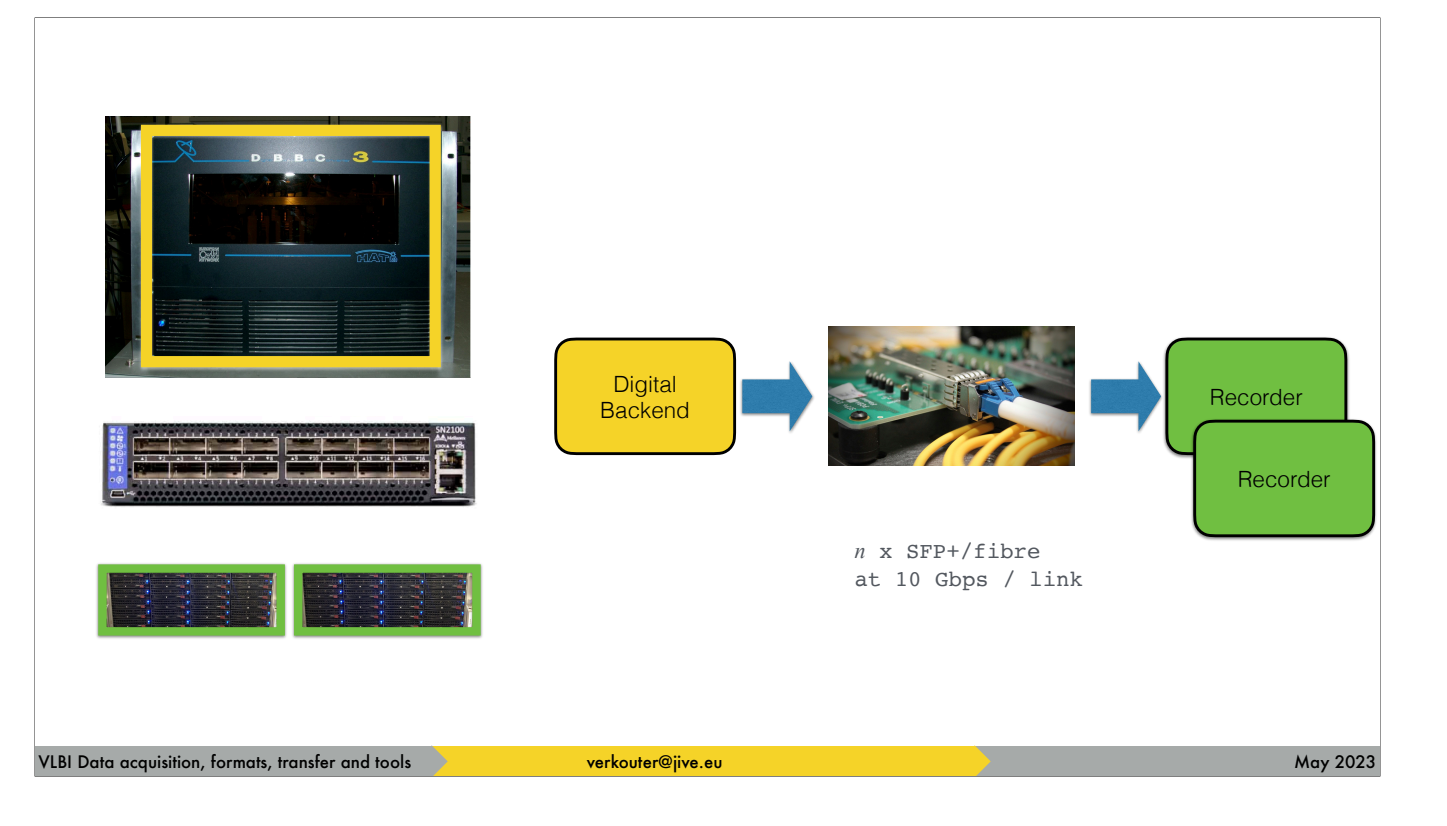

or the DBBC3 sends its data to multiple FlexBuff recorders via a switch.

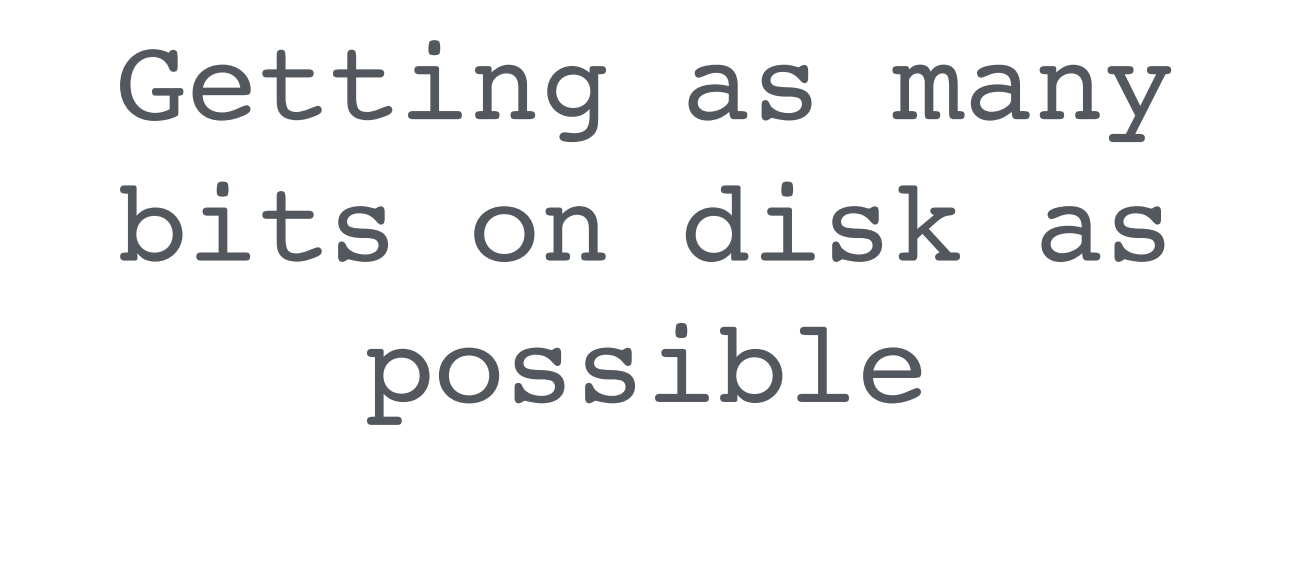

VLBI Data acquisition, formats, transfer and tools **verkouter@jive.eu May 2023** and the state of the state of the state of the state of the state of the state of the state of the state of the state of the state of the stat

The driving force behind all this is always this, because of …

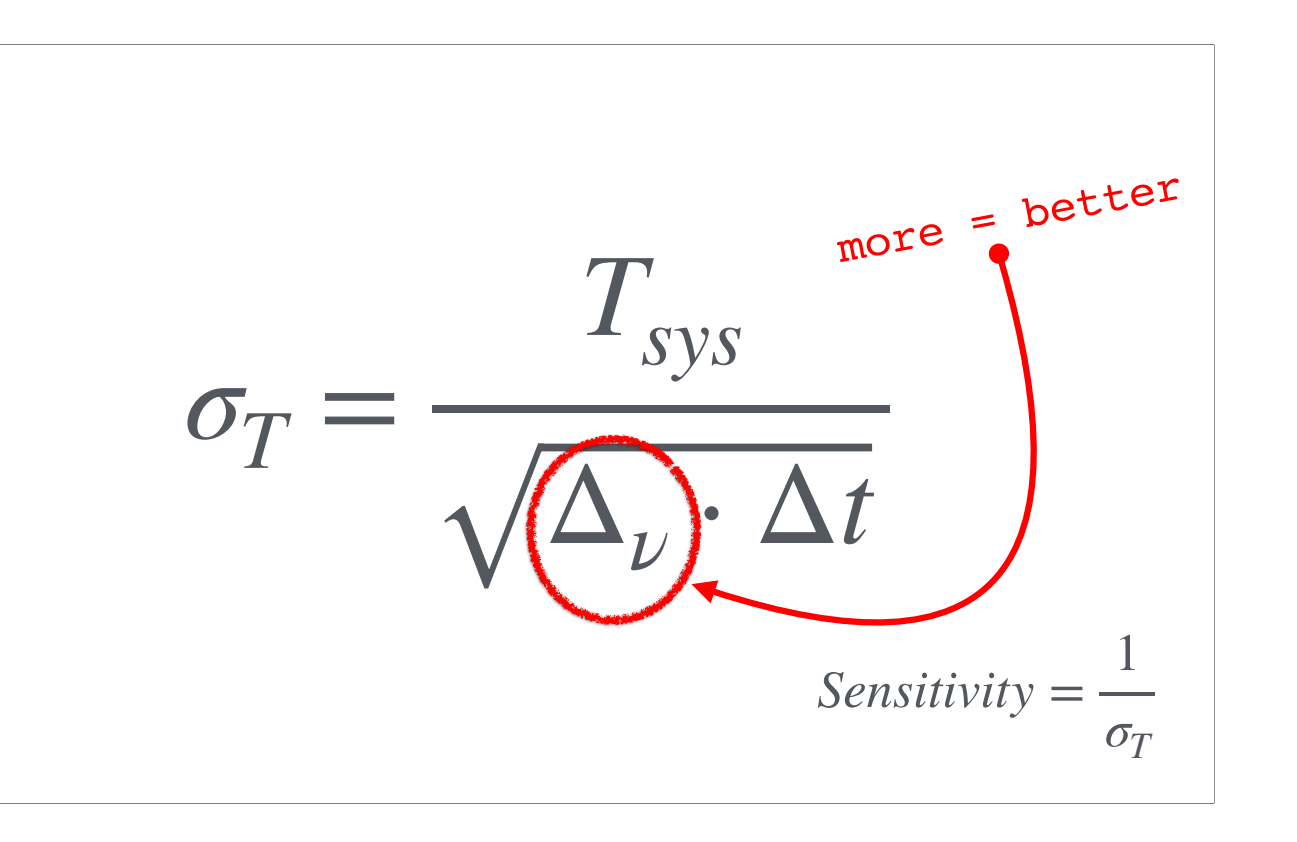

… the sensitivity. And this value depends on a number of things. The most efficient one is to [click] increase the recorded bandwidth.

 $f_{sample}=2\cdot\Delta_\nu$ 

*https://en.wikipedia.org/wiki/Nyquist–Shannon\_sampling\_theorem*

and by the findings of certains misters Nyquist and Shannon, more bandwidth requires more samples, i.e. more bits to record.

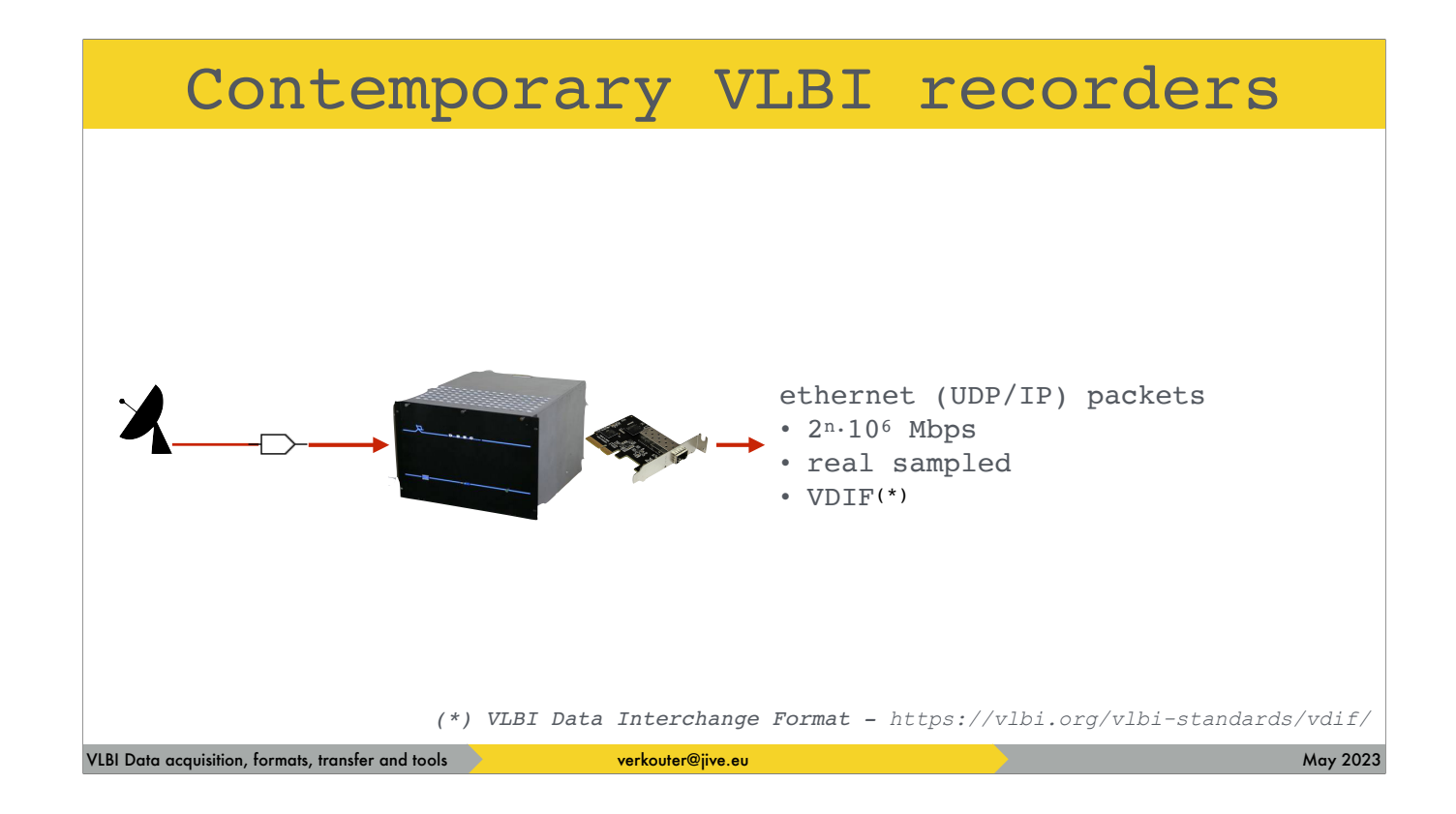

The producers of those bits are the contemporary digital backends. These produce [click] a stream - or streams - of ethernet packets with VDIF frames in them; we'll discuss VDIF later. It is up to the recorders

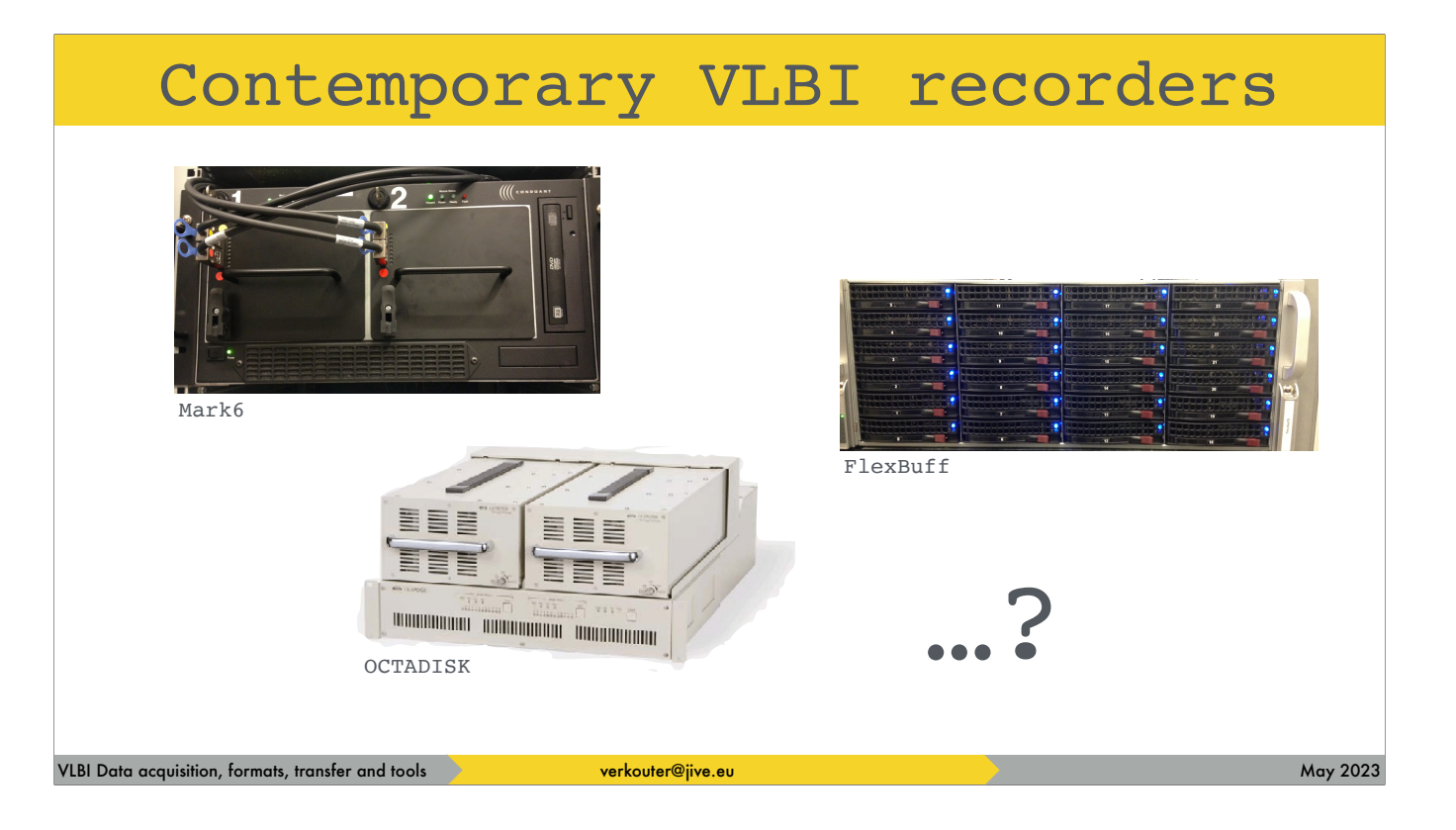

such as these to capture them.

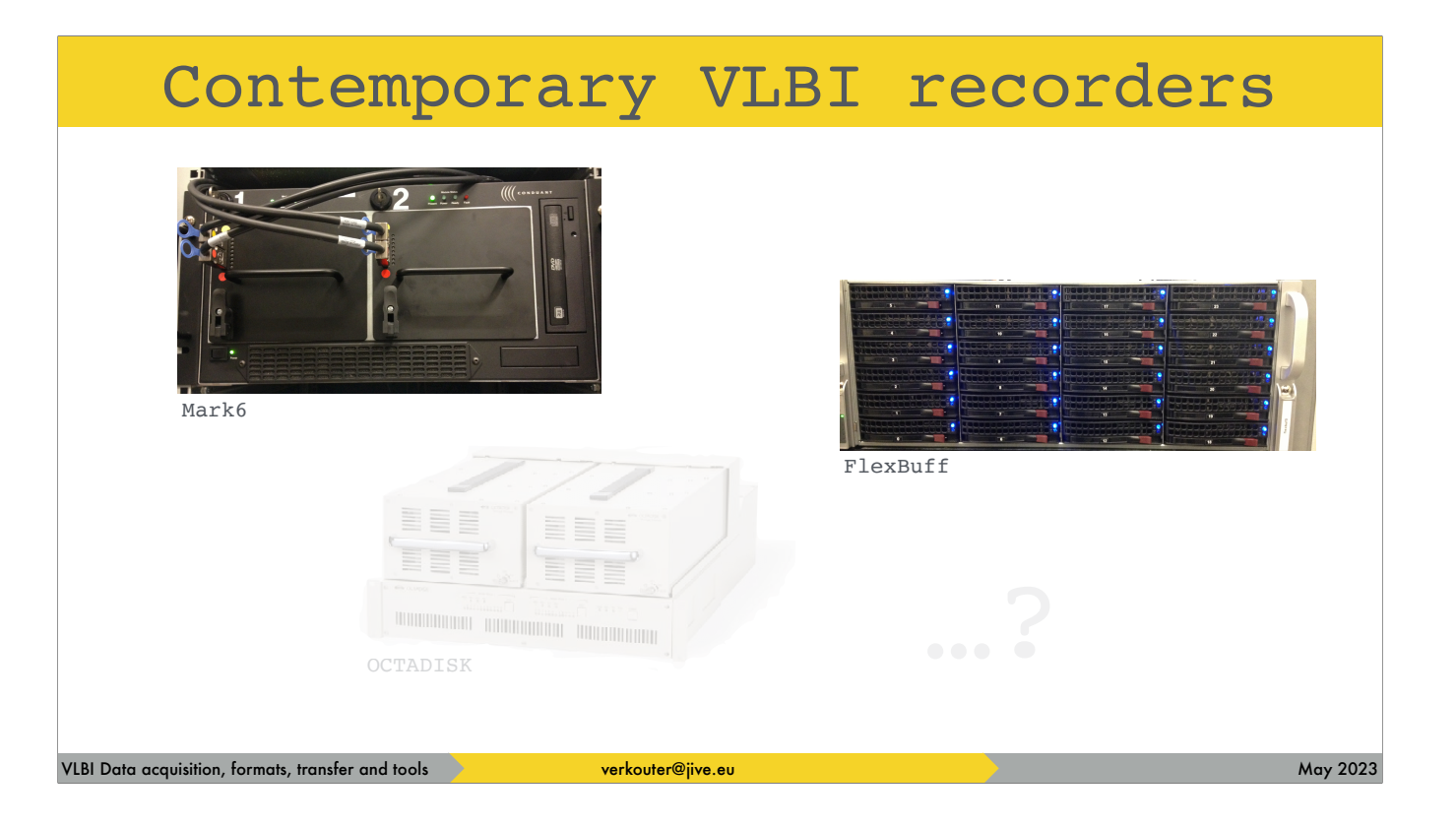

In this lecture we'll focus on Mark6 and FlexBuff

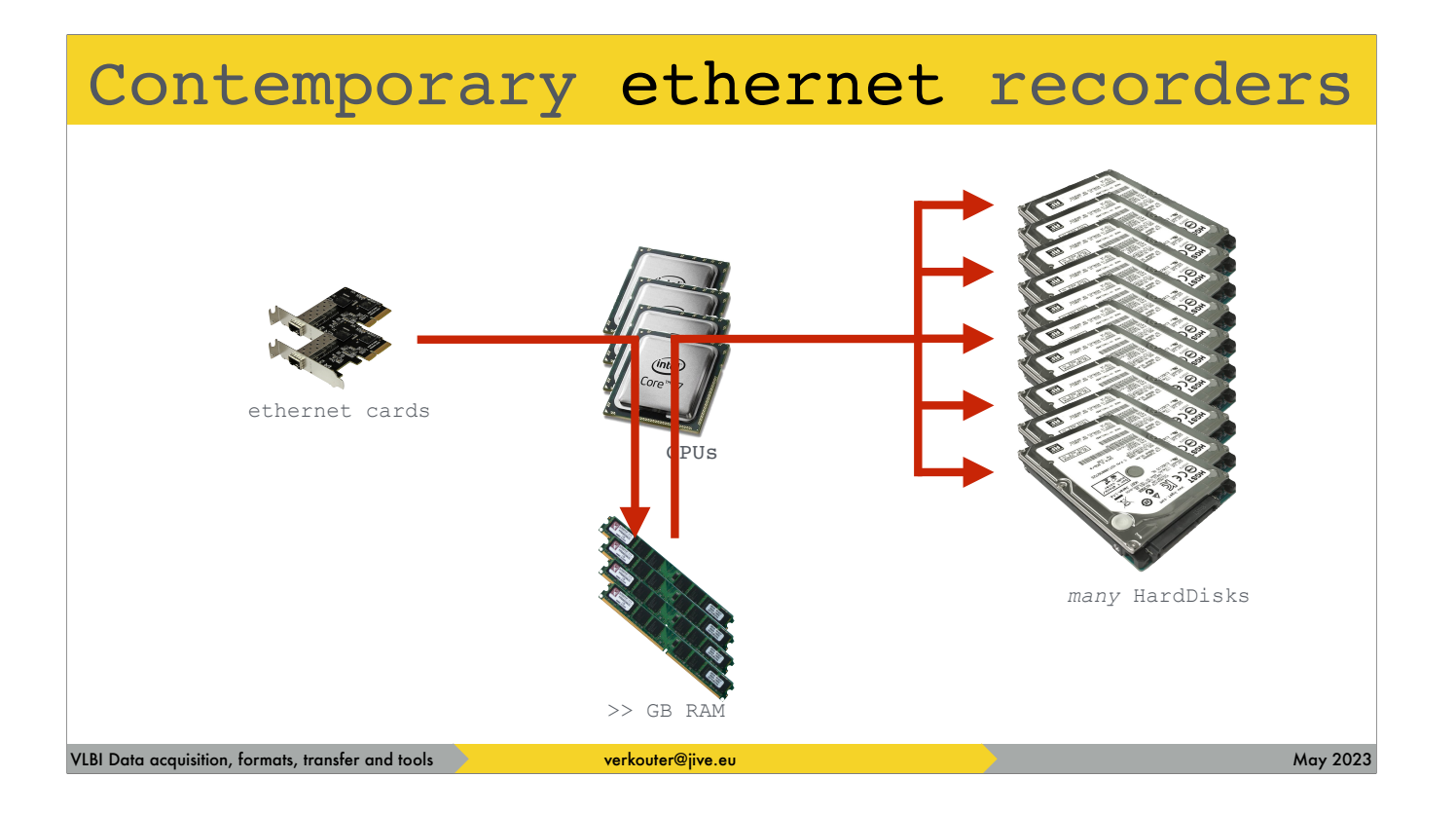

The thing to realize is that conceptually they are the same. They're all [click] \_ethernet\_ recorders. They consist of [click] a number of CPUs, [click] a large amount of RAM, and [click] a lot of disks. The operation is simple: [click] packets are captured from the network into memory and then [click] in the background scattered over the available disks.

## Contemporary ethernet recorders Mark6 (MIT Haystack/Conduant)  $\bullet$ - proprietary hardware - only one supplier (Conduant Corp.)  $- \leq 8$  Gpbs  $- 30 \text{ kg}$  (inc. 32 x 10 TB HDD) VLBI Data acquisition, formats, transfer and tools **verkouter@jive.eu May 2023** May 2023

the Mark6 is commercially available as a joint MIT Haystack/Conduant development

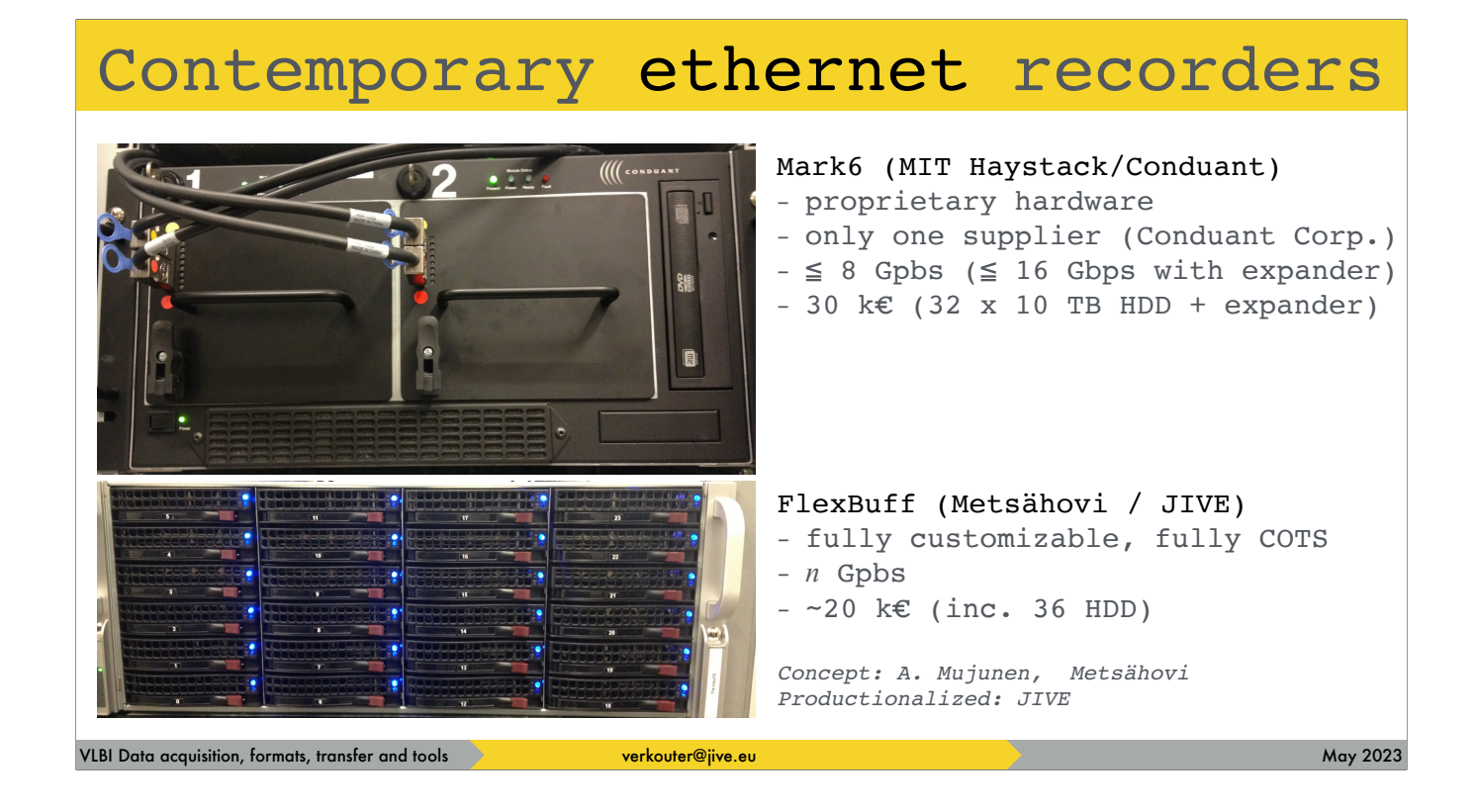

whilst FlexBuff is a fully customizable off the shelf solution. A concept by Ari Mujunen and put into production by JIVE.

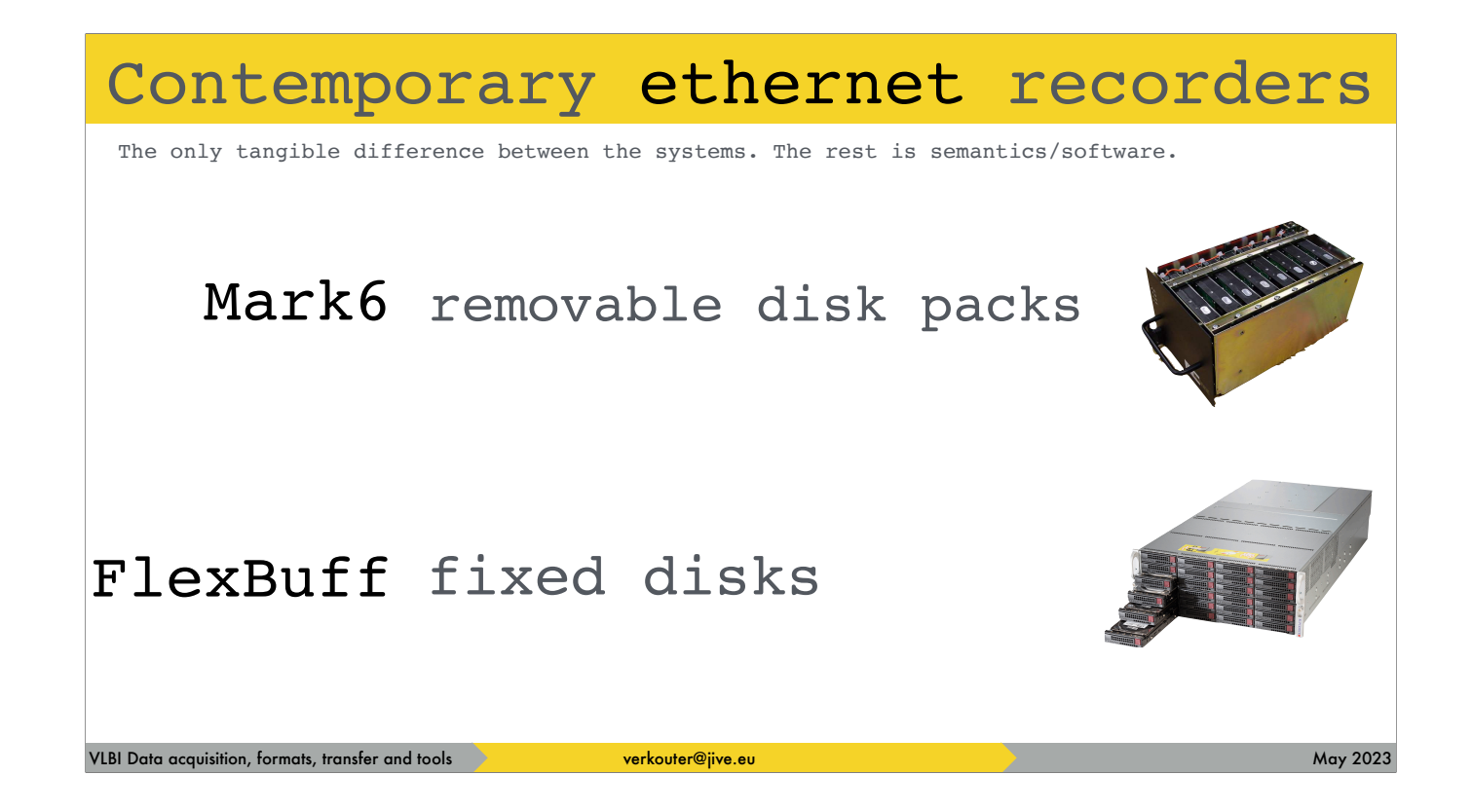

The only real difference between the two machines is the fact that Mark6 [click] has removable disk packs and the [click] flexbuff doesn't. This has consequences for shipping the data, obviously, but we'll get to that later.

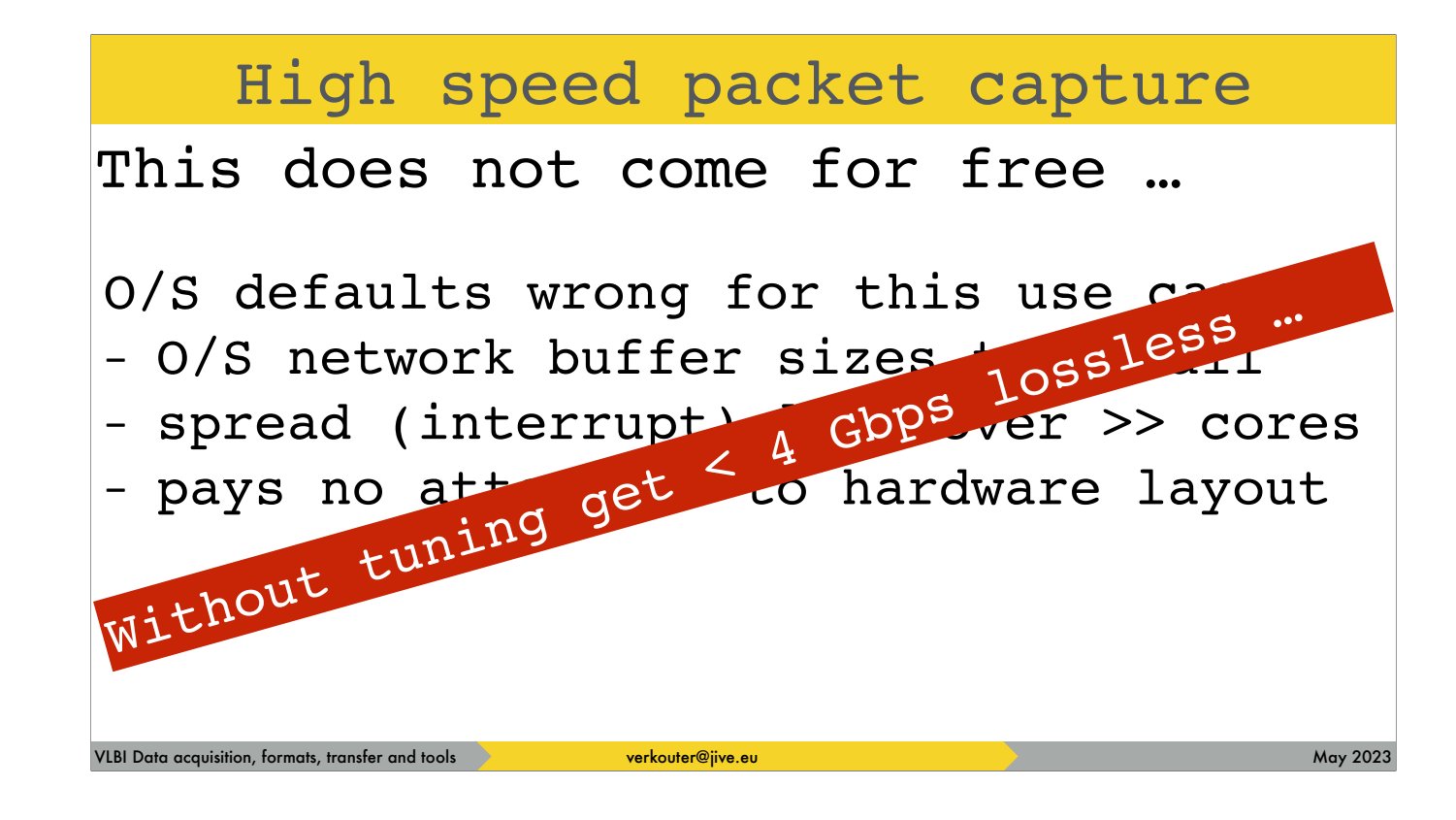

So, both systems try to solve the following problem: high speed packet capture from the network. [click] This does not come for free!!! And more specifically - even on a modern machine [click] you won't get beyond 4 Gpbs without tuning
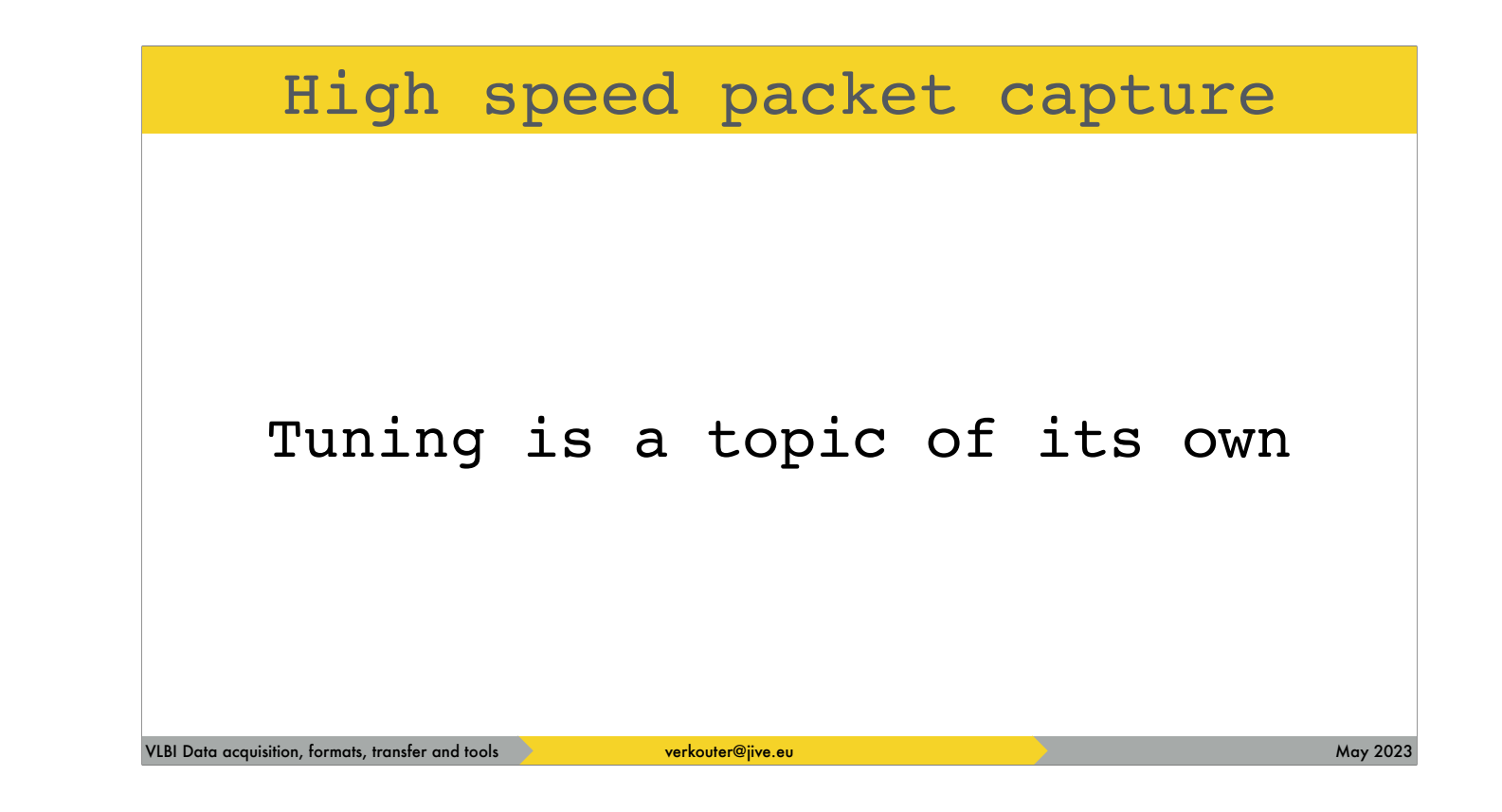

We'll get to more details about the tuning later on, after we've introduced the recorders a bit first.

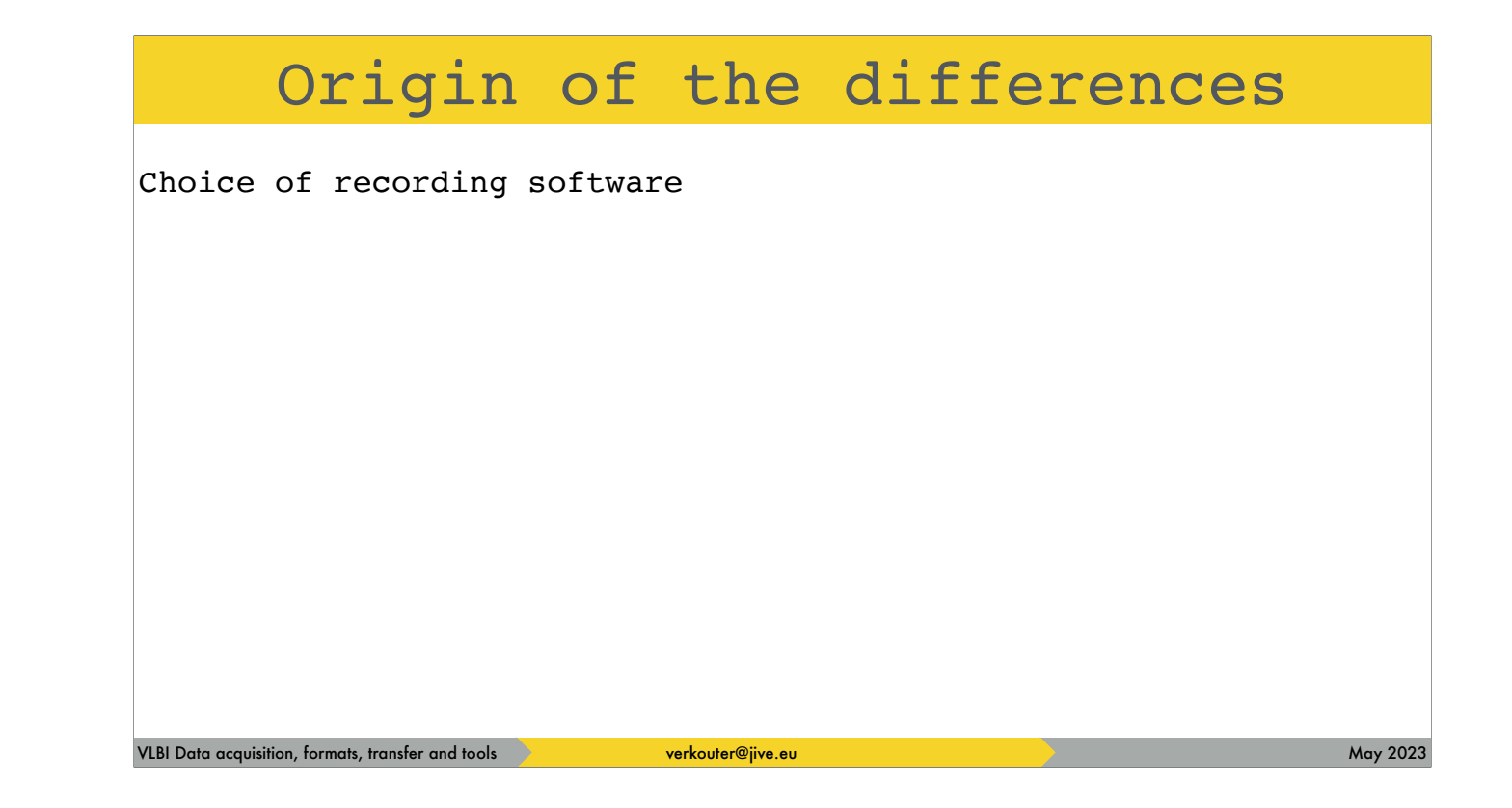

The biggest observable differences are caused by the actual choice of recording software. So what options exist?

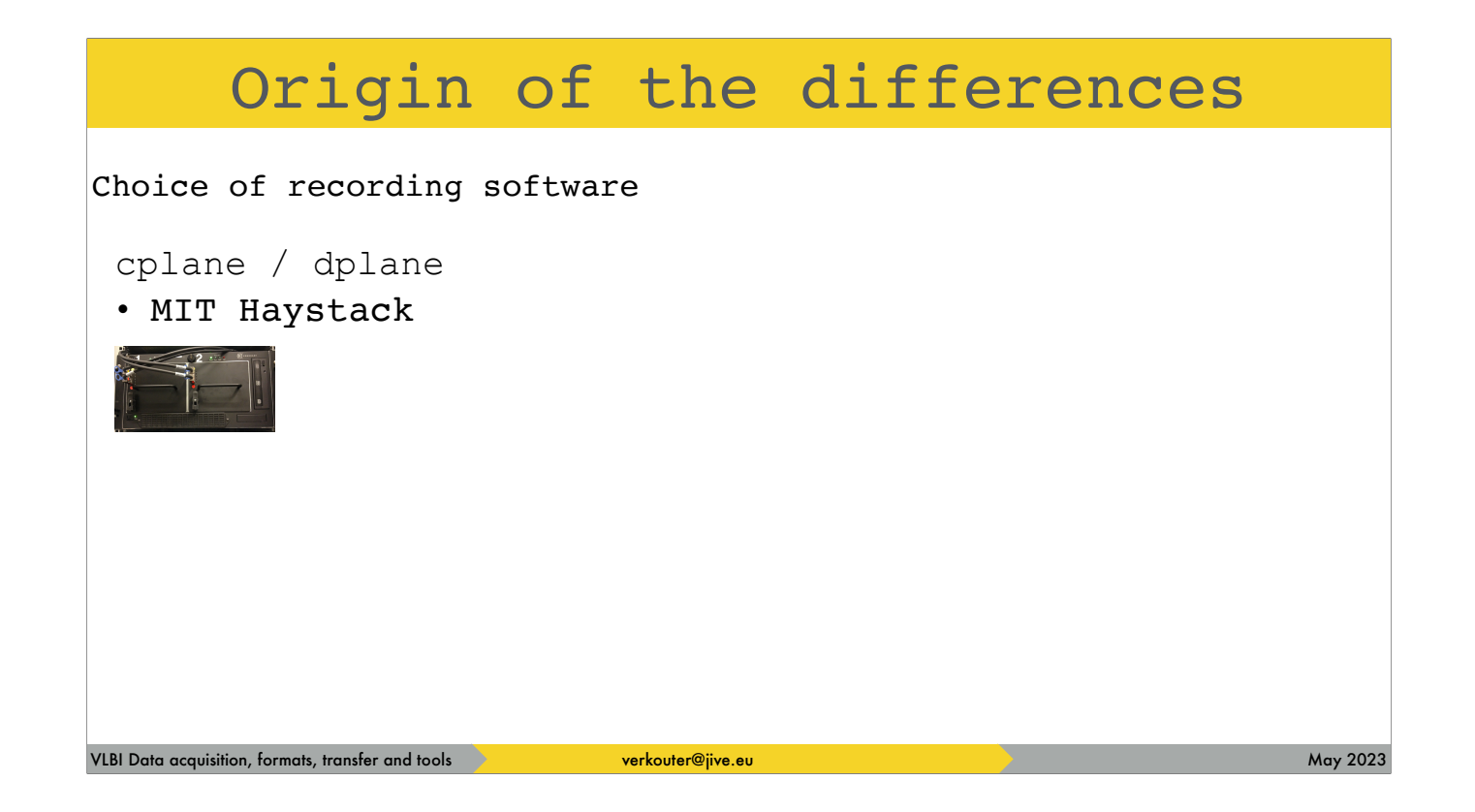

The Mark6 comes preinstalled with the pair of programs called cplane and dplane

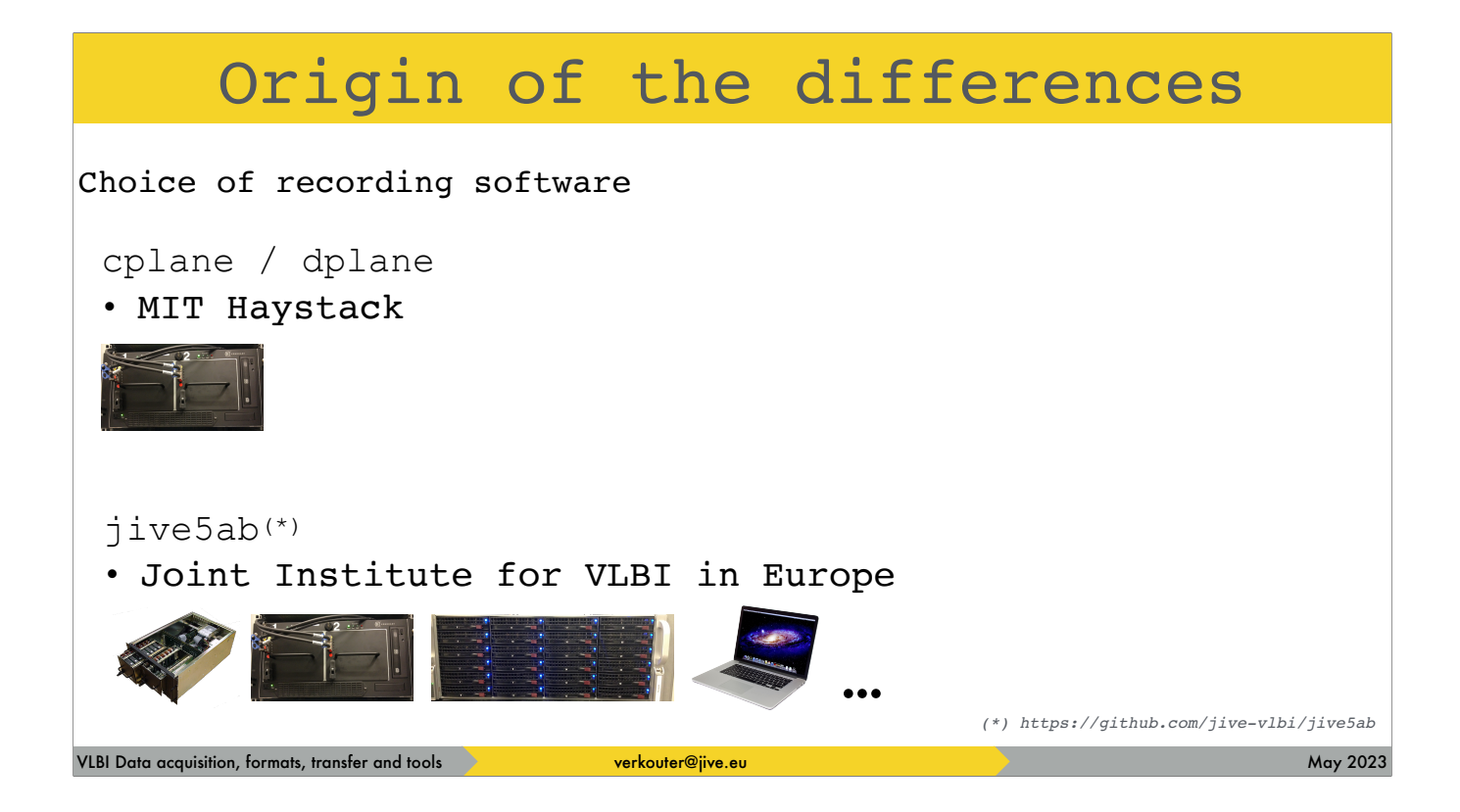

The jive5ab software runs on all Mark5, Mark6, flexbuff and BSD style operating systems such as Mac OSX.

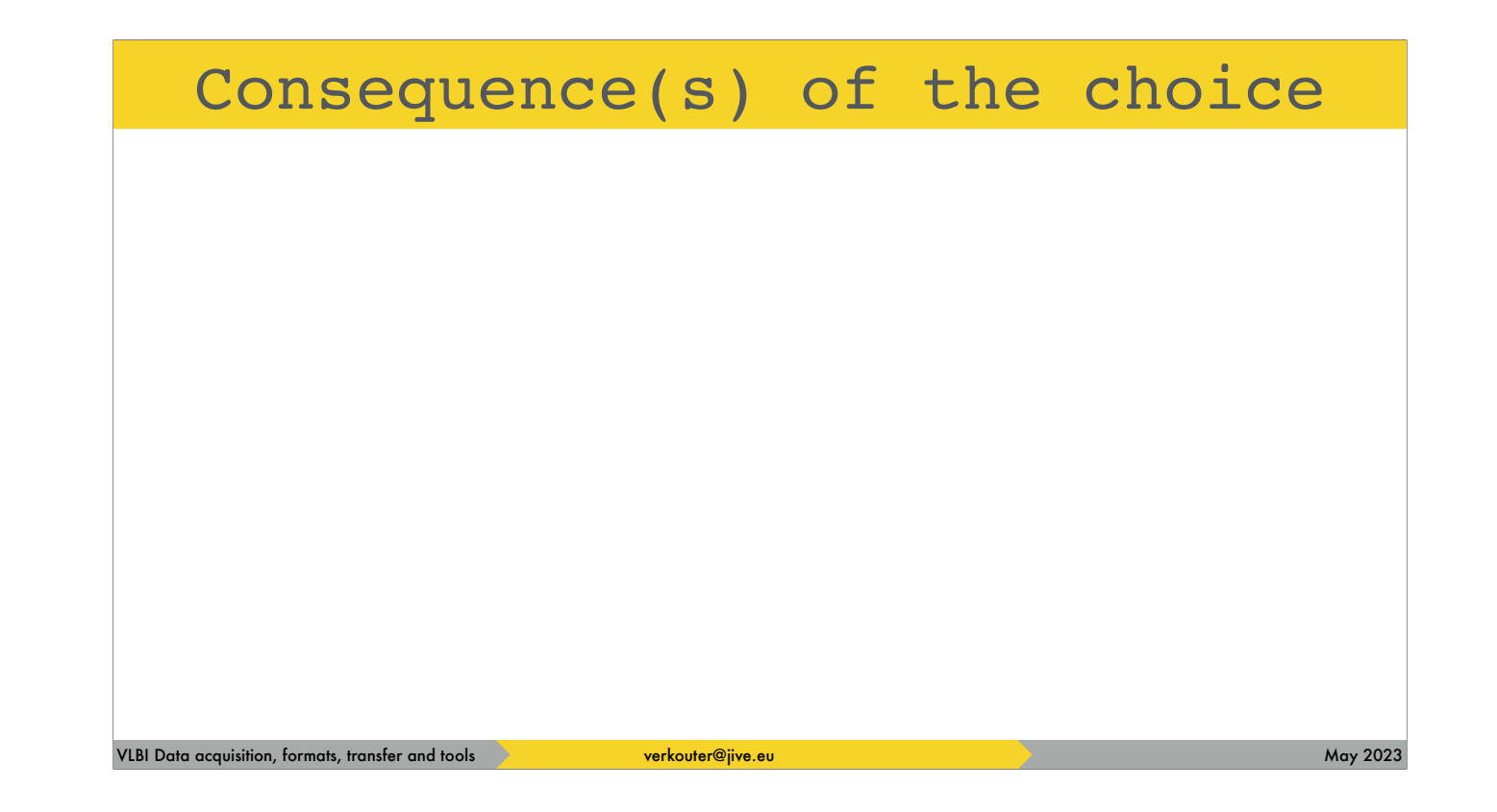

Choosing either has consequences and it is important to know what they are

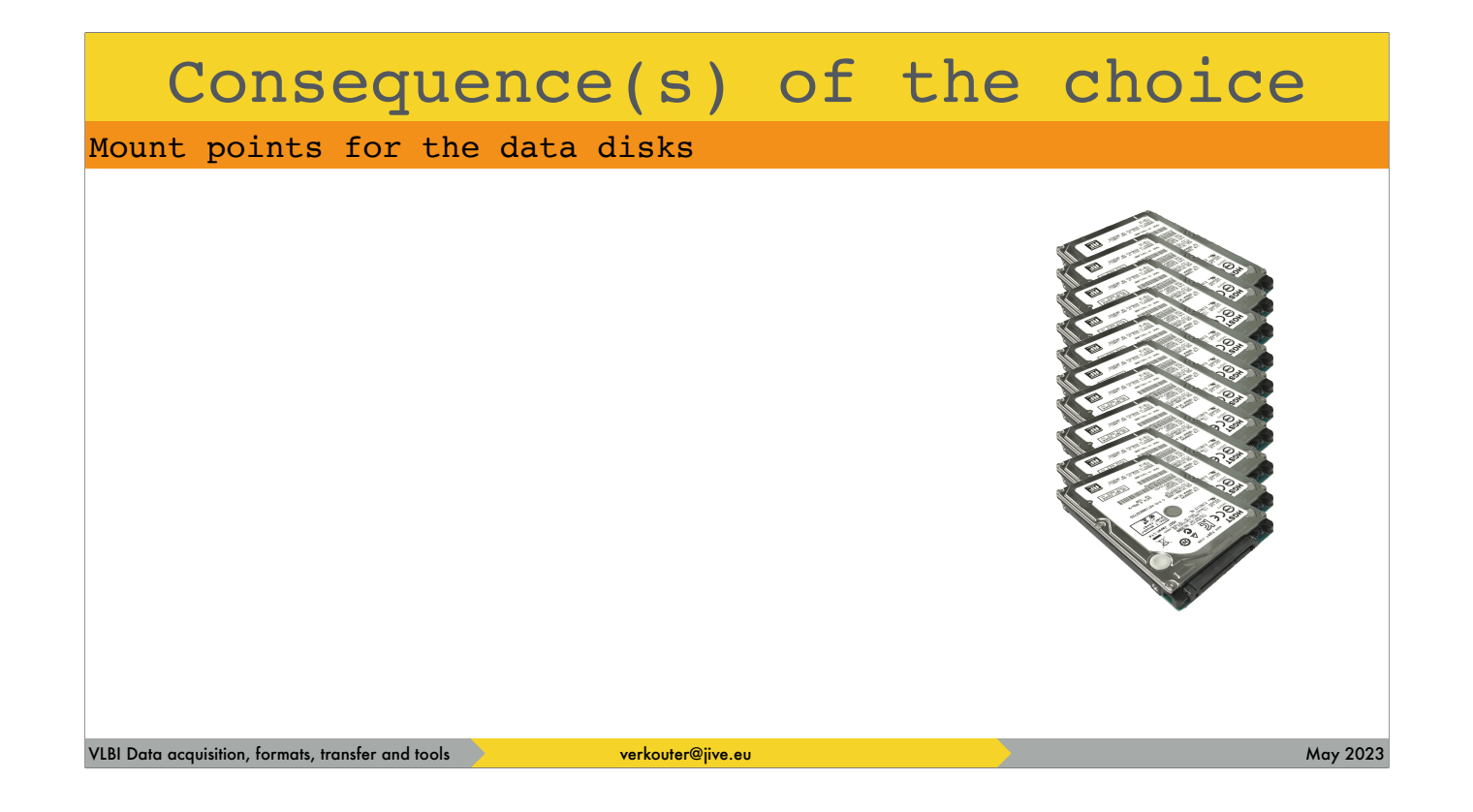

For example the storage. Since the recorders are just Linux or UNIX machines, the hard disks are made visible to the operating system under mount points.

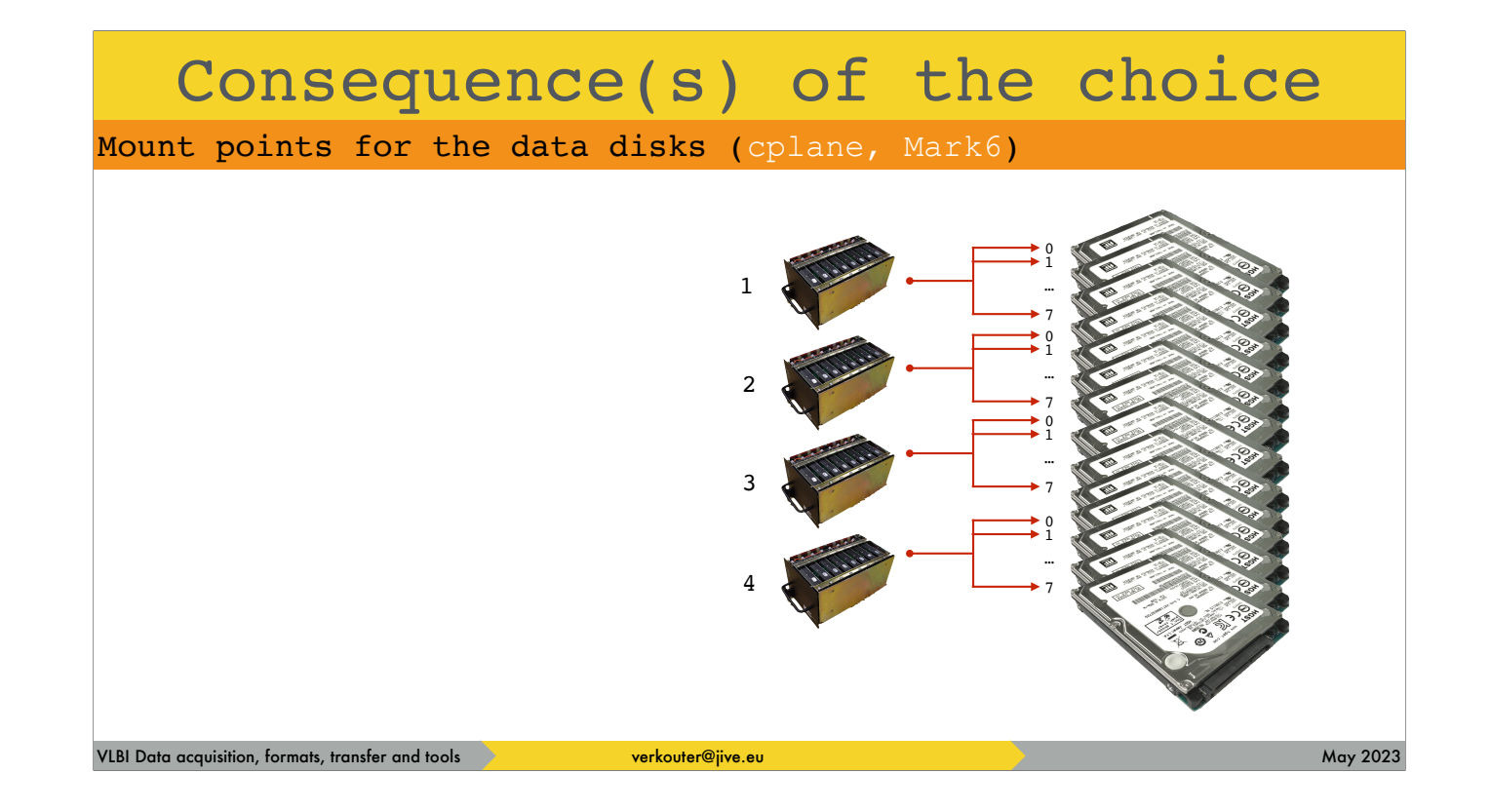

On the Mark6 the cplane software expects the mount points to be organized per disk module

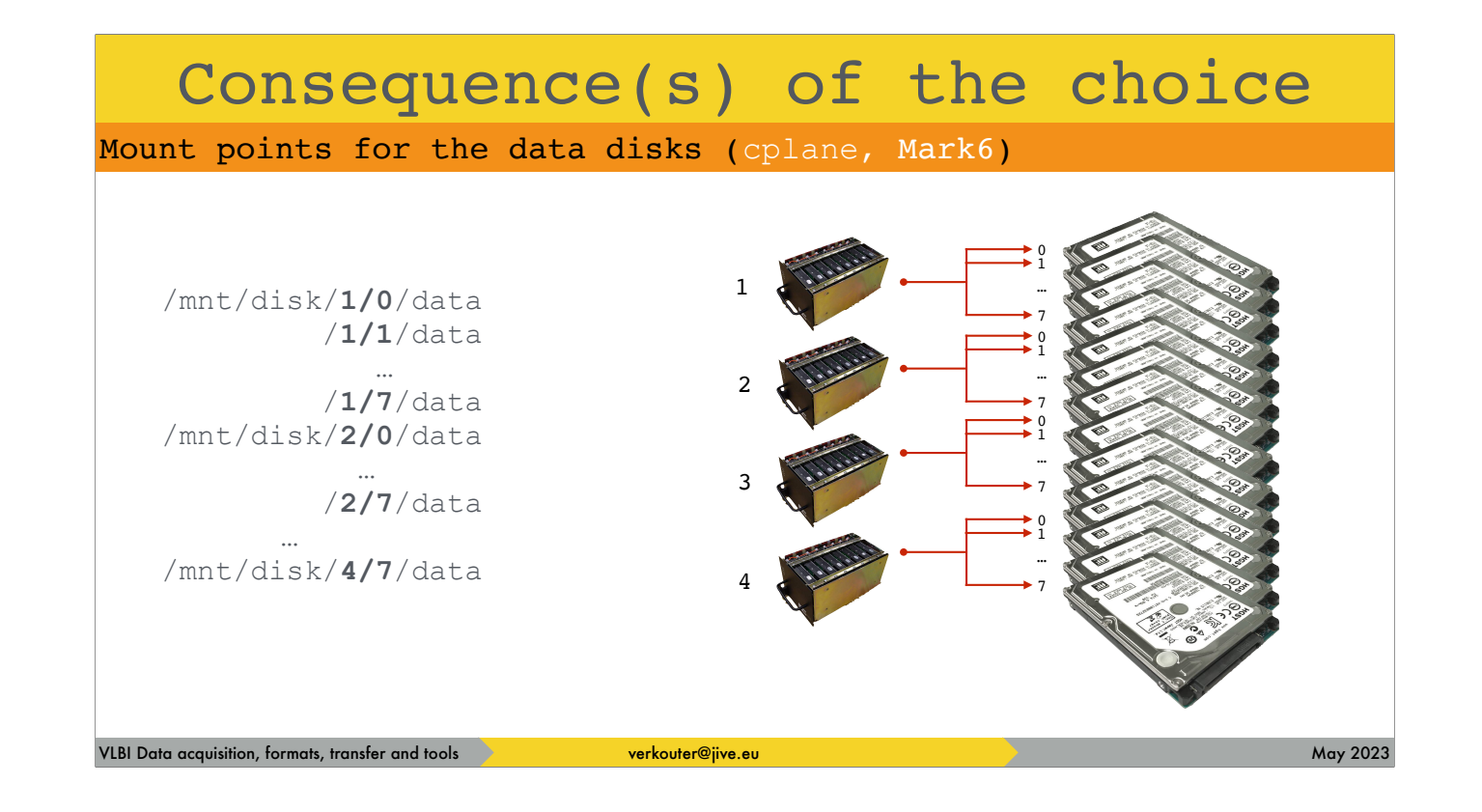

and thus when cplane mounts modules they appear in the operating system as follows

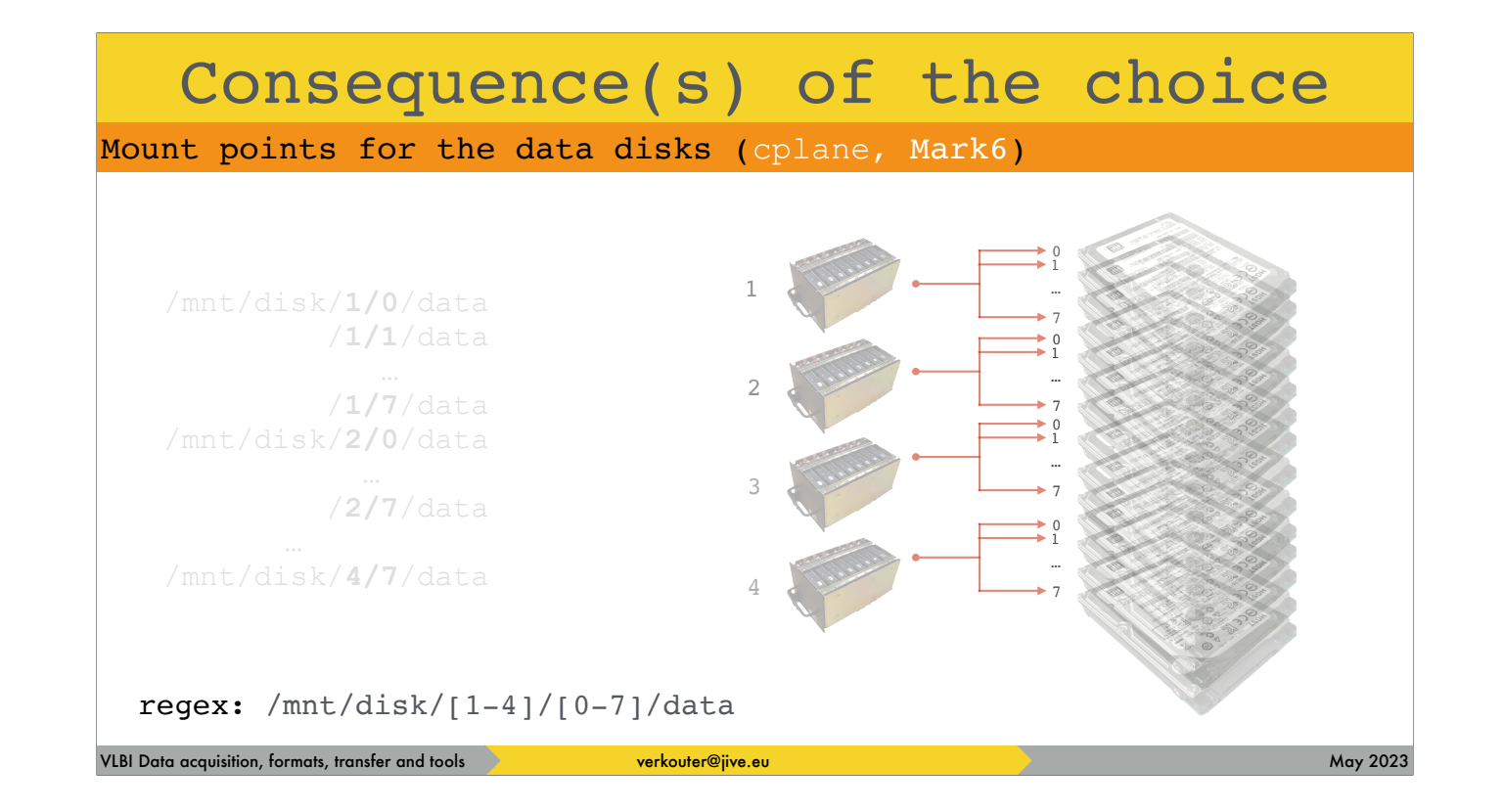

which can be summarized as this regular expression

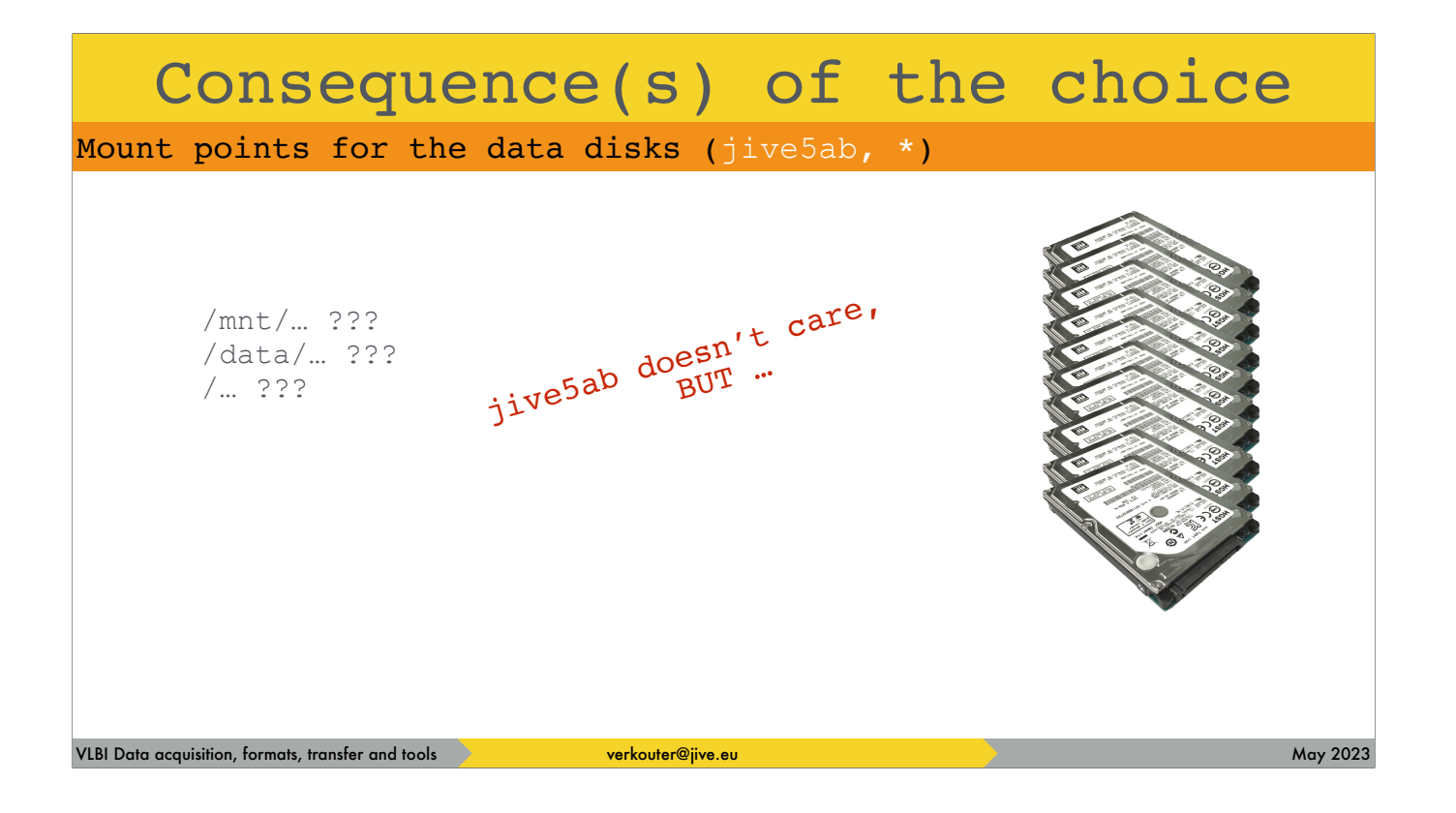

jive5ab, frankly, doesn't care where your [click] data disks are mounted.

HOWEVER, there are some compiled in defaults that you can use to make your life easier

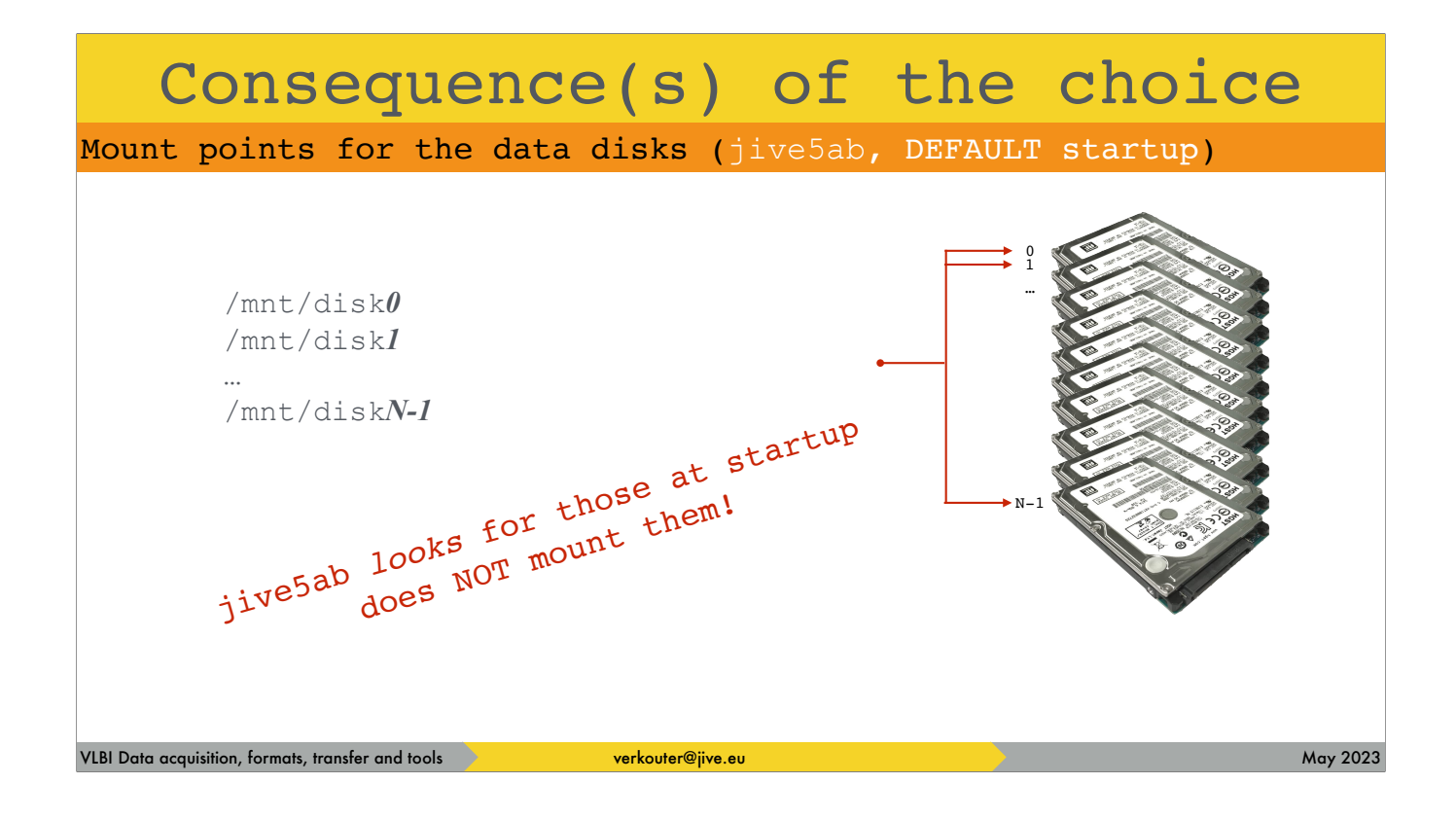

By default jive5ab looks for mountpoints called /mnt/disk blah with blah being a number. [click] So if you mount your data disks as this regex

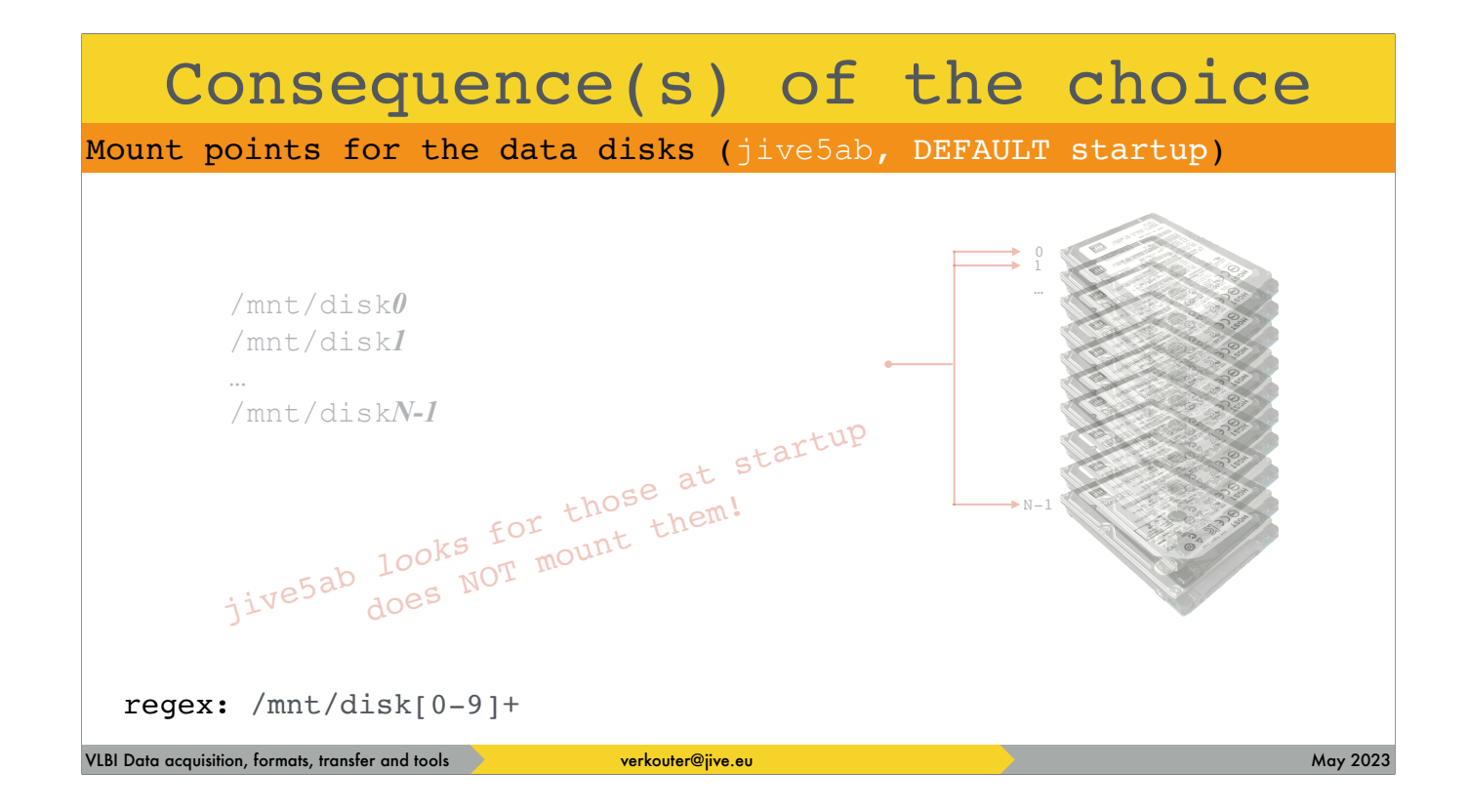

jive5ab will pick them up automatically at startup

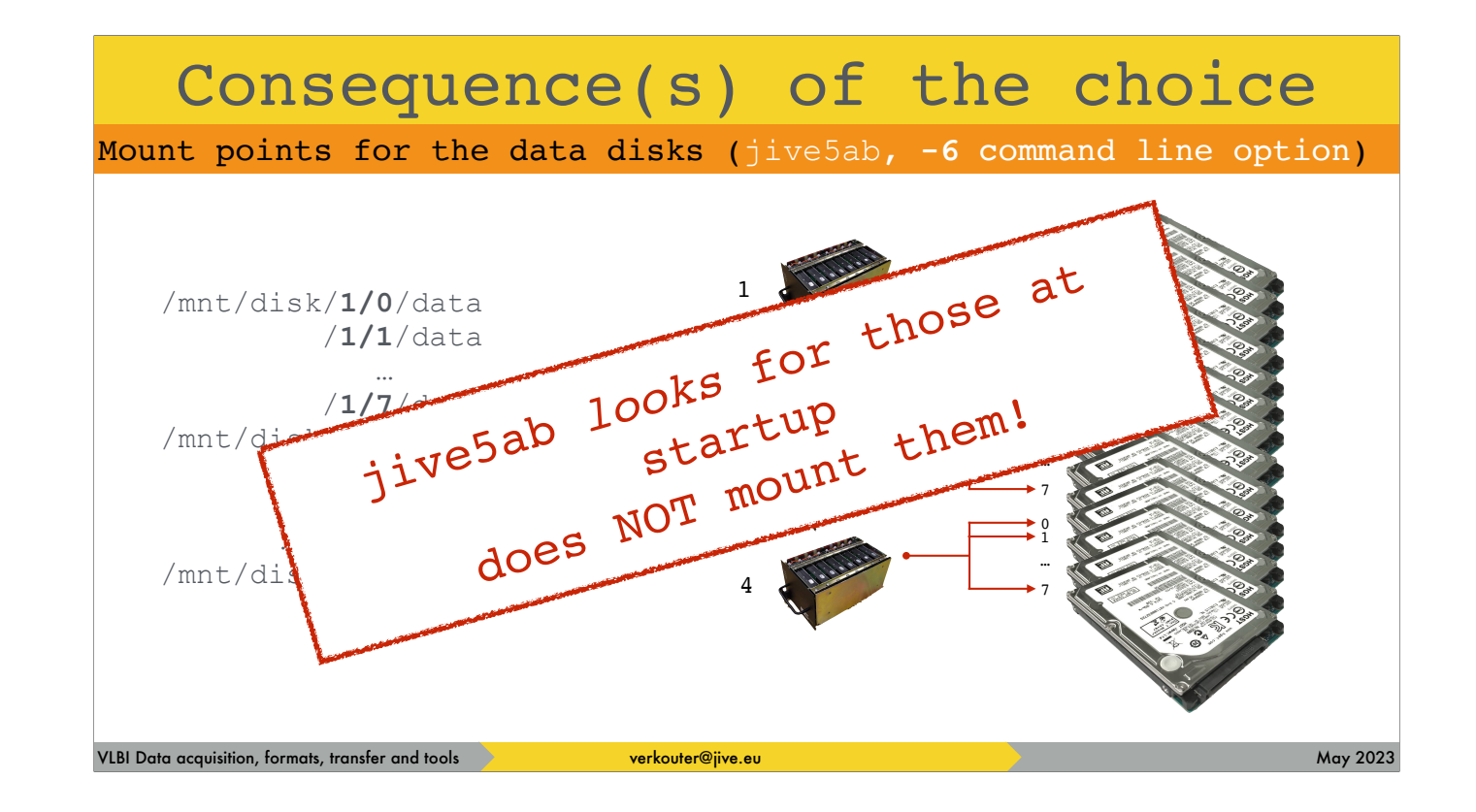

However, if you pass the "-6" command line option, jive5ab will look for the mark6 modules instead. And I must stress again [click] - jive5ab does NOT mount harddisks, it expects to happen outside the program.

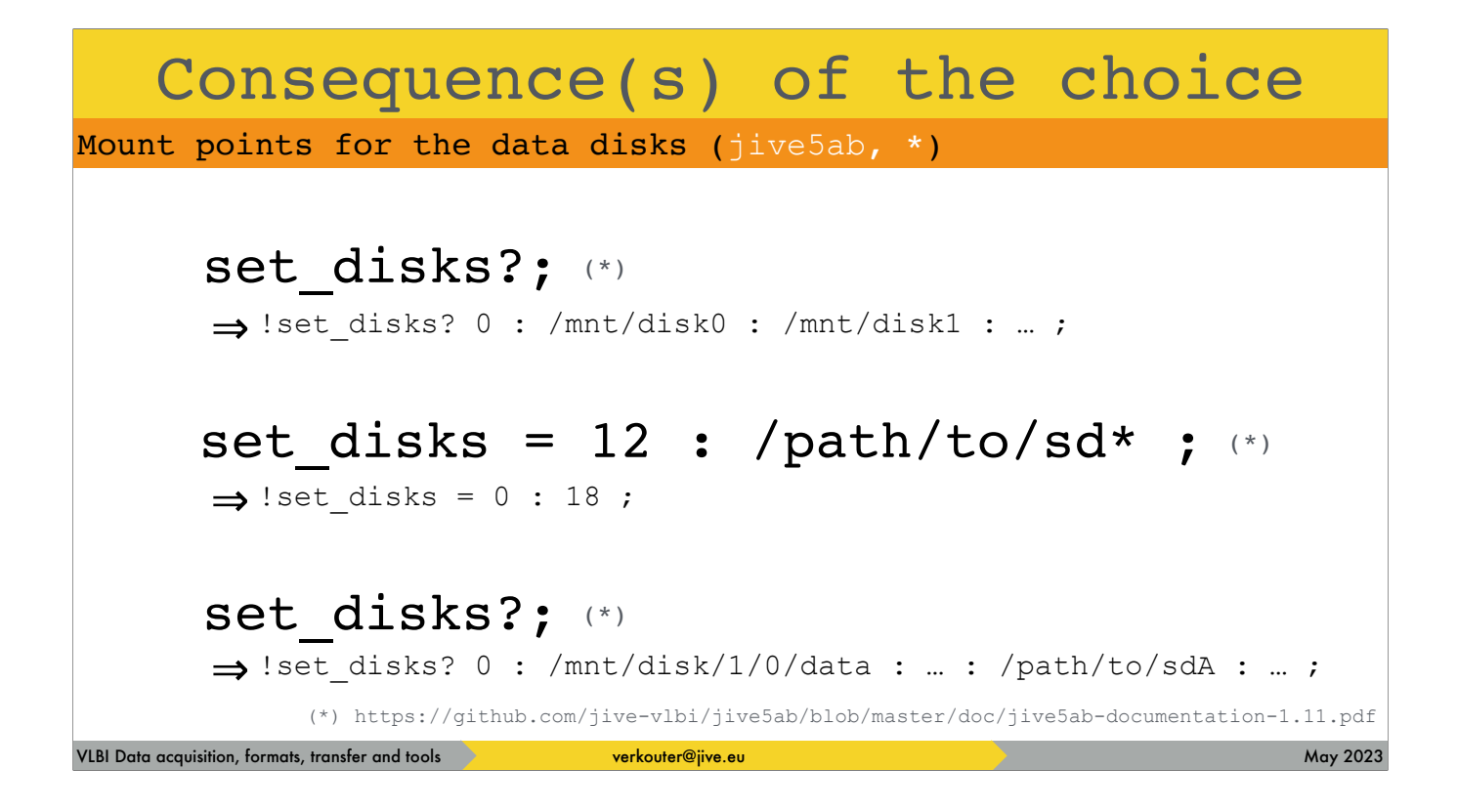

In jive5ab the disks to record on can be queried and changed [click] at runtime by issueing the `set\_disk=…` command.

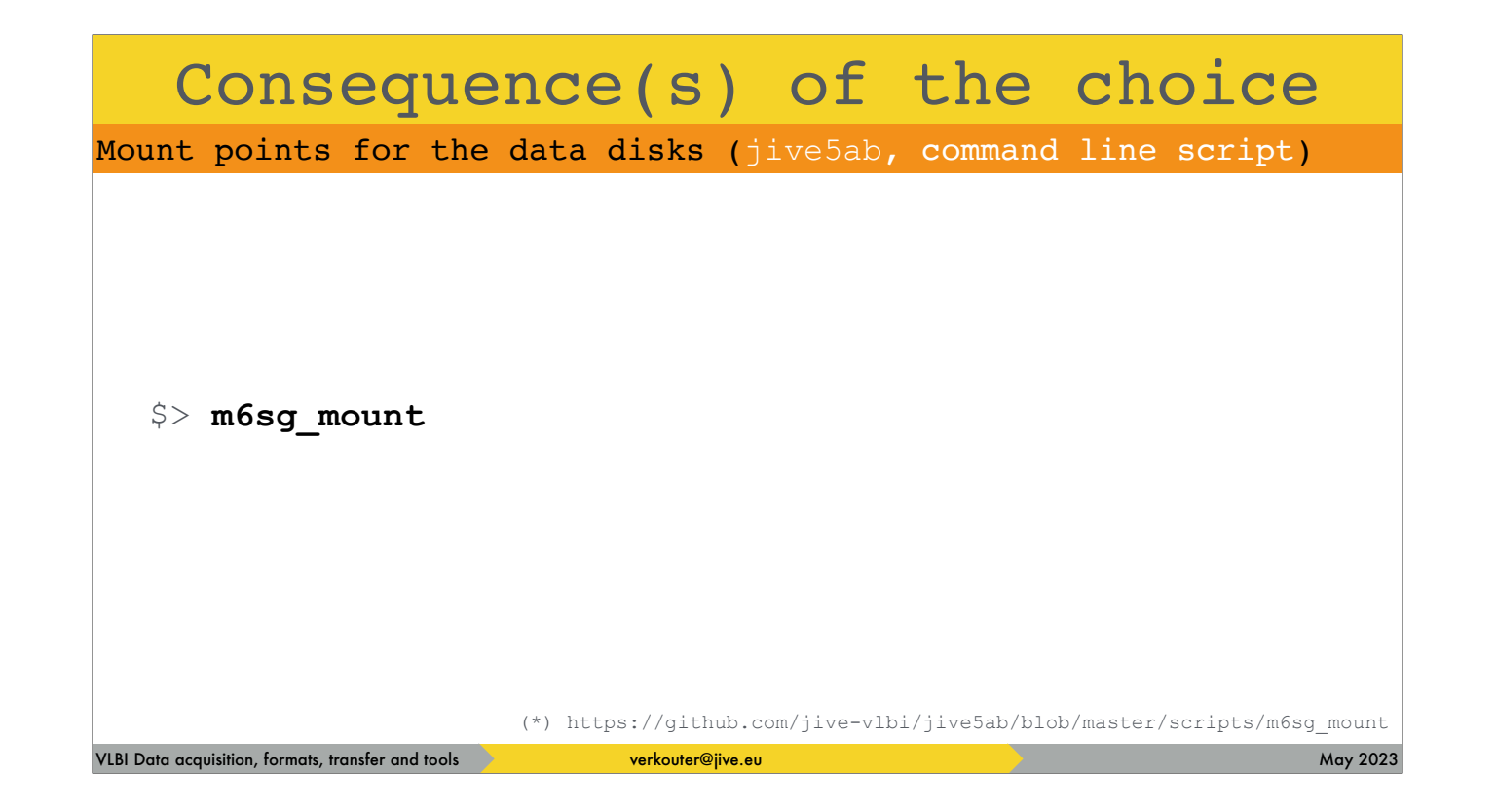

In the jive5ab source code repository there is a command line script m6sg\_mount

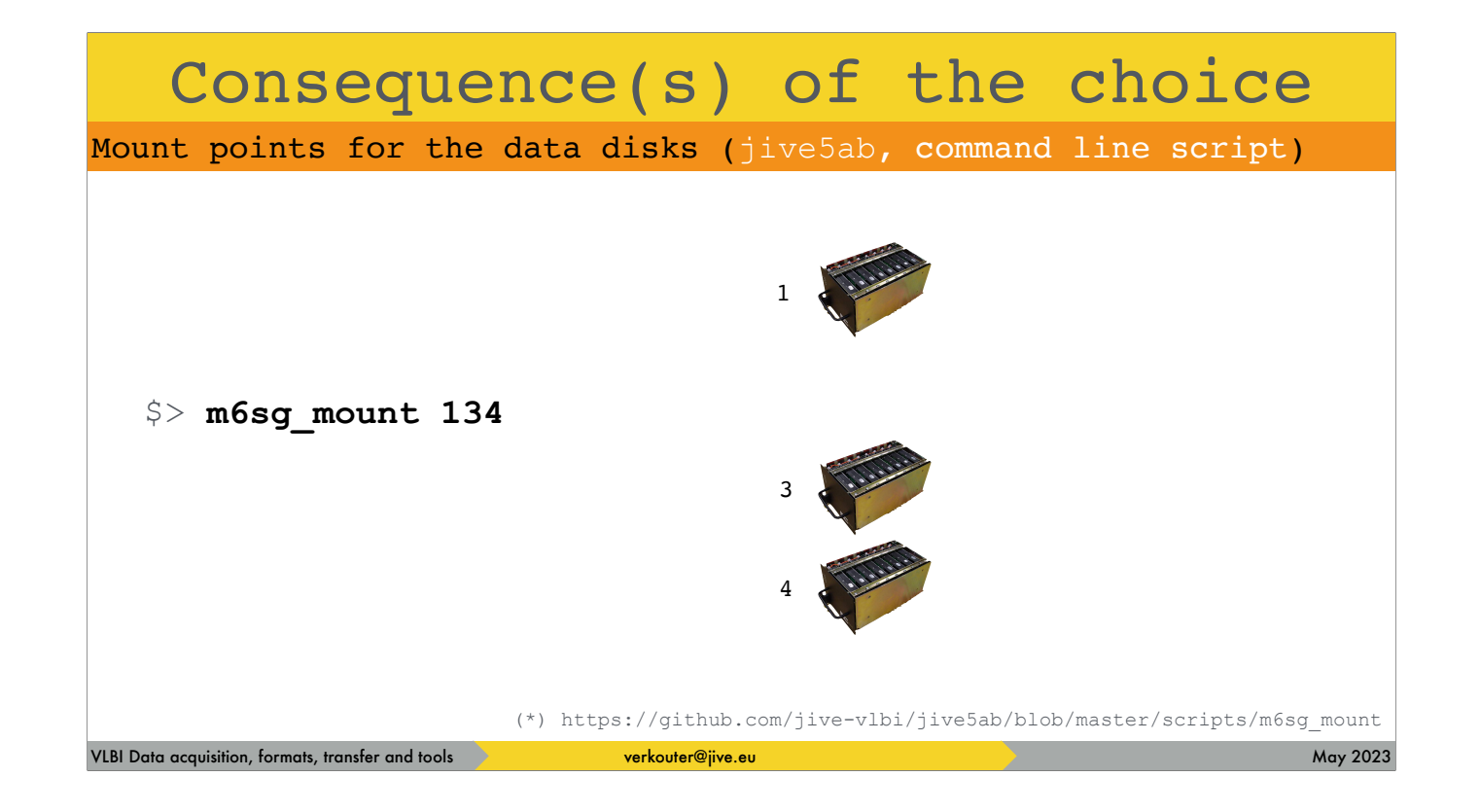

that can be used to mount

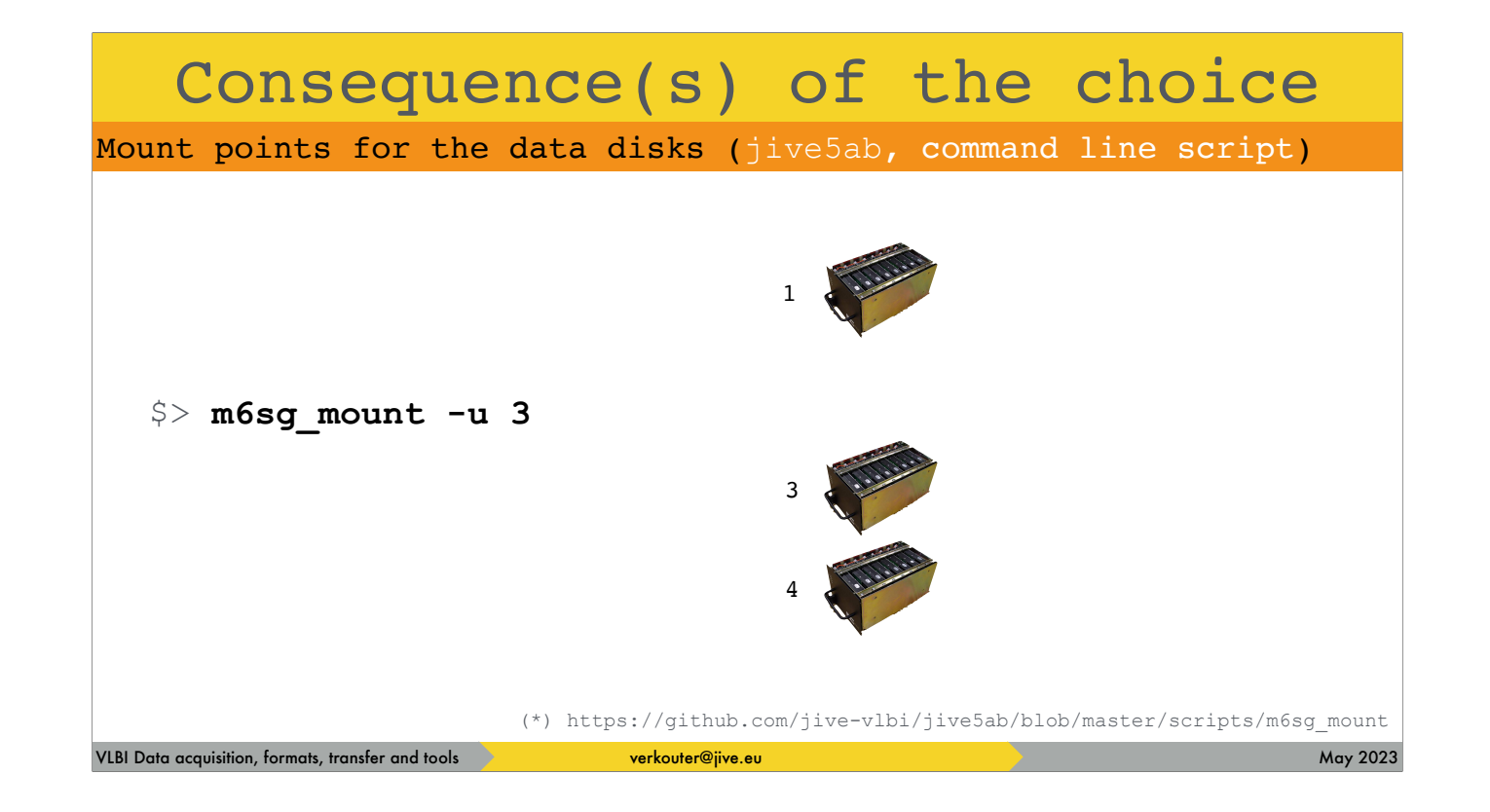

or unmount individual mark6 modules

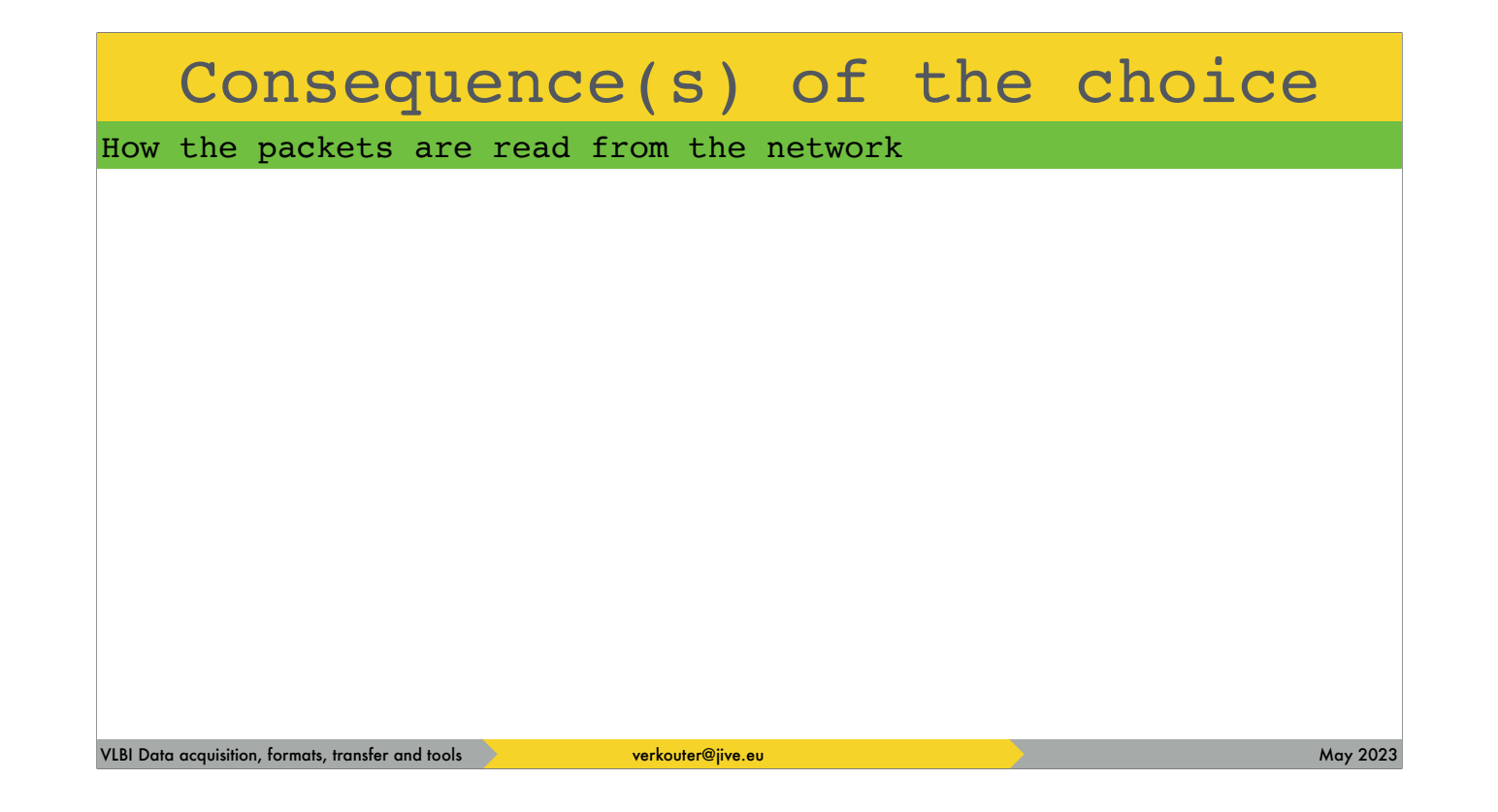

Another big difference is how the packets are grabbed from the network

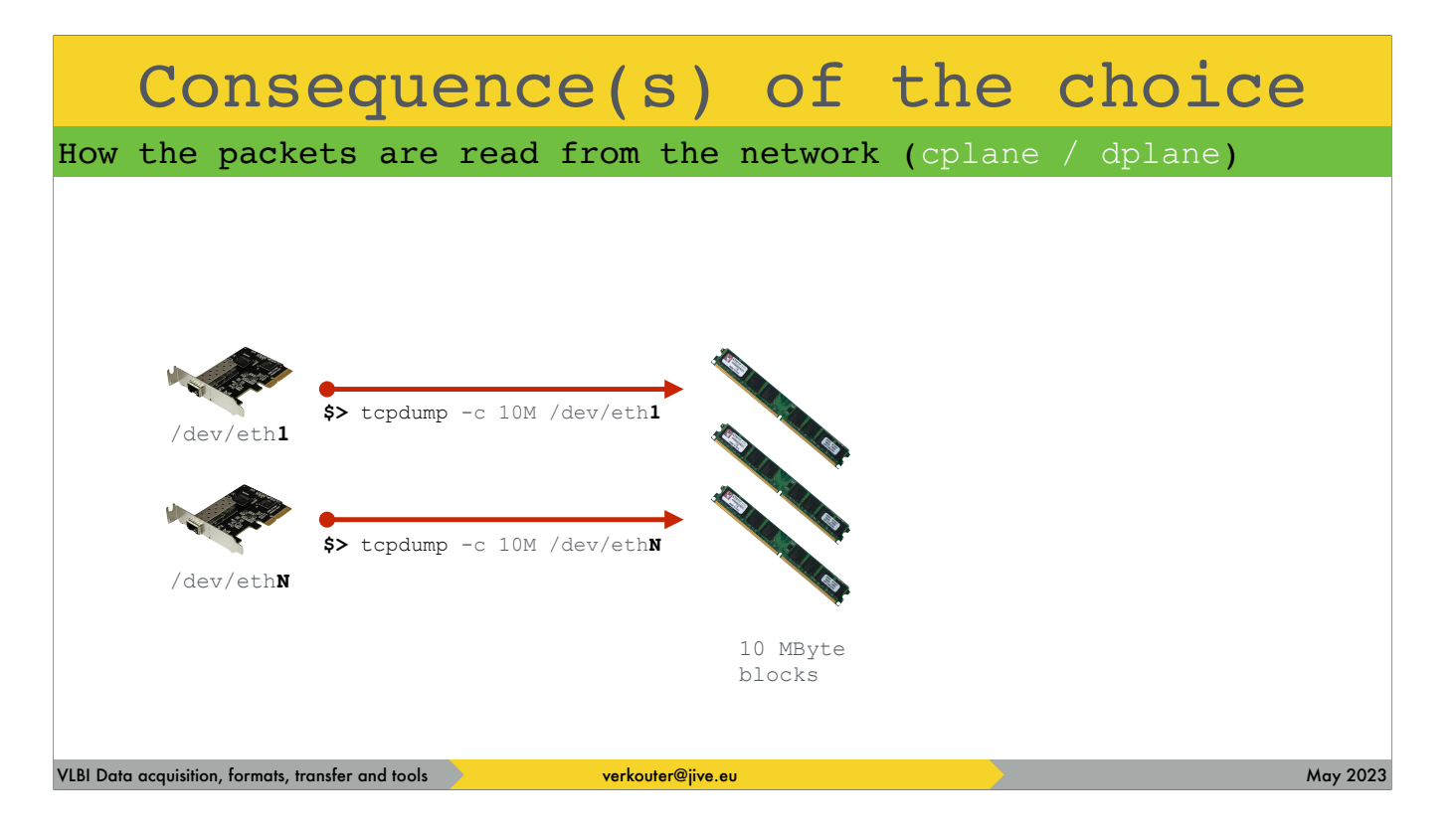

The dplane program accumulates frames from the ethernet devices directly into blocks in memory of about 10 MB. [click] It is not unlike running tcpdump on the interface.

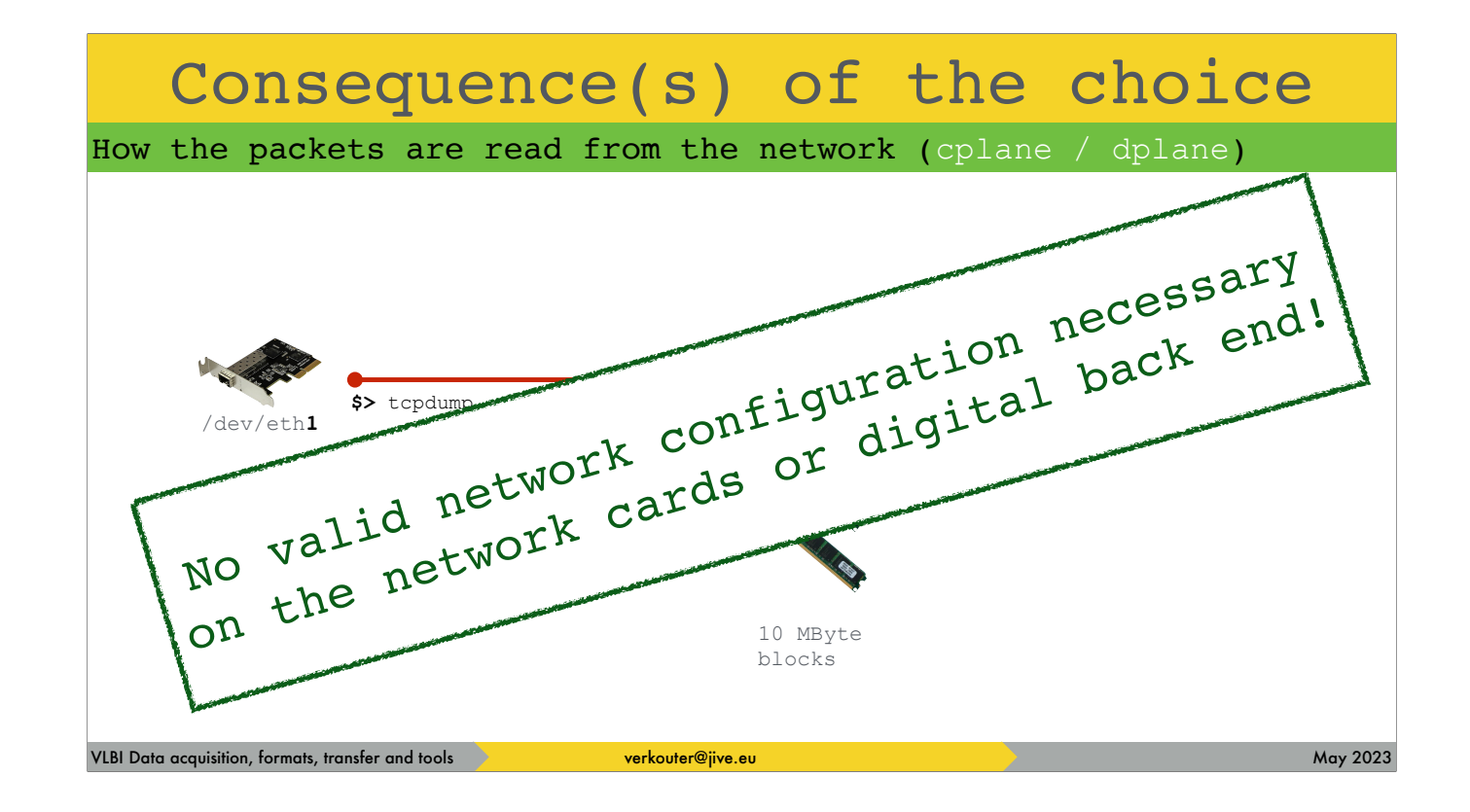

The important property is that you don't need a valid network configuration on ANY of the components in your system.

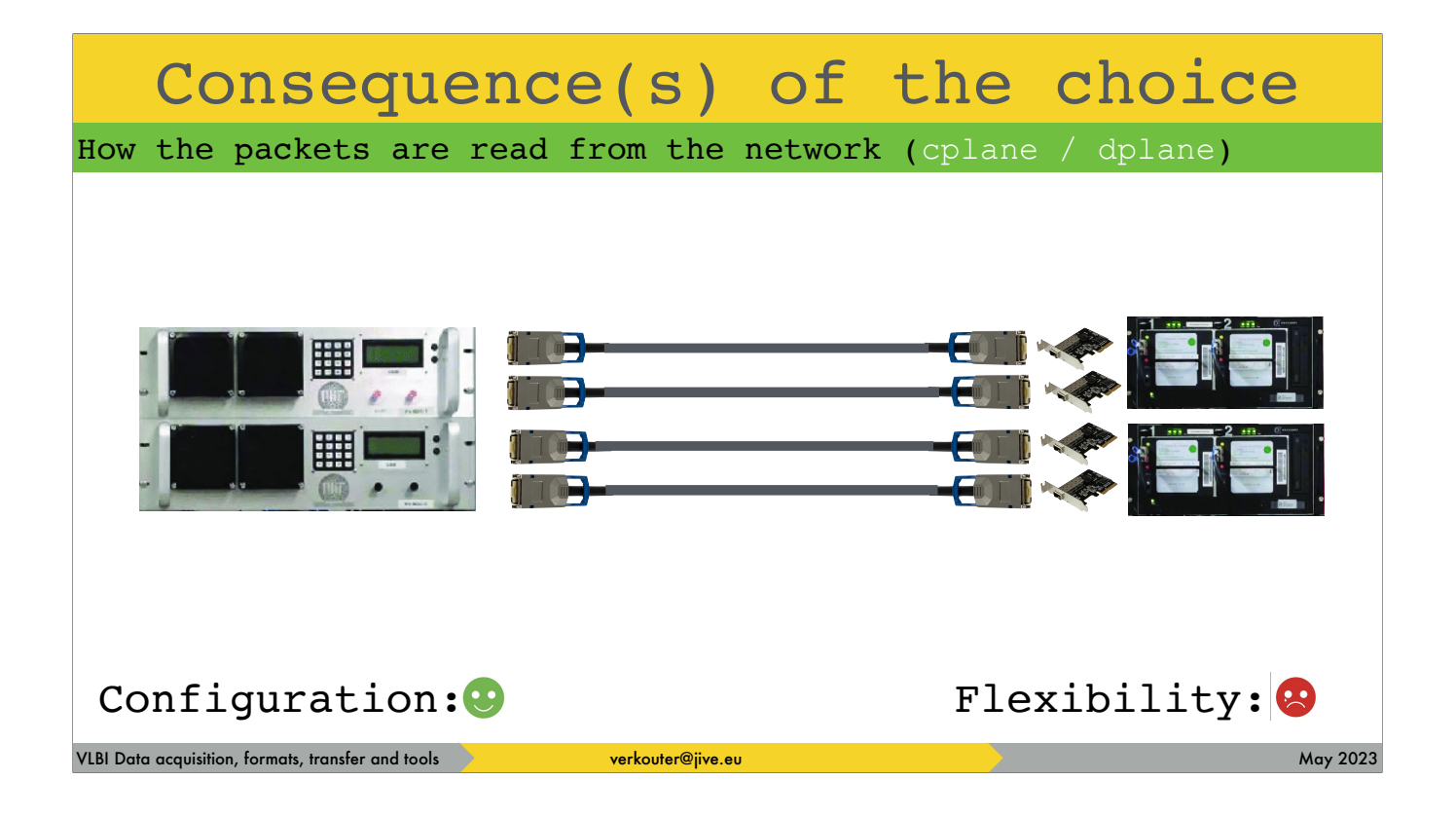

The model for cplane/dplane and the Mark6 is this: fixed point to point connections between digital receiver(s) and the network cards in the recorder. So this is VERY easy for installation and configuration

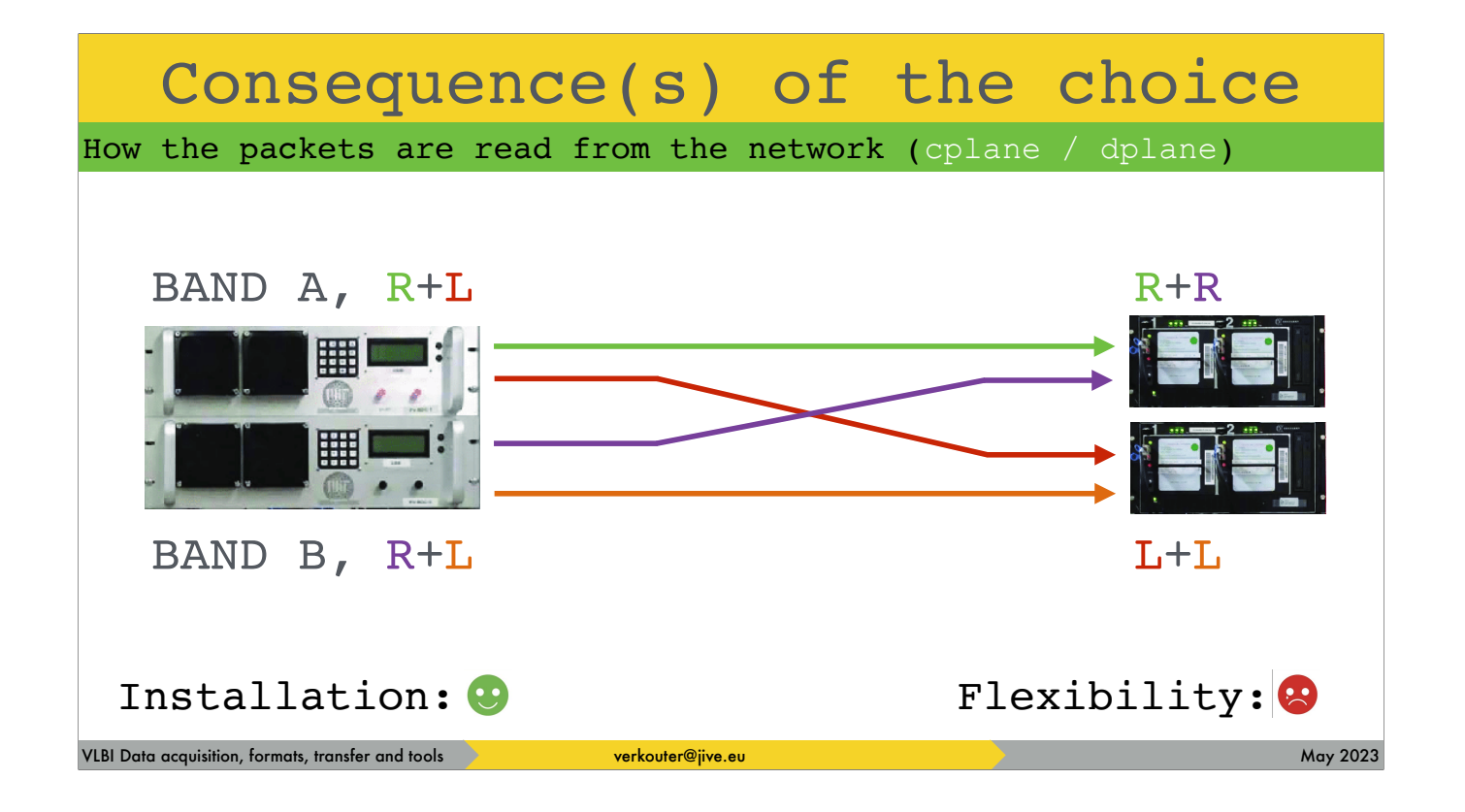

but e.g. collecting polarizations from two bands is impossible.

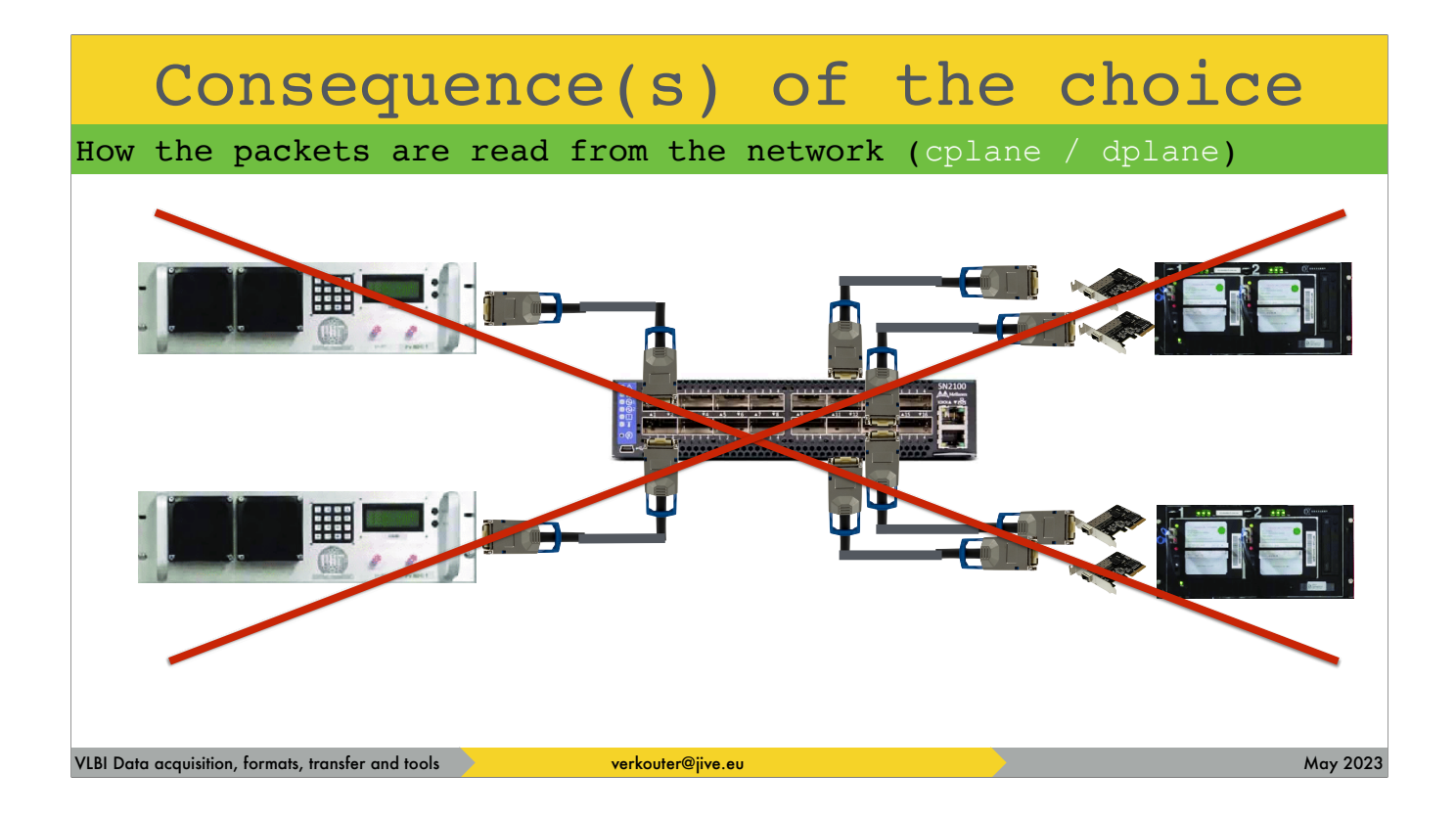

or putting a switch between your backends and recorders [click] is also not possible

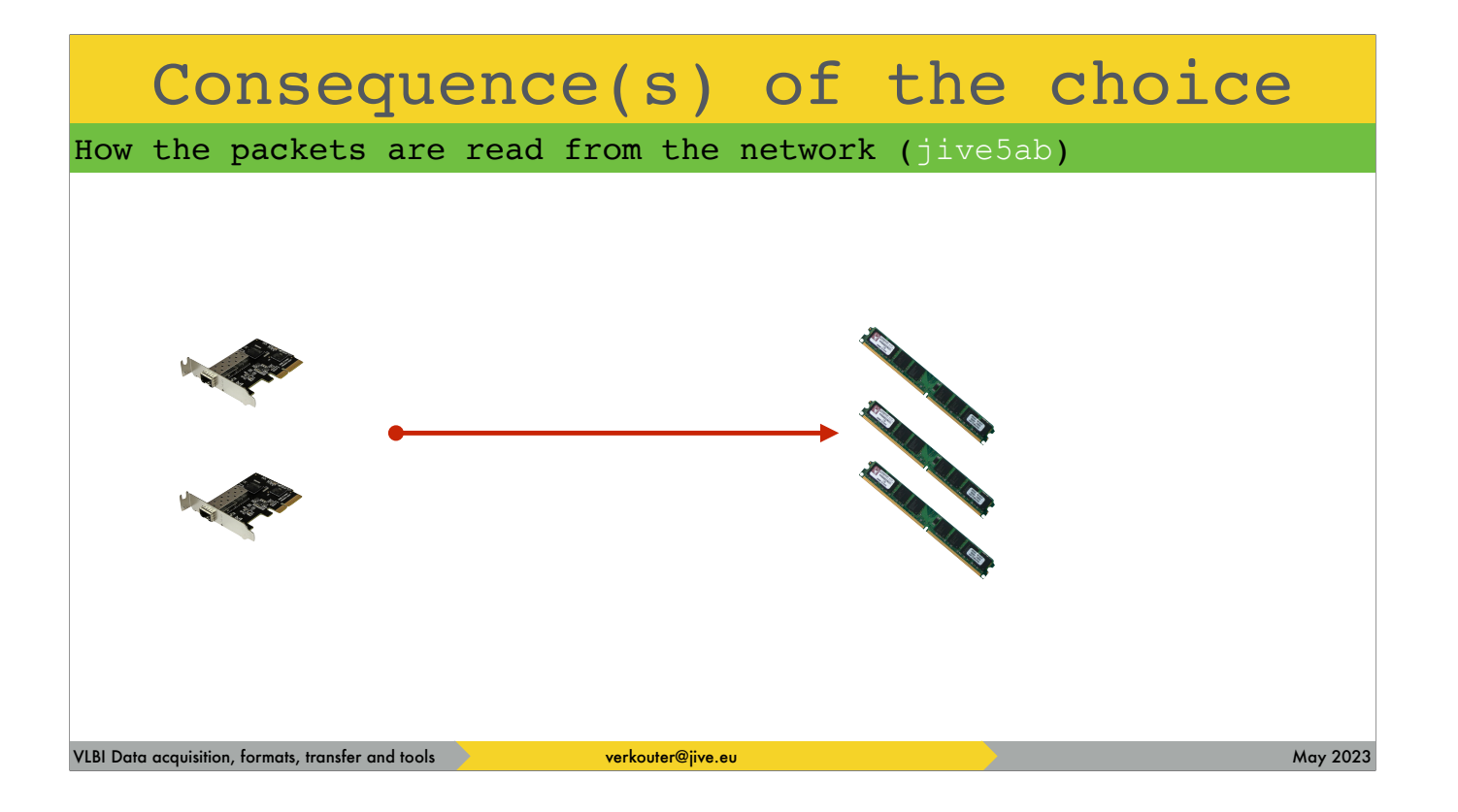

jive5ab on the other hand does things completely differently

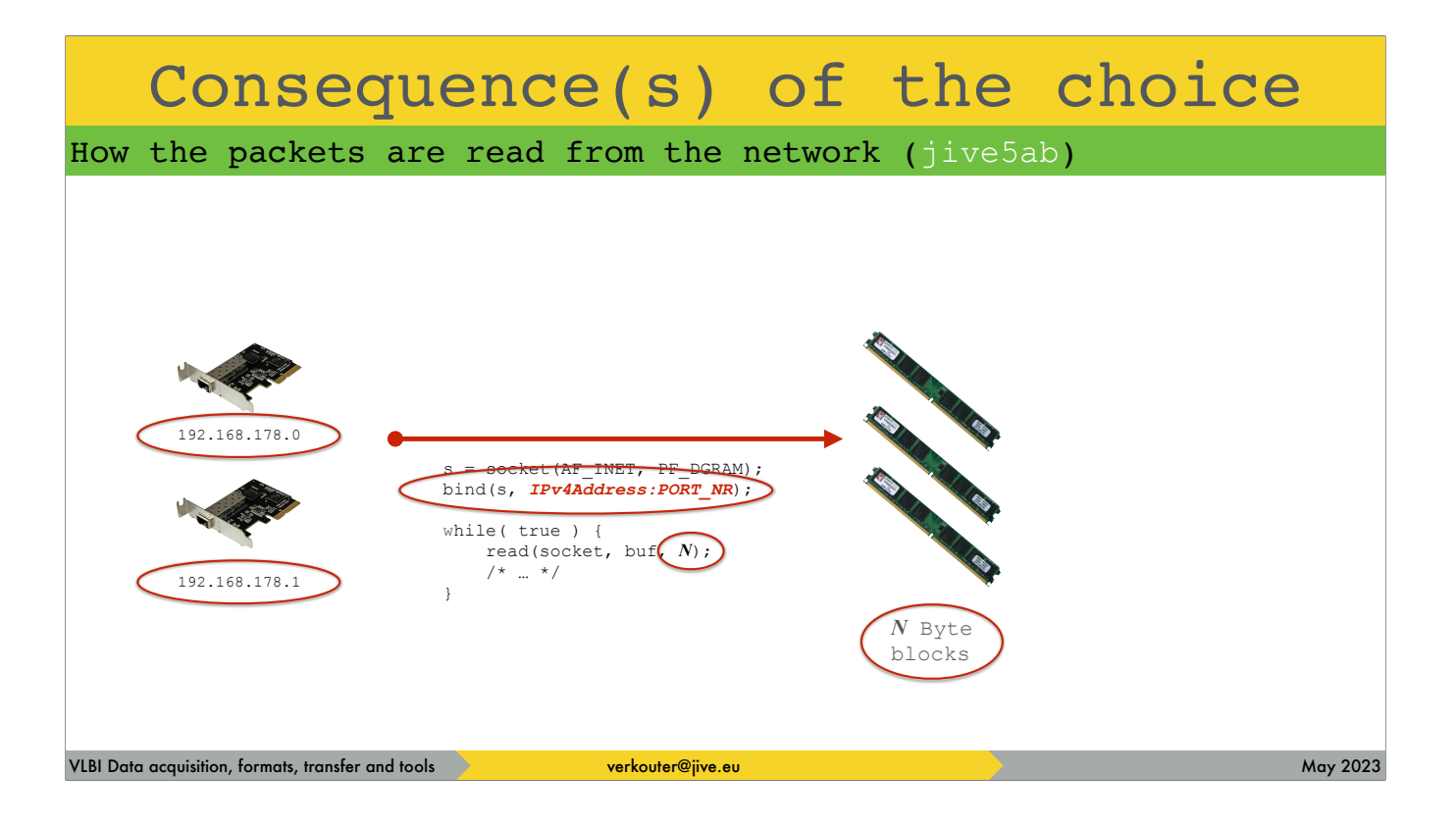

It operates at the [click] IP address level.

And in the code it starts listening for data [click] on one (or all) IP addresses and a specified port number for incoming data, [click] and collects this in customizable size blocks.

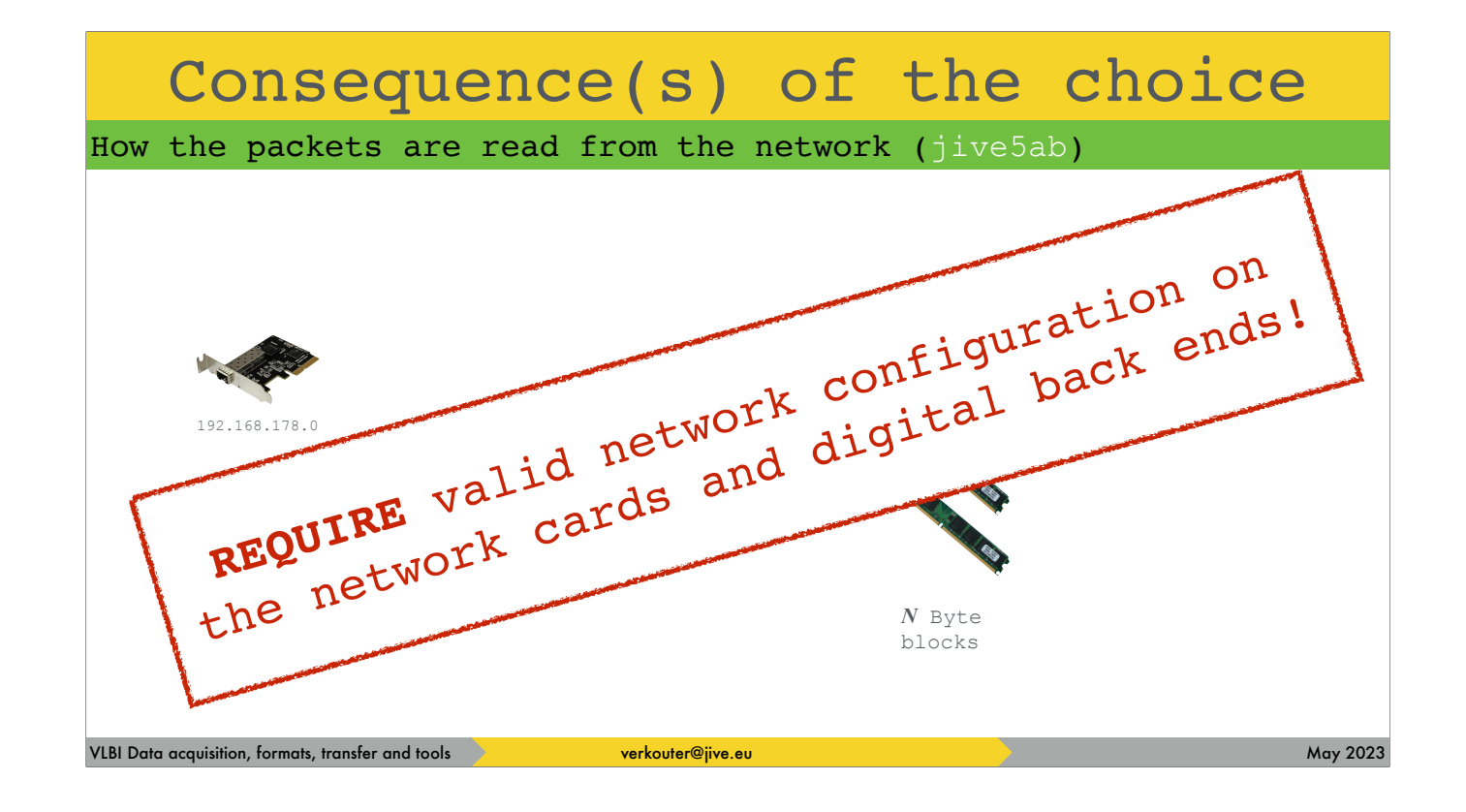

jive5ab requires you to have a valid network configuration on ALL components!

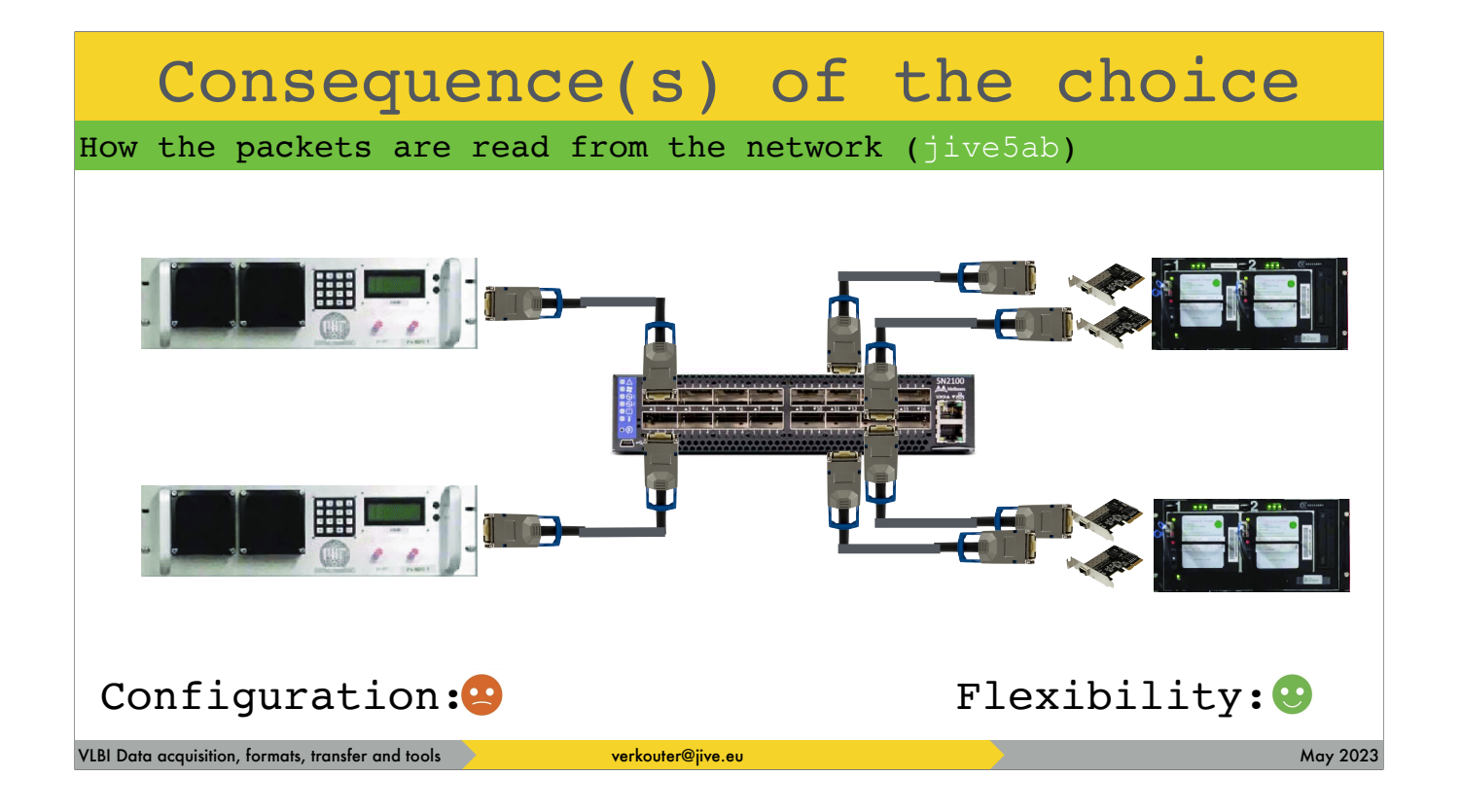

So configuration of this is a bit more difficult but flexibility is 100%

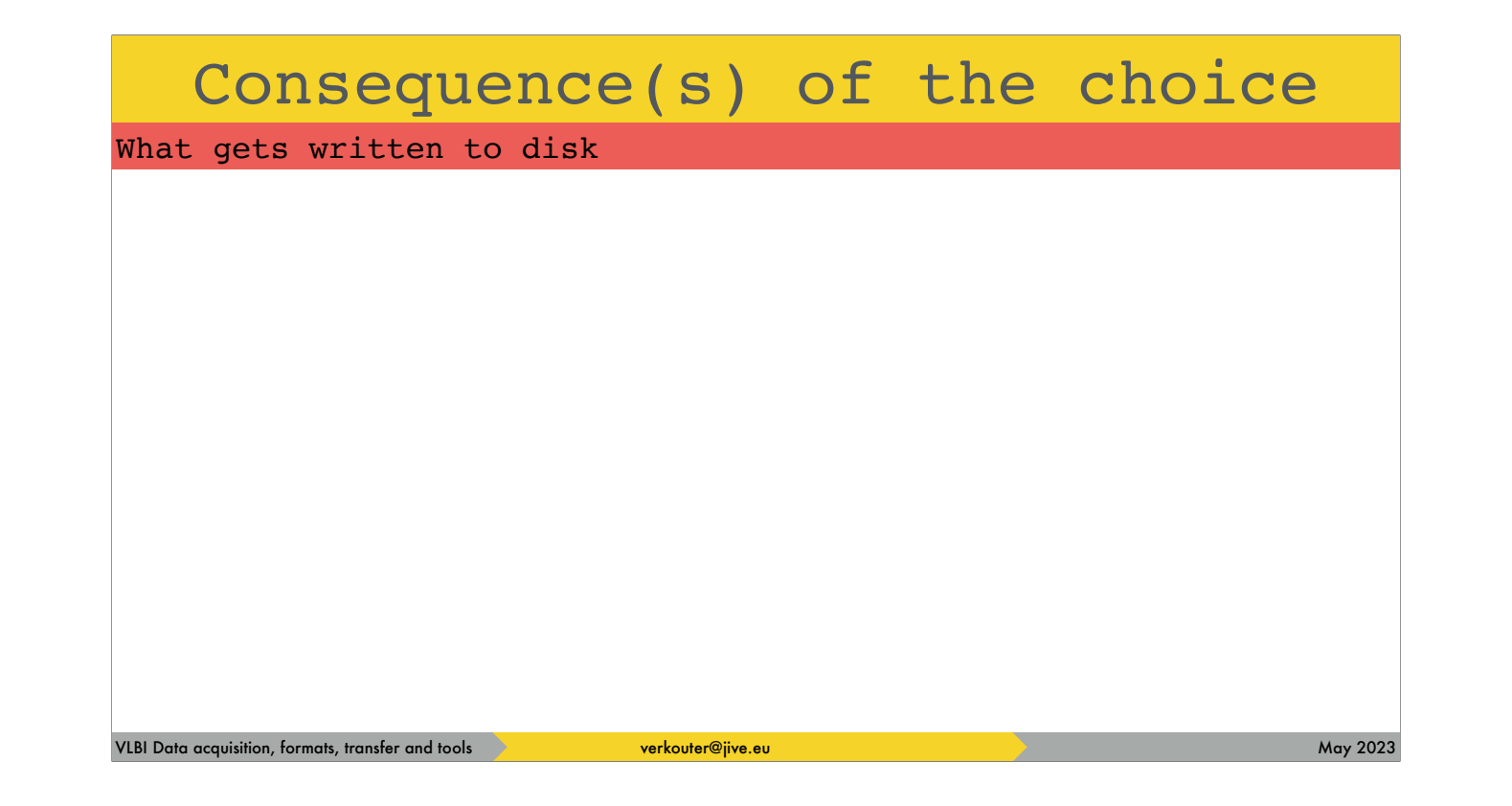

Another difference is WHAT gets recorded

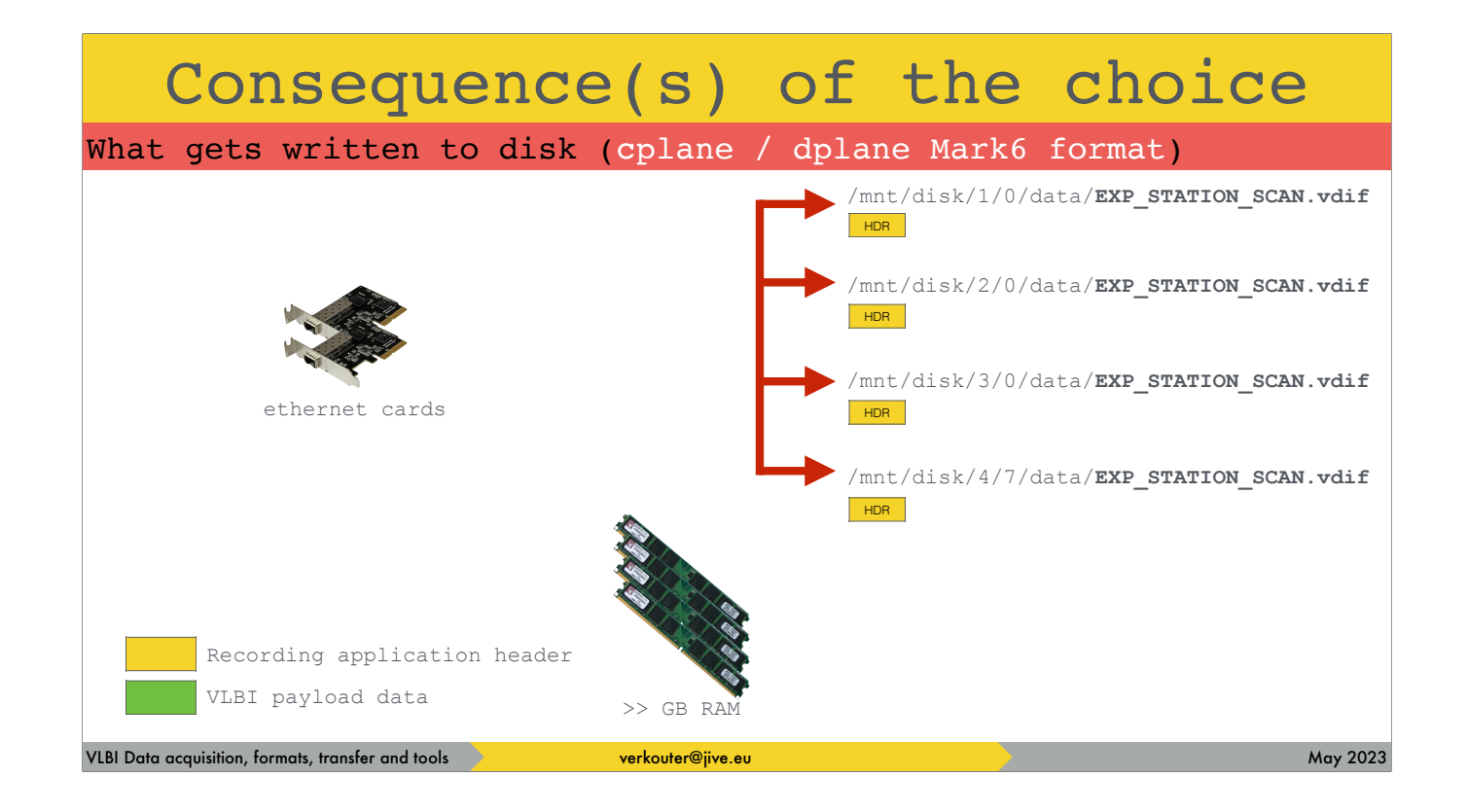

The cplane/dplane software opens files on each disk, [click] writes a header identifying this as a Mark6 file.

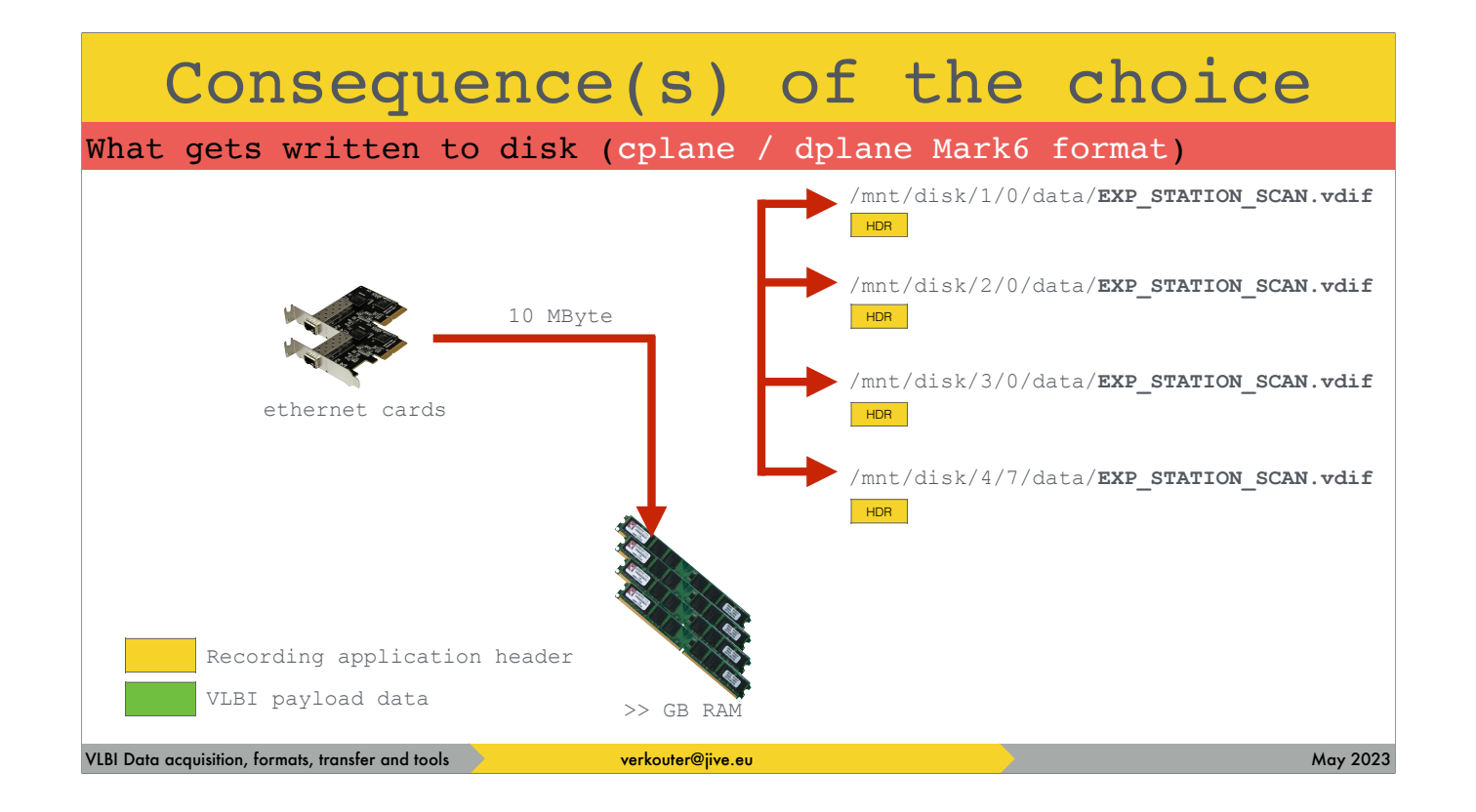

When a 10 MB block has been read

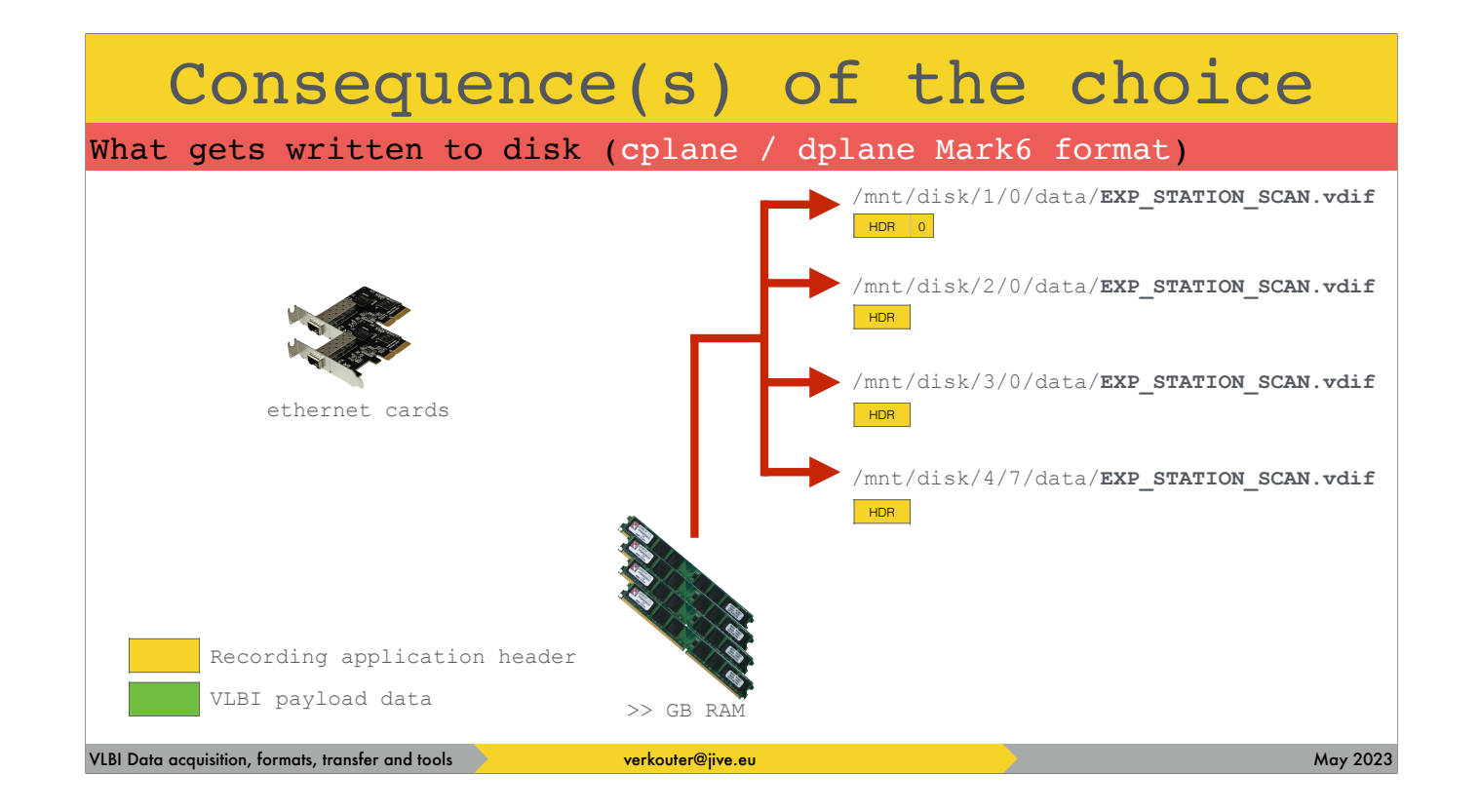

the first available file is found and a block header is written in the file,

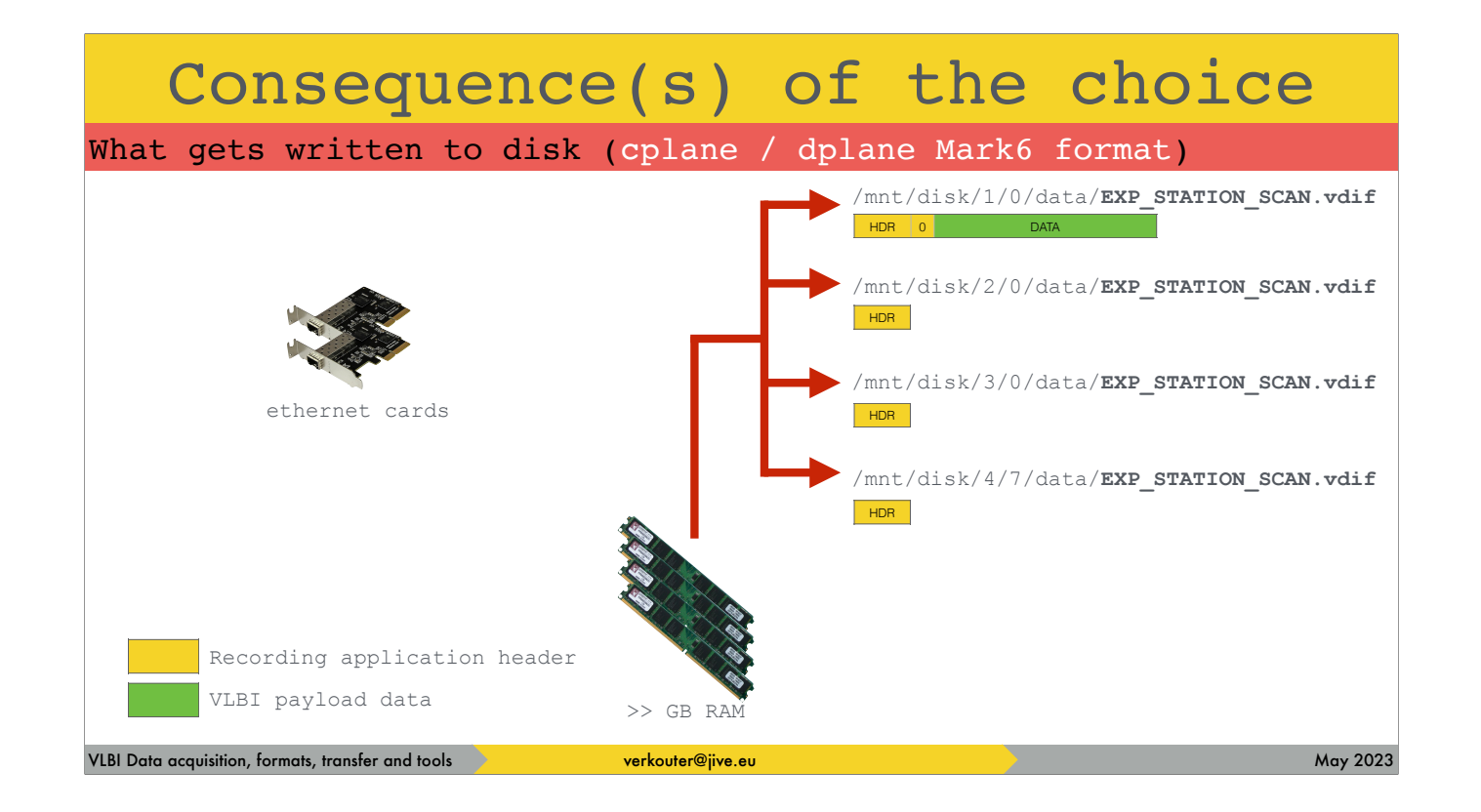

and after that the actual block of data

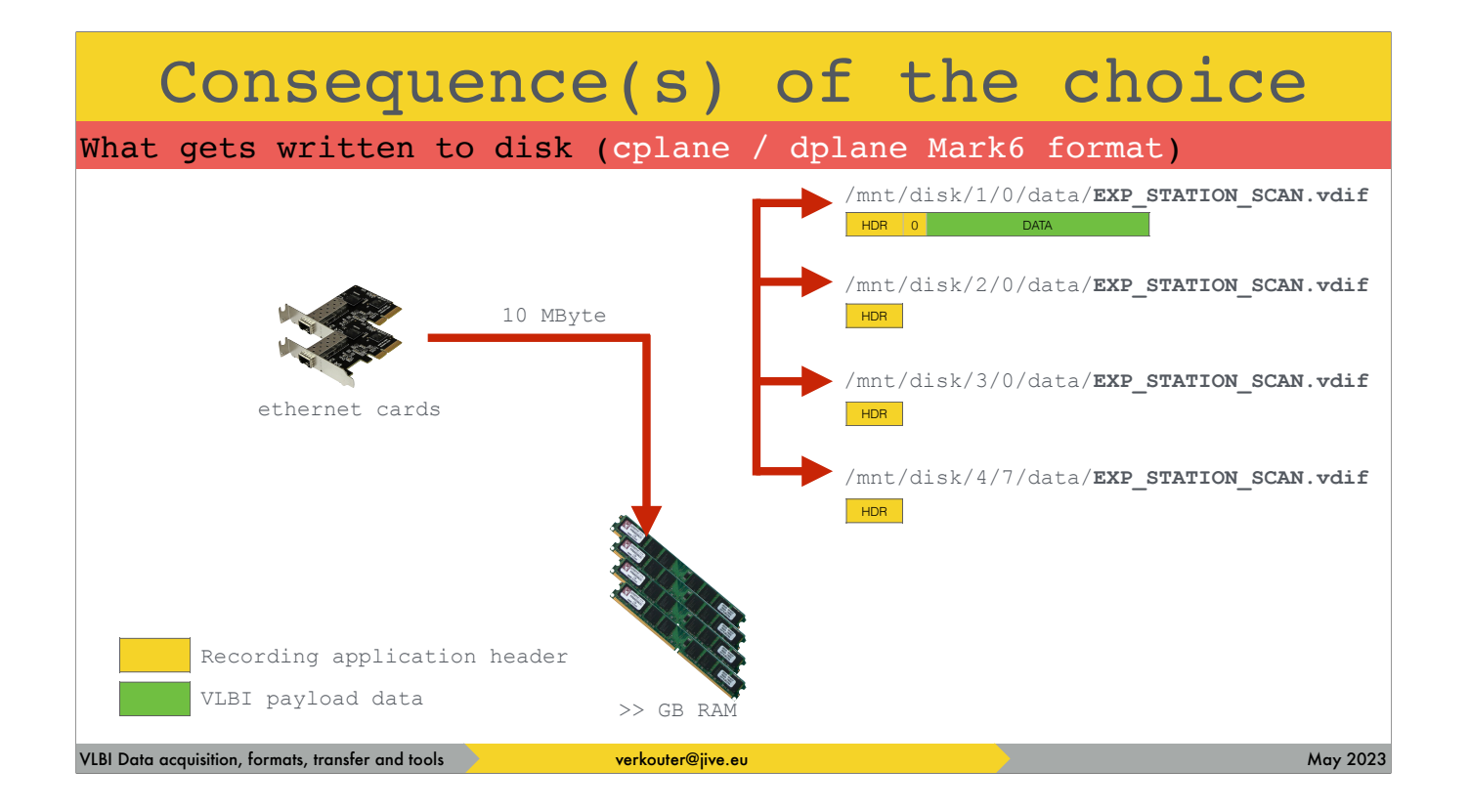

The next block comes in

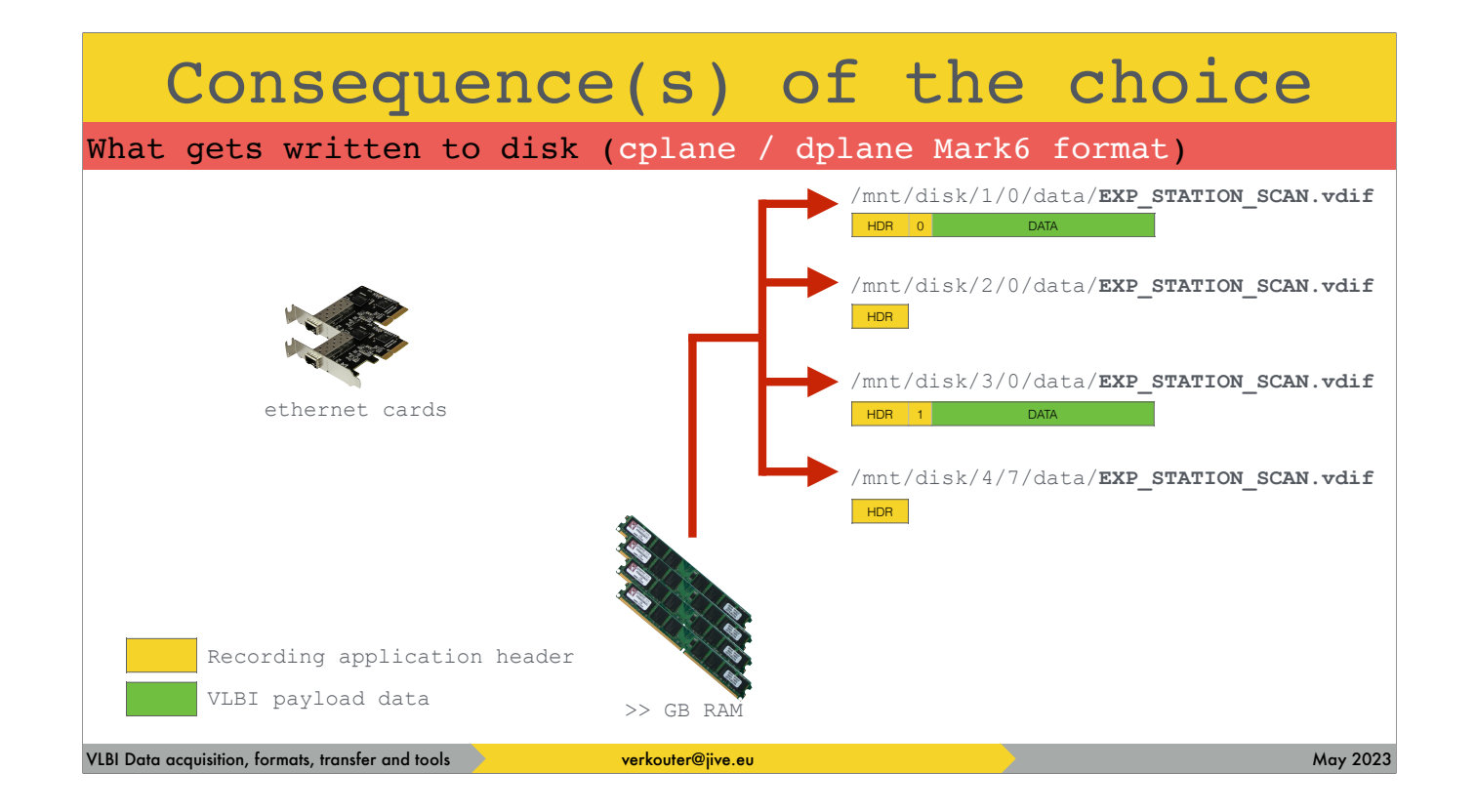

and another file gets written to

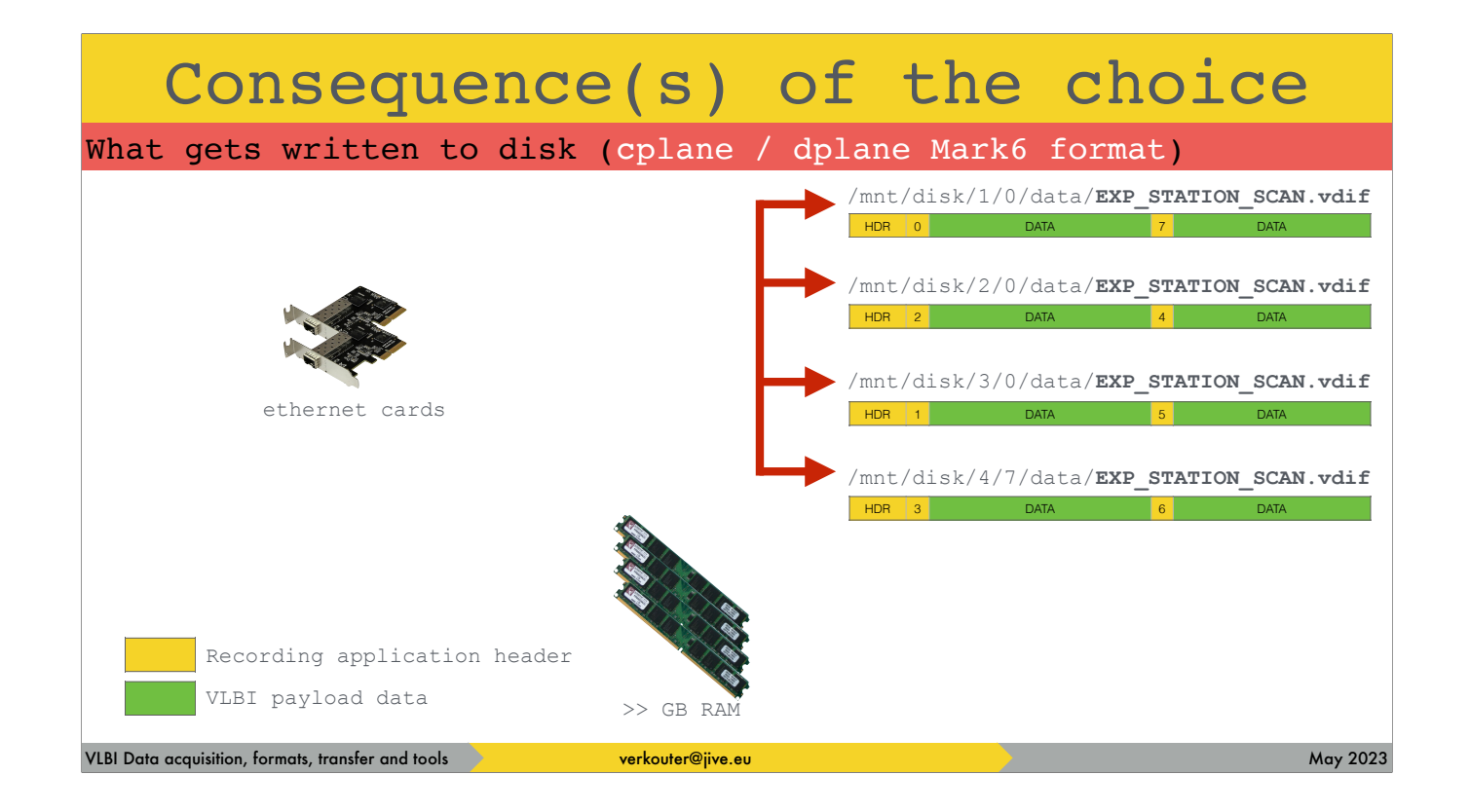

That way data is scattered across the files.

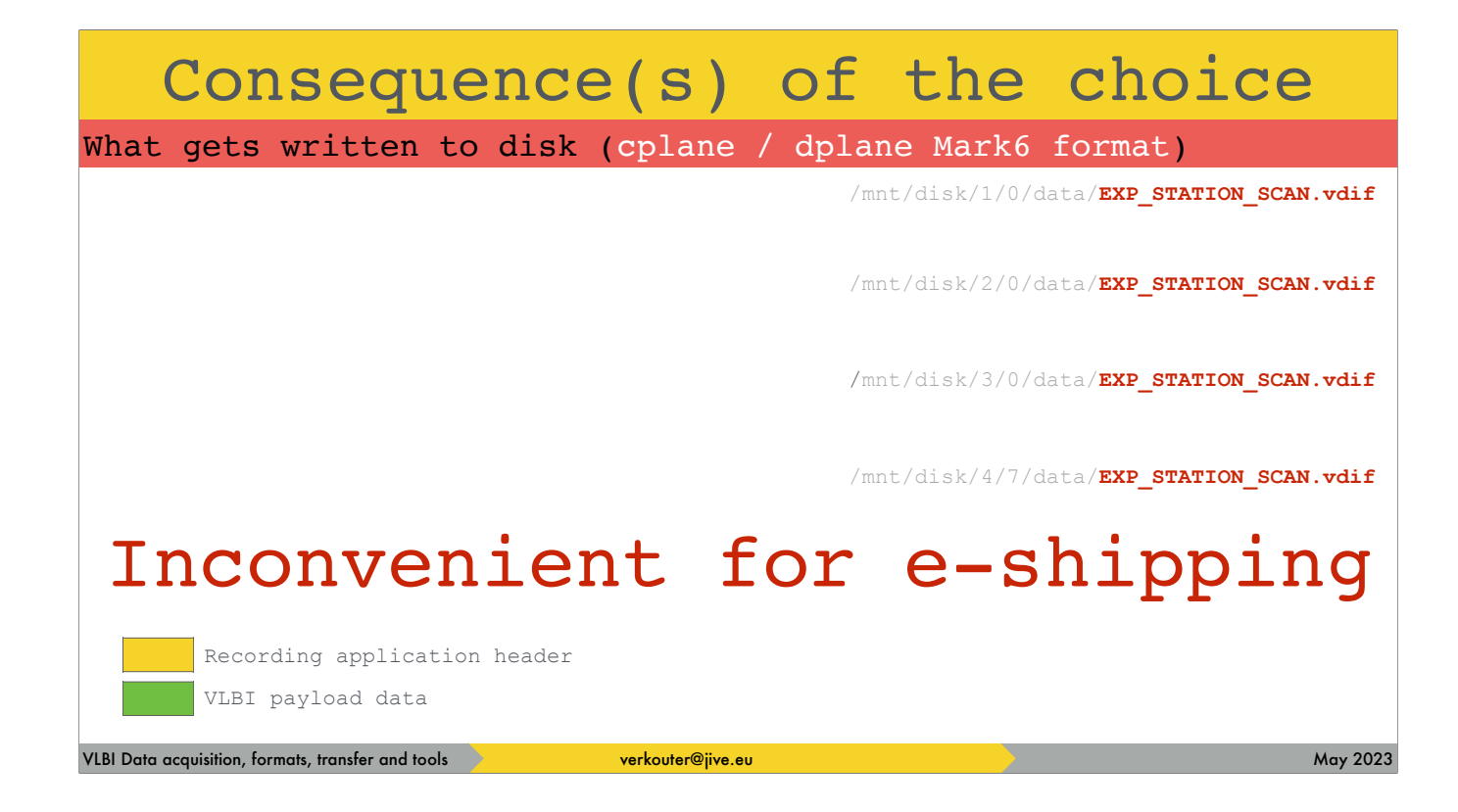

As you can see, the files are named all the same, [click] which is not convenient for electronic transfer!
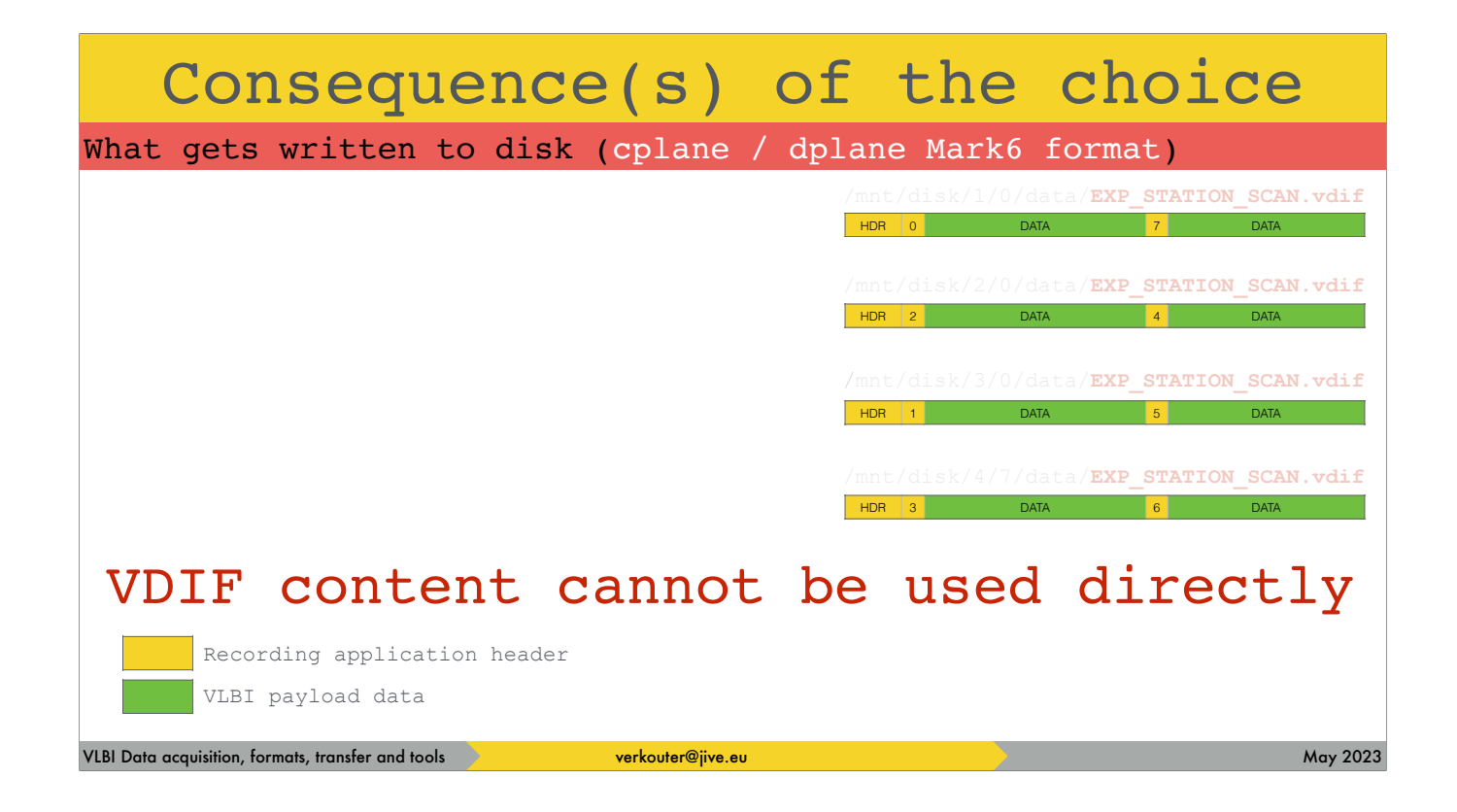

Another thing is that the VLBI data is mixed with application headers. [click] Which means that the files cannot be easily processed by an arbitrary VDIF tool

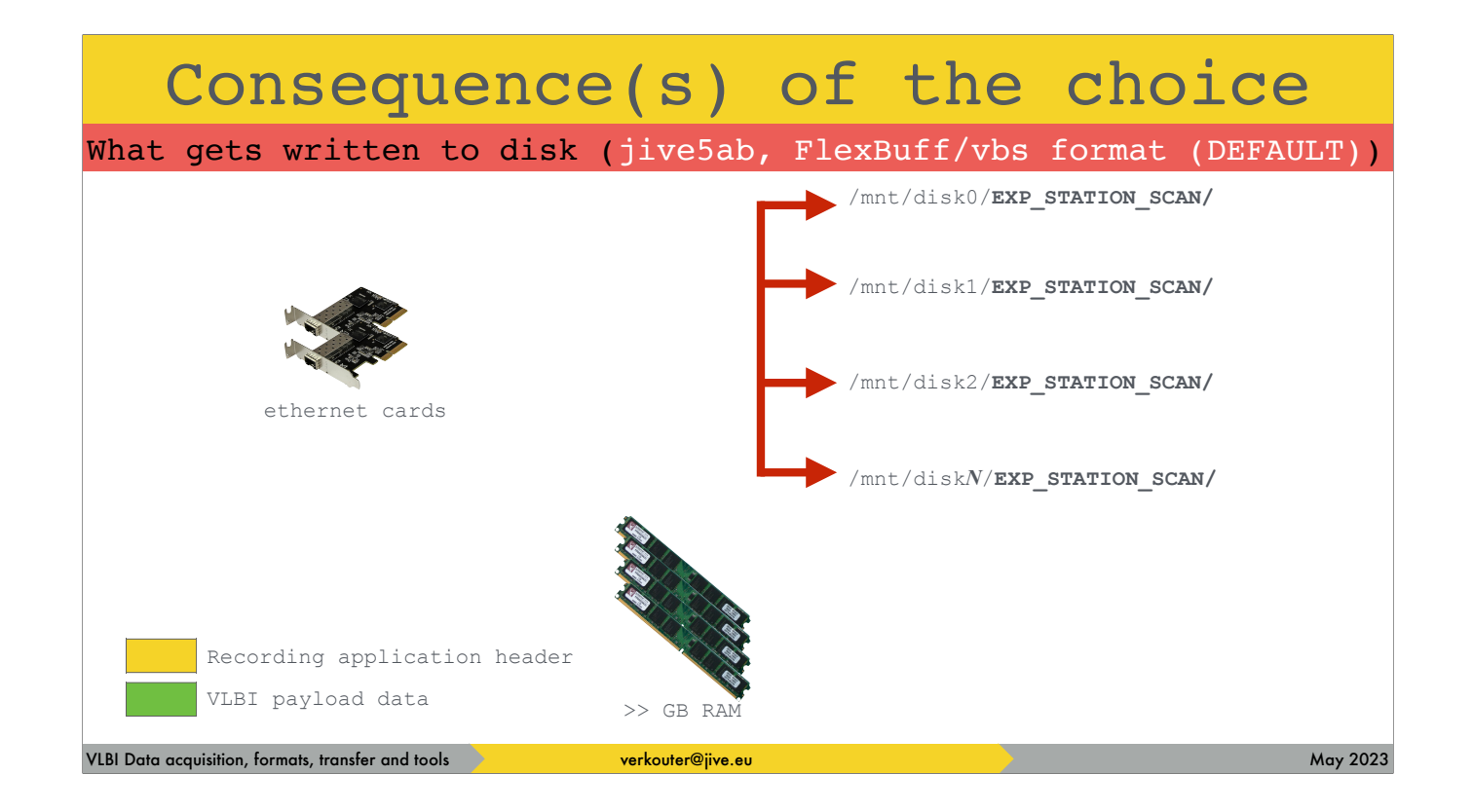

The default format that jive5ab writes is the FlexBuff "vbs" format. [click] jive5ab creates \*directories\* with the recording name on all disks

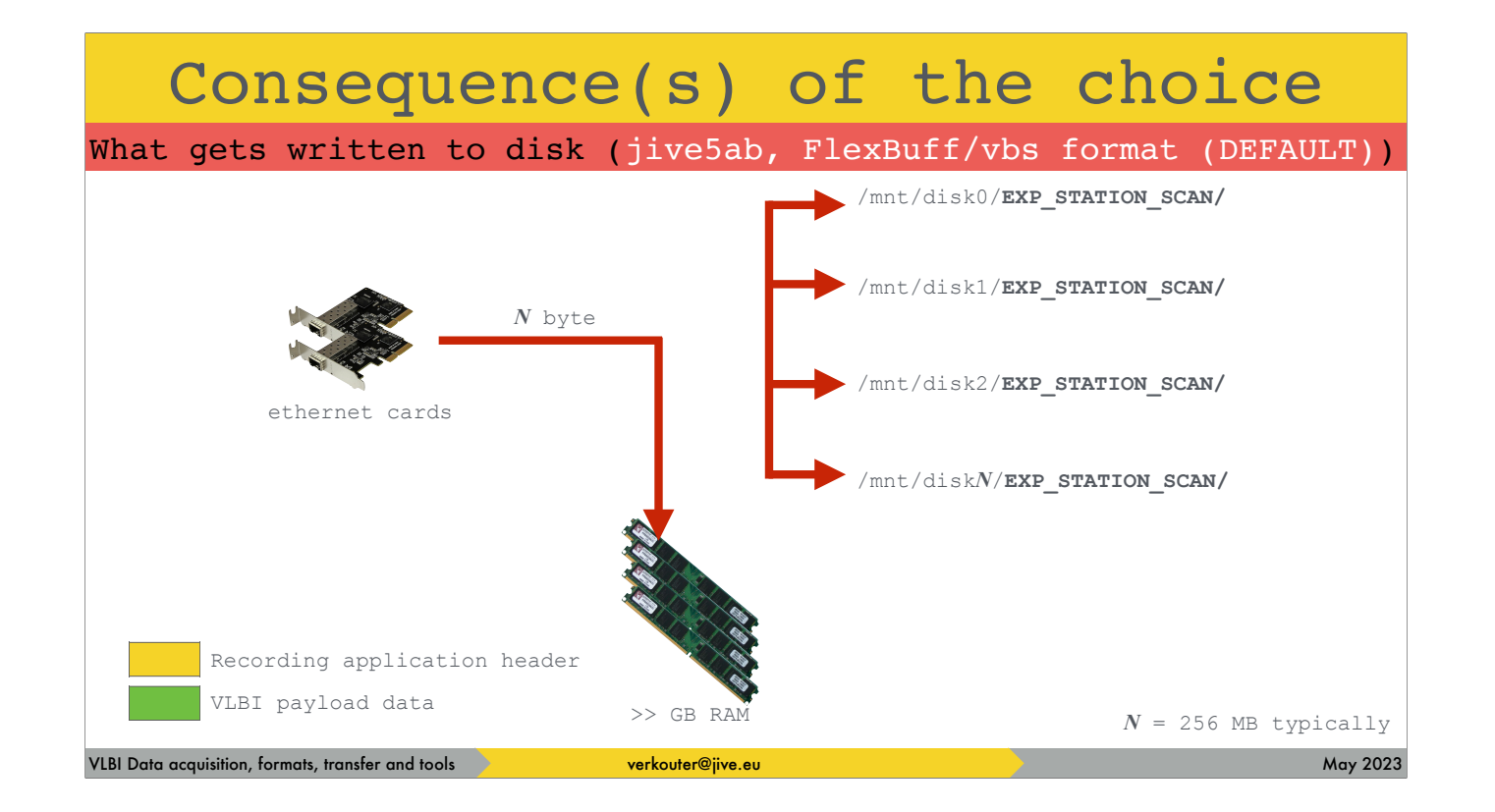

After reading a block of typically 256 MByte

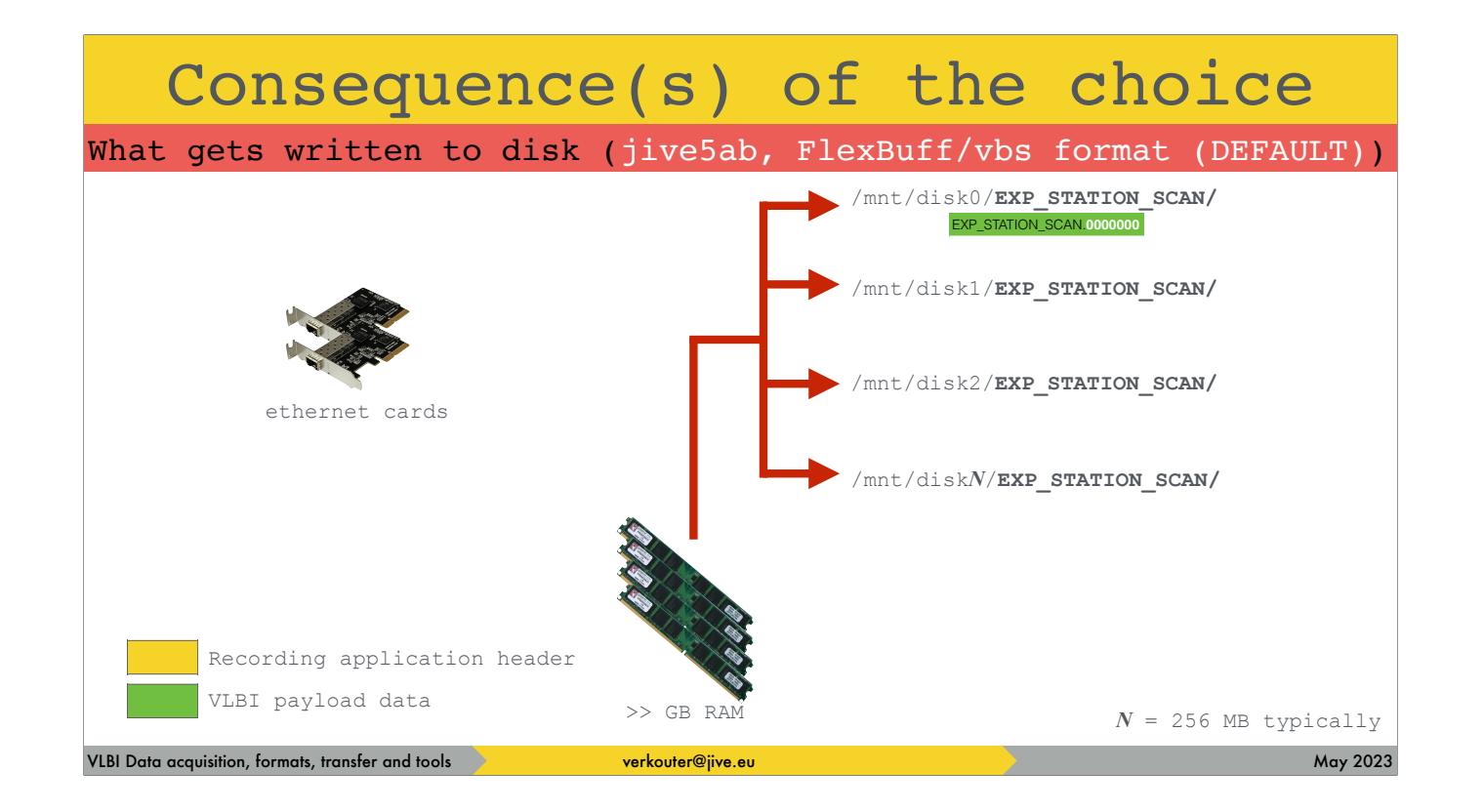

The first available disk is selected and the block is written to a single file with the block sequence number as the extension

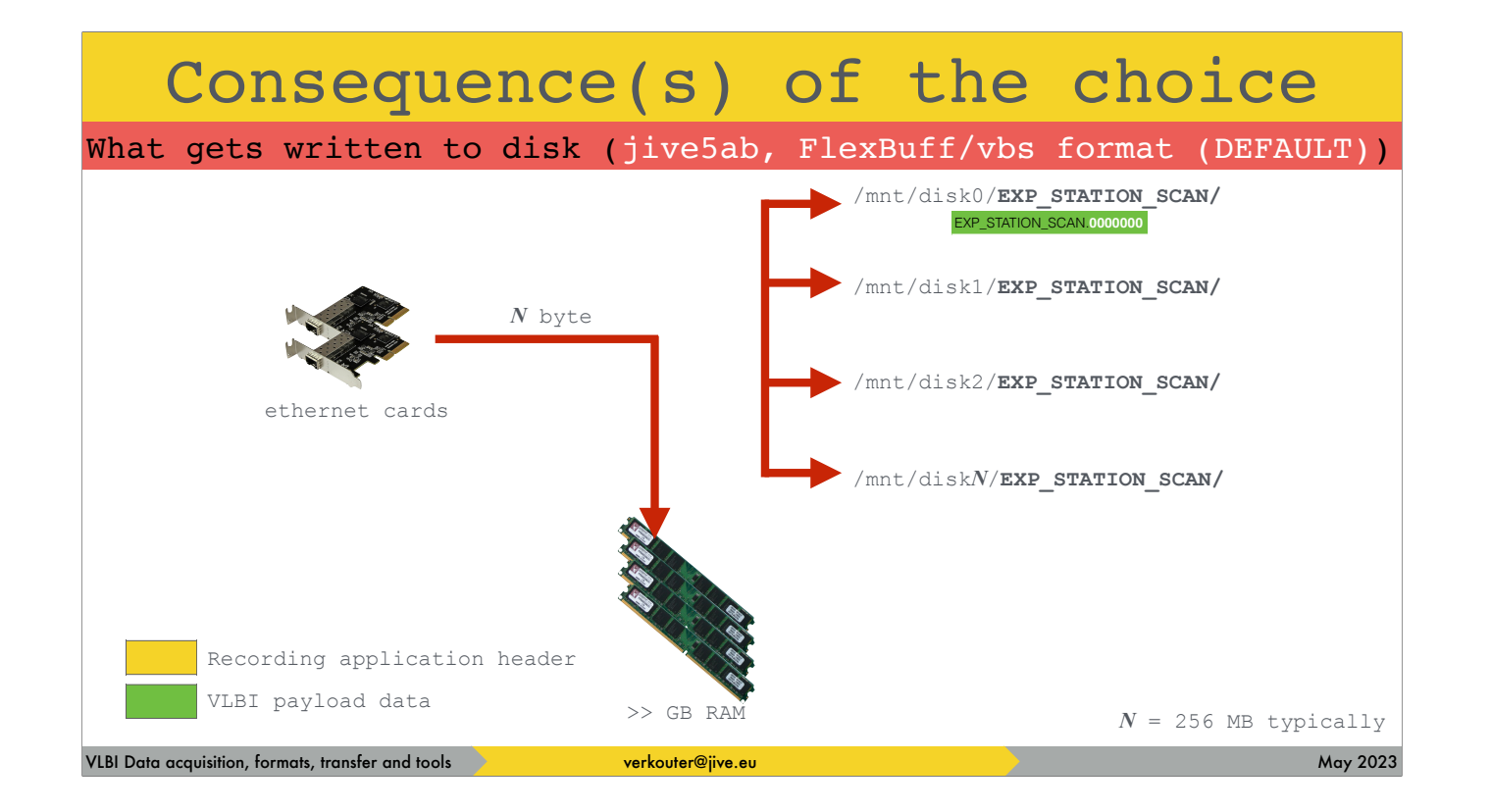

the next block is captured

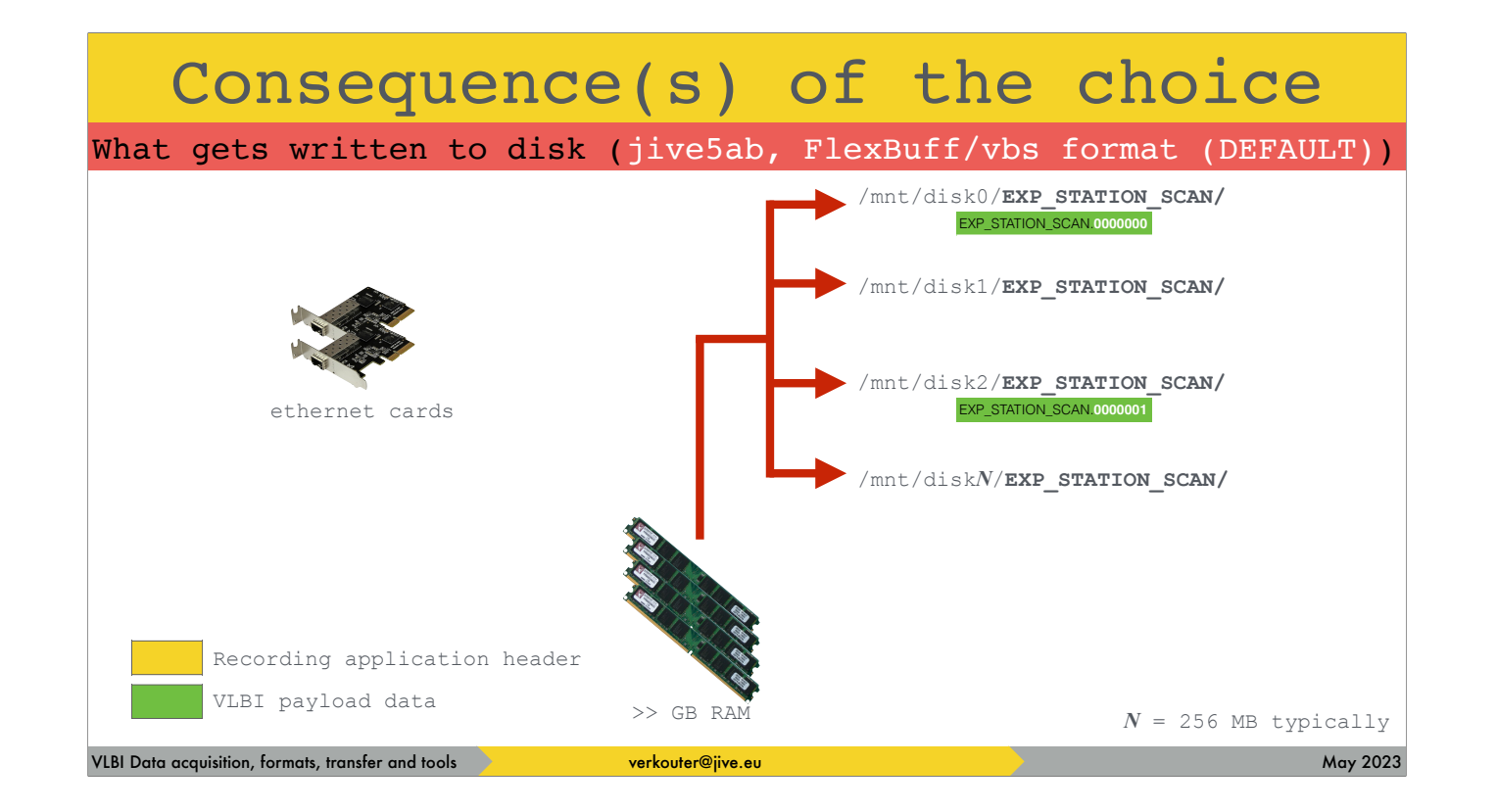

and is written to the next available disk

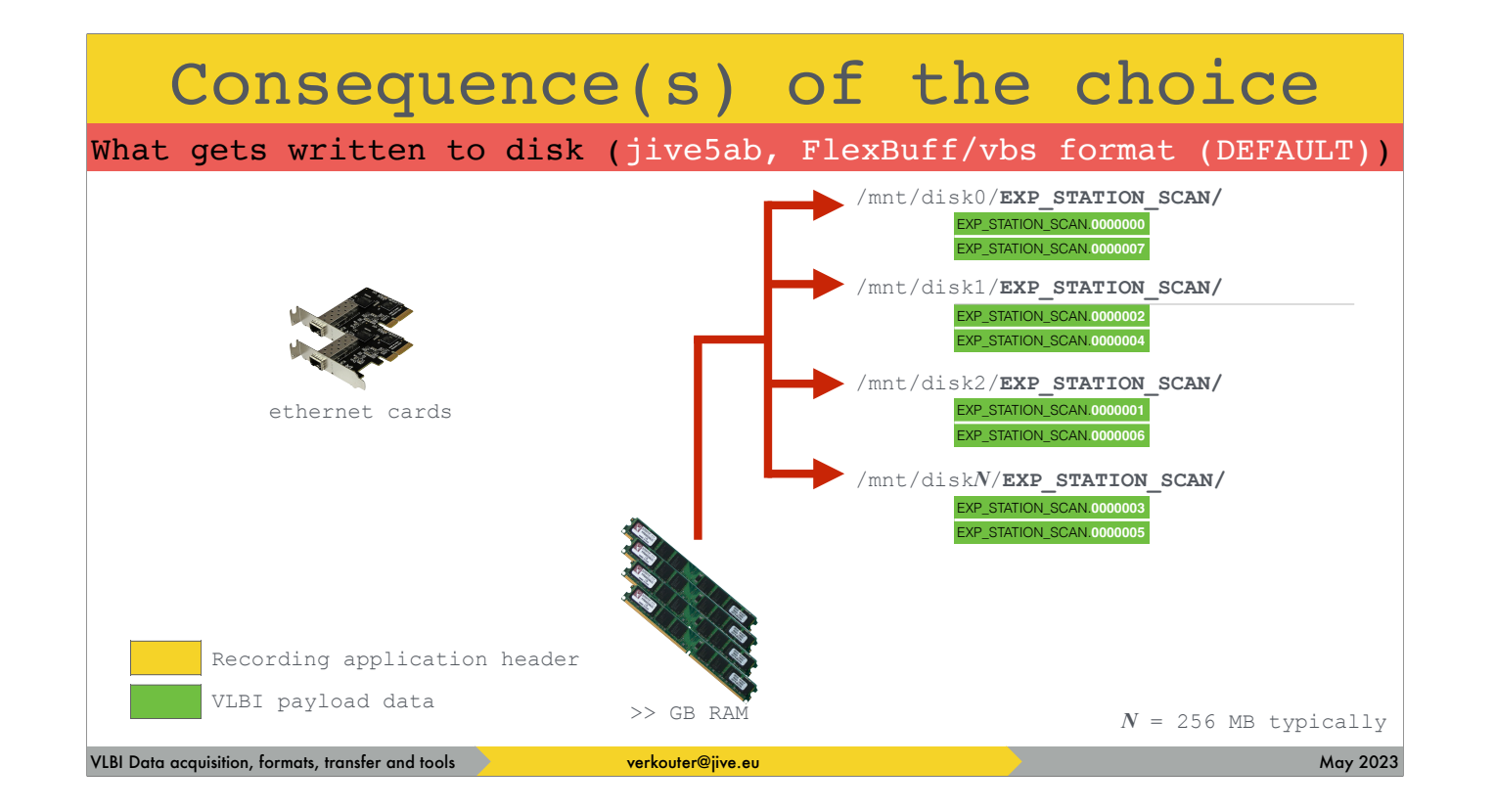

that way the directories are populated with chunks of VLBI data

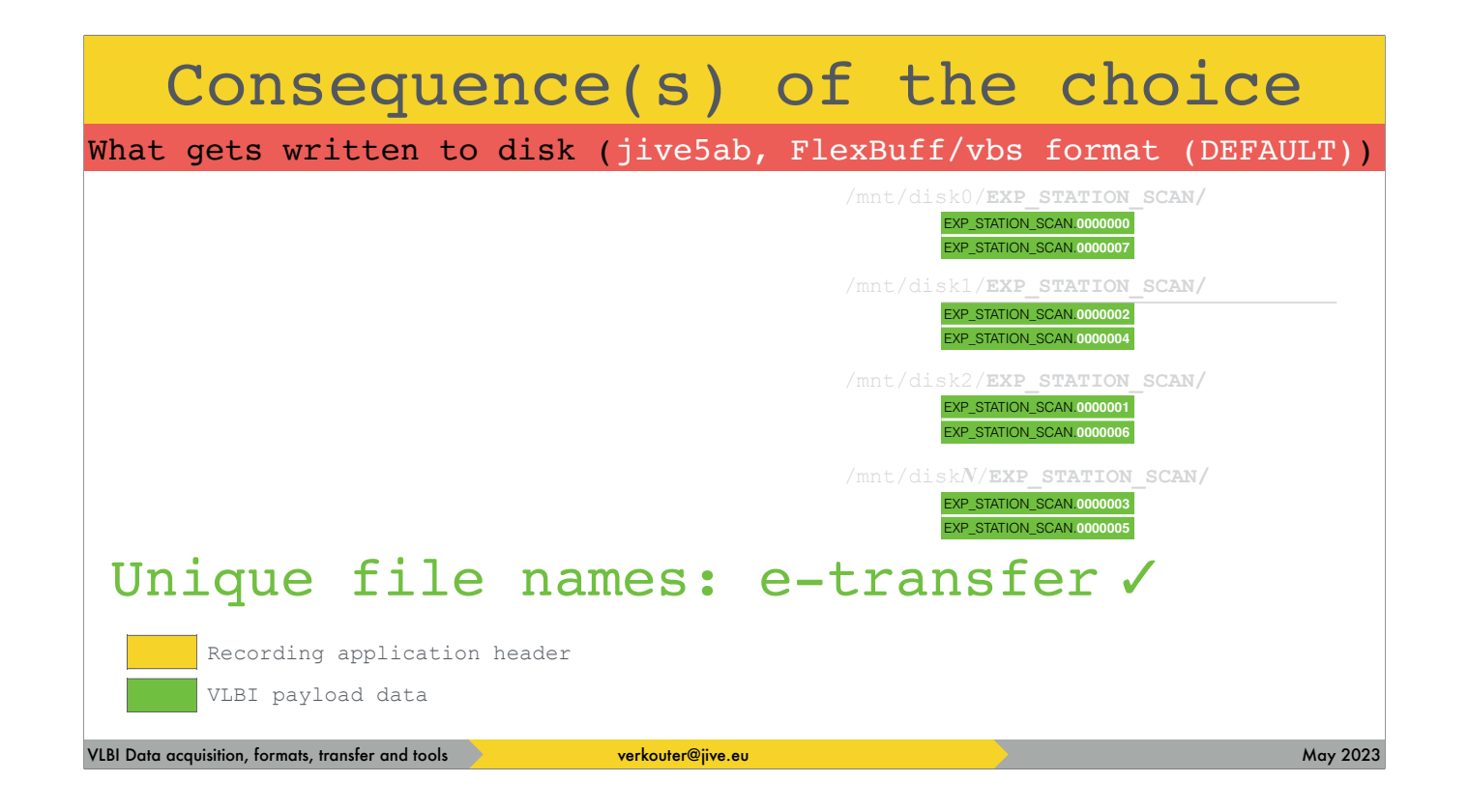

The file names are unique which is extremely handy for e-transfer

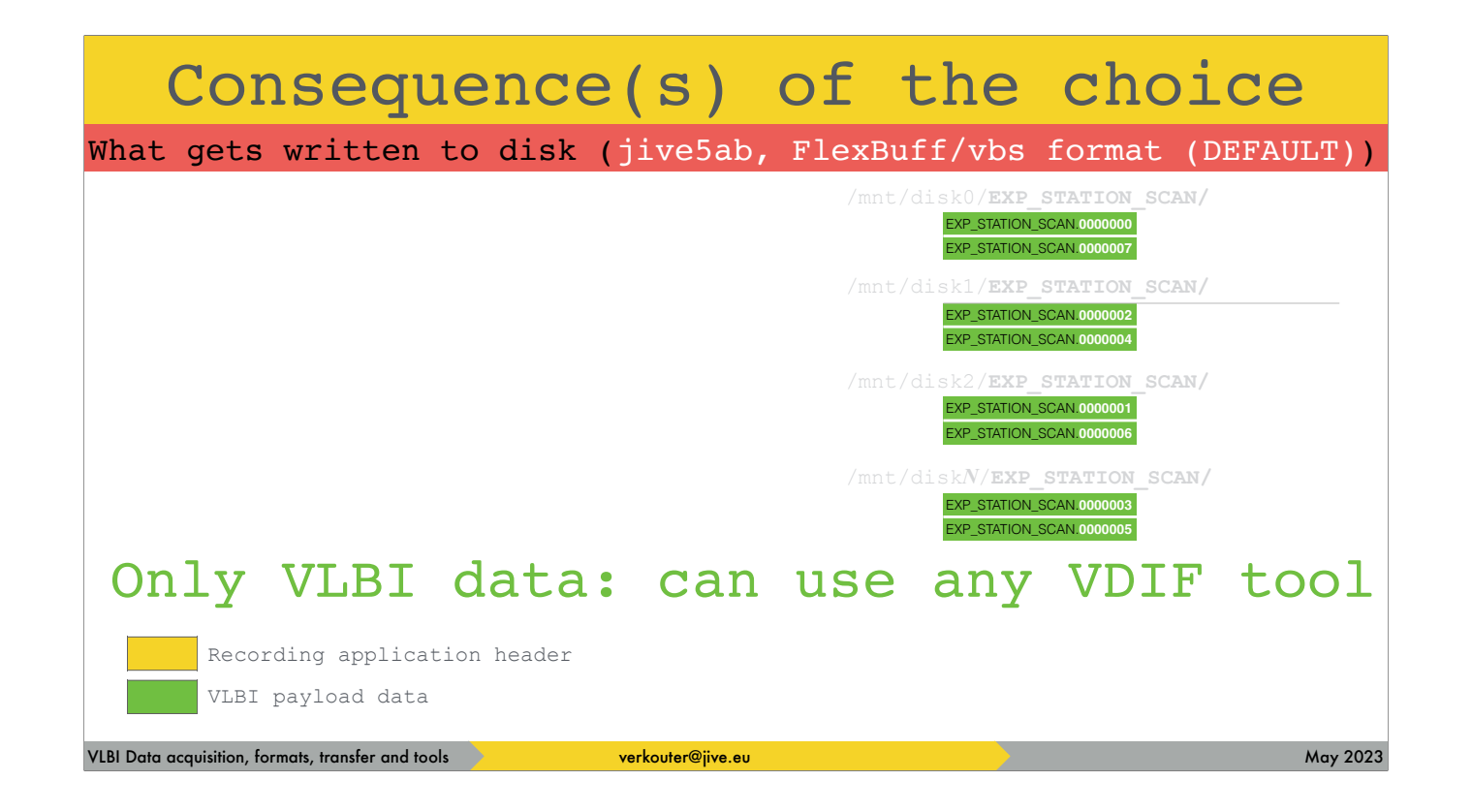

and there are no headers inbetween the useful data so any VDIF tool can use the snippets directly!

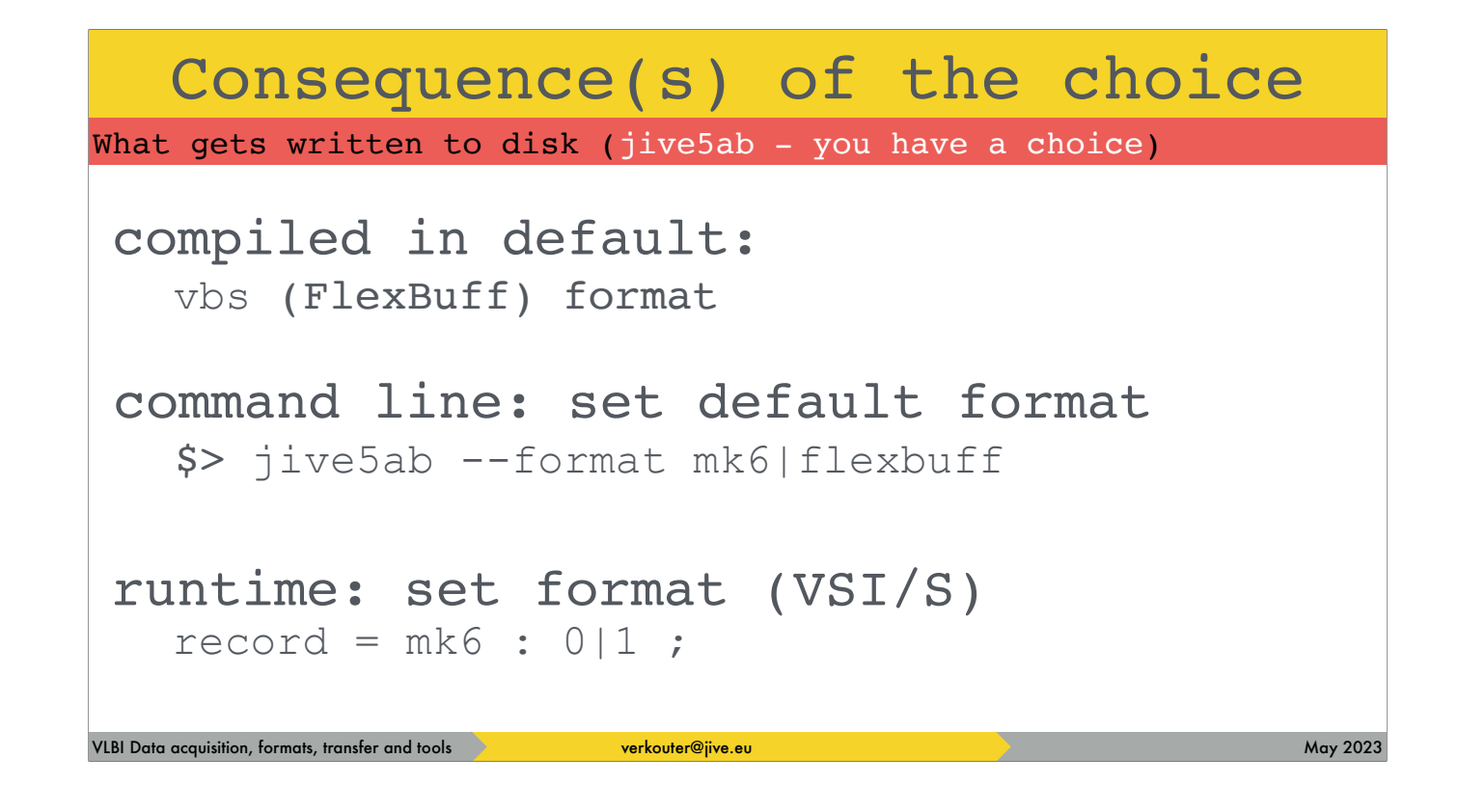

jive5ab can record in both formats and there are several ways to change the recording format, [click] e.g. from the command line [click] or at runtime.

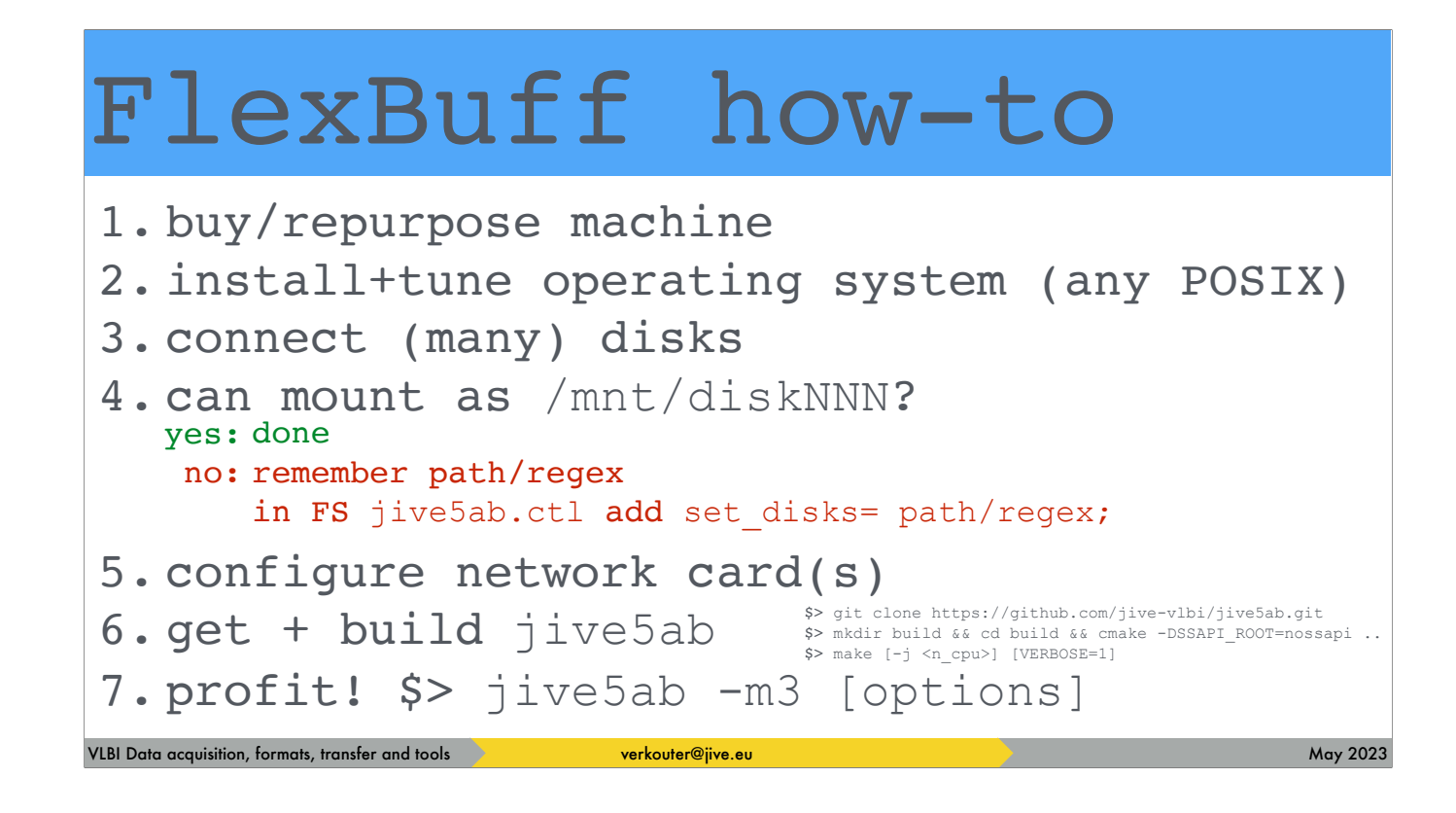

For quick reference, this is a one-slide recipe to building a flexbuff. It is really simple; have a machine with storage and run jive5ab.

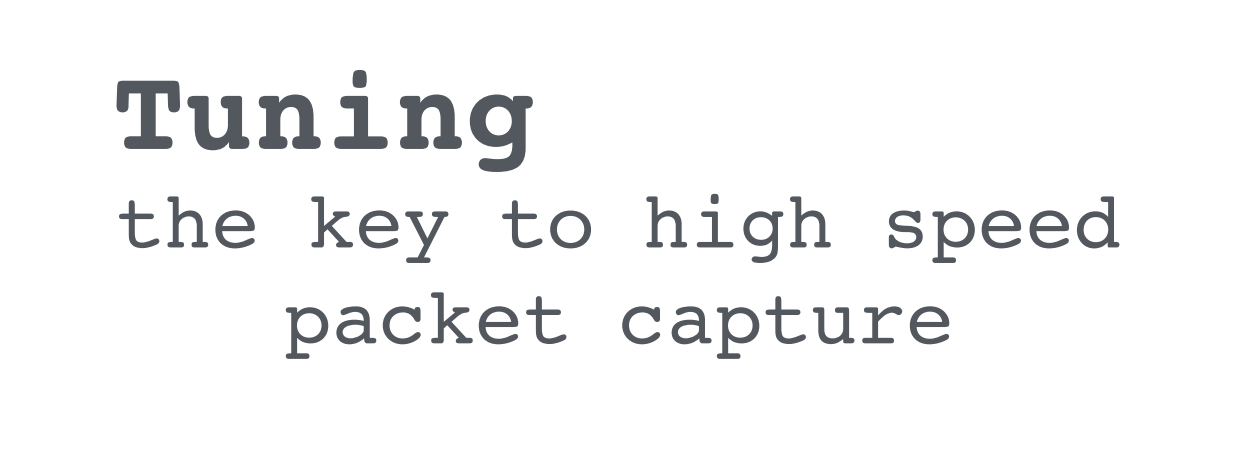

VLBI Data acquisition, formats, transfer and tools **verkouter@jive.eu May 2023** and the state of the state of the state of the state of the state of the state of the state of the state of the state of the state of the stat

As promised, let's take a look into tuning

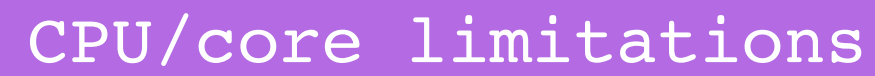

Achieving *very* high capture rates

## NO HYPERTHREADING

VLBI Data acquisition, formats, transfer and tools **verkouter@jive.eu May 2023** May 2023

THE most important tuning is about this

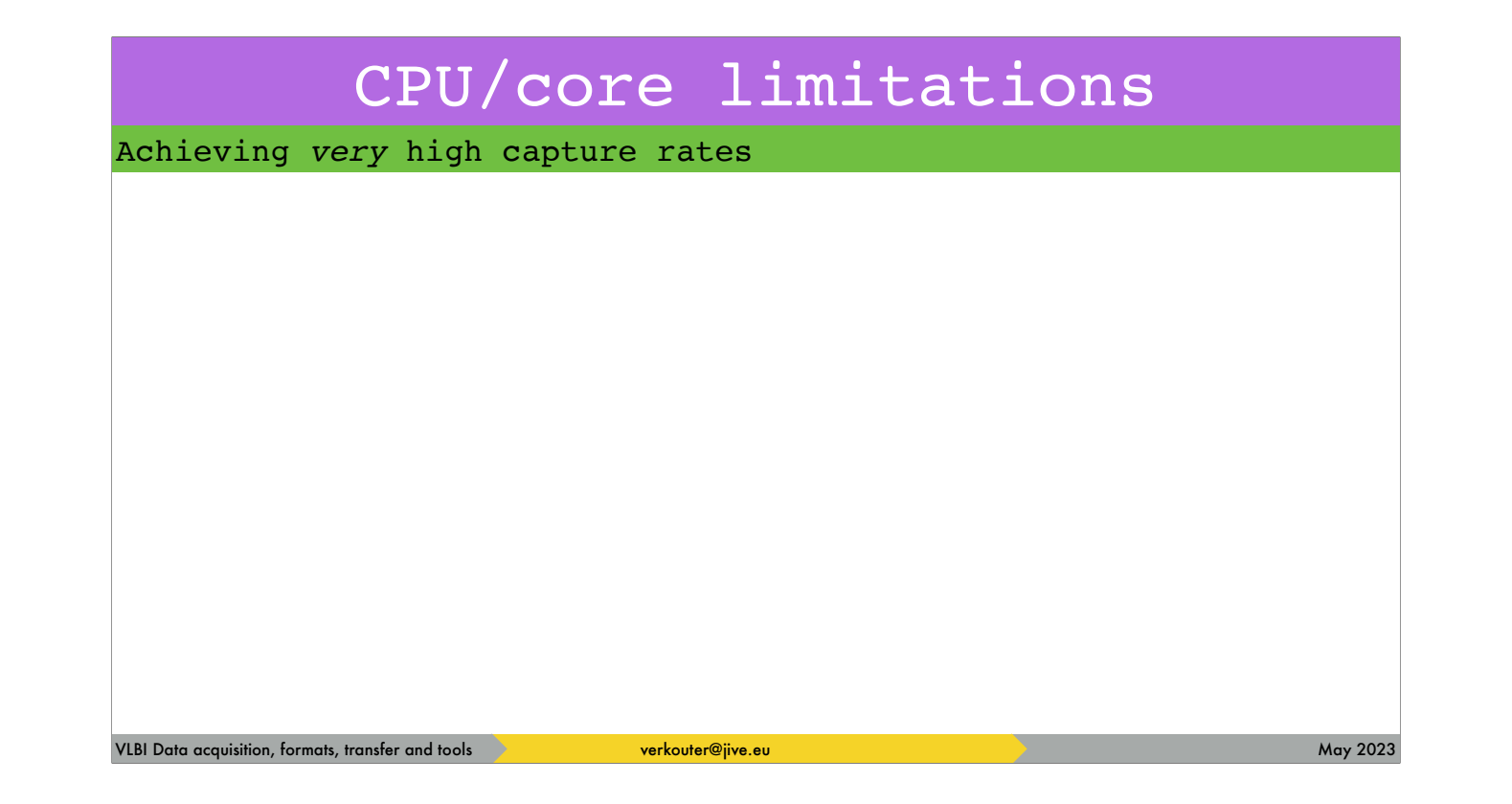

Let's compare two situations ..

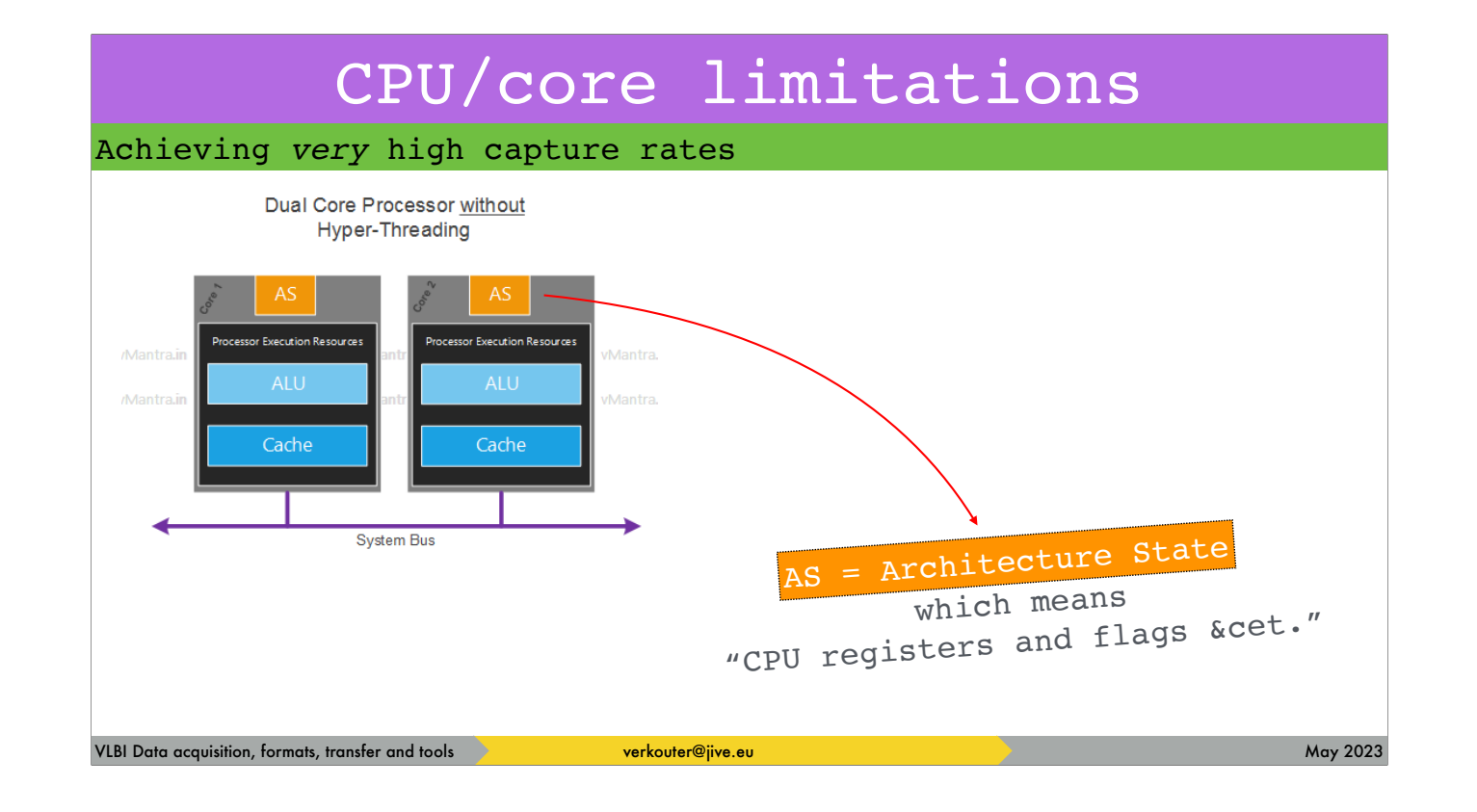

A dual core processor without hyperthreading versus …

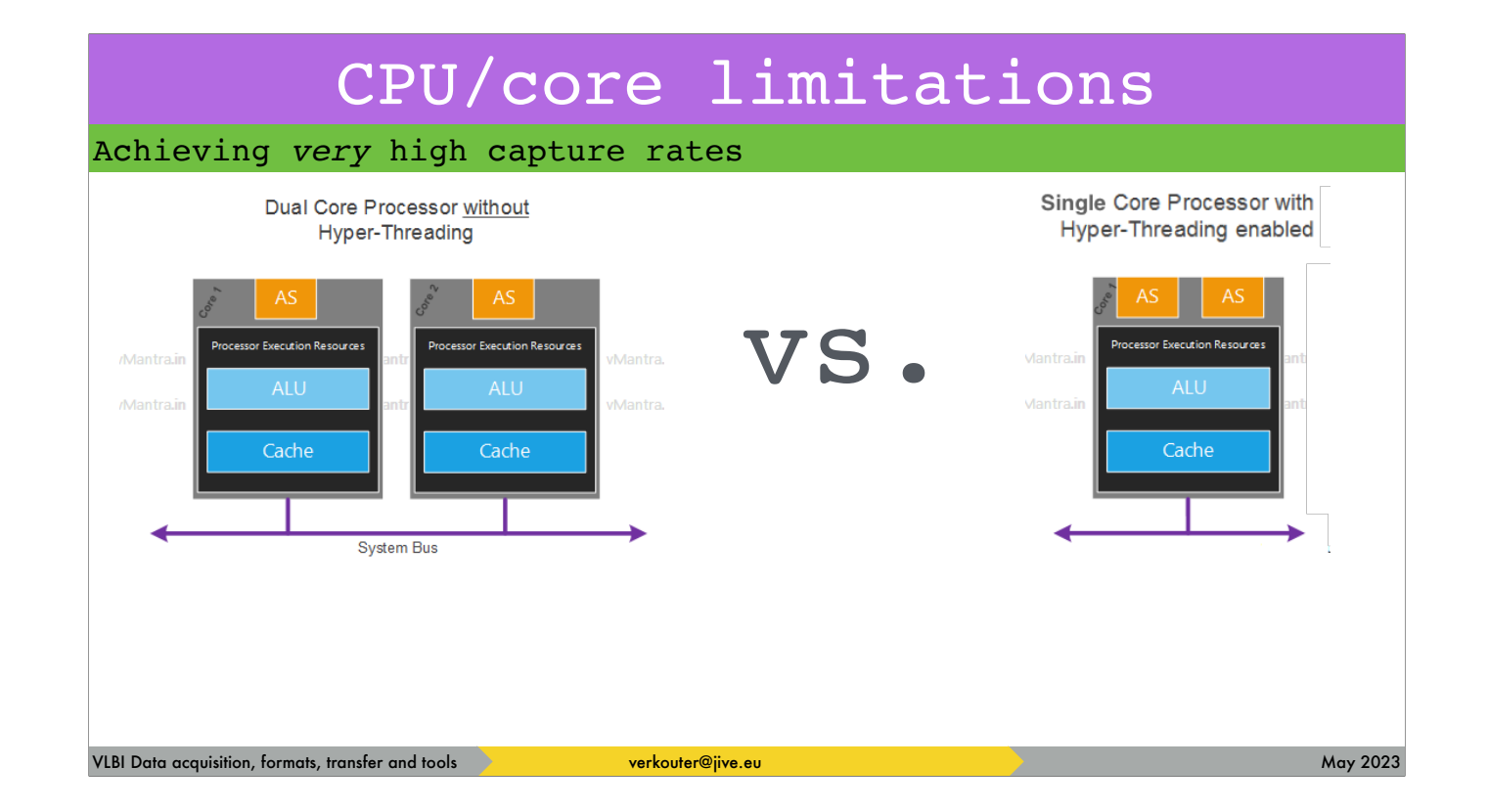

a single core processor WITH hyper threading

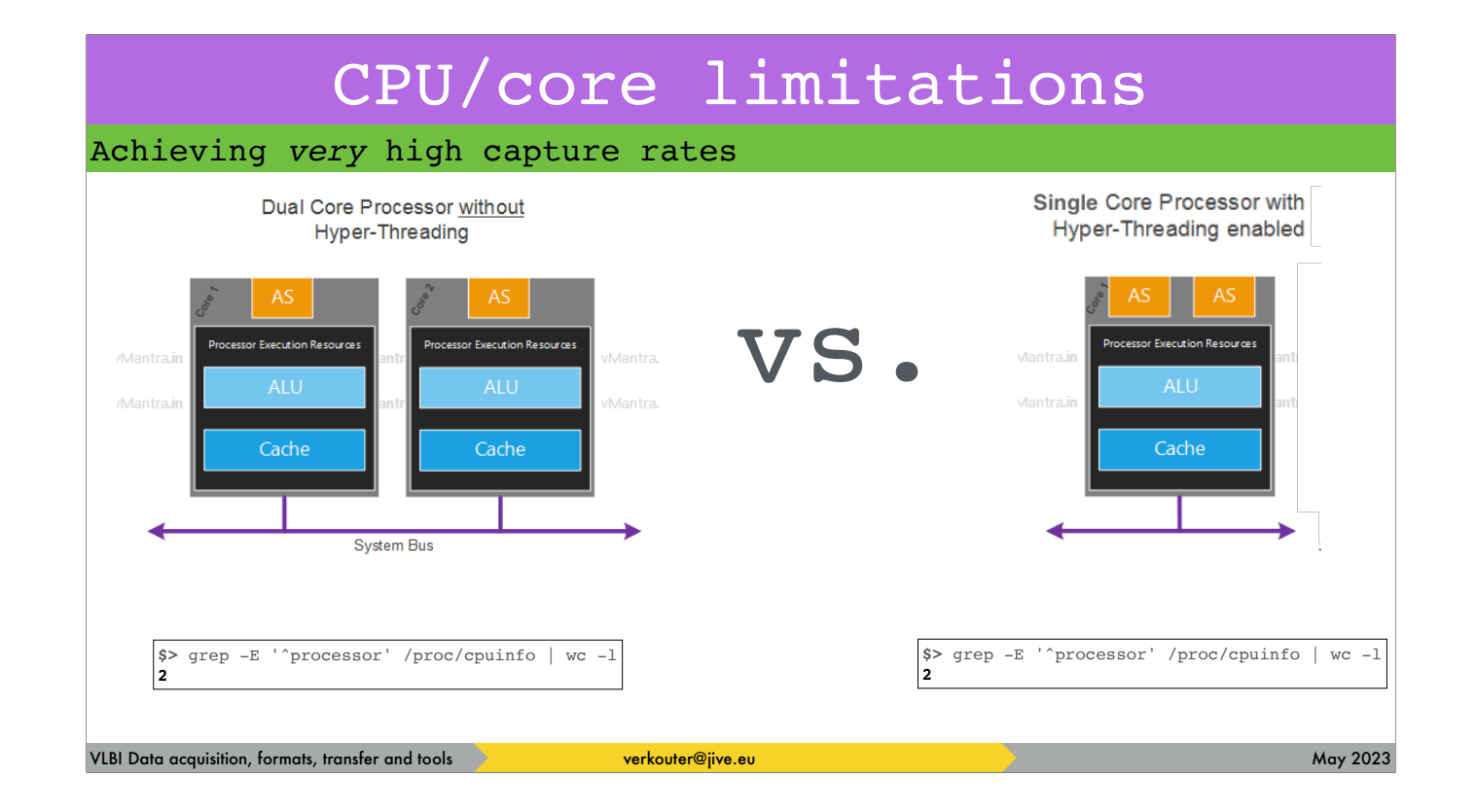

in both cases the operating system will report TWO cpu's

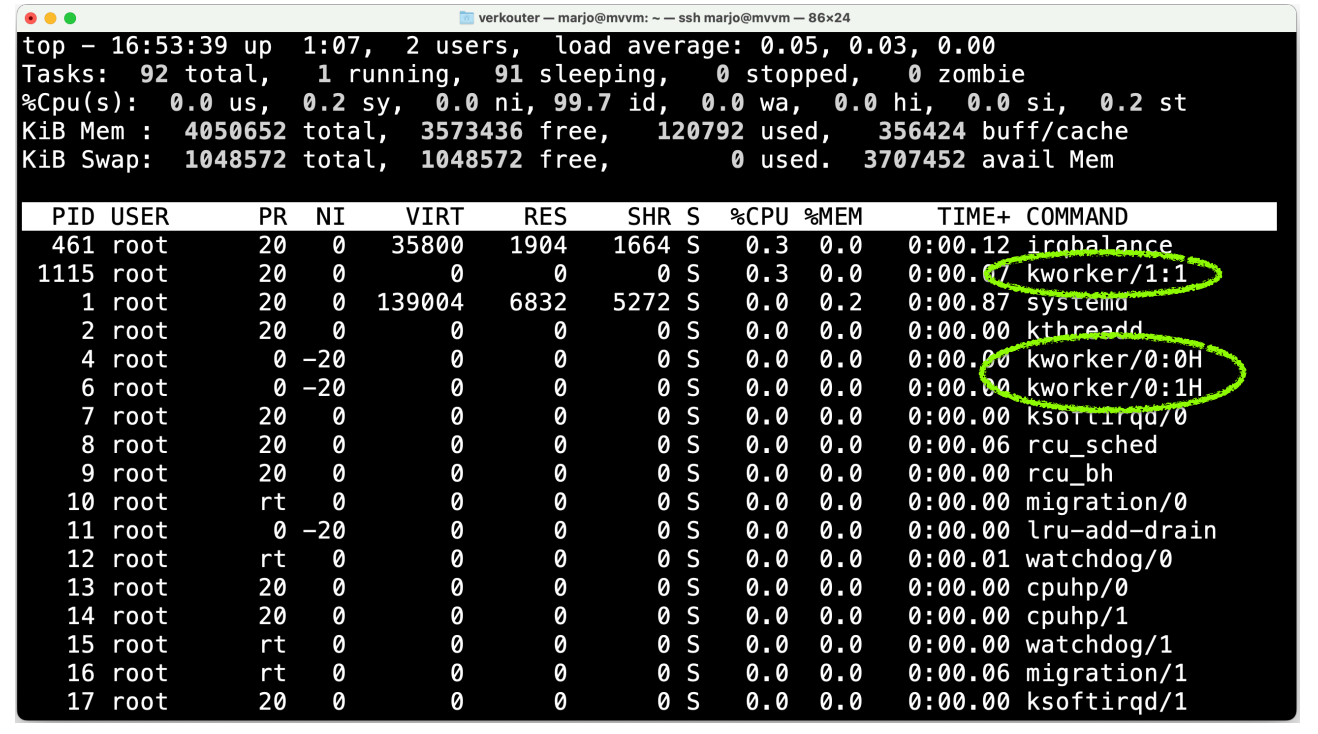

this means the O/S will schedule input/output tasks on BOTH cpu's

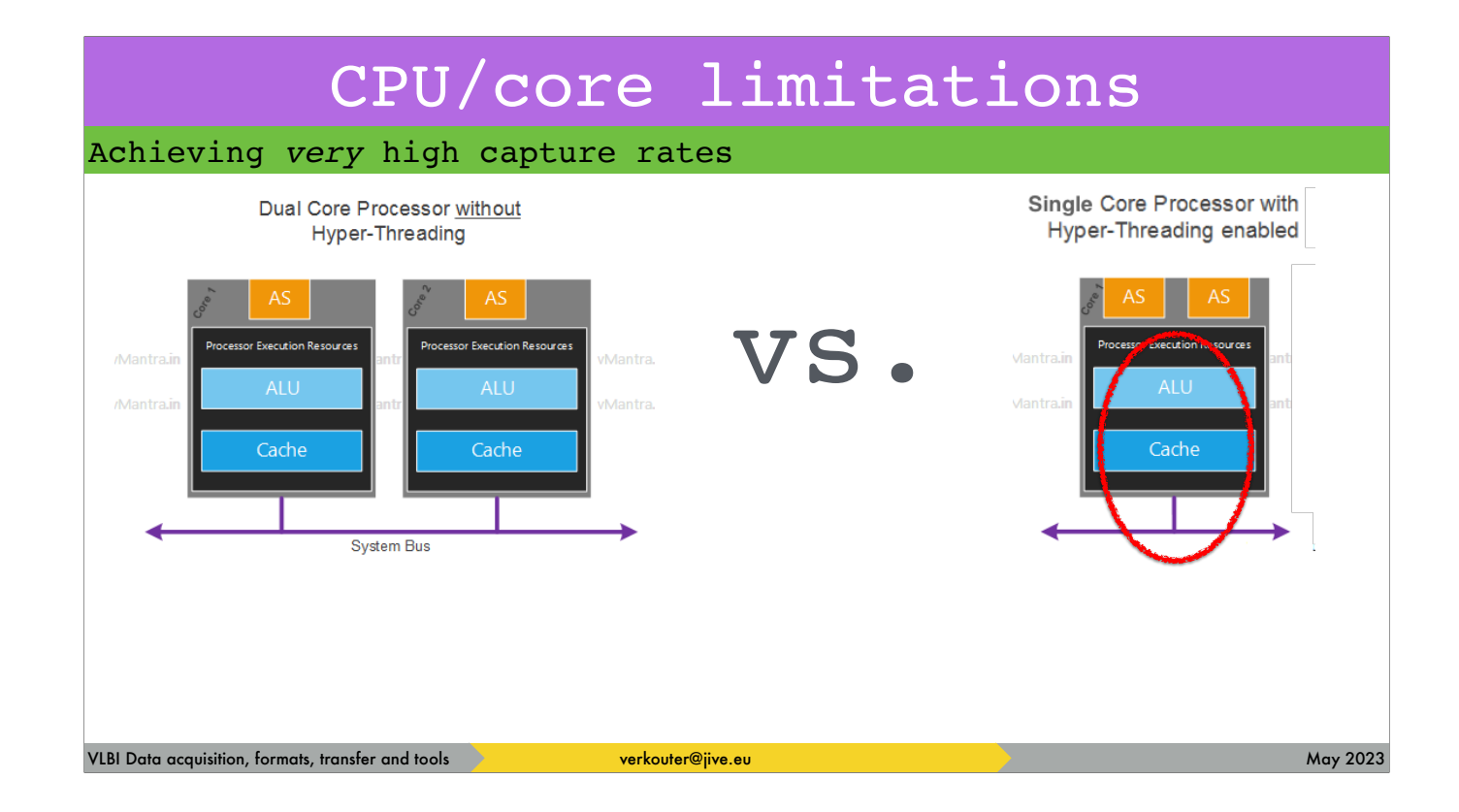

but what you can see here is that in the hyperthreading case the "cpu's" share the cache, arithmetic unit and the connection to the systembus!

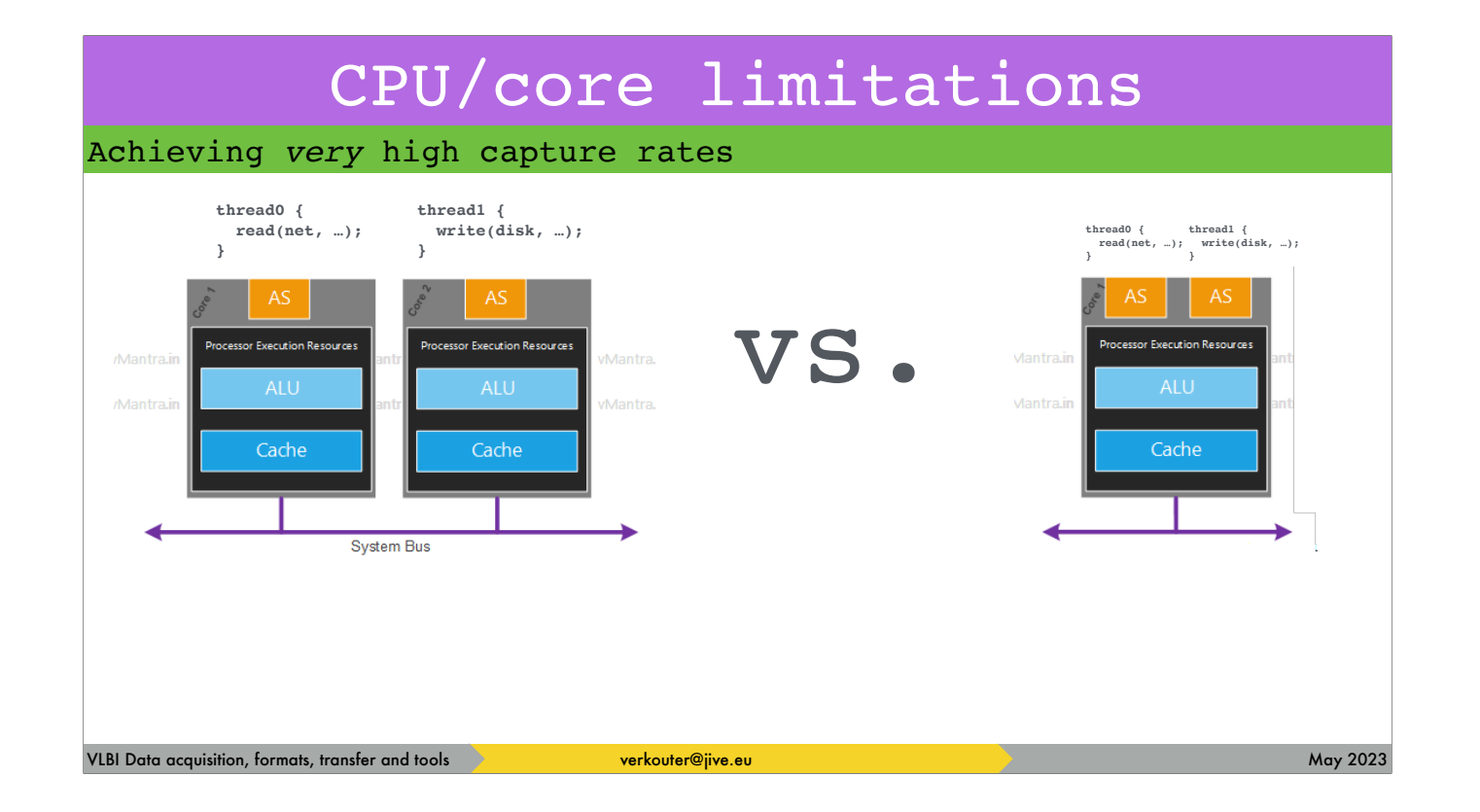

so when multiple threads try to do I/O then

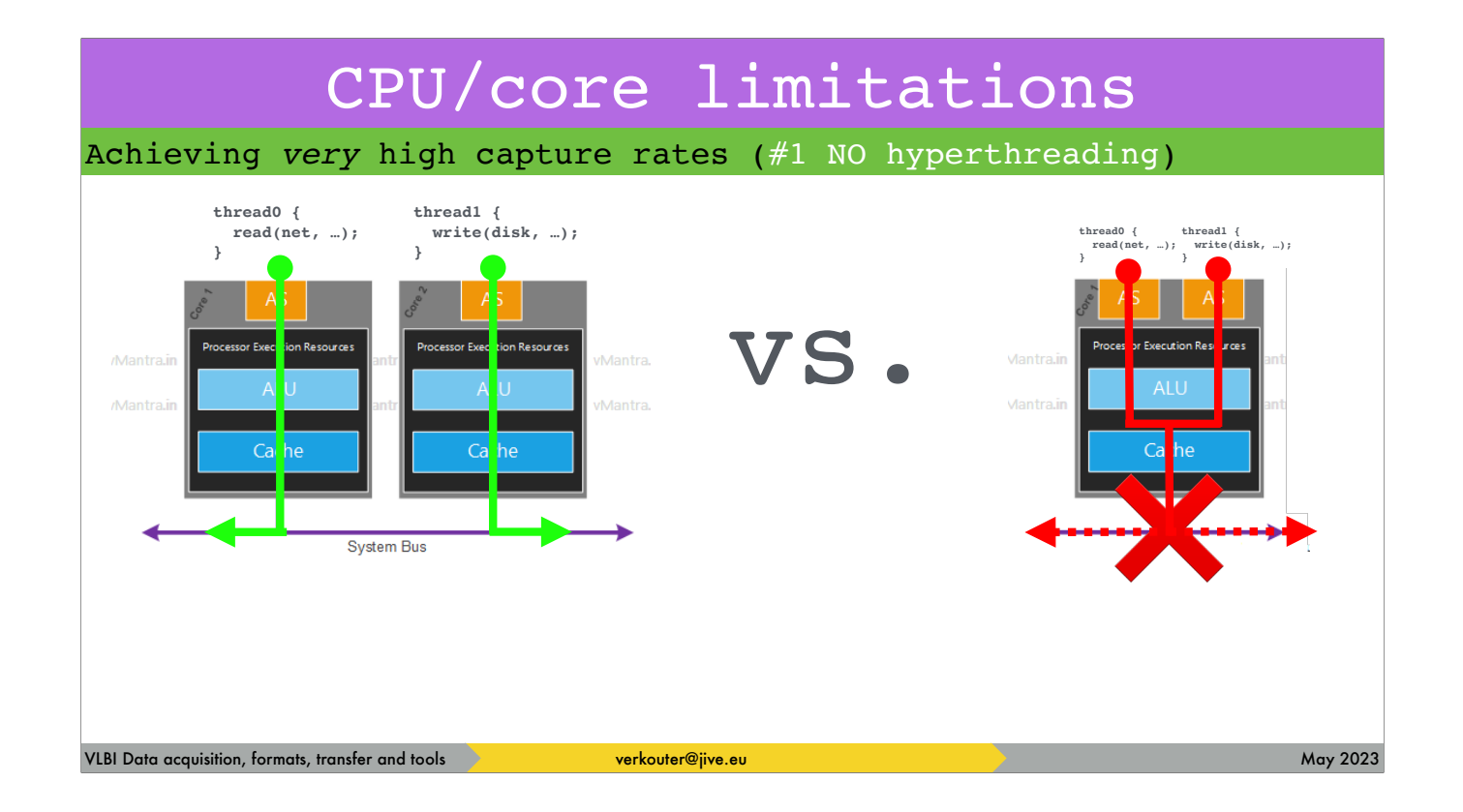

the threads on the hyperthreaded CPU will actually fight for the bus and end up with LESS performance!

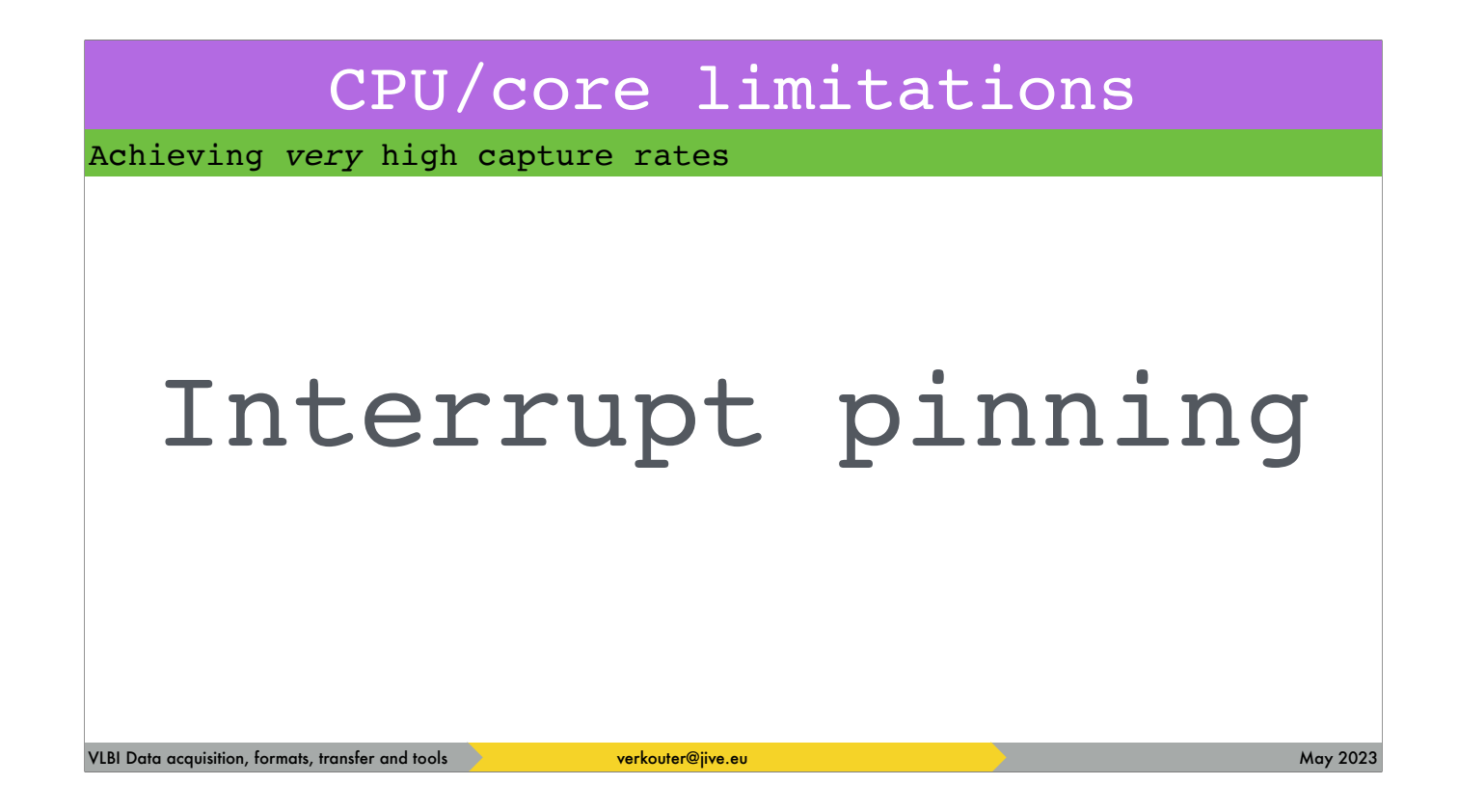

Once you're sure that no hyperthreading is enabled, THIS IS THE KILLER that HAS to be done.

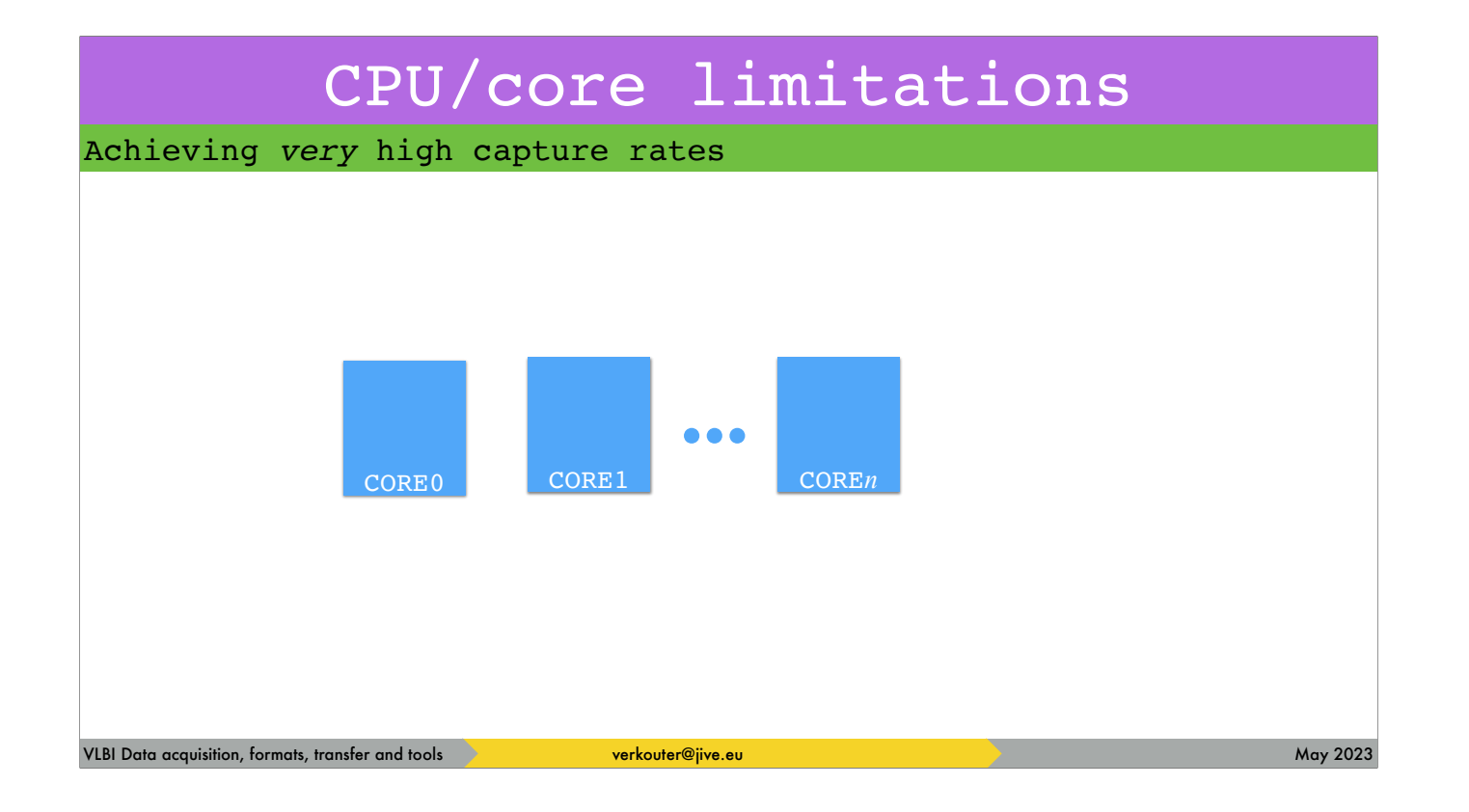

let's look at what the linux kernel does by default on our multi-core machine.

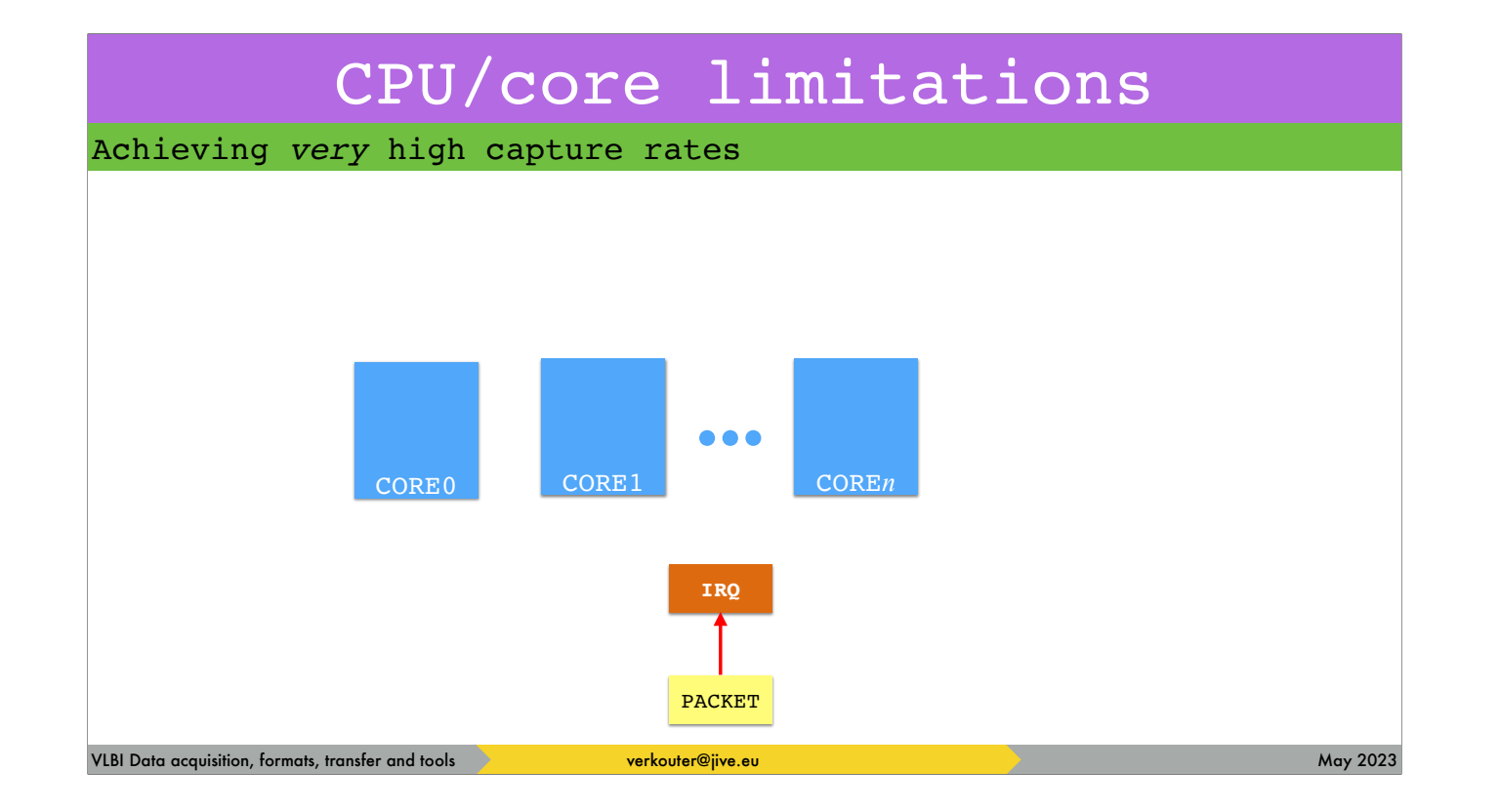

If a packet arrives [click] it generates an interrupt

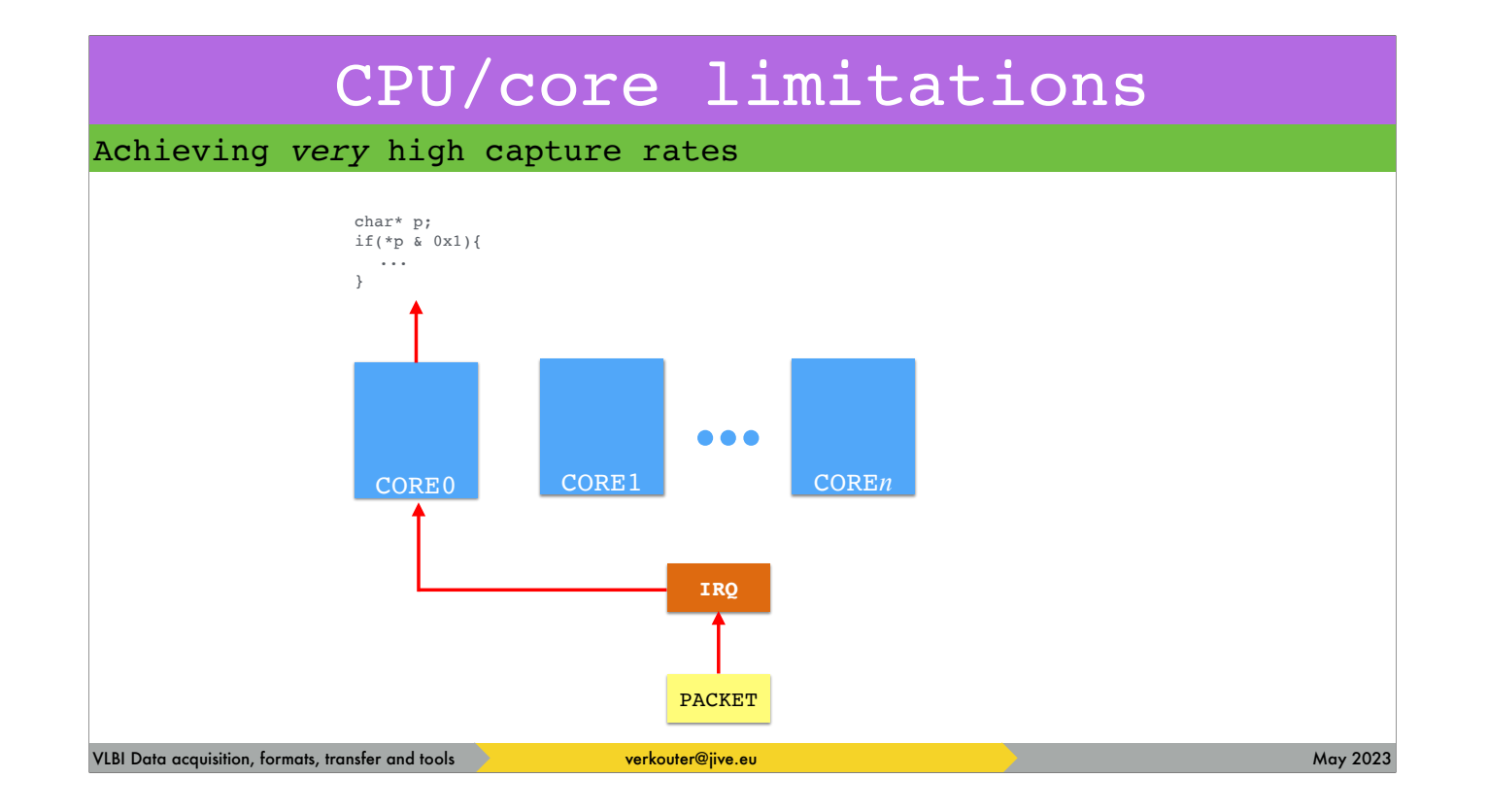

Linux chooses an available core [click] to handle the interrupt and [click] triggers the interrupt handler code to run.

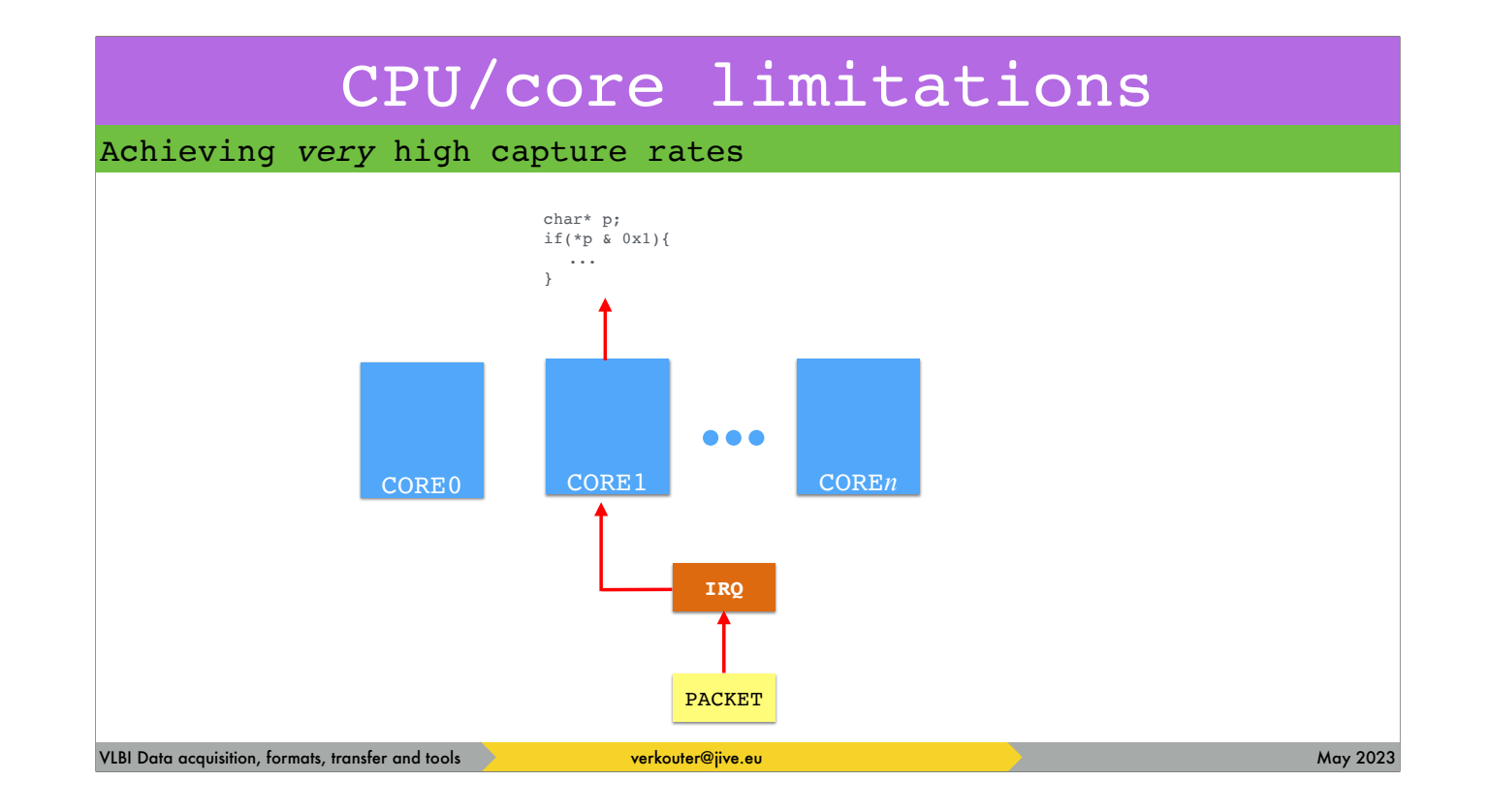

When a next packet arrives Linux chooses another available core to handle the interrupt. This sounds OK, it gives a really good performance on a diverse work load … except it's not the whole story.

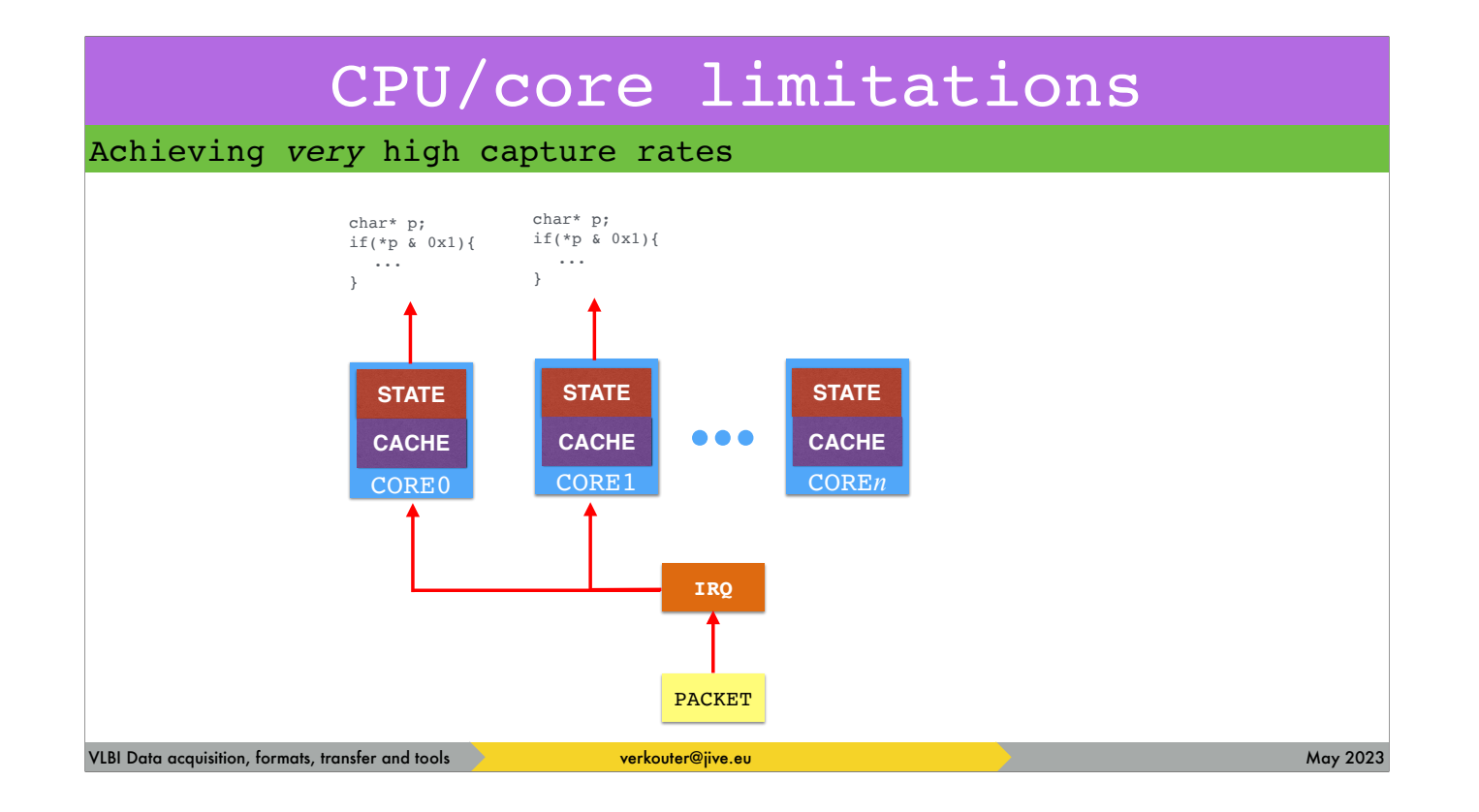

CPU cores have caches and state. What happens if a bit of code is migrated [click] from one core to the next, such as our interrupt handler,

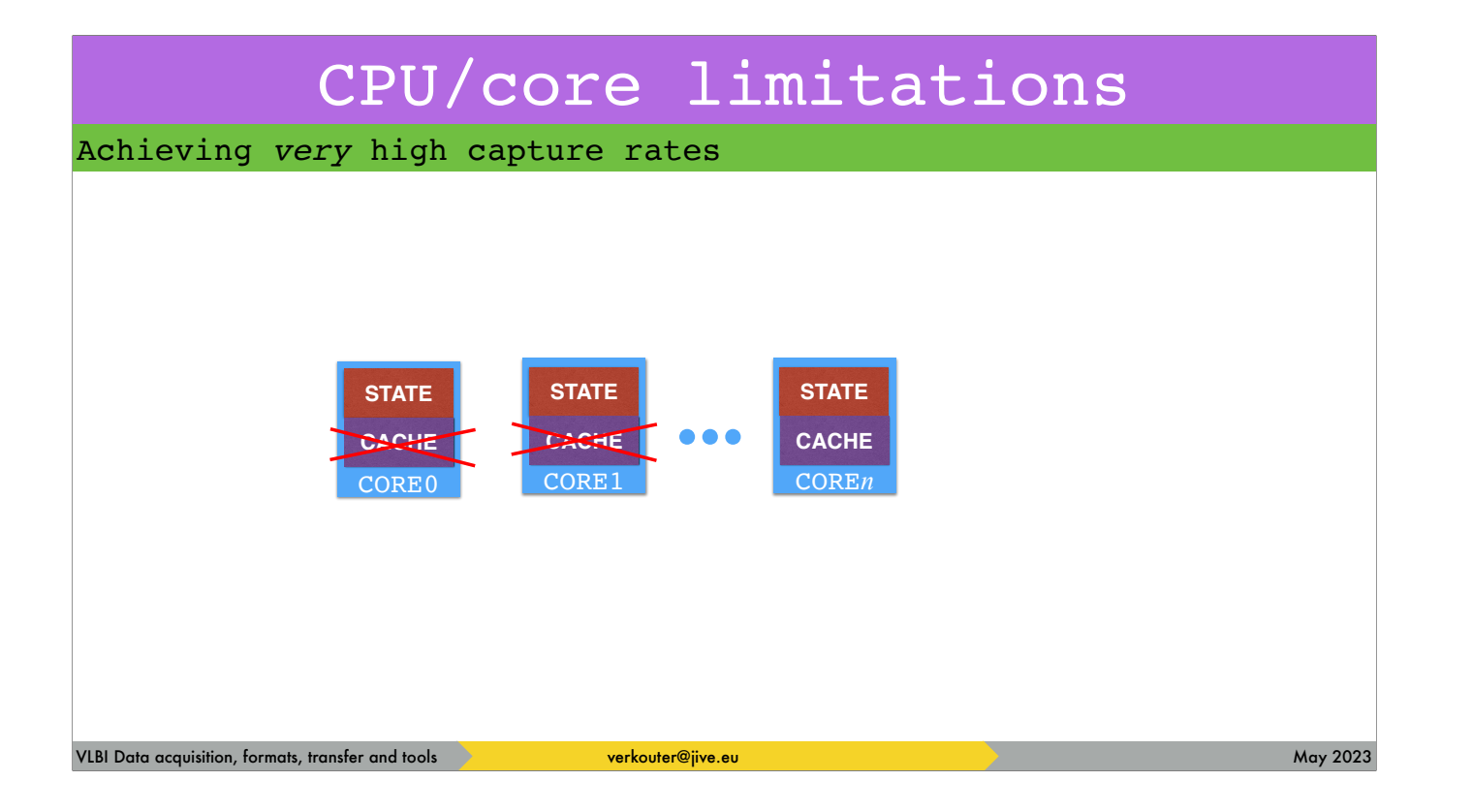

the cache of both cores gets invalidated

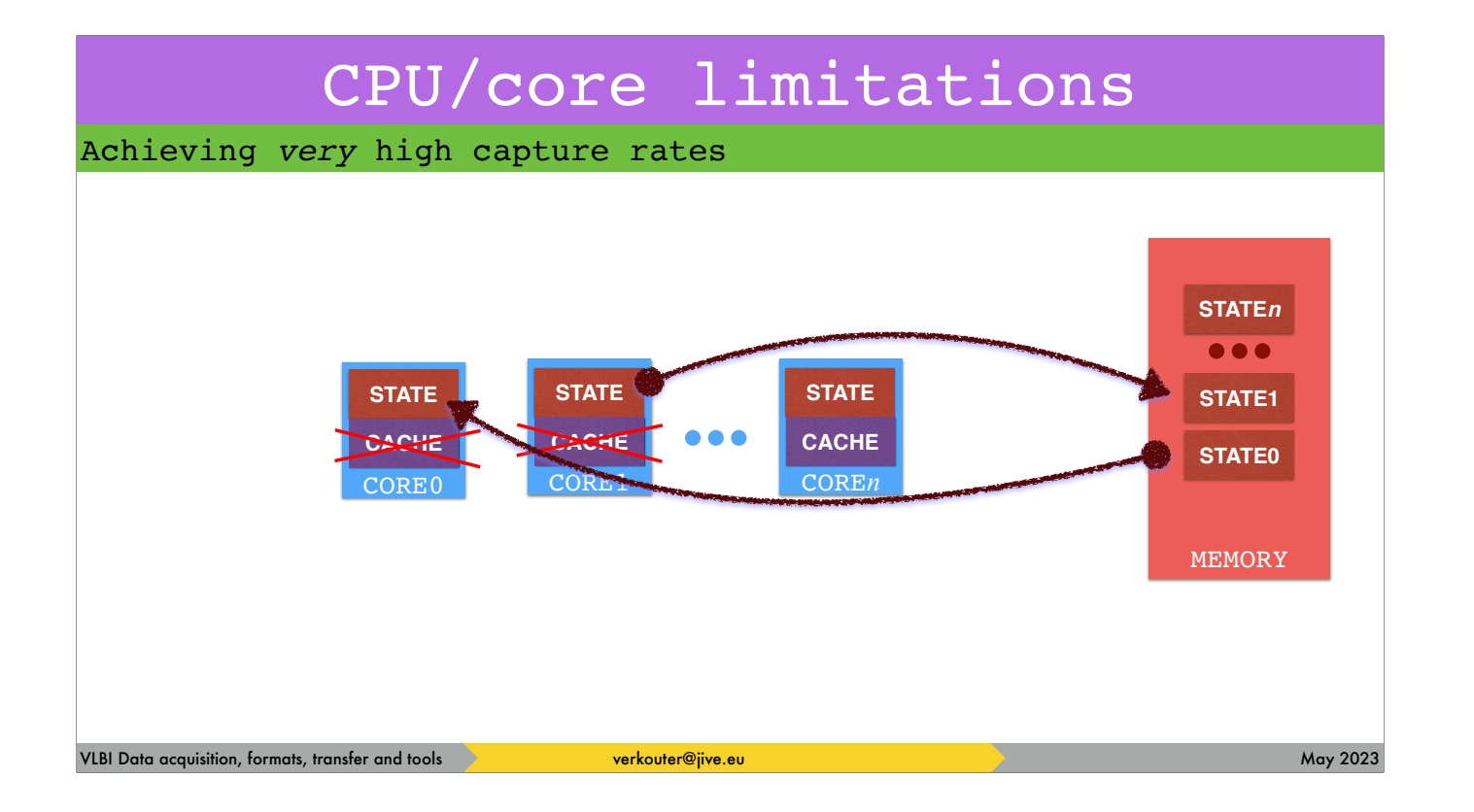

… and the CPU states have to be stored and loaded.

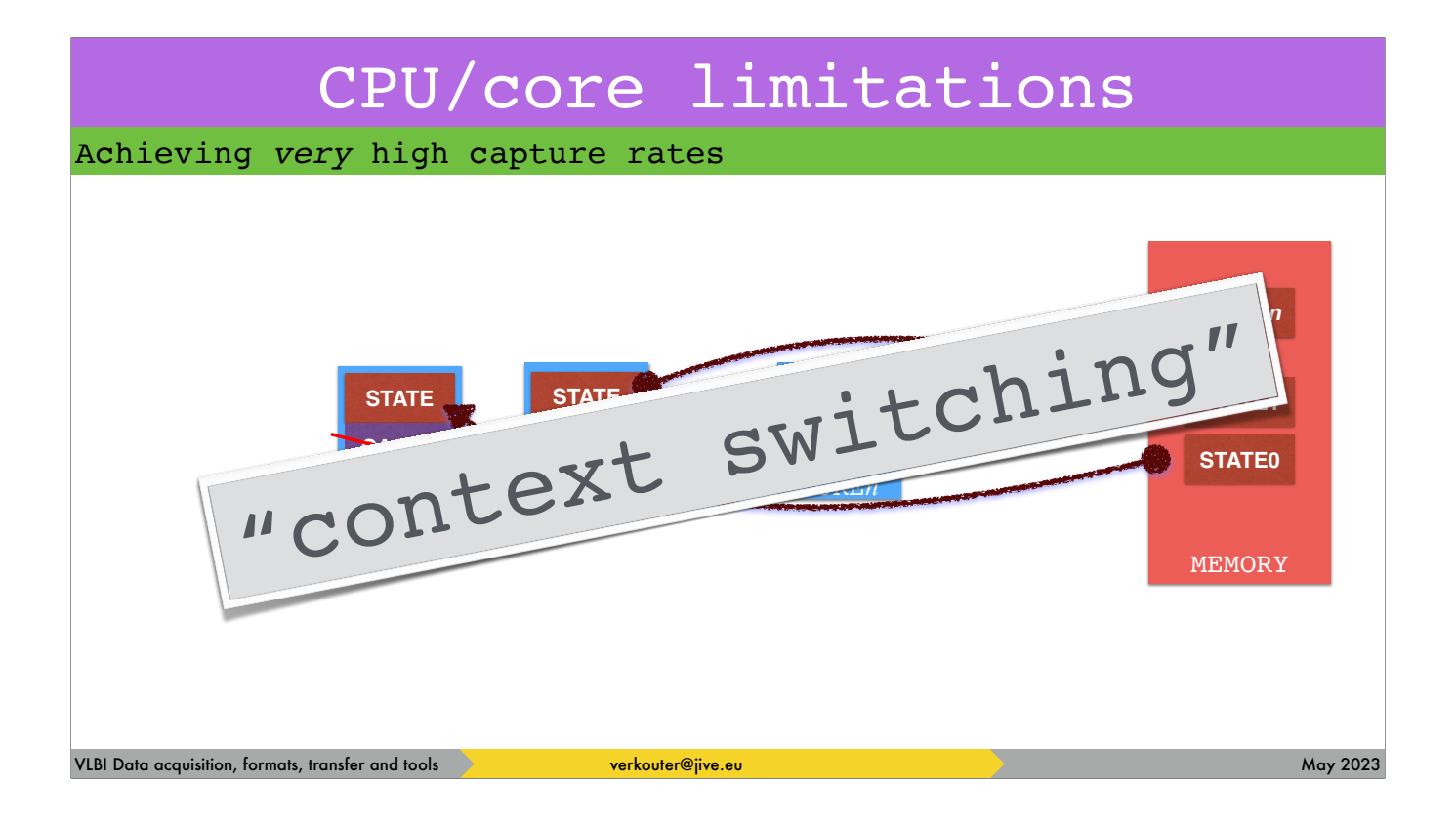

This is called context switching and it's a very expensive operation. So expensive that this inhibits capturing more than a few gigabits per second if not addressed.

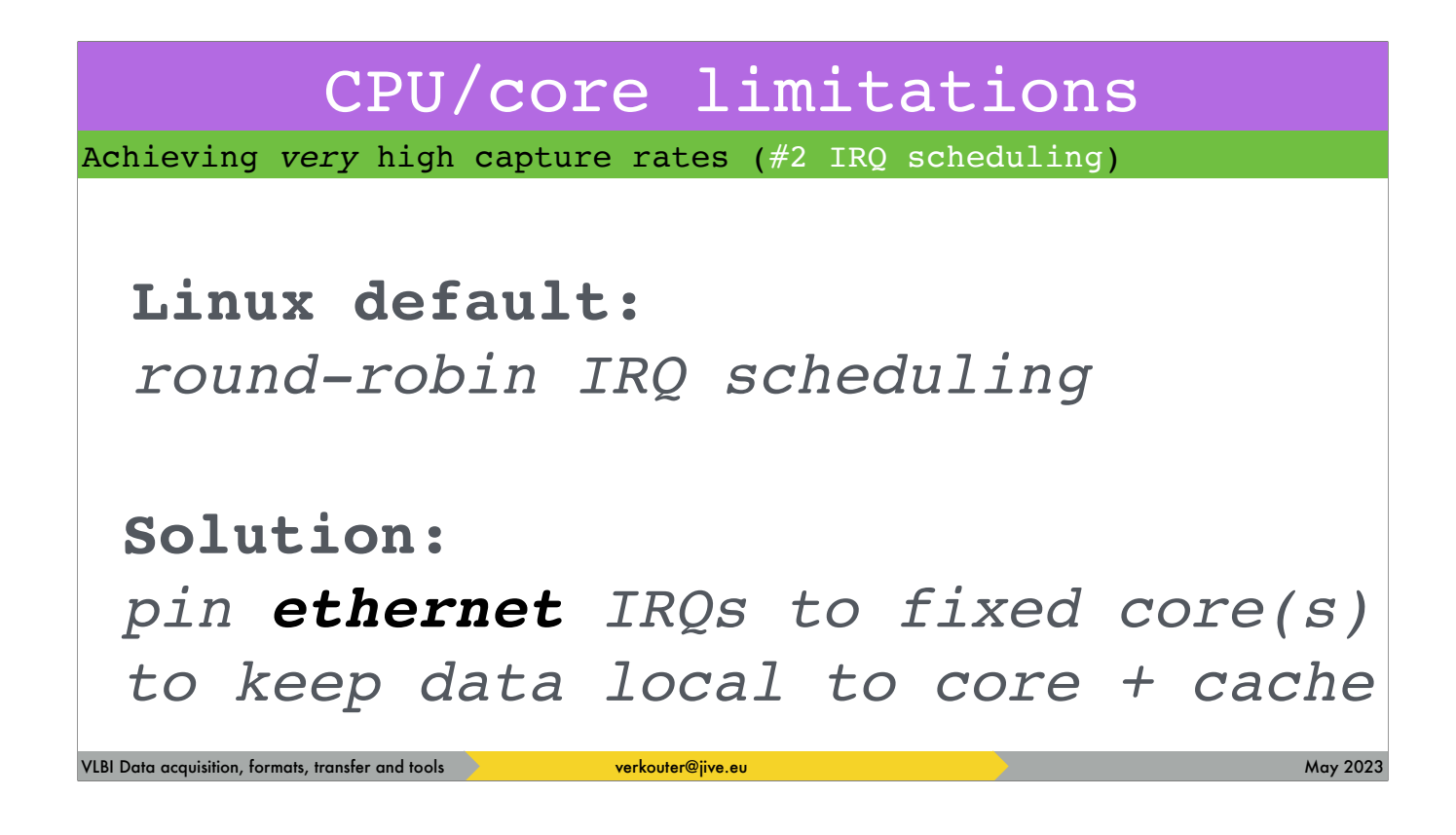

It is most important to fix this for the ethernet card interrupts

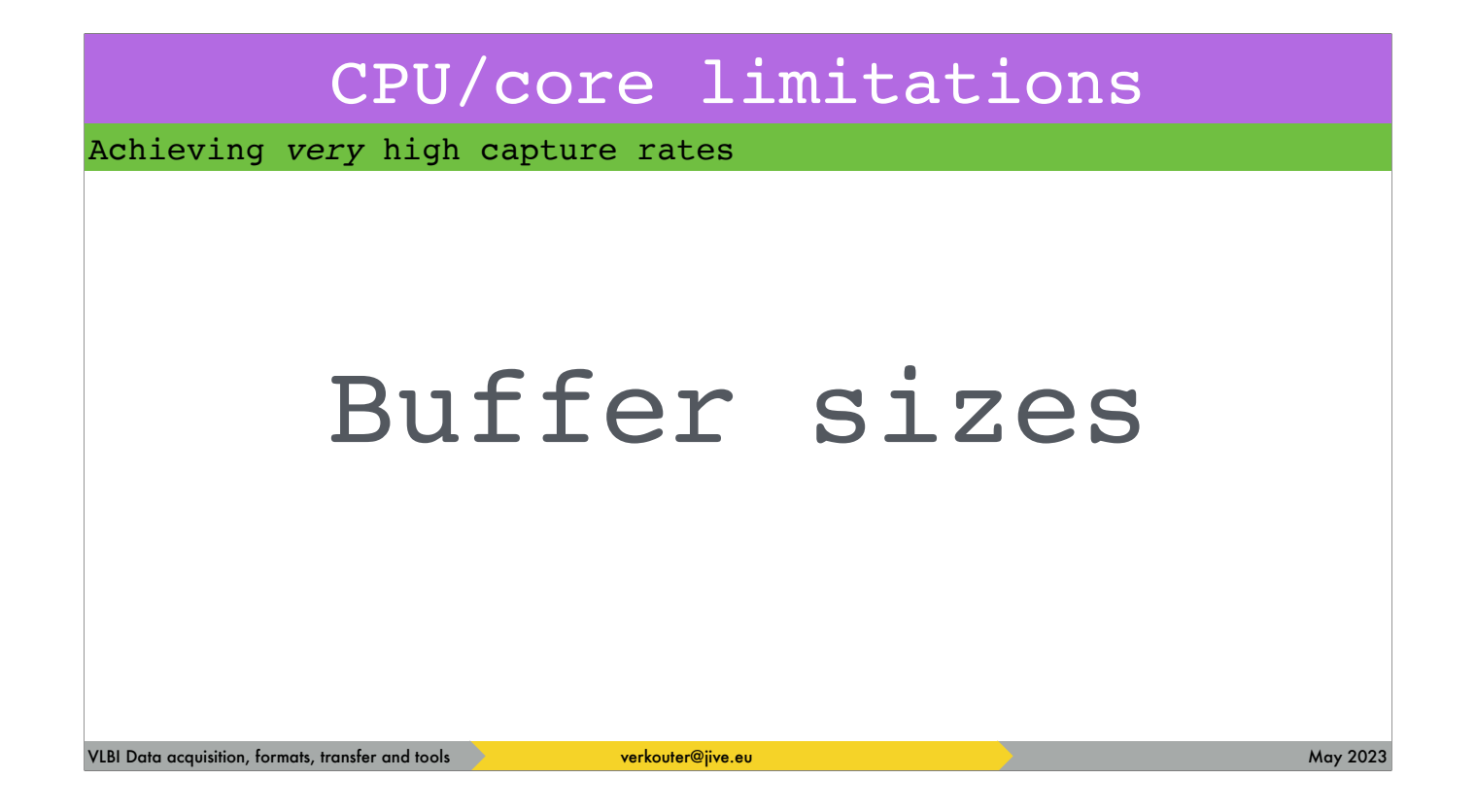

Another VERY important issue is tuning buffer sizes

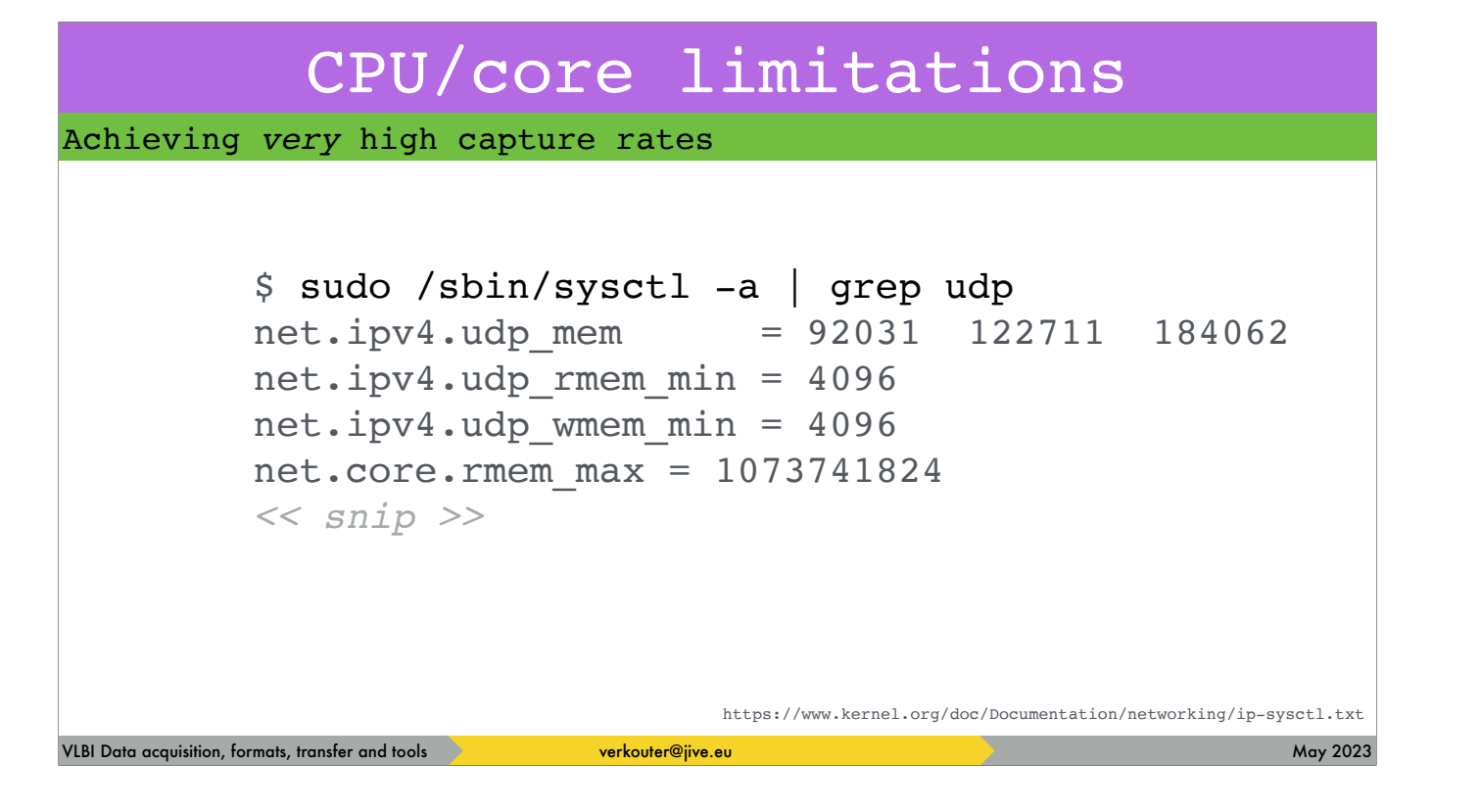

Linux defaults are \_pathetic\_ for high speed UDP packet capturing!

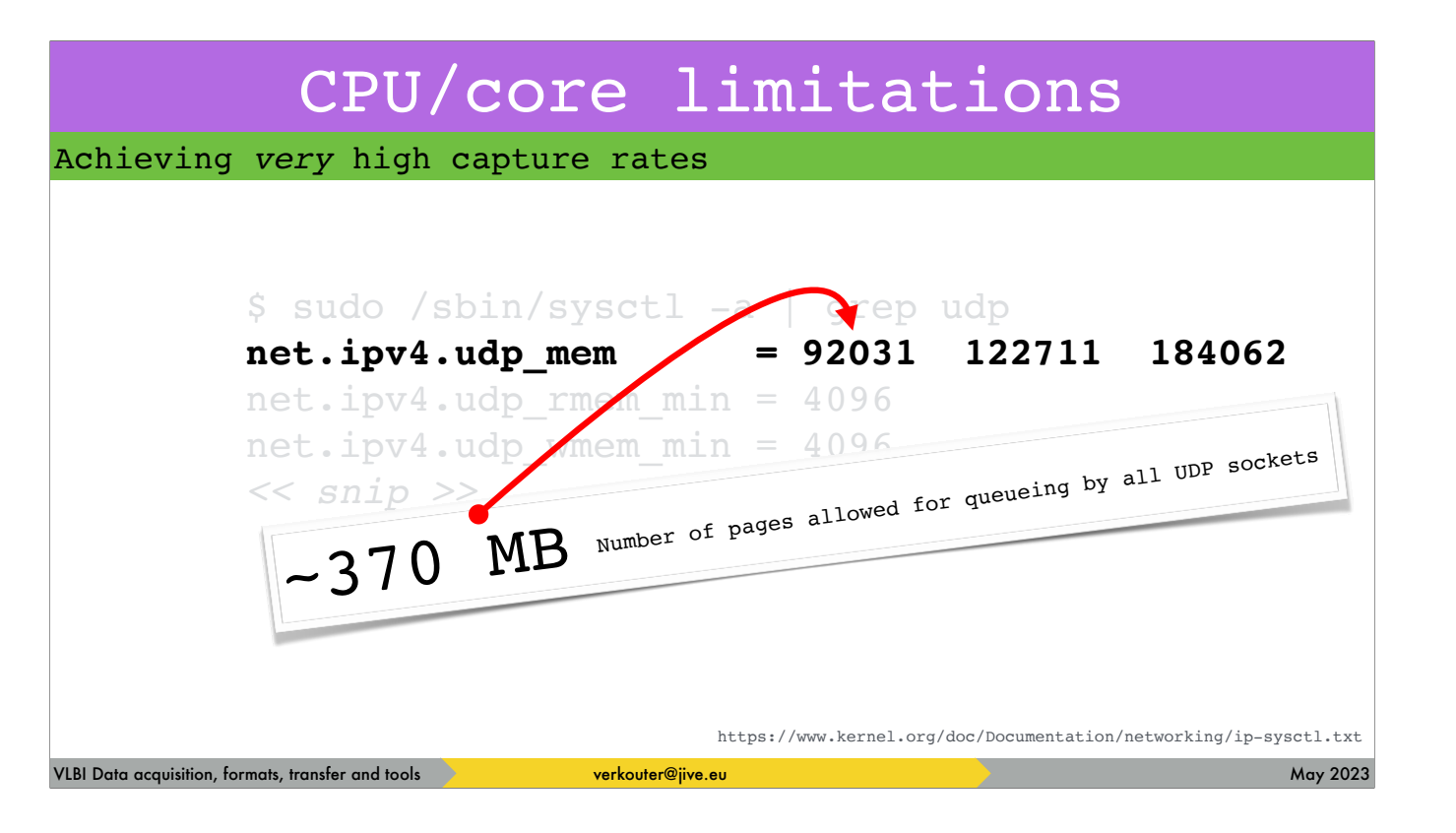

This one needs to be cranked up a lot to hundreds of megabytes even gigabytes. 300 MB is about half a second at 4 Gbps

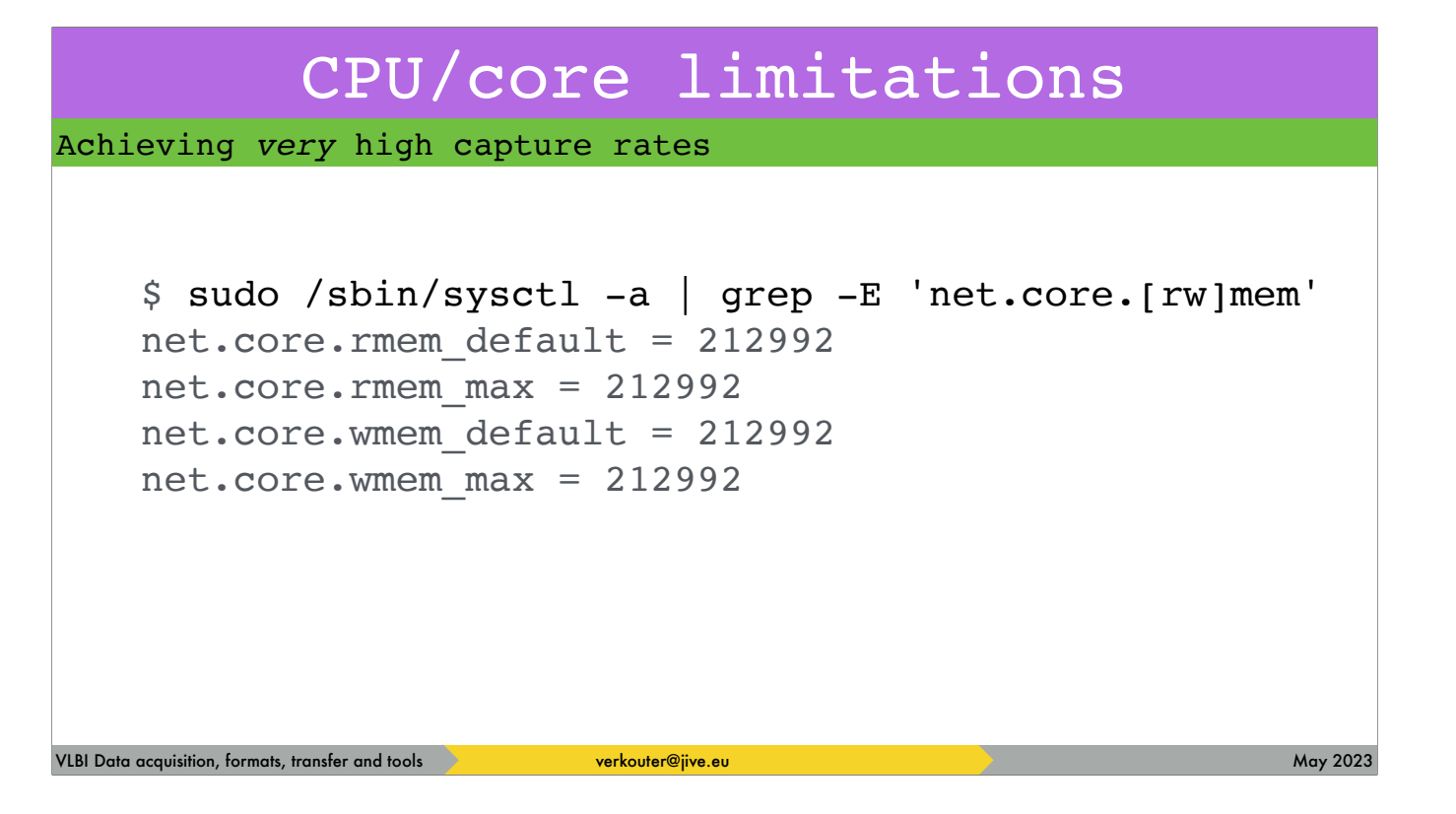

The previous buffer was UDP specific. There are also network-wide buffer sizings

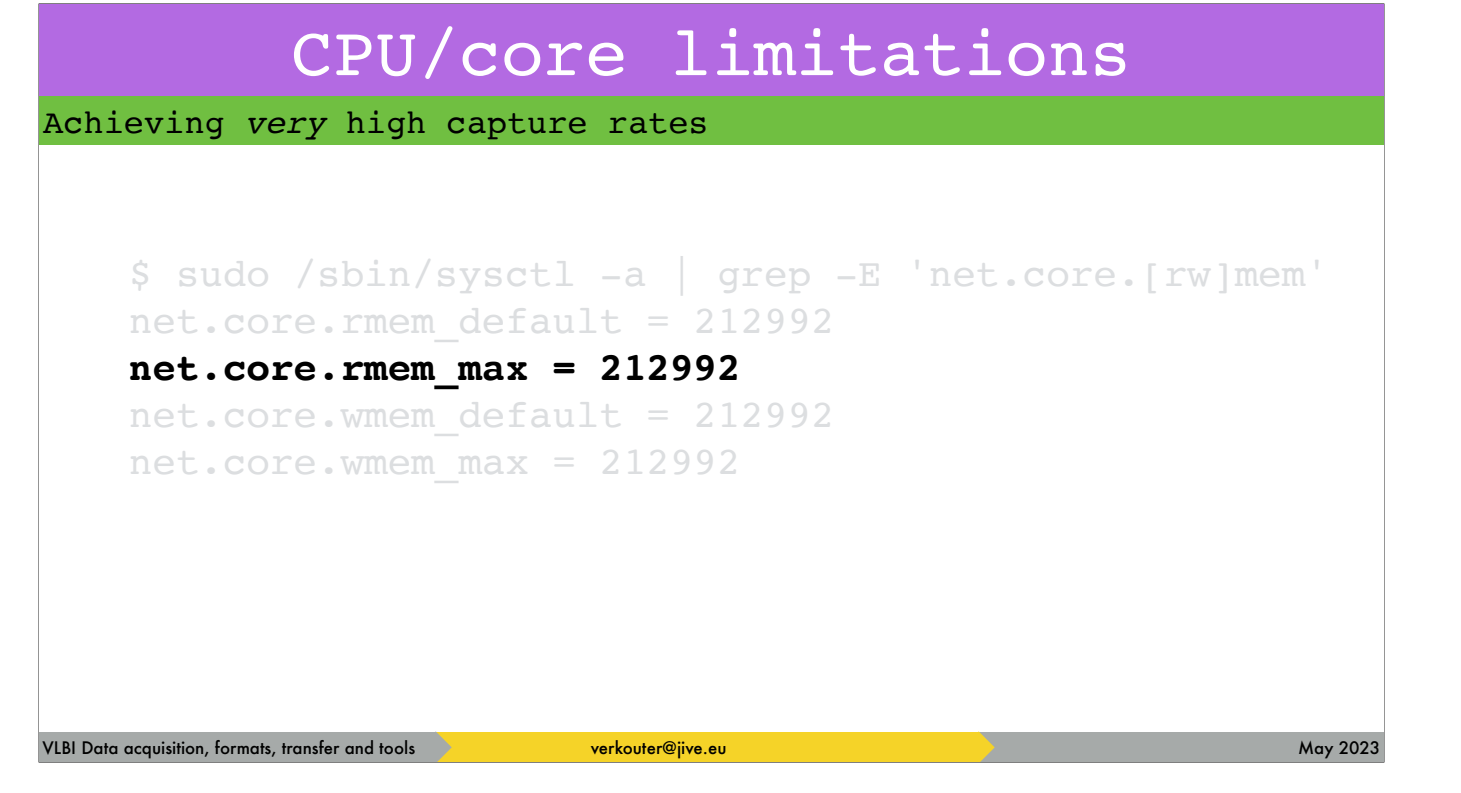

for receiving this parameter is VERY important to increase
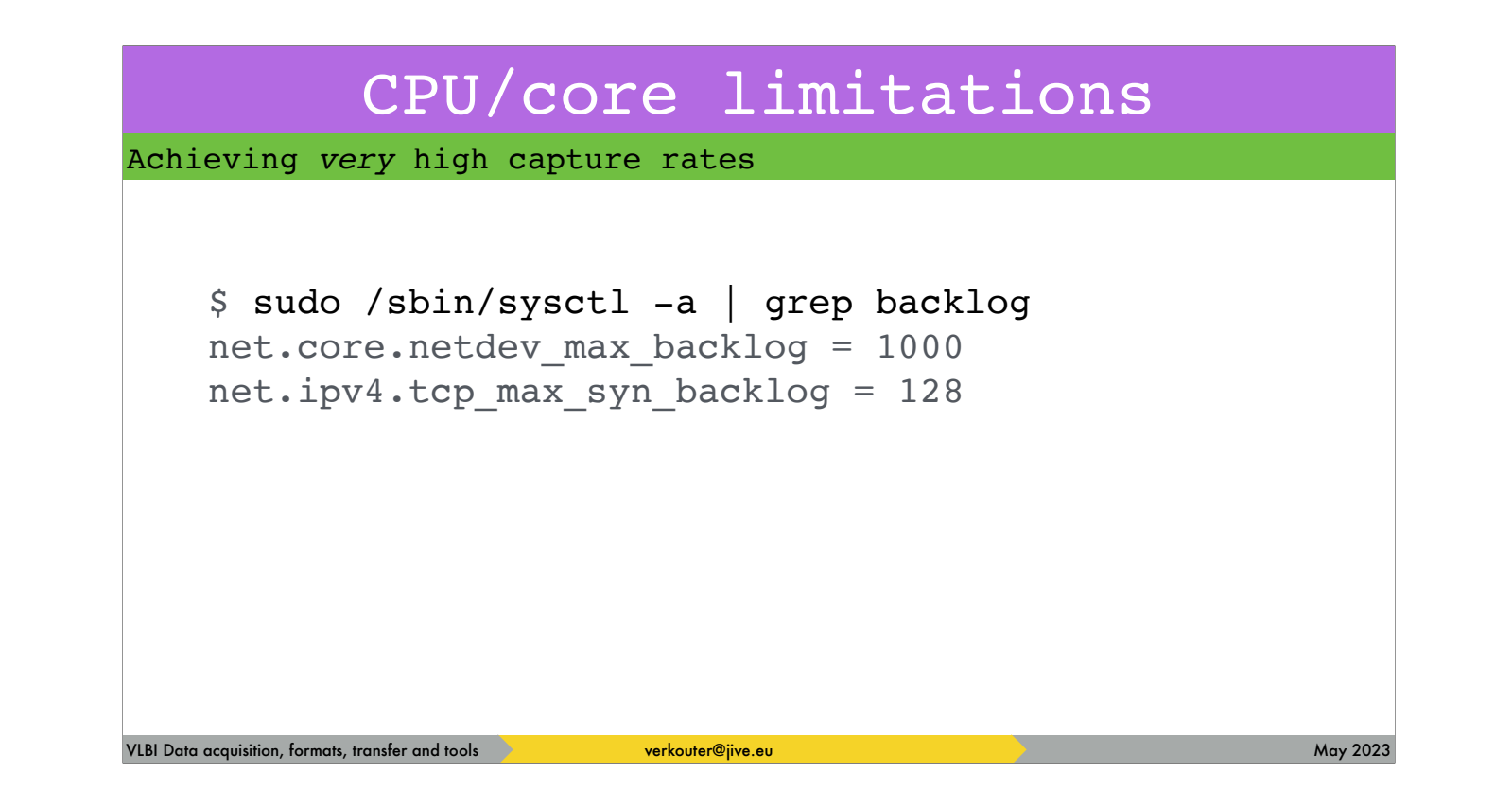

The kernel also keeps a backlog of packets …

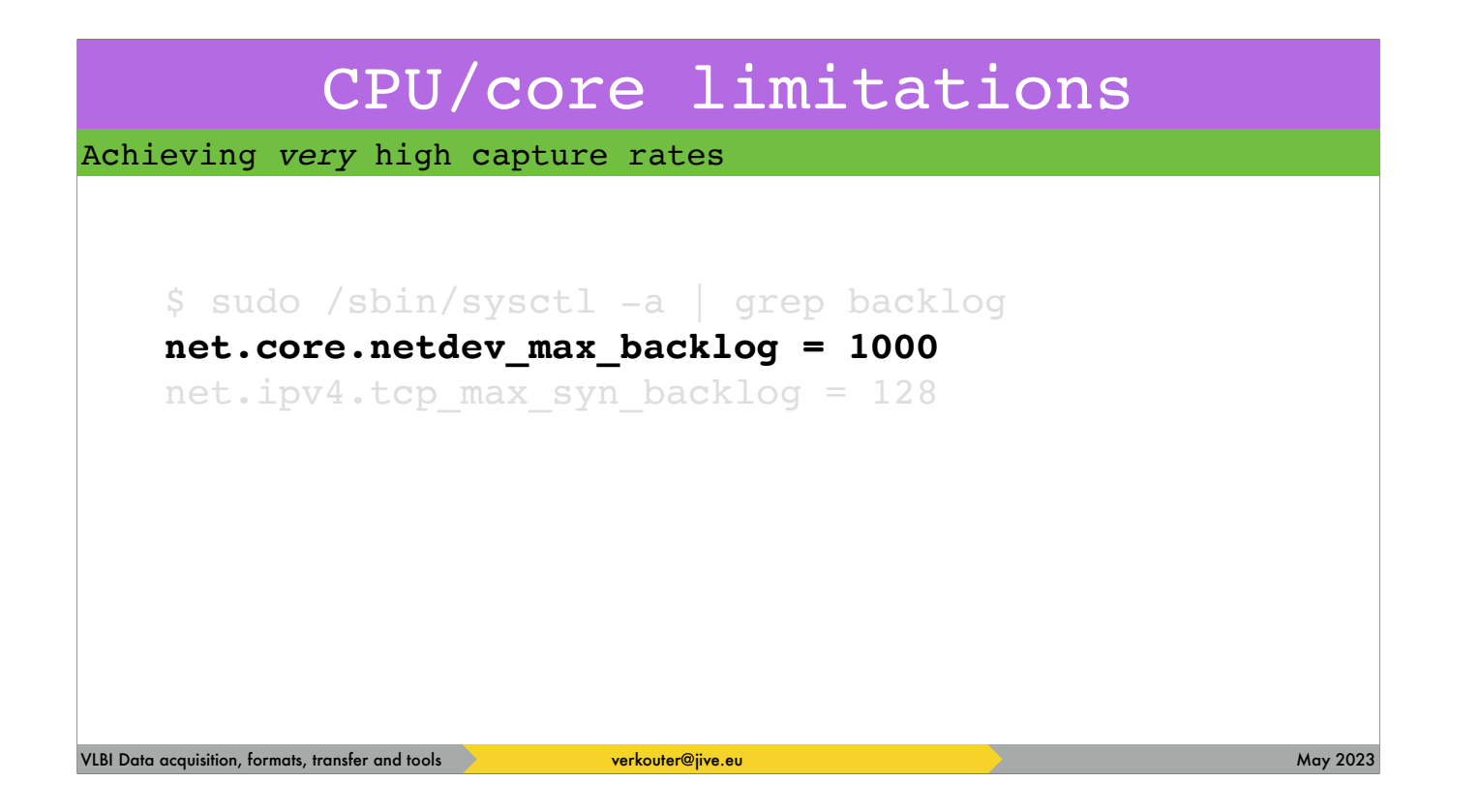

… which is extreeeeemely small!!!

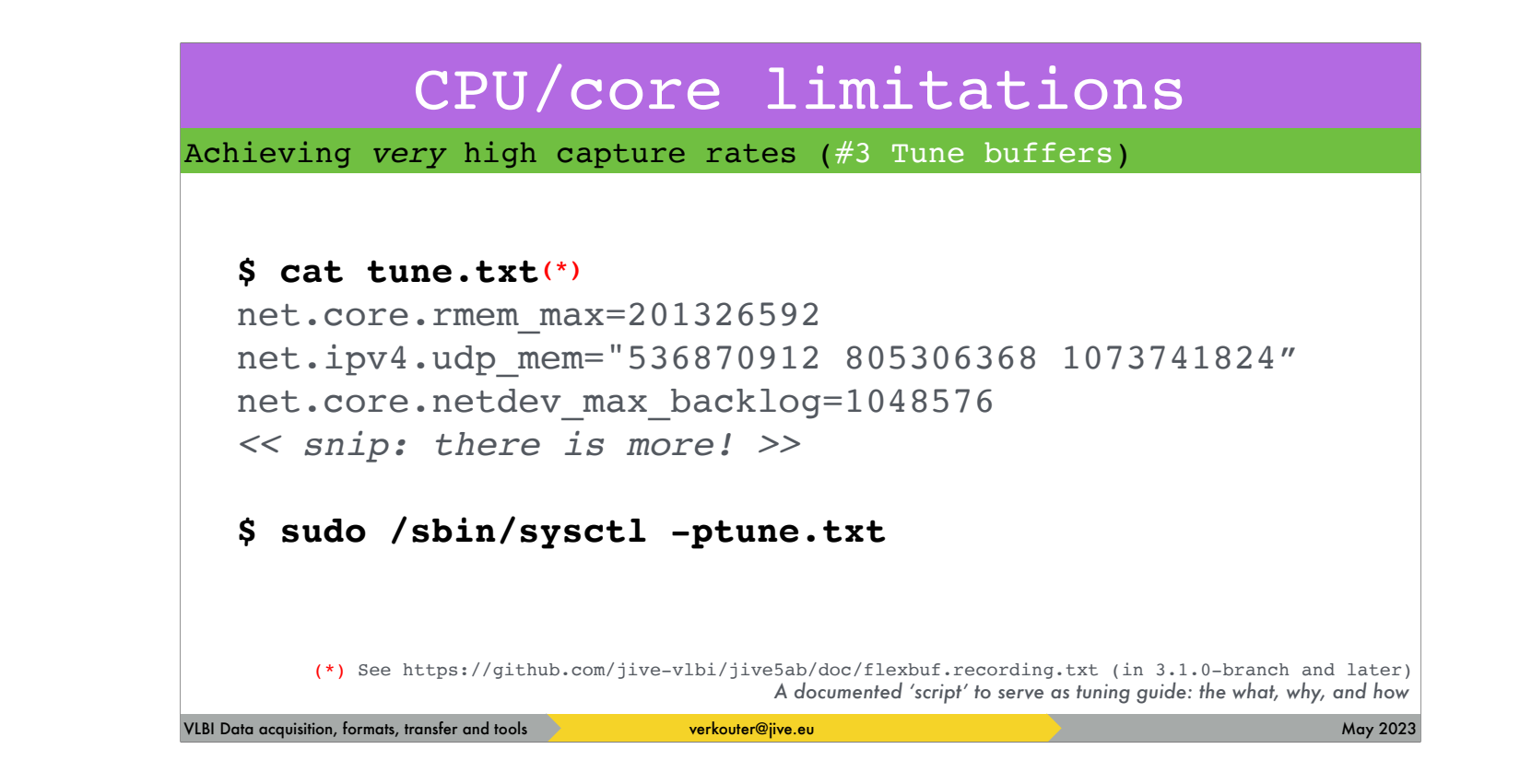

So it is important to tune up your system. Be sure to check the tuning document in jive5ab's github repository

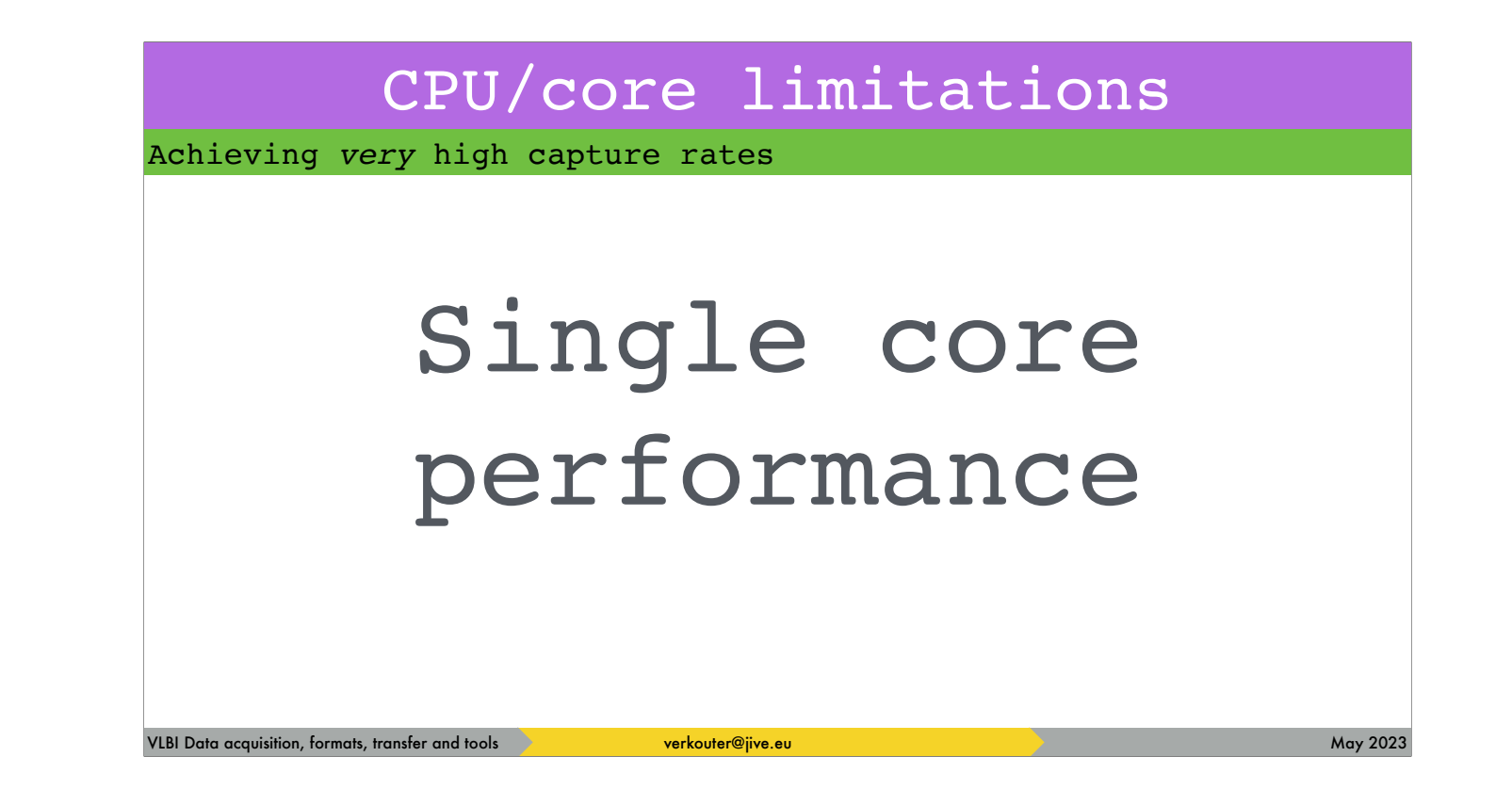

Believe it or not - eventually you'll run into \*this\* bottleneck

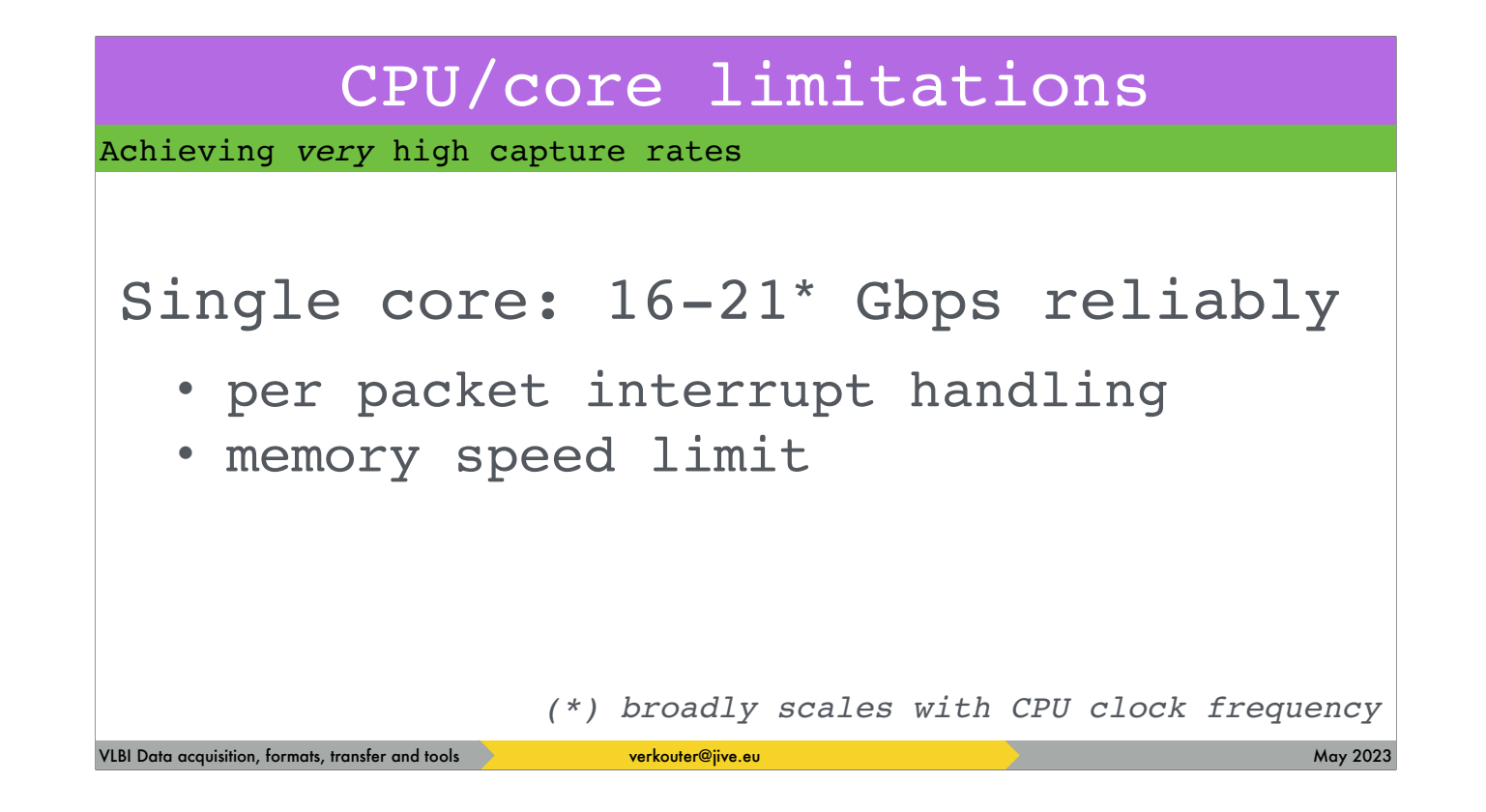

Experience has shown that a single CPU core can handle on the order of 16 Gbps maximum - at some point either or both of these limits become the bottleneck

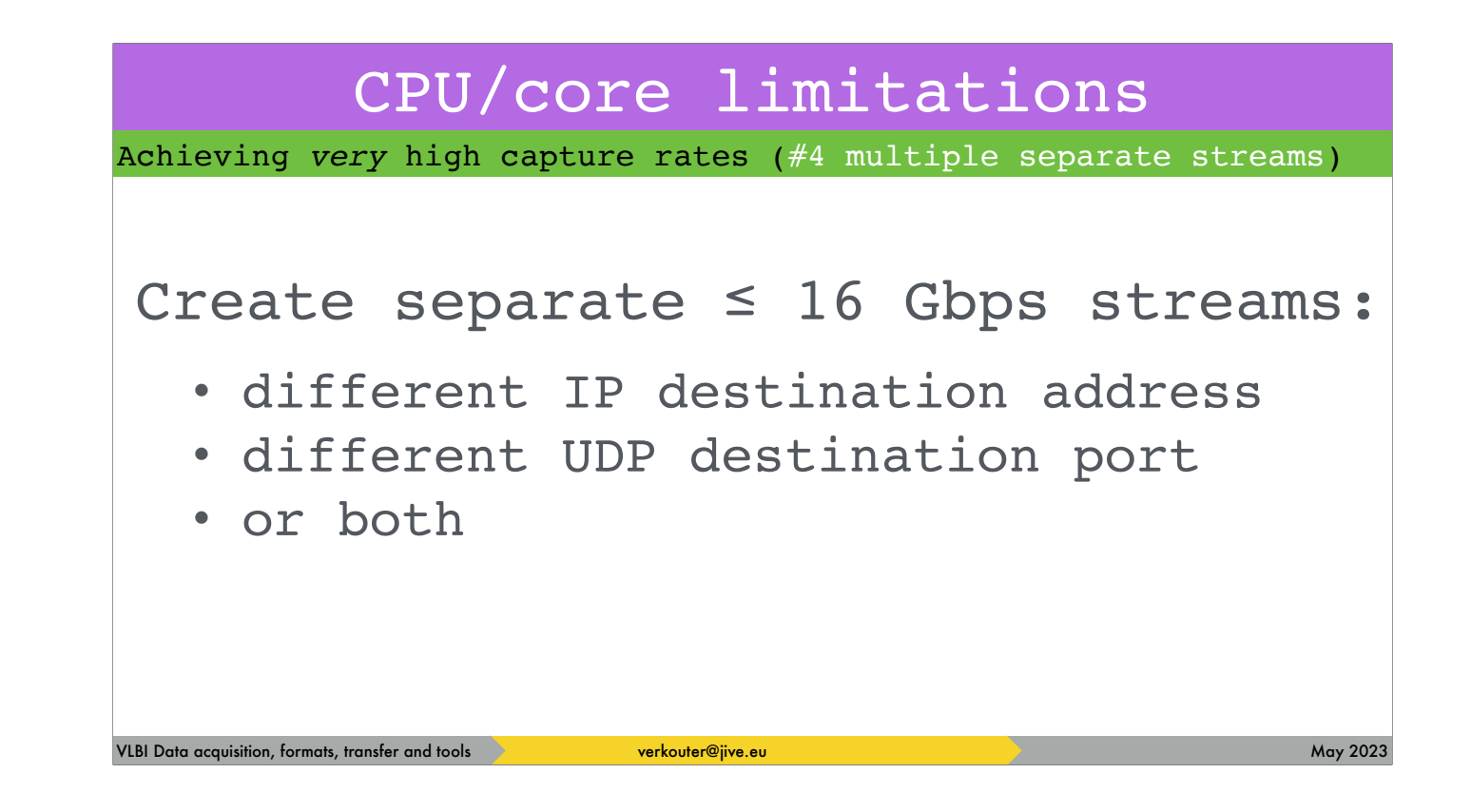

The solution is parallelization. You need to create multiple data streams, separating the traffic by destination address, port or both

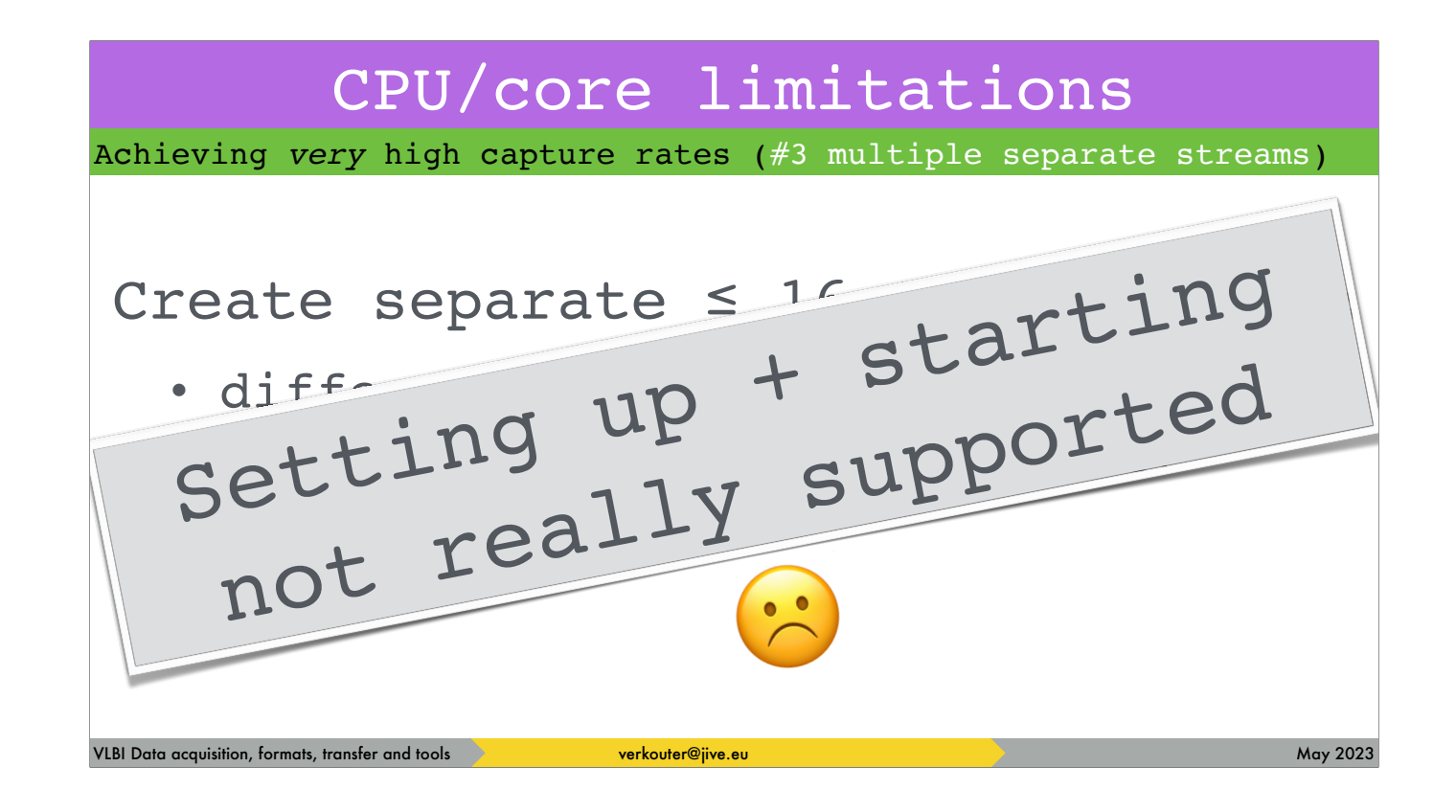

however, starting those is not quite well-supported

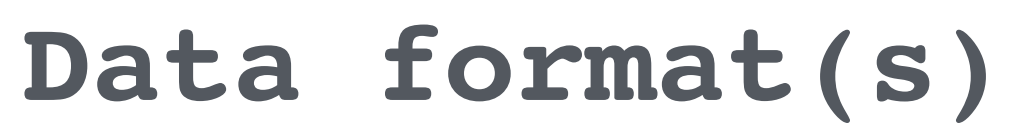

what did I just record?

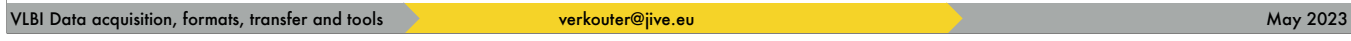

As introduced in the beginning …

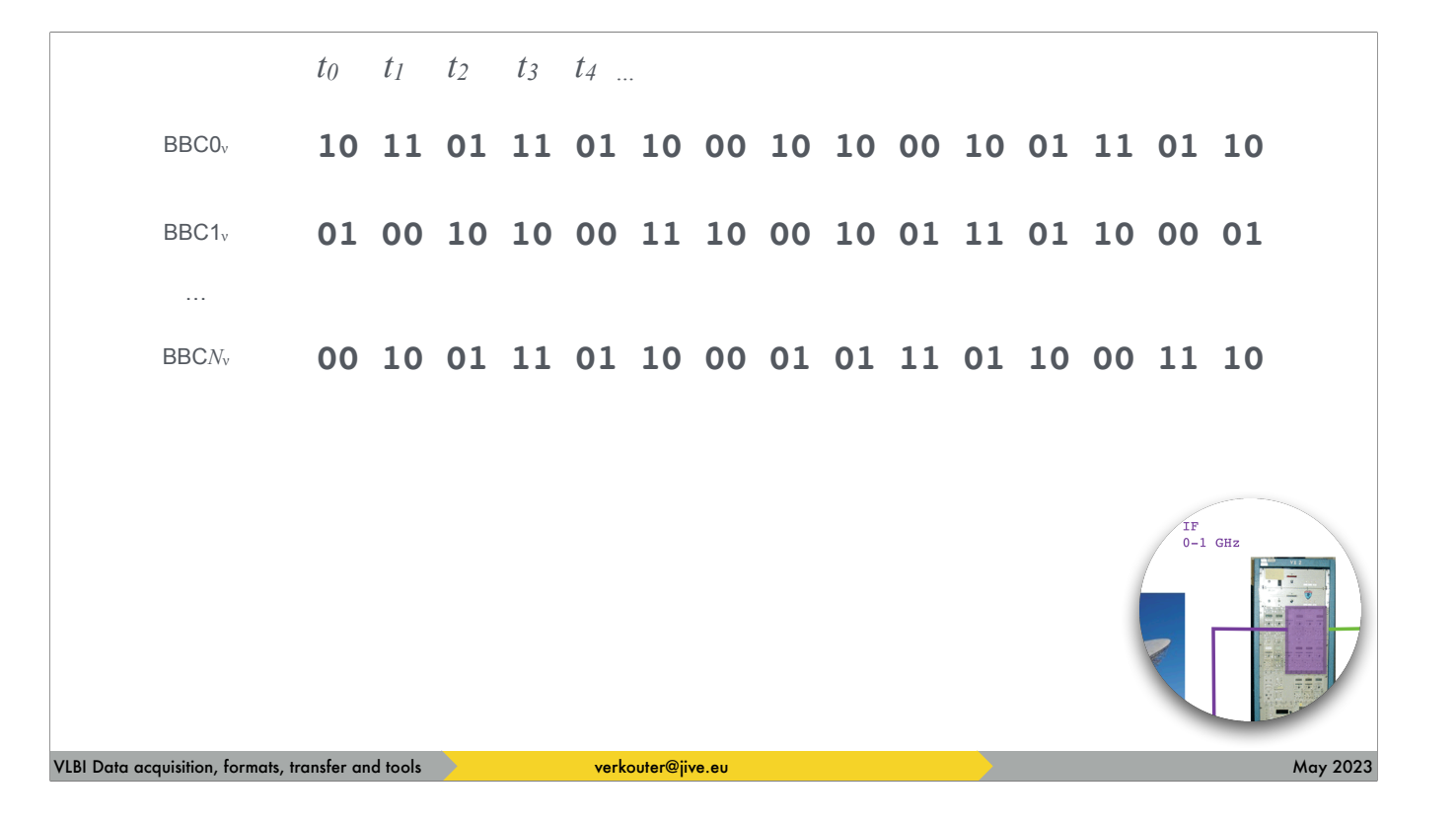

each baseband converter provides a stream of bits for a channel

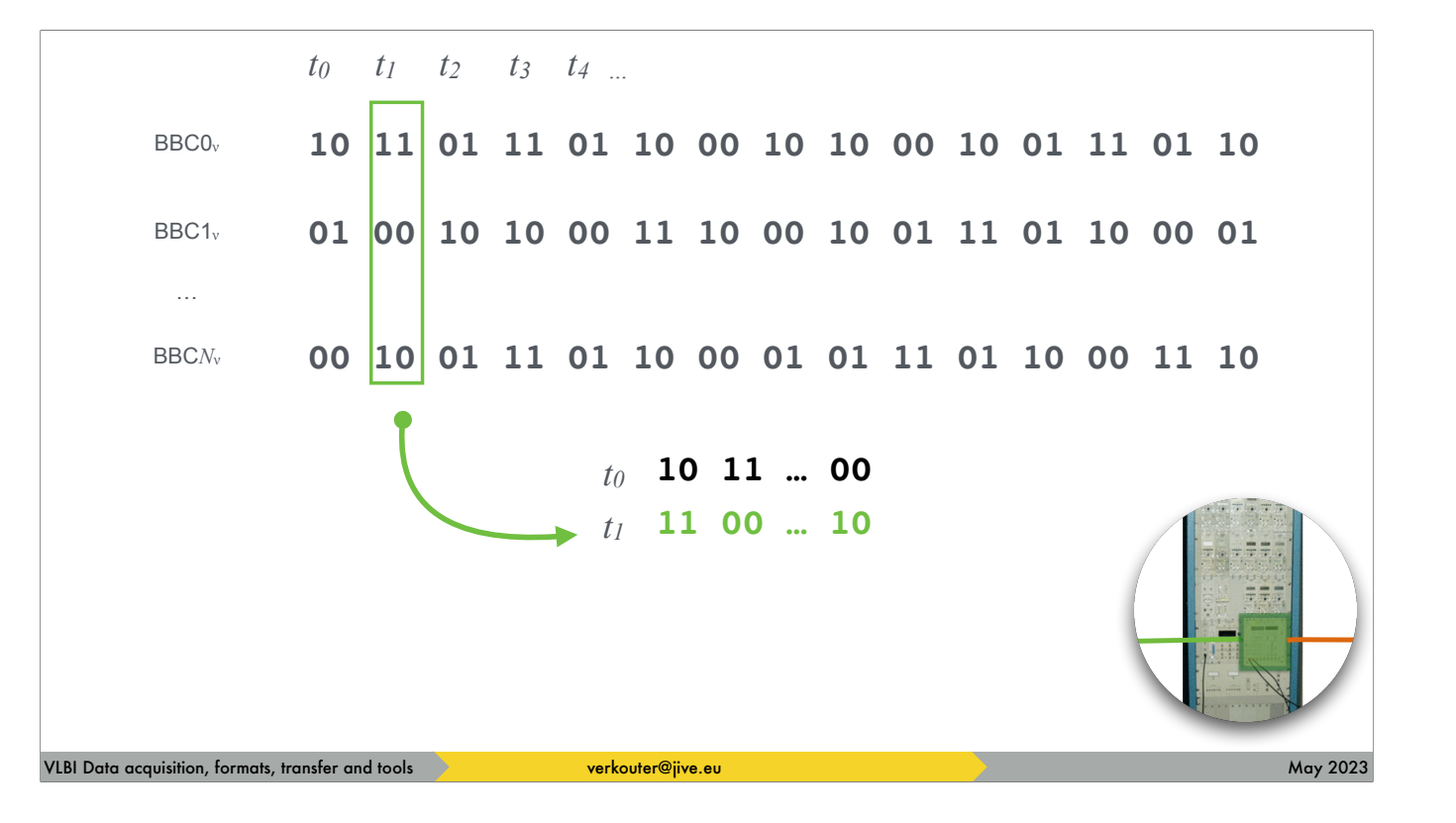

and the formatter rearranges them

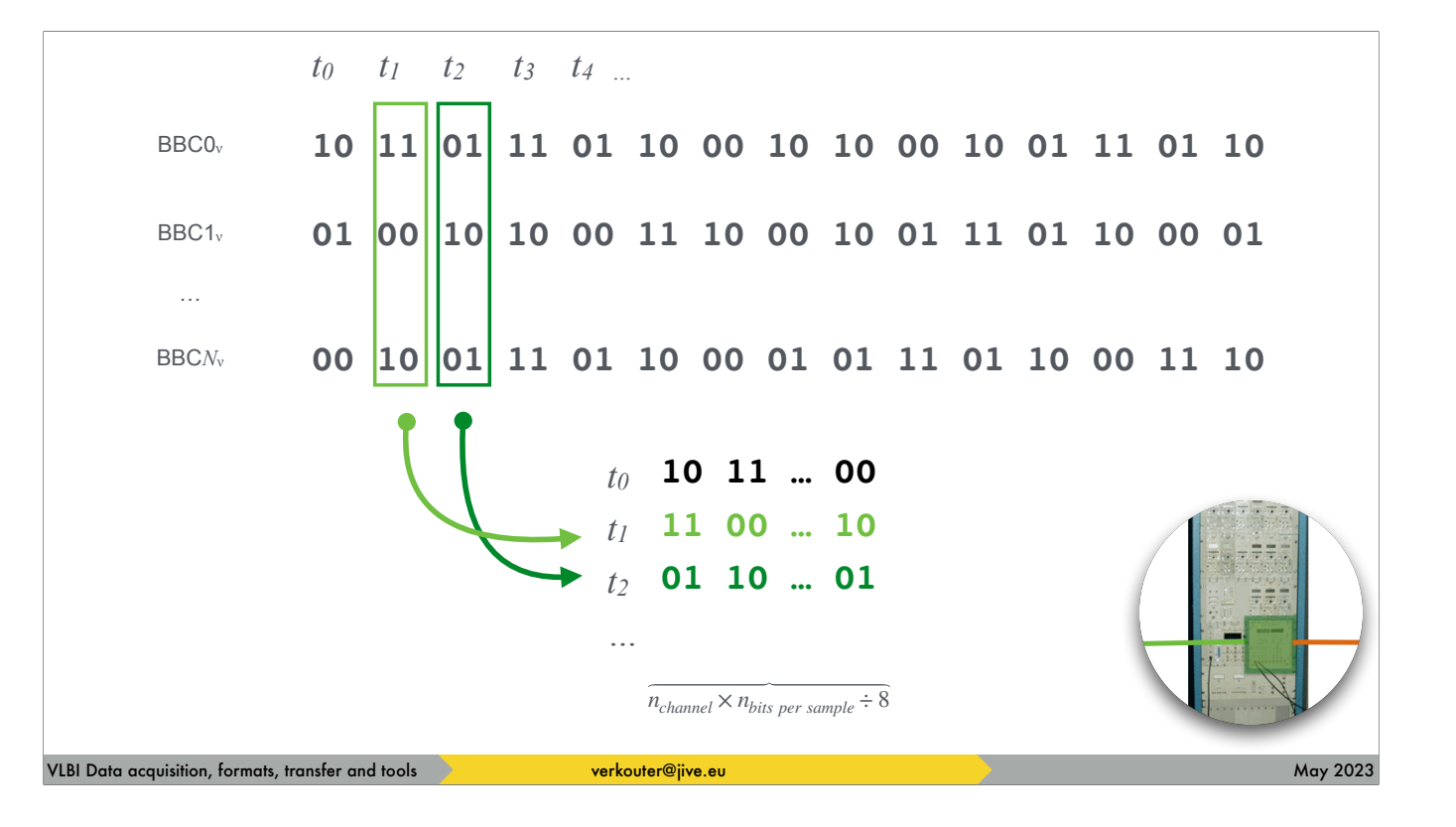

to have all samples of the same time stamp grouped together.

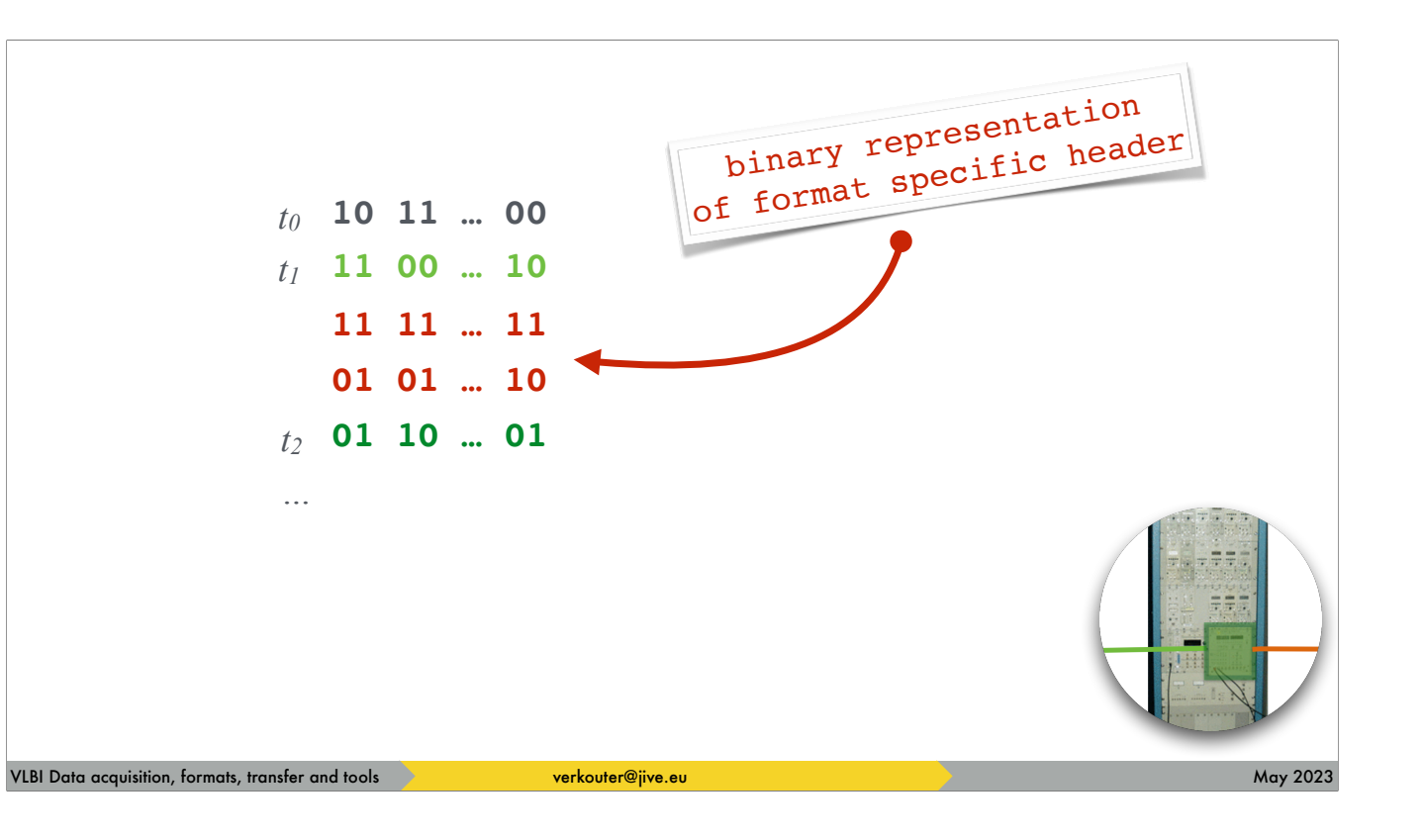

and at regular intervals inserts a header between the data.

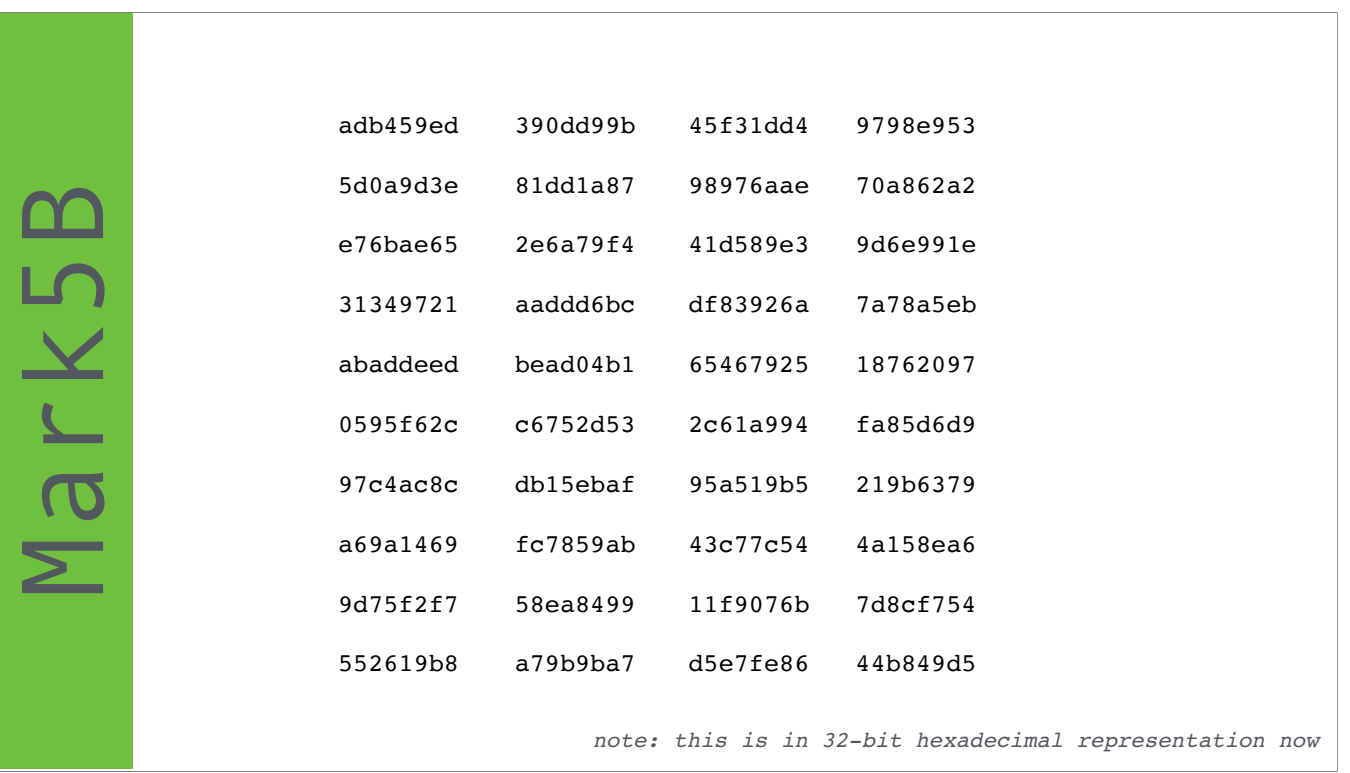

here we have an example snippet of Mark5B data

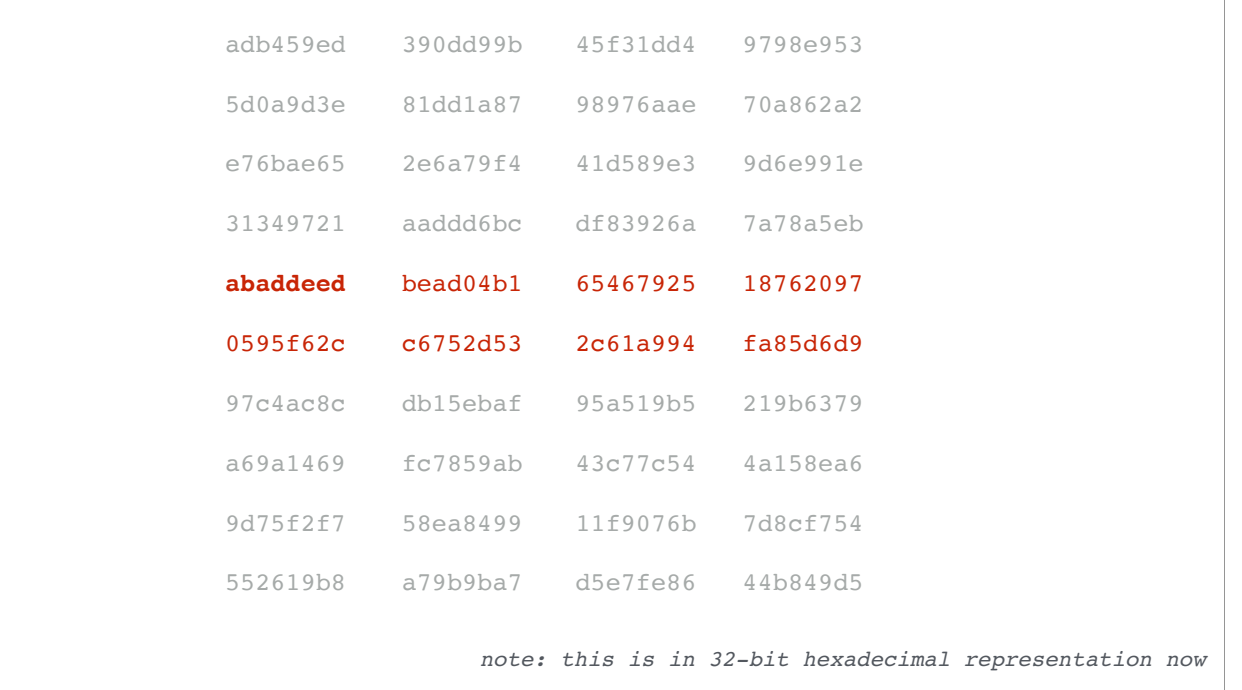

where the header can be recognised because it starts with a magic pattern abaddeed

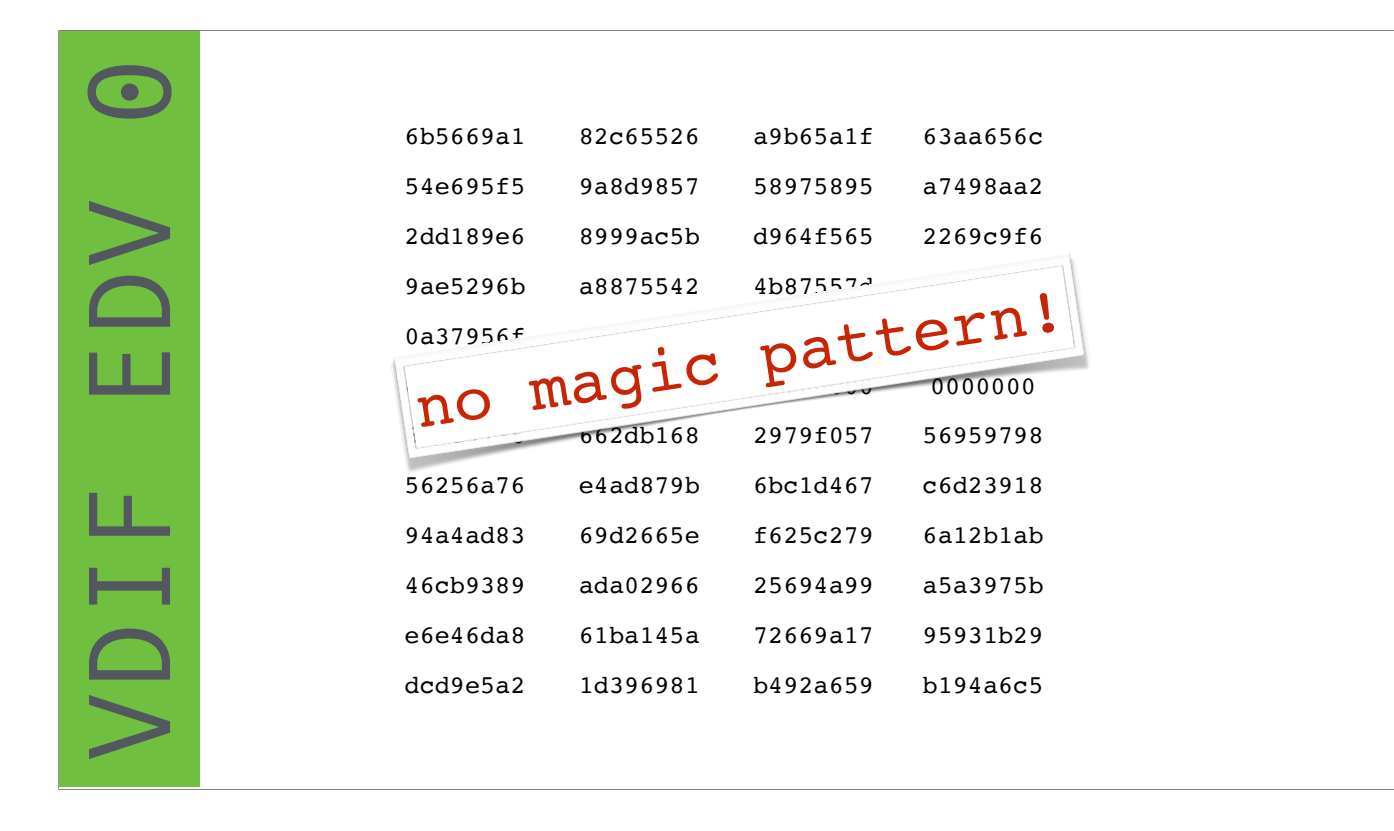

and here we are looking at one specific sub-flavour of VDIF, extended data version number zero. [click] in VDIF there is no standardised magic pattern so you have to count bytes …

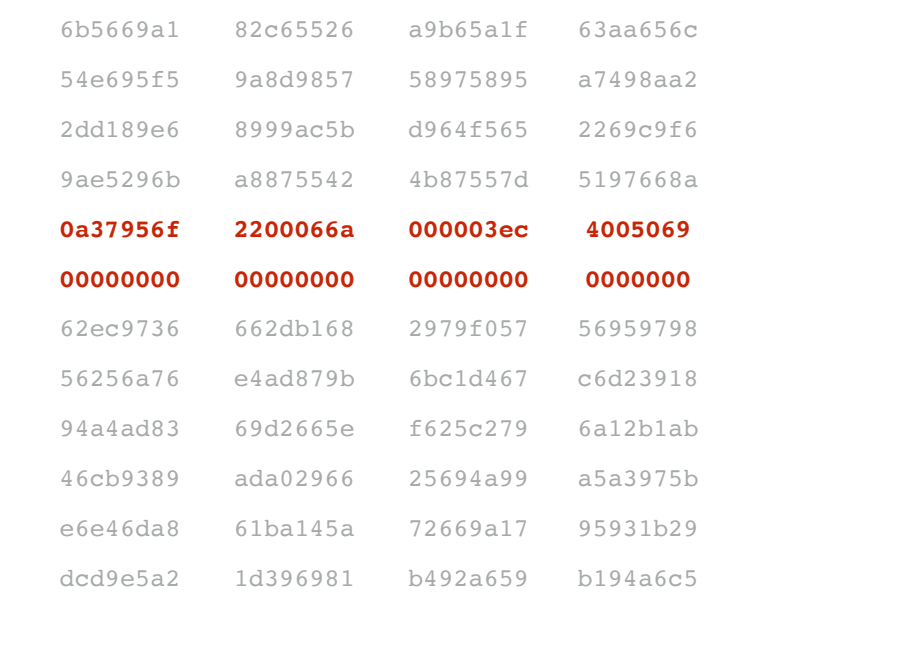

… and hope no bytes are lost to KNOW that the header is here.

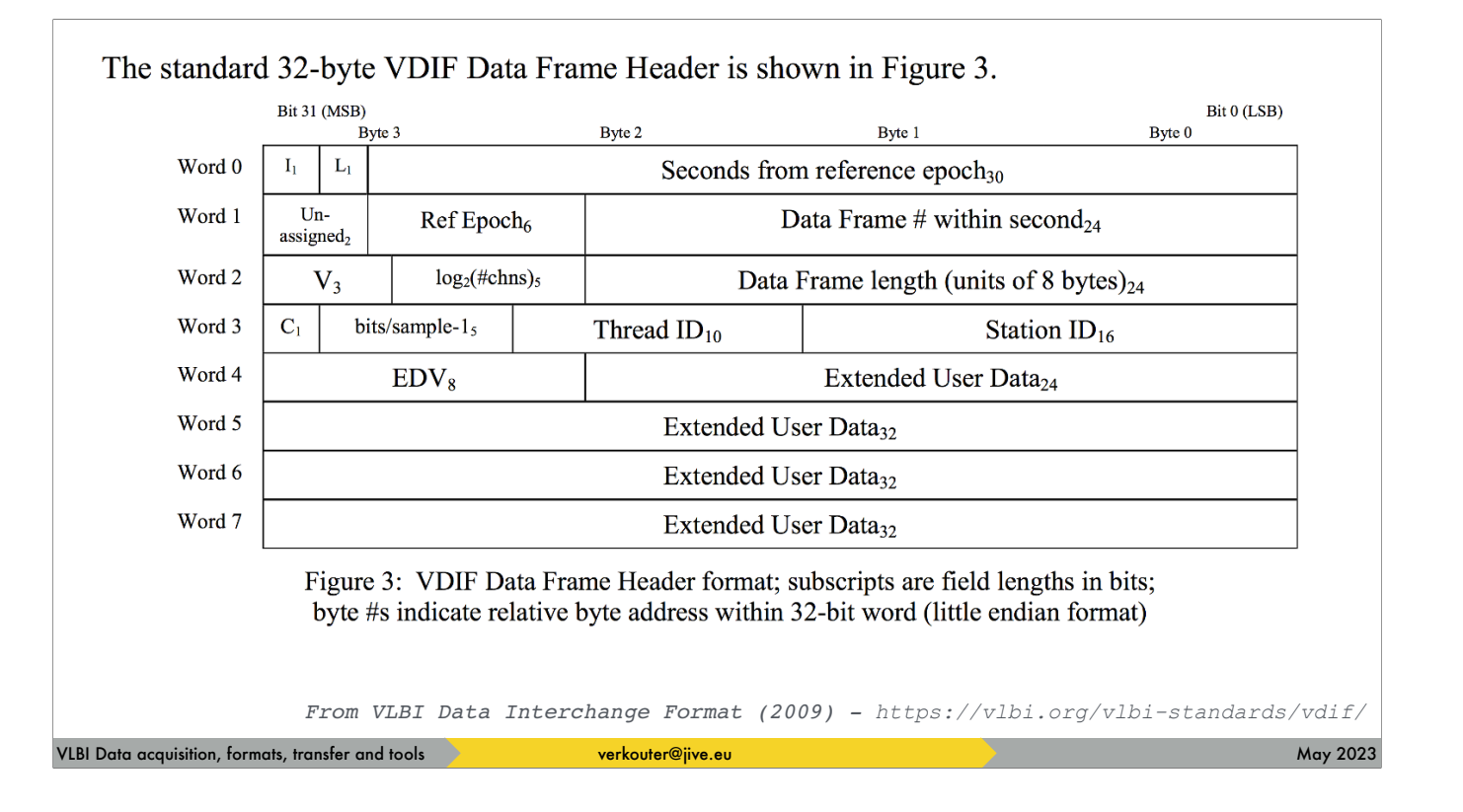

Still, VDIF is the format of choice of new equipment since 2009. Its header contains a lot of useful information!

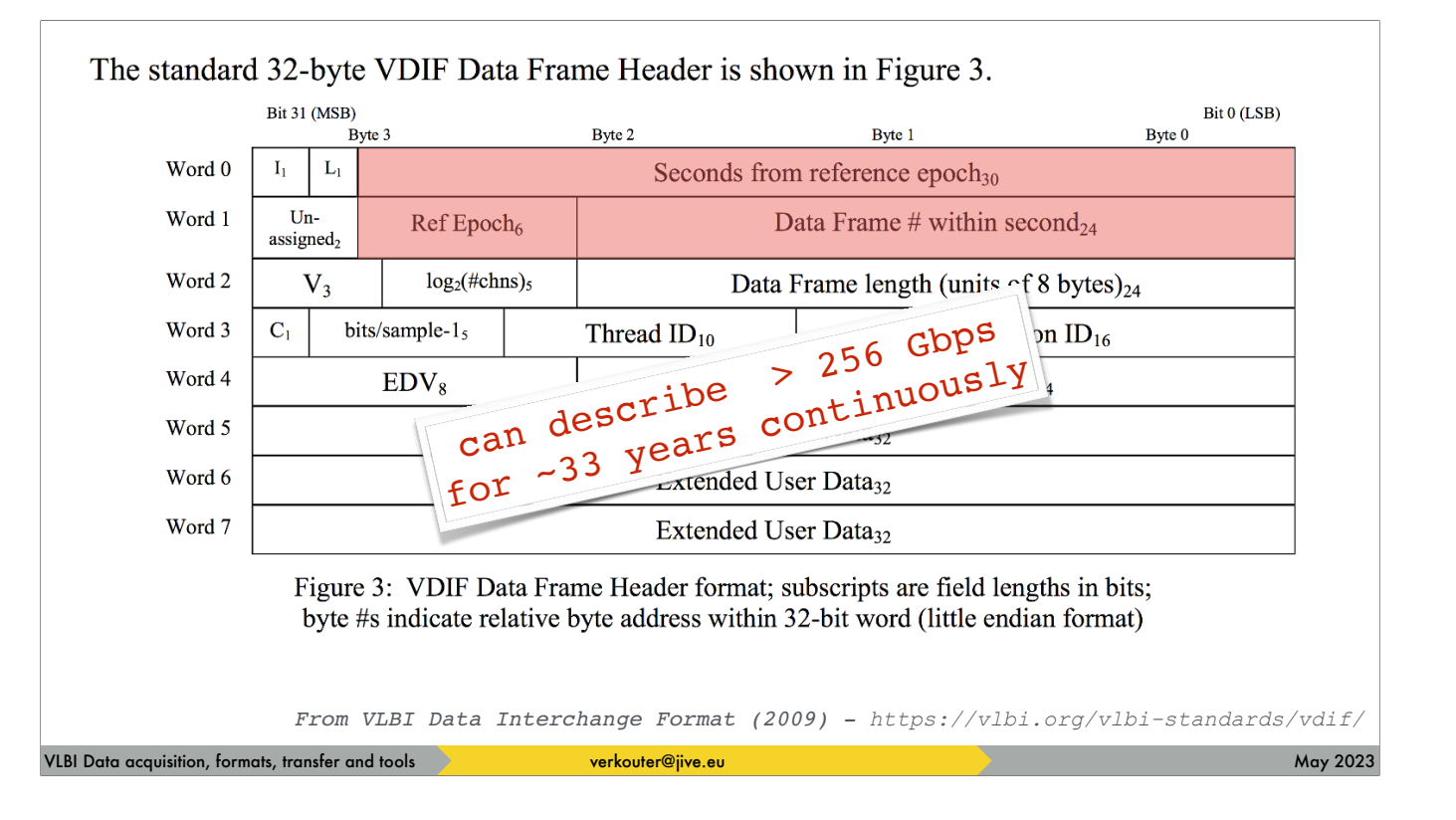

There are 60 bits reserved for the time stamp. To indicate how much that is, [click] it allows describing data rates of 256 Gbits per second for 33 years, continuously

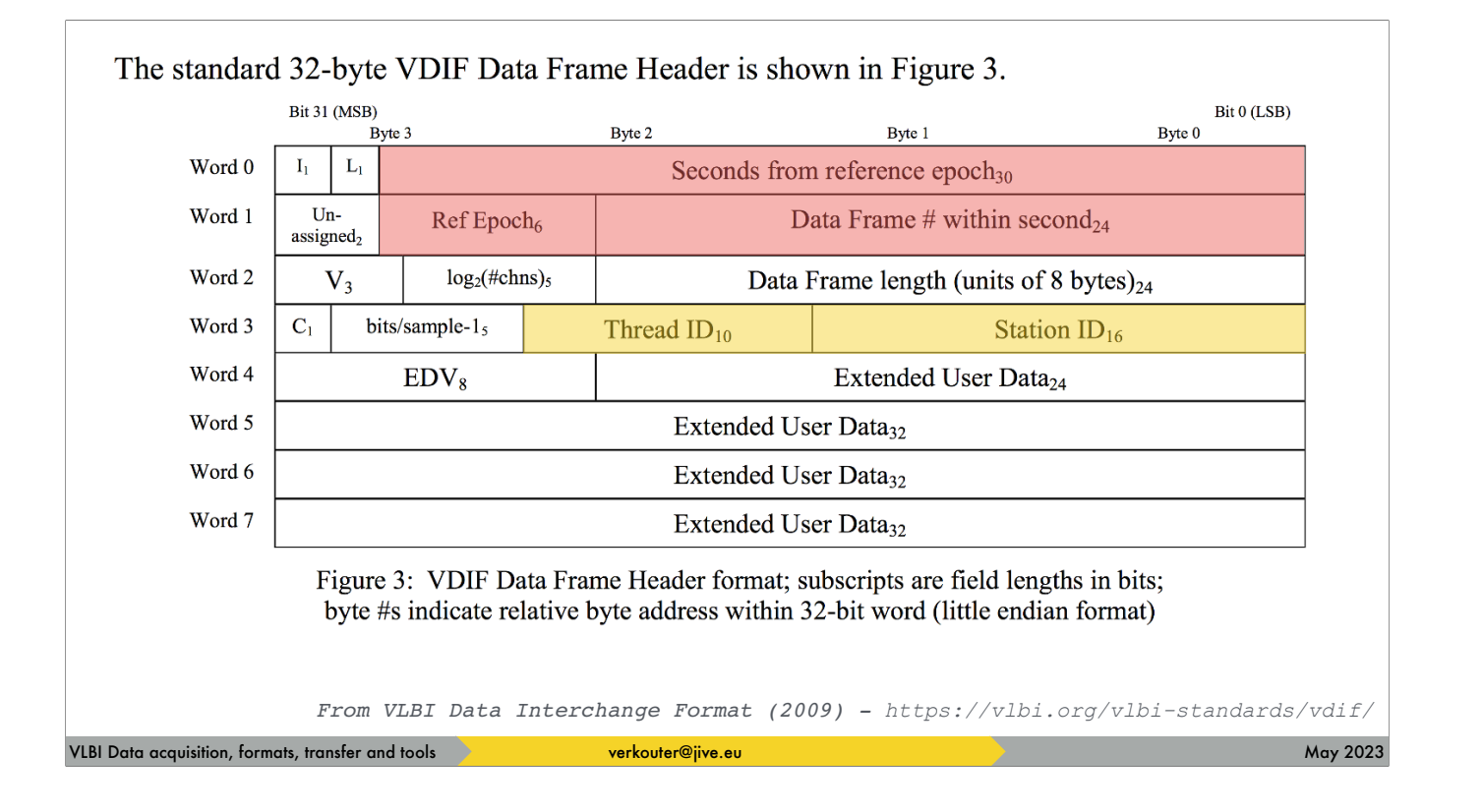

then there are two fields available for identification of the data a station id and a thread id

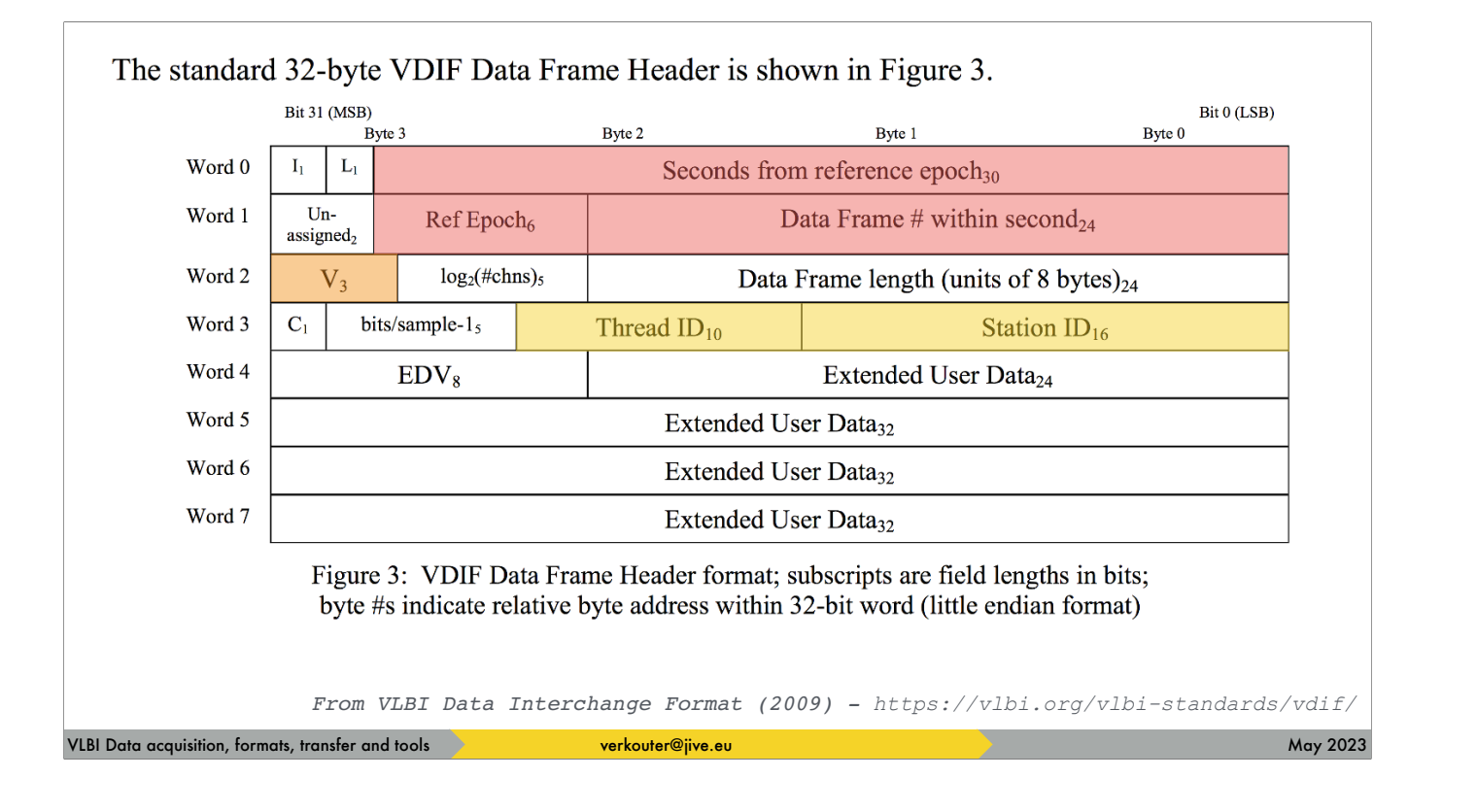

there's a format version number in the header

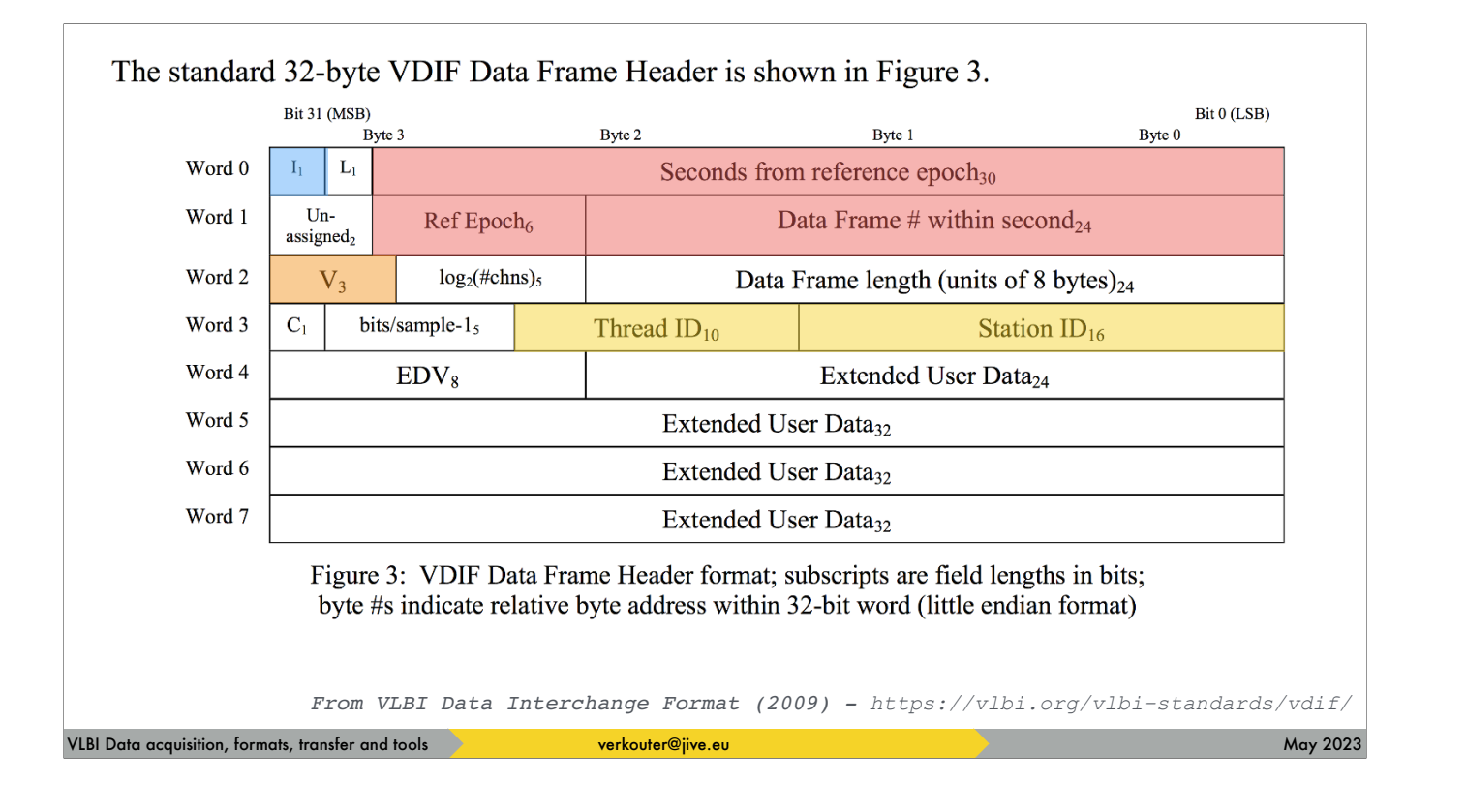

and you can send data but mark it invalid

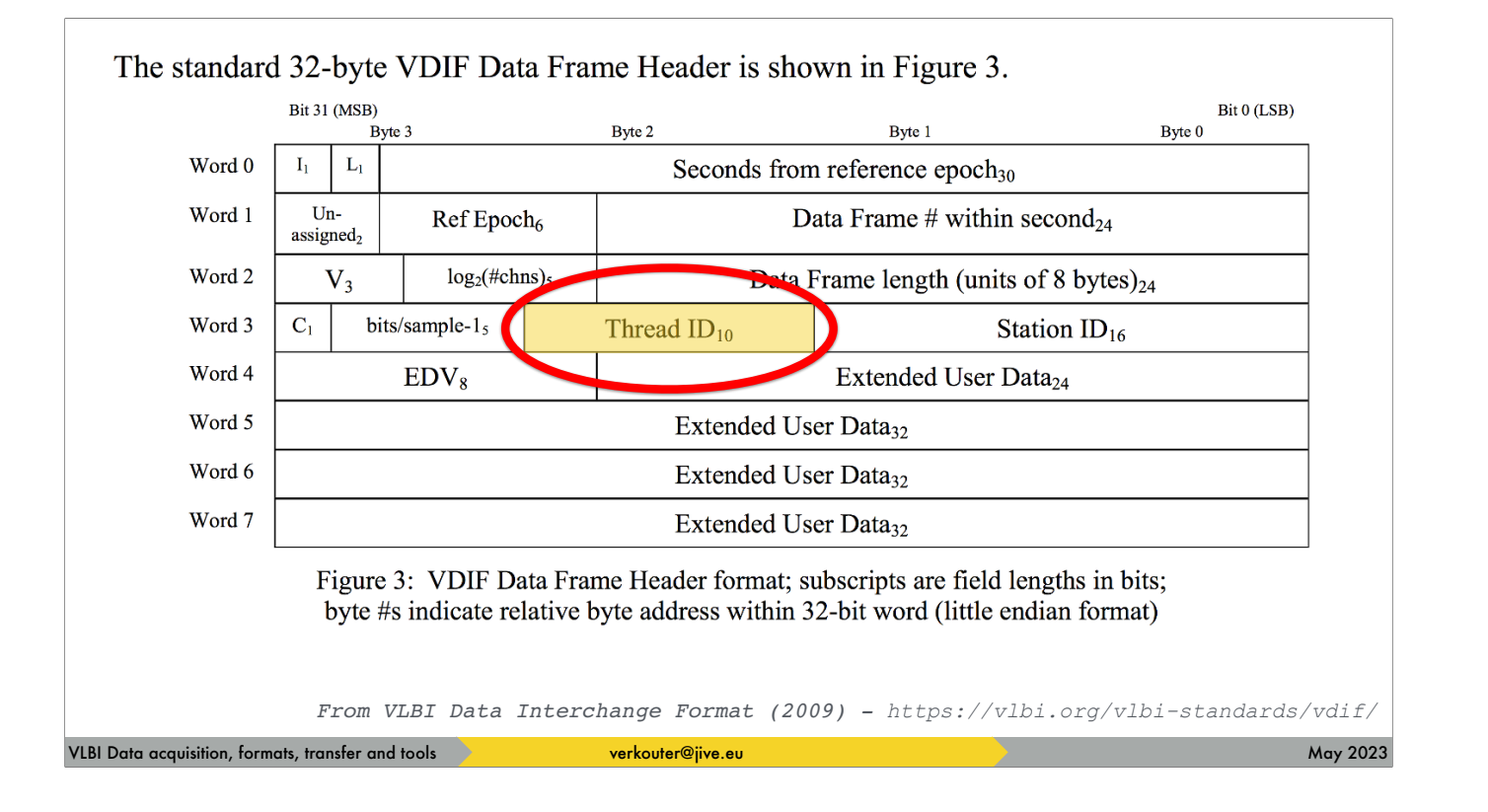

This is all nice but we must spend some time on THIS field, the thread id

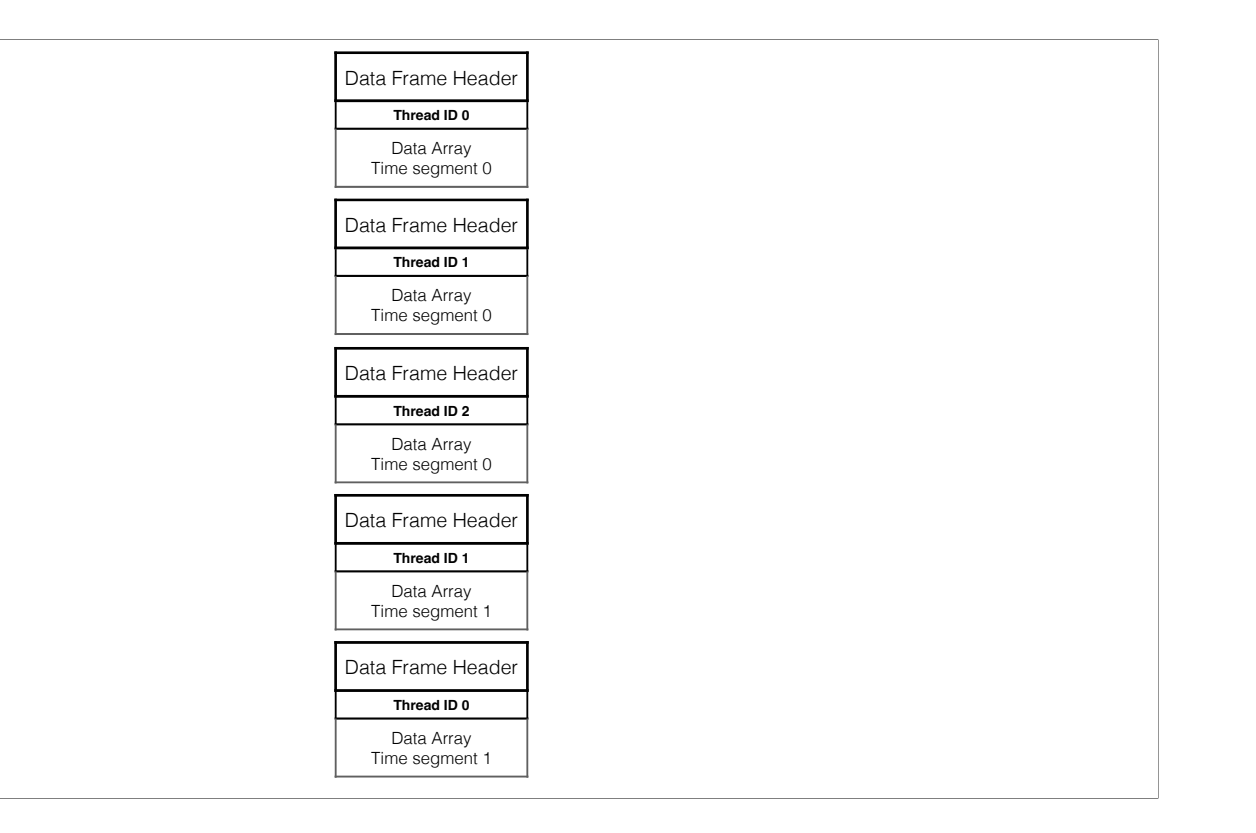

threads play a specific part in VDIF. A VDIF stream is a sequence of frames such as this.

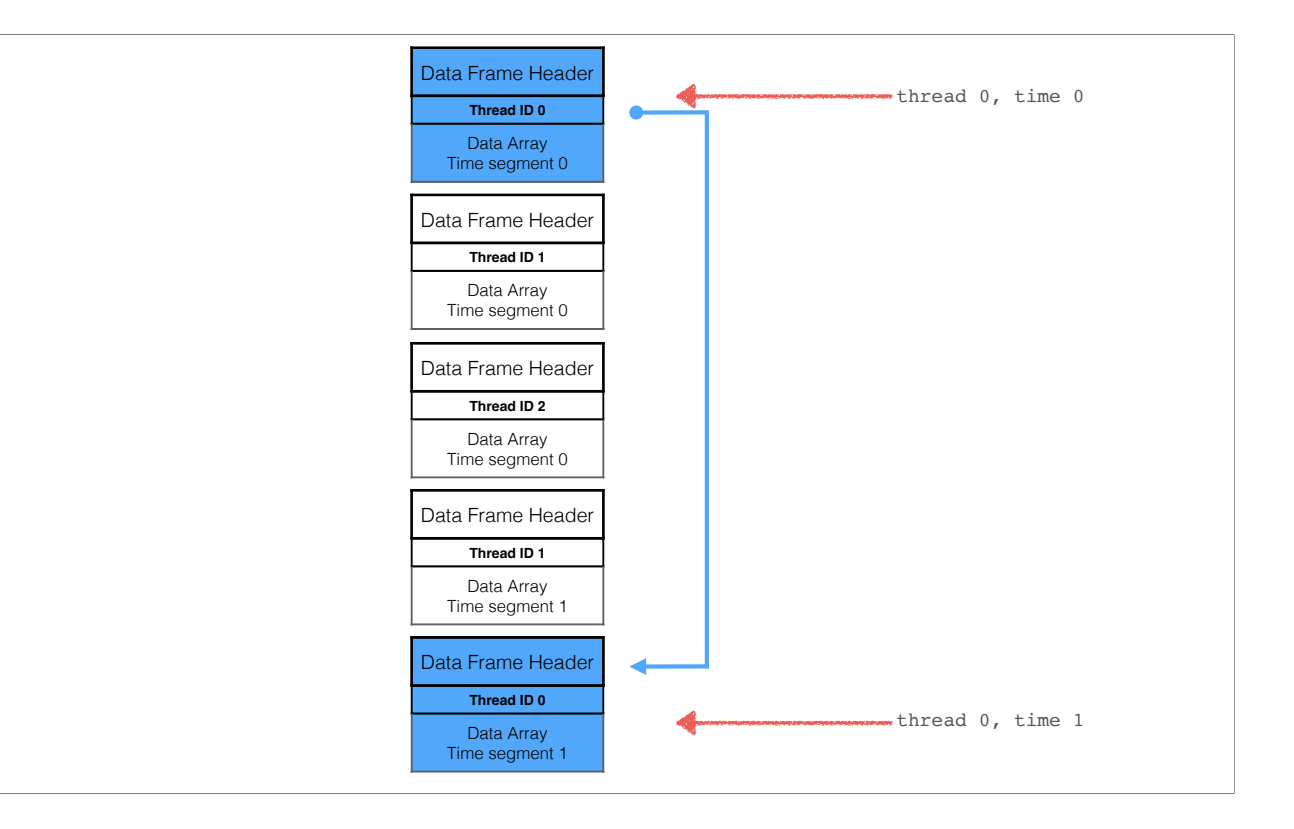

All frames of a particular thread id form the time series for the same set of channels

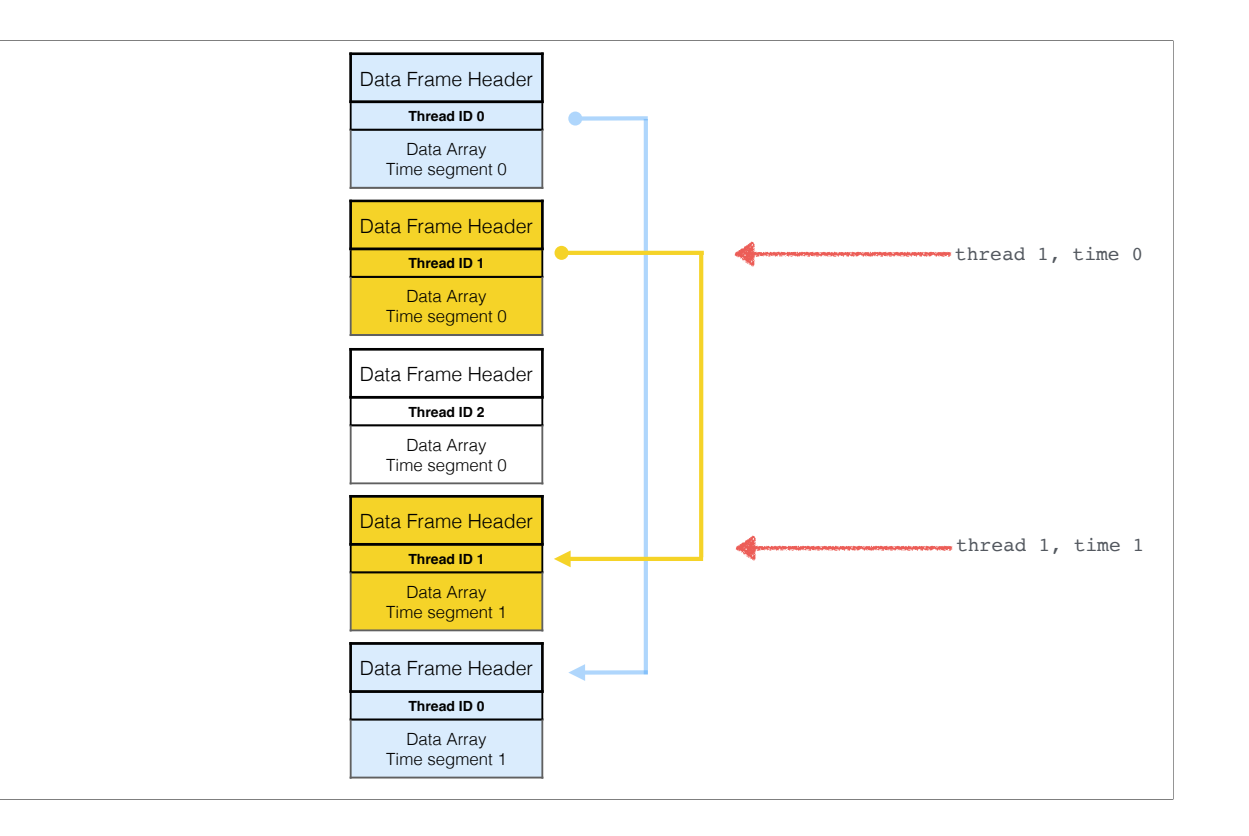

but the order in which the frames are stored in the stream is NOT GUARANTEED by the standard

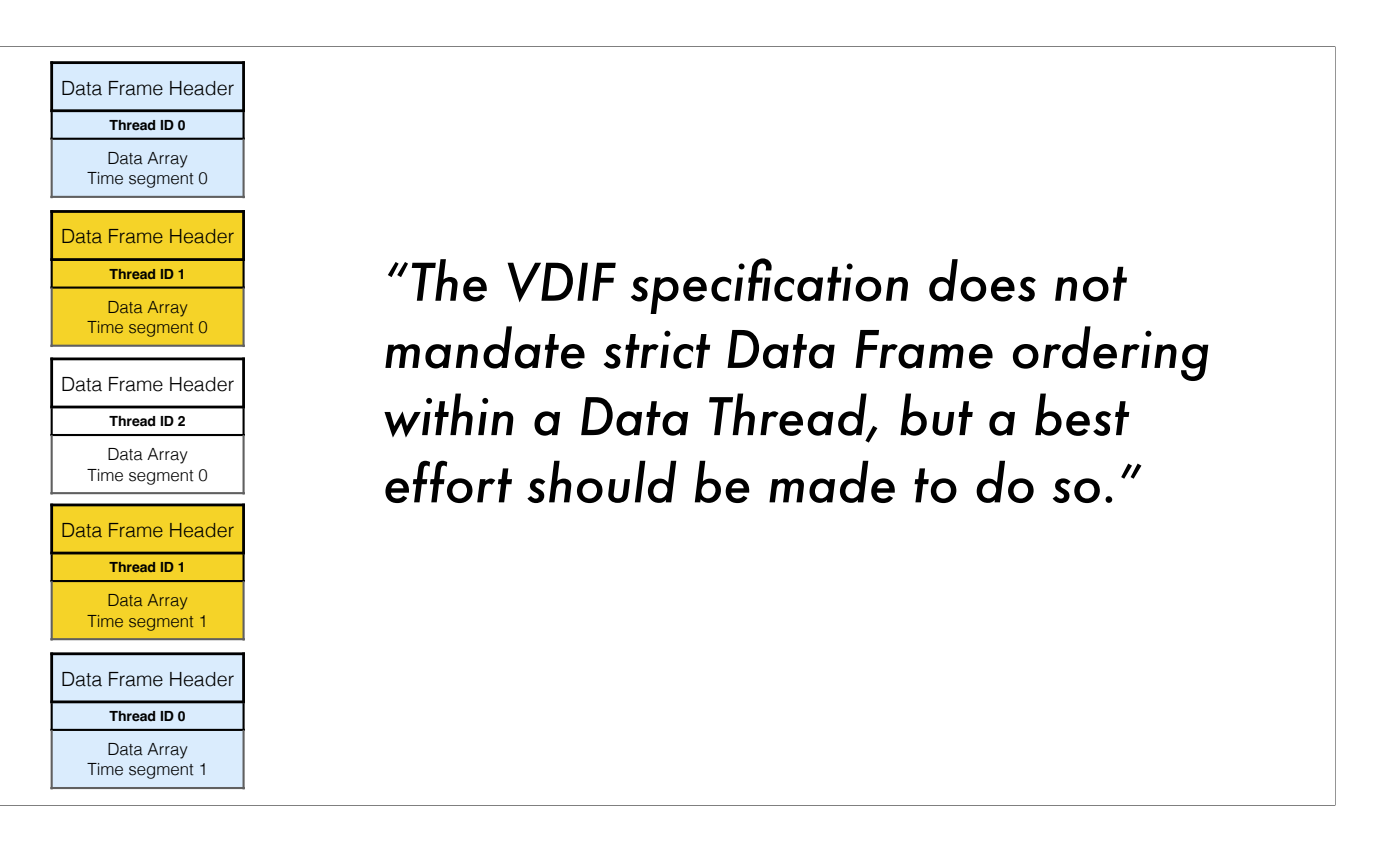

in fact it has this to say: all equipment and software should make a *best effort* to make time increase monotonically. So VDIF is like a box of chocolates, you never know what you're going to get.

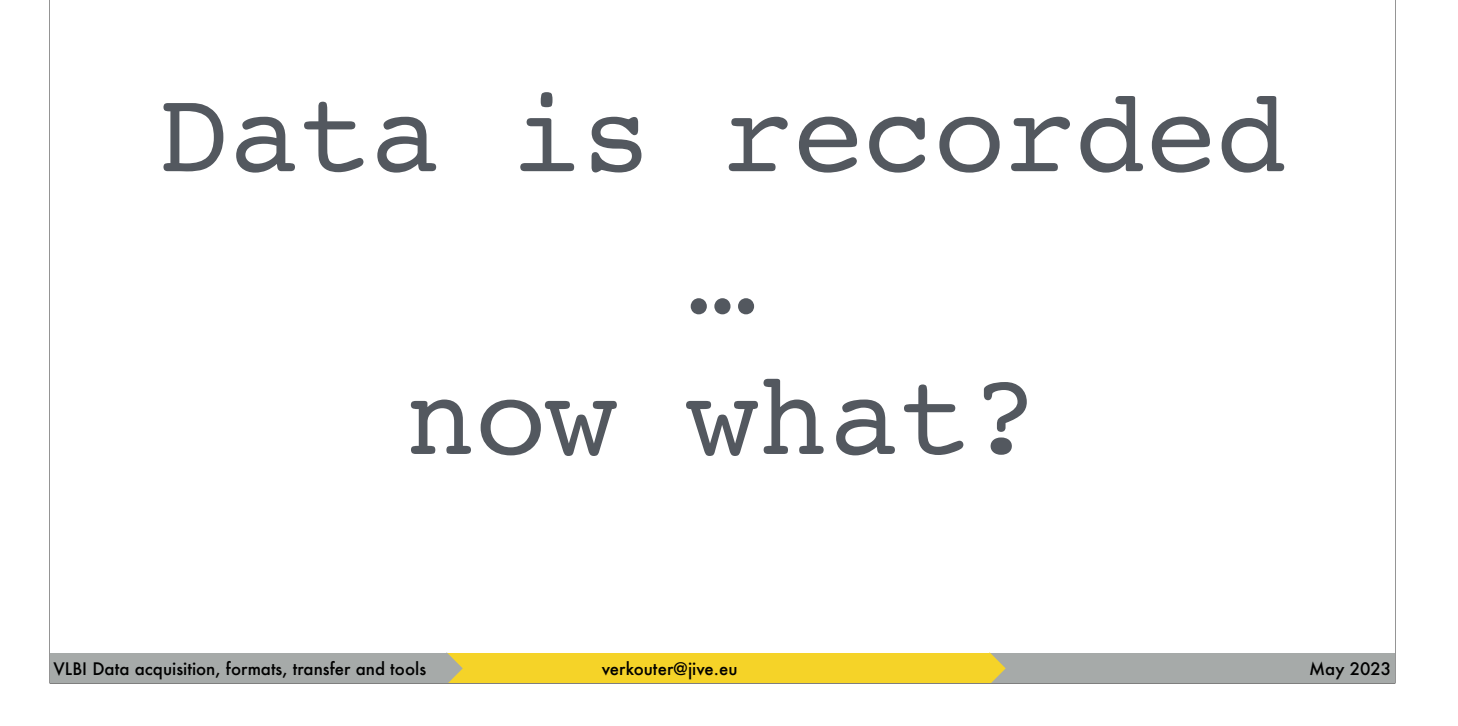

So, once the data has been recorded, then what?

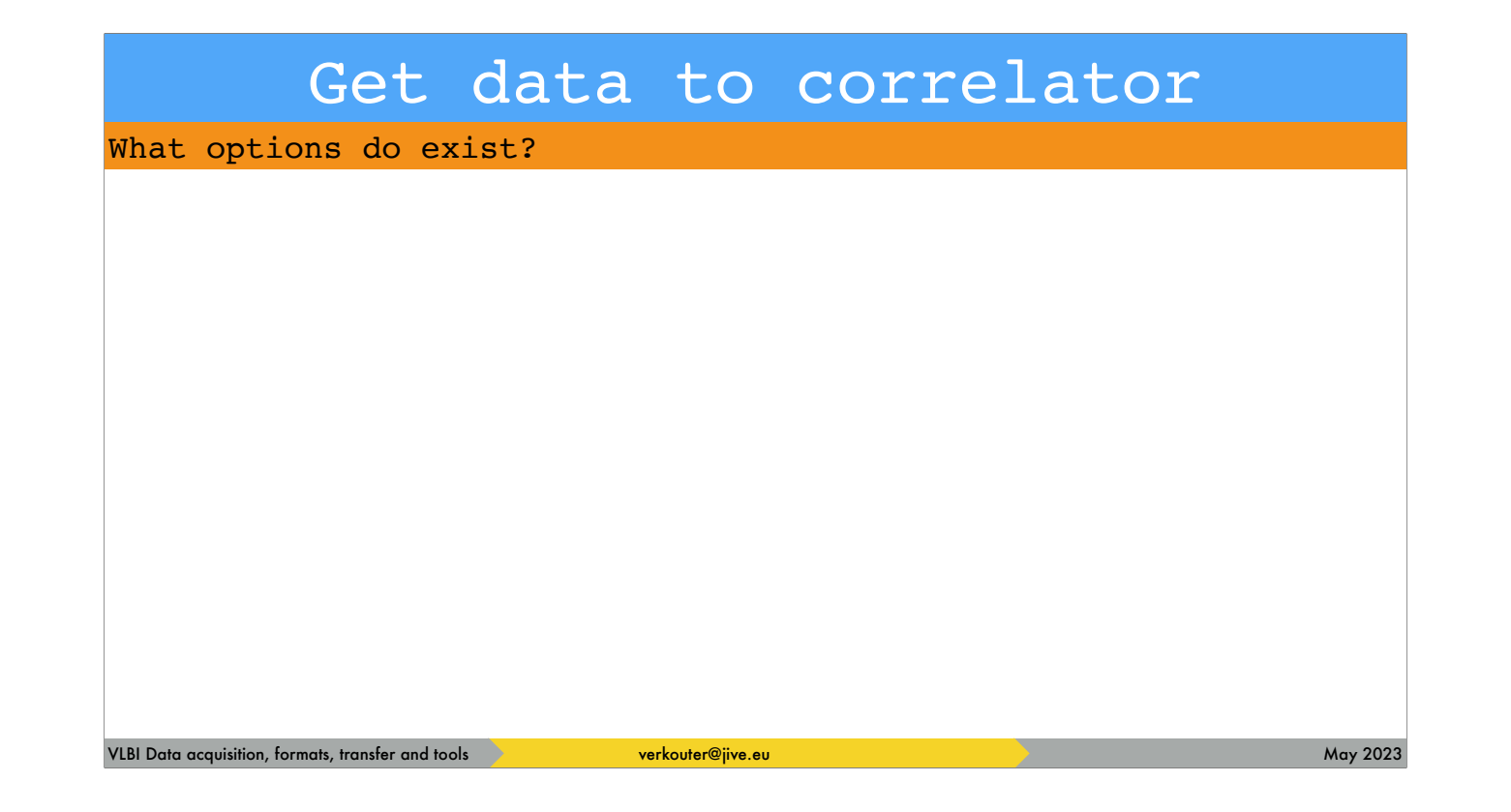

it needs to be transferred to the correlator. So what options do exist?

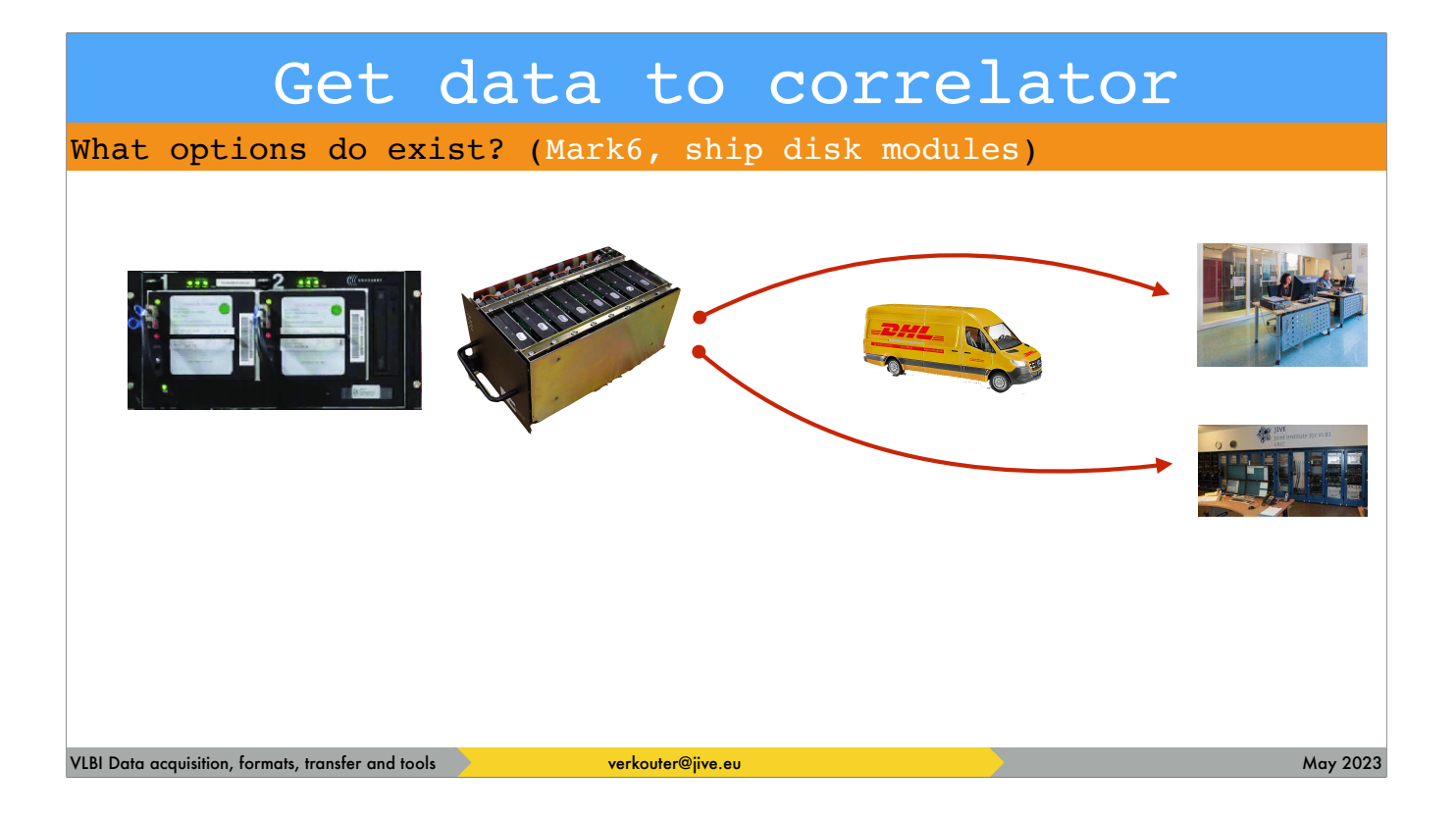

on the Mark6 you have removable disk packs so shipping those to [click] ONE correlator site is an option.

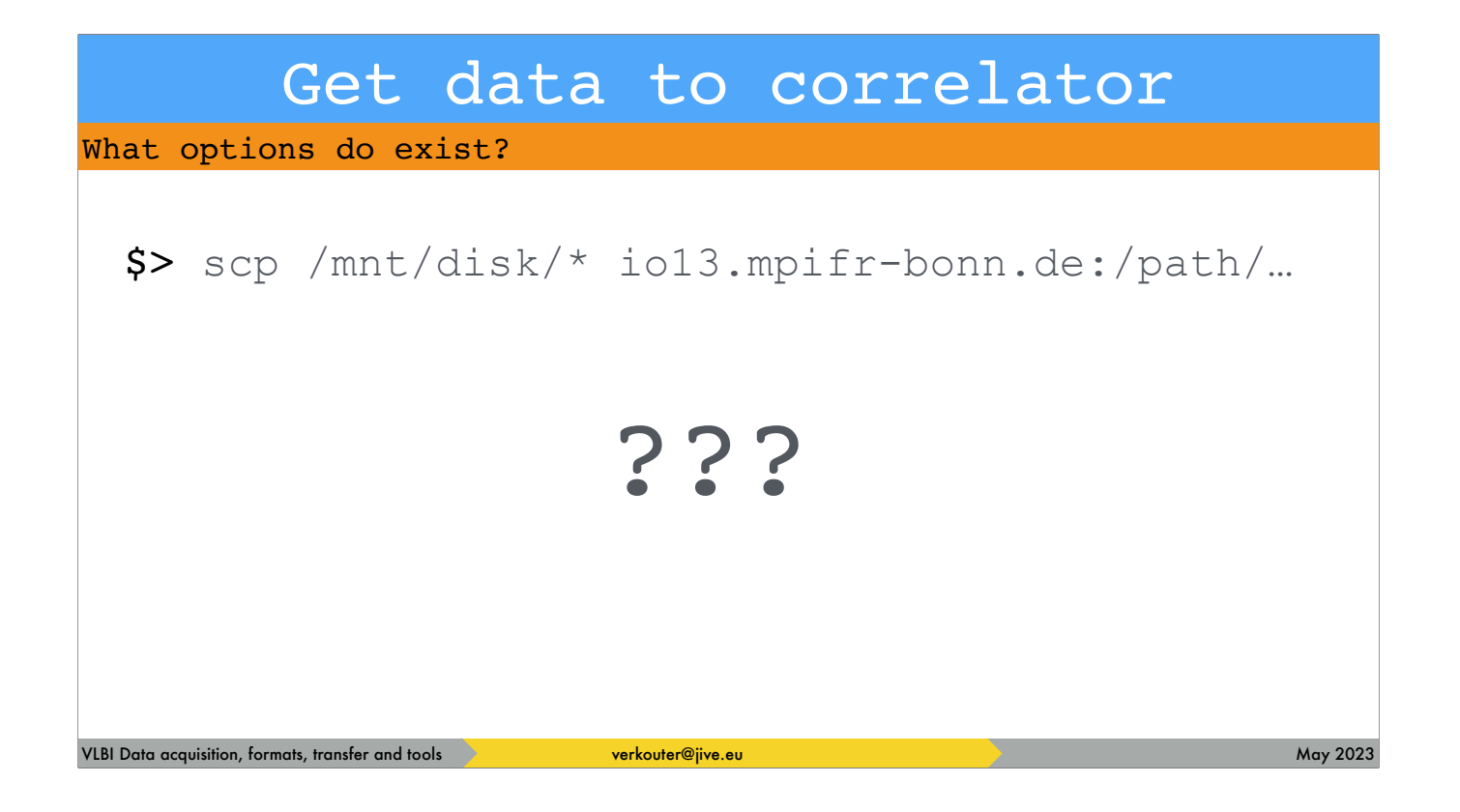

but what about e-transfer? If you actually TRY this command …

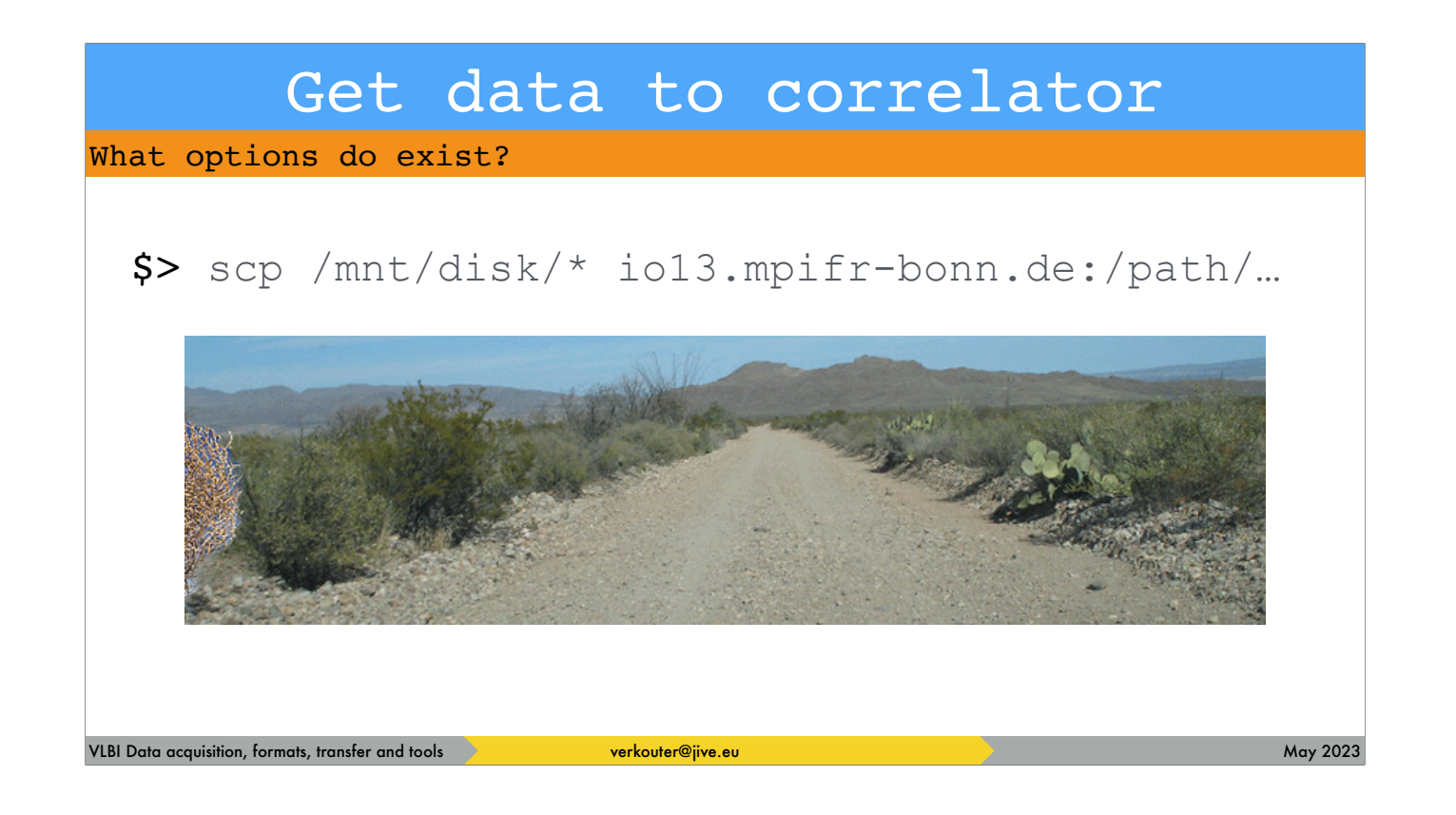

… what likely will happen is this

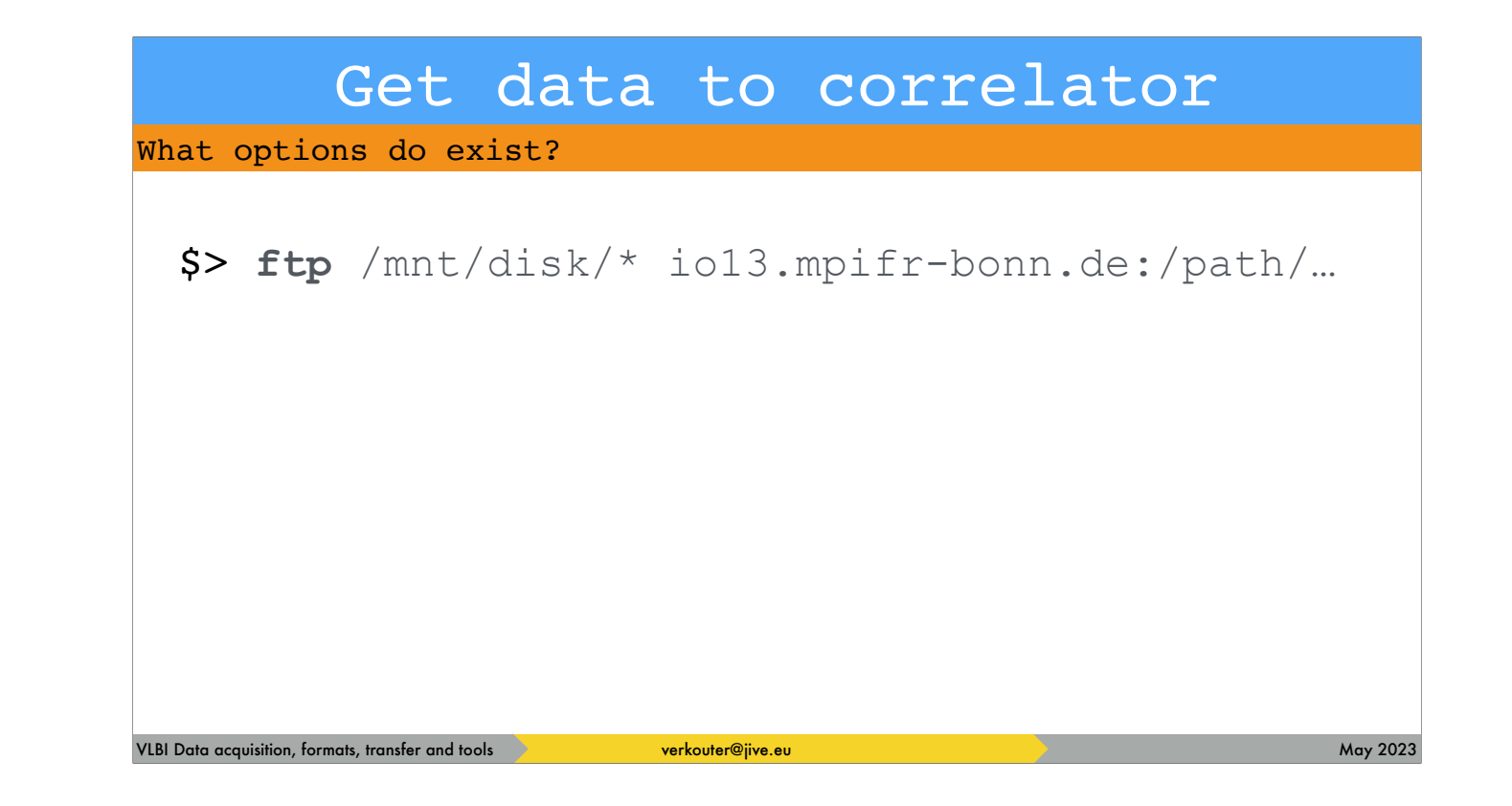

And even if you try THIS, the same will happen.

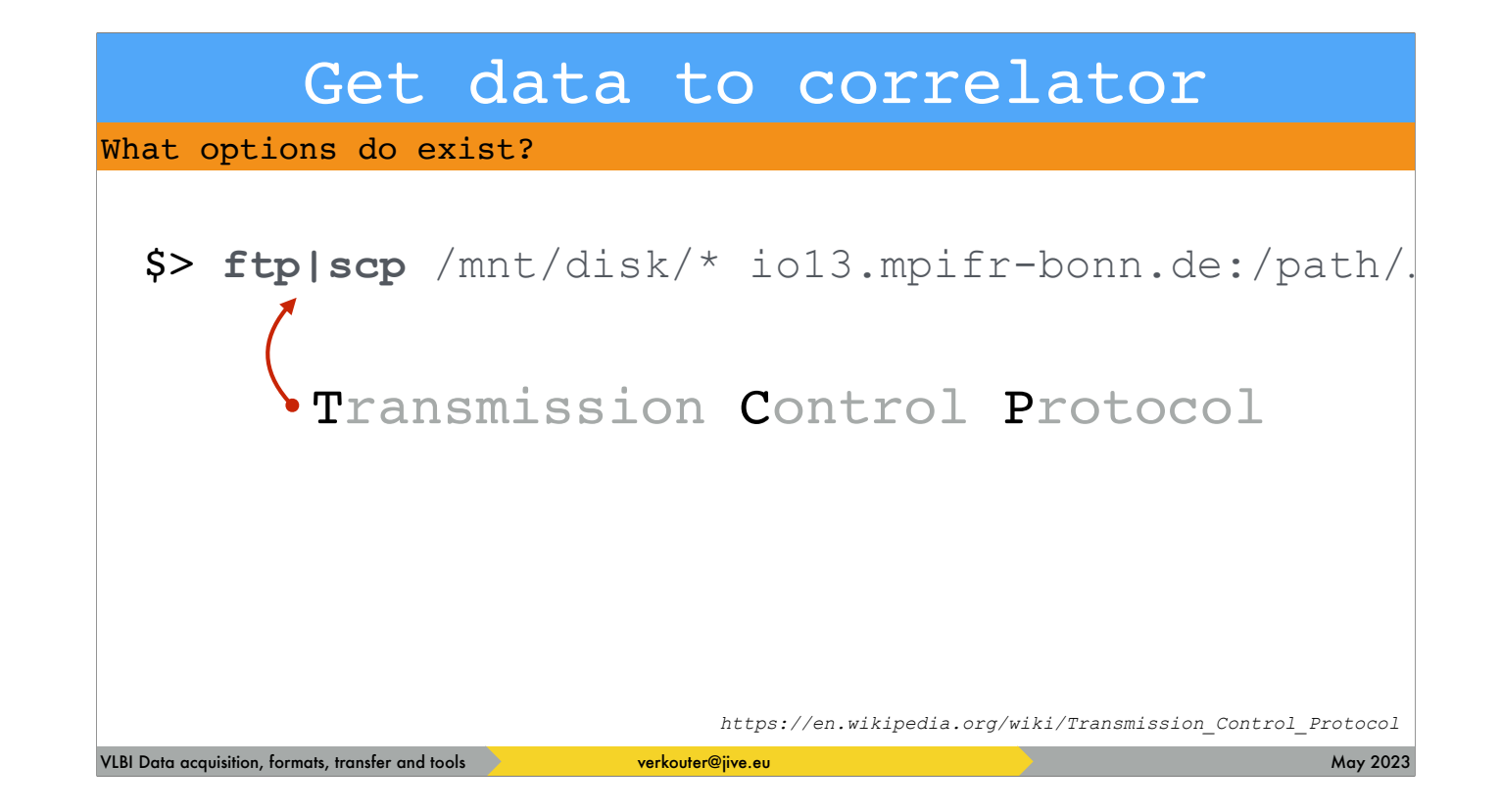

The problem is that these tools work with the TCP protocol

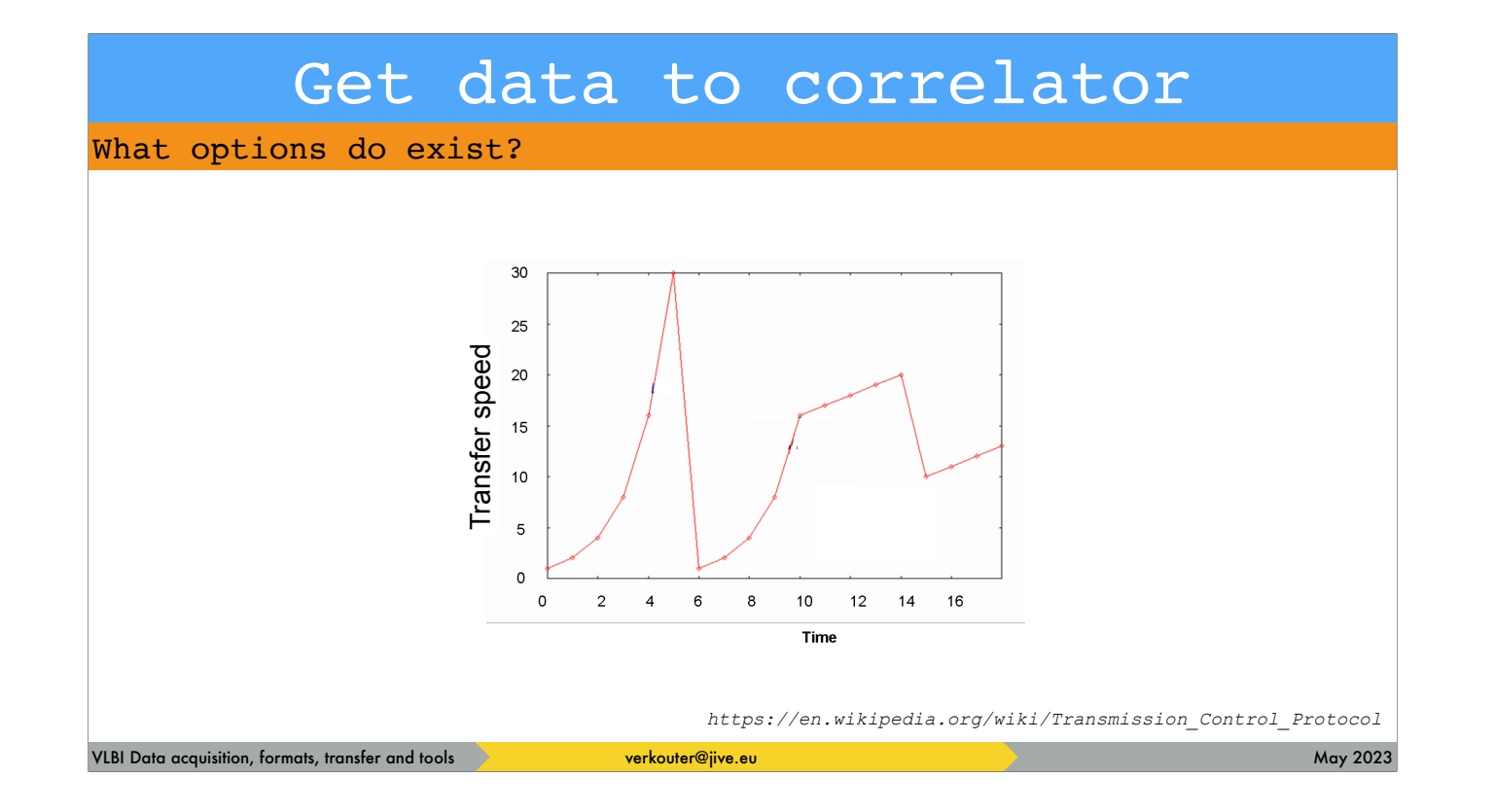

And that doesn't work very well on the long fat international links, the speed is very erratic.

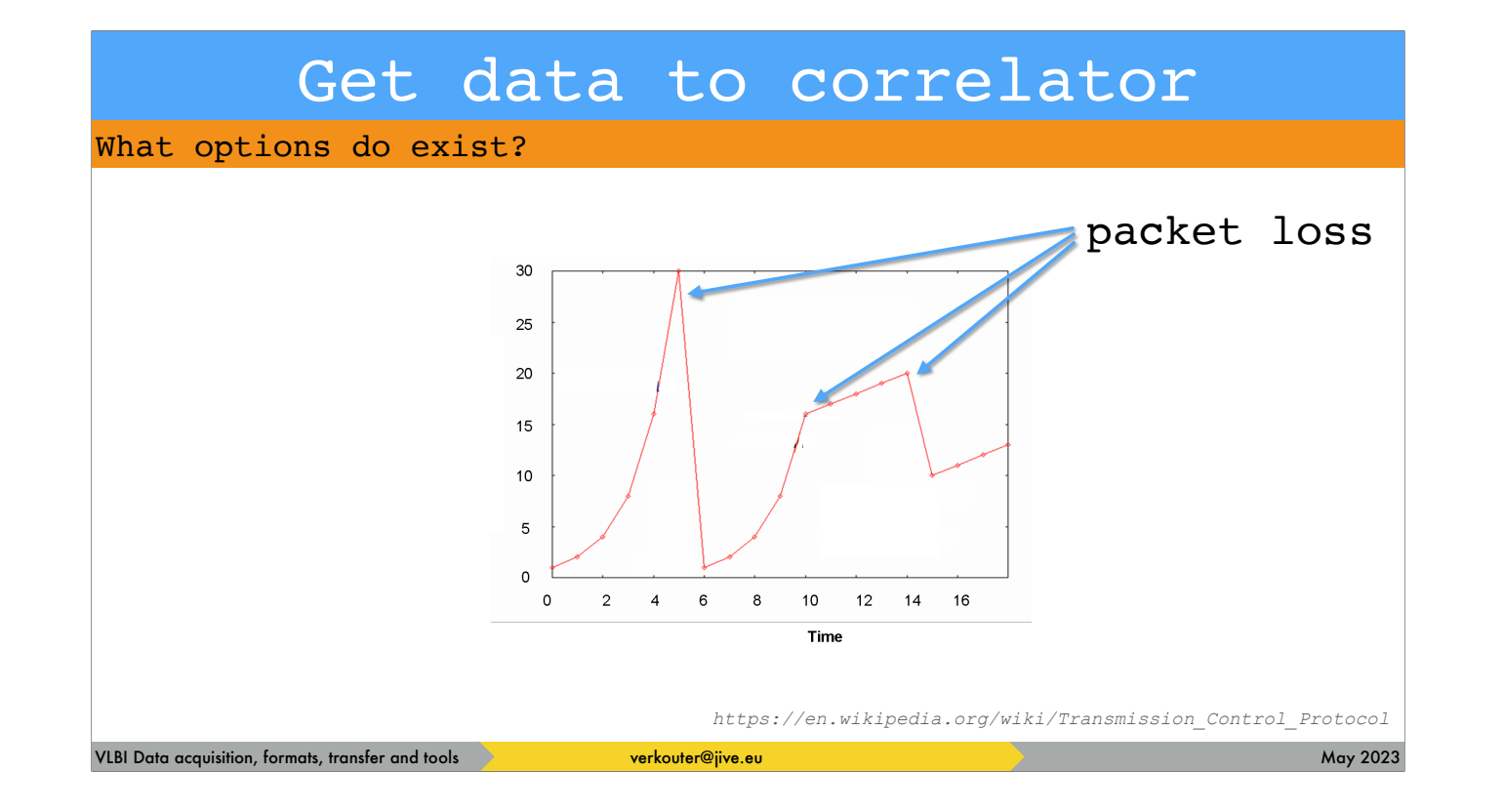

the protocol is VERY sensitive to packet loss

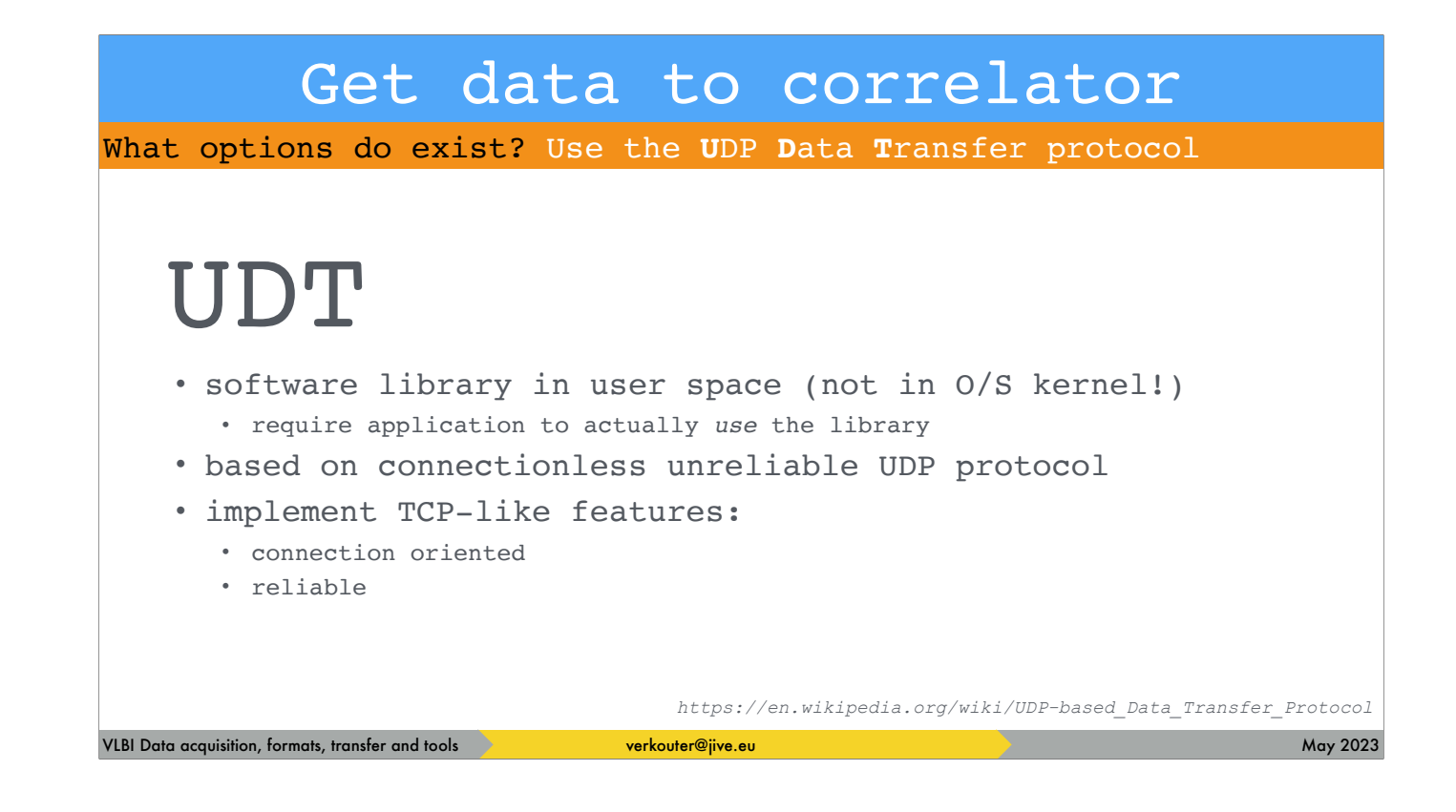

fortunately there is a solution. Someone invented the udt data transfer protocol. Which is implemented as a software library simulating tcp on top of udp. So it's not supported by the operating system but an application must use the library.
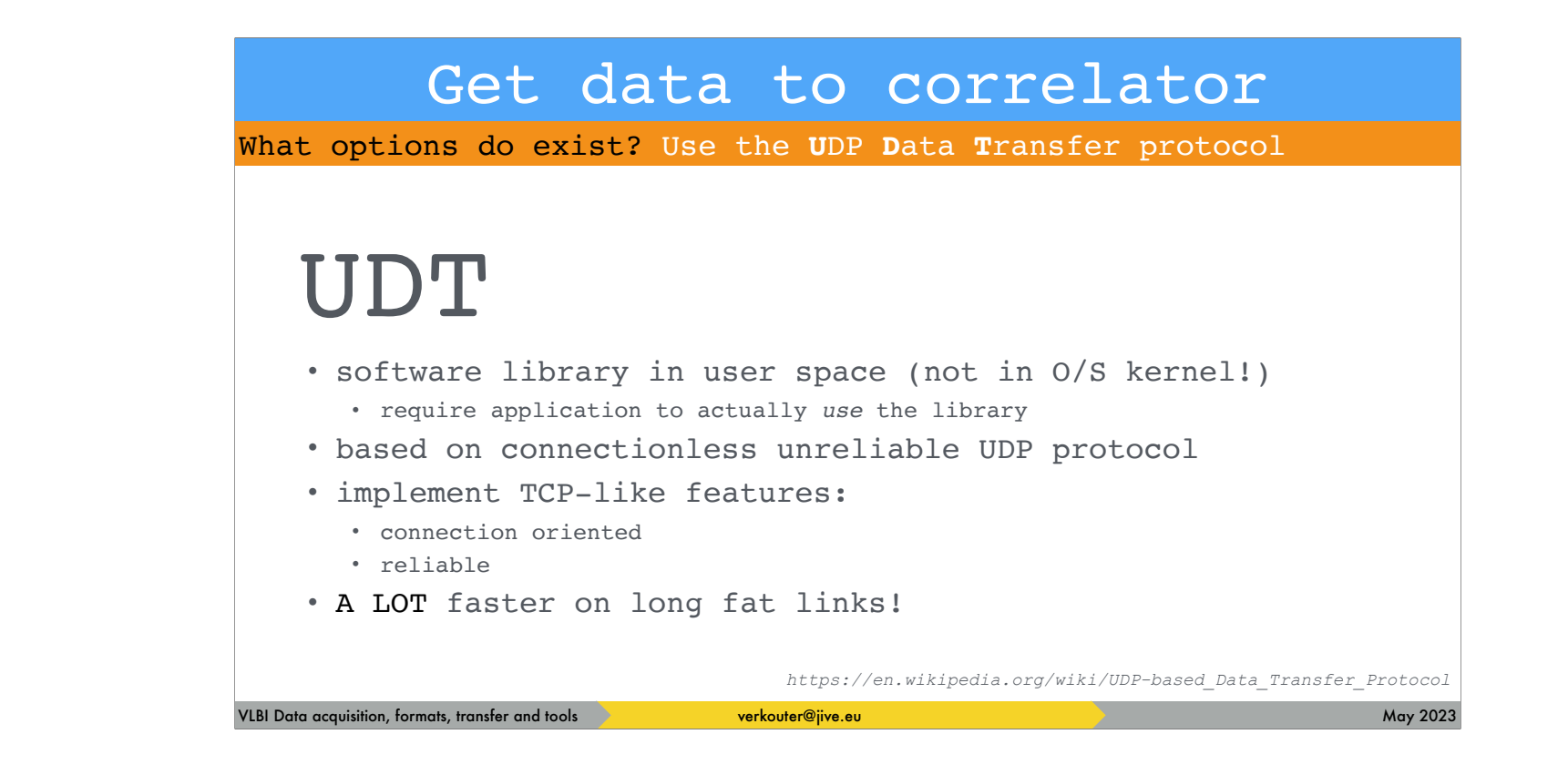

The main feature is that it is really A LOT faster than TCP.

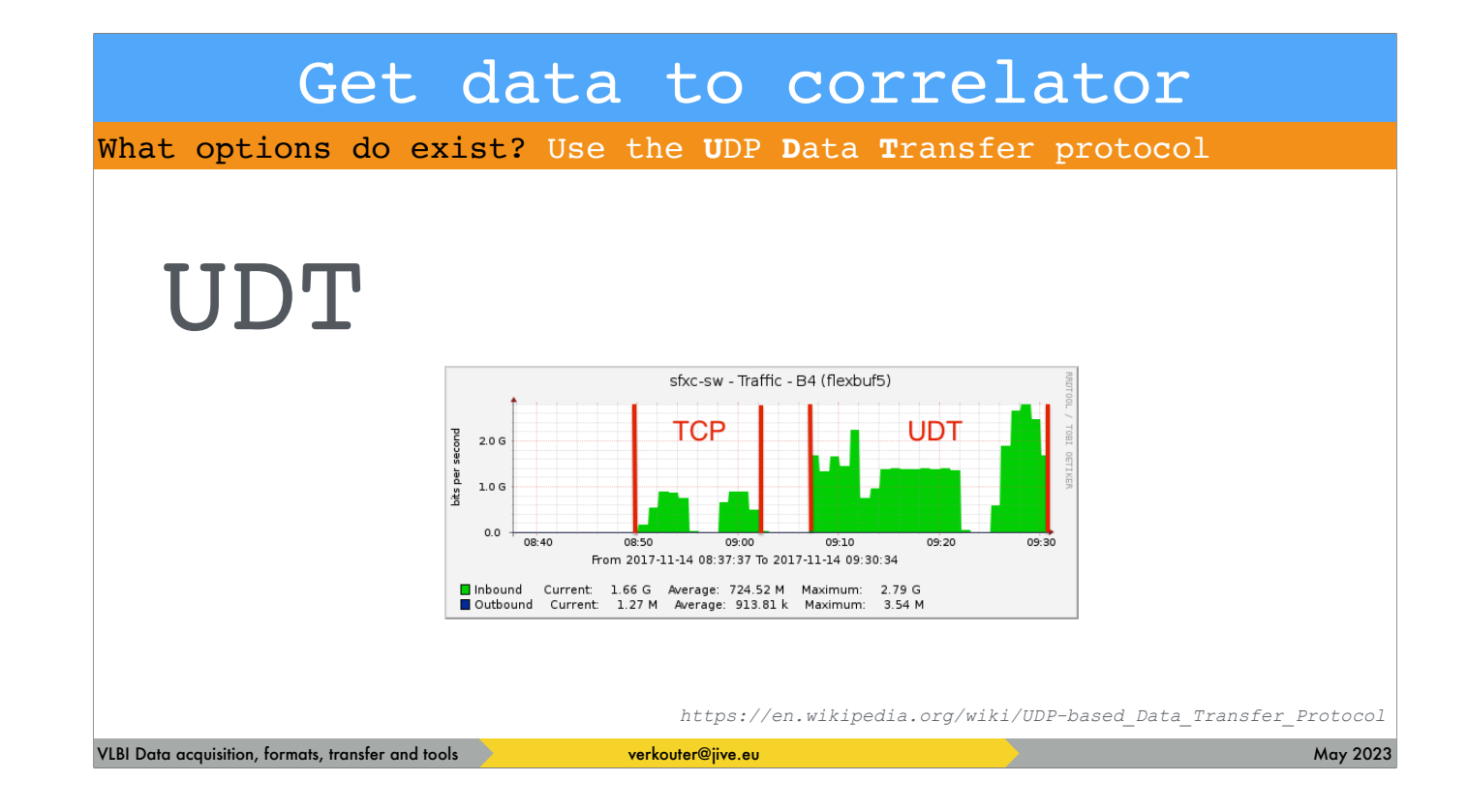

As can be seen in these network graphs. Note that the TCP transfers are misleading because they were cancelled the file transfer just froze and we ^C'ed the program before retrying again.

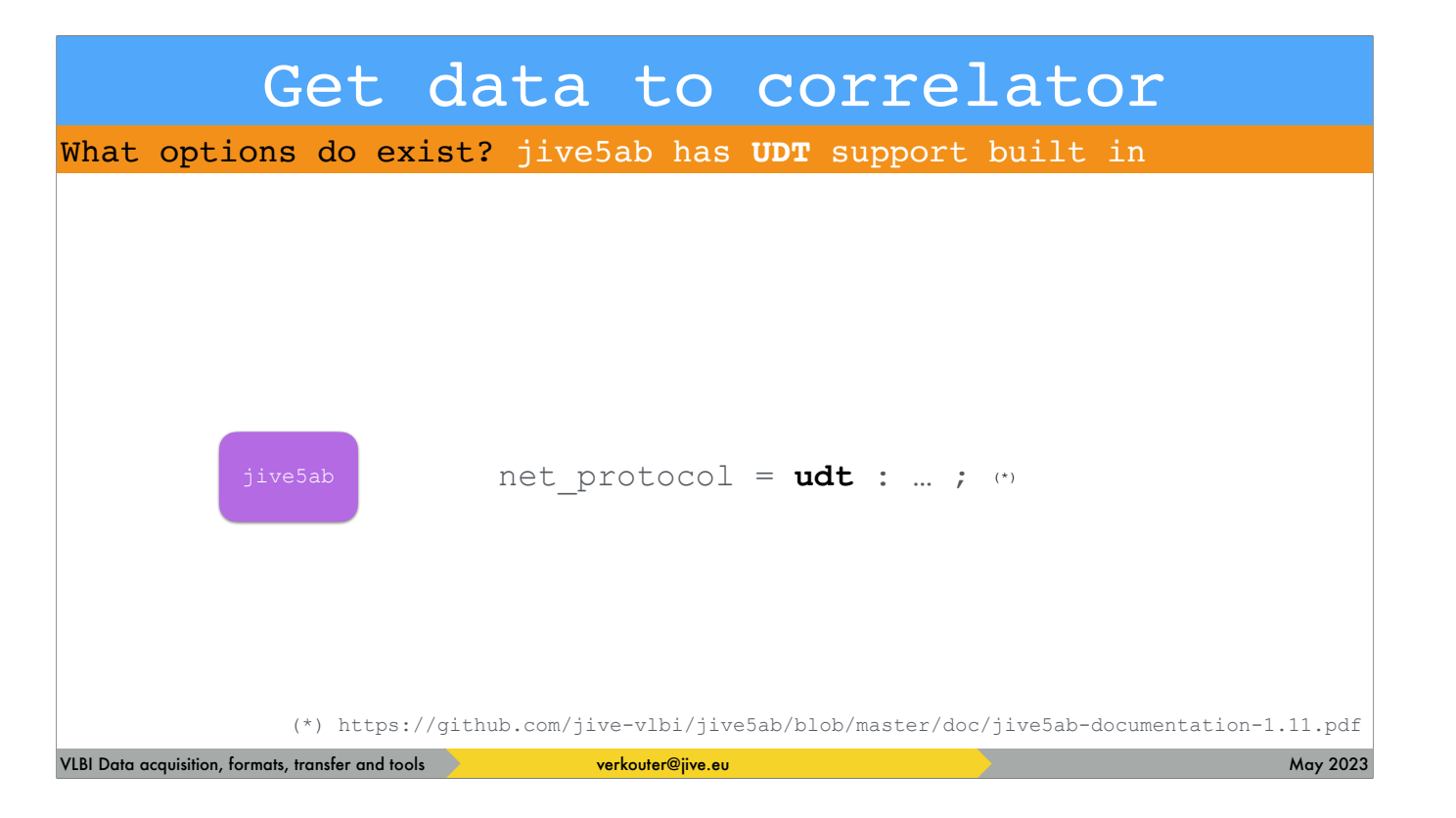

So you need an application to use this fast protocol. [click] jive5ab is such an application.

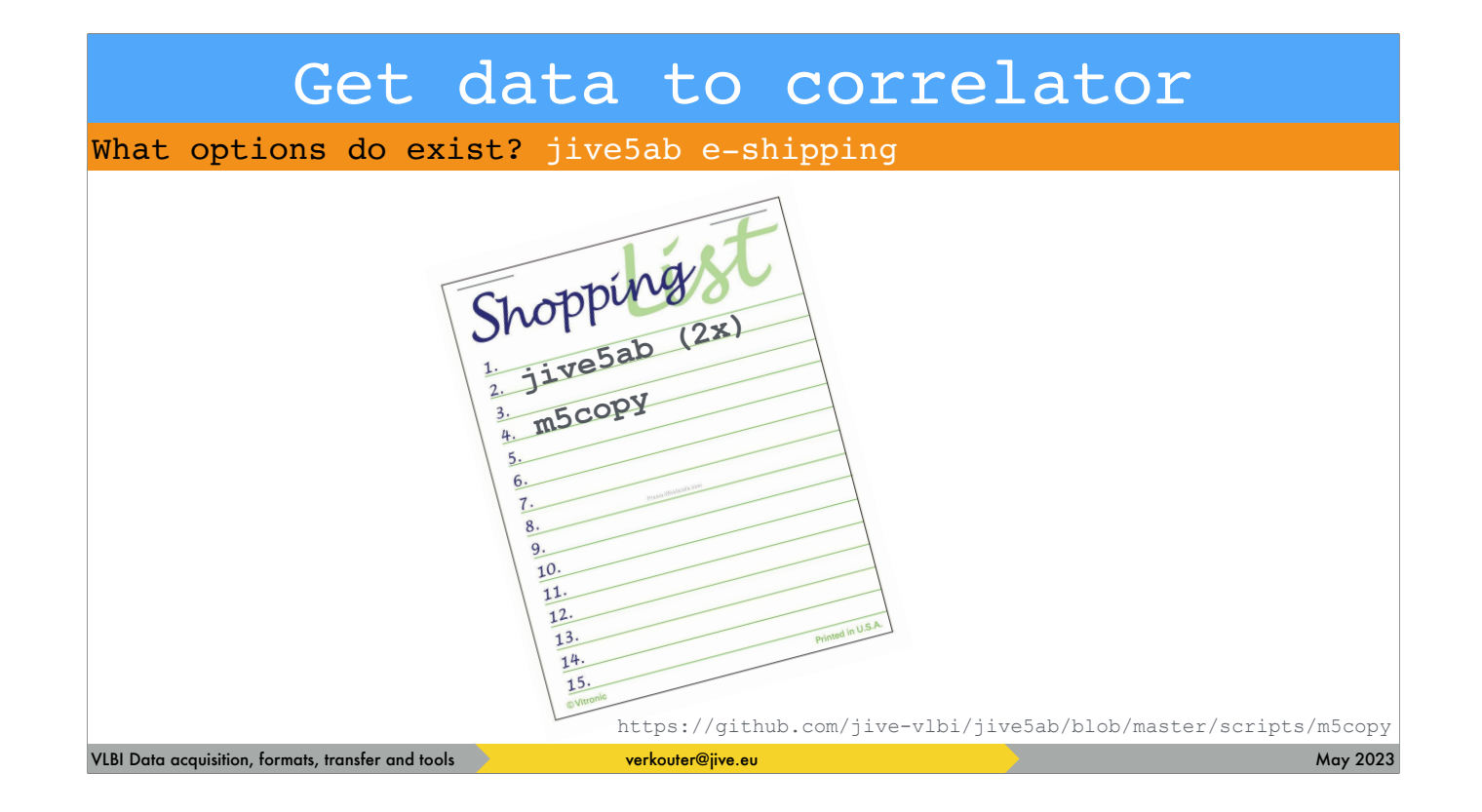

If you get the following ingredients, [click] 2 servers running jive5ab and the [click] m5copy python script from the jive5ab sources

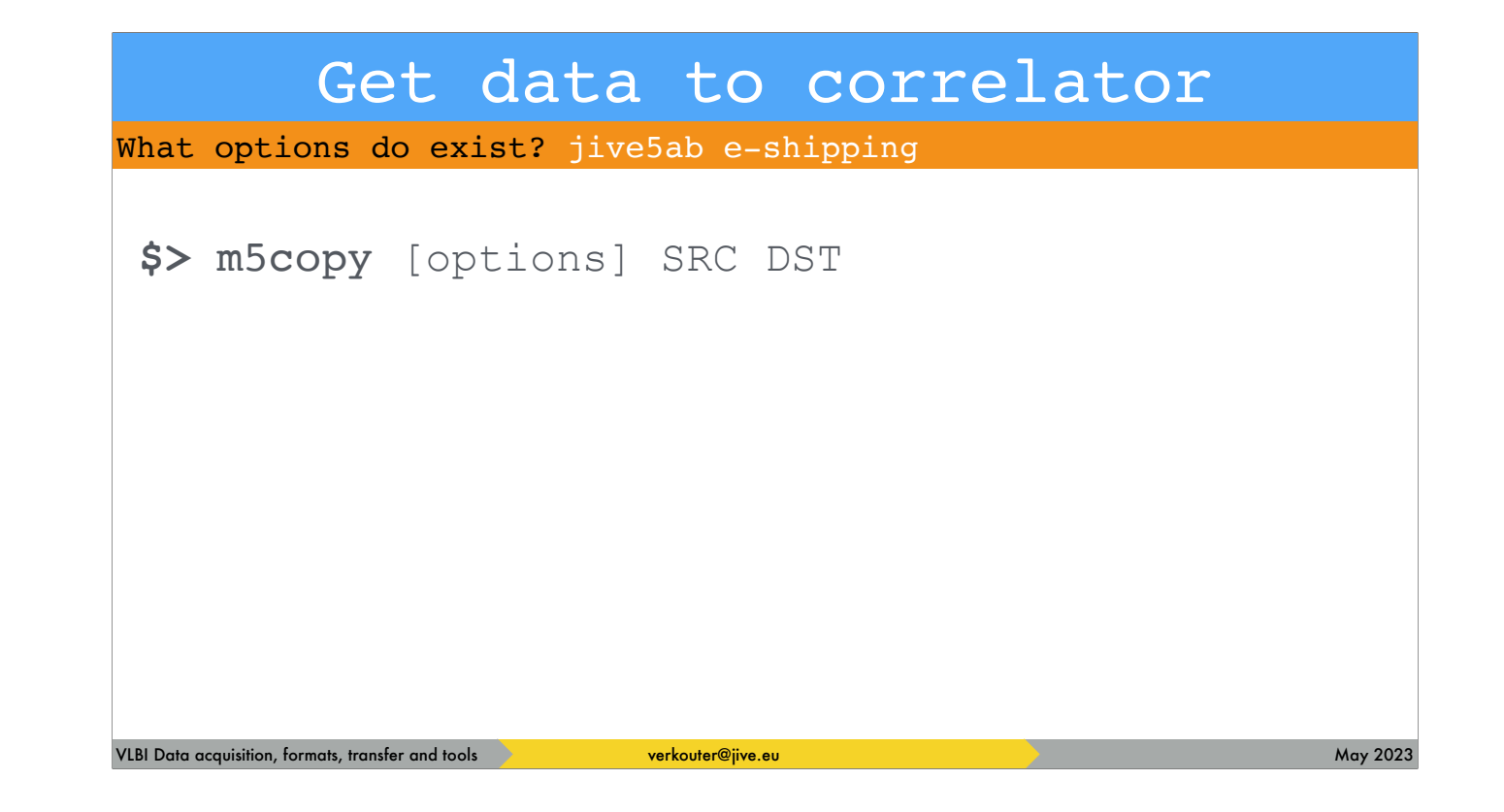

then you can use the m5copy command line script basically like this - copy data from source to destination

## VLBI Data acquisition, formats, transfer and tools **Verkouter@jive.eu May 2023** May 2023 Get data to correlator What options do exist? jive5ab e-shipping **\$>** m5copy [options] **mk5:///1-10** file:///path/to/

the source and

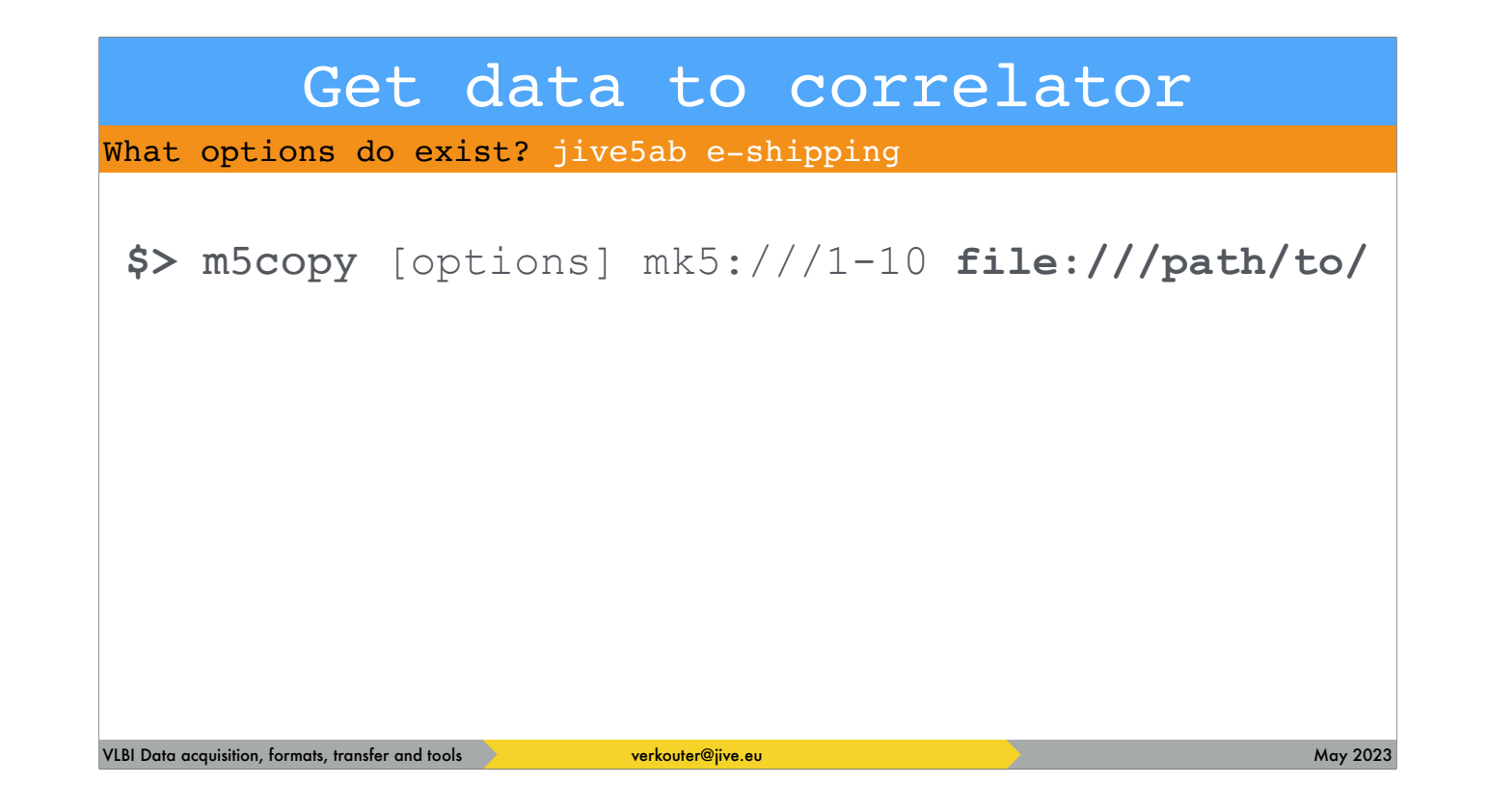

destinations are URL like specifications

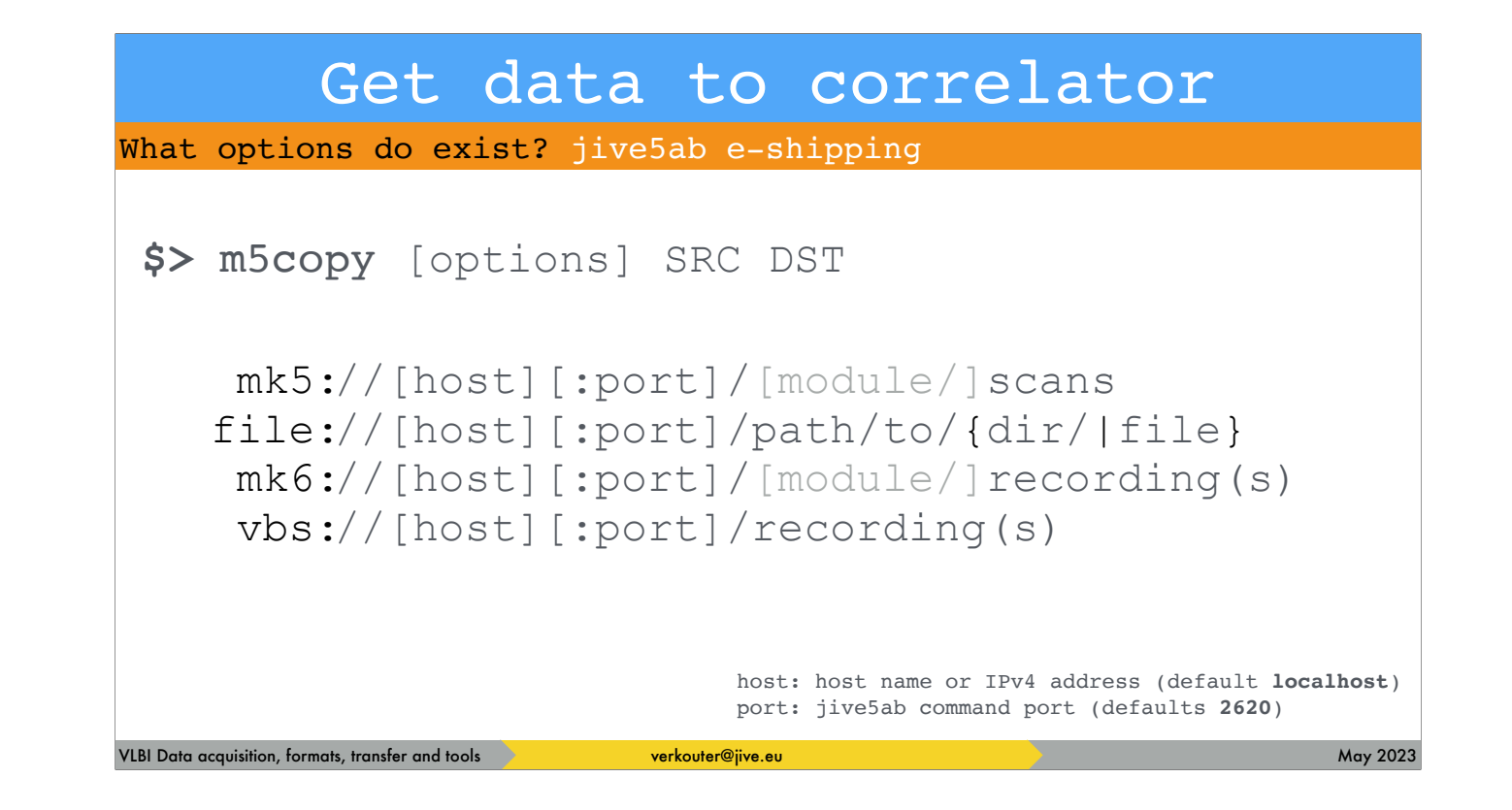

As you can see jive5ab can address most current VLBI data formats and media.

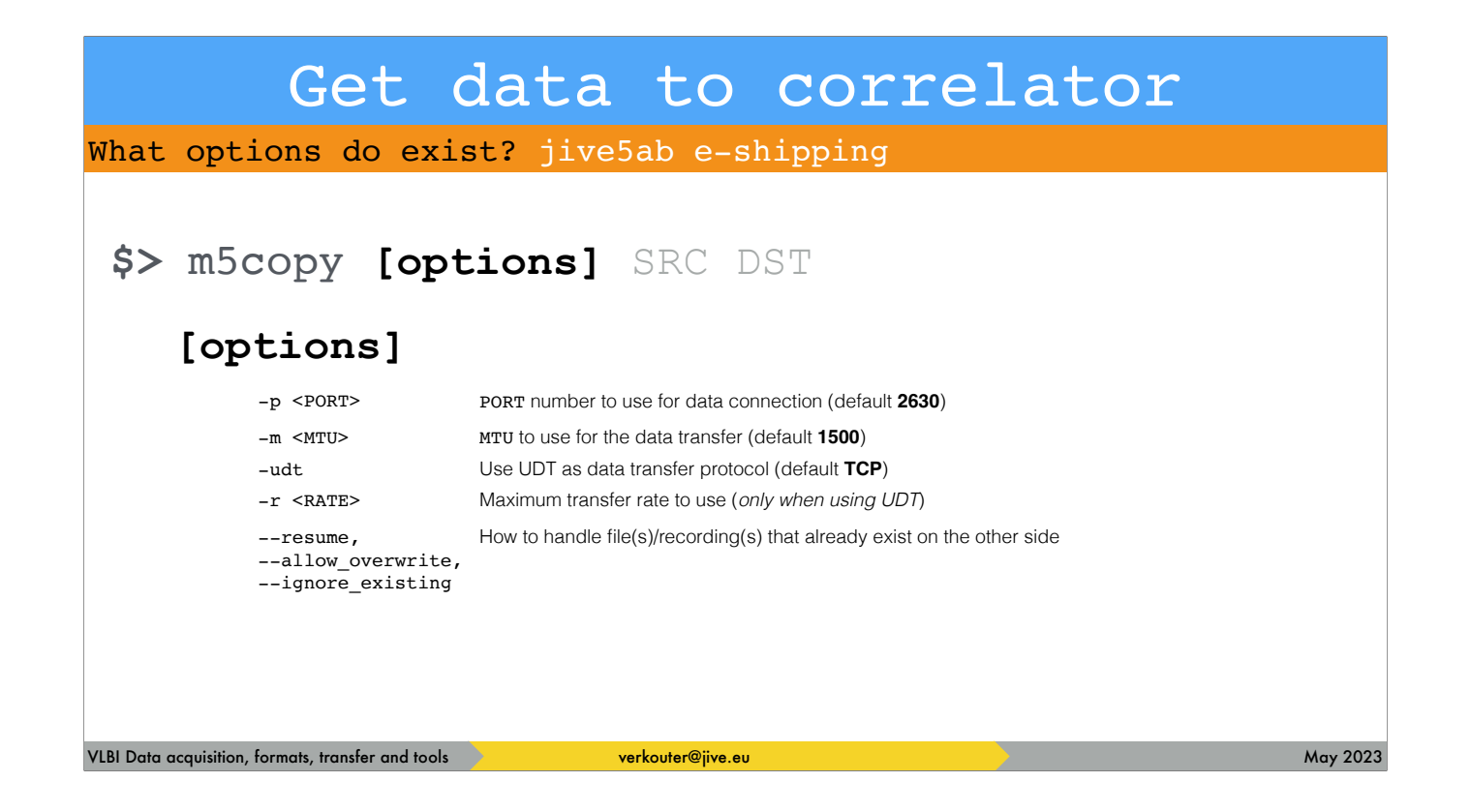

And this is a summary of the most important options

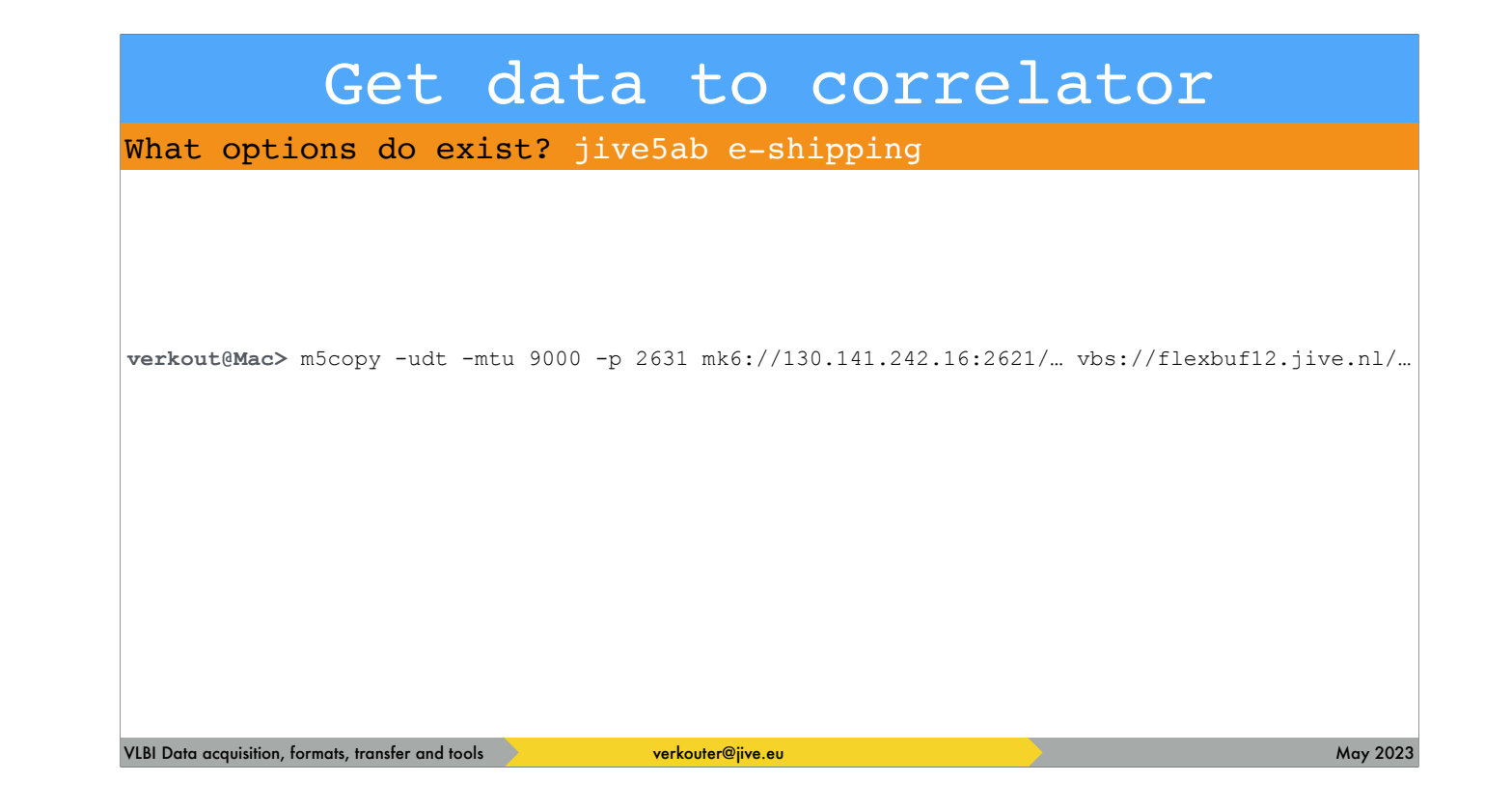

If you issue a command like this

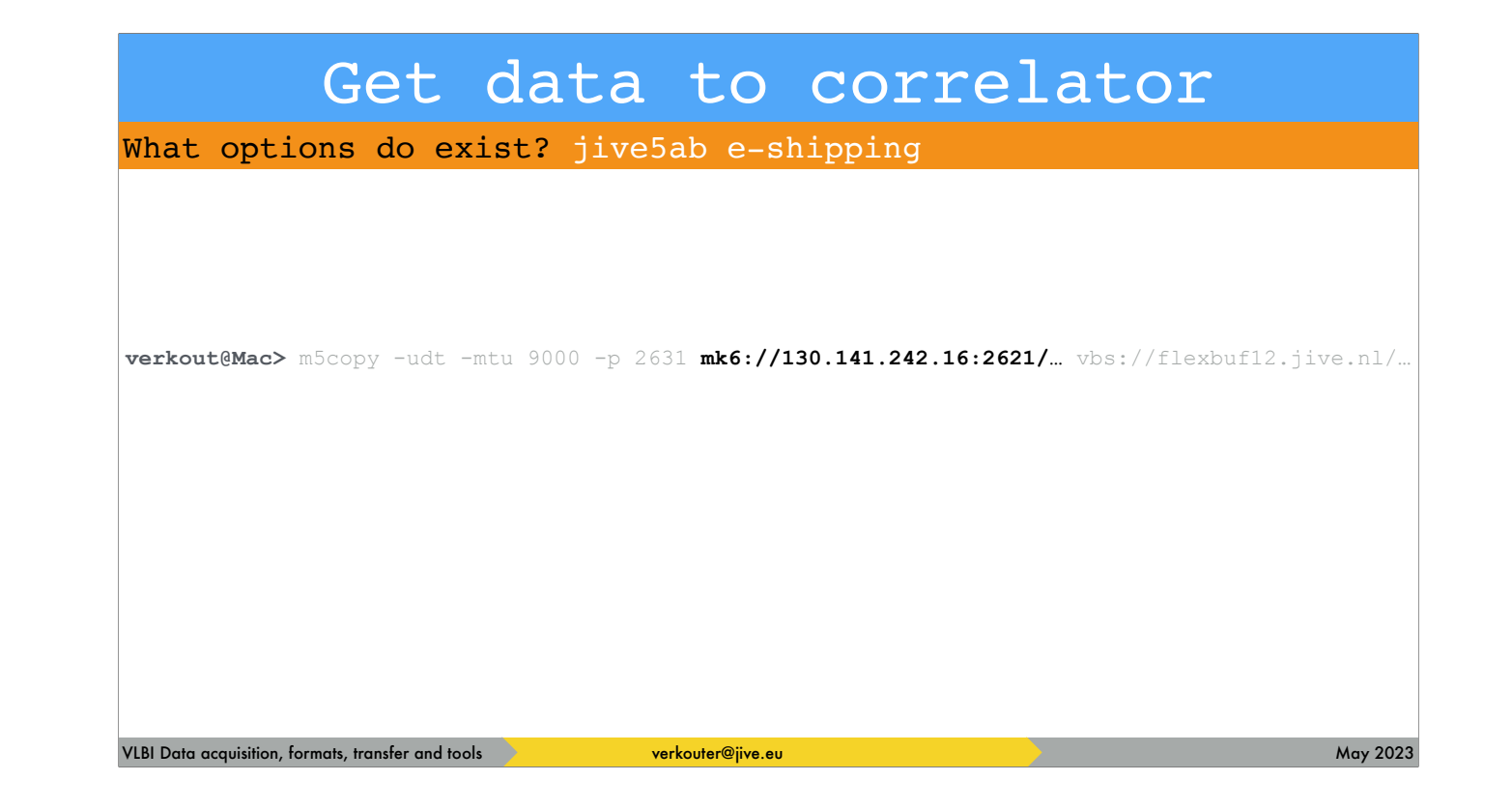

transferring mark6 data from somewhere

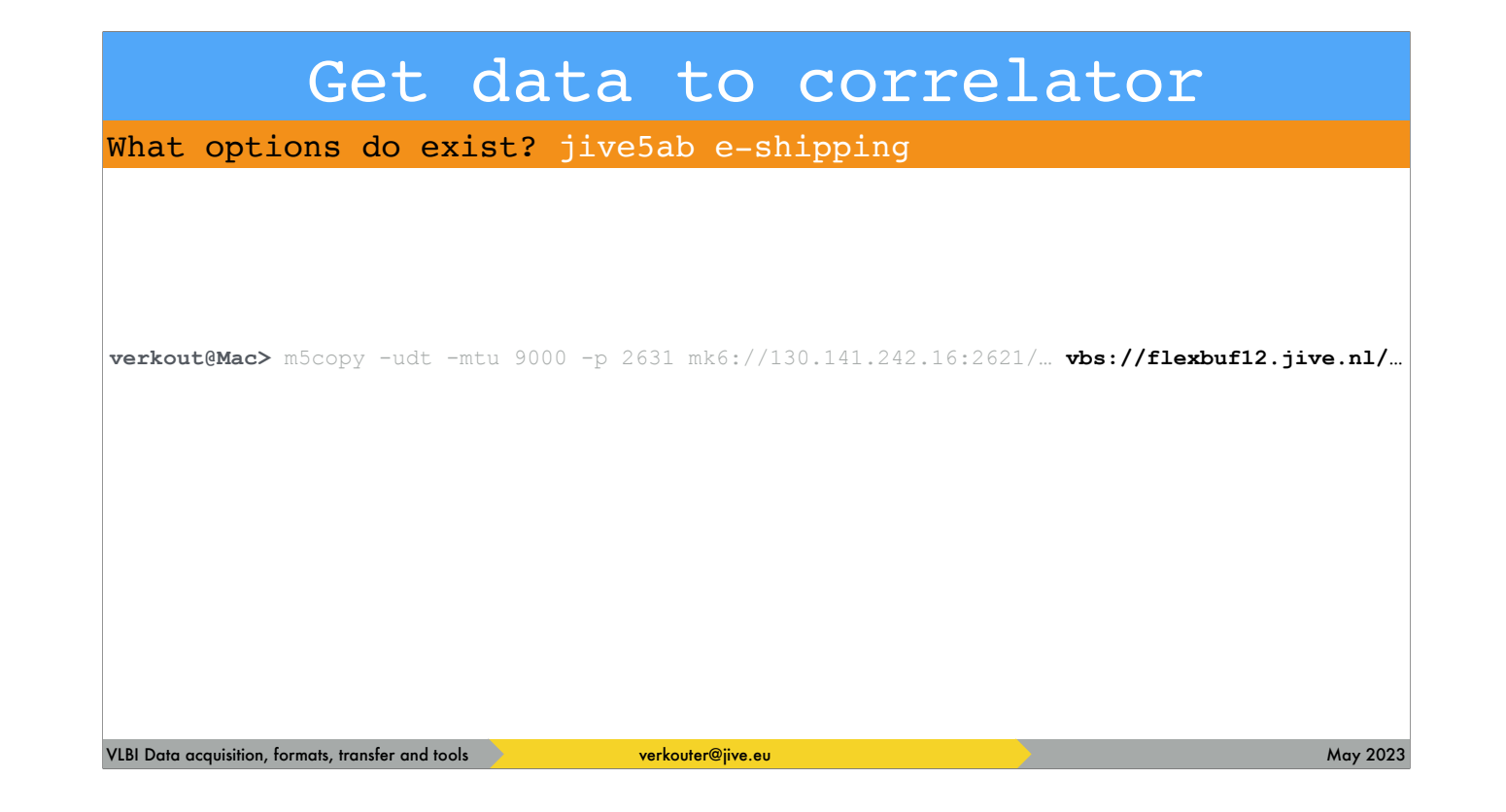

to a flexbuff at JIVE

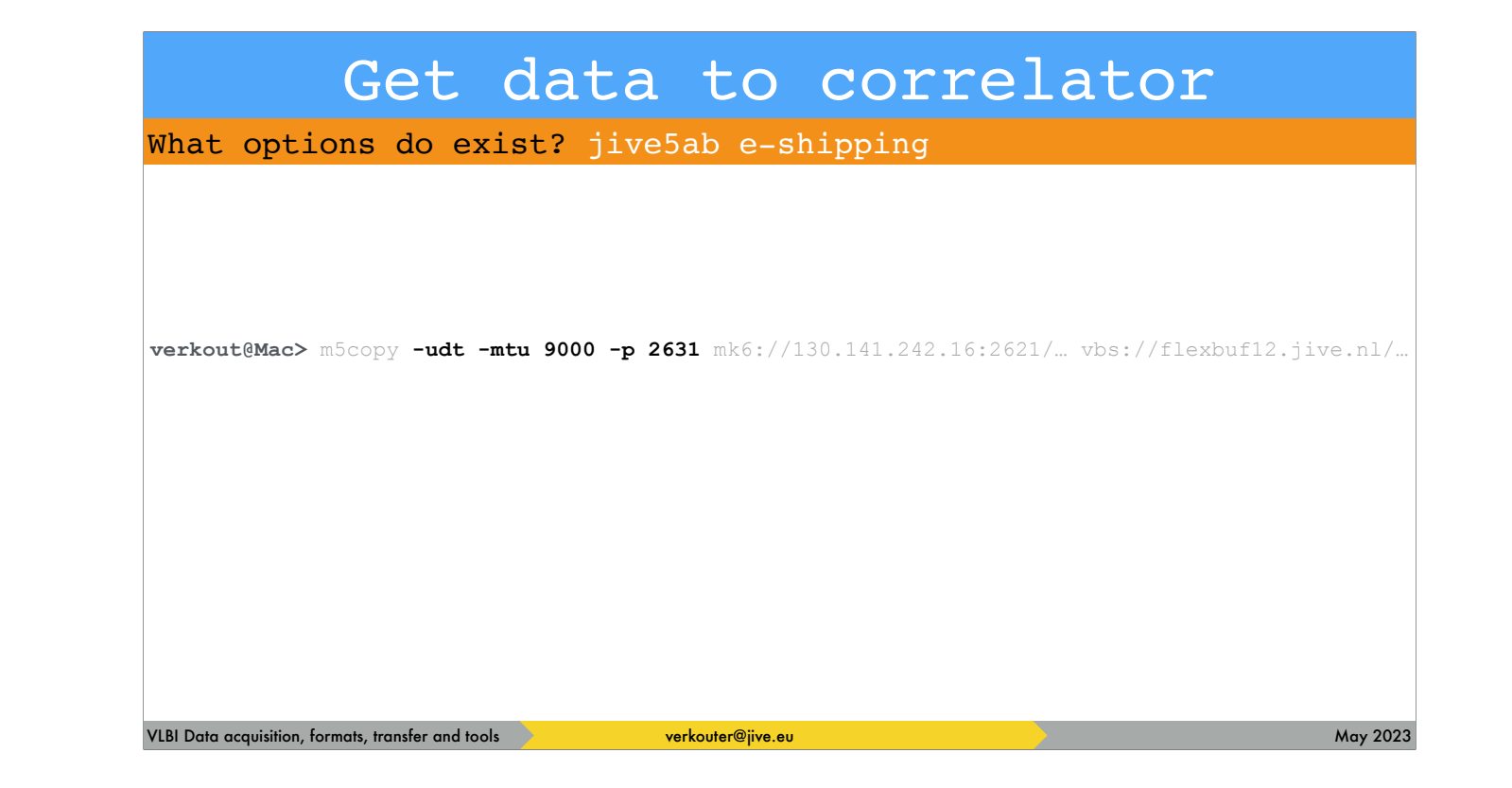

using the UDT protocol over port 2631 using an MTU of 9000

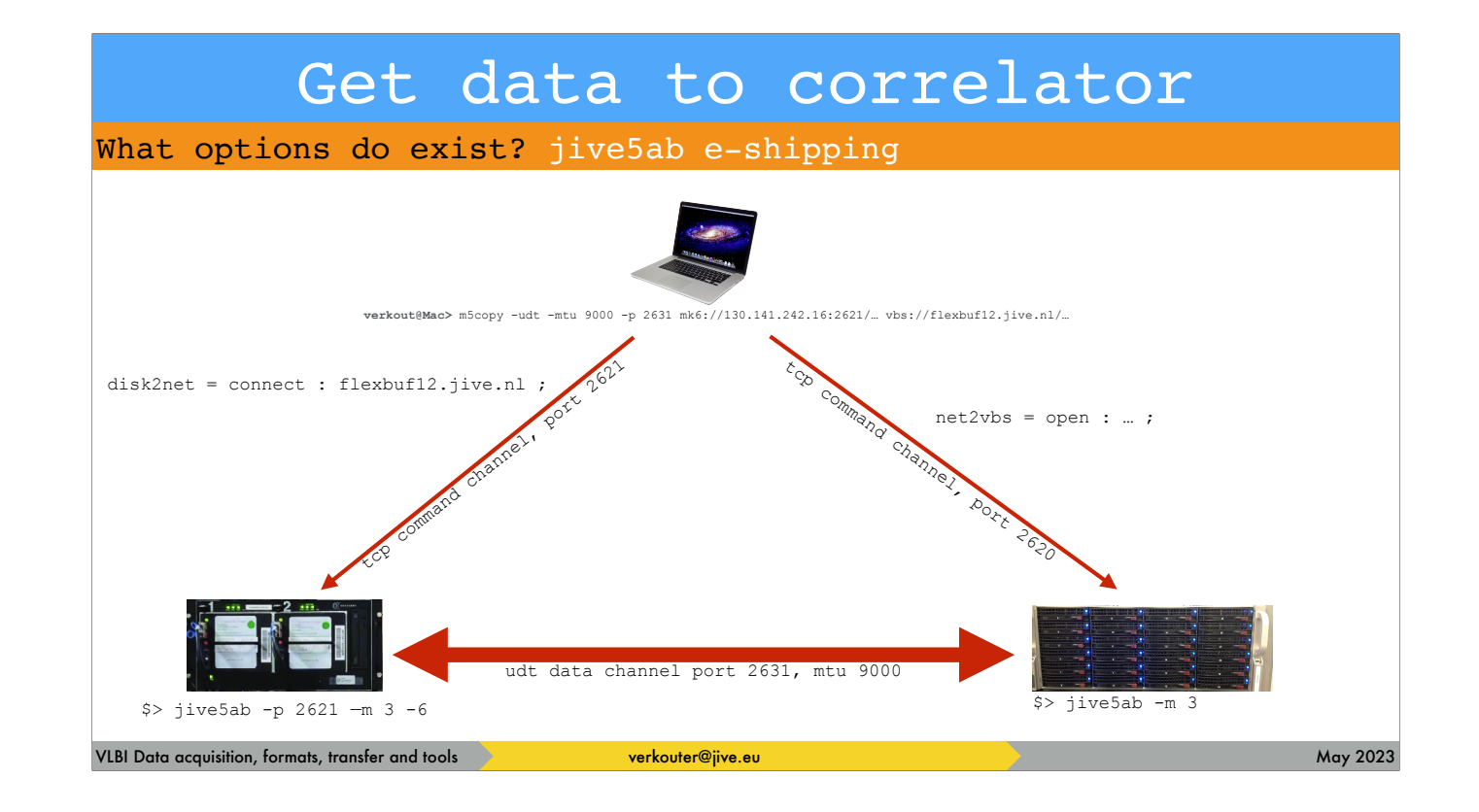

what happens is this. m5copy sends the net2vbs command to the flexbuff and tells the disk2net command on the mark6 to connect directly to the flexbuff using UDT over port 2631 on the FAT LINK. The data will NOT go through your laptop

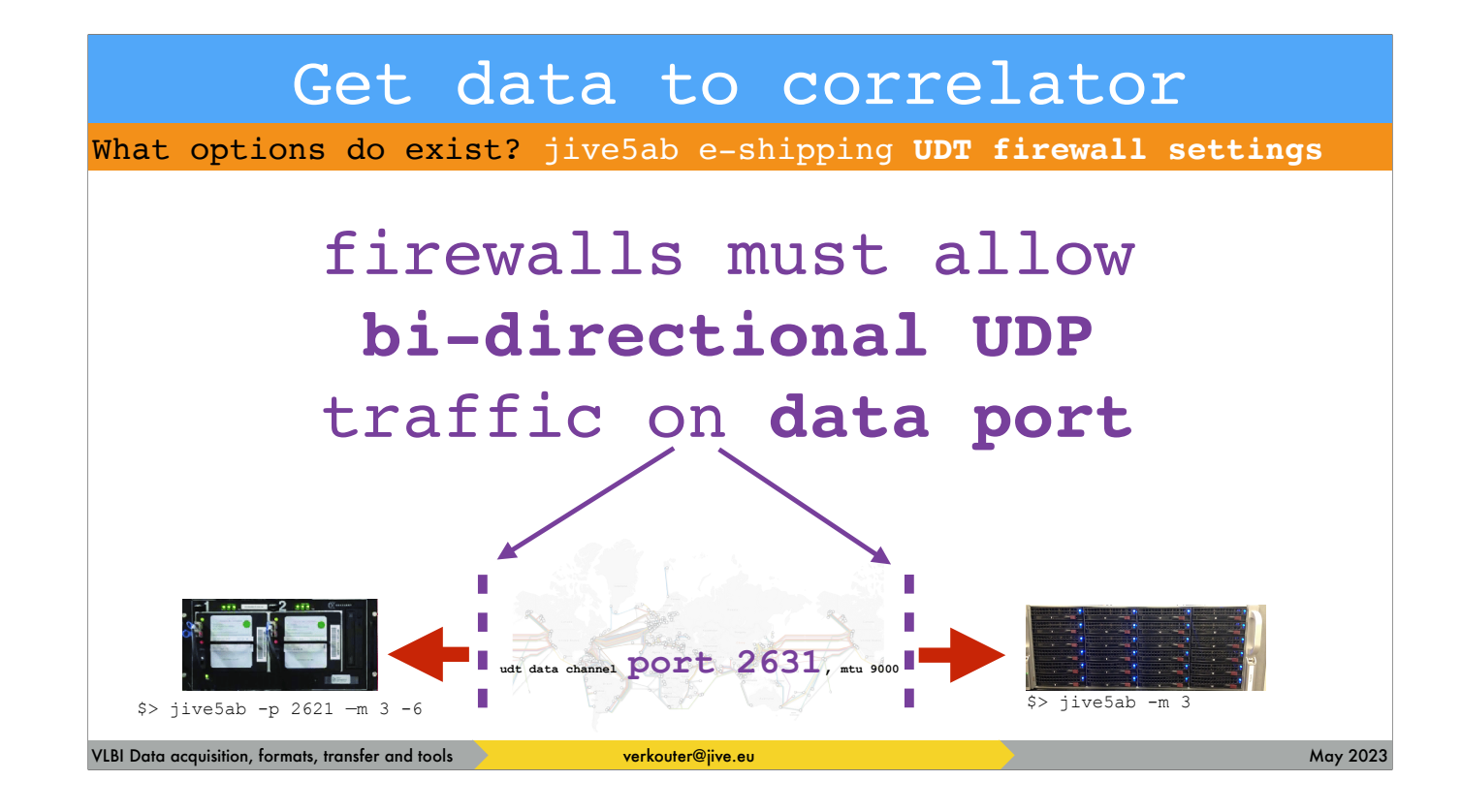

Most systems are behind firewalls. In order to USE the fast UDT protocol both firewalls must allow bi-directional UDP traffic - i.e. in AND outgoing on the data port.

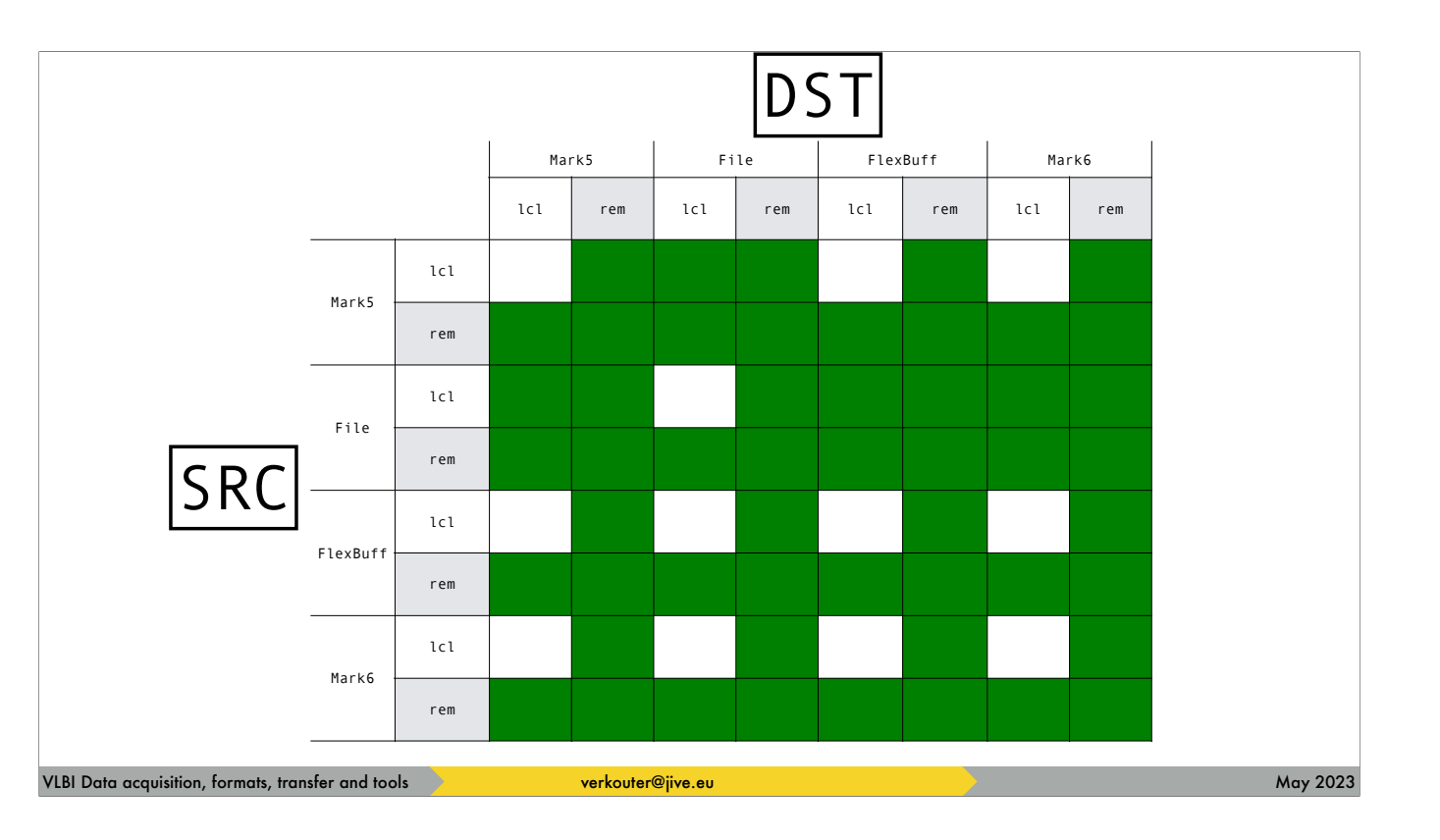

For reference I include the full connectivity matrix and this might look a bit daunting but … the thing is that both source and destination can be either "the local machine" or remote. The matrix is \_mostly\_ filled but some combinations just don't make sense.

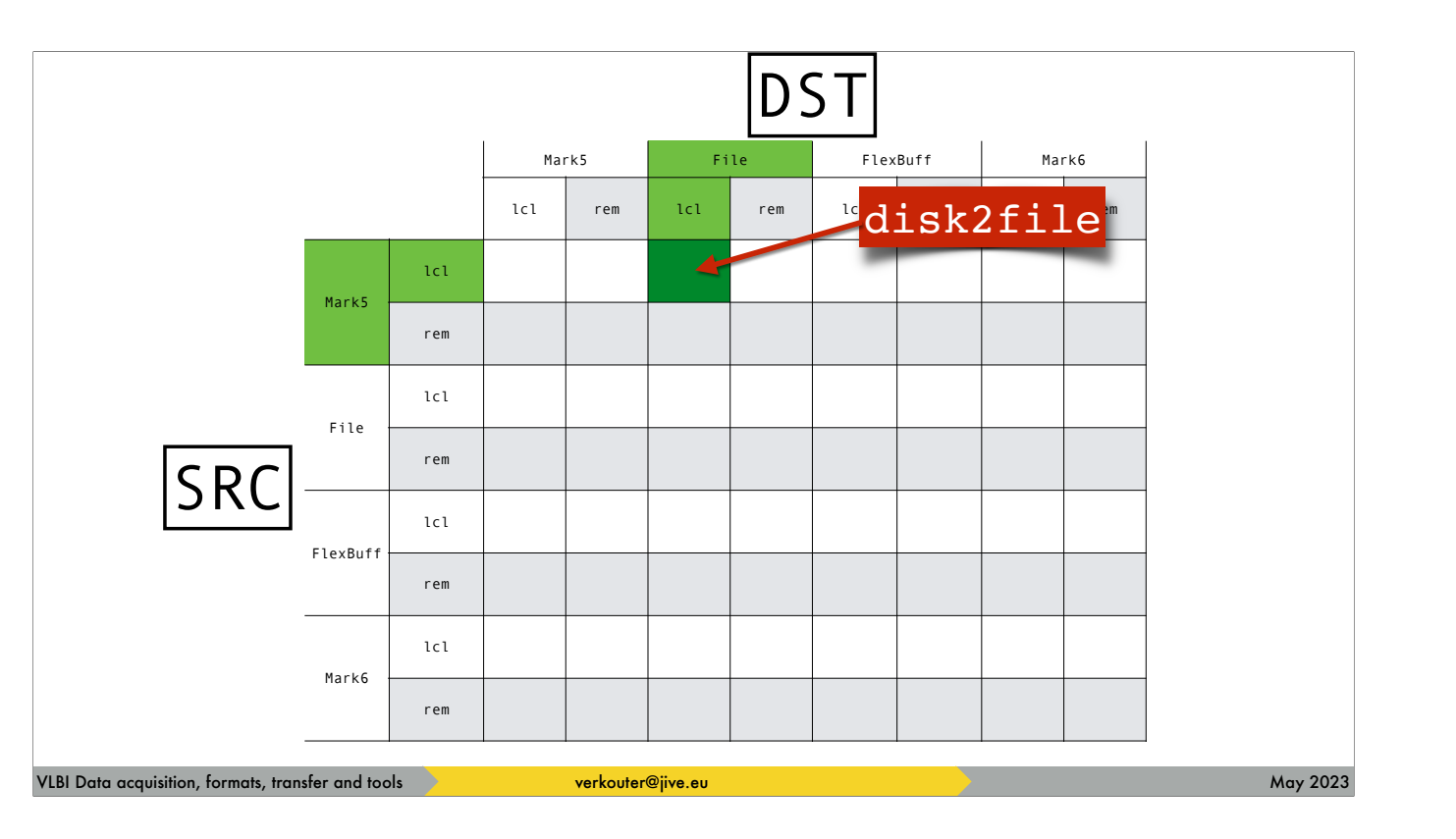

the way to read this is for example, for local Mark5 to local file [click] m5copy just executes disk2file

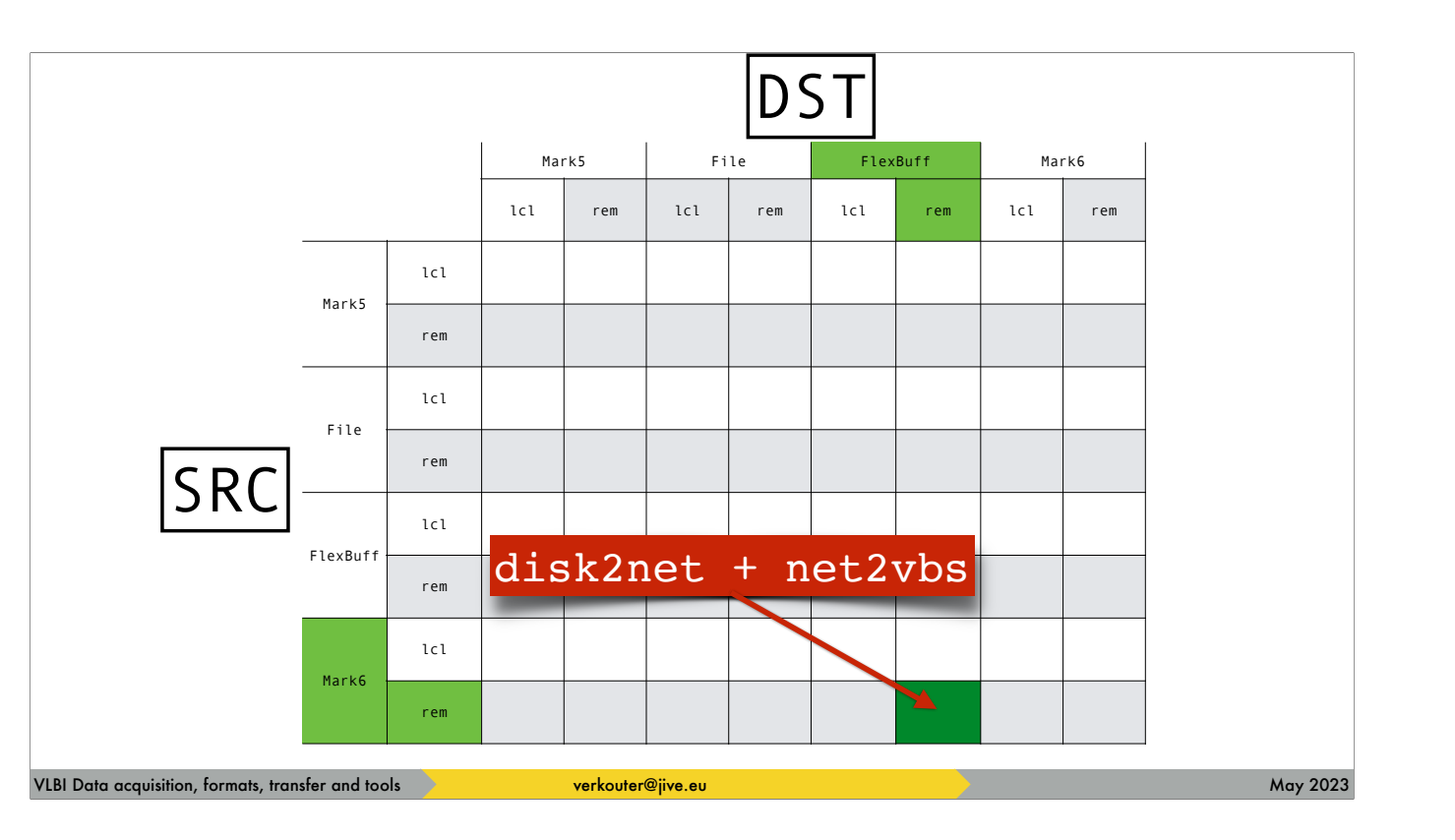

whilst for remote mark6 to remote flexbuff [click] m5copy couples these two transfers

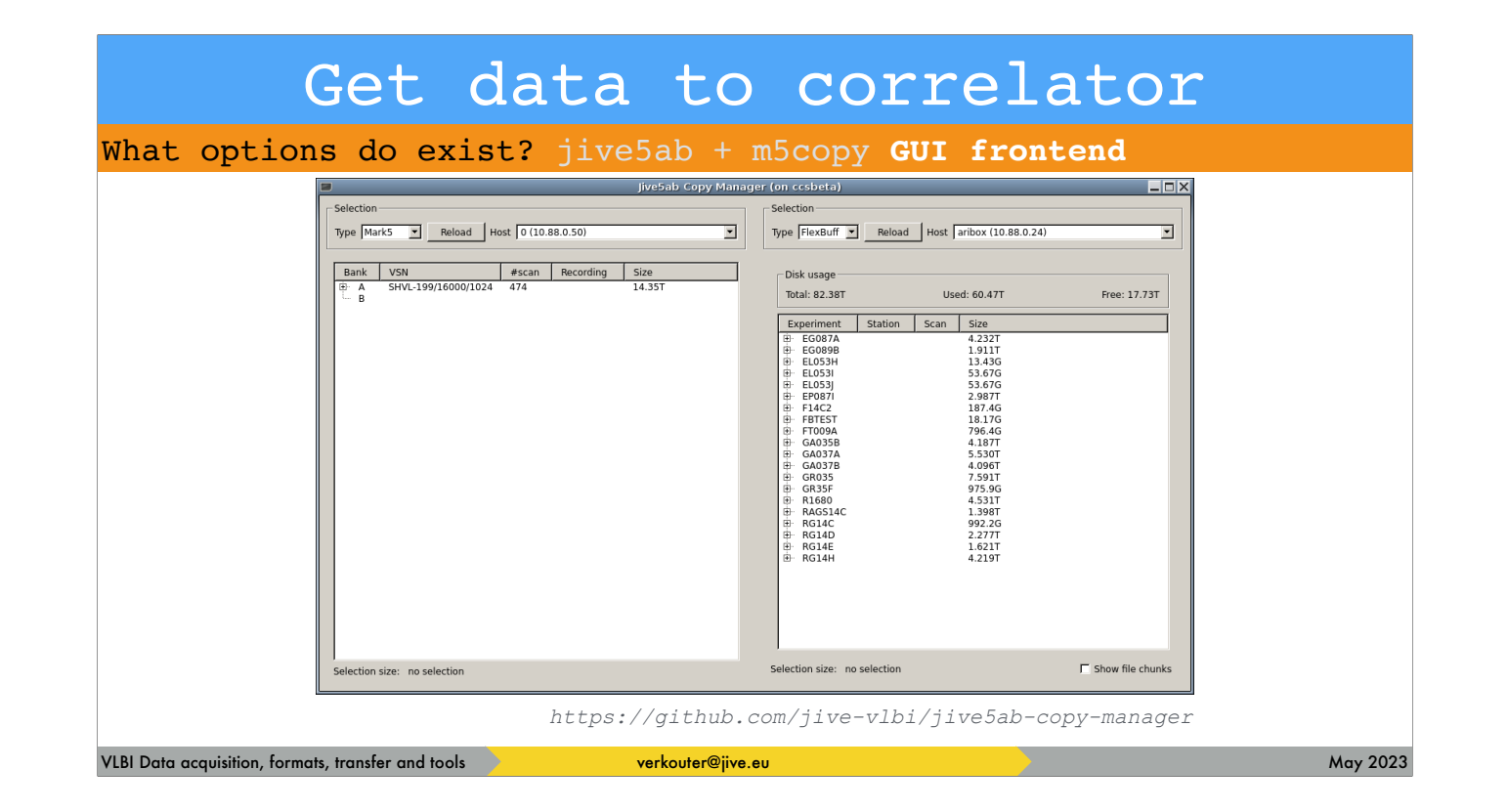

There is also a GUI frontend to that drives m5copy for you!

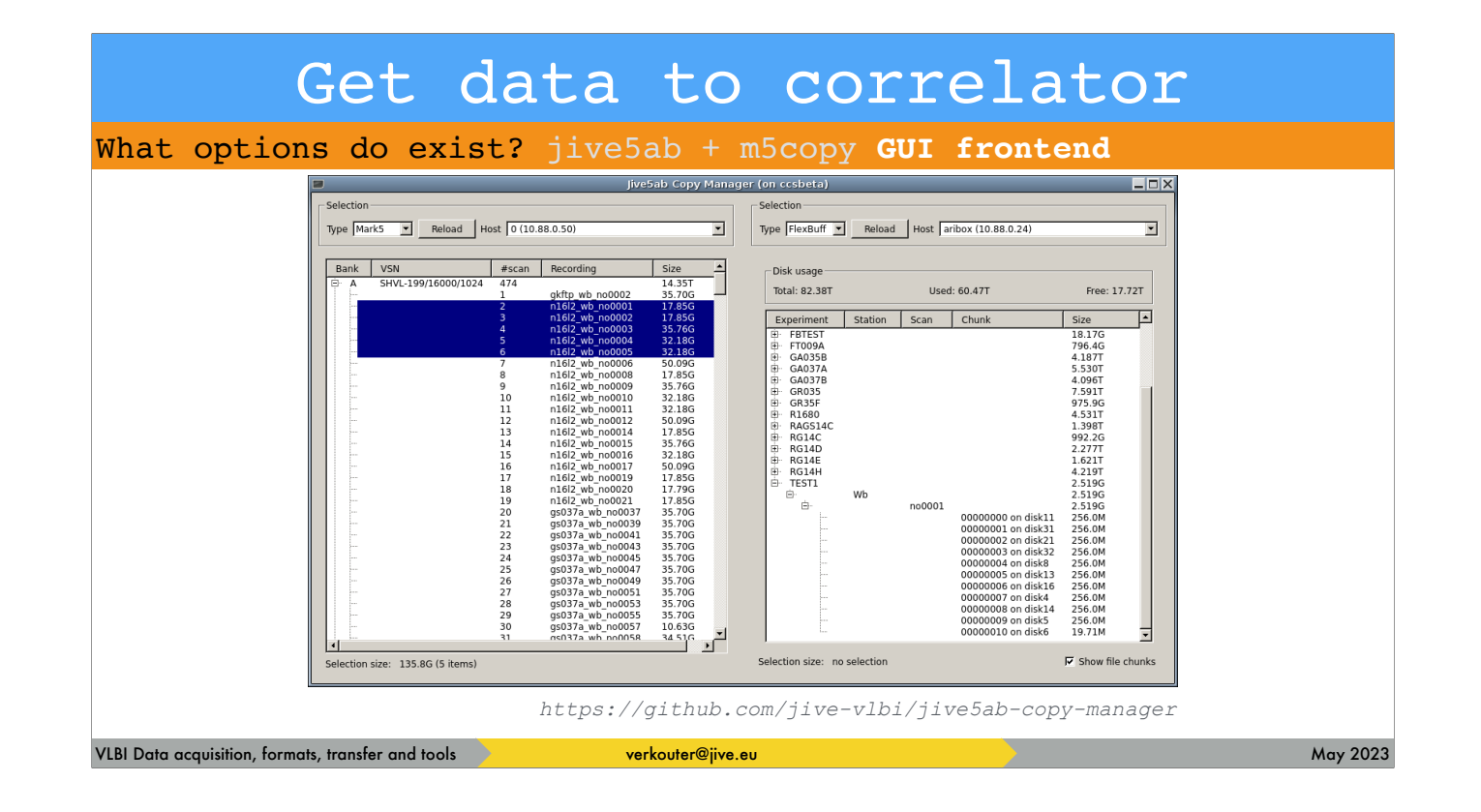

you can easily select multiple scans

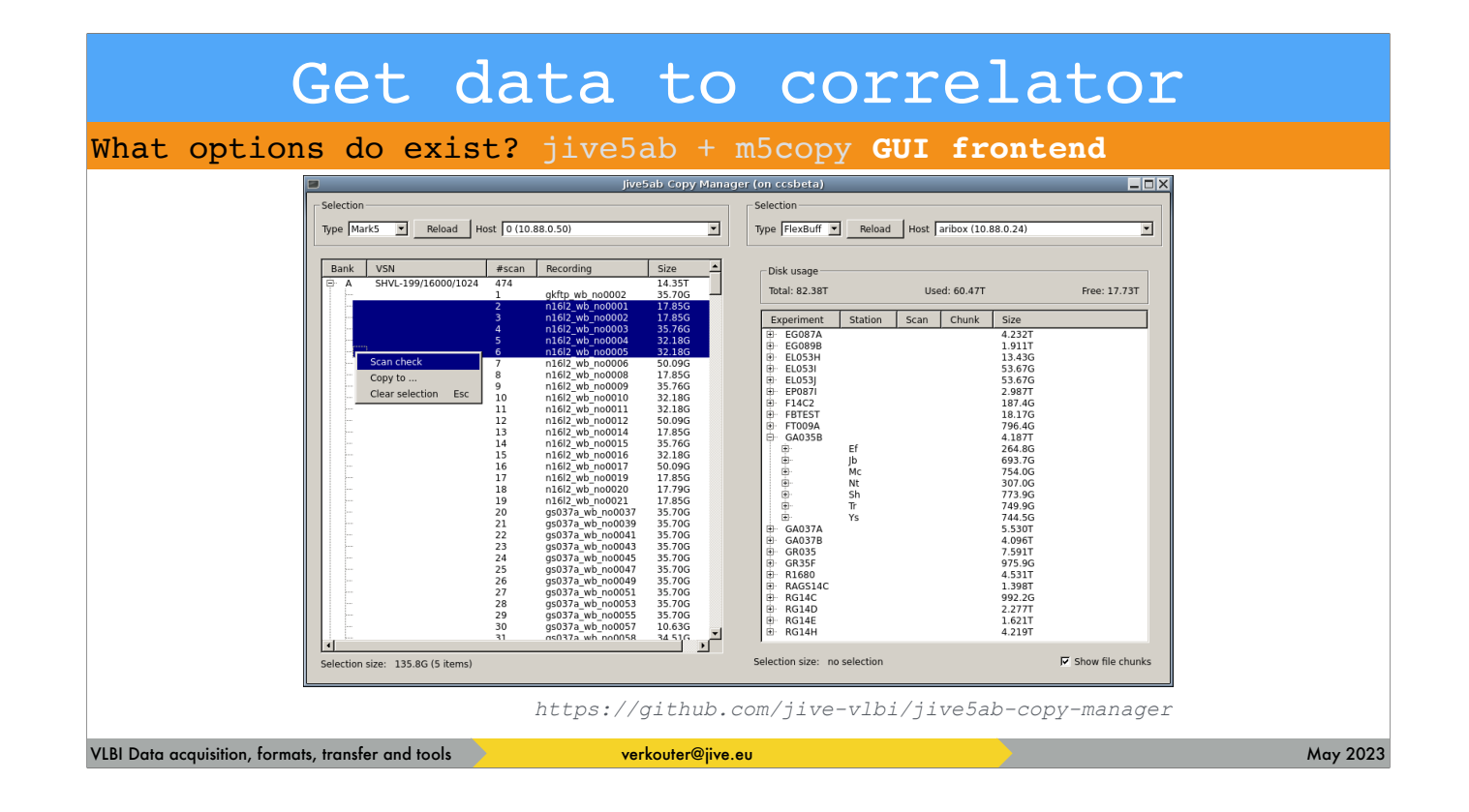

and with a right-click

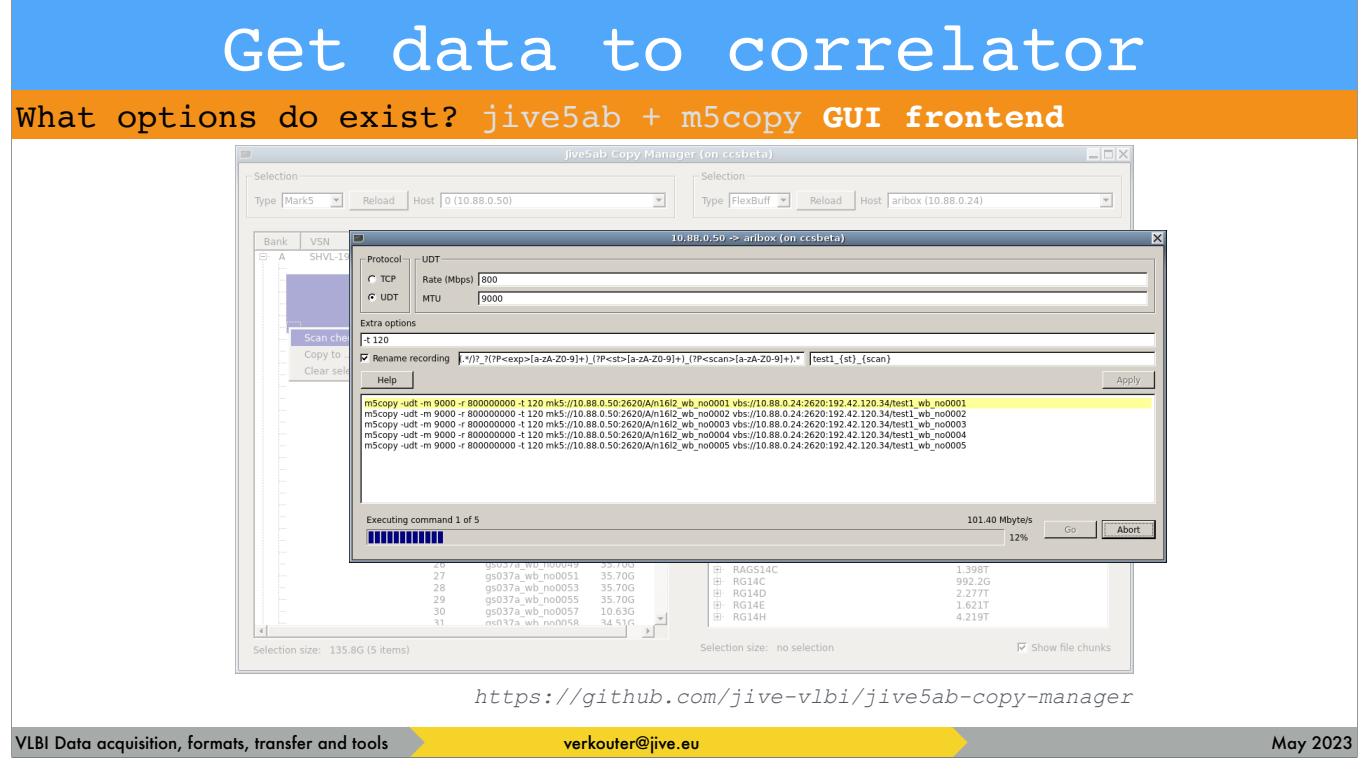

easily copy them across

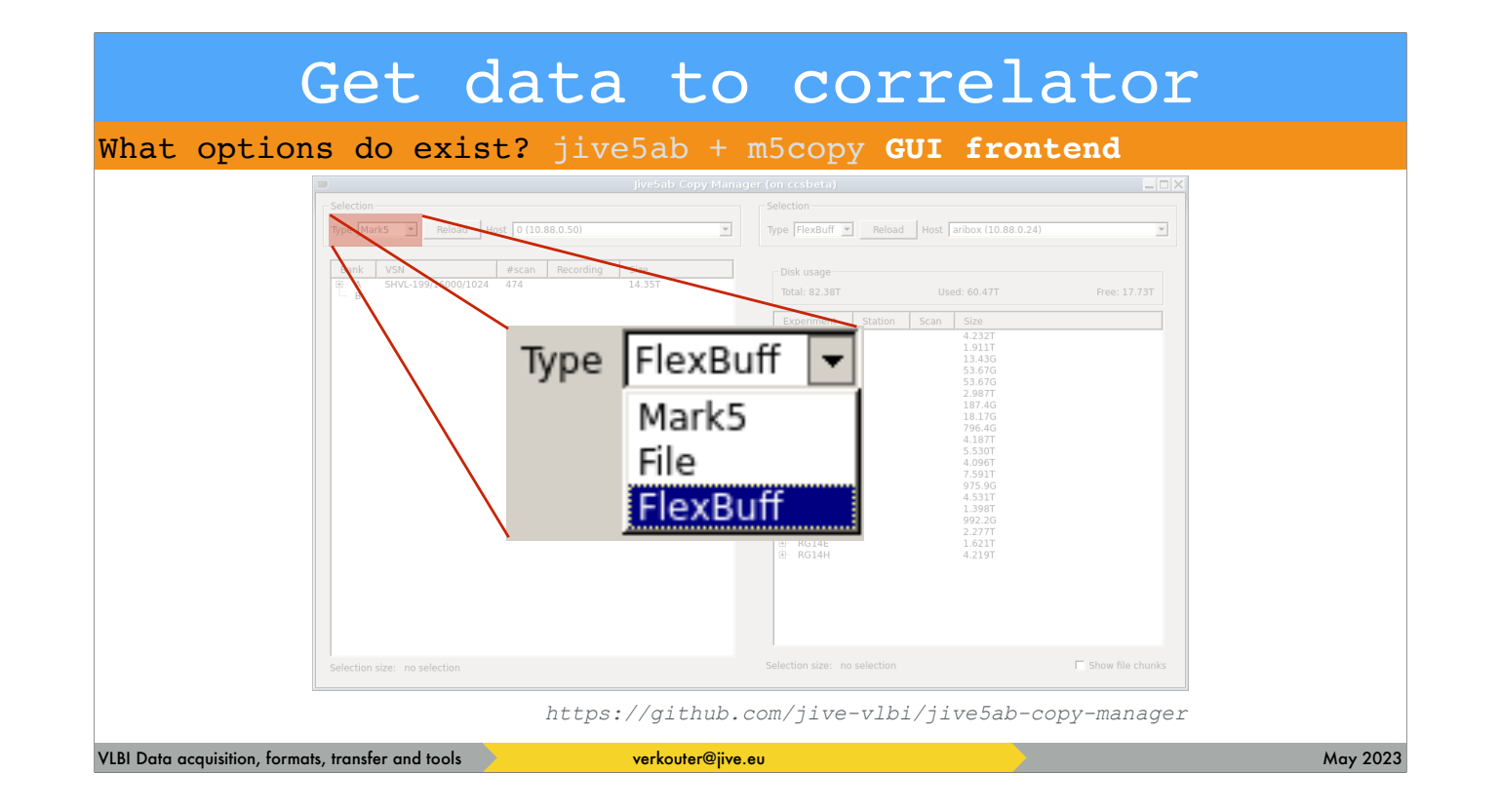

You can copy from any of the supported types

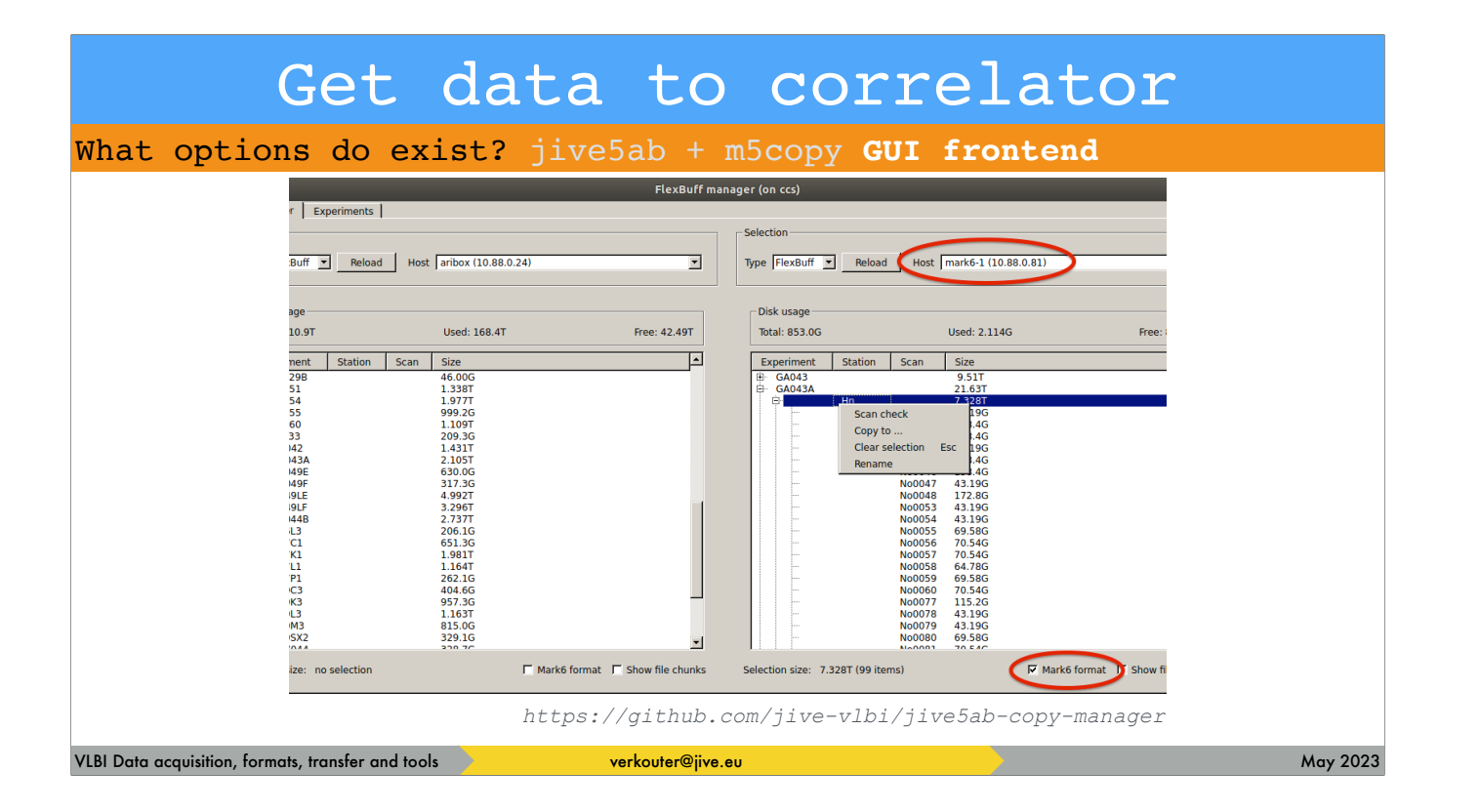

and the latest version also supports Mark6 natively

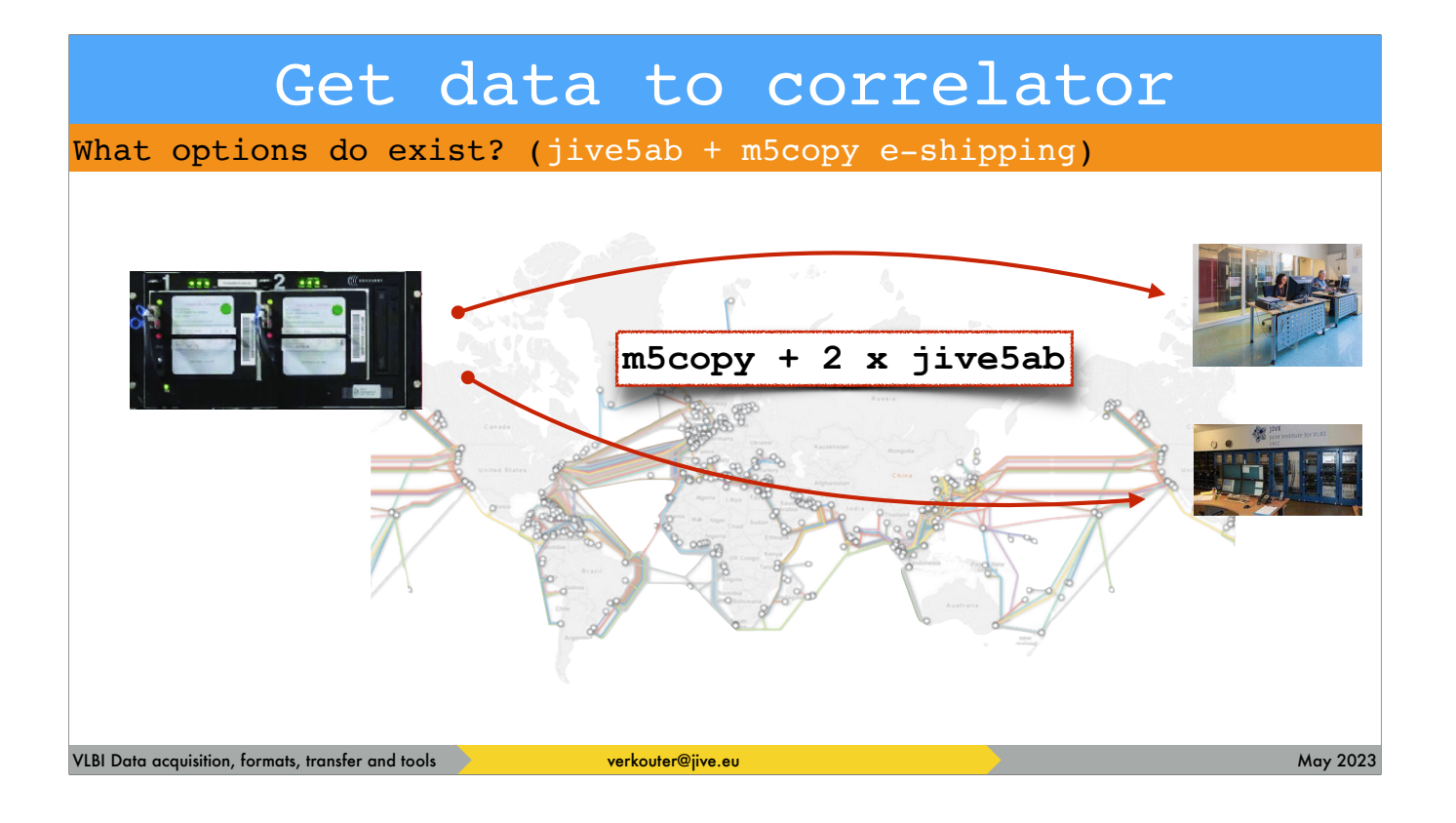

So using e-transfer you can ship data to several correlators without mucking with the modules!

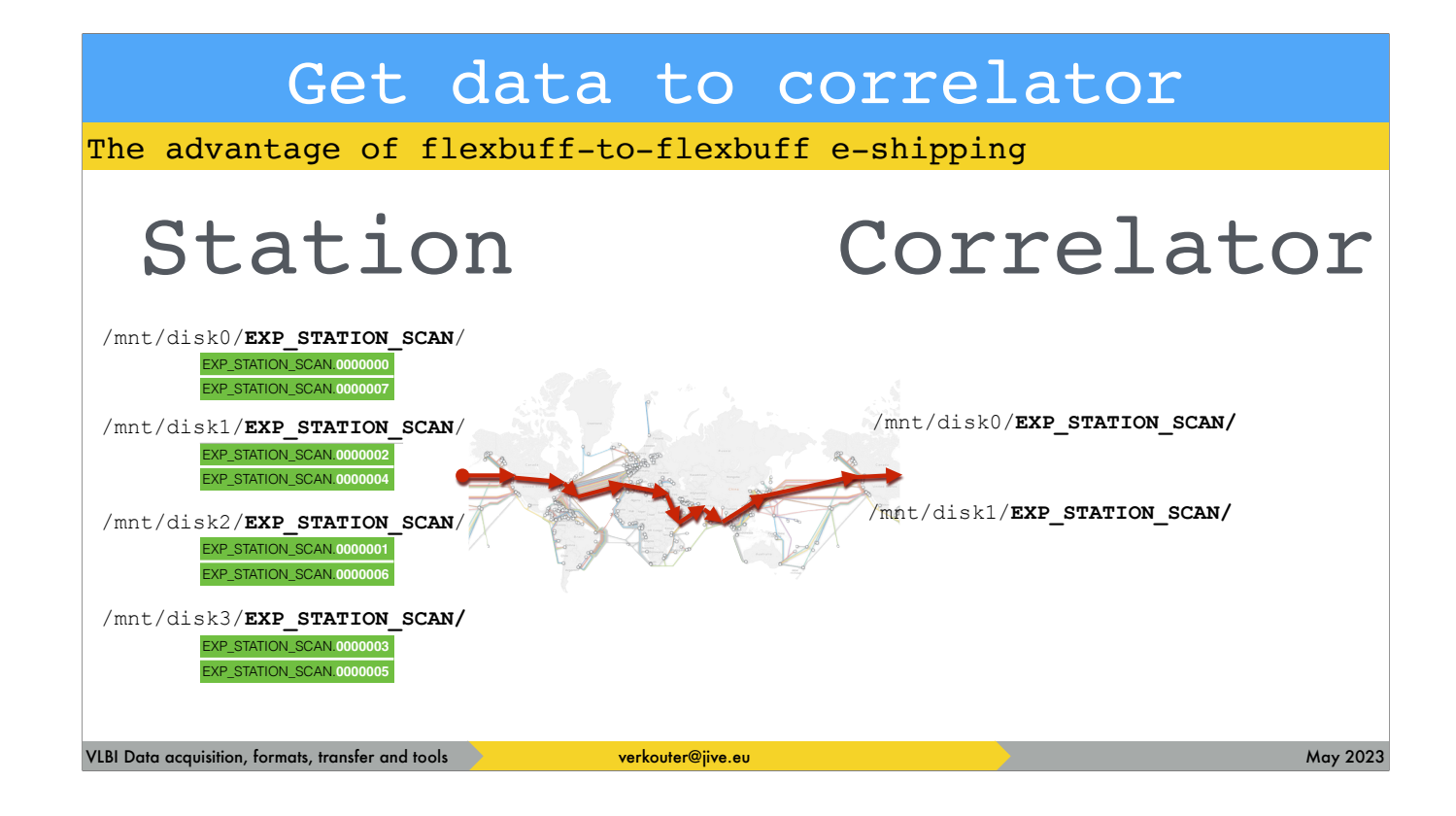

The flexbuff recording format is very suitable for e-shipping. It is independent of the number of disks present at source or destination. Let's assume the station [click] has a flexbuff with four mountpoints with data and the [click] correlator one with just two.

Initially there is no data from the experiment at the correlator. [click] After starting the transfer the two jive5ab's exchange information which chunks are missing …

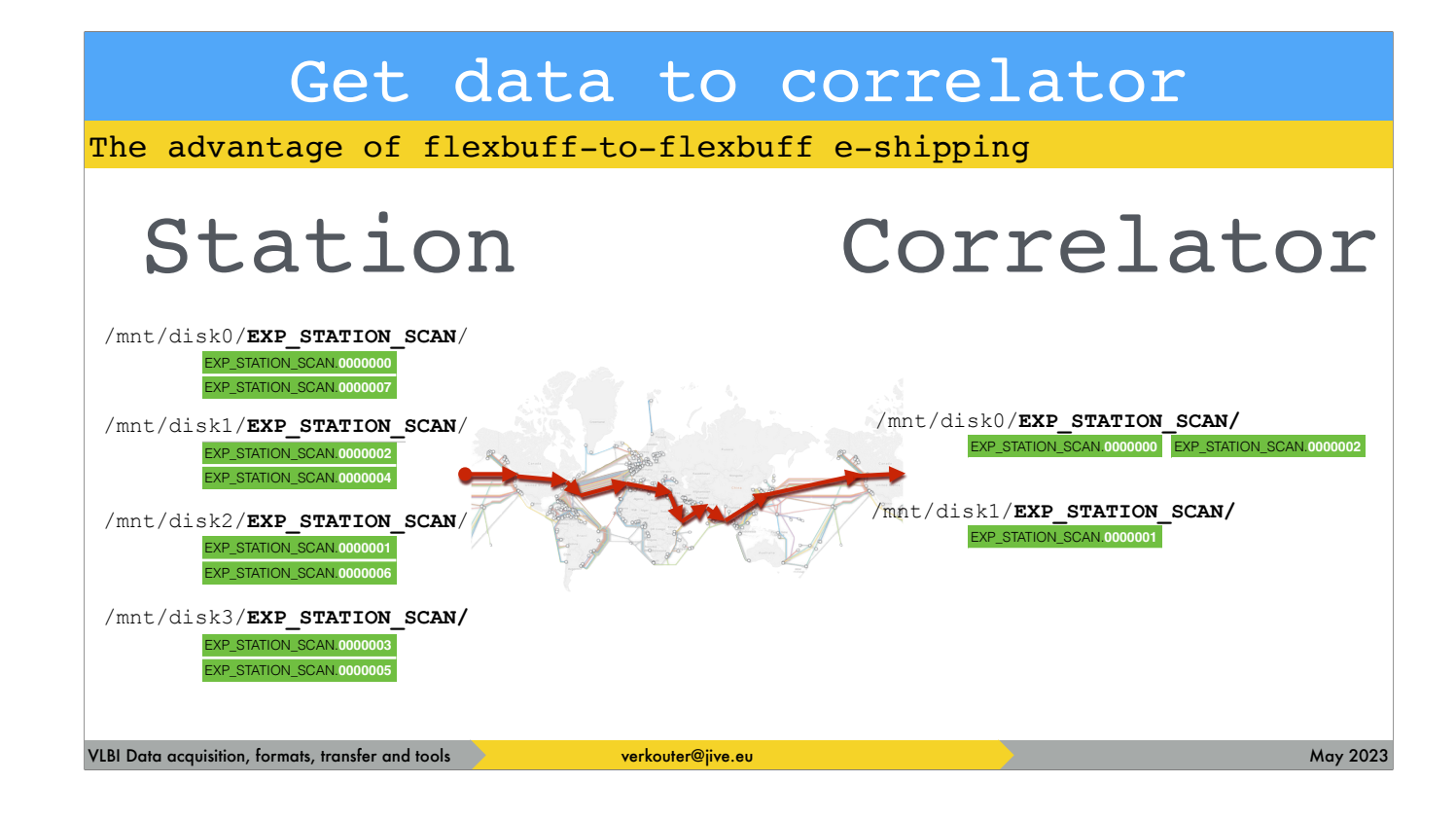

and start transferring them. [click] If the connection breaks or the program is stopped …

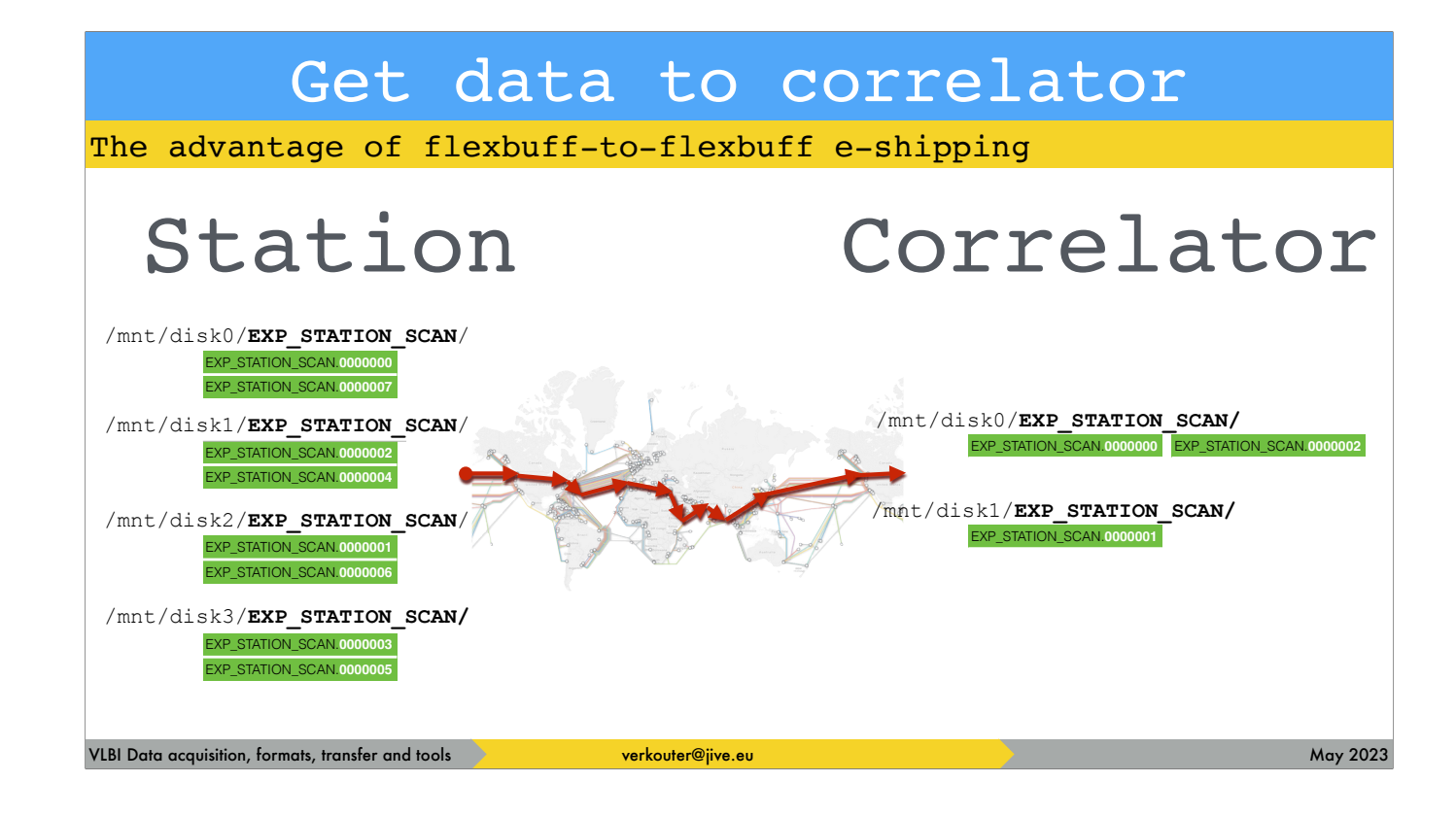

… and later on [click] restarted, the receiving jive5ab sees that some chunks are already present …

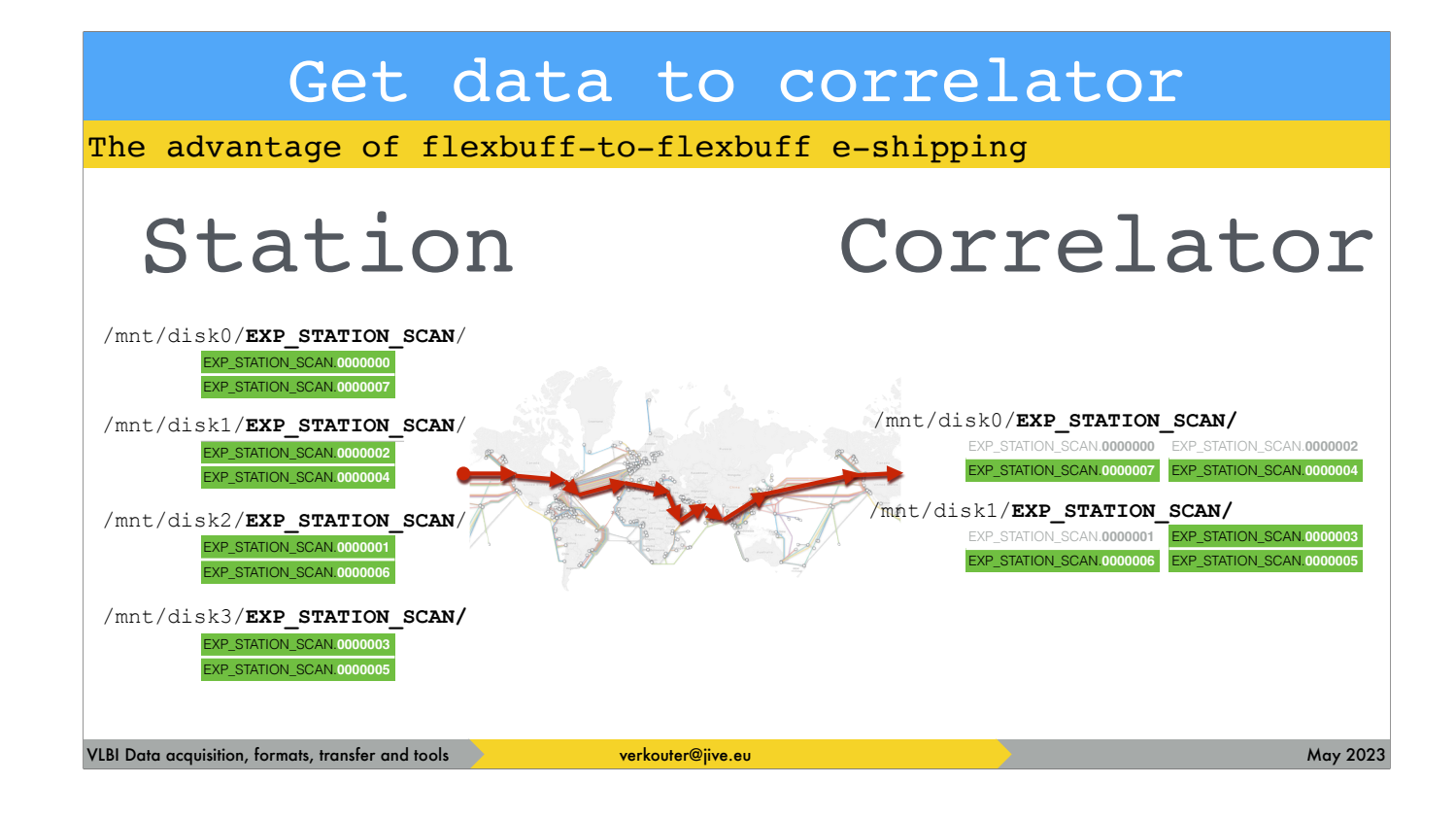

… and only the remaining chunks are transferred.

This can only be done because of the uniqueness of the file names of the individual chunks!

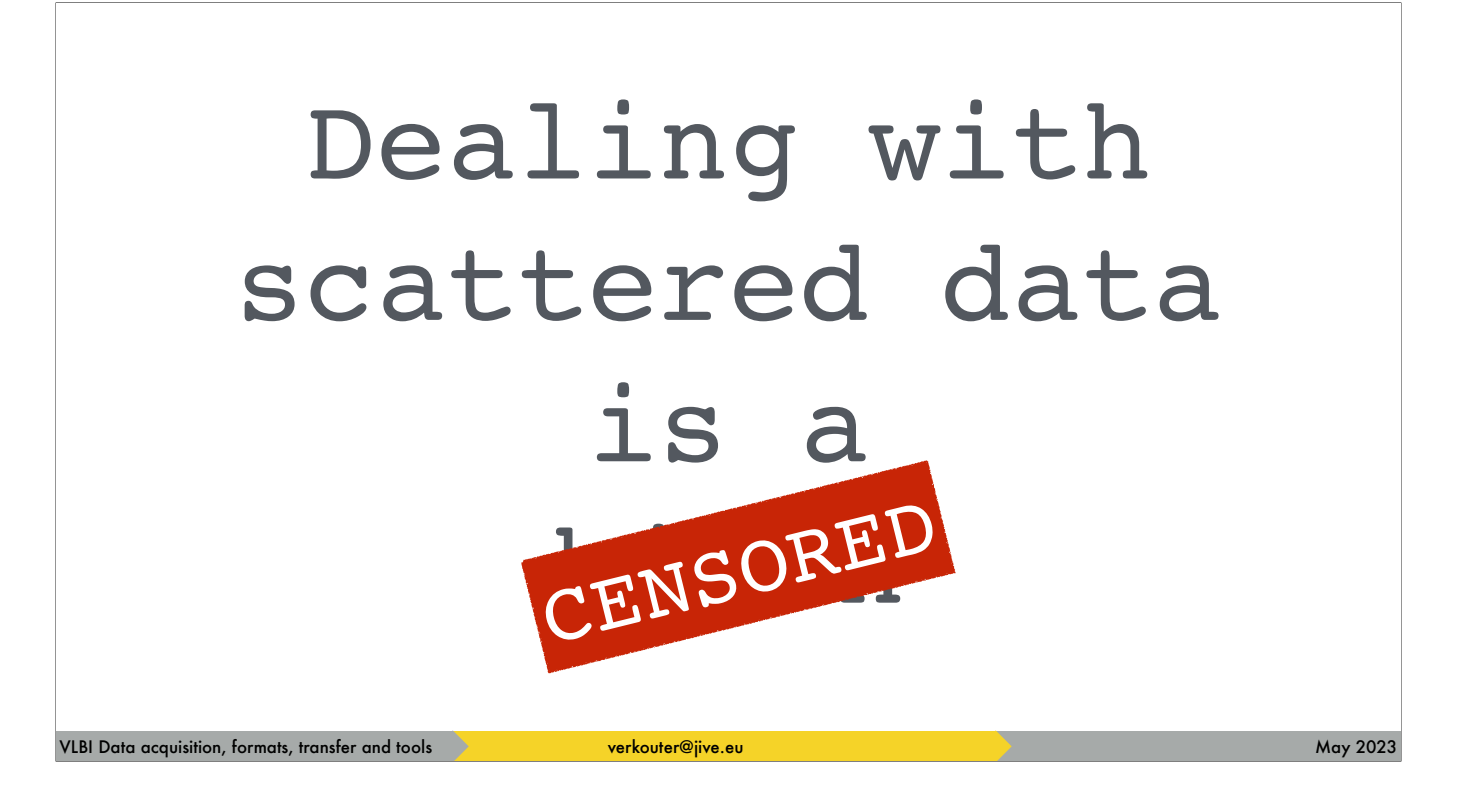

Now you have a lot of data scattered over many hard disks and that is not very nice to deal with!

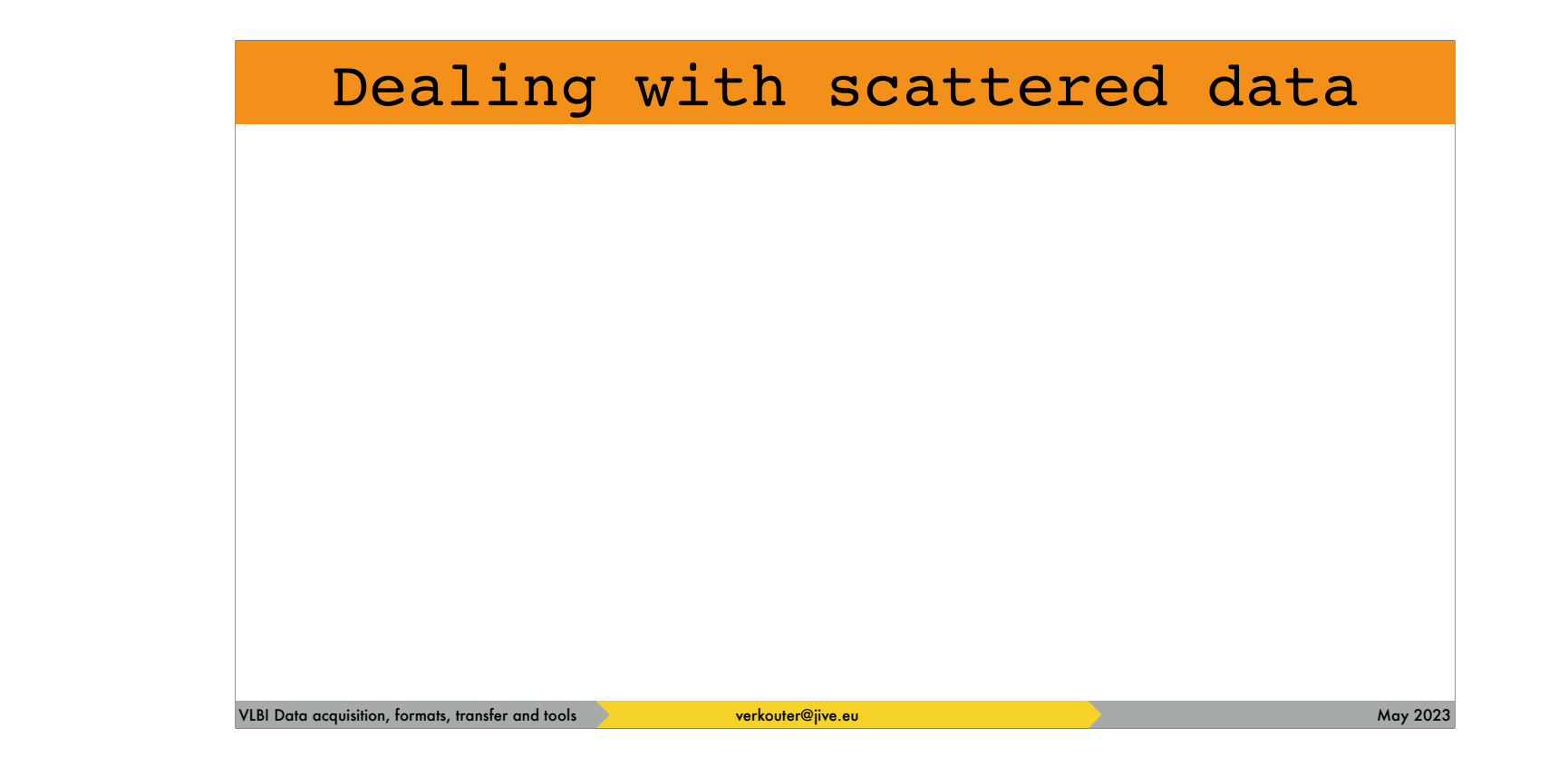

One of the first questions is:

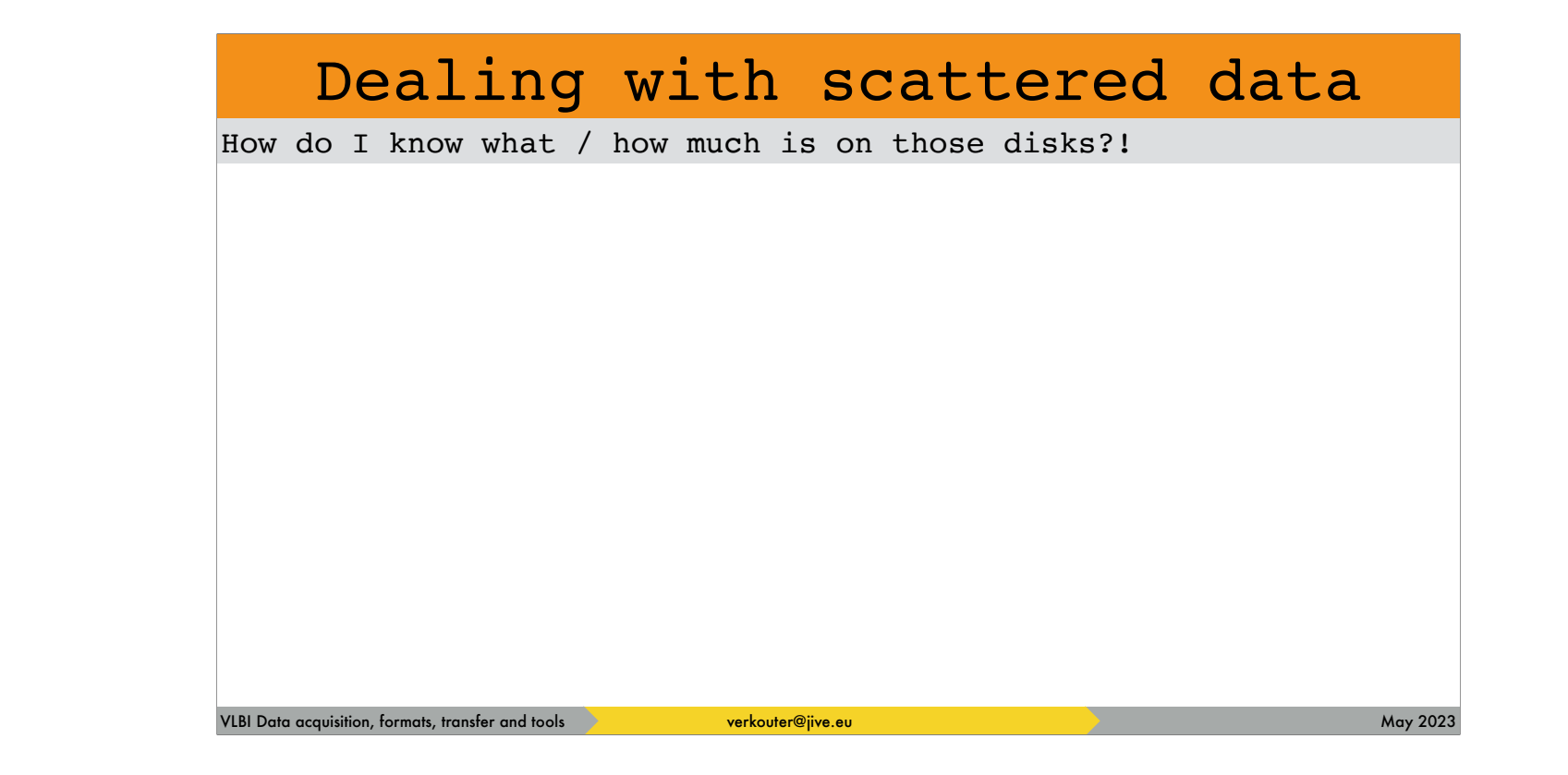

One of the first questions is: what is actually on those disks and how large is it?

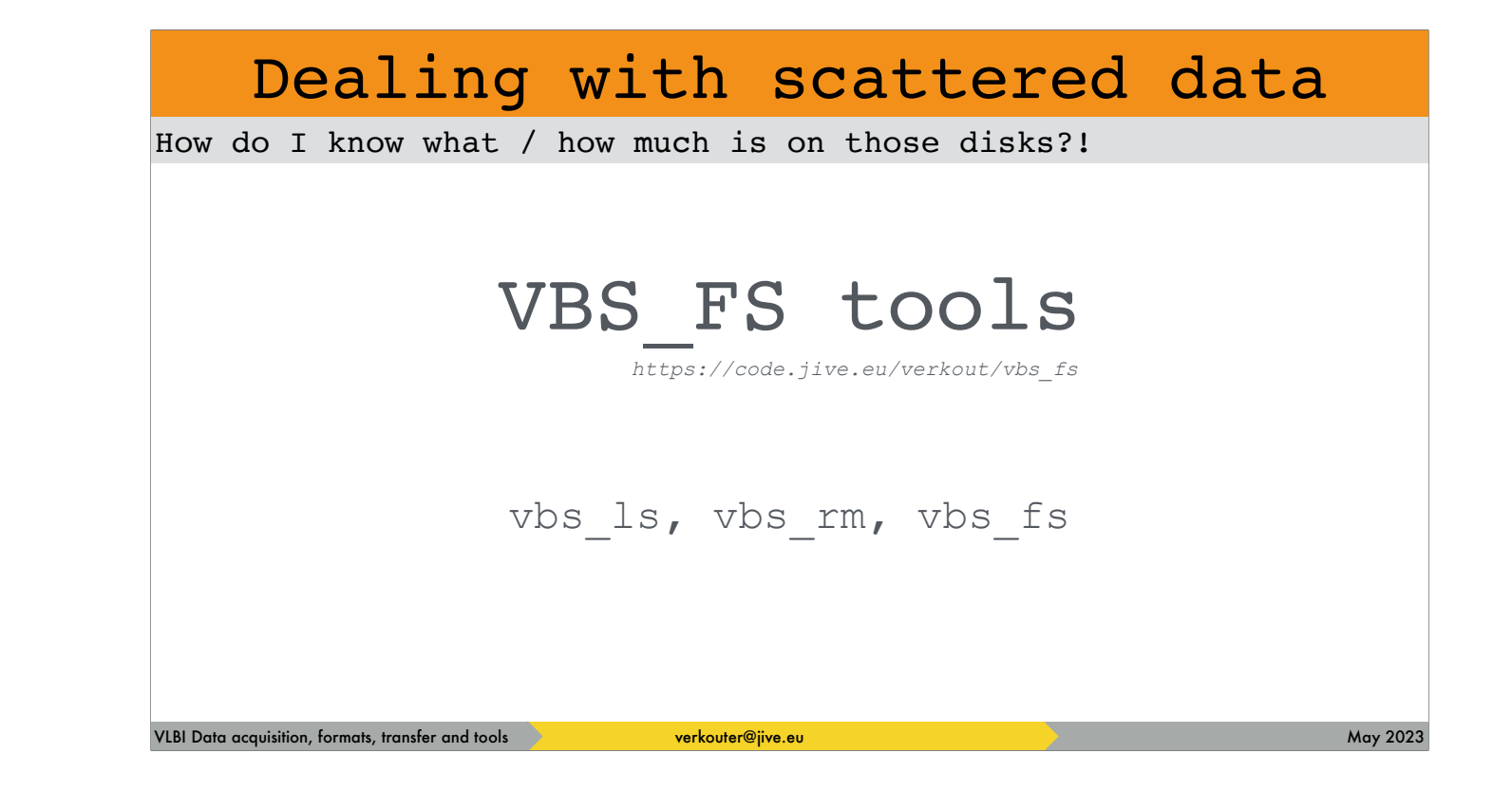

The vbs\_fs toolset is a collection of programs consisting of vbs\_ls, vbs\_rm and vbs\_fs.

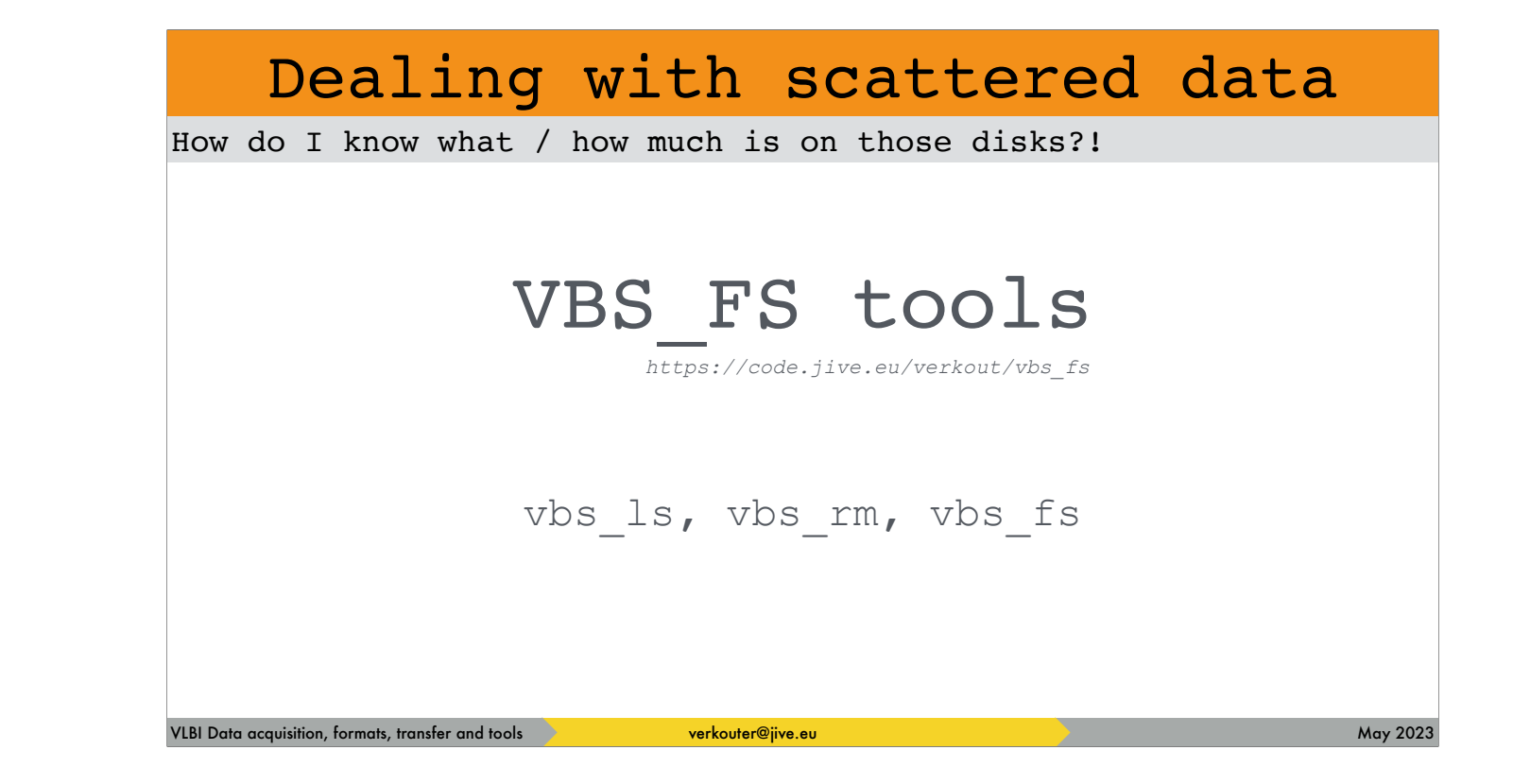

The vbs\_fs toolset is a collection of programs consisting of

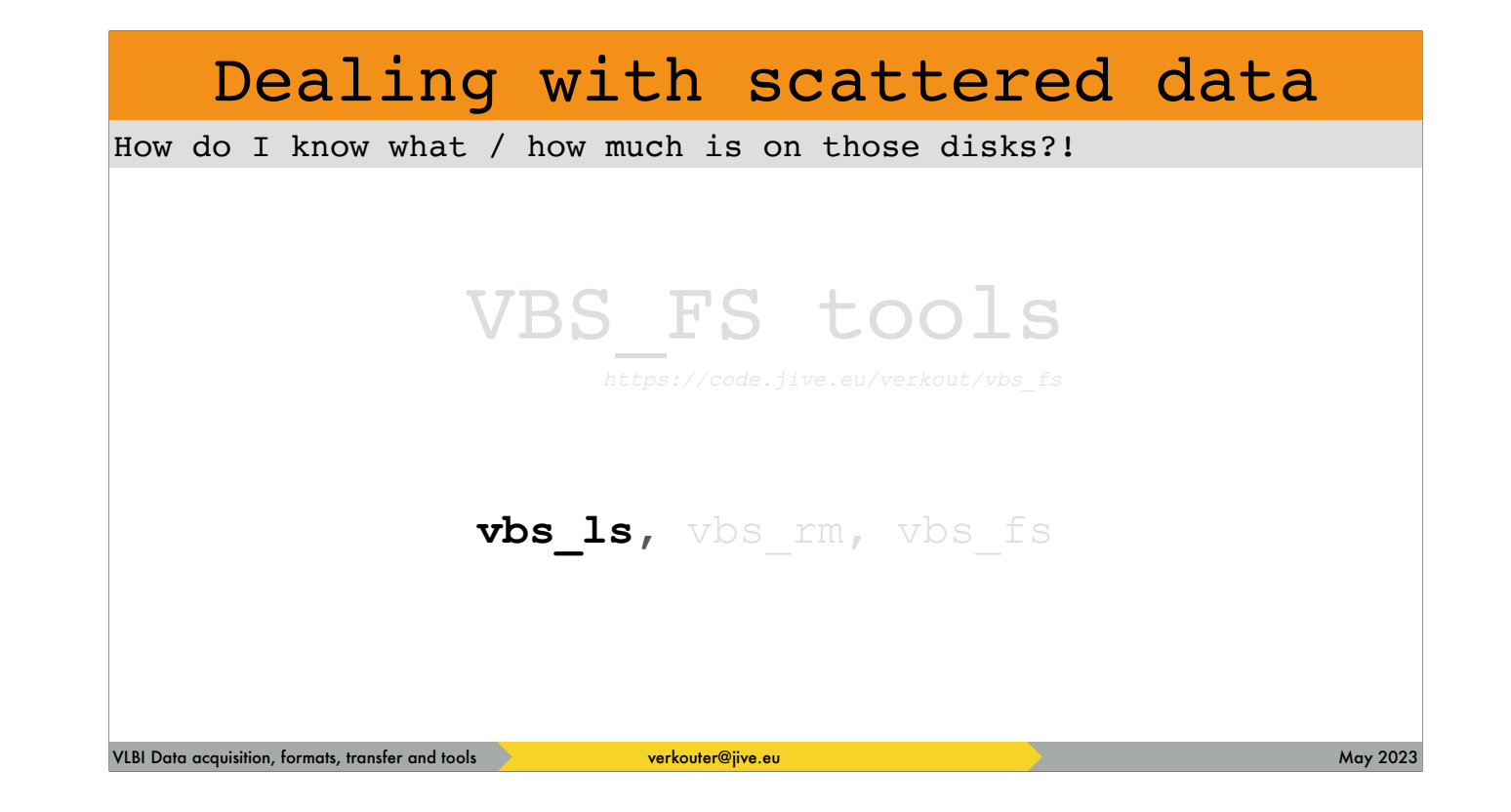

vbs\_ls

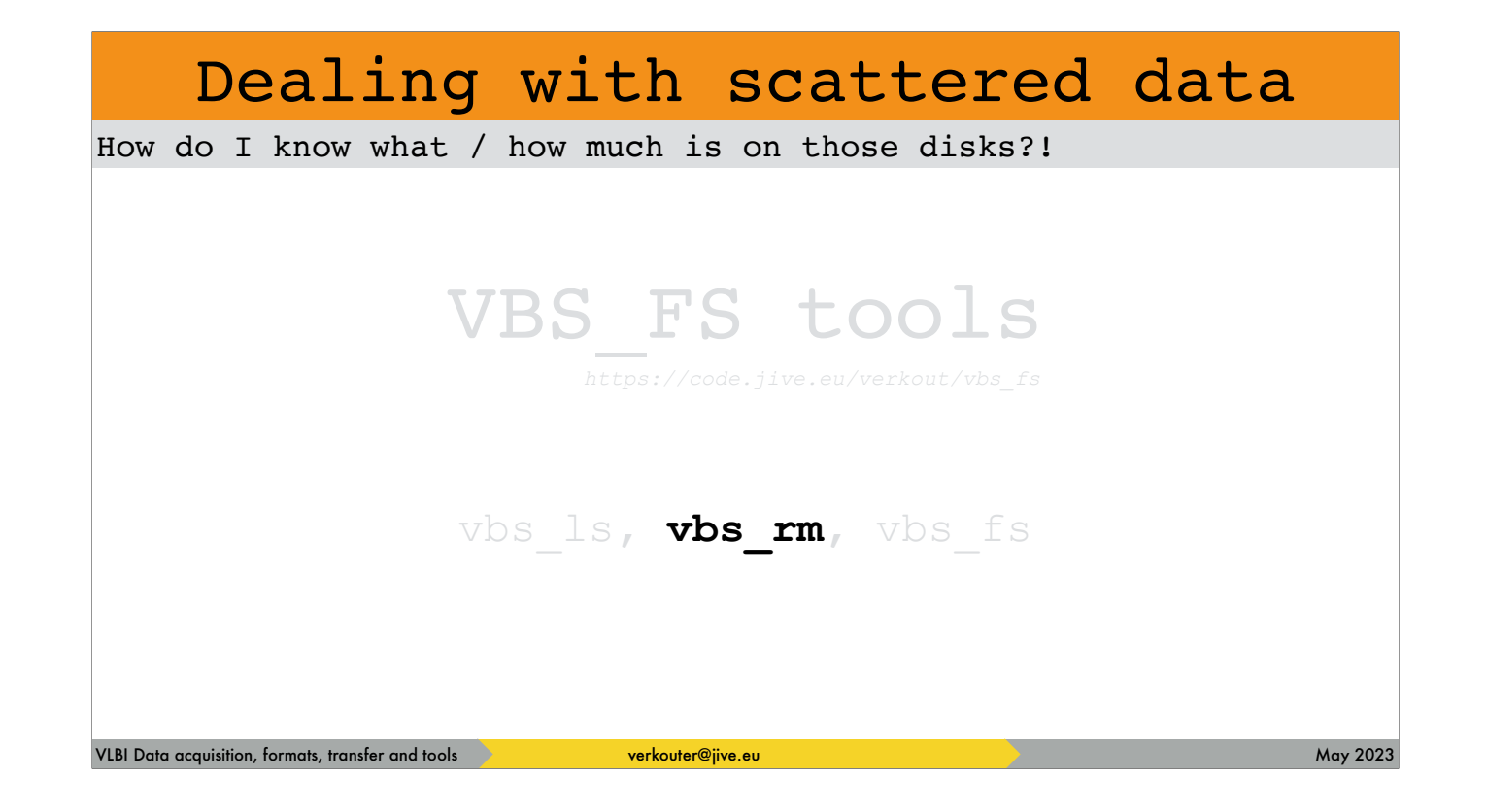

vbs\_rm
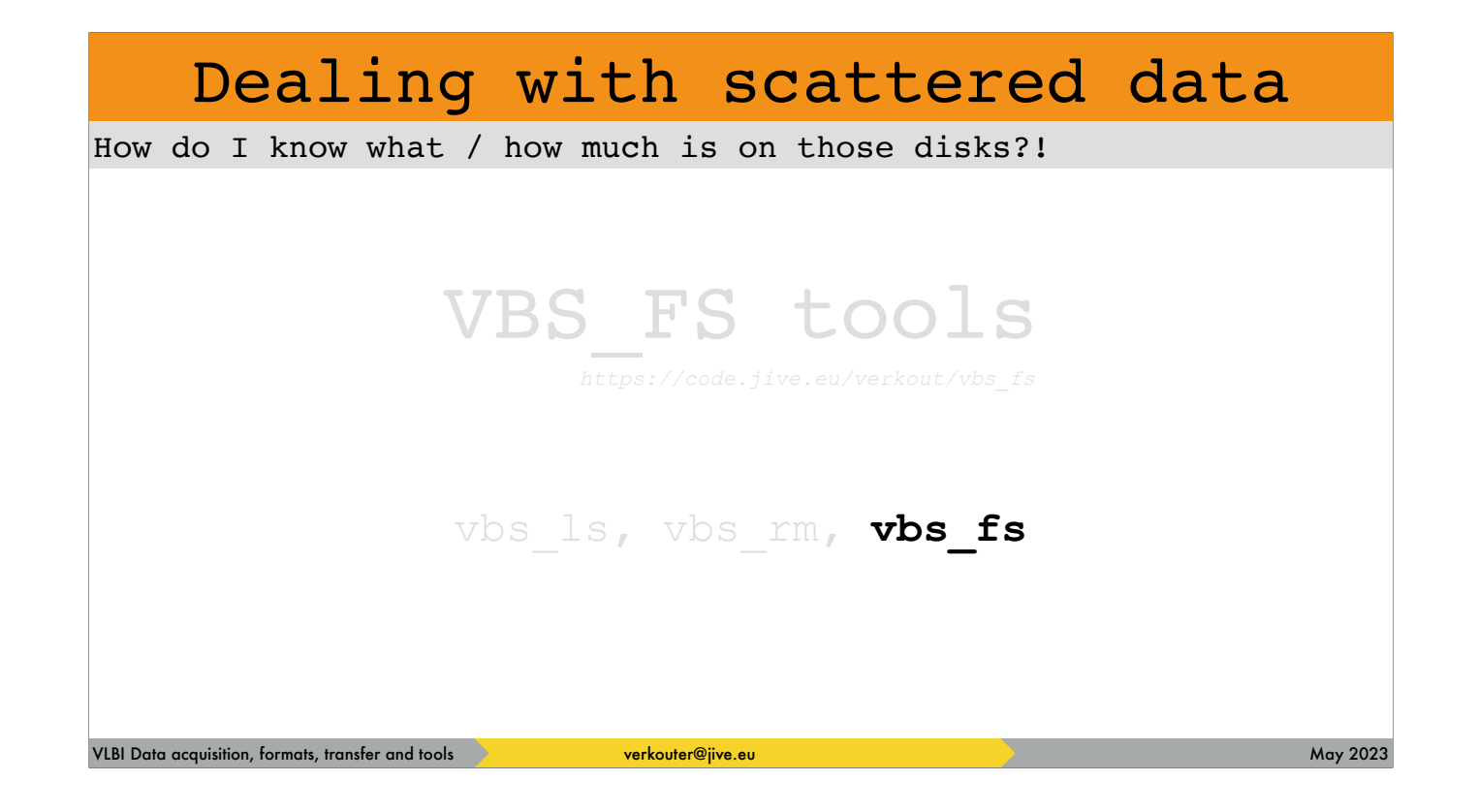

and vbs\_fs.

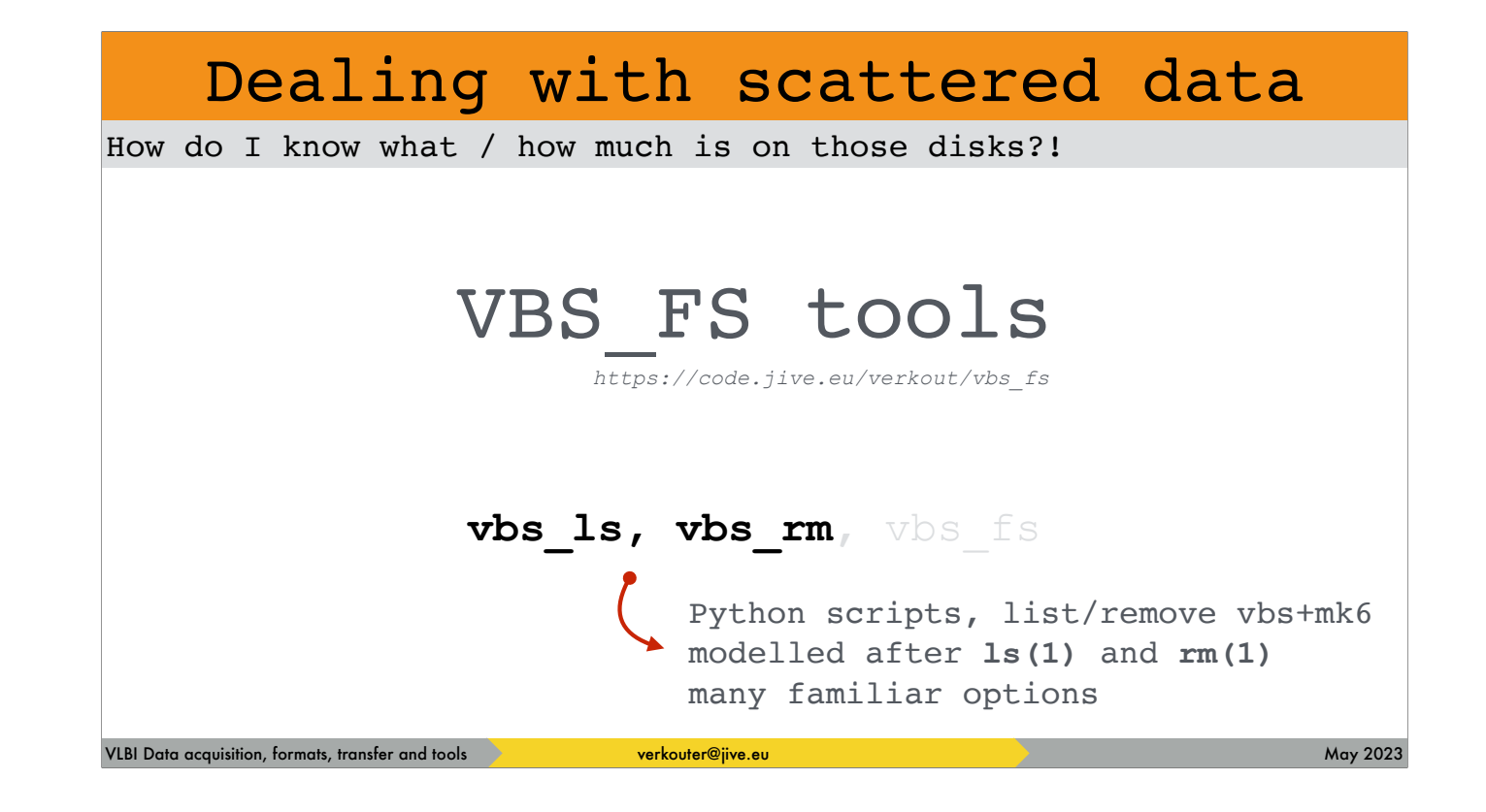

As their name implies, vbs\_ls and vbs\_rm are modelled after their illustrious UNIX counterparts.

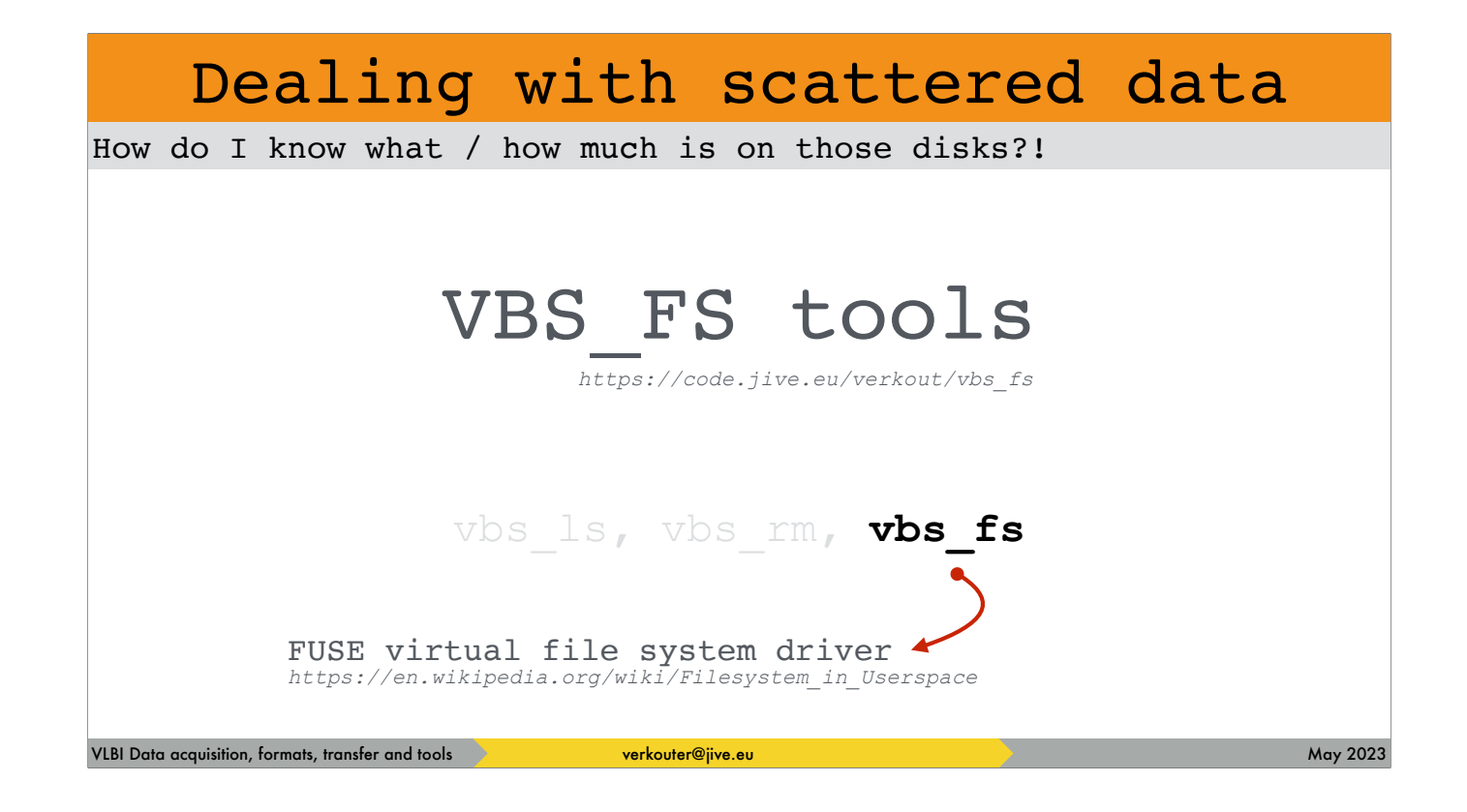

whilst vbs\_fs is a FUSE file system in user space, which may be convenient

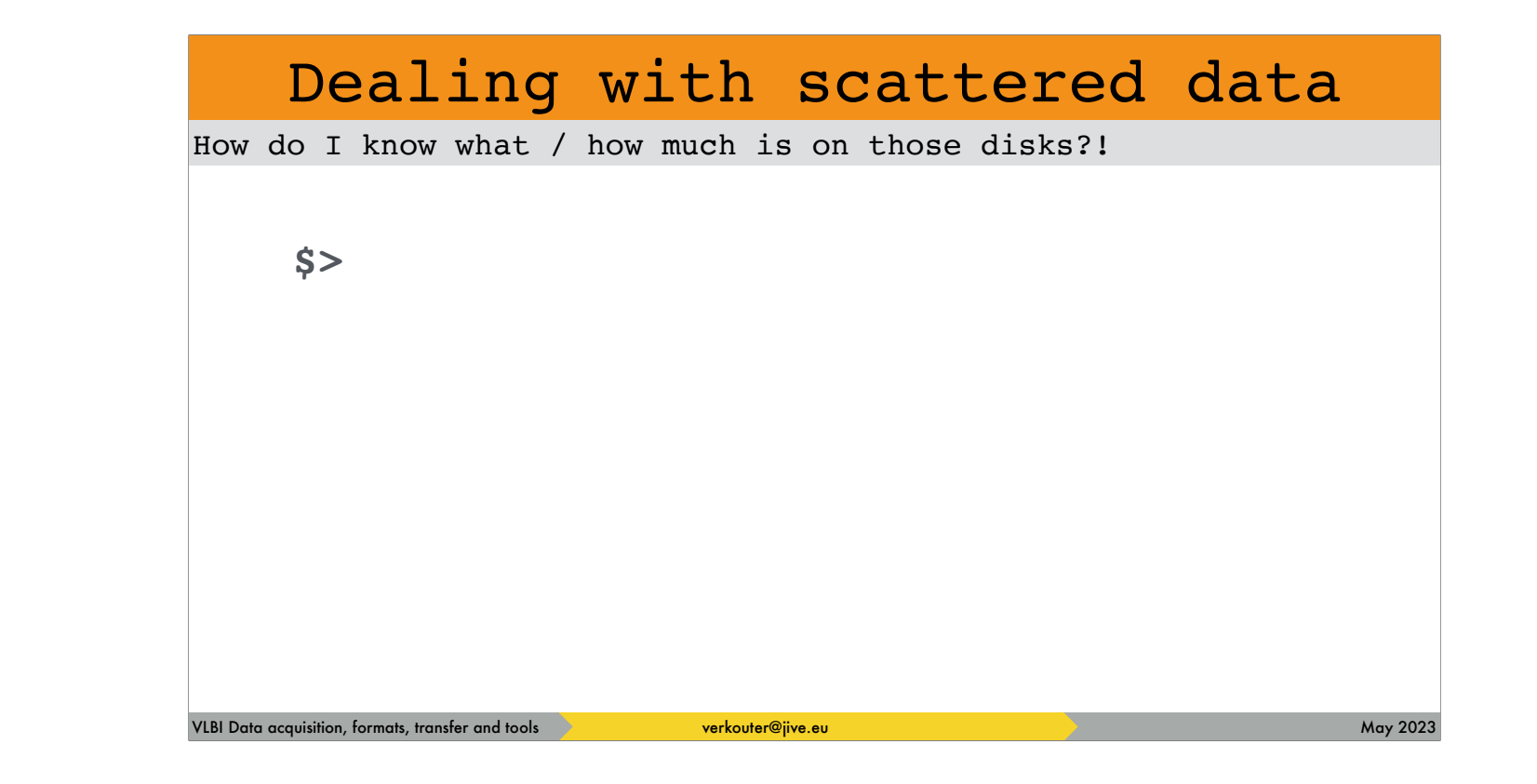

to come back to the original question: what is ON those drives?

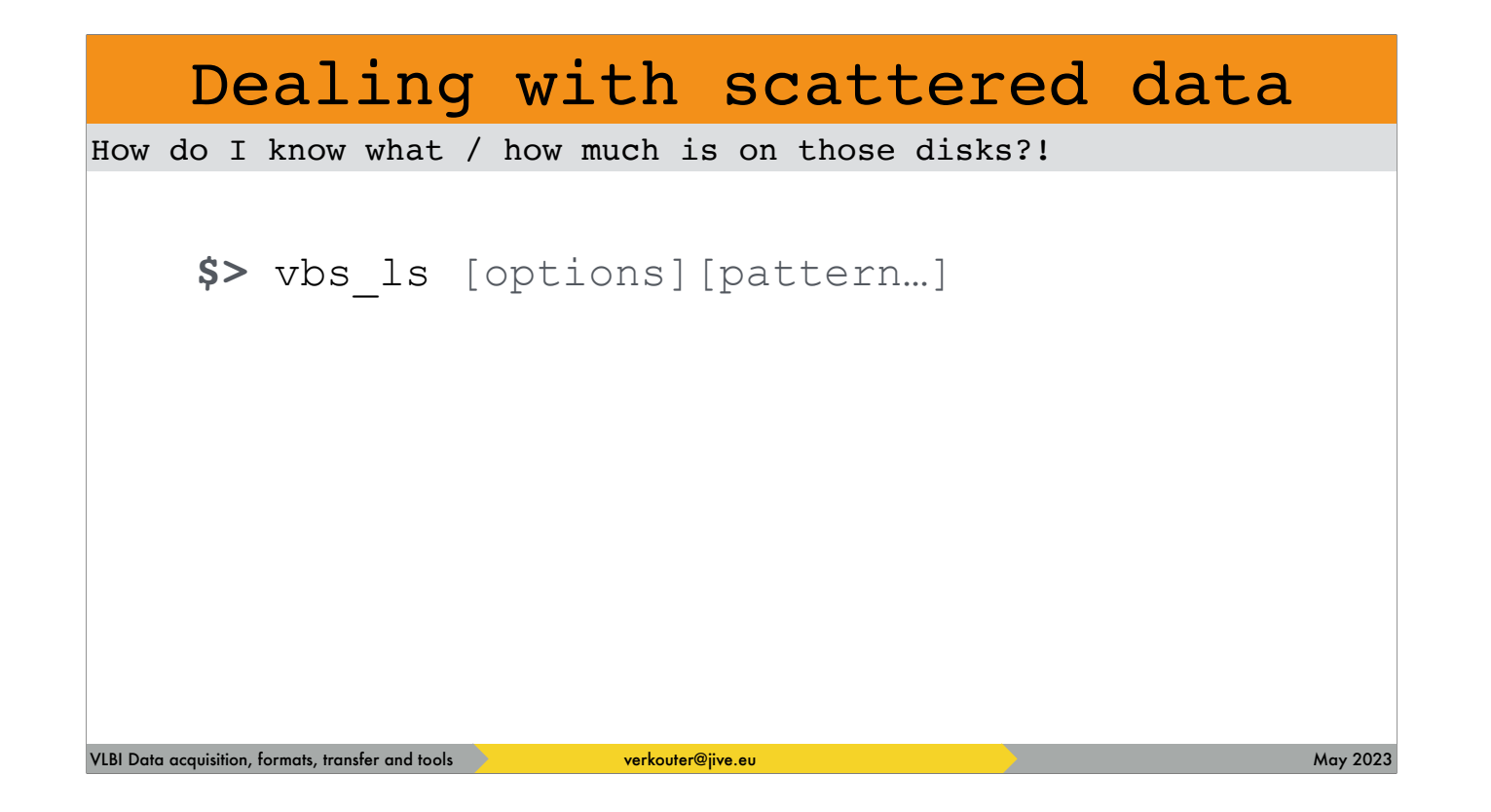

vbs\_ls can be used

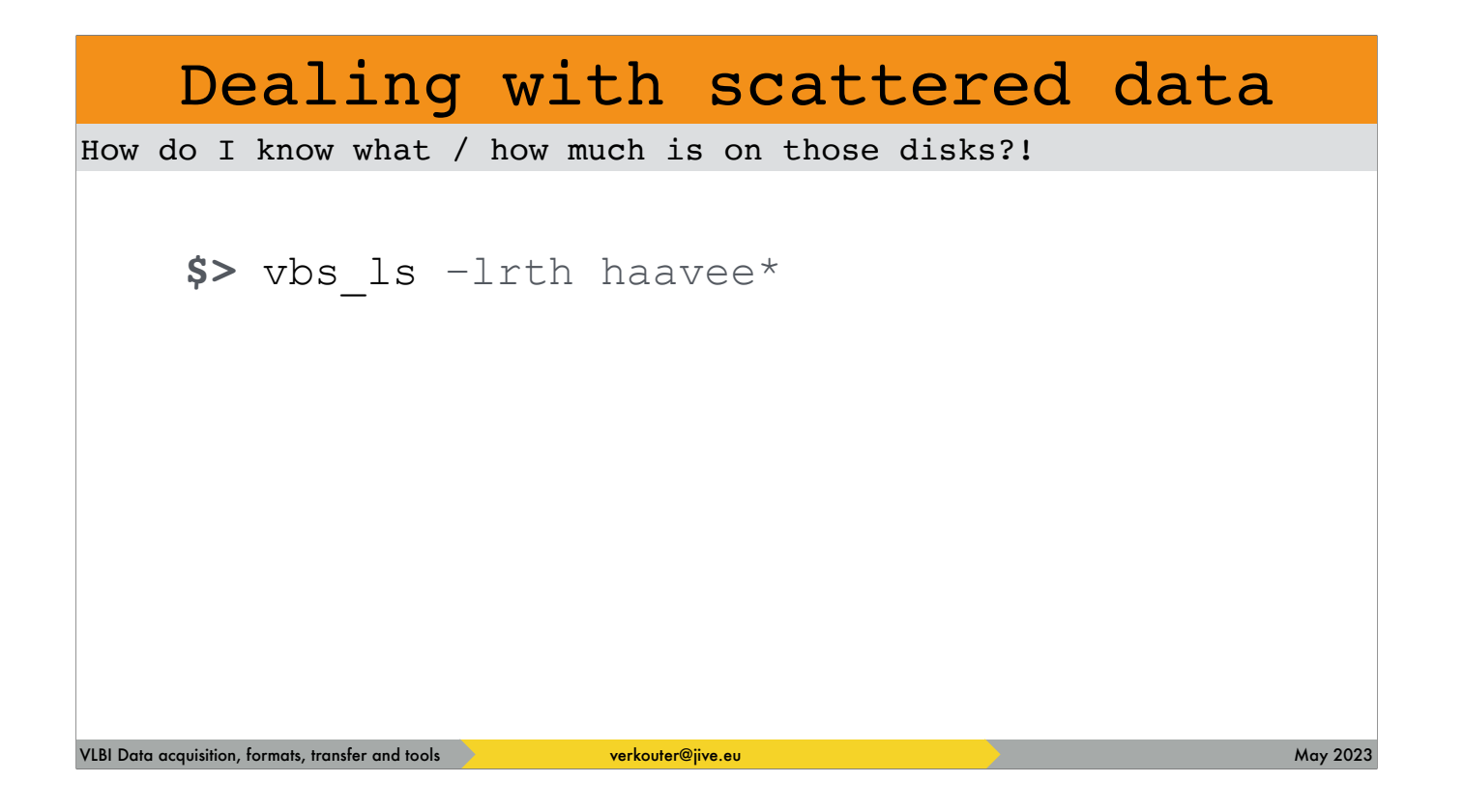

for example like this

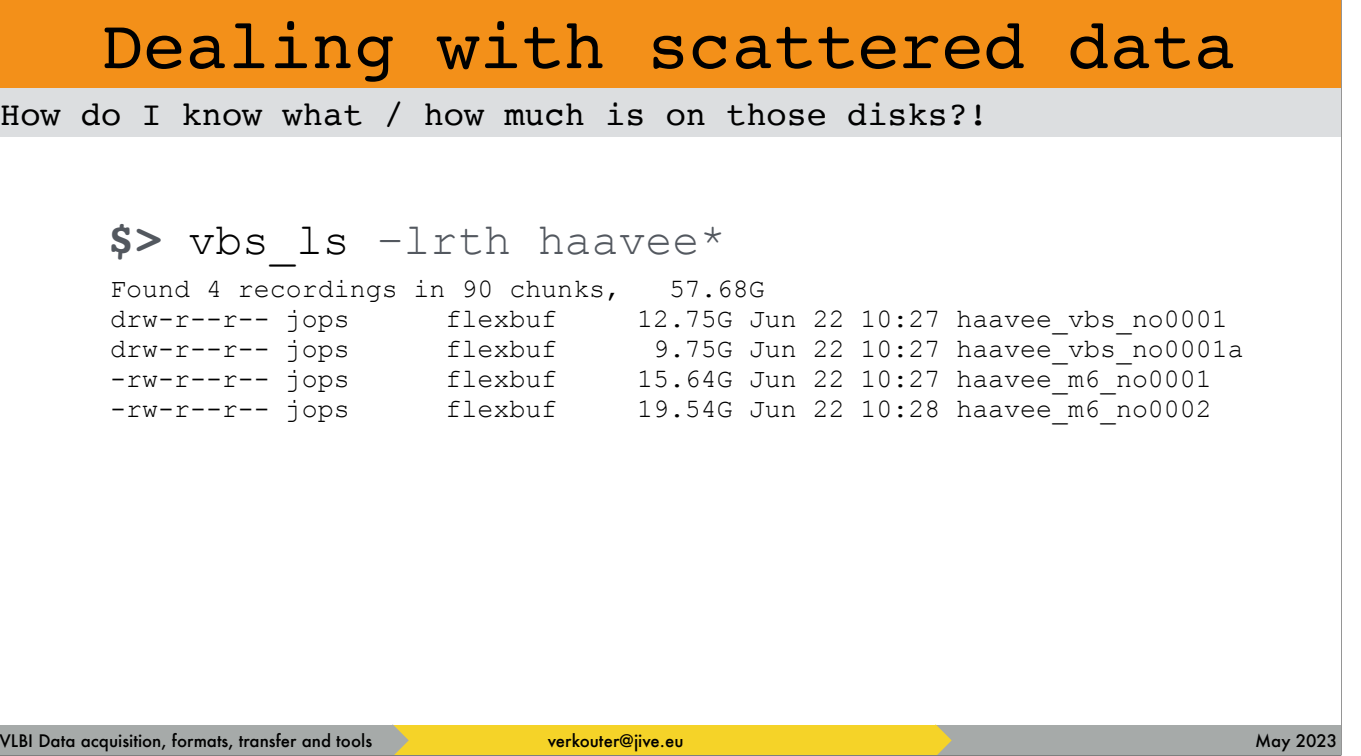

to give reasonably familiar output.

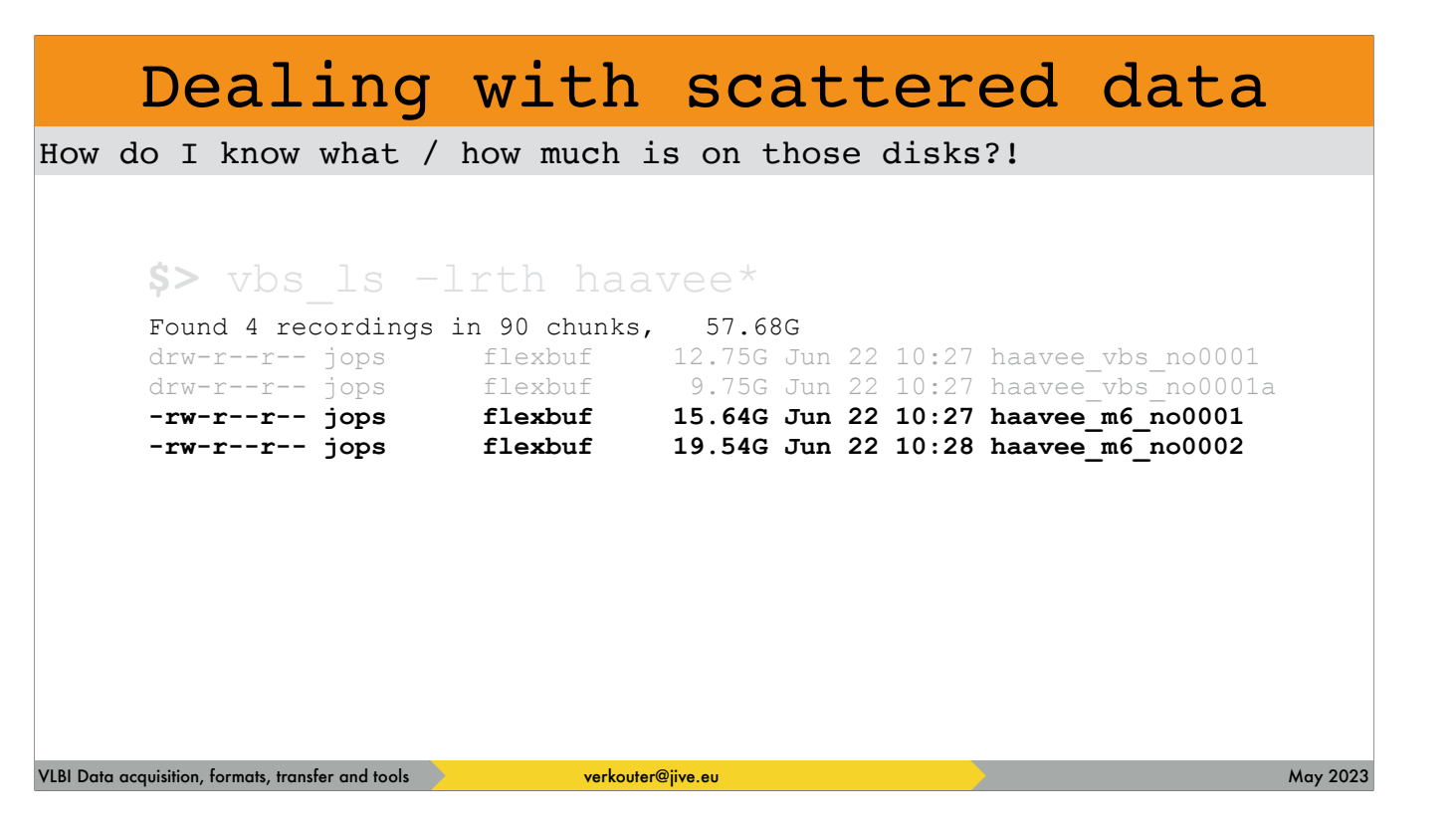

as you can see, vbs\_ls deals with both mark6

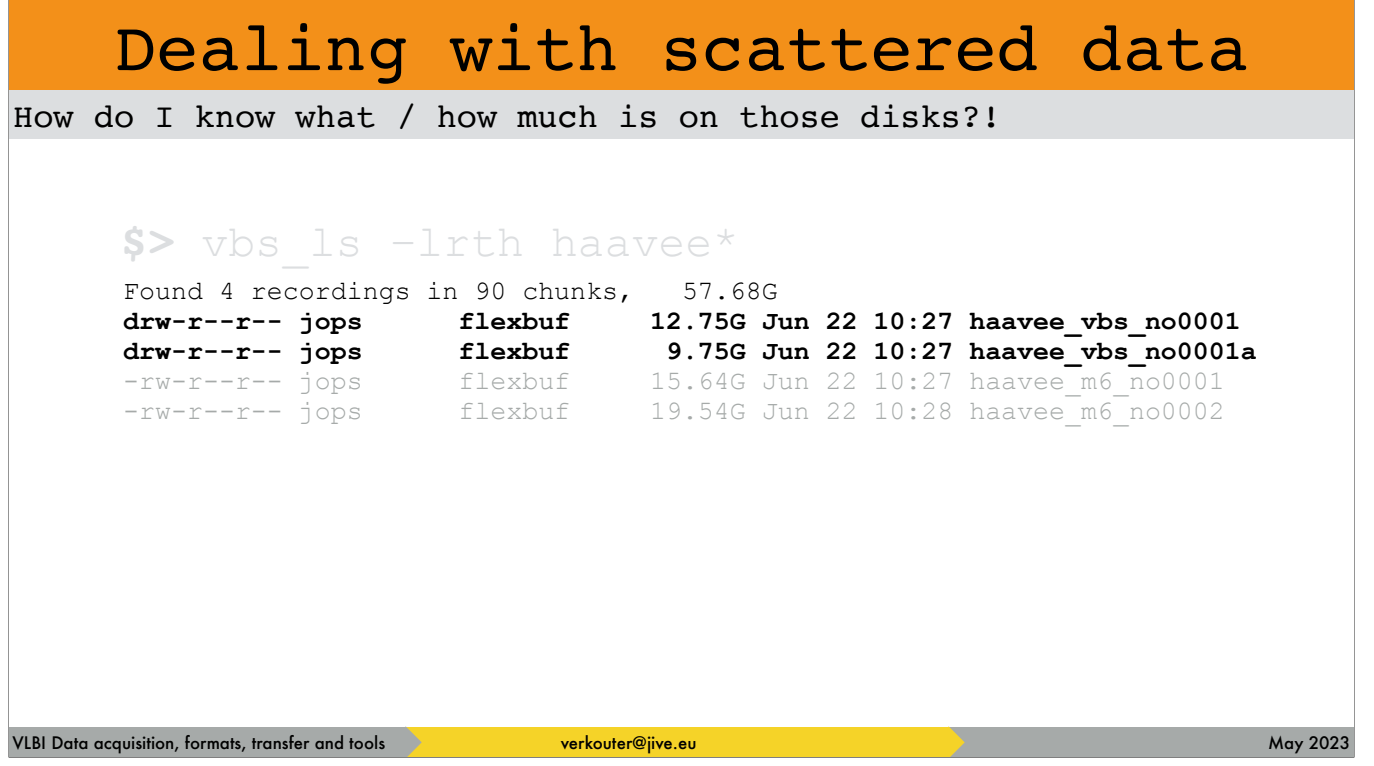

as well as flexbuff style recordings, even if present on the same media

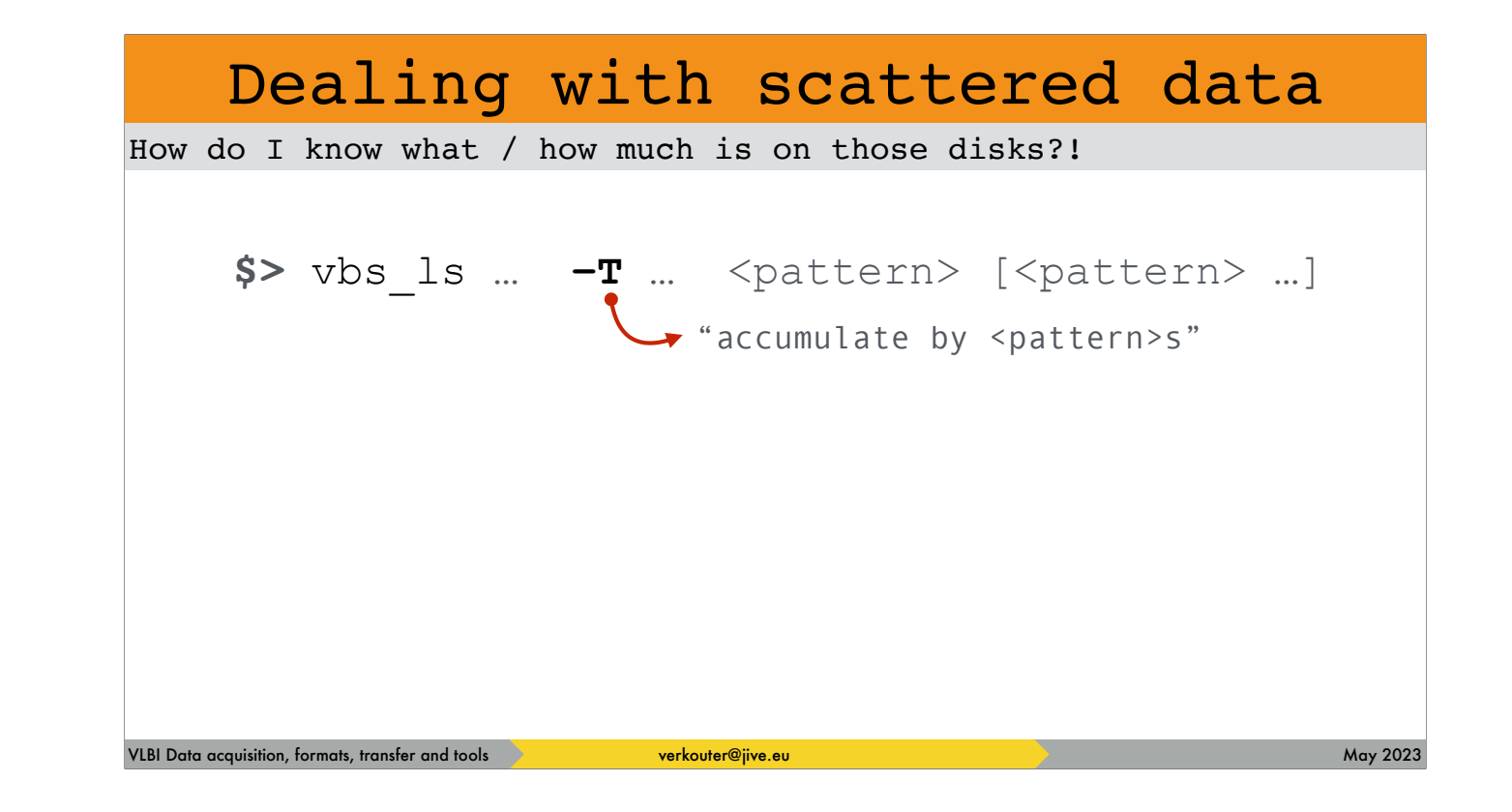

There is an option that is NOT in ls, that allows accumulation by pattern

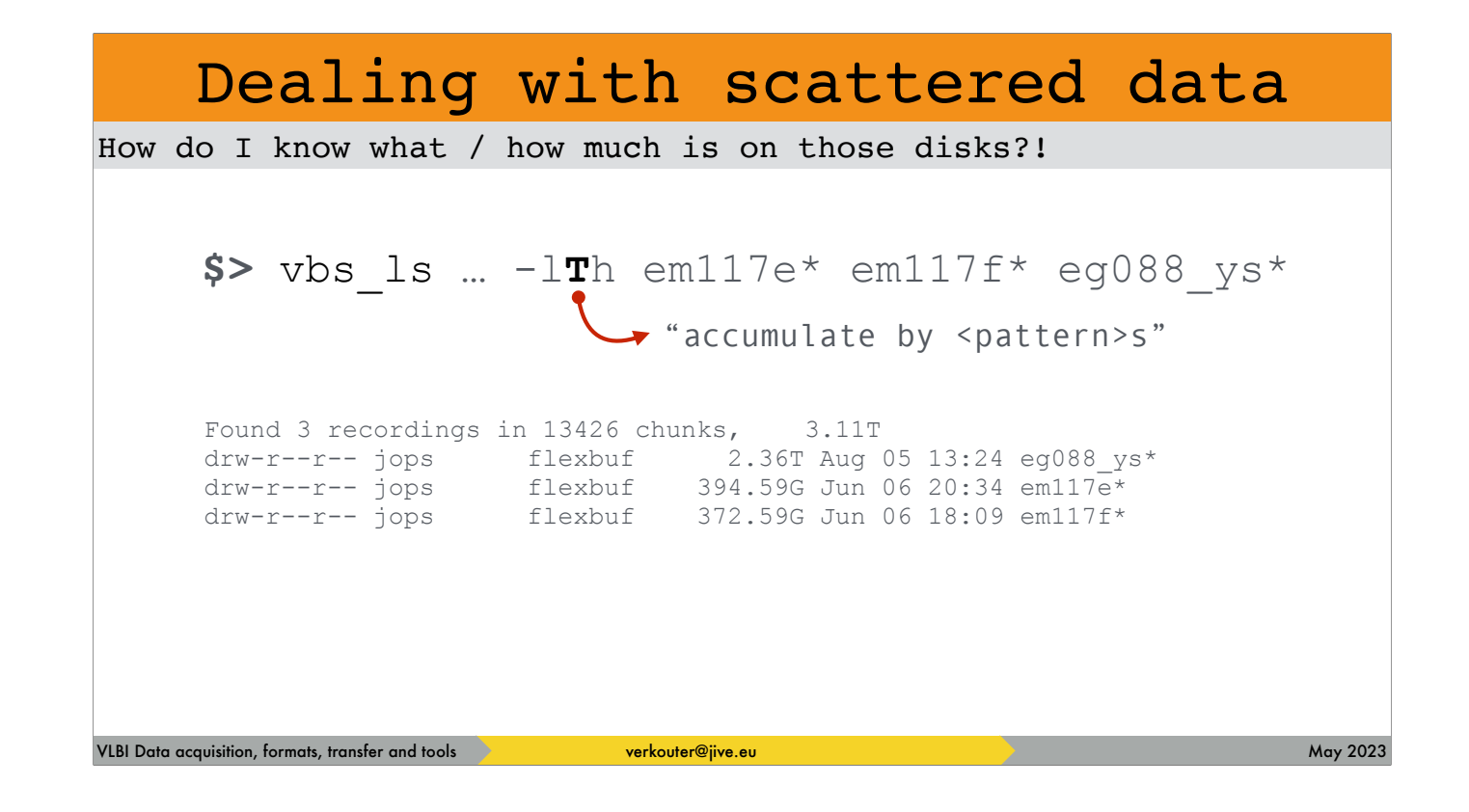

and for example can be used to assess how much data per experiment is present.

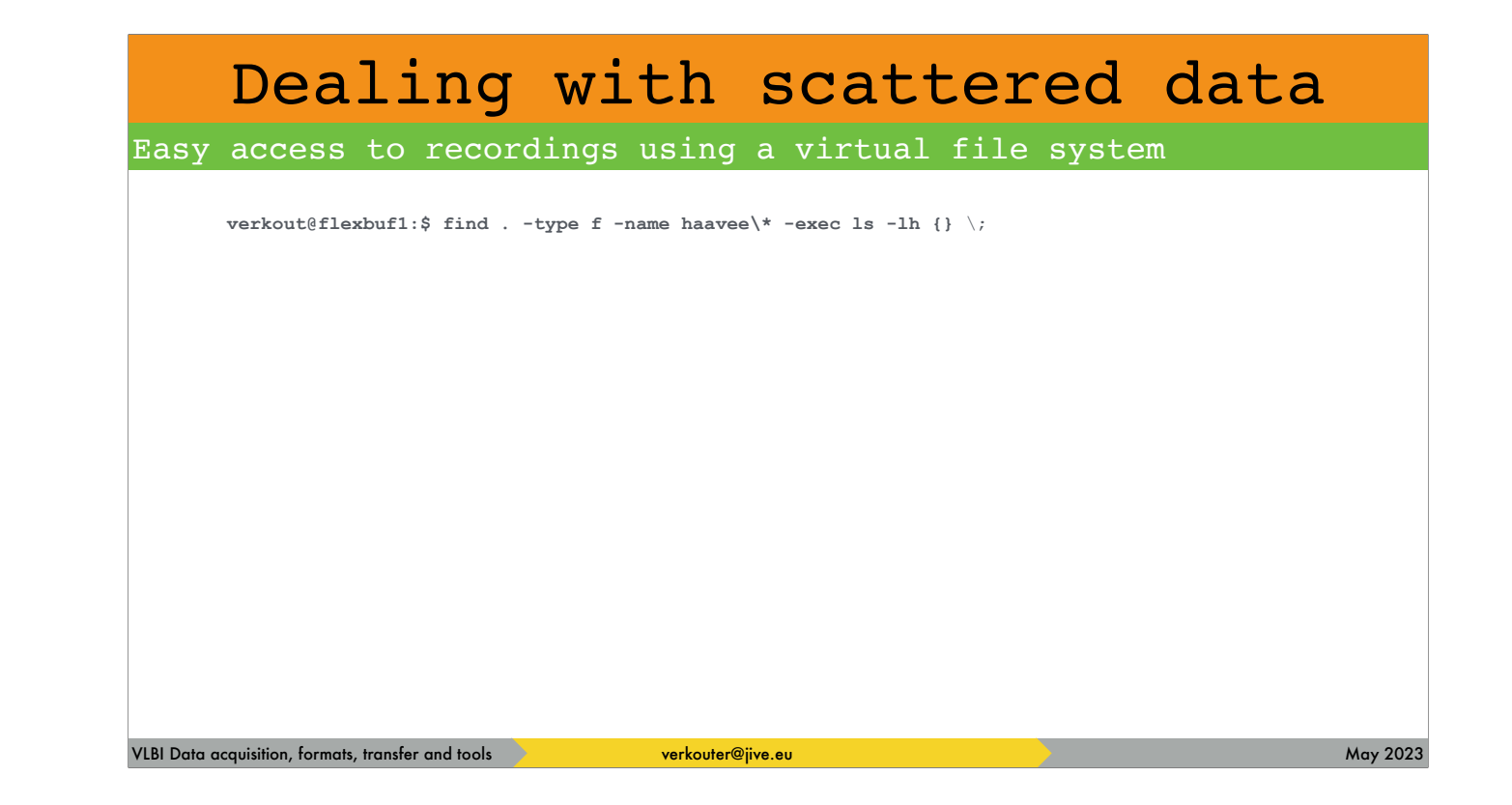

Another big issue with scattered data is …

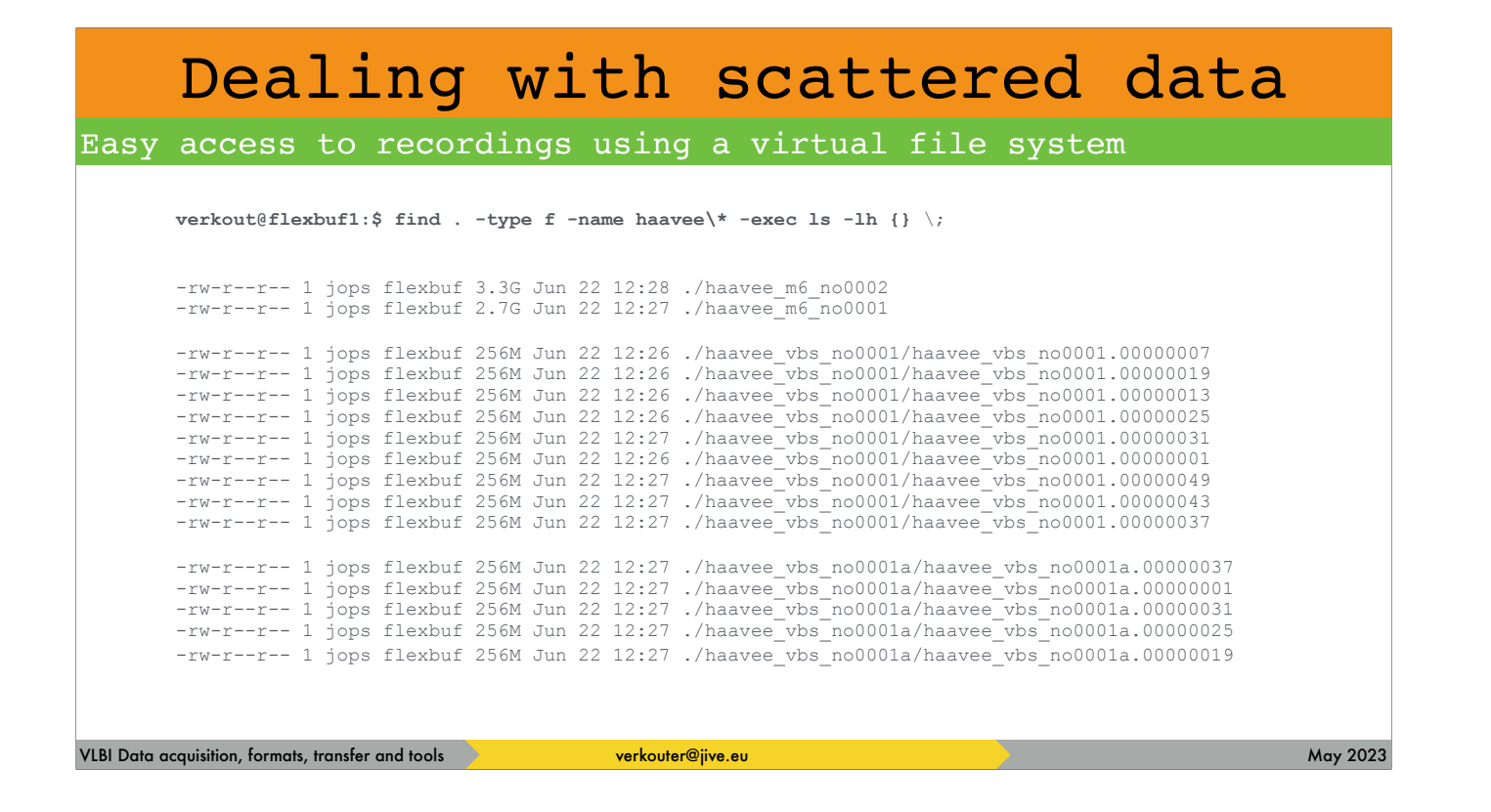

… it is spread like shrapnel over many disks!

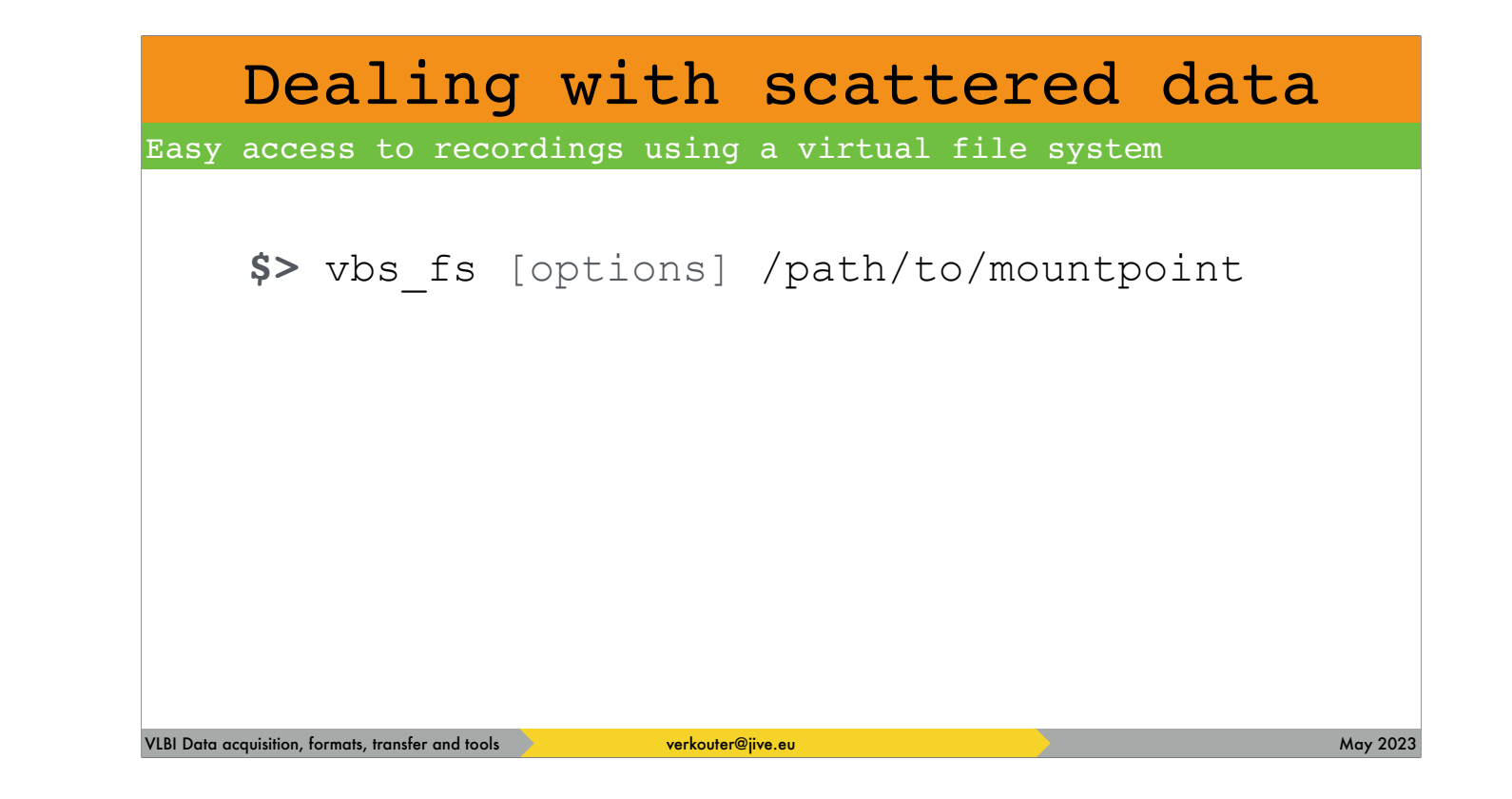

Enter the vbs\_fs virtual file system. After startup, this

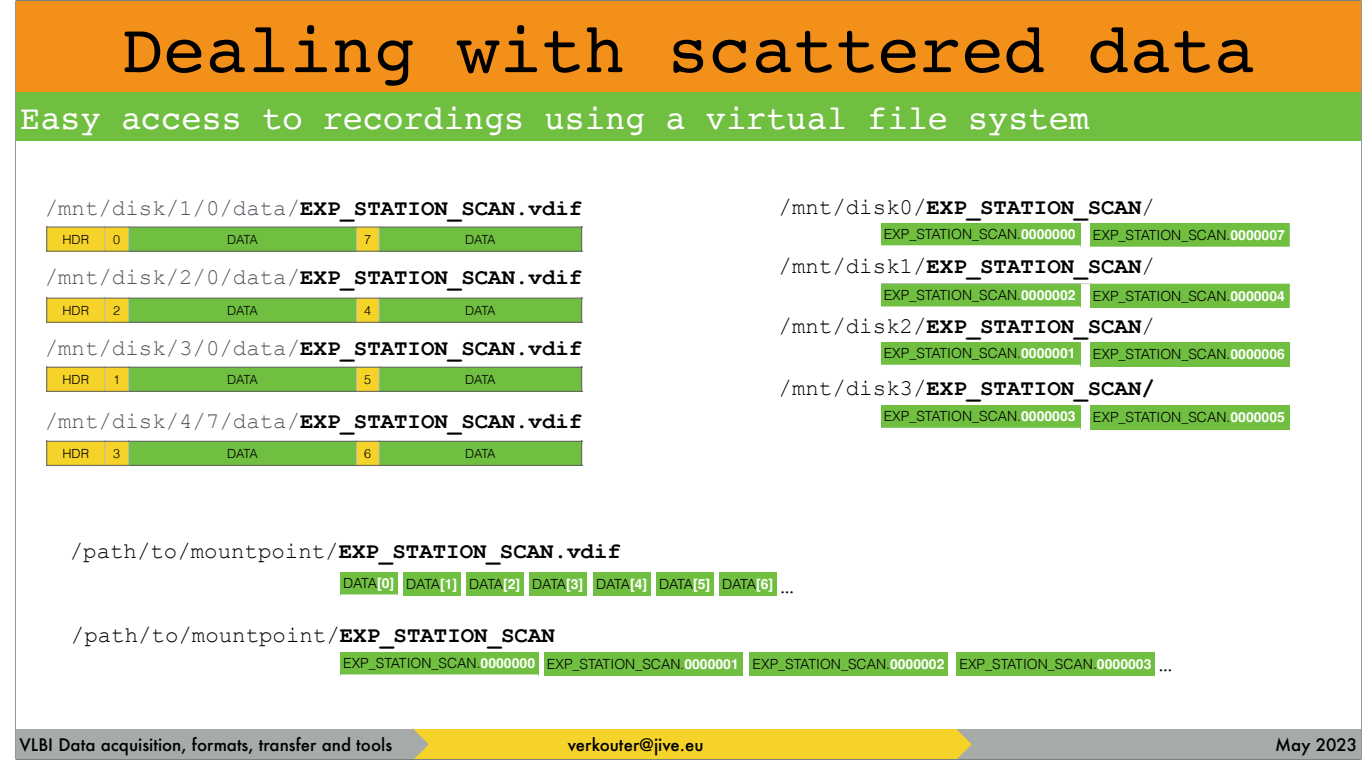

… virtual file system takes the scattered data from recordings [click] and reconstructs them as single files under the mountpoint.

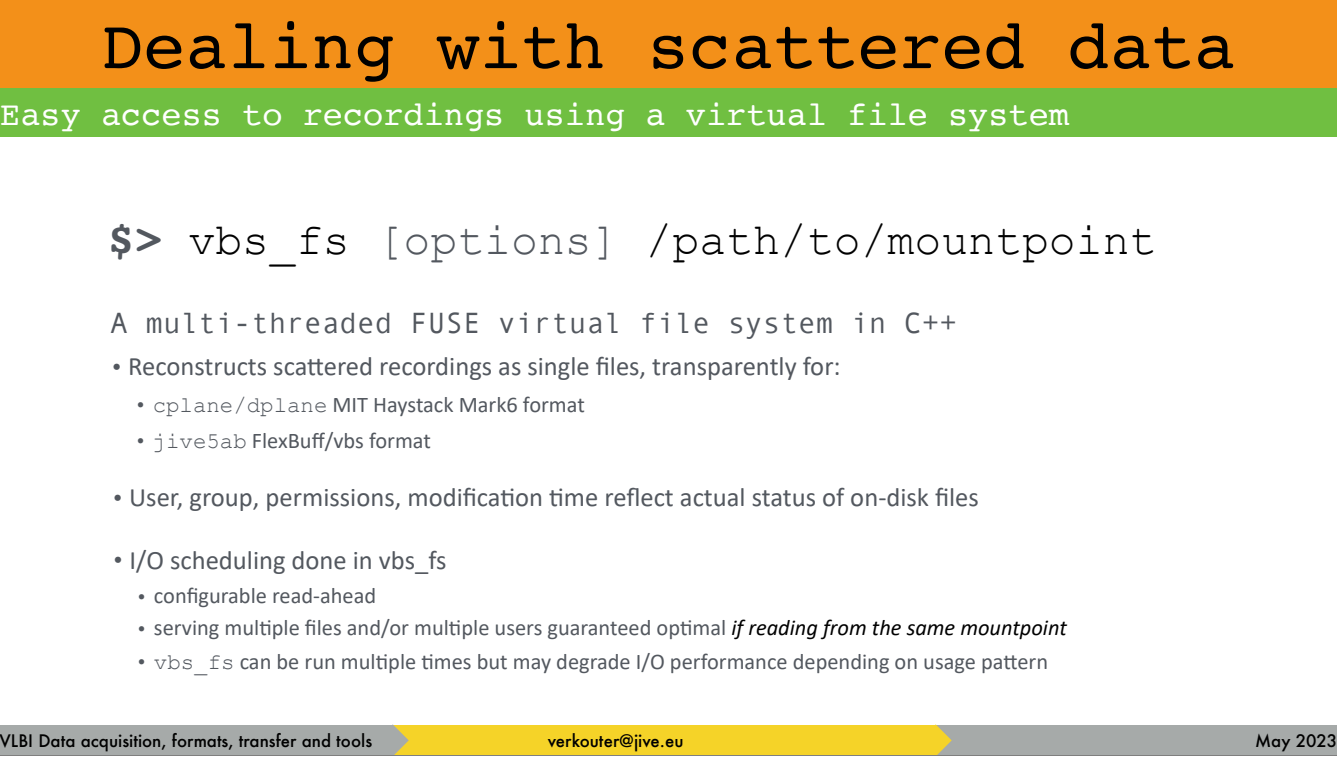

The vbs\_fs program is written in multithreaded c++ for raw speed and does the i/o scheduling for you, even if multiple users are accessing the recordings through the same mountpoint.

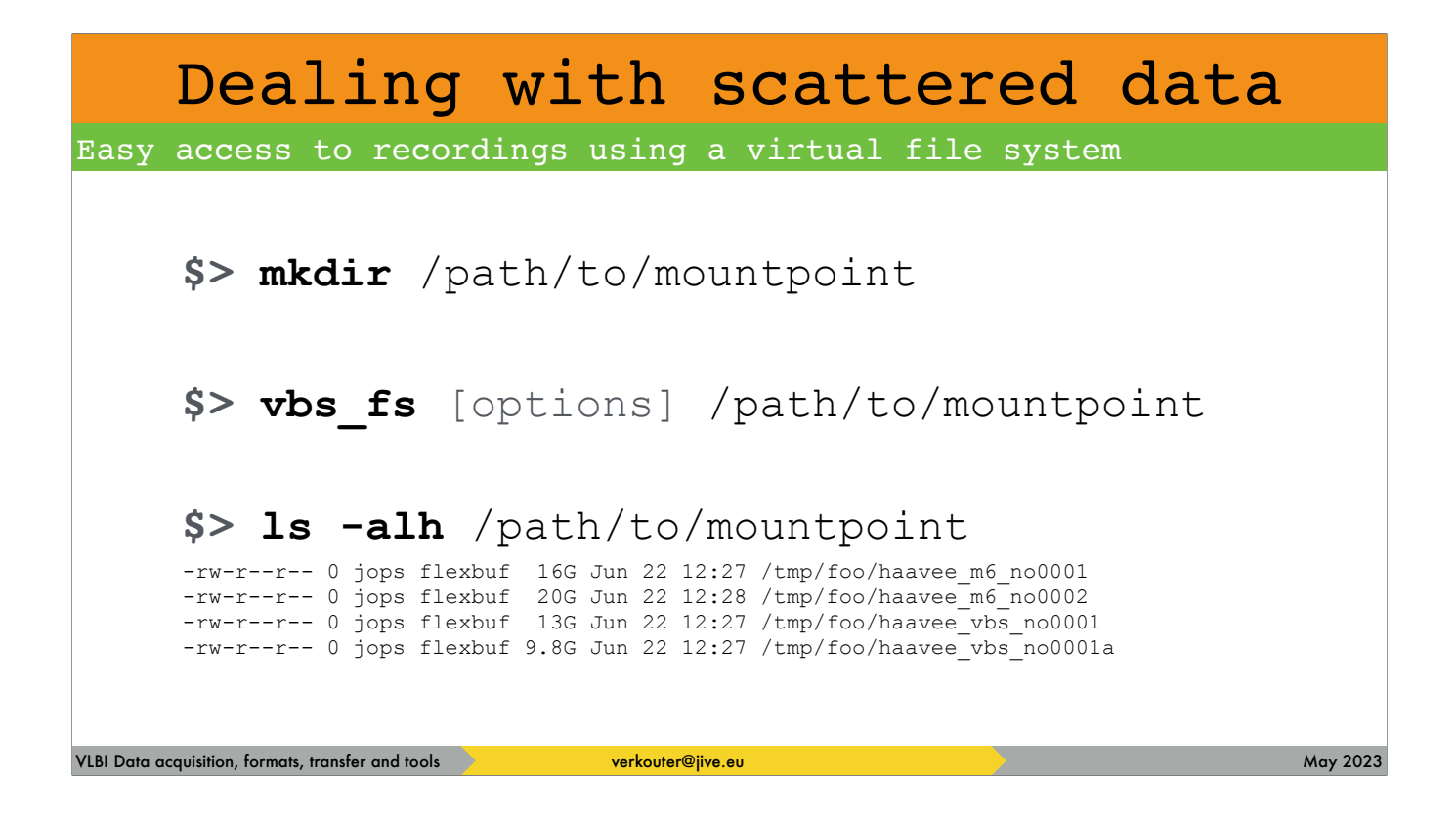

In order to use it, you create a directory for the mountpoint first and then [click] it is a matter of mounting the virtual file system on that mountpoint, [click] after which recordings show up in that mountpoint as ordinary files

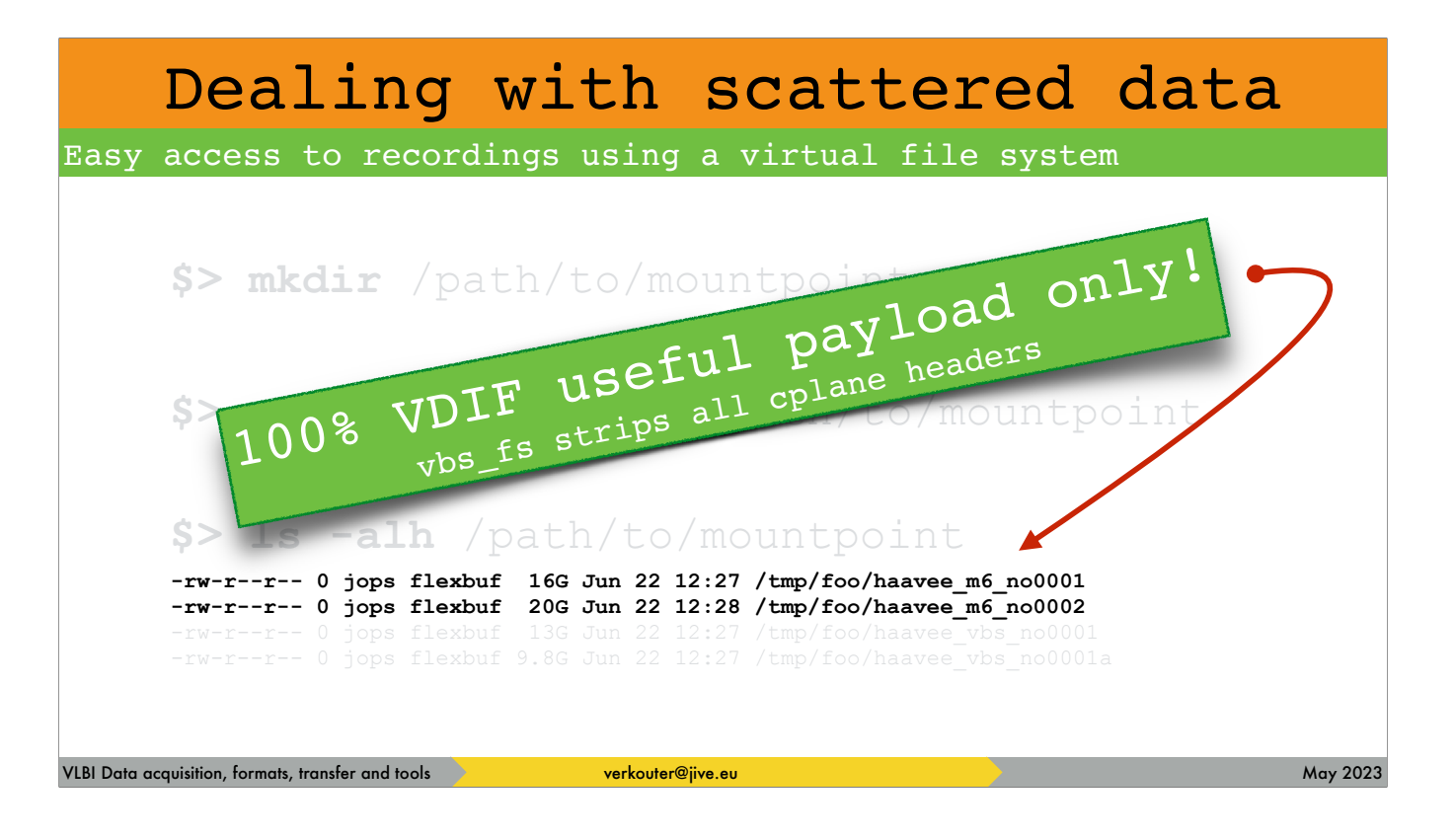

Interesting to know is that for Mark6 files vbs\_fs strips all the application headers so this is 100% VDIF payload!!!

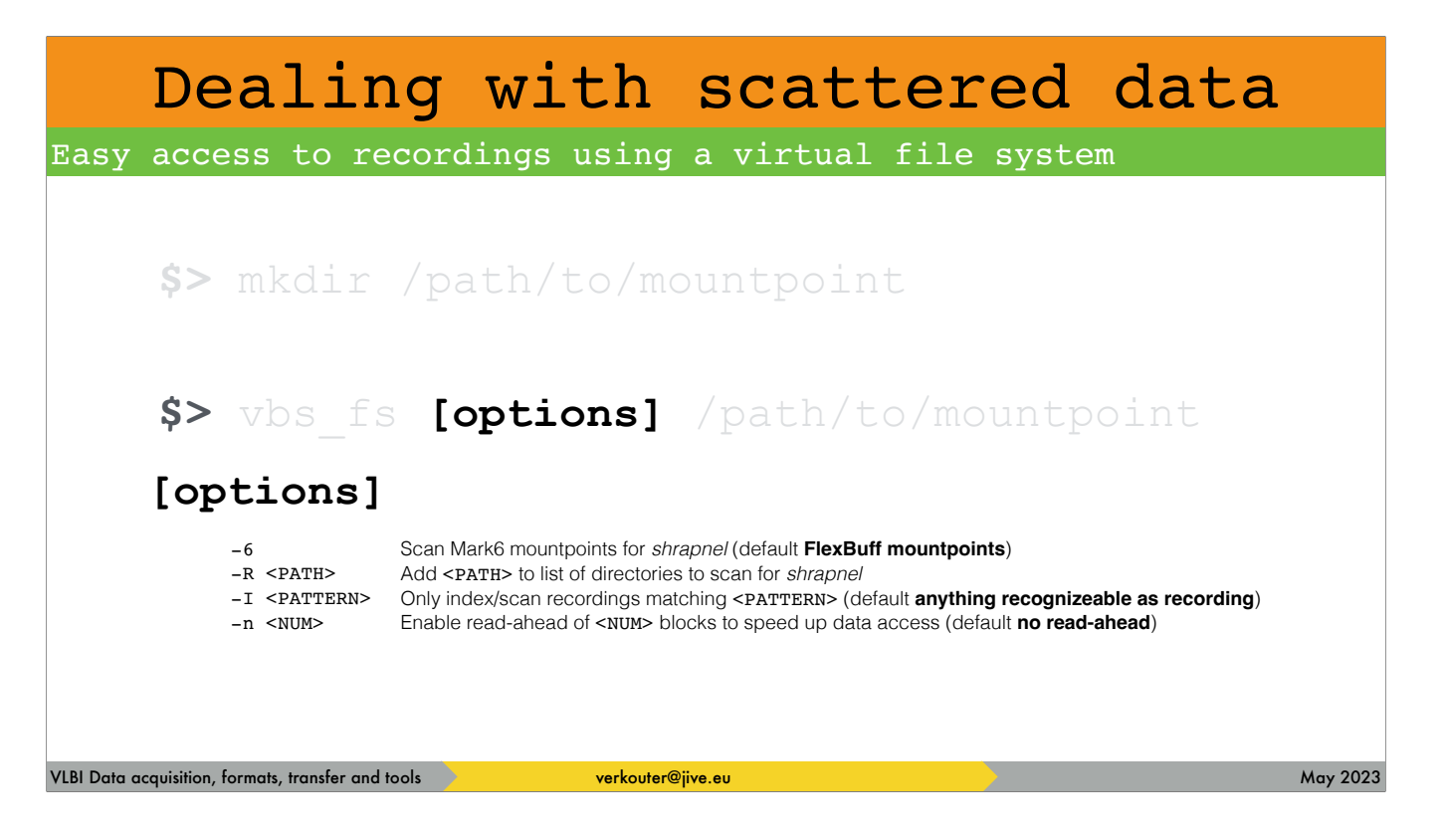

Useful options for vbs\_fs to know about are those influencing the mountpoints to scan for recordings, a filter to index only recordings matching a certain pattern, or to enable read-ahead to make data access a lot faster.

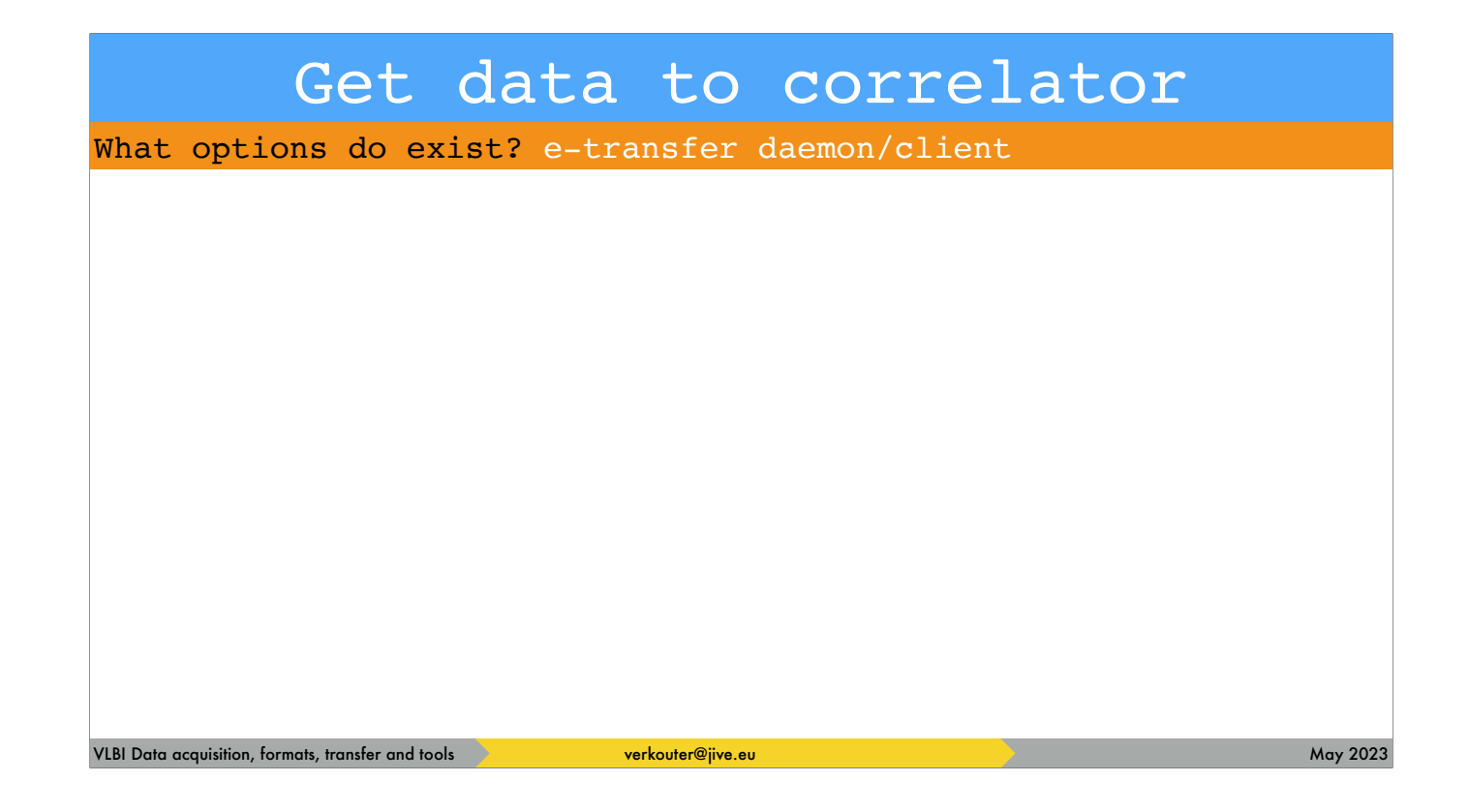

Now that you know about the fuse file system to present recordings as single files, it might be good to introduce another e-shipping option that is being developed.

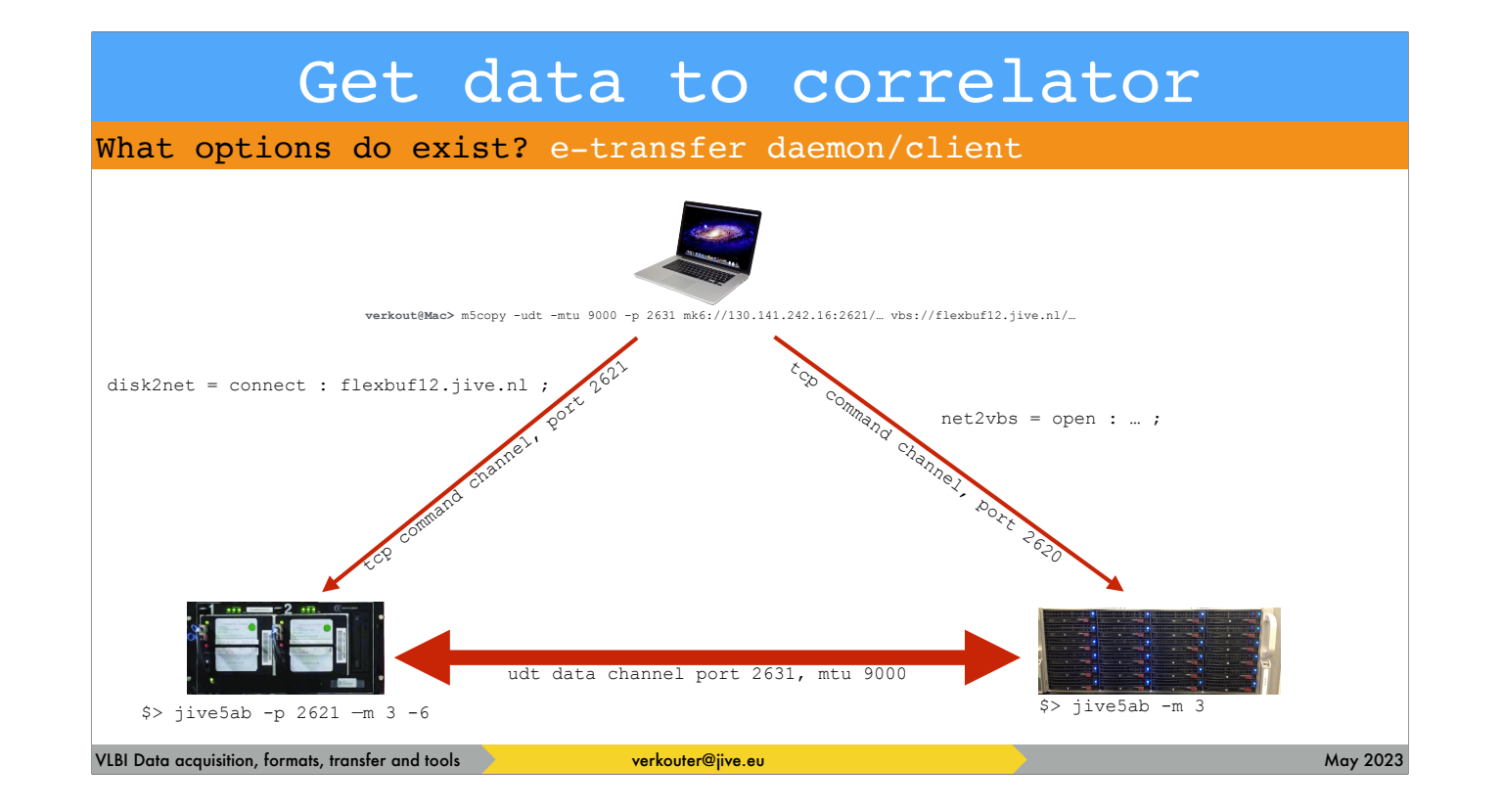

Remember the jive5ab + m5copy situation?

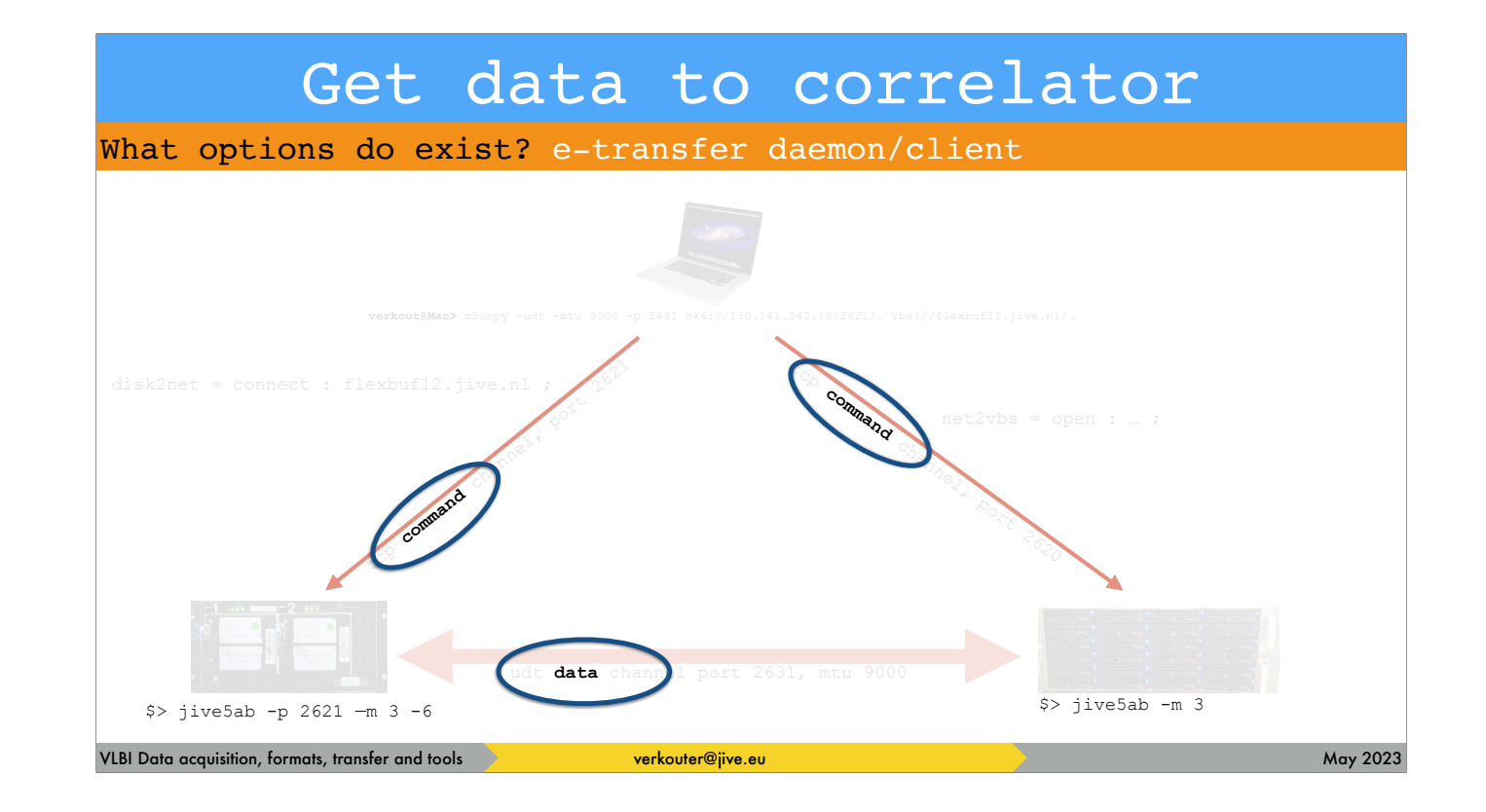

One of the biggest issues is that there is [click] no control channel between the sender and receiver of the data! That doesn't sound like a big thing but it is.

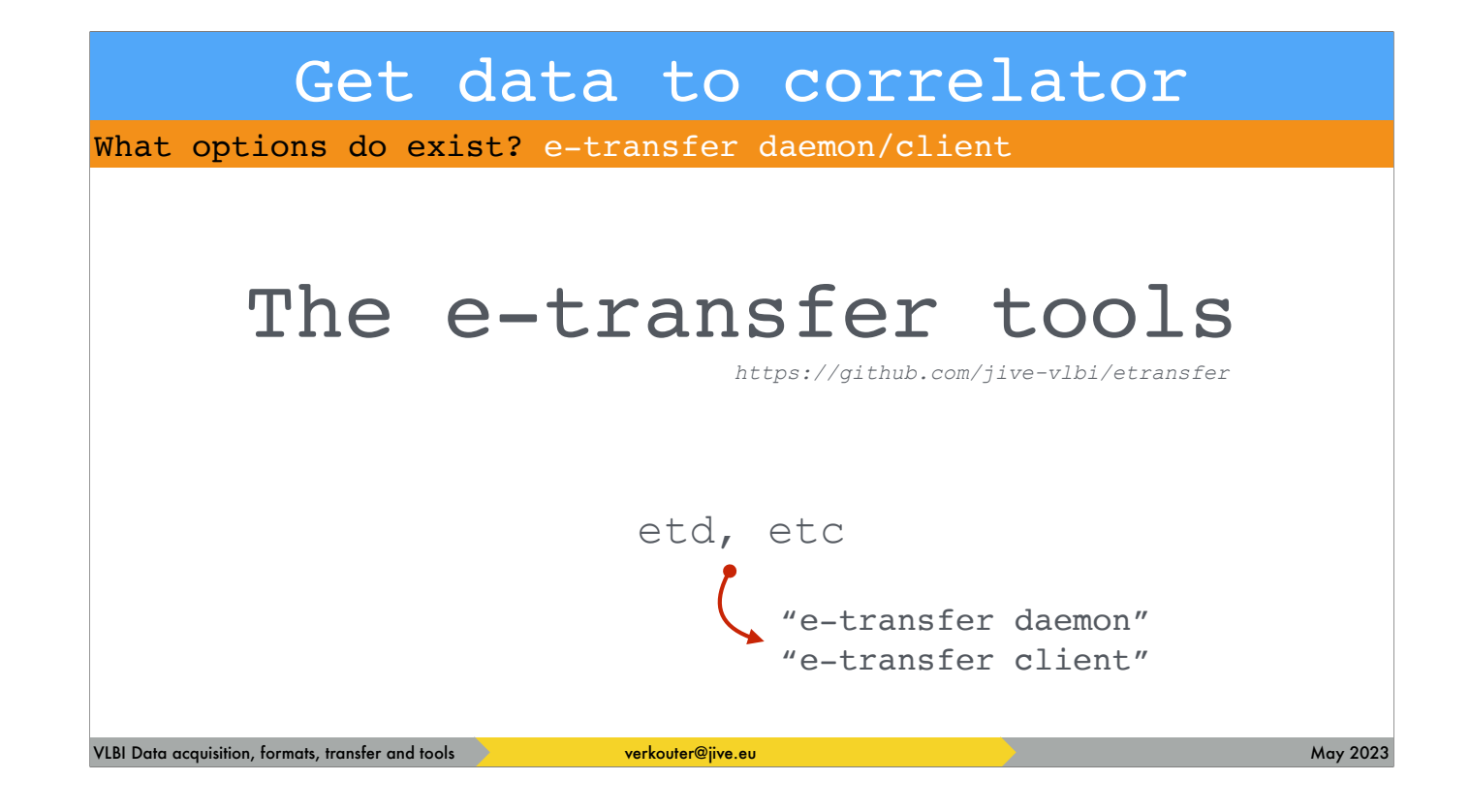

Based on the experiences with UDT, jive5ab and m5copy a proper daemon/client pair of programs were developed, [click] the etransfer daemon and client

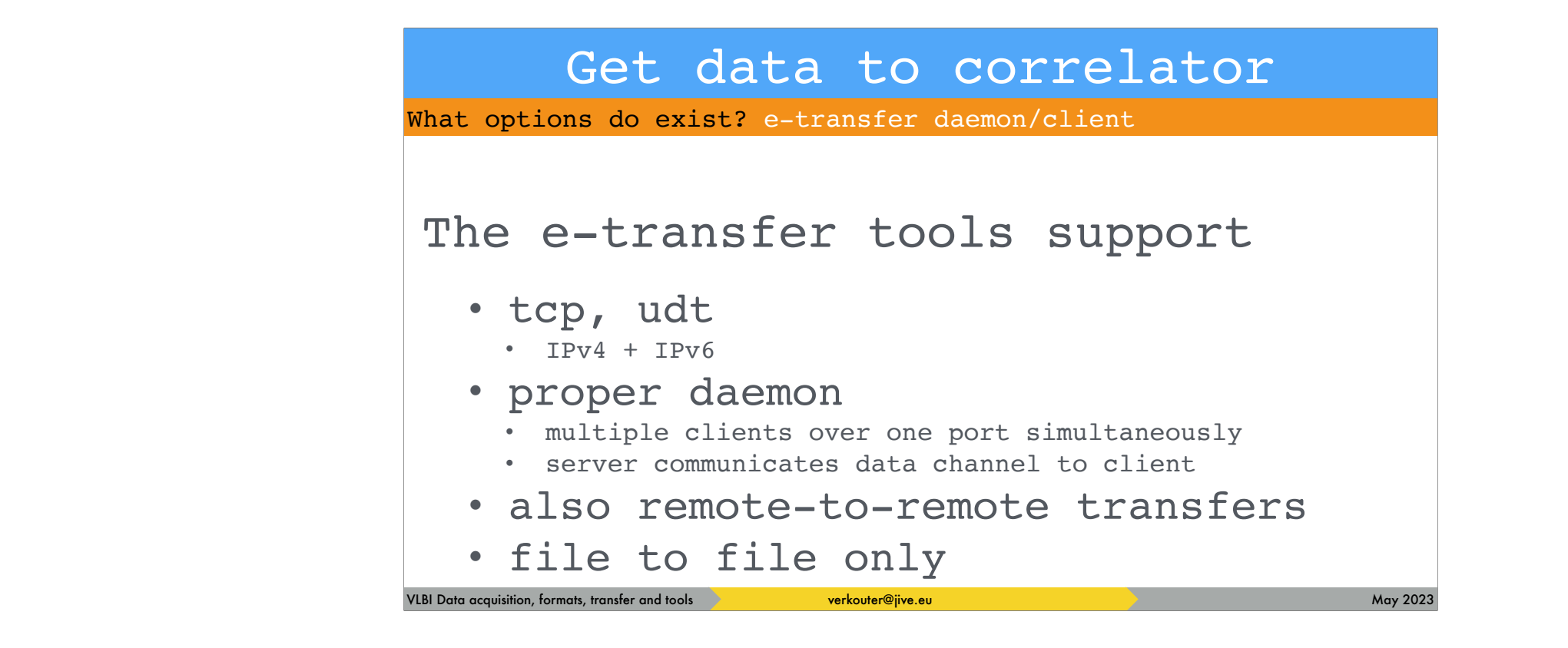

The important properties are these

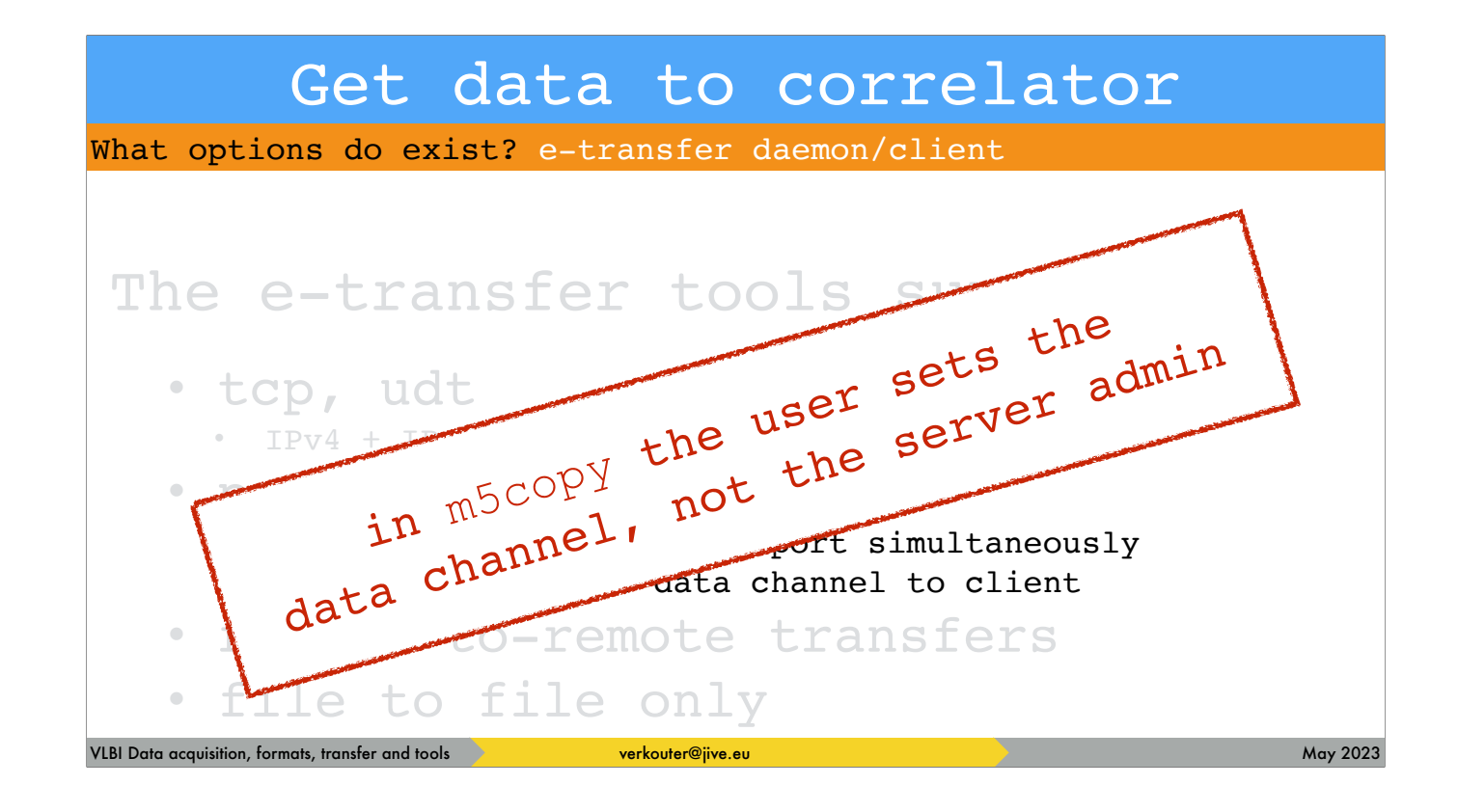

and for server administrators these properties are the most important!

Because [click] in m5copy the CLIENT sets the data channel but that is basically just wrong!

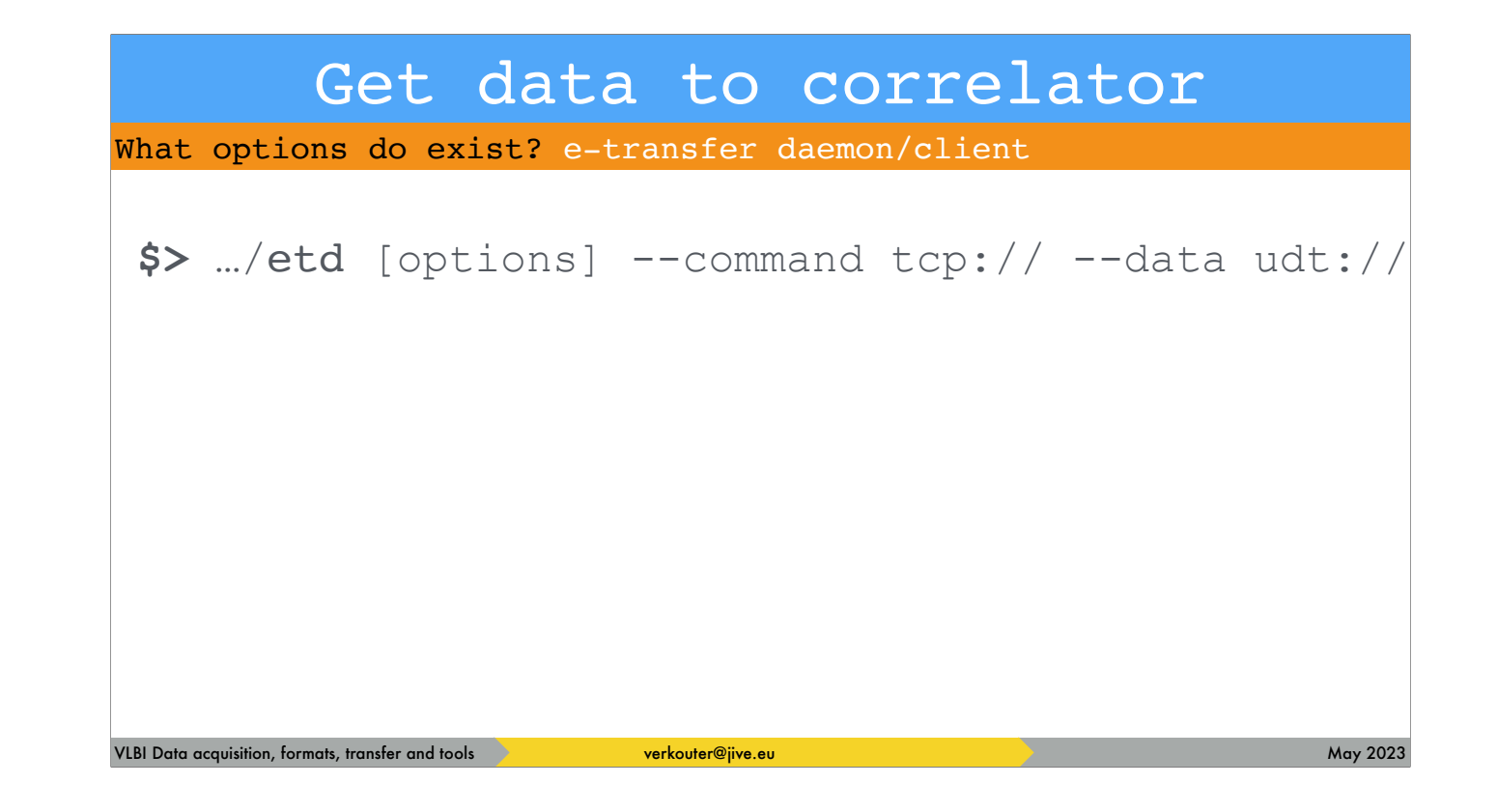

In order to use the system, run the daemon in the data center. The daemon requires you to specify

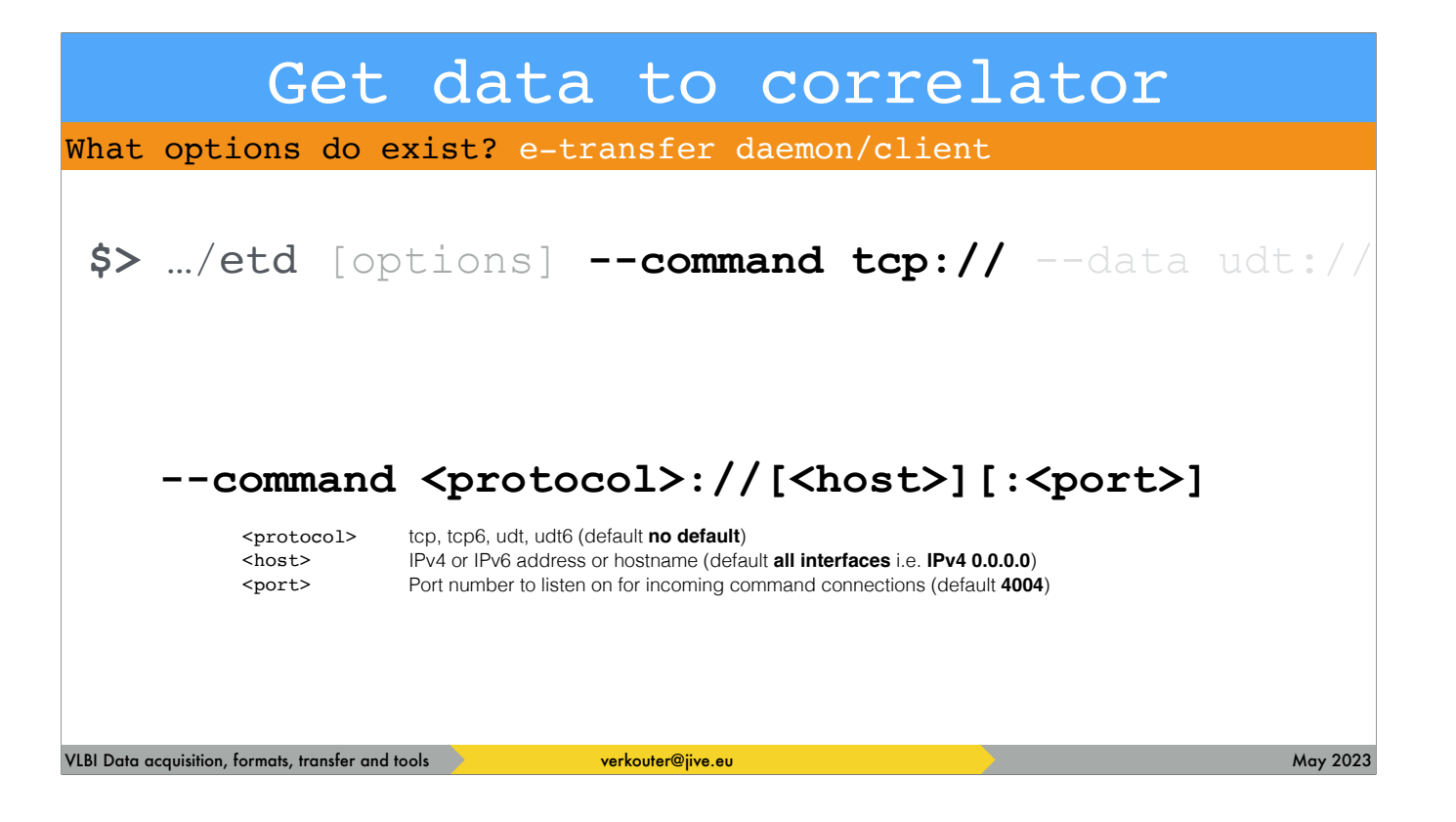

a command channel where to listen on for incoming client connections

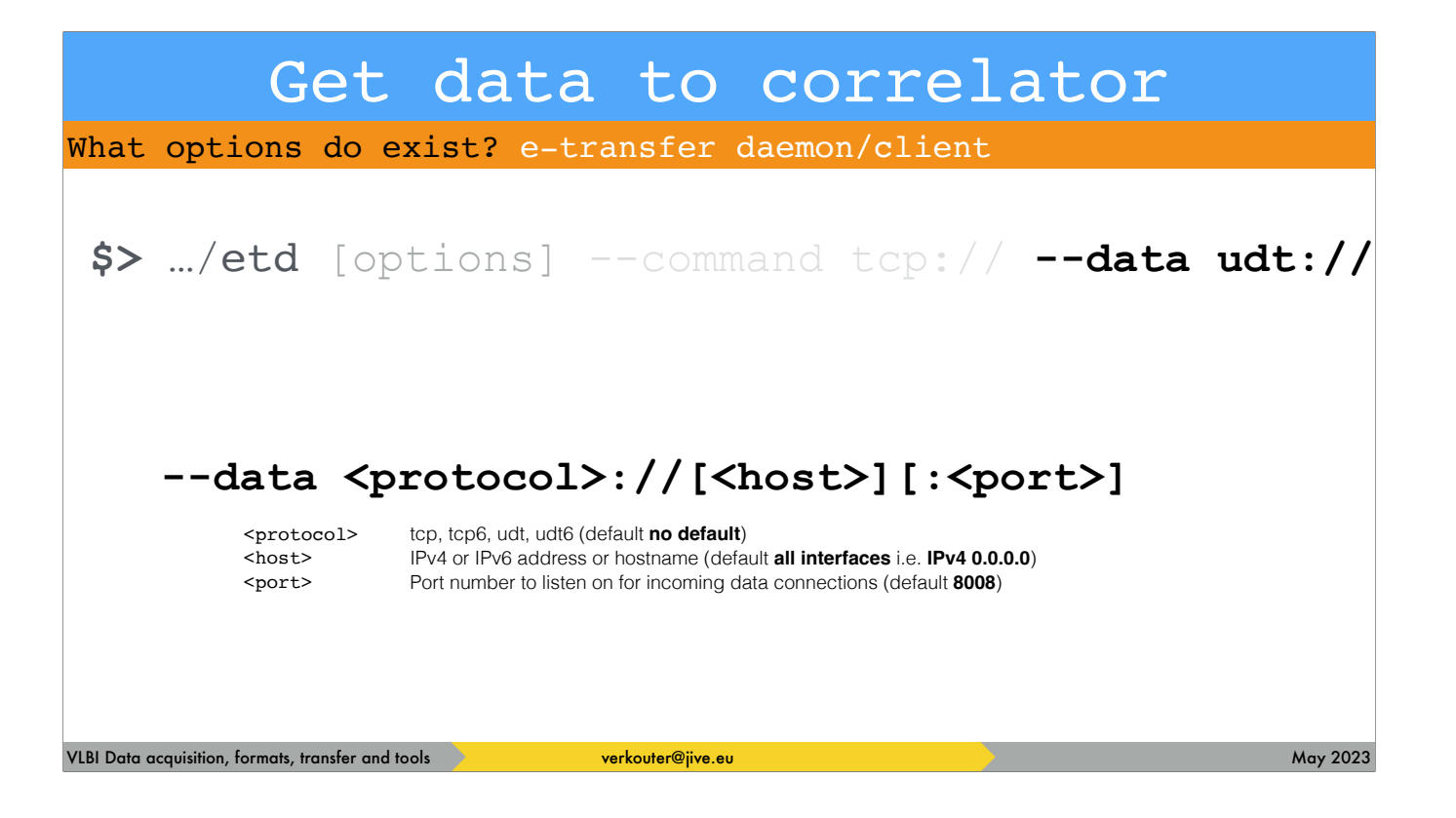

and at least one data channel over which you allow incoming data

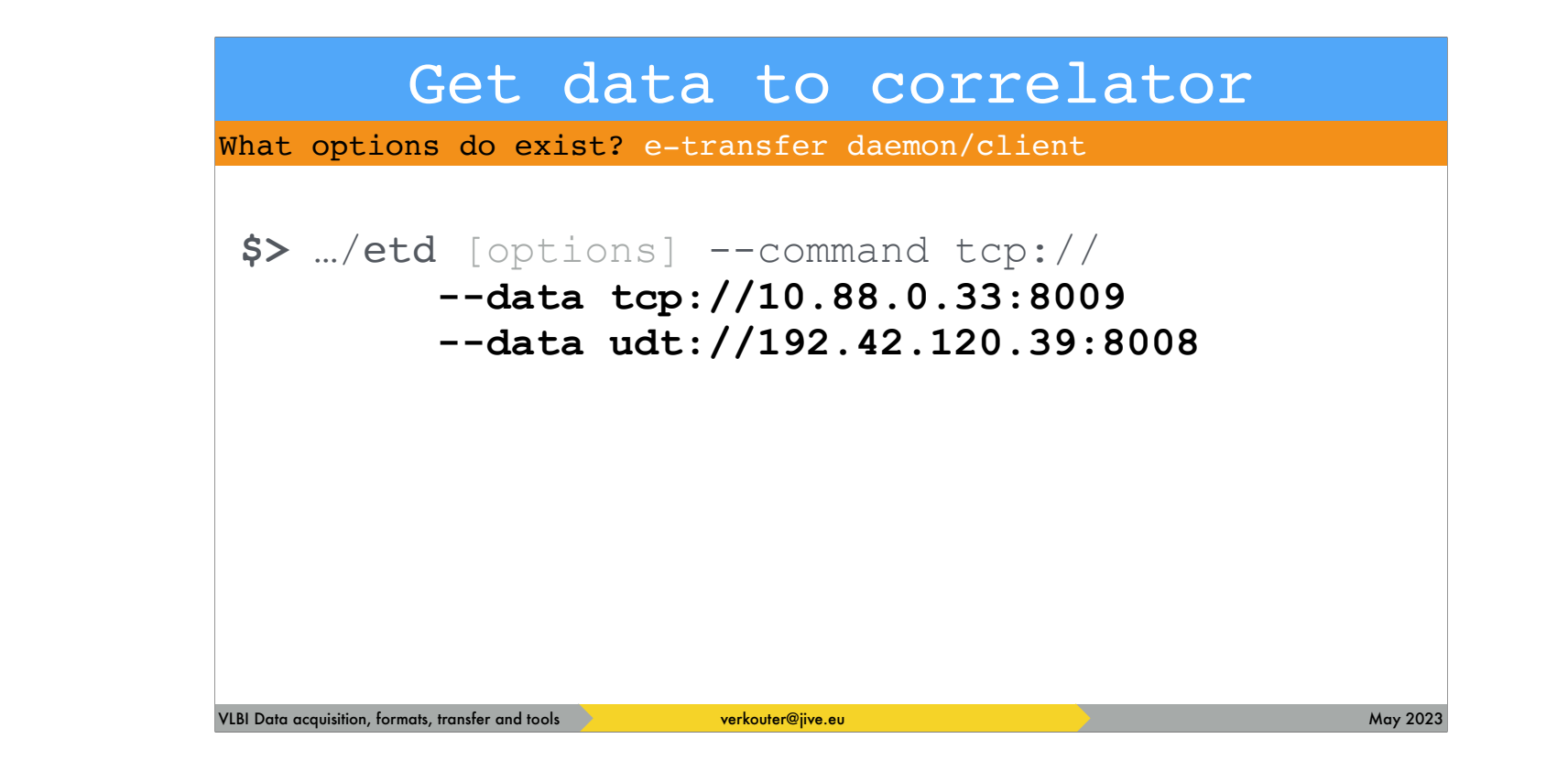

if you specify multiple data channels interesting things can happen!

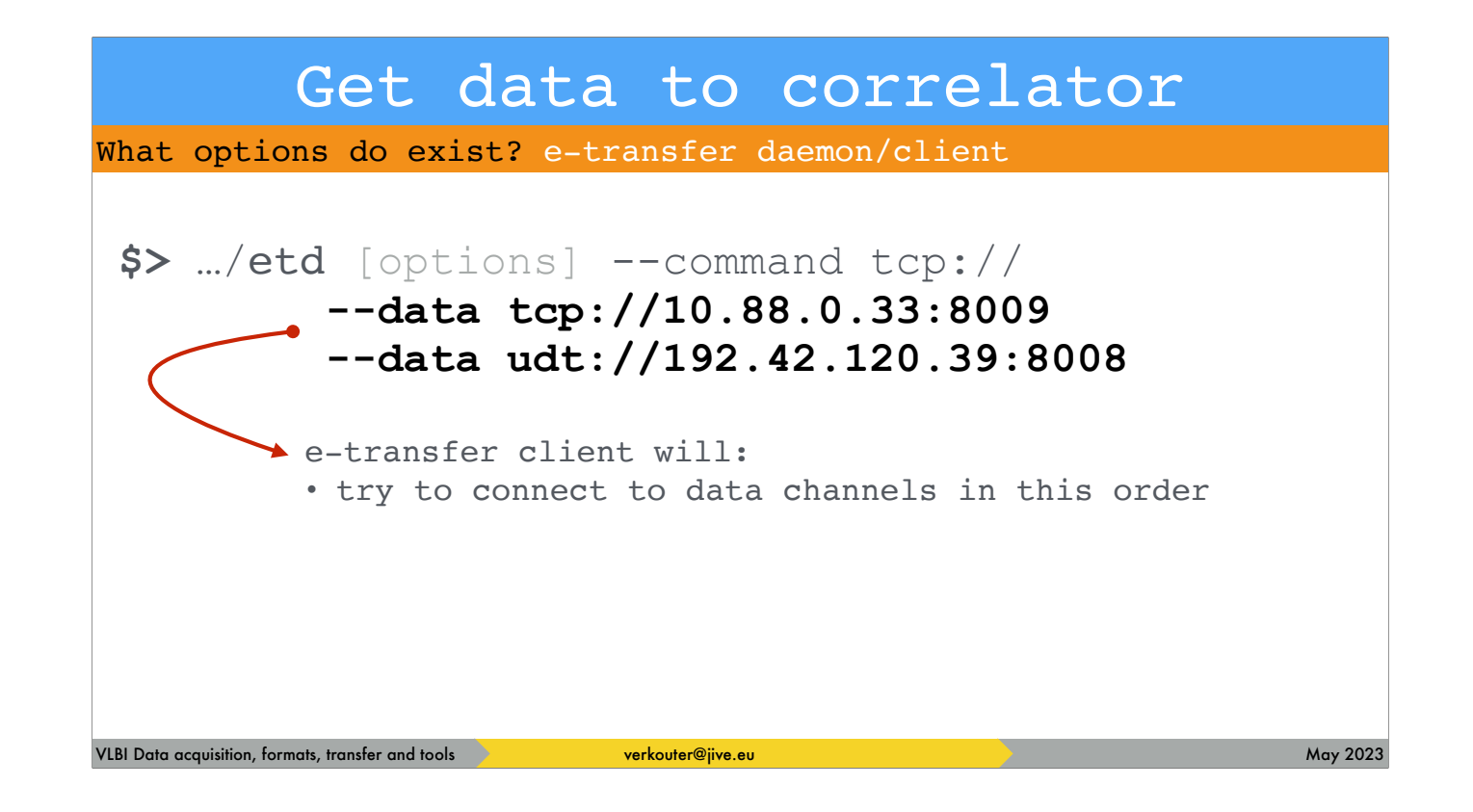

the e-transfer client will attempt to connect the data channels in the order they were specified on the daemon command line!

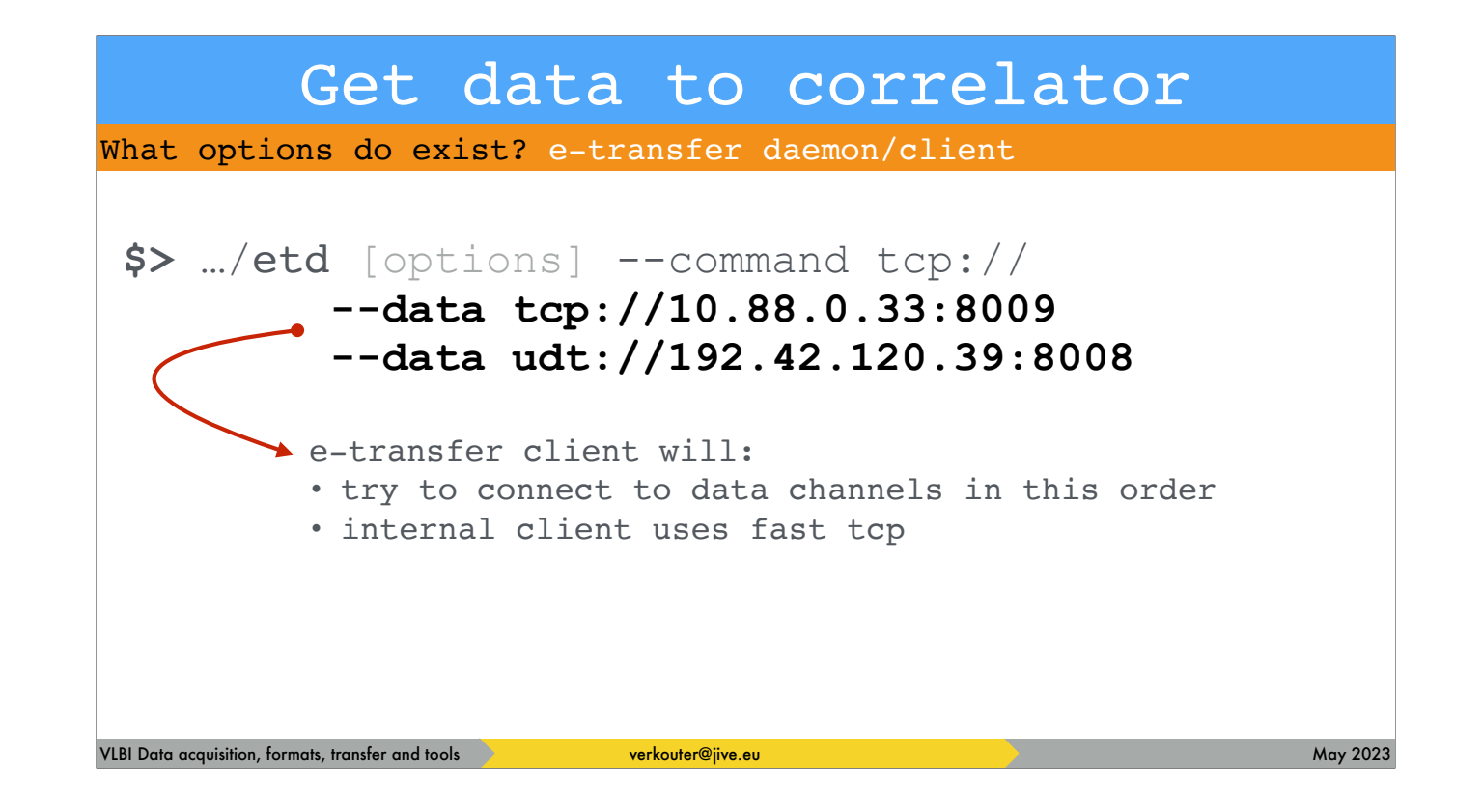

and in this case it means that if you do an internal data transfer, it uses tcp which is faster inside your institute.

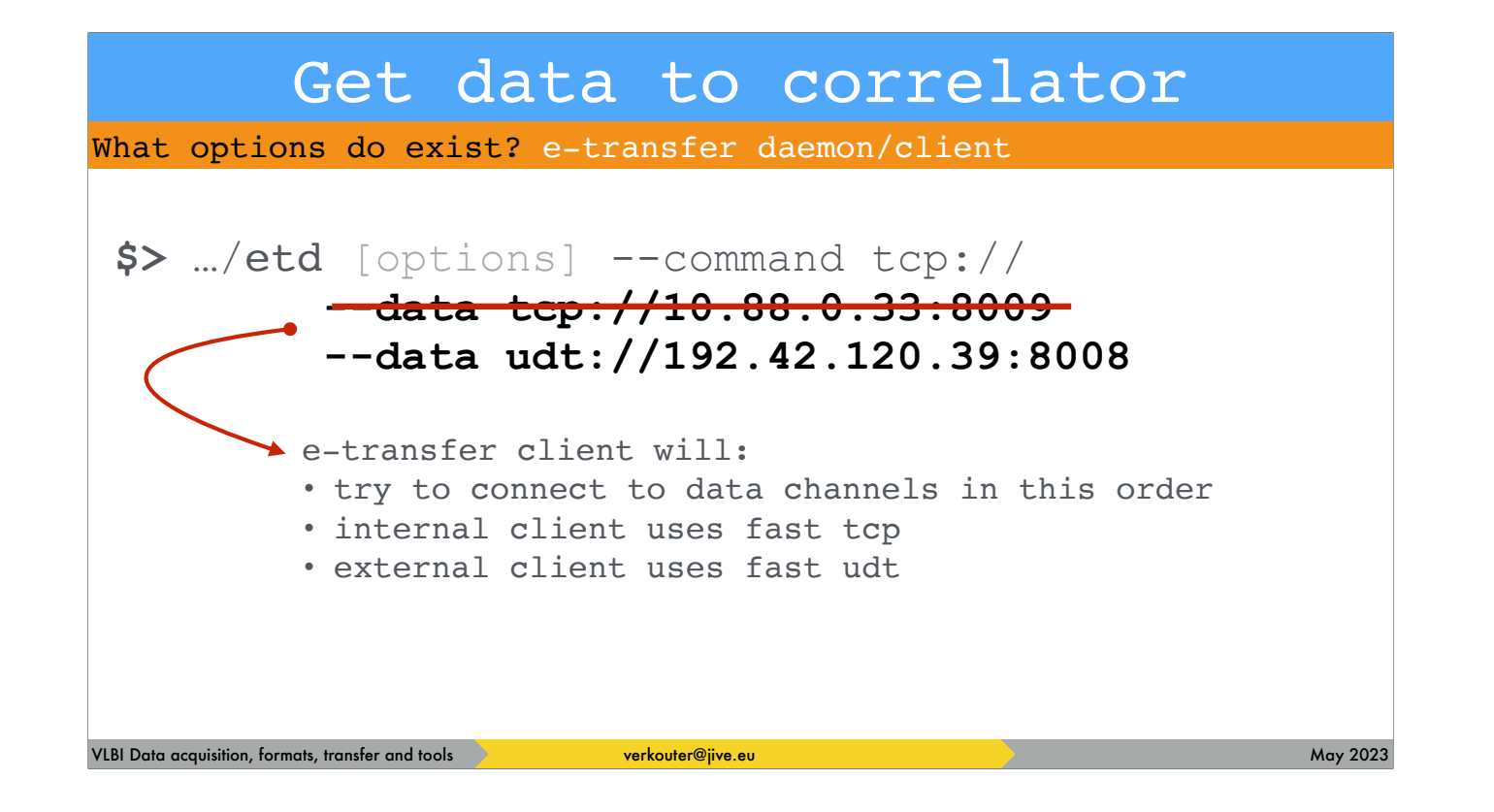

but an external client cannot connect to the internal address and so will use the fast UDT channel

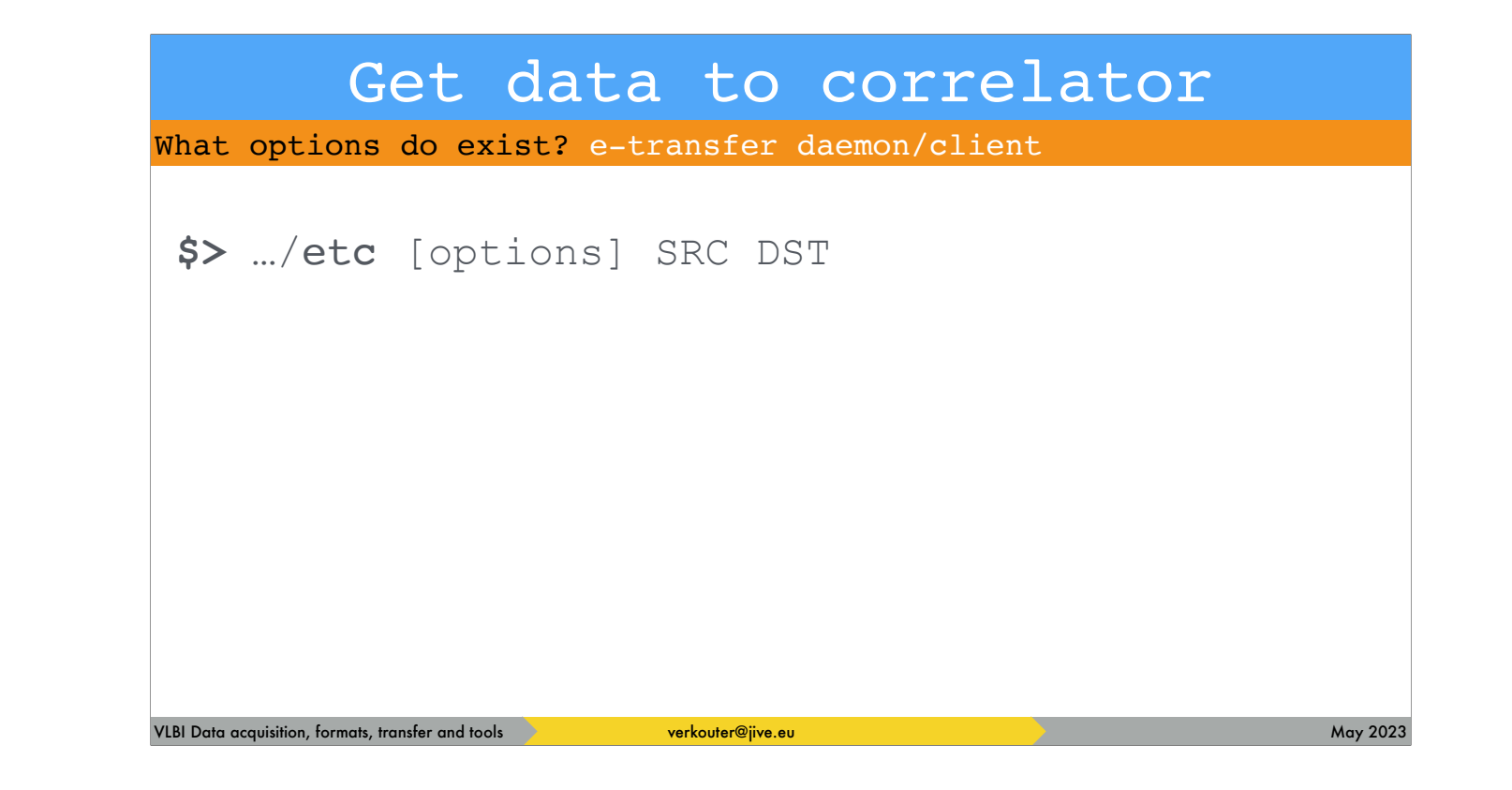

The client command looks a bit like secure copy

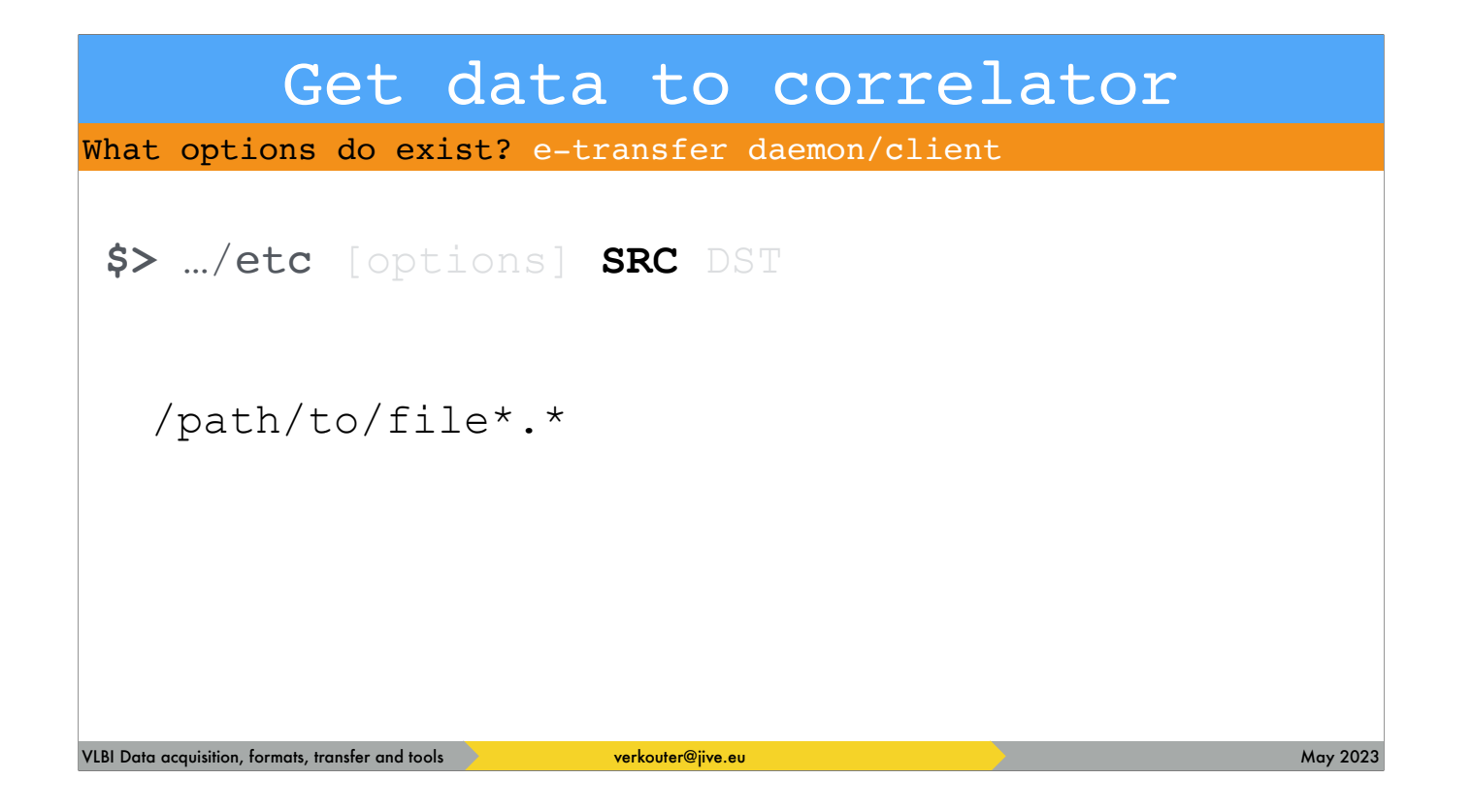

you can specify local files … or

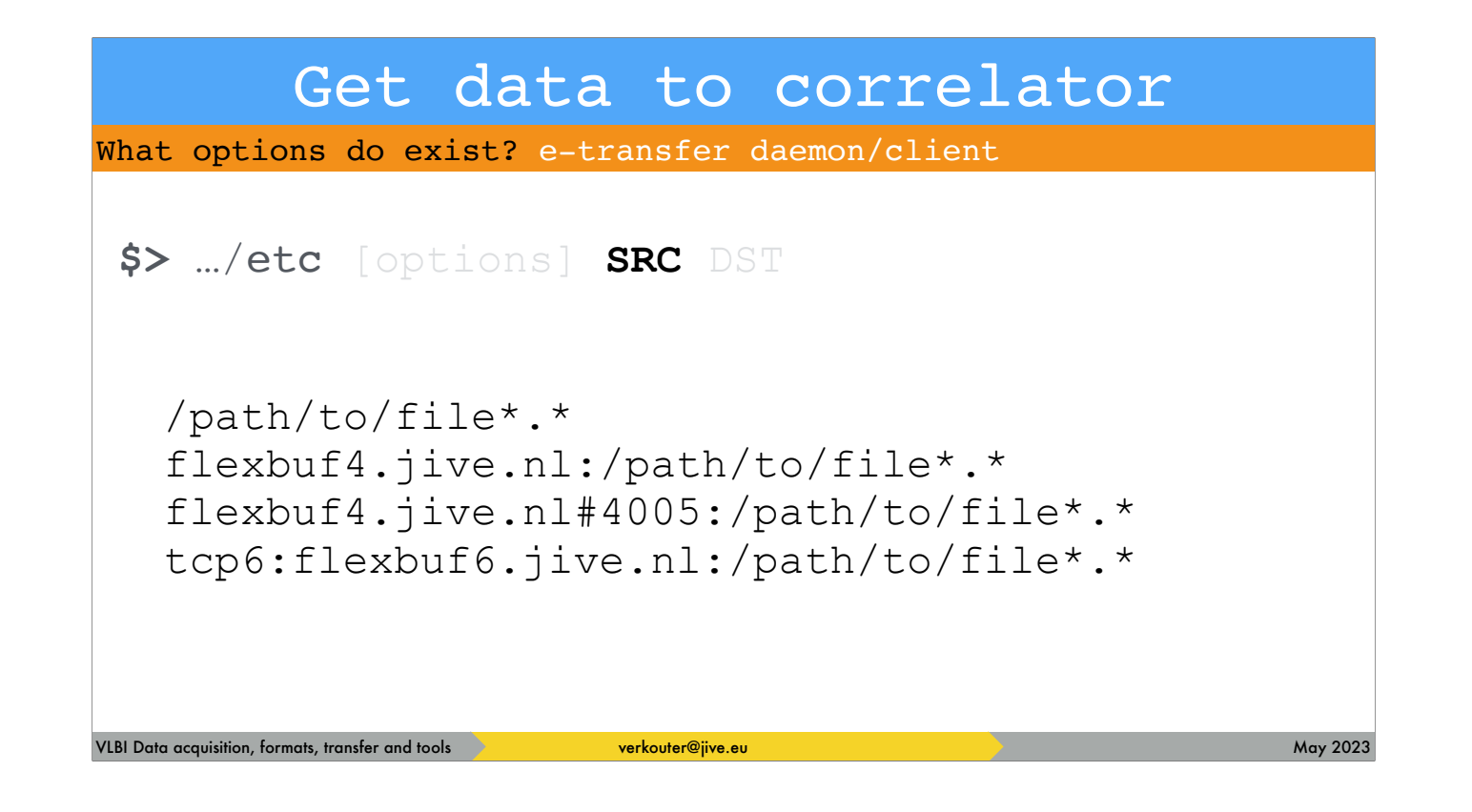

.. remote files - and because the system supports remote to remote transfers

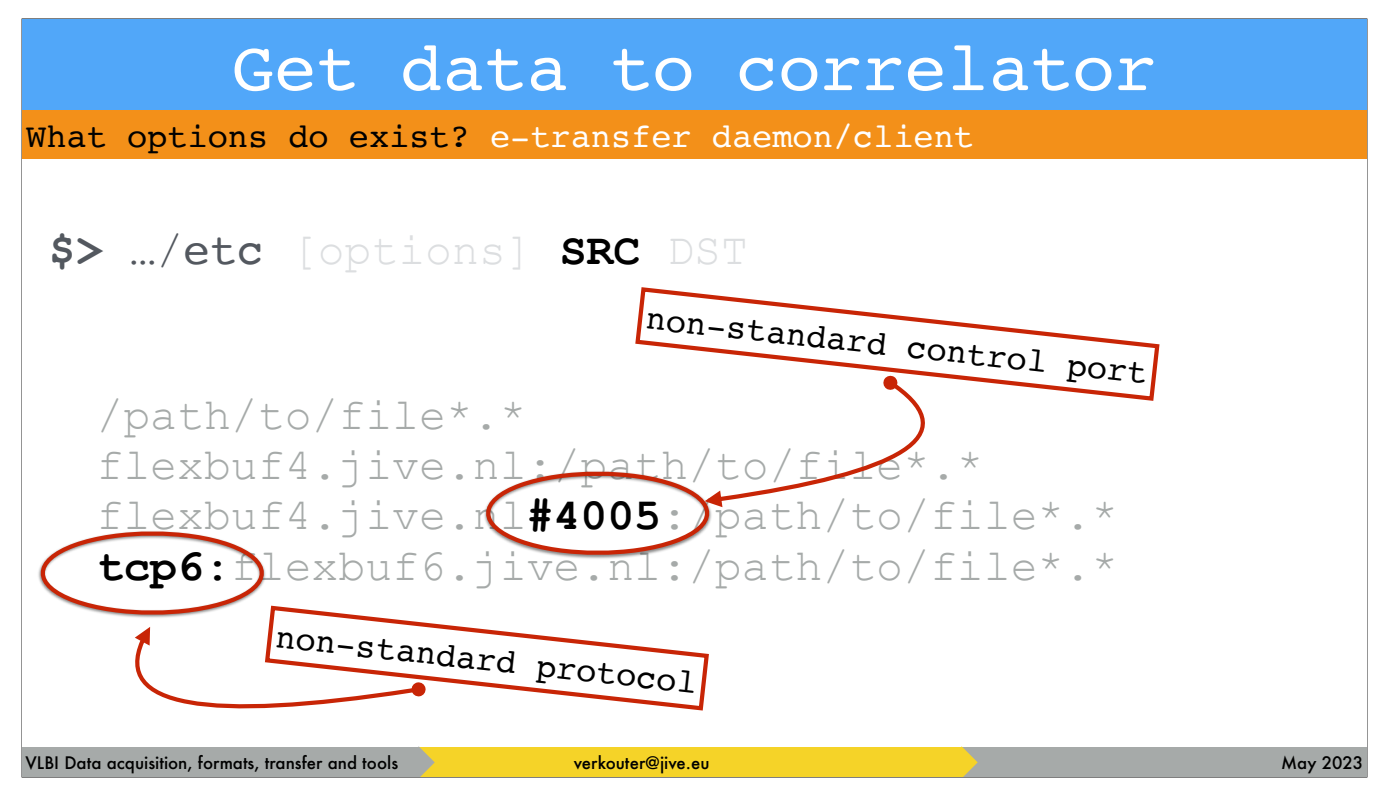

you may have to encode a lot of information in just one location …
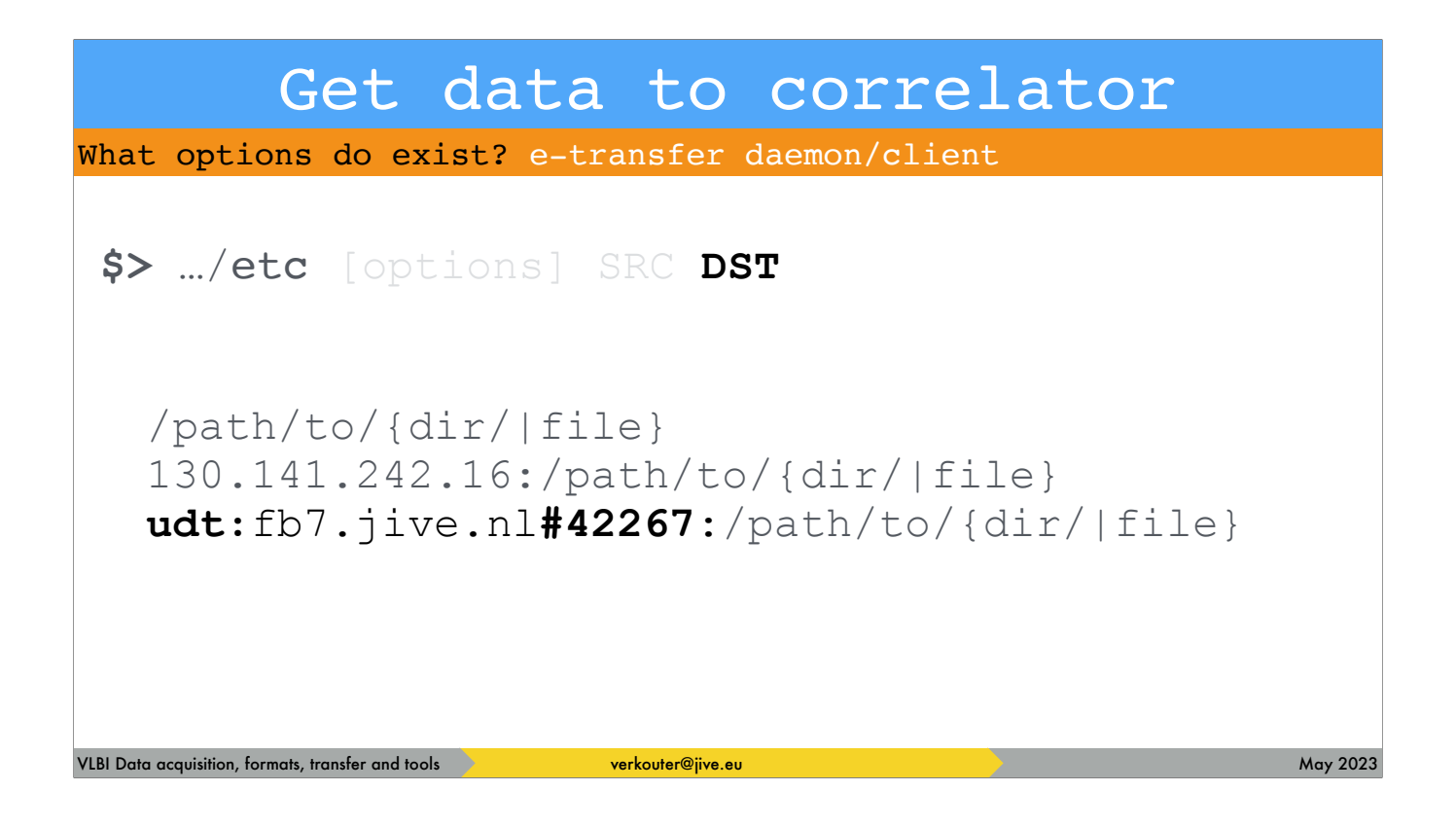

because the destination could be completely different again.

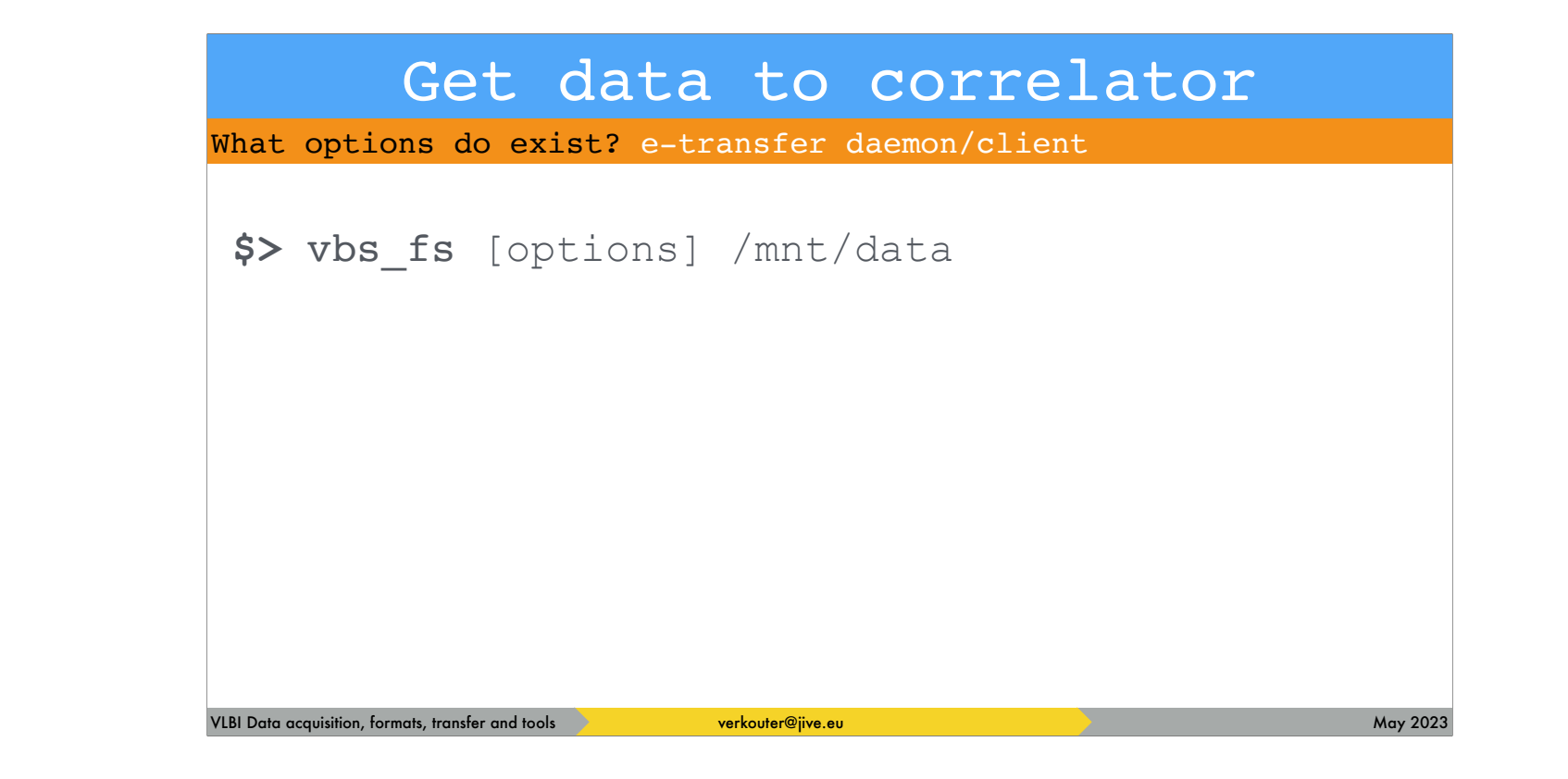

The combination of vbs\_fs with the e-transfer system …

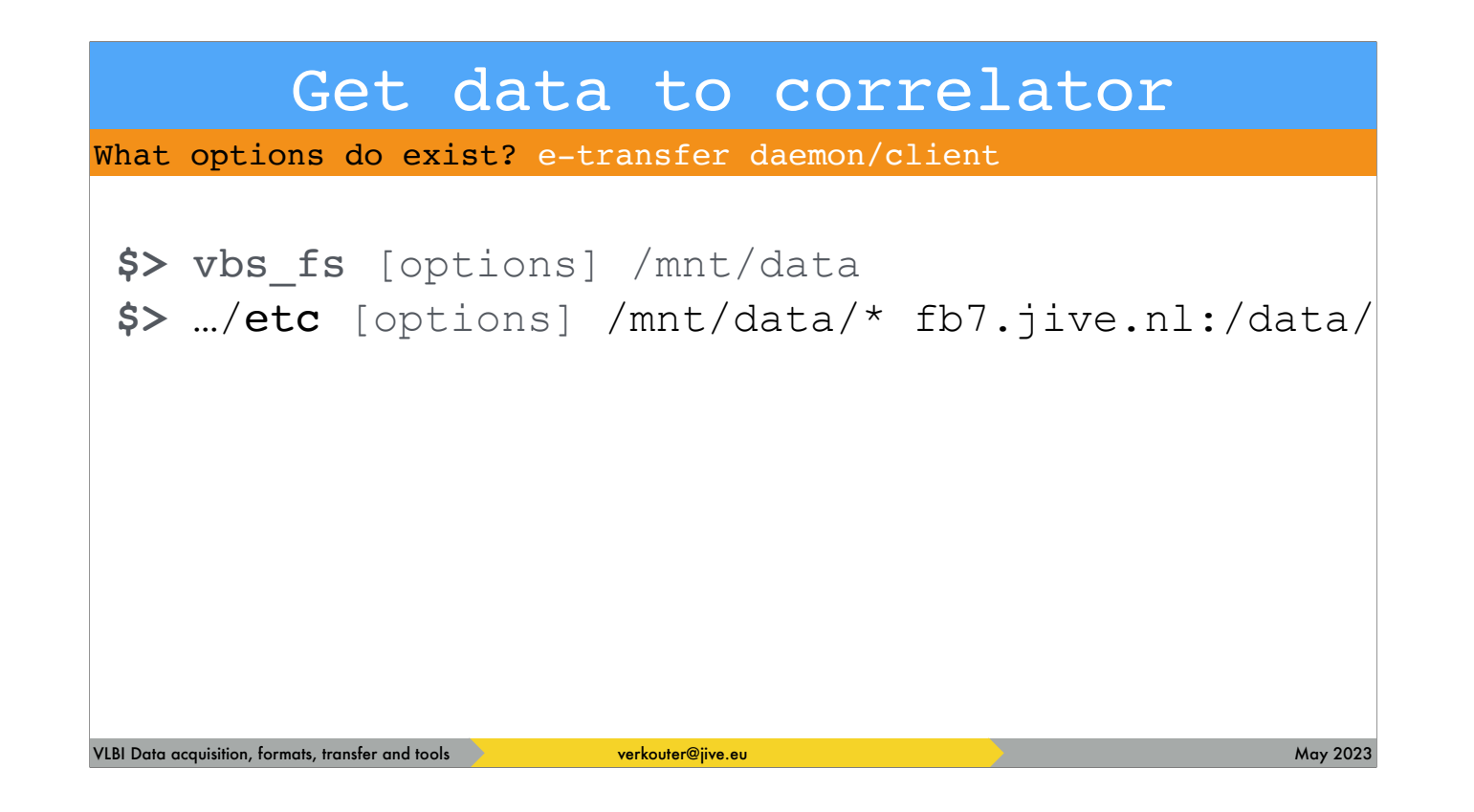

… makes it is easy to transfer the files like this.

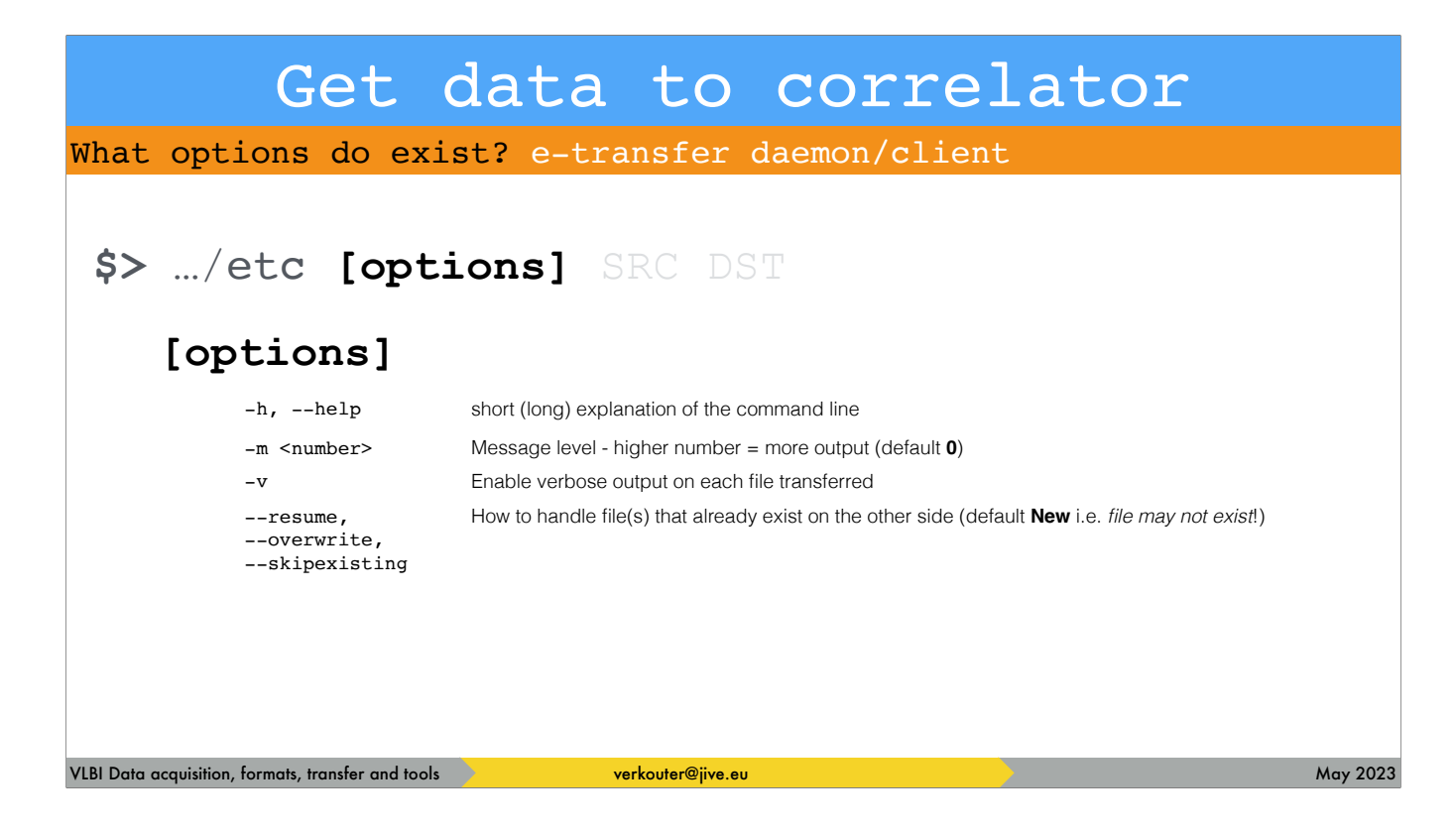

Some of the important options for the client are these. New ones may be added in the future, depending on your requests.

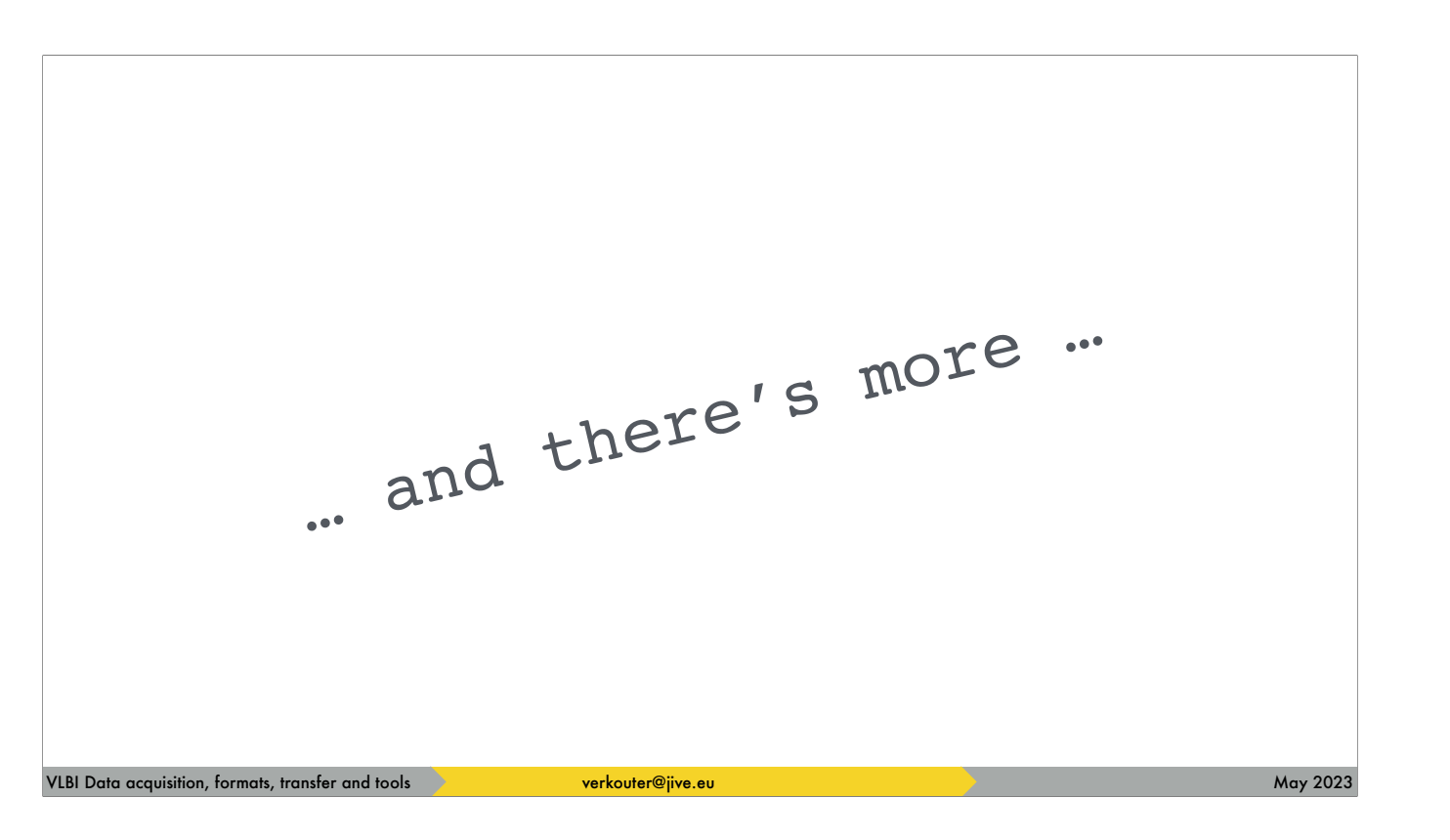

And there is so much more that I could be explaining but there is no time! I still hope you learnt a lot in this lecture.

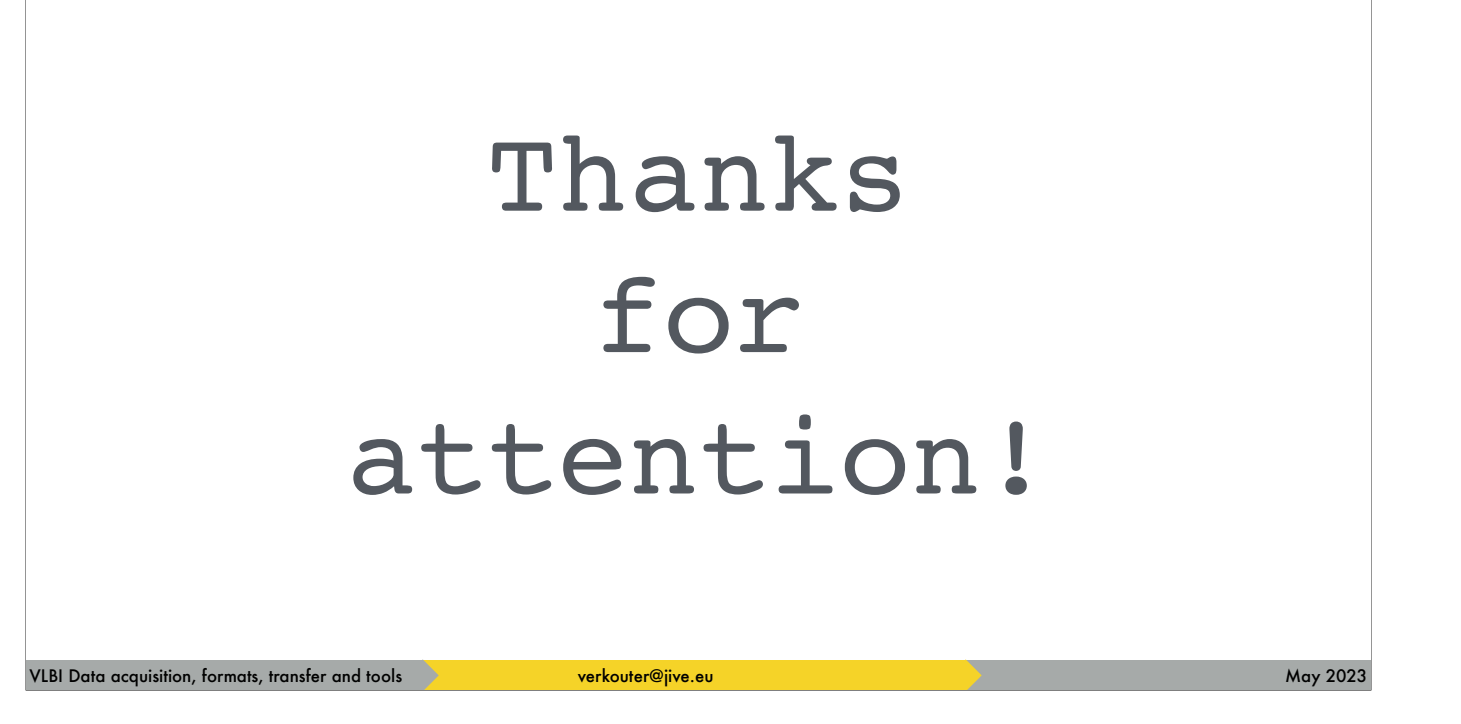

in any case, many thanks for your attention!

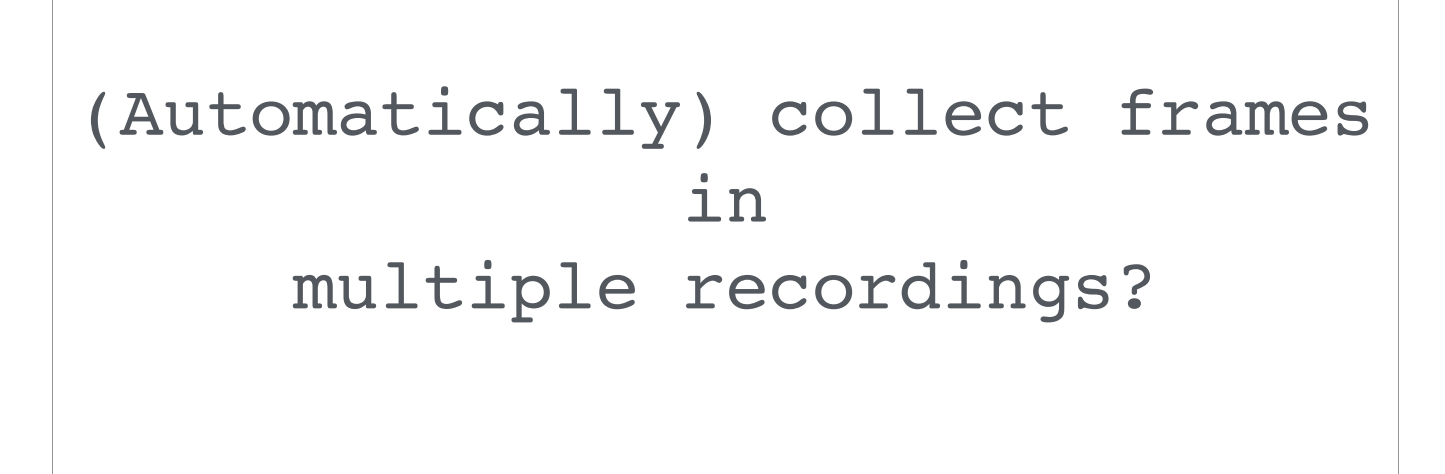

Extra Good Stuff™

VLBI Data acquisition, formats, transfer and tools verkouter@jive.eu May 2023 and the context of the context of the context of the context of the context of the context of the context of the context of the context of the c

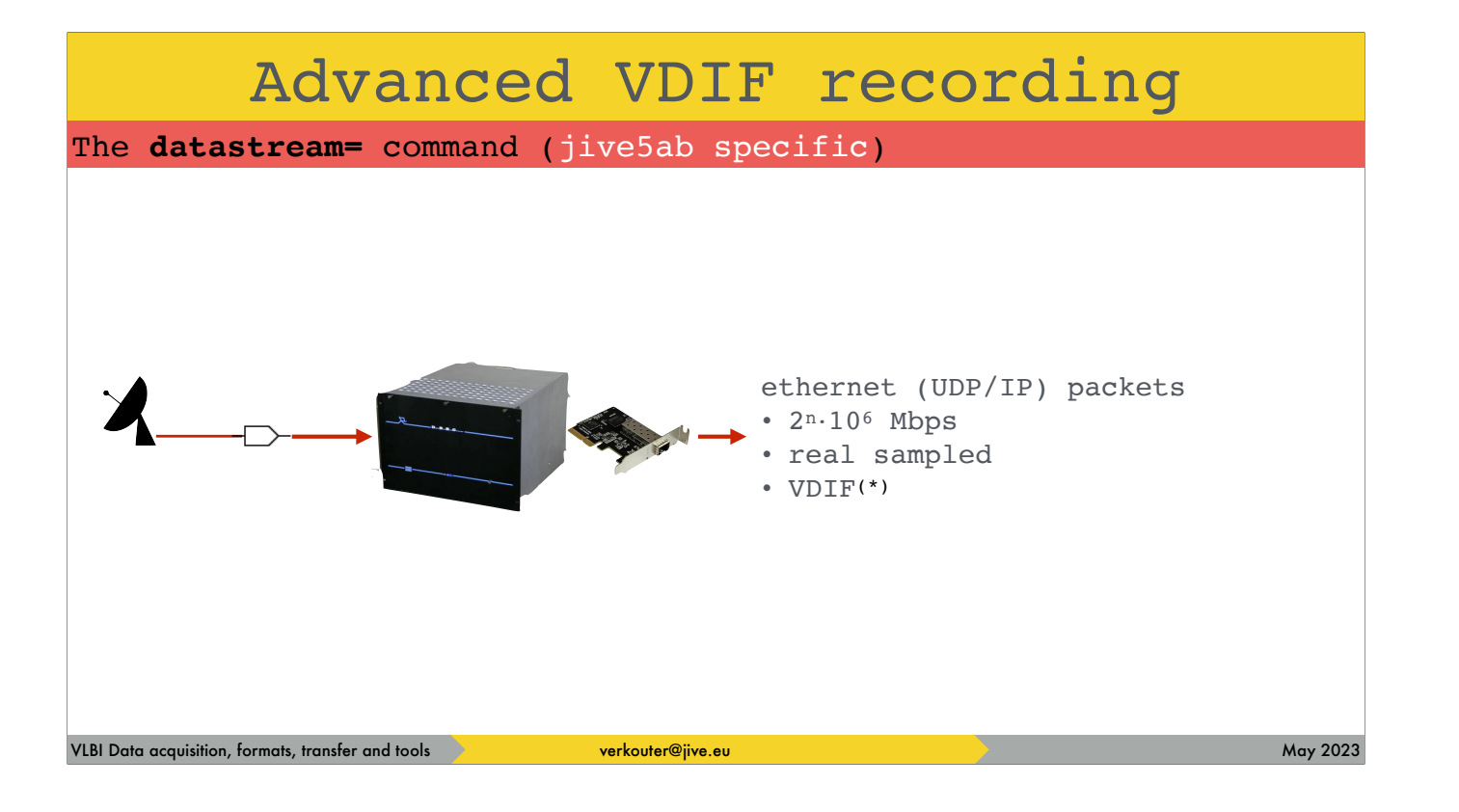

remember this picture?

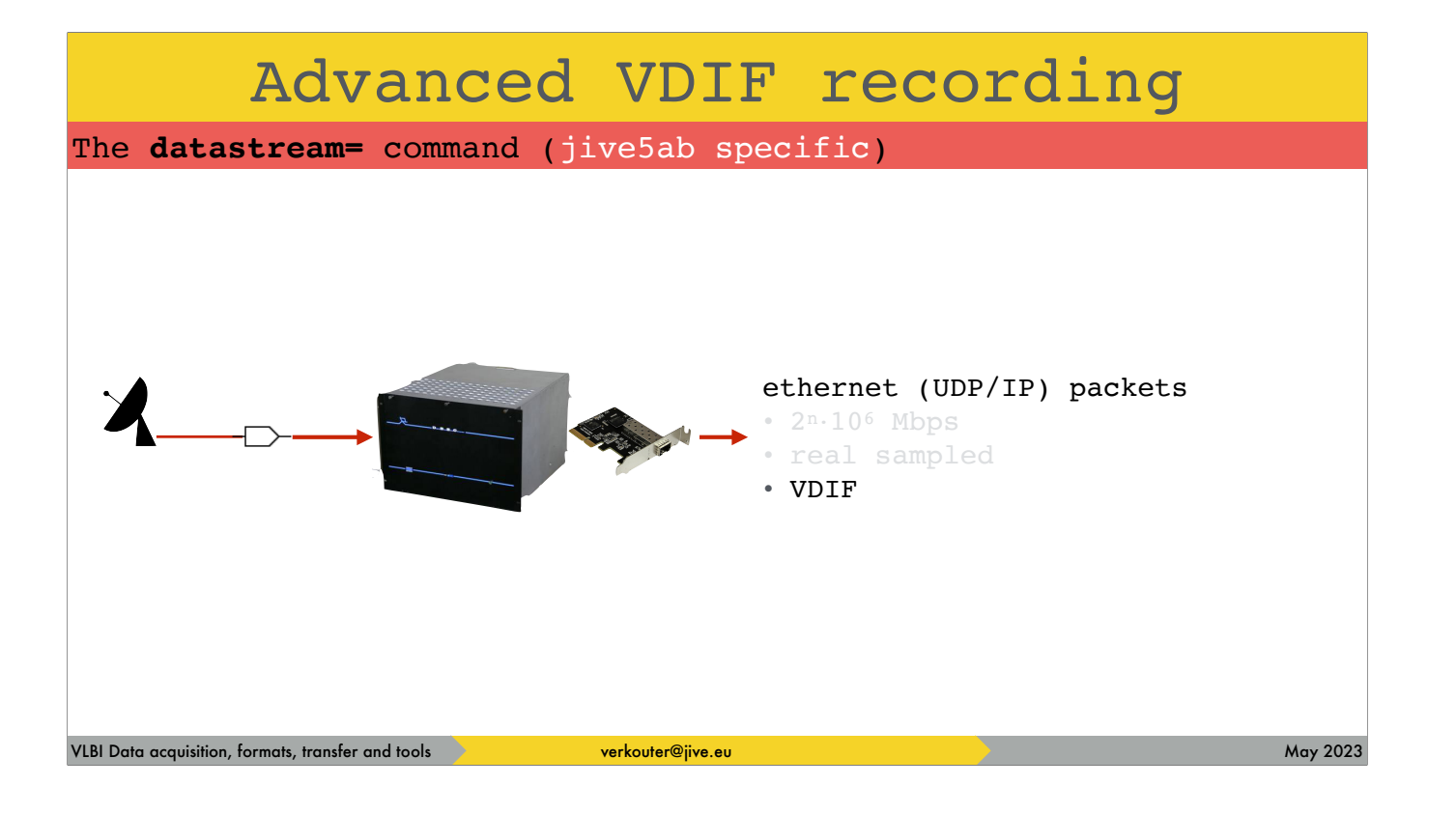

and let's focus on this bit

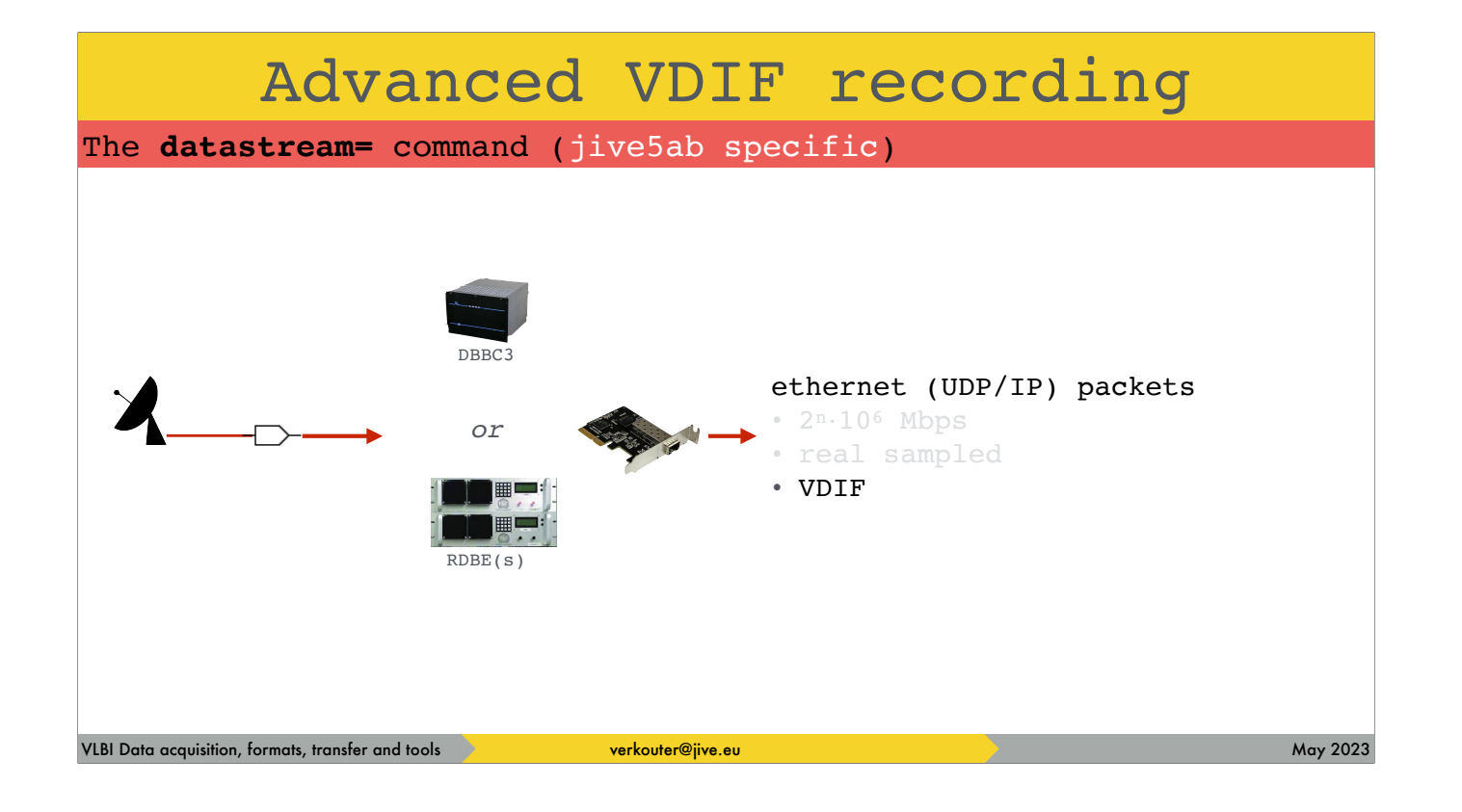

especially in these situations

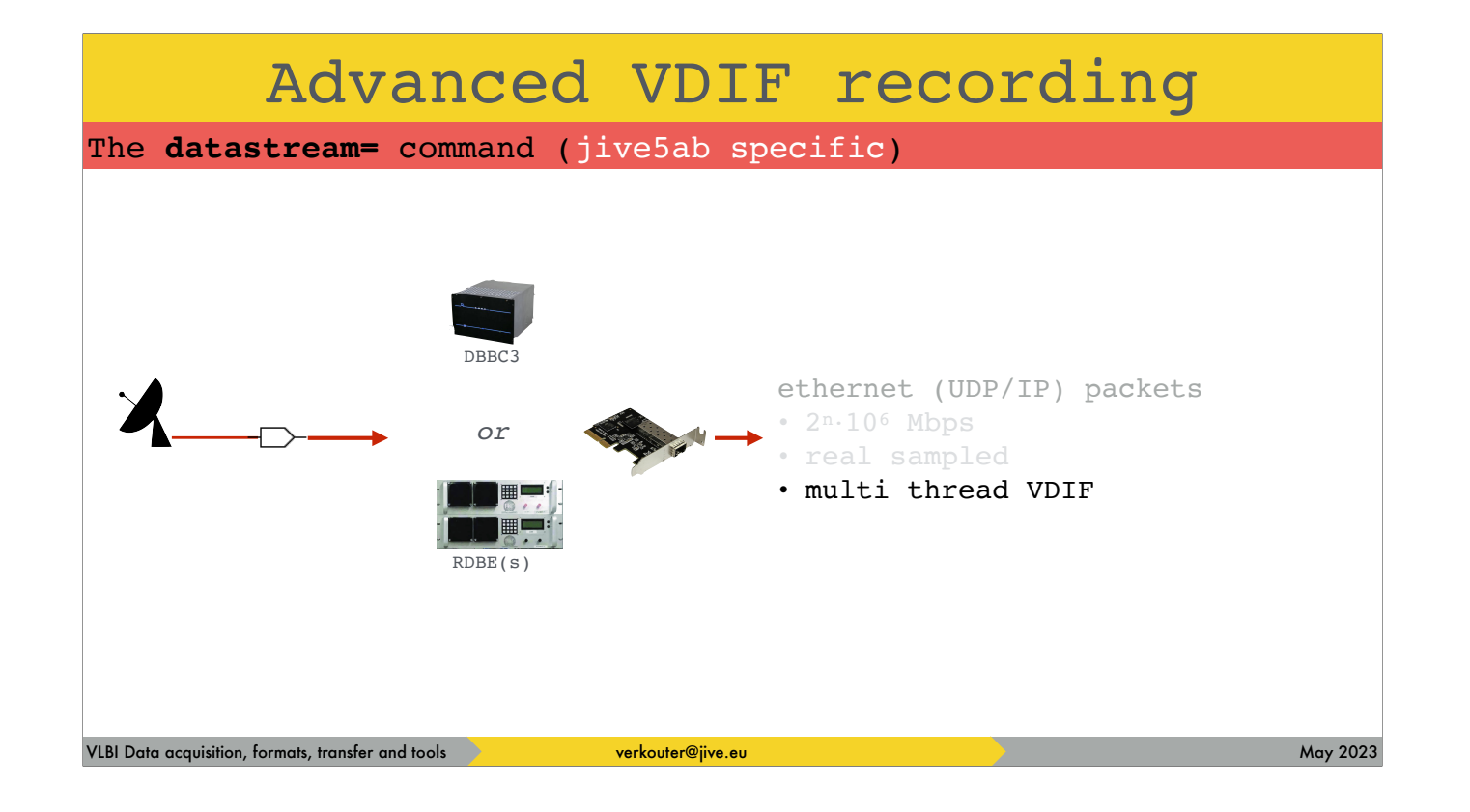

the hardware sends out multiple VDIF threads

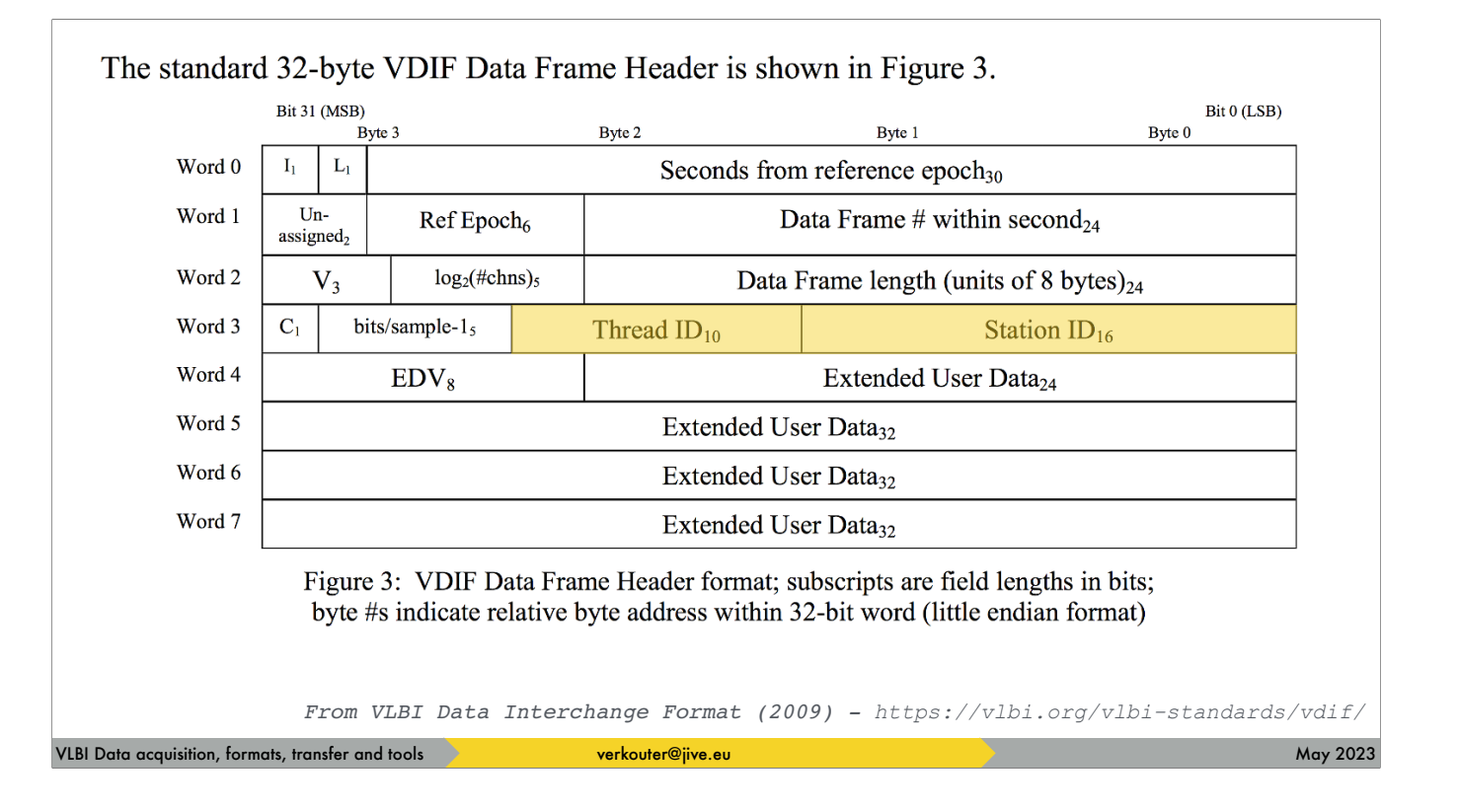

And I'll reshow the VDIF header definition: there are two fields available for identification of the data a station id and a thread id

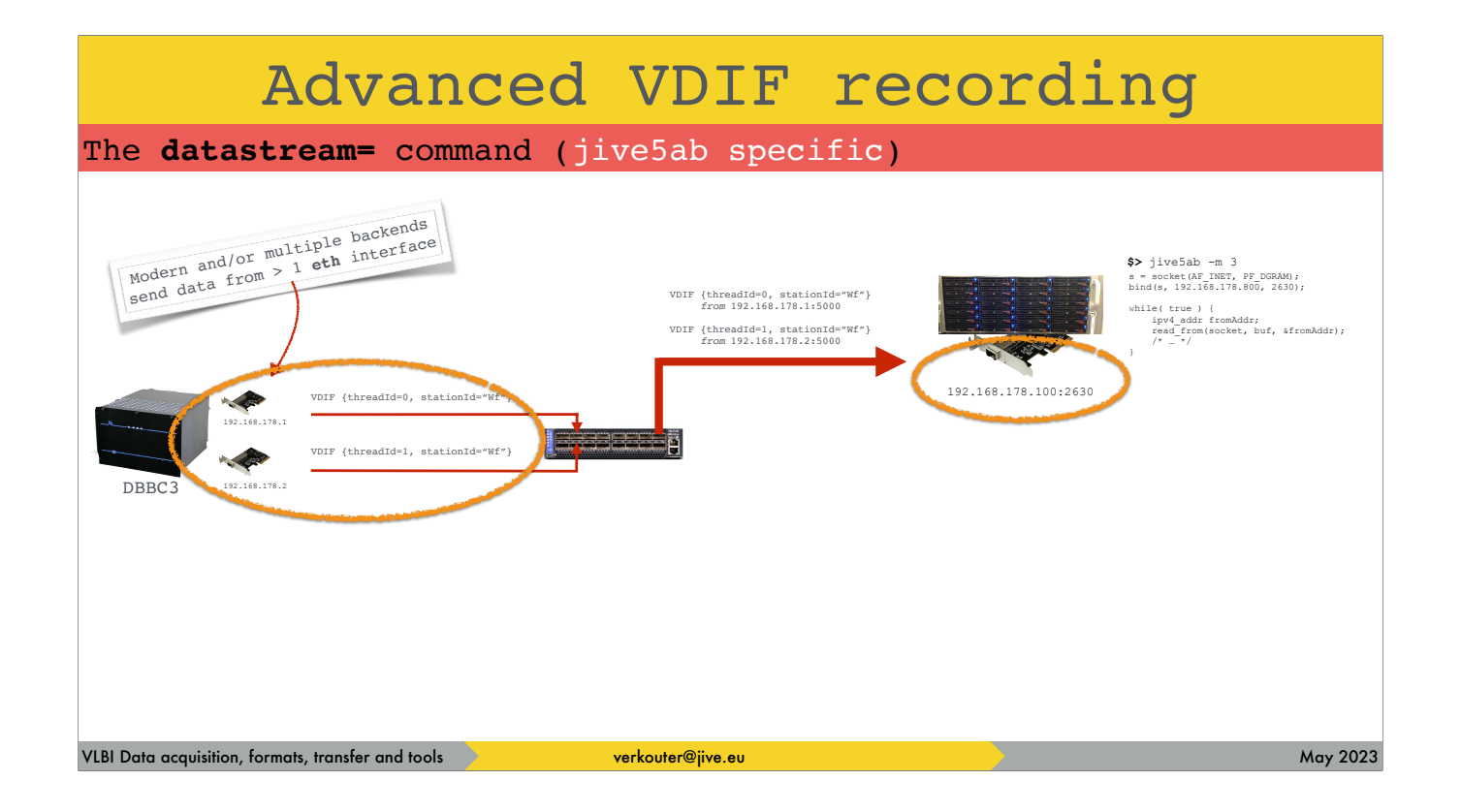

from jive5ab's point of view it sees this. The VDIF frames [click] from the different equipment are sent to its network interface

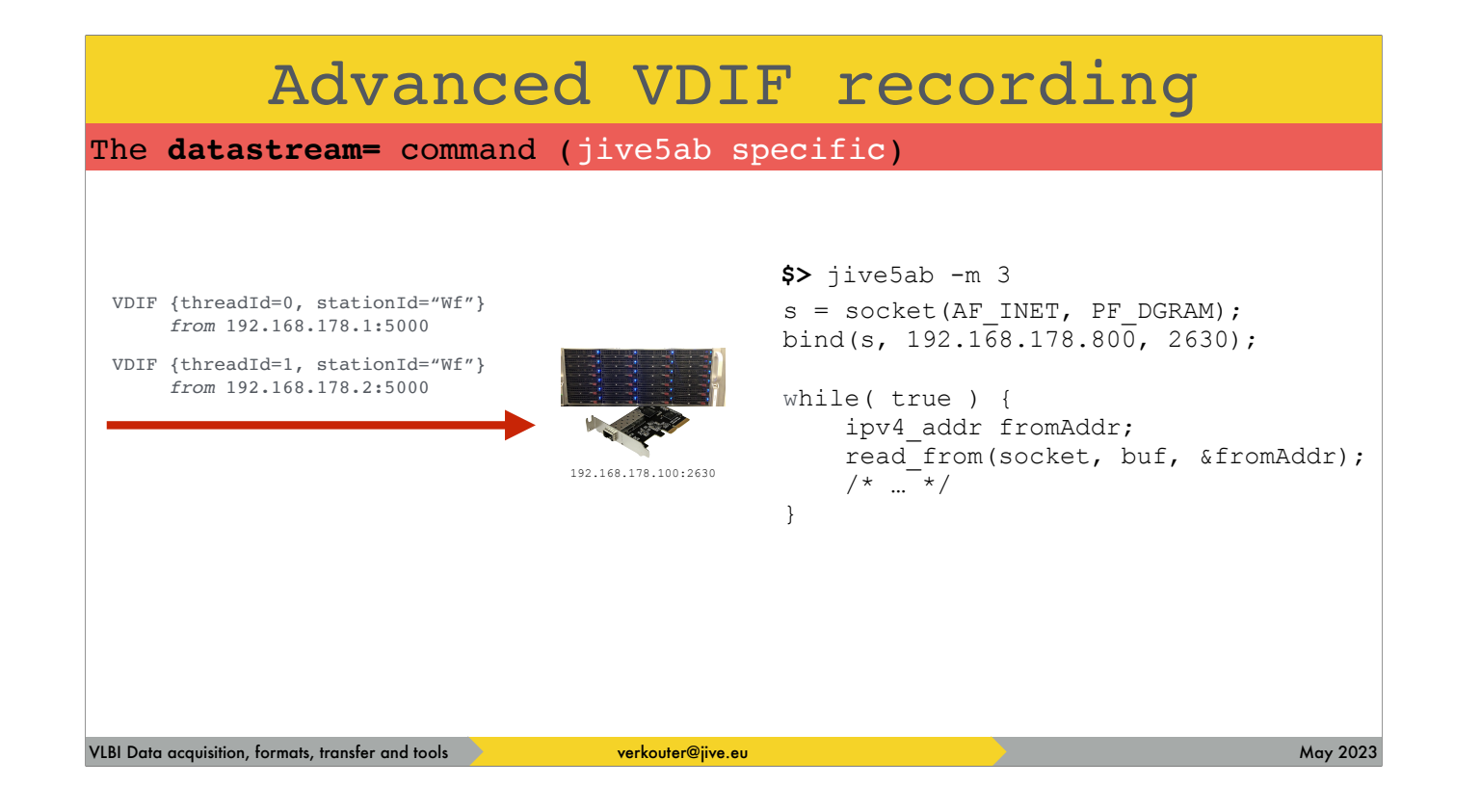

if we focus on that last part, what does it see incoming

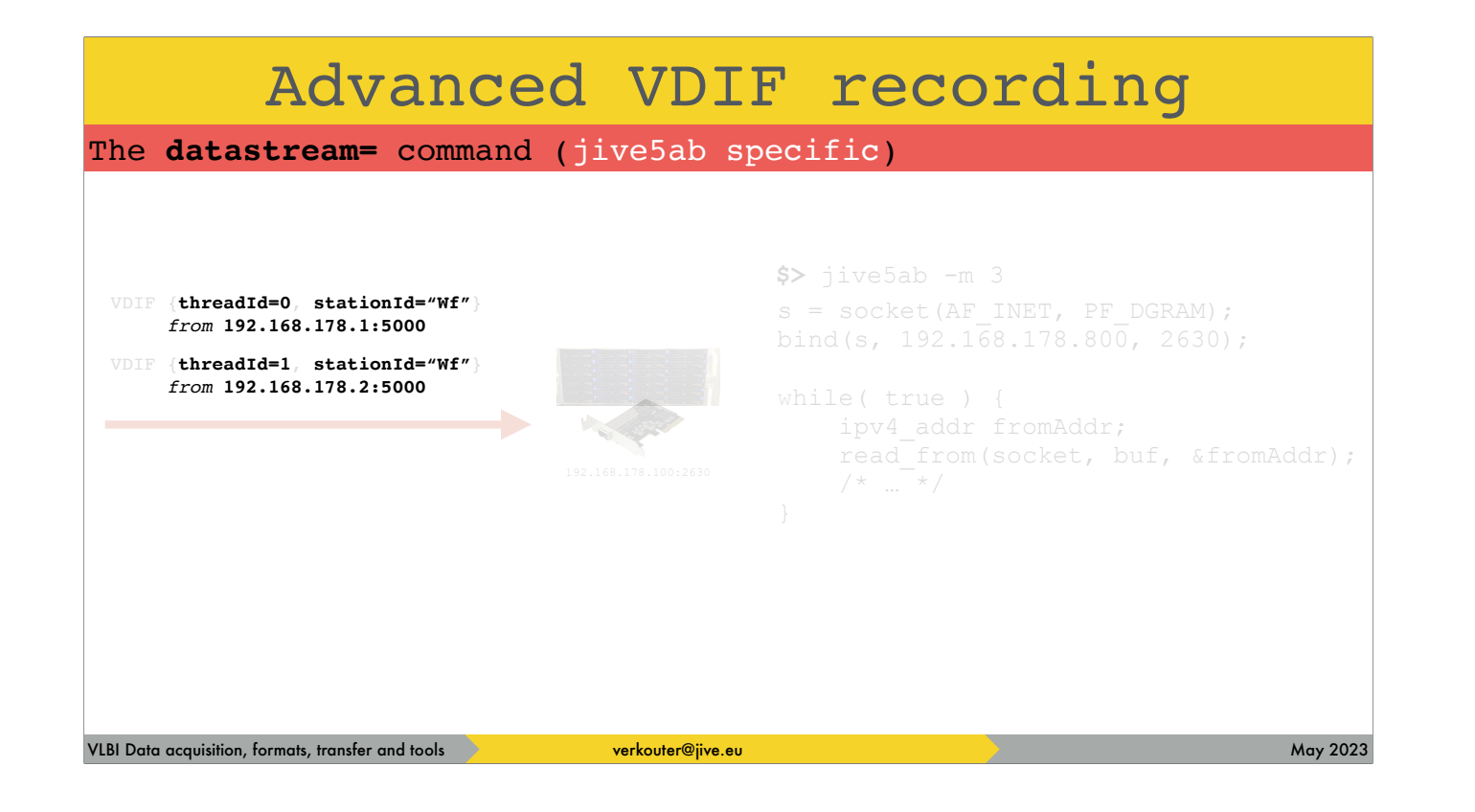

then we see that each vdif frame has four identifiers

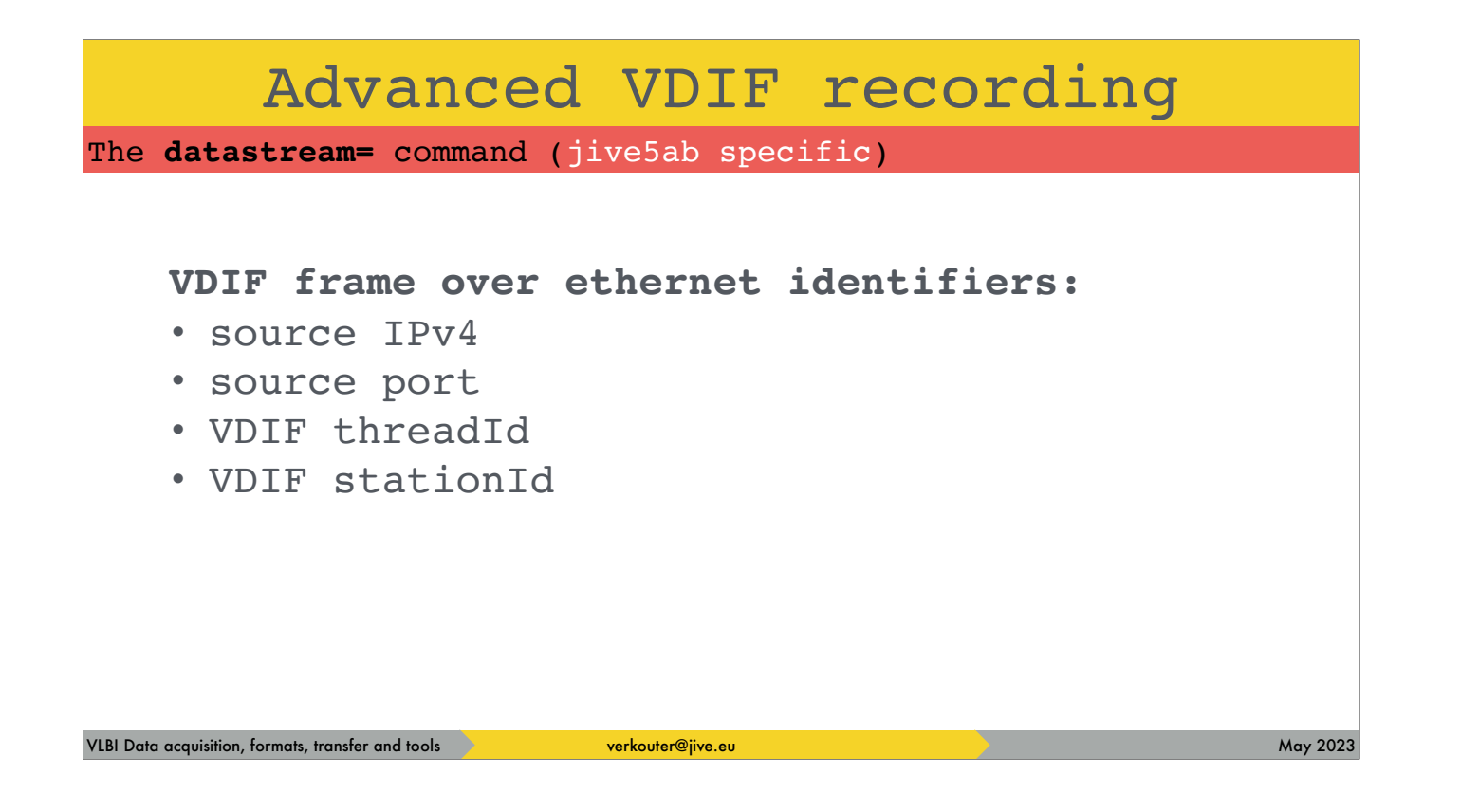

that can be summarized as this

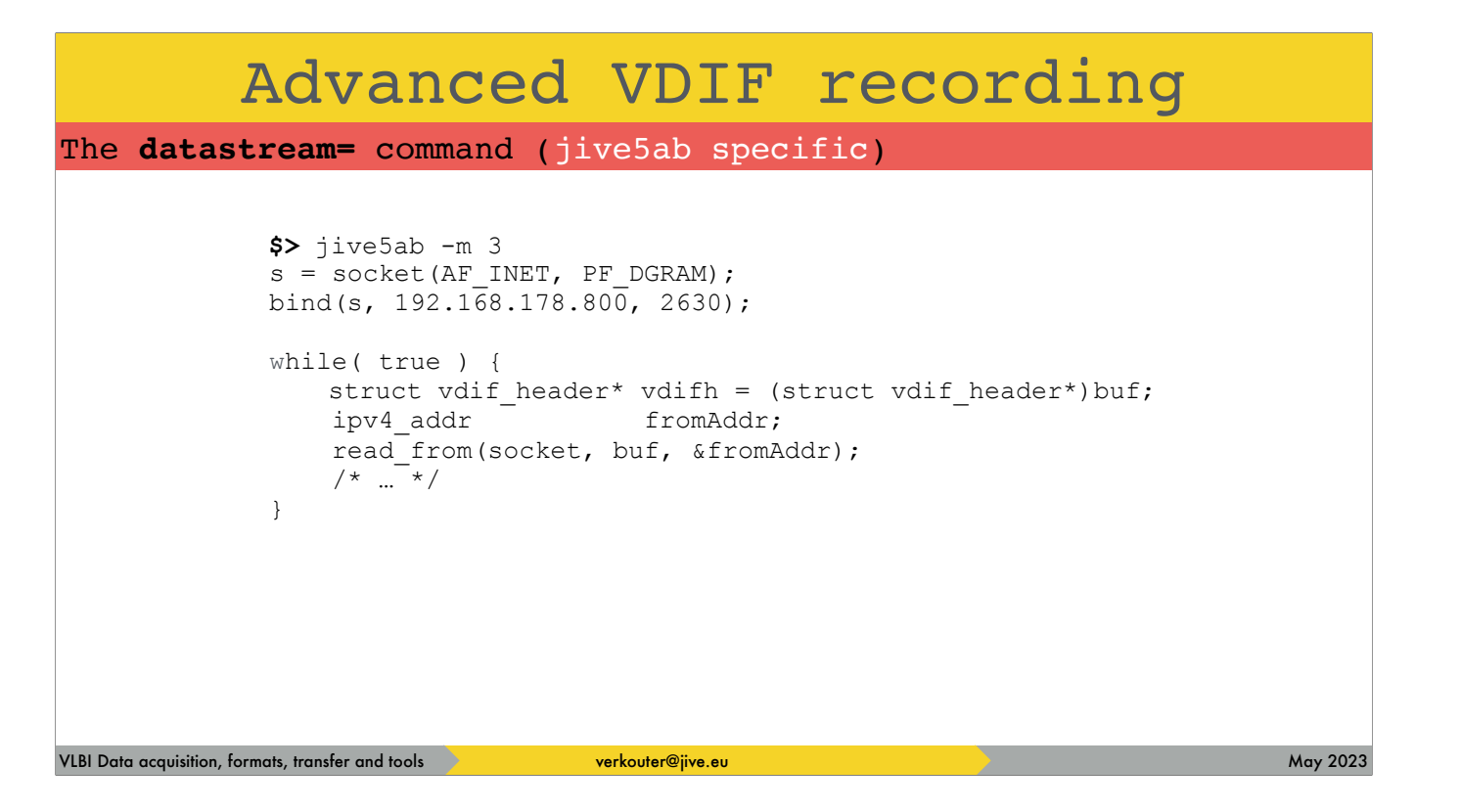

the jive5ab code that reads packets

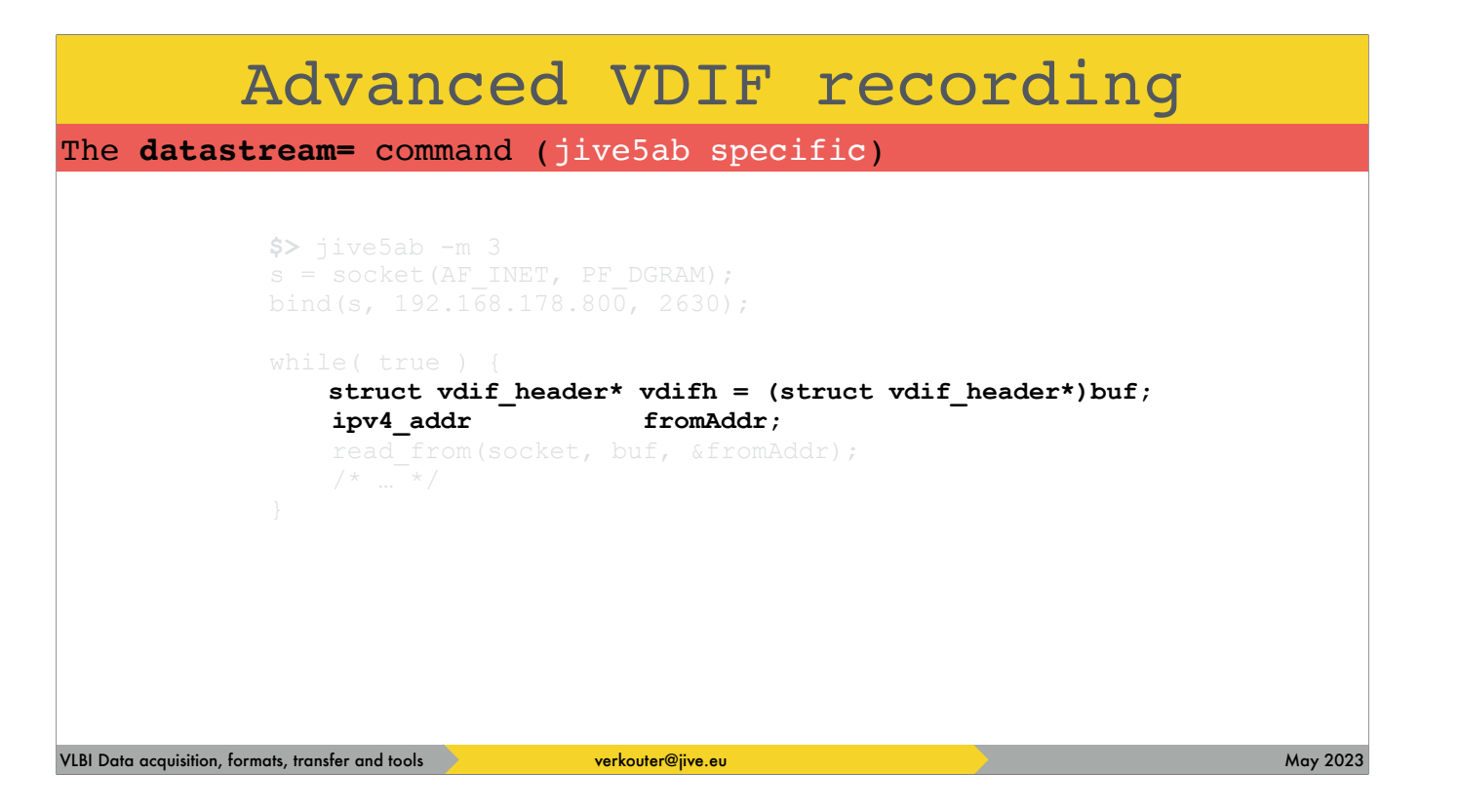

has access to all those fields and lets you do interesting things with it

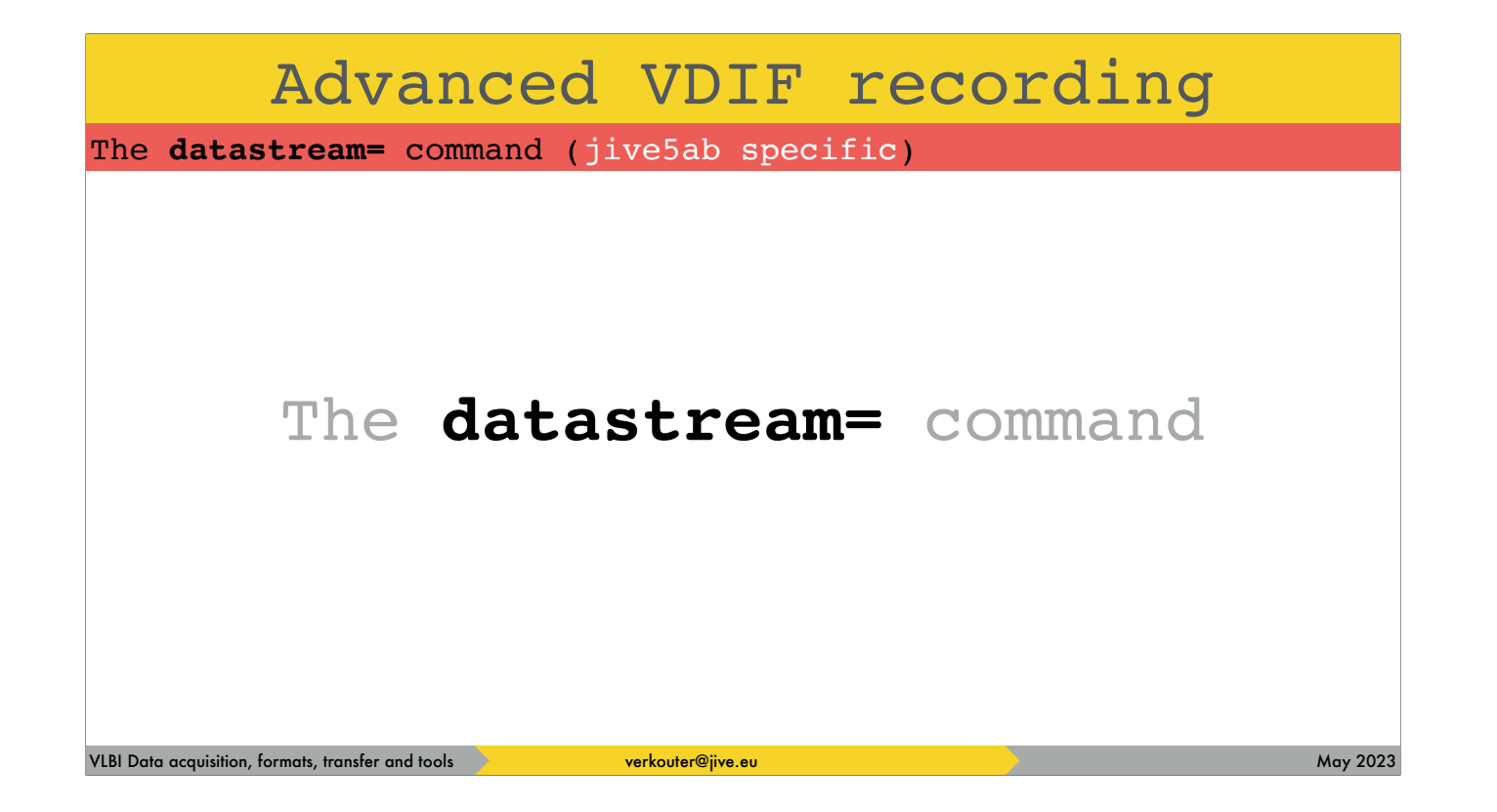

using this command.

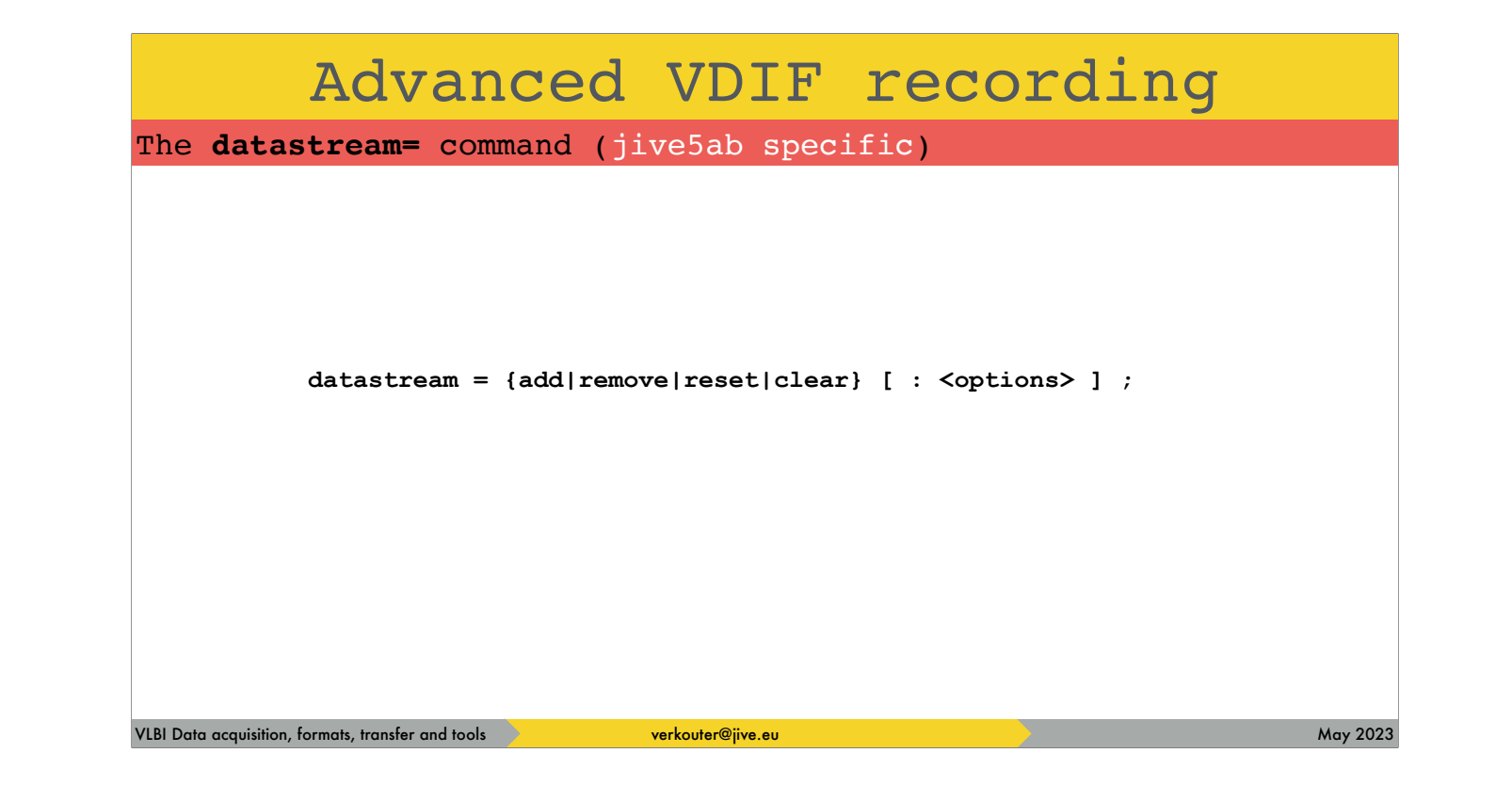

the datastream command has a few subcommands

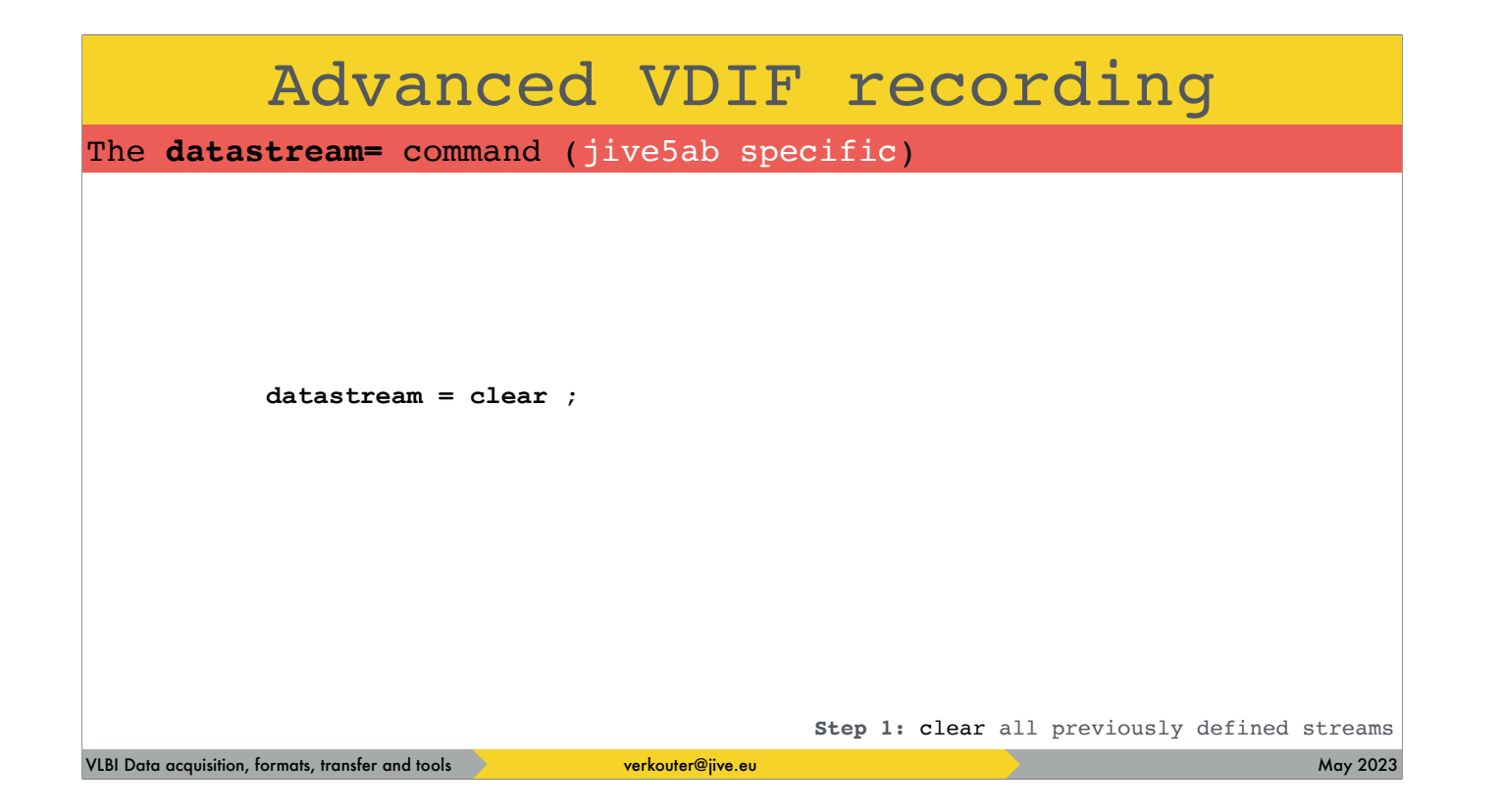

the most reliable operation is at startup to clear whatever was defined

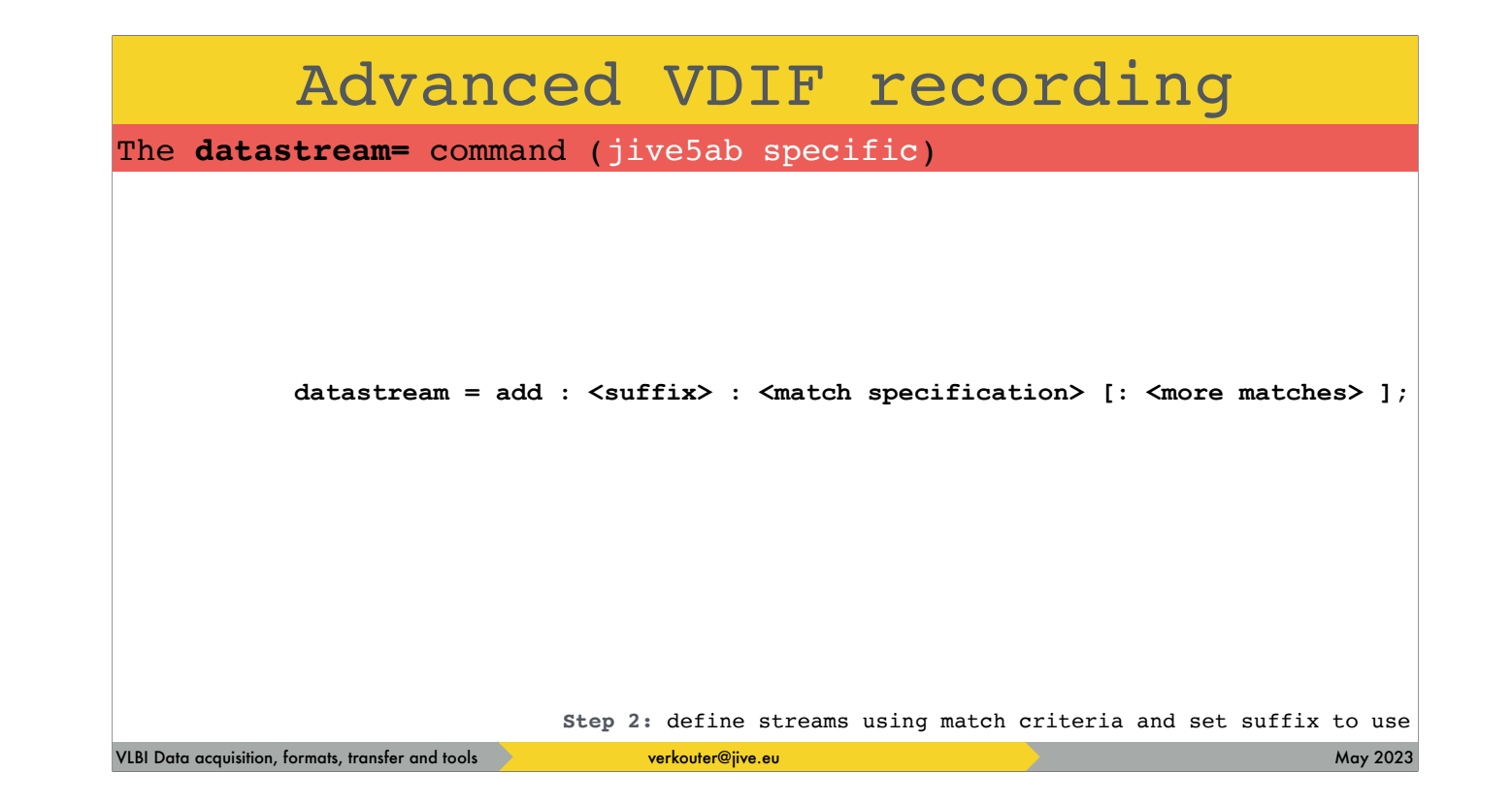

then you need to set up

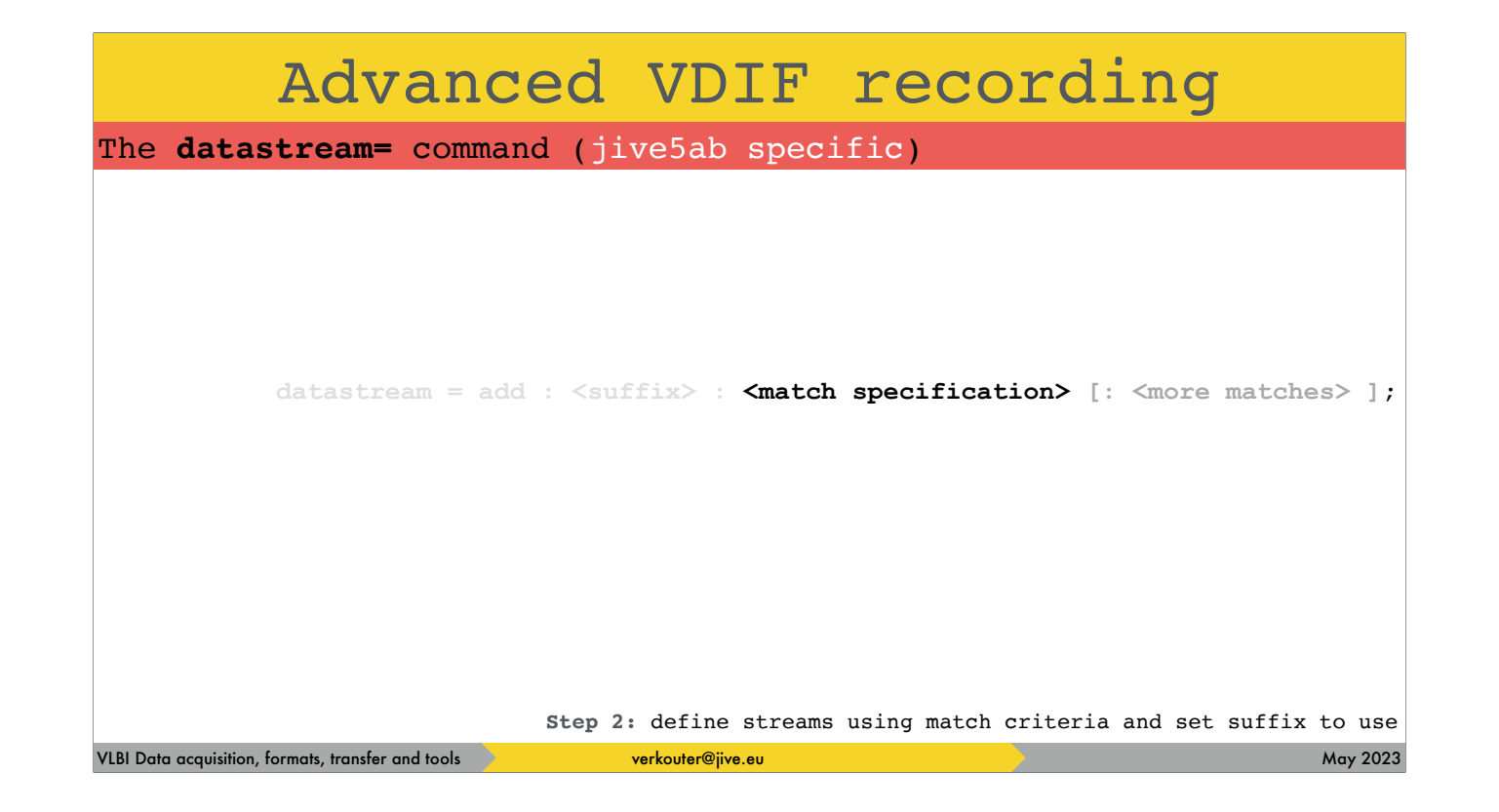

which frames you want to collect

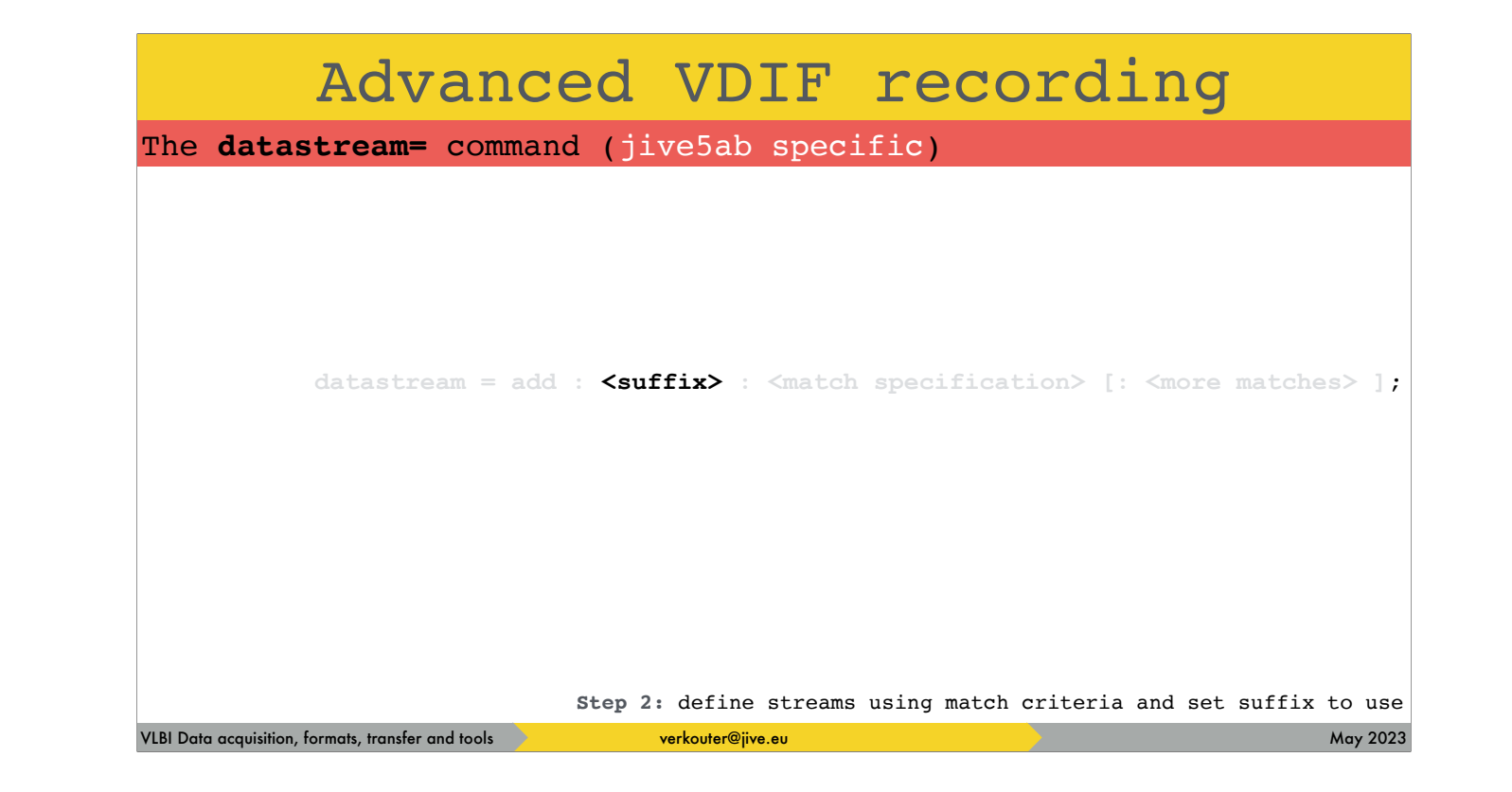

and put into the same recording

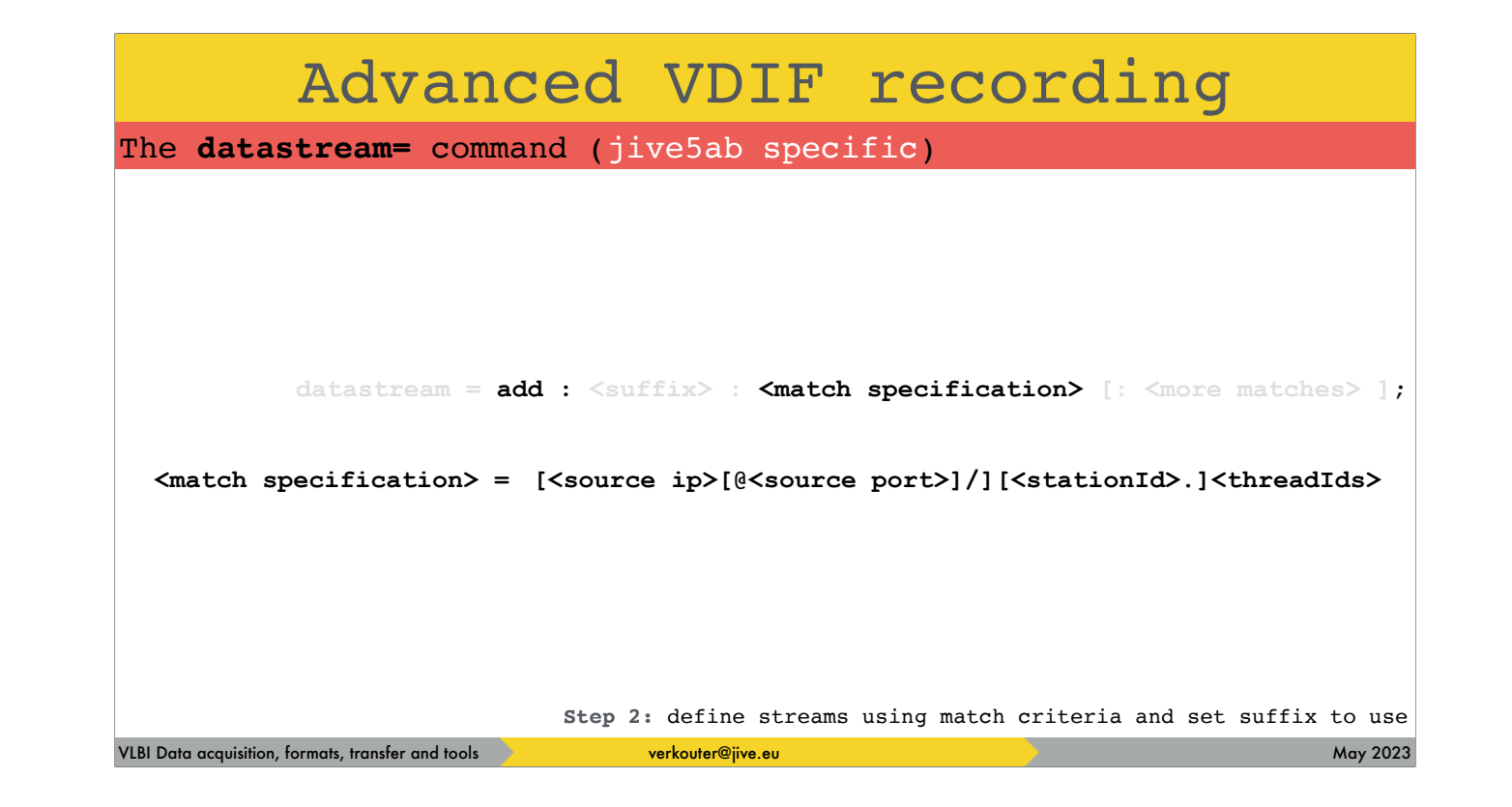

A match specification is a filter expression which looks daunting

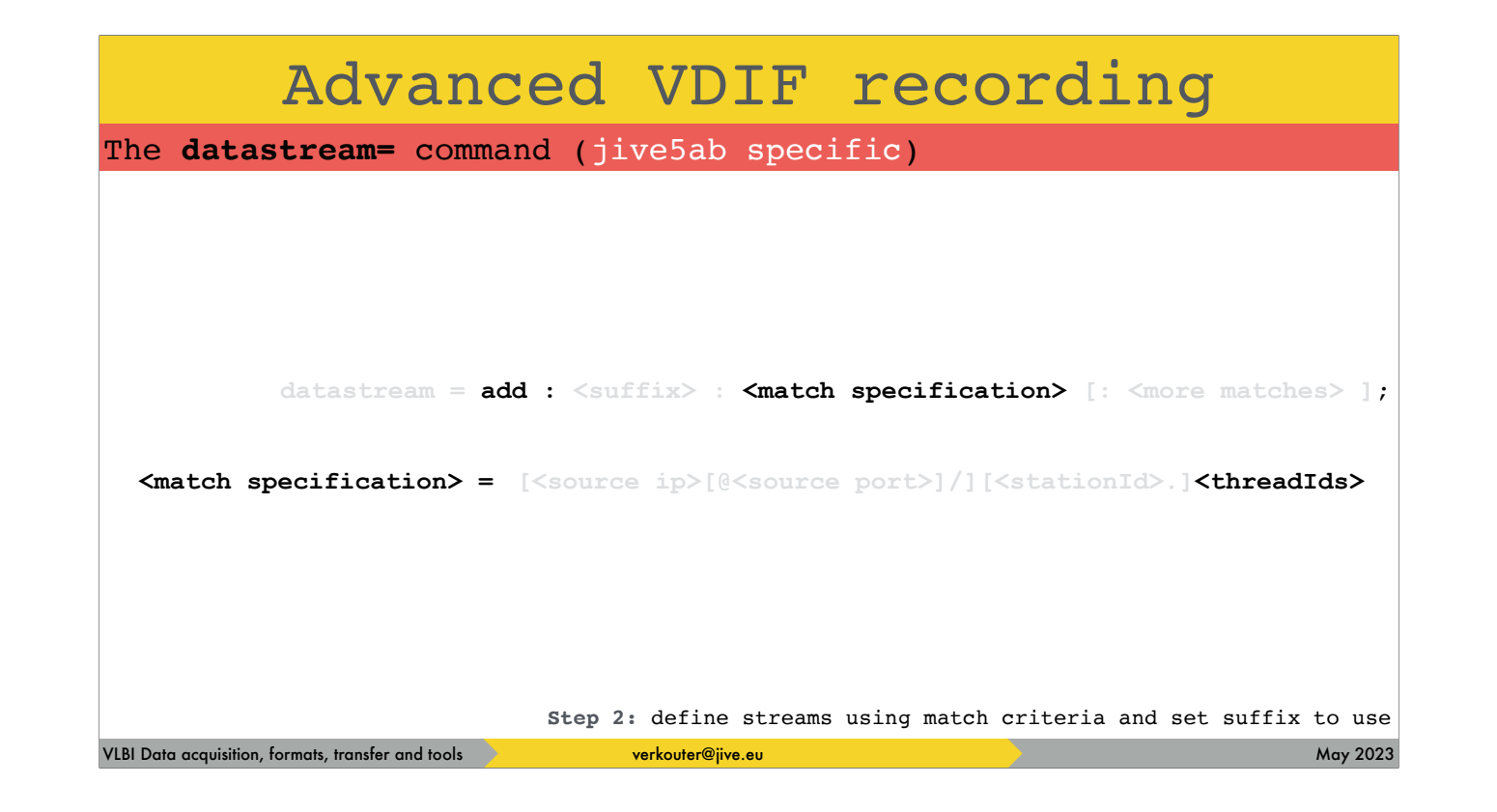

but there is only one \_required\_ field, which thread id's to match

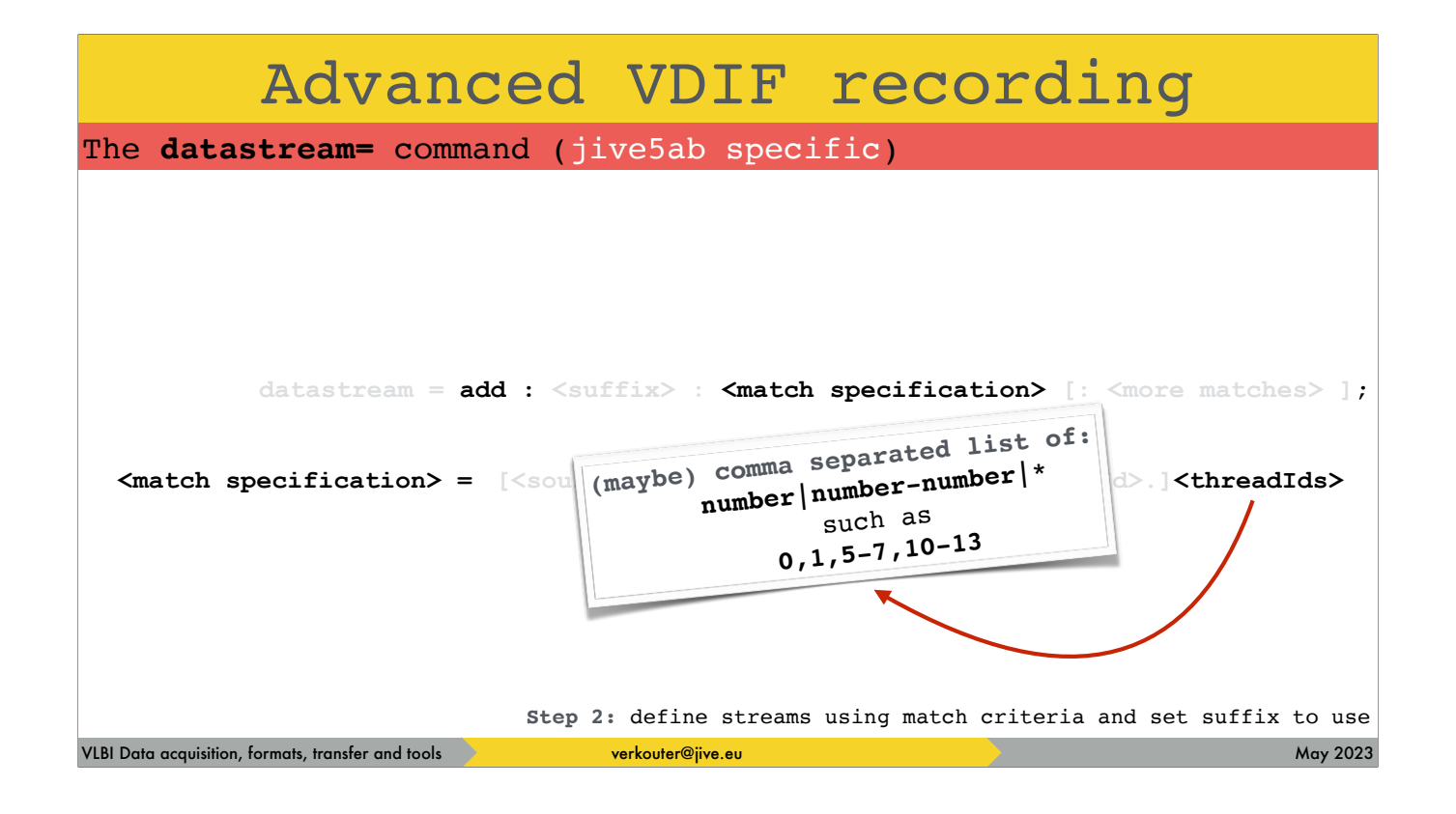

and its format is quite simple - just numbers, ranges of numbers, or the asterisk which means "any thread id"

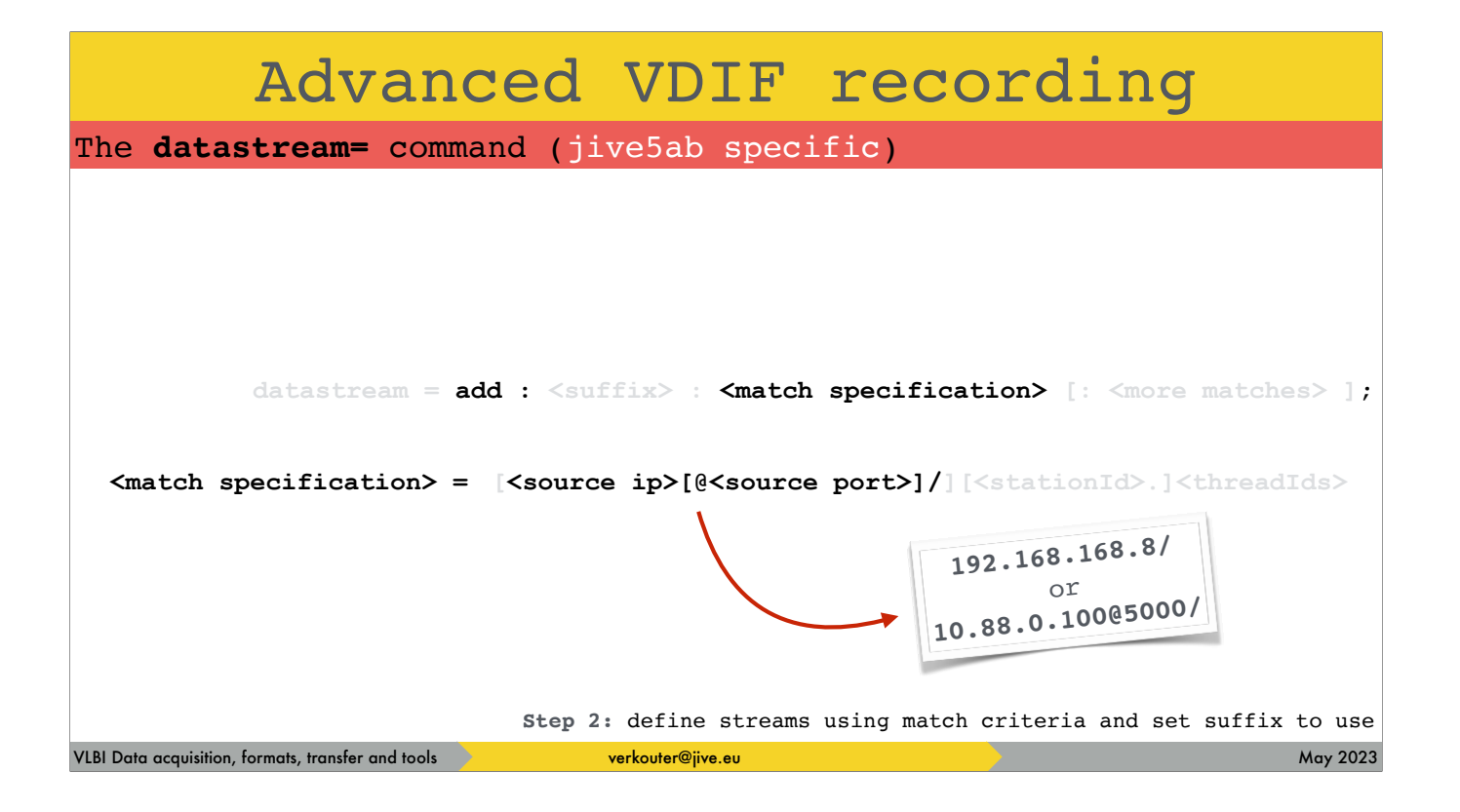

this part of the match specification should be self-explanatory: filter on which IP address sent the frame

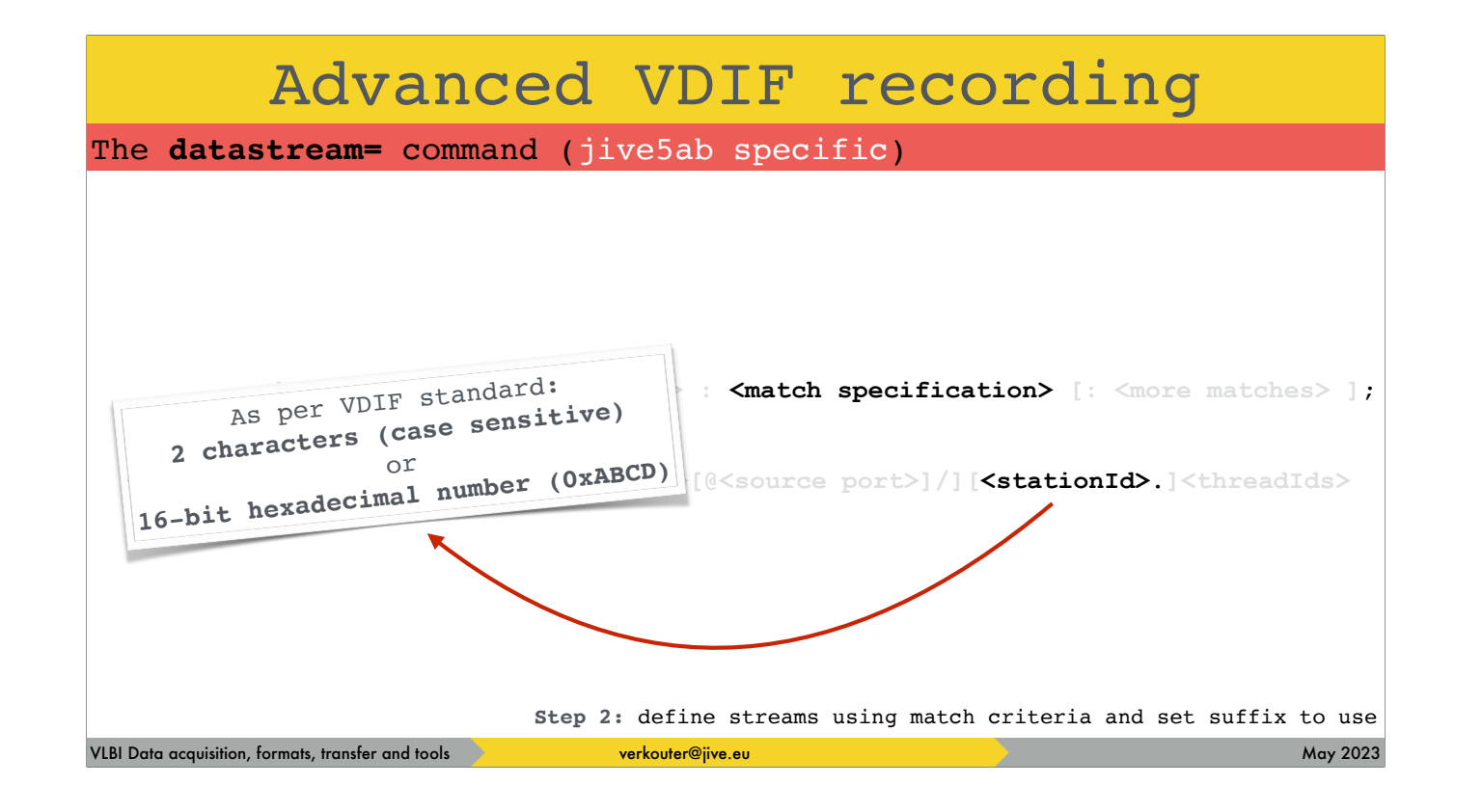

and then there is the possibility to filter on the station id from the VDIF header

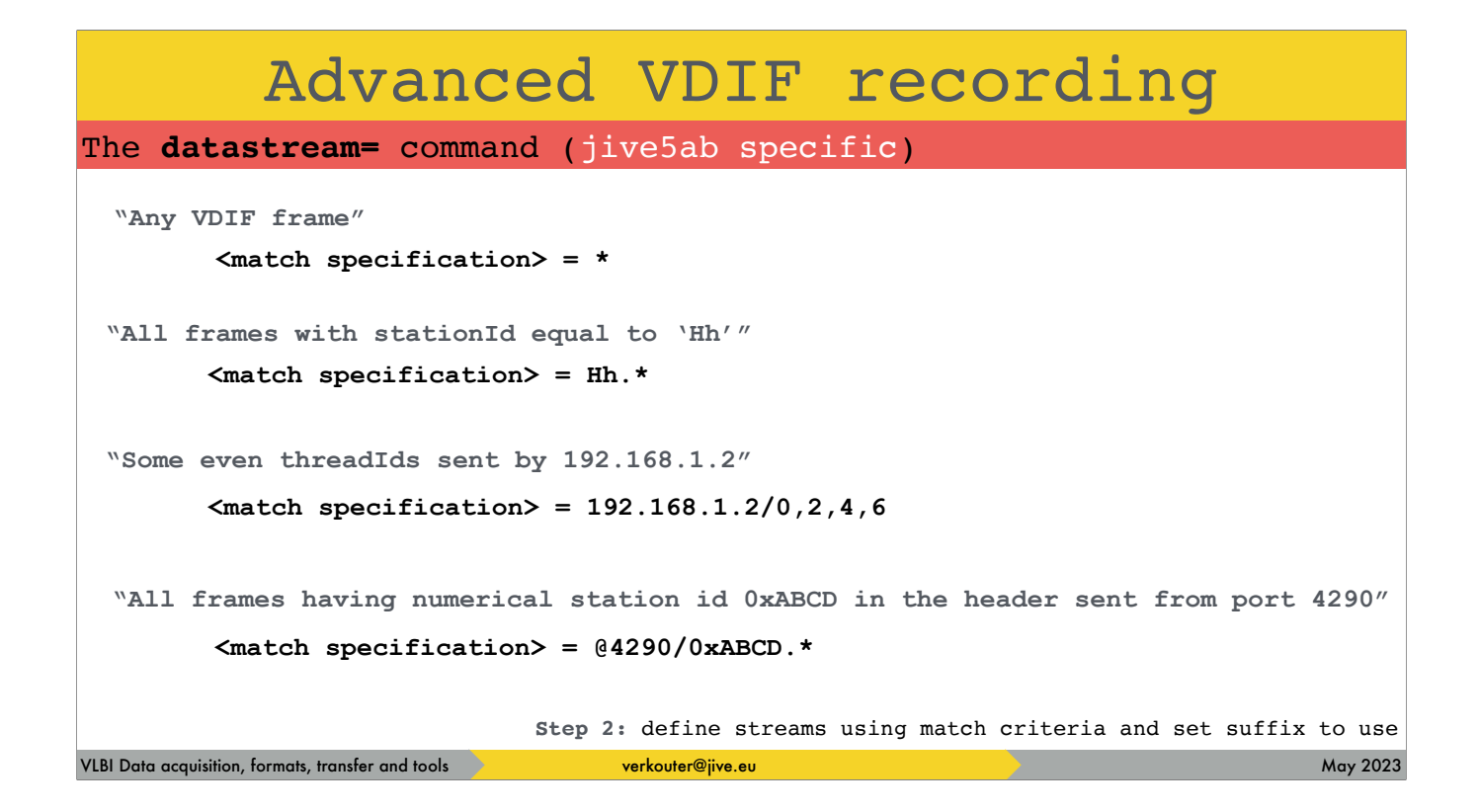

some examples of how to translate question into a match specification

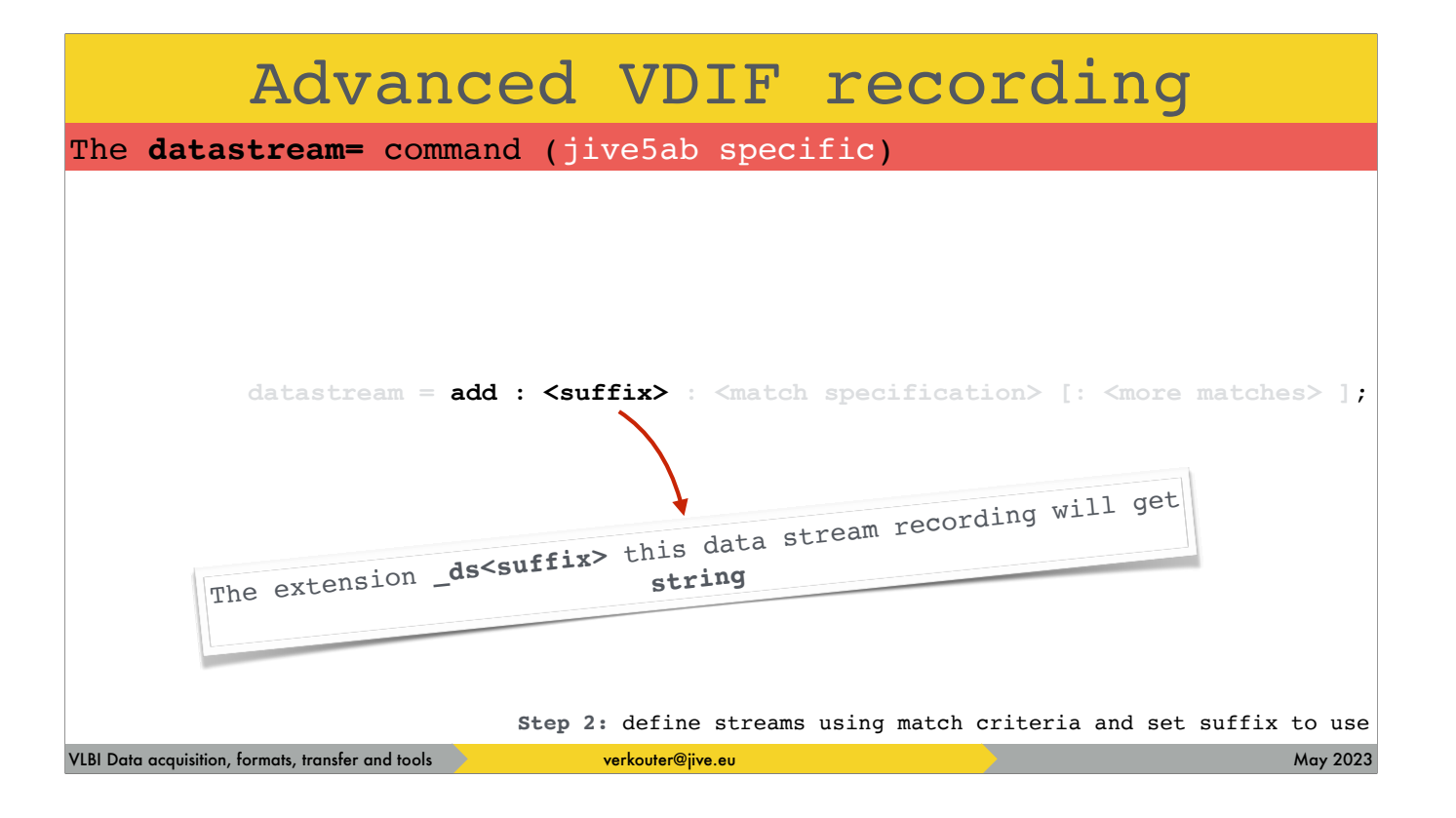

The suffix part of the add command determines the suffix the recording will get that contains the matching VDIF frames

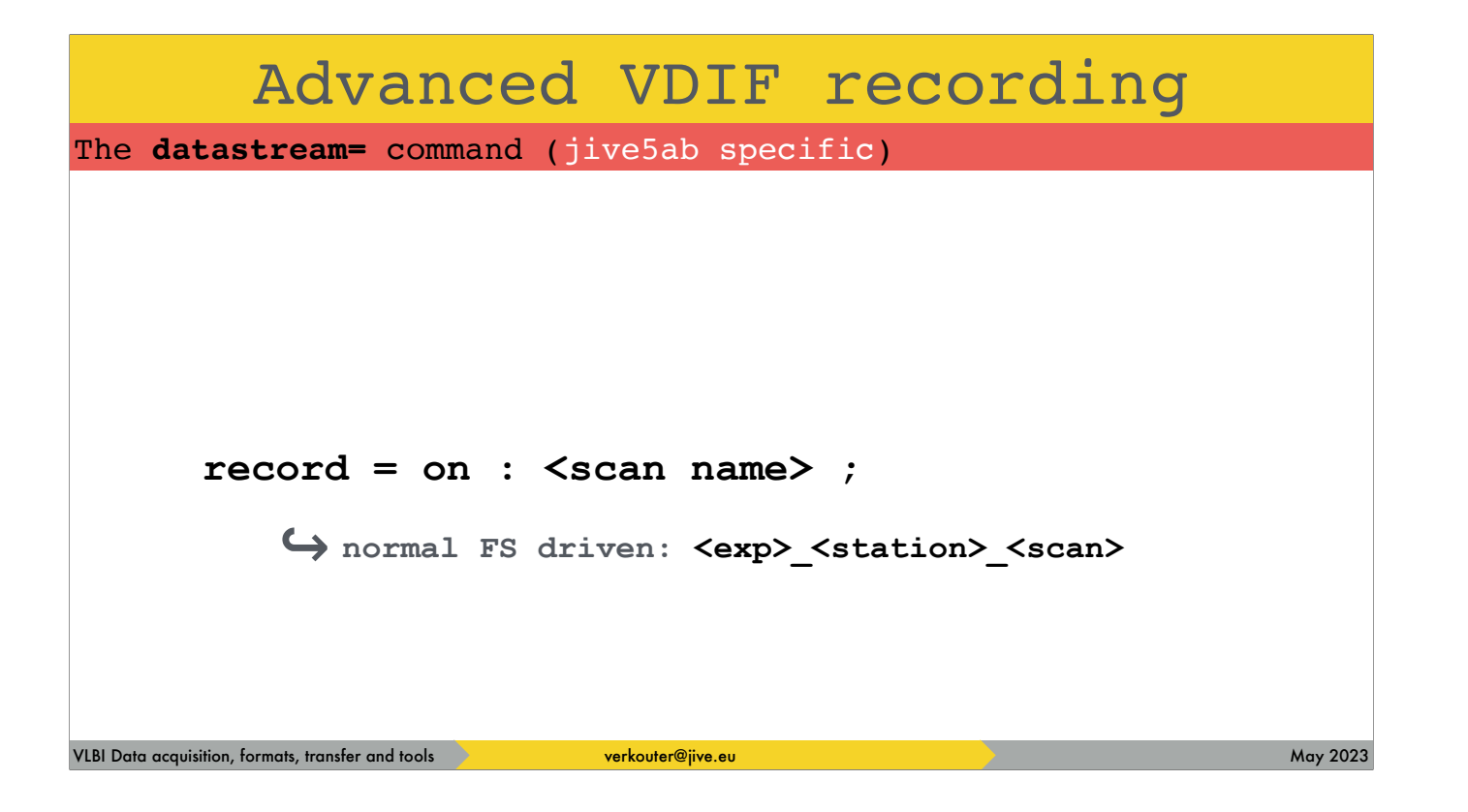

during normal operations the standard recording name is exp\_station\_scan

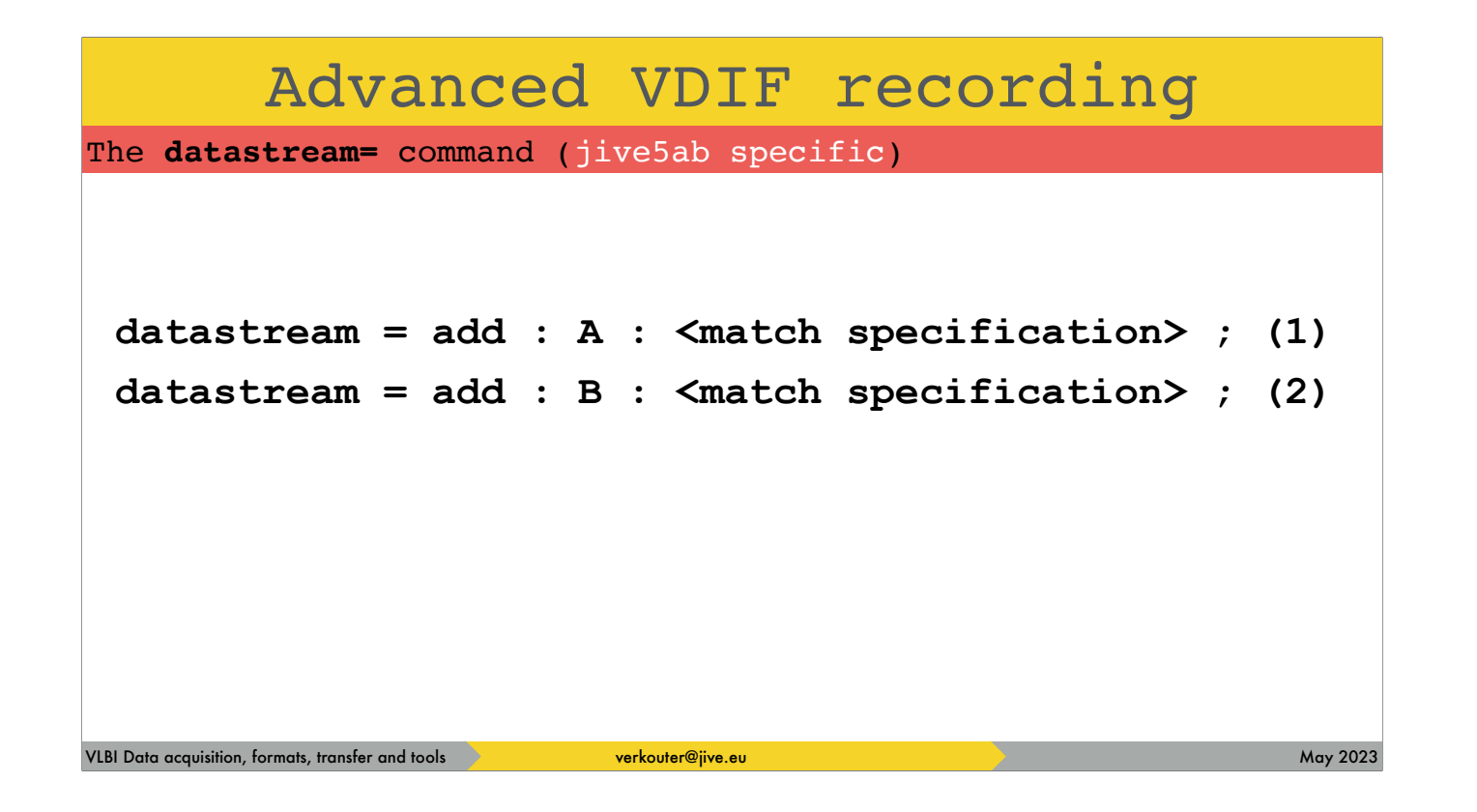

but if datastreams were enabled

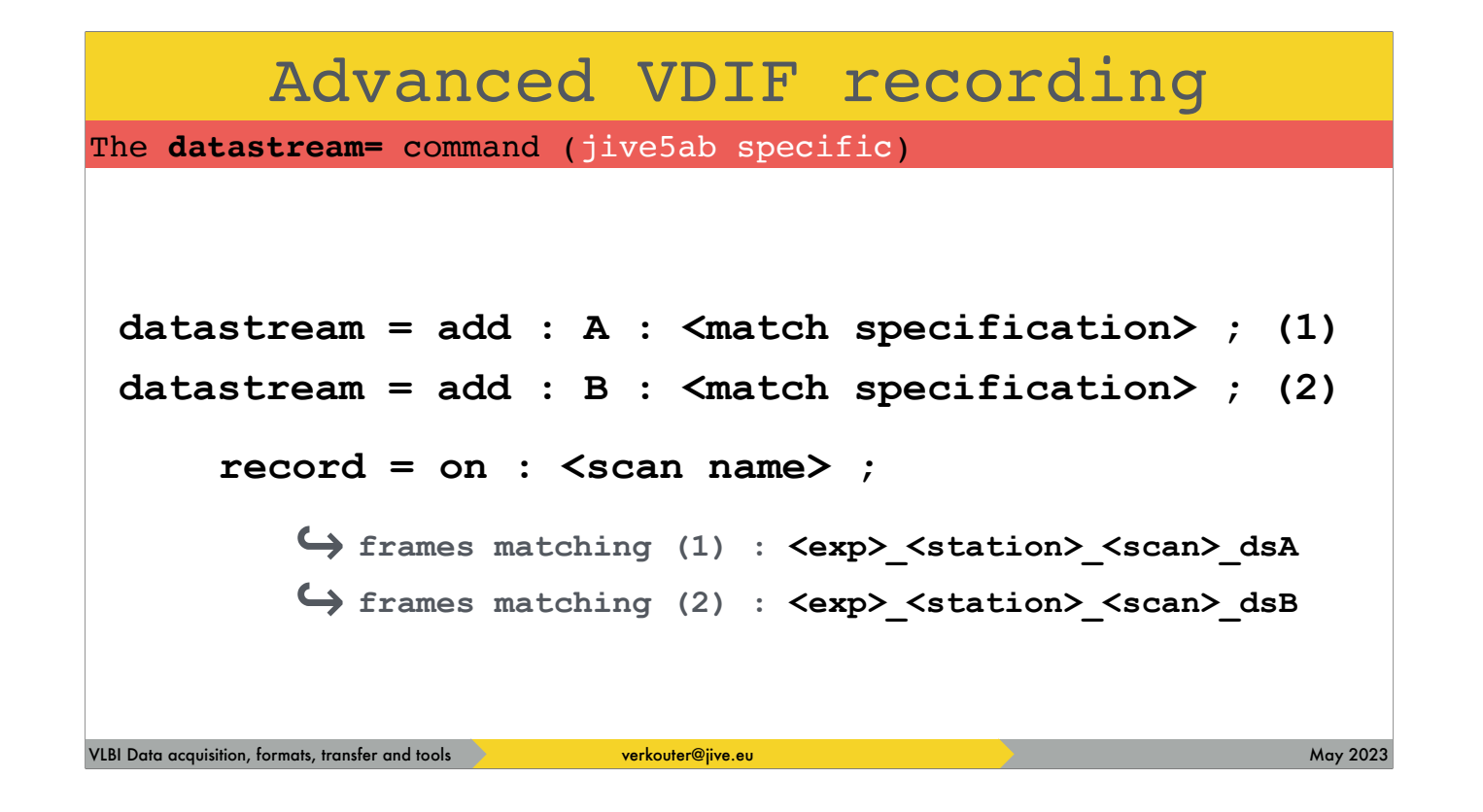

and then recording is turned on, the frames are collected into differently named recordings

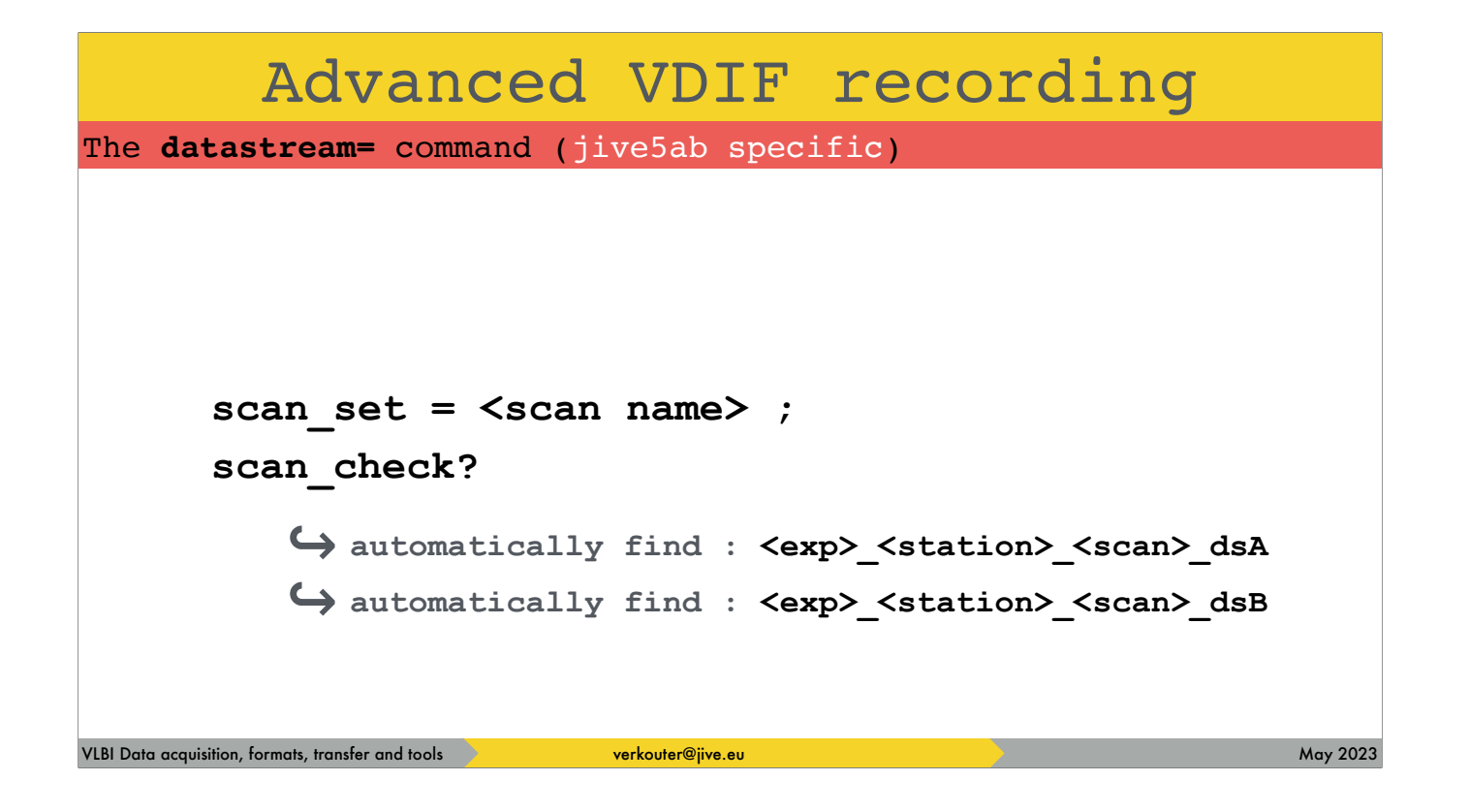

it is important to know that these commands have been updated to automatically find the separate recordings

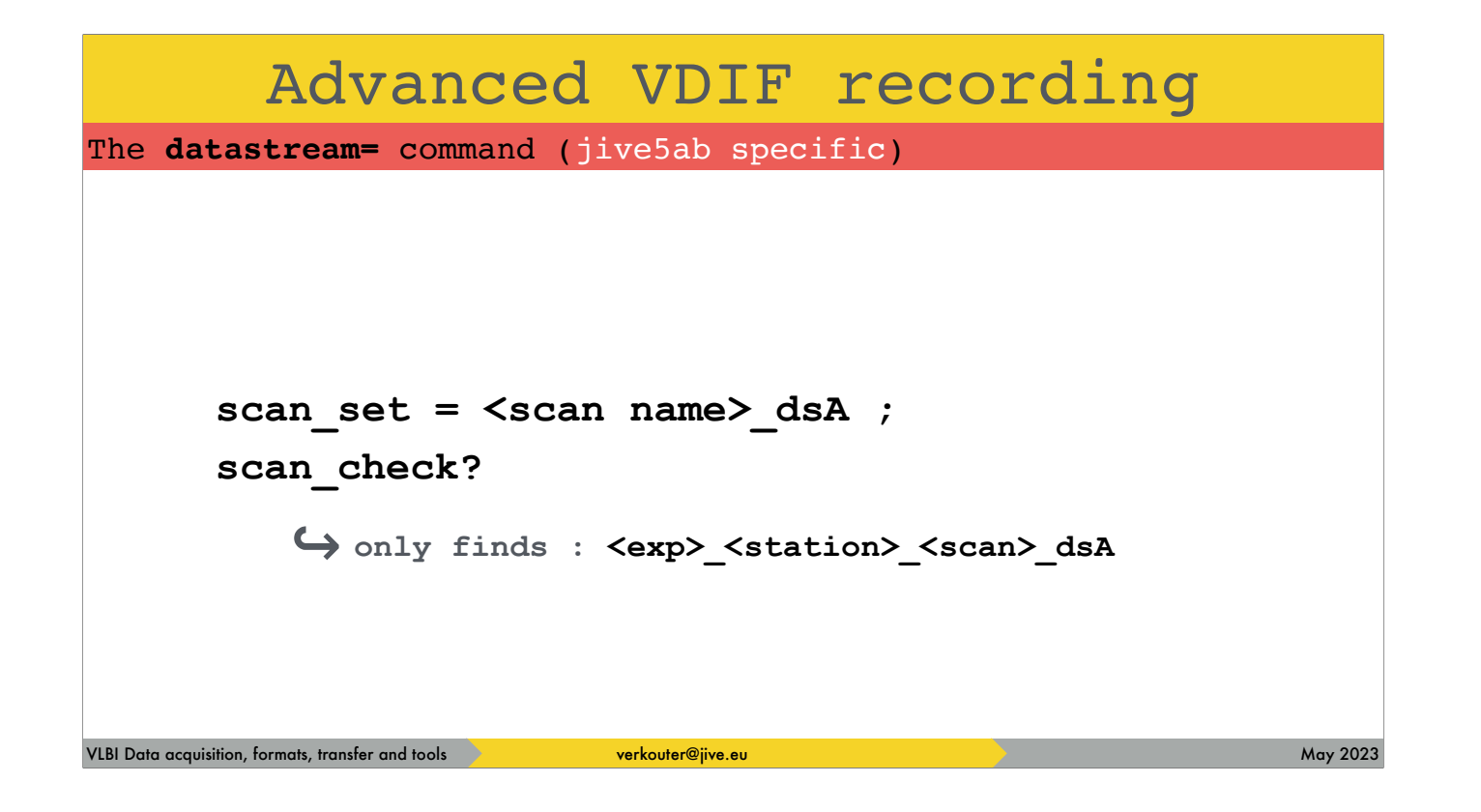

but because the recordings are complete recordings by themselves this also works
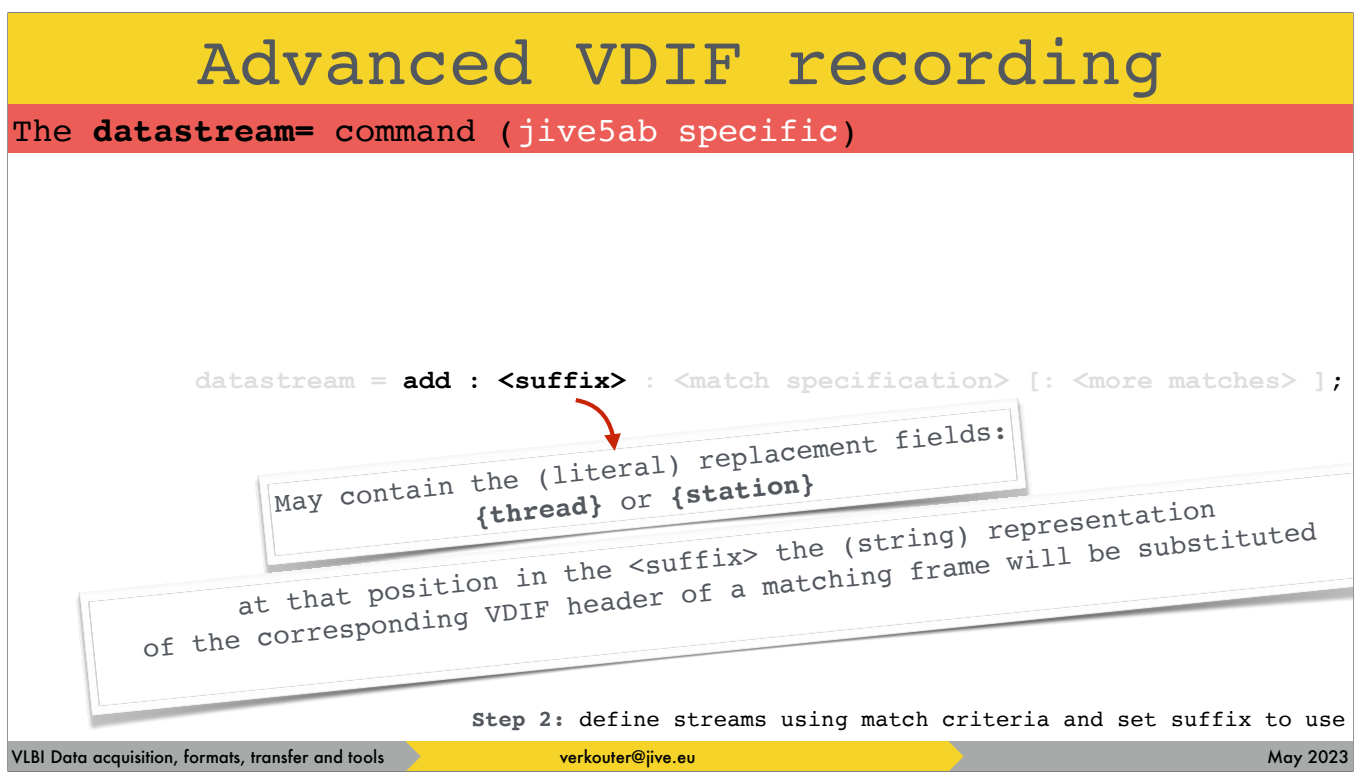

an interesting feature of the suffix string is that it may contain \*replacement fields\*. What it means is that the code will insert the string representation of the value in a matching VDIF frame

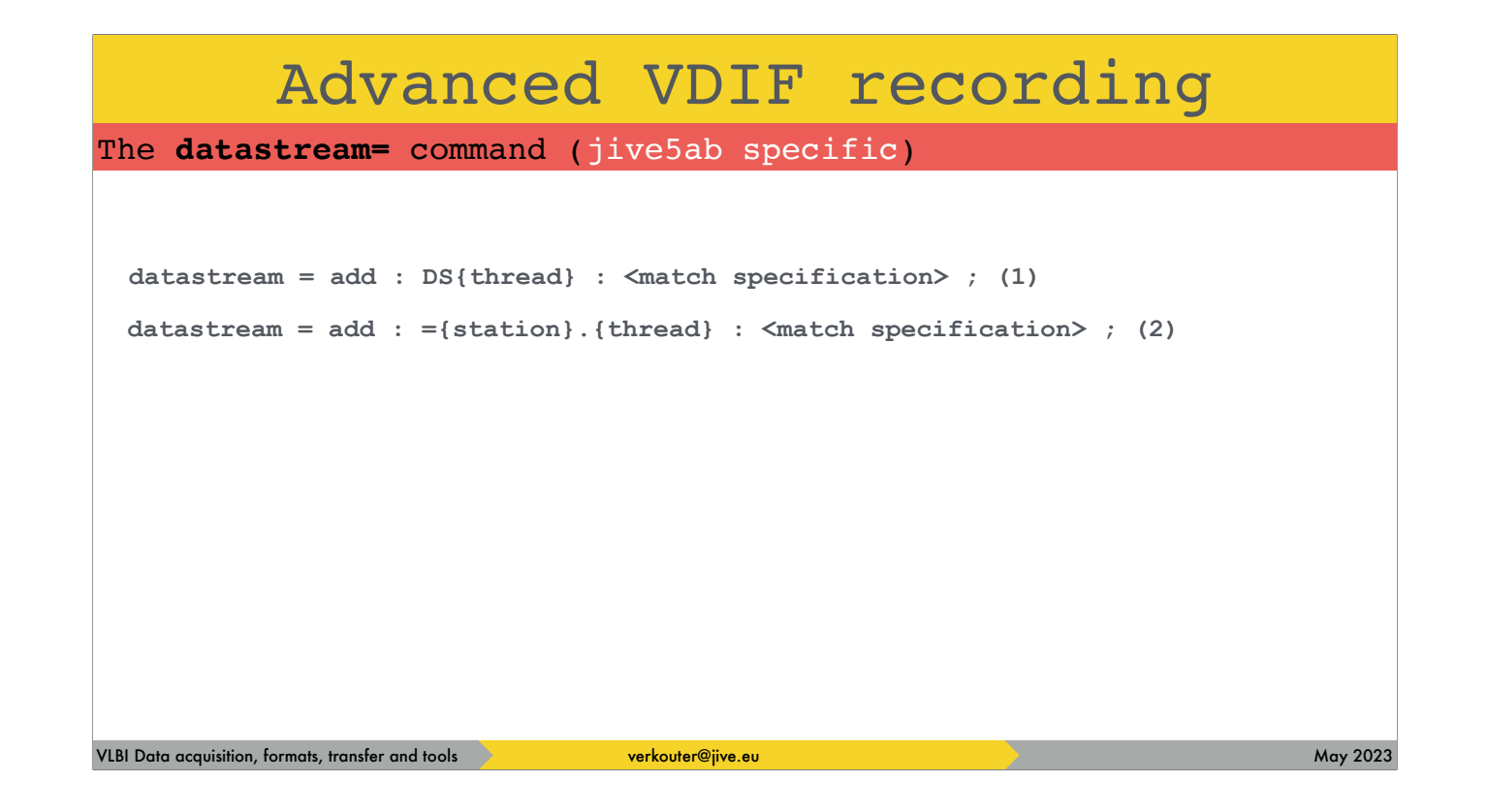

if we look for example at these datastream definitions, and VDIF frames come in

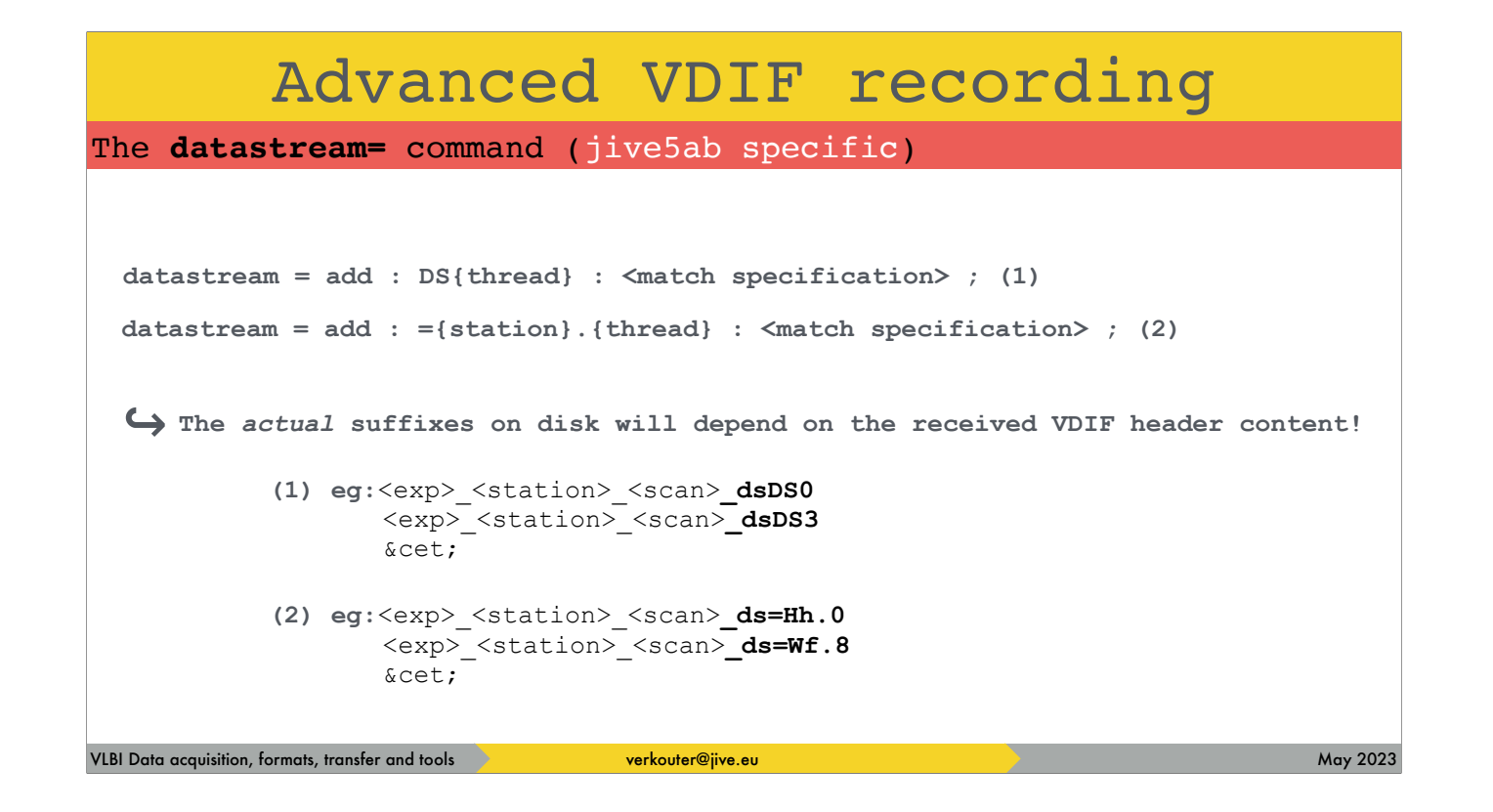

then the suffixes on disk will depend on what is in the received VDIF frame headers

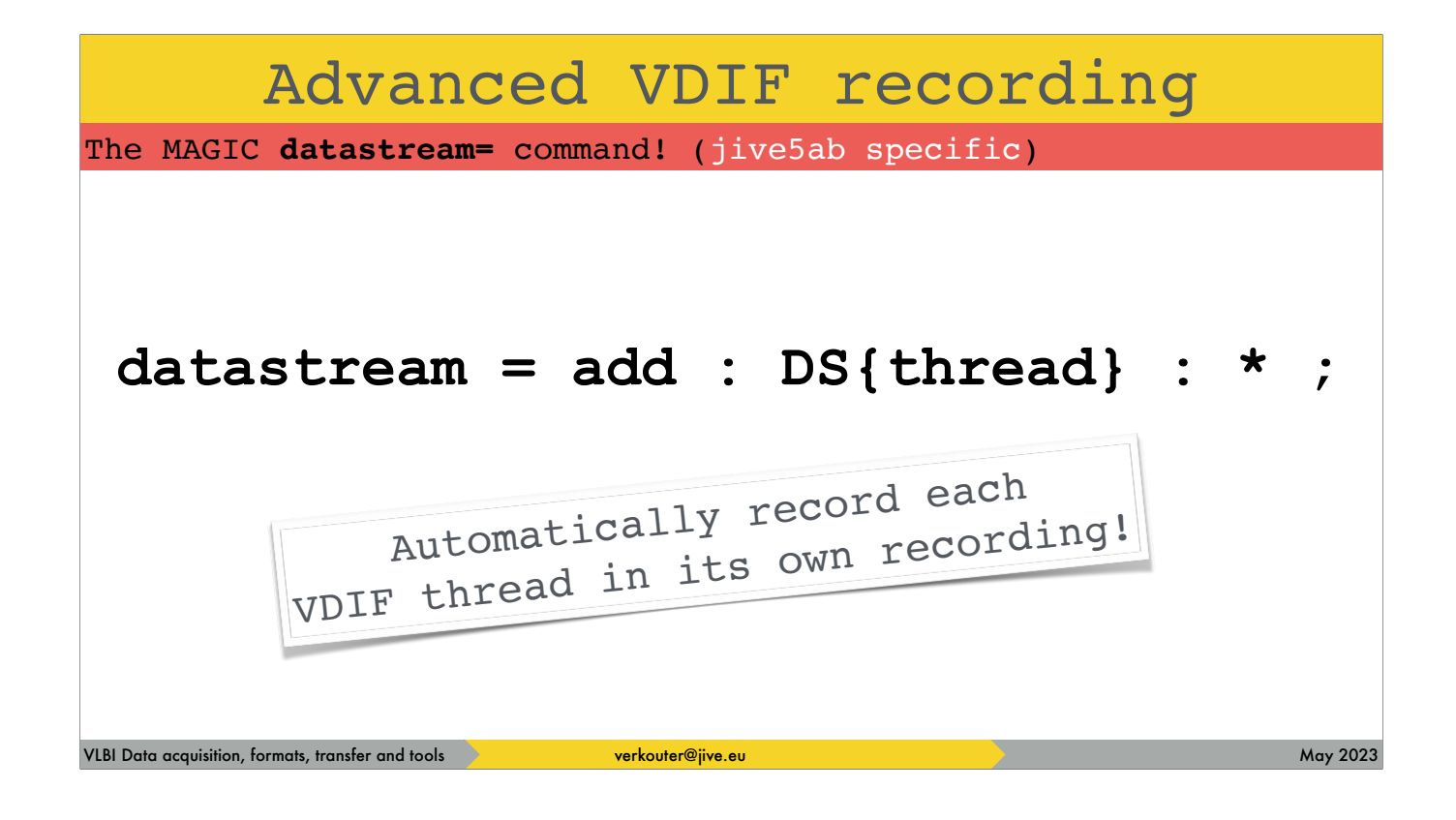

And this single data stream definition is extremely powerful: it records each VDIF thread automatically in its own recording!

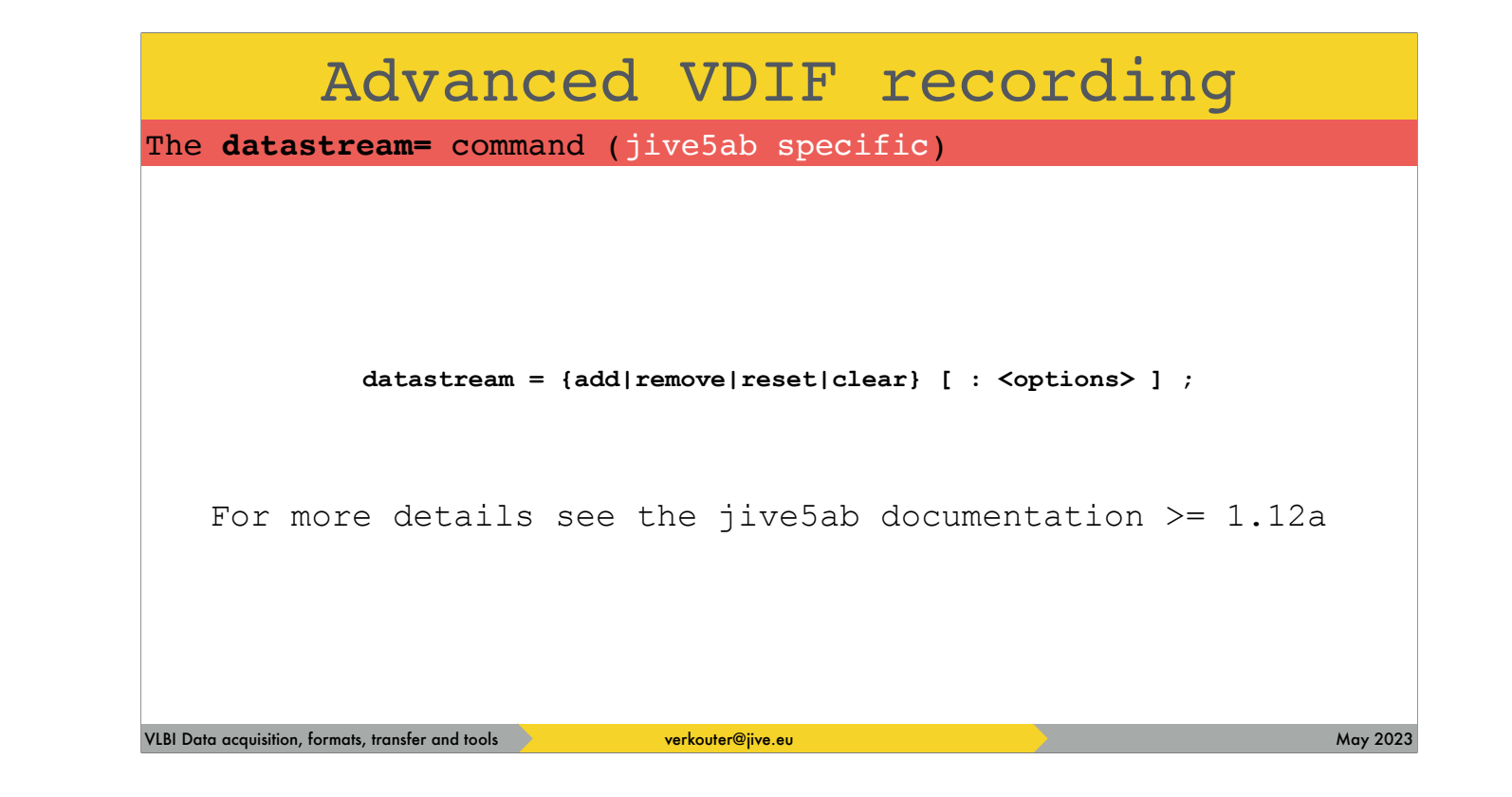

And you can read the rest back in the documentation.

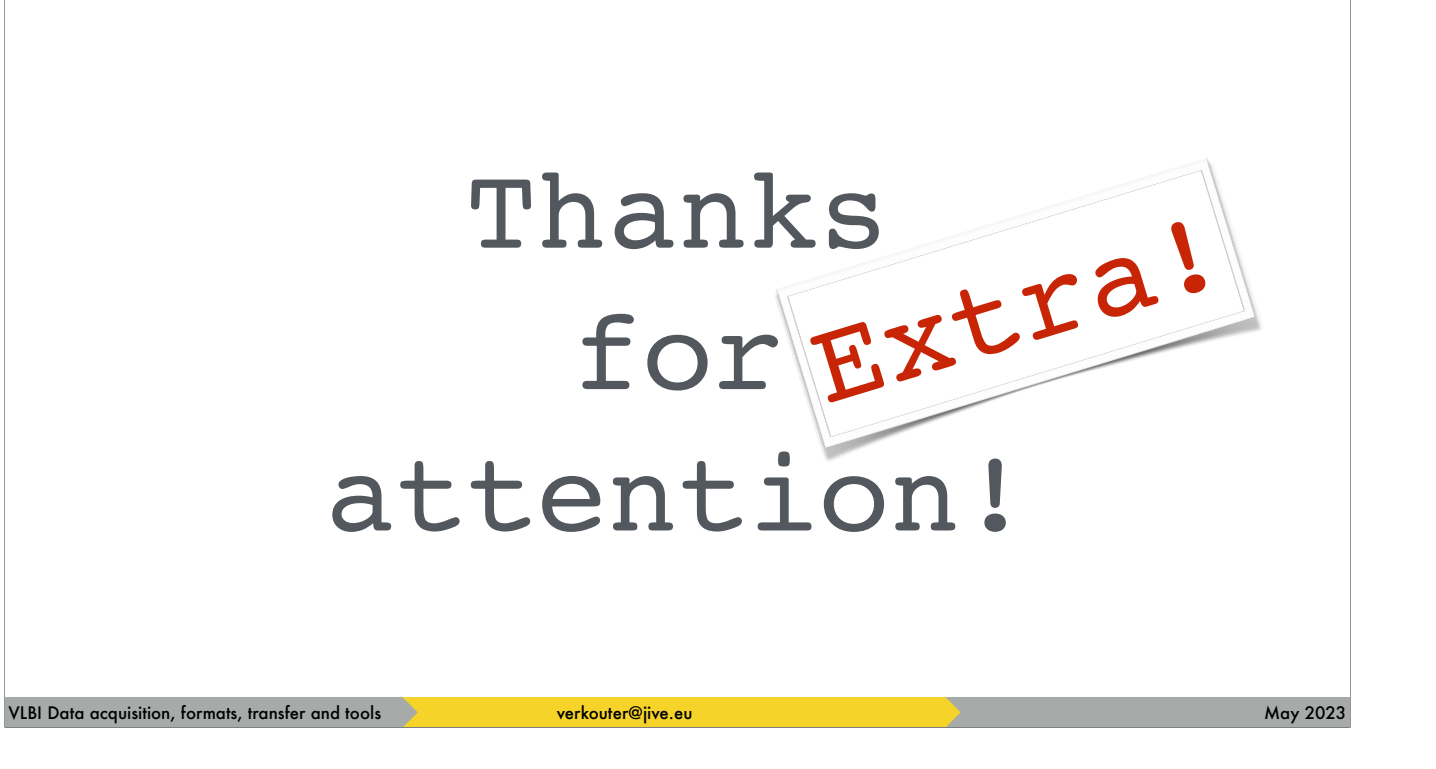

and with that I'd like to thank you for you extra attention.